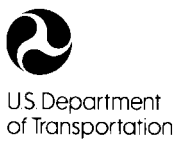

**Federal Highway Administration** 

Publication No. FHWA-SA-98-080 June 1998

# **User's Manual for WSPRO**

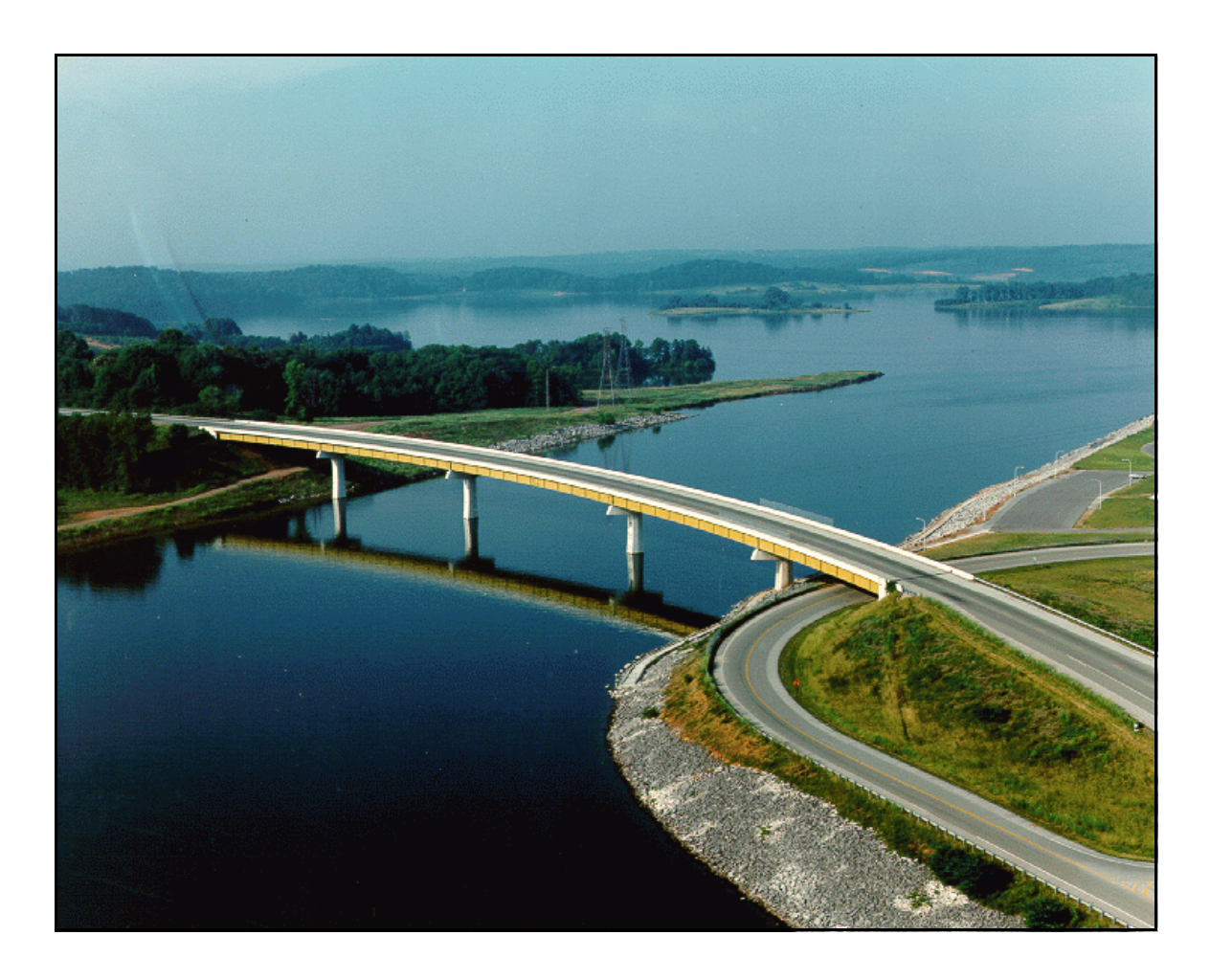

# **A Computer Model for Water Surface Profile Computations**

Office of Technology Applications Federal Highway Administration 400 Seventh Street SW Washington, D.C. 20590

Front Cover Photo Courtesy Of: Tennessee Department of Transportation

Location:

SR-73/Tellico Reservoir Diversion Canal Loudon County, Tennessee

#### **Technical Report Documentation Page**

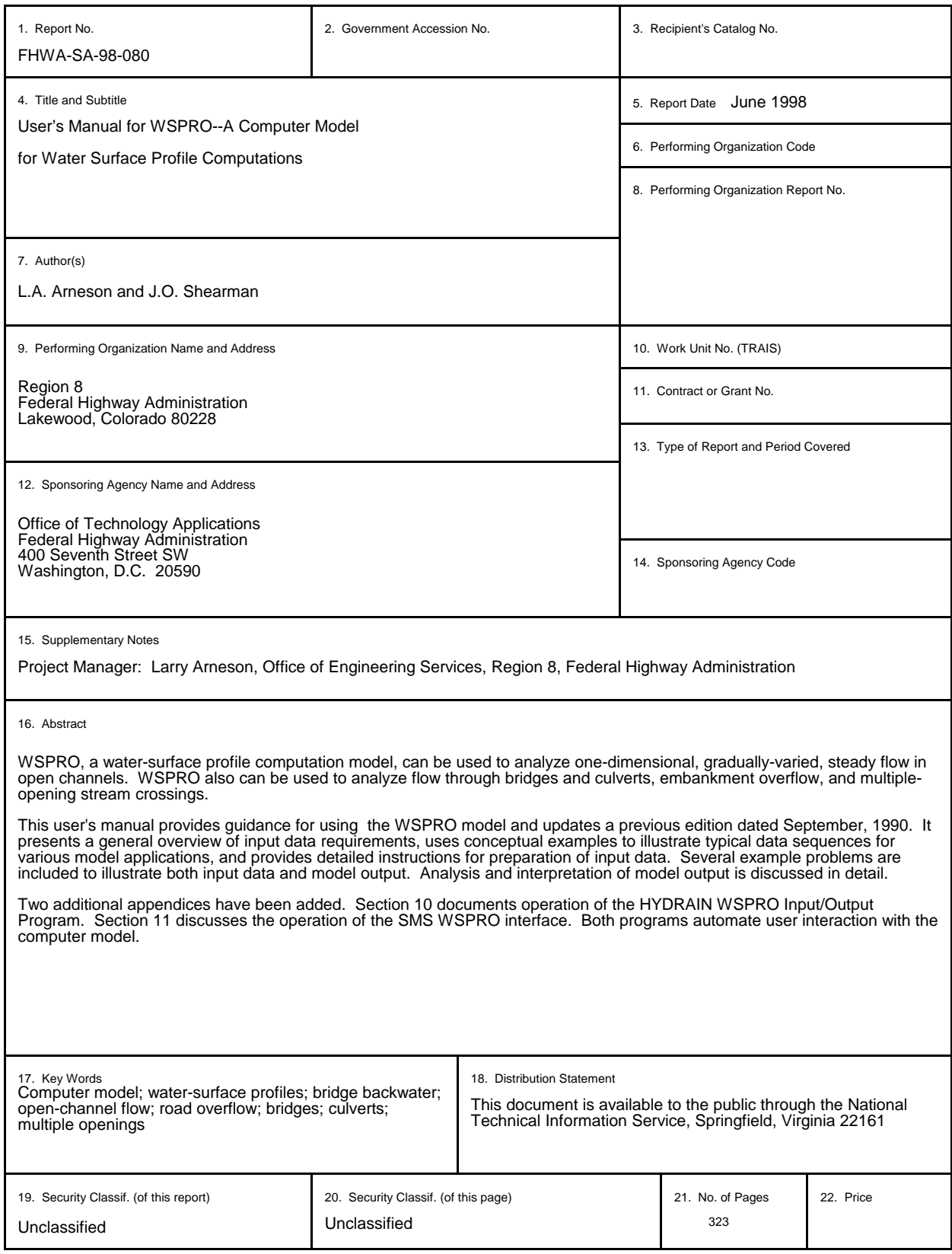

**Form DOT F 1700.7 (8-72)**

# **TABLE OF CONTENTS**

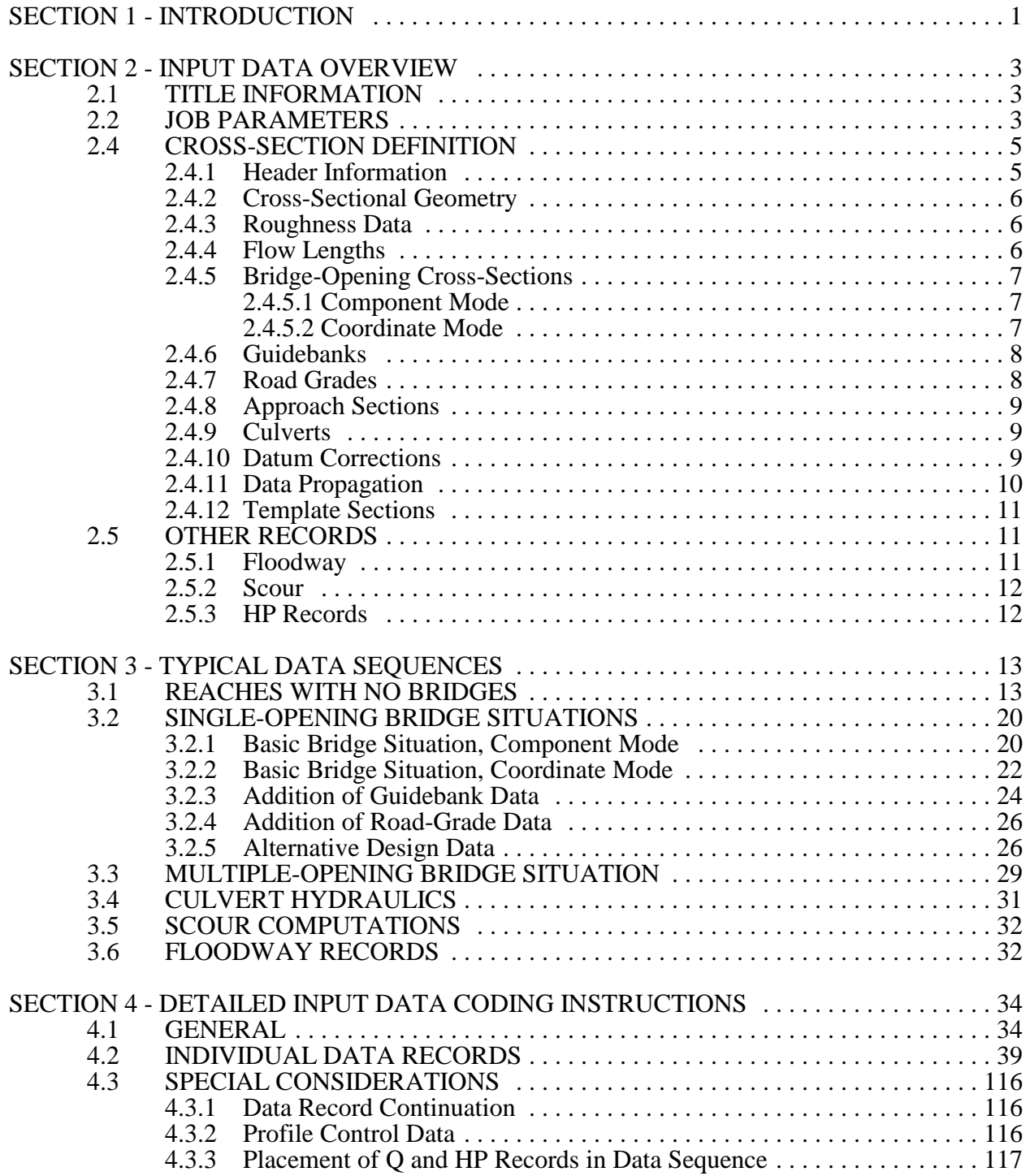

# **TABLE OF CONTENTS**

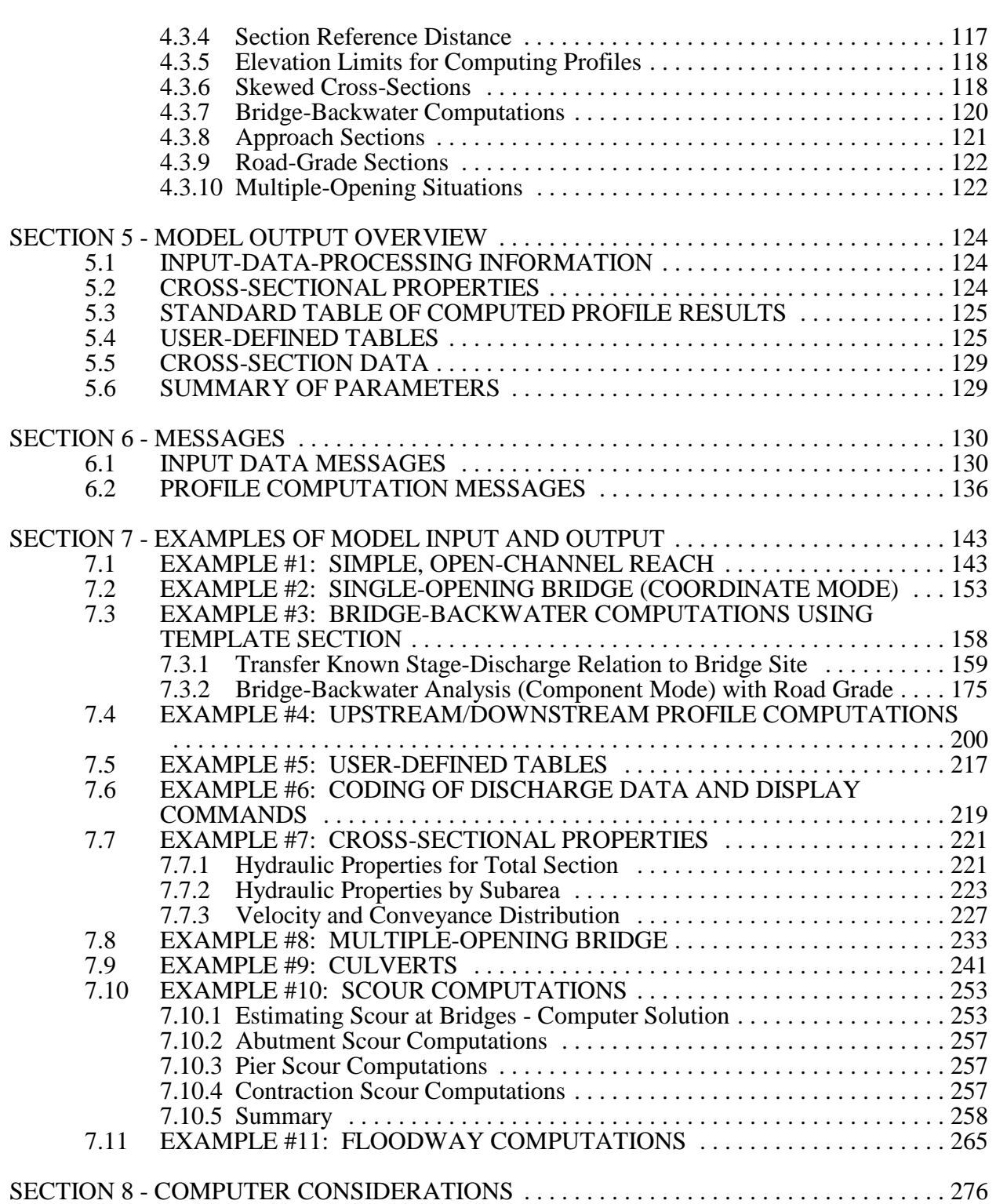

# **TABLE OF CONTENTS**

SECTION No. 2008 PAGE No.

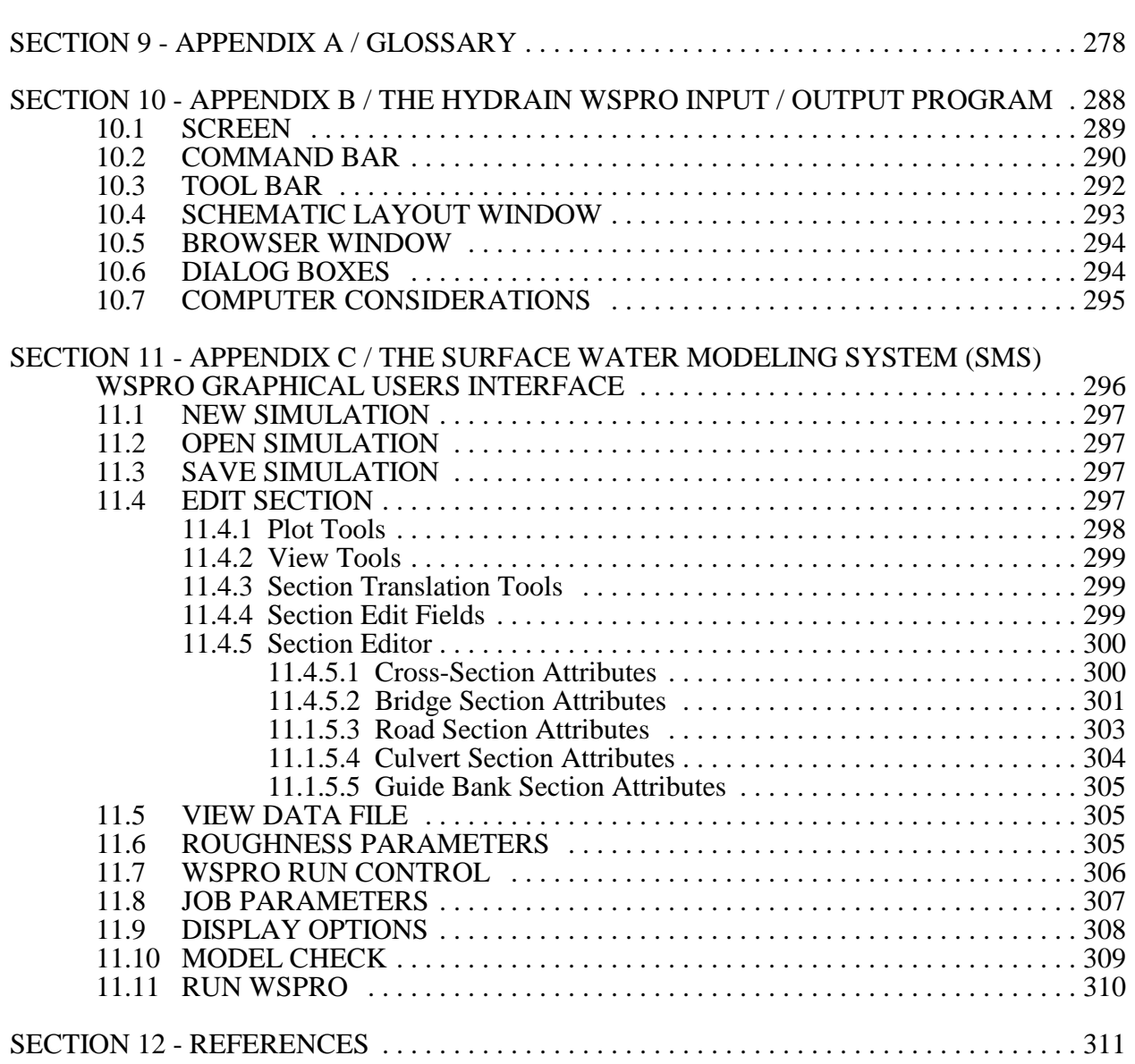

# **LIST OF TABLES**

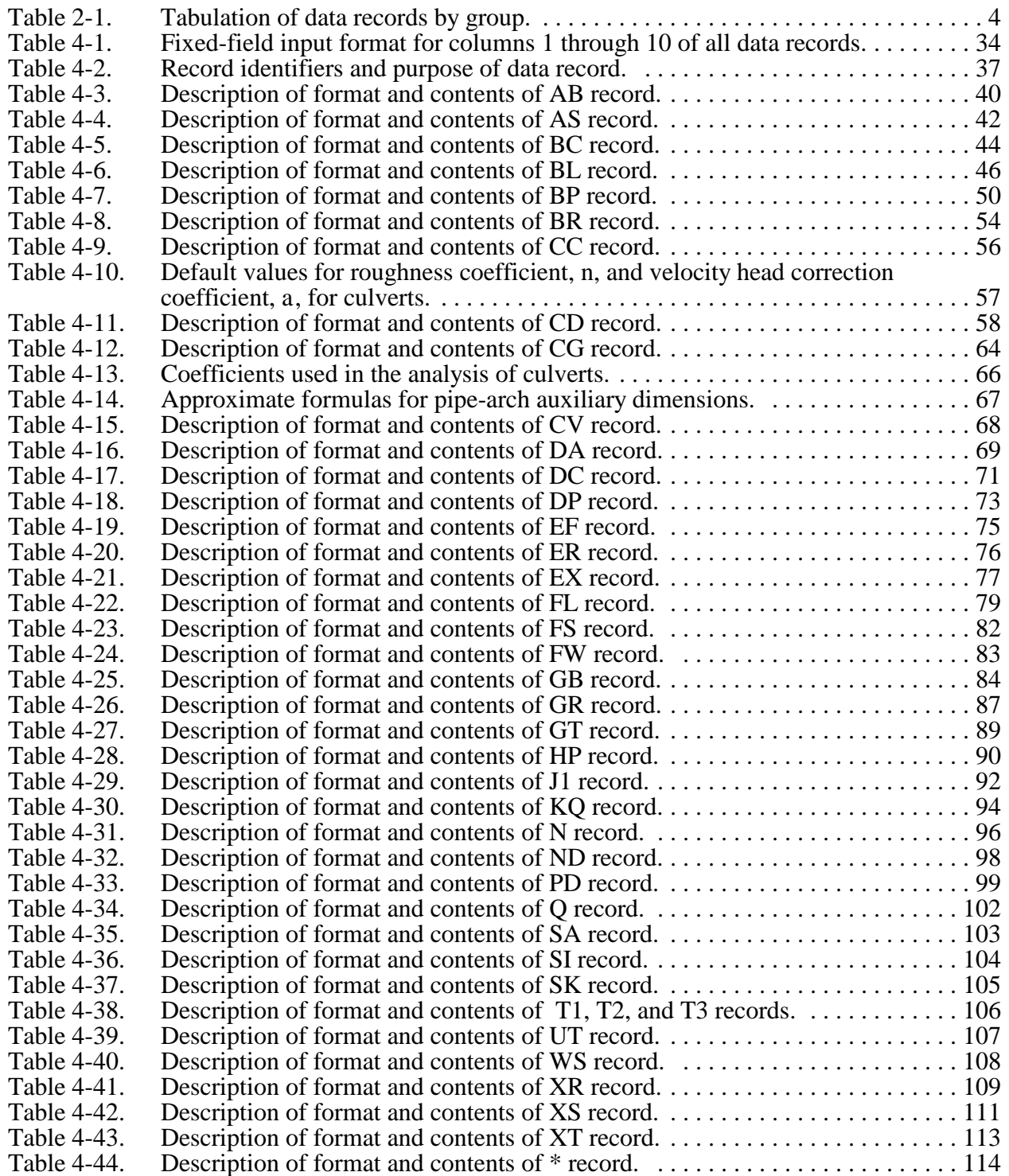

# **LIST OF TABLES**

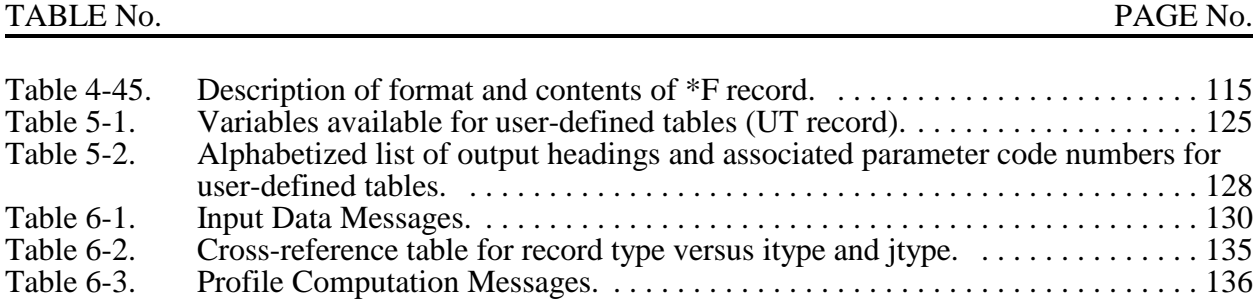

# **FIGURES**

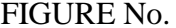

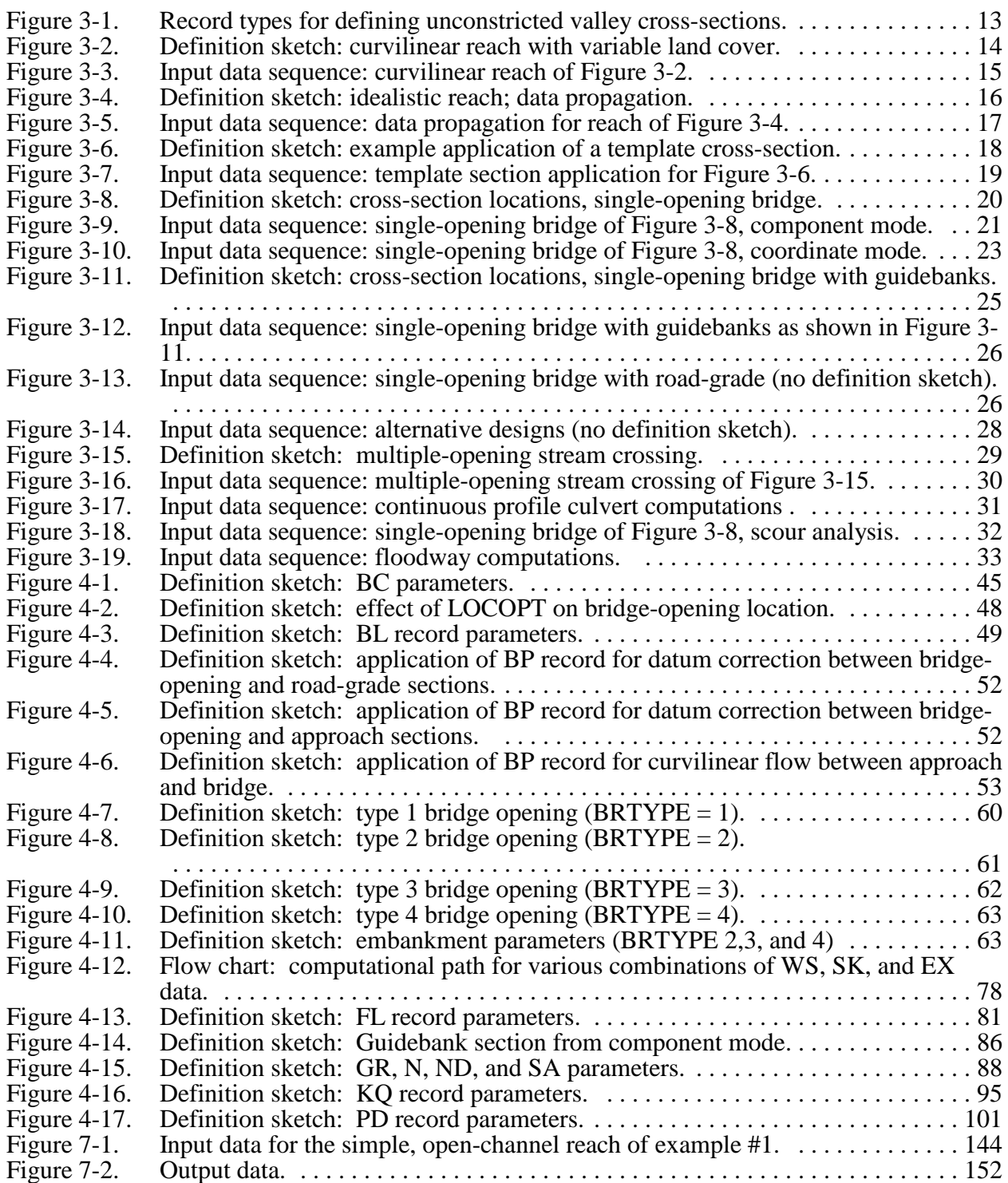

# **FIGURES**

# FIGURE No. PAGE No.

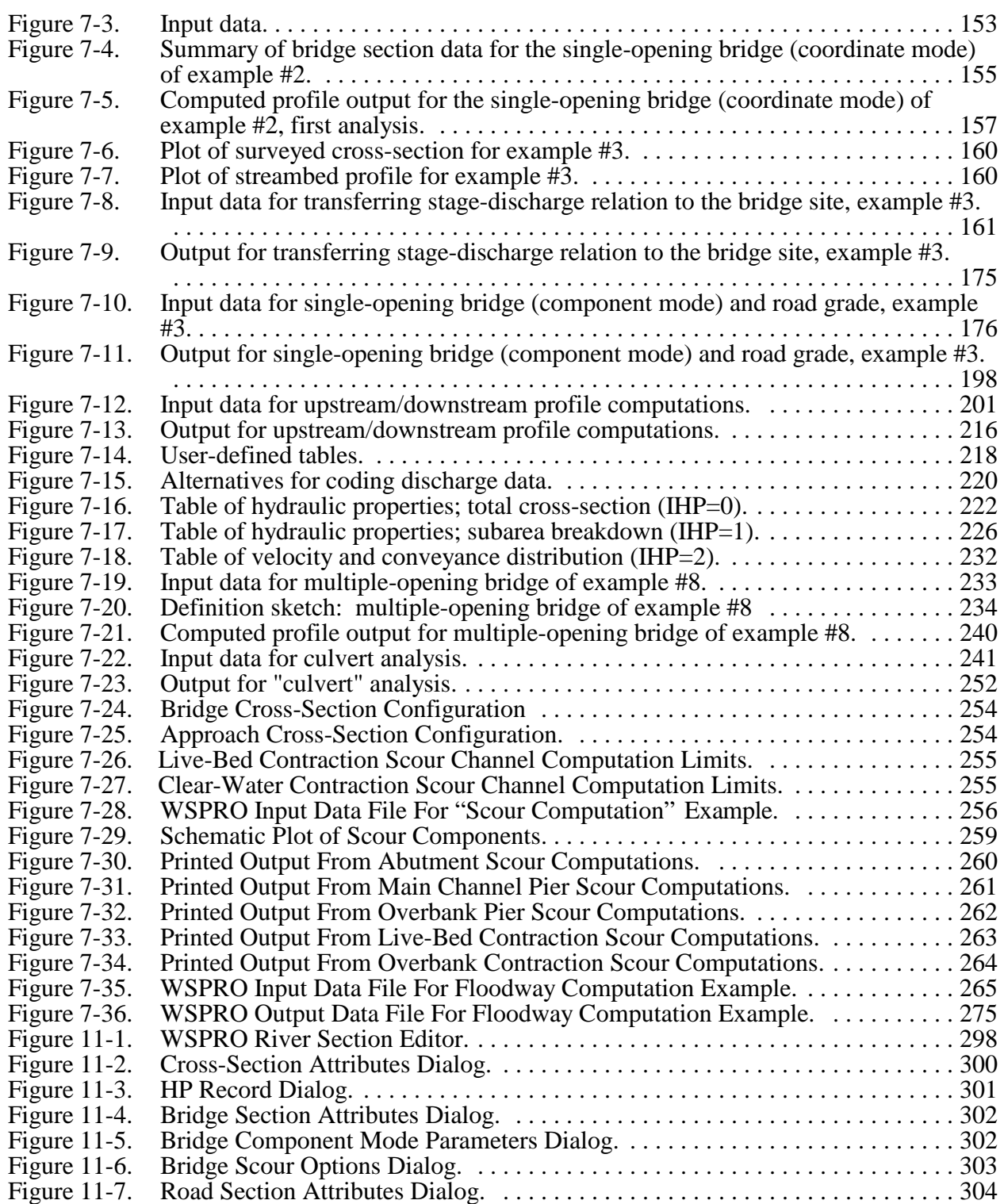

**FIGURES**

# FIGURE No. **PAGE No.** Figure 11-8. Culvert Section Attributes Dialog. .................................. . 304

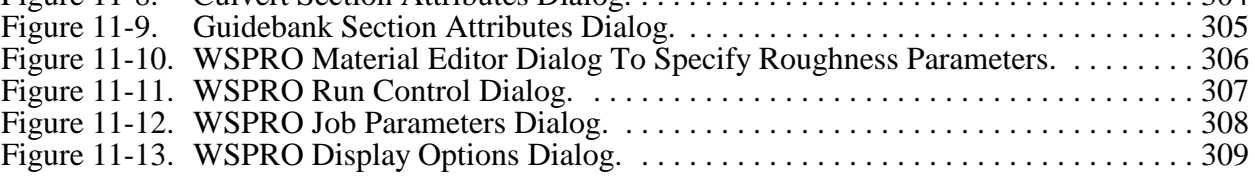

# **SECTION 1 - INTRODUCTION**

This manual presents data preparation instructions for WSPRO, a water-surface profile computation model. Version numbers are used to identify the various modifications and enhancements of the model. The version number consists of the letter V followed by the sixdigit date (month, day, year). This manual corresponds with version V061698 of the program. Before studying these instructions, one should be aware of the basic computer resources and the user experience level required for WSPRO applications.

The WSPRO model consists of about 25,000 lines of Fortran source code. The code conforms to the American National Standards Institute (ANSI) Fortran 90 Standards. The program can be implemented on mainframe computers and microcomputers. Execution of the program requires 400 kilobytes of memory on microcomputers. Standard card reader logic is used for data input. A printer-compatible output file is created with successful model execution. Section 8 of this report presents additional information regarding implementation of the model on different computer systems.

Successful application of the model and proper interpretation of output from the model requires that the user have a background in surface-water hydraulics. Even with sufficient experience, however, it is not always easy to determine what data are necessary to adequately define the physical system for numerical analysis. Similarly, determining whether or not the output from a model adequately represents the real-world situation can be very difficult. The computational theory incorporated into this model is summarized in a previous report (Shearman and others, 1986)<sup>1</sup>. References cited in that report and in this manual provide additional detail on theory and methodology. Many users also may find it helpful to consult references that deal more directly with data requirements. Field-survey procedures are discussed by Benson and Dalrymple (1967)<sup>2</sup>. Roughness coefficients are discussed in most standard hydraulics texts, such as those by Chow  $(1959)^3$  and Henderson  $(1966)^4$ . Barnes  $(1967)^5$  presents color photos of sites for which roughness coefficients have been computed for measured discharges. Davidian (1984)<sup>6</sup> discusses proper location and subdivision of cross-sections as well as additional topics related to water-surface profile computations. Matthai  $(1967)^7$  discusses measurement of peak discharge at width contractions by indirect methods. Hydraulic analysis of flow through culverts is discussed in detail in several miscellaneous FHWA publications.<sup>8,9,10,11</sup> Shearman (1976)<sup>12</sup> discusses computer applications for step-backwater and floodway analysis and Schneider and others  $(1977)^{13}$  discusses computation of backwater and discharge at width constrictions of heavily vegetated flood plains.

This manual attempts to simplify the instructions by prefacing detailed coding instructions with: (1) an overview of input data requirements without regard to actual data arrangement, and (2) a discussion of typical data sequences without detailed discussion of each pertinent parameter. These input data discussions are followed by an overview of model output and discussion of messages that may be generated during model execution. Detailed examples are then presented to illustrate specific input/output features of the model.

Section 2 presents an overview of all input data and discusses the individual data records in general terms without specifically defining the parameters within each data record. Section 3 presents typical data sequences for various model applications. These examples are conceptual inasmuch as they concentrate on the data sequences and not the individual parameters. These conceptual model applications, presented in order of progressively increased data requirements, are: (1) water-surface profile computations without considering bridges; (2) analysis of a basic, single-opening bridge situation;  $(3)$  analysis of a bridge with guidebanks;  $(4)$  single-opening analysis with consideration of embankment overflow; (5) analysis of several bridge design alternatives in a single model execution; and (6) analysis of a multiple-opening bridge situation. The objective of the overview and conceptual examples is to provide a background for the detailed coding instructions. Section 4 discusses the general rules and conventions for coding and then presents, in alphabetical order, detailed coding instructions for individual data records. Section 5 discusses the various forms of output that can be generated by the model. Section 6 summarizes all messages that may be generated during model execution. Several examples, complete with input data and model output, are presented in Section 7 to demonstrate model applications. Stand alone operation of the WSPRO executable is discussed in Section 8, Computer Considerations. A discussion on the operation of the HYDRAIN WSPRO Input/Output Program is presented in Appendix B. Appendix C contains a discussion of the Surface Water Modeling System's (SMS) graphical user interface for WSPRO.

# **SECTION 2 - INPUT DATA OVERVIEW**

It is convenient to categorize the input data into five general groups as follows: (1) title information; (2) job parameters; (3) profile control data; (4) cross-section definition; and (5) data display commands. Within each of these groups, the various parameters are further classified into subgroups, based on either their similarity to each other or the need to separate them from the others for ease of data modifications. These subgroups are allocated to different data records. The record types are defined by a one- or two-character identifier. These record identifiers were chosen with the intent that they be indicative of the data coded in that data record and (or) the purpose of that data record. A general discussion of the individual data records pertaining to each of the above groups follows. This information is summarized in Table 2-1.

### **2.1 TITLE INFORMATION**

Title information is used only for output identification. No other data (with the exception of the \* or \*F command) can precede the title information. Up to three title information records may be input (with identifiers of T1, T2, and T3), but it is permissible to use none. Except for column restrictions, there are no specific coding requirements. Therefore, the user has great flexibility to provide unique identification for individual jobs.

#### **2.2 JOB PARAMETERS**

Two data records (with identifiers of J1 and UT) are available to define parameters that pertain to the entirety of the profile computations. The J1 record can be used to define such things as error tolerances, parameter test values and computational increments. Reasonable default values are provided for each of the parameters, thus negating the need for J1 data for many relatively standard applications. The UT record (which replaces the J3 record used in previous releases of the program) can be used to select parameters to be included in optional user-defined output tables.

### **2.3 PROFILE CONTROL DATA**

For each water-surface profile to be computed, up to 20 profiles per run, the model requires information regarding (1) discharge, (2) starting water-surface elevation, and (3) computation direction. Discharge data are coded in one or more Q records, one discharge value for each water-surface profile to be computed. A starting water-surface elevation for each of the discharges must be specified by the user or computed by the model. User-specified water-surface elevations are coded on one or more WS records.

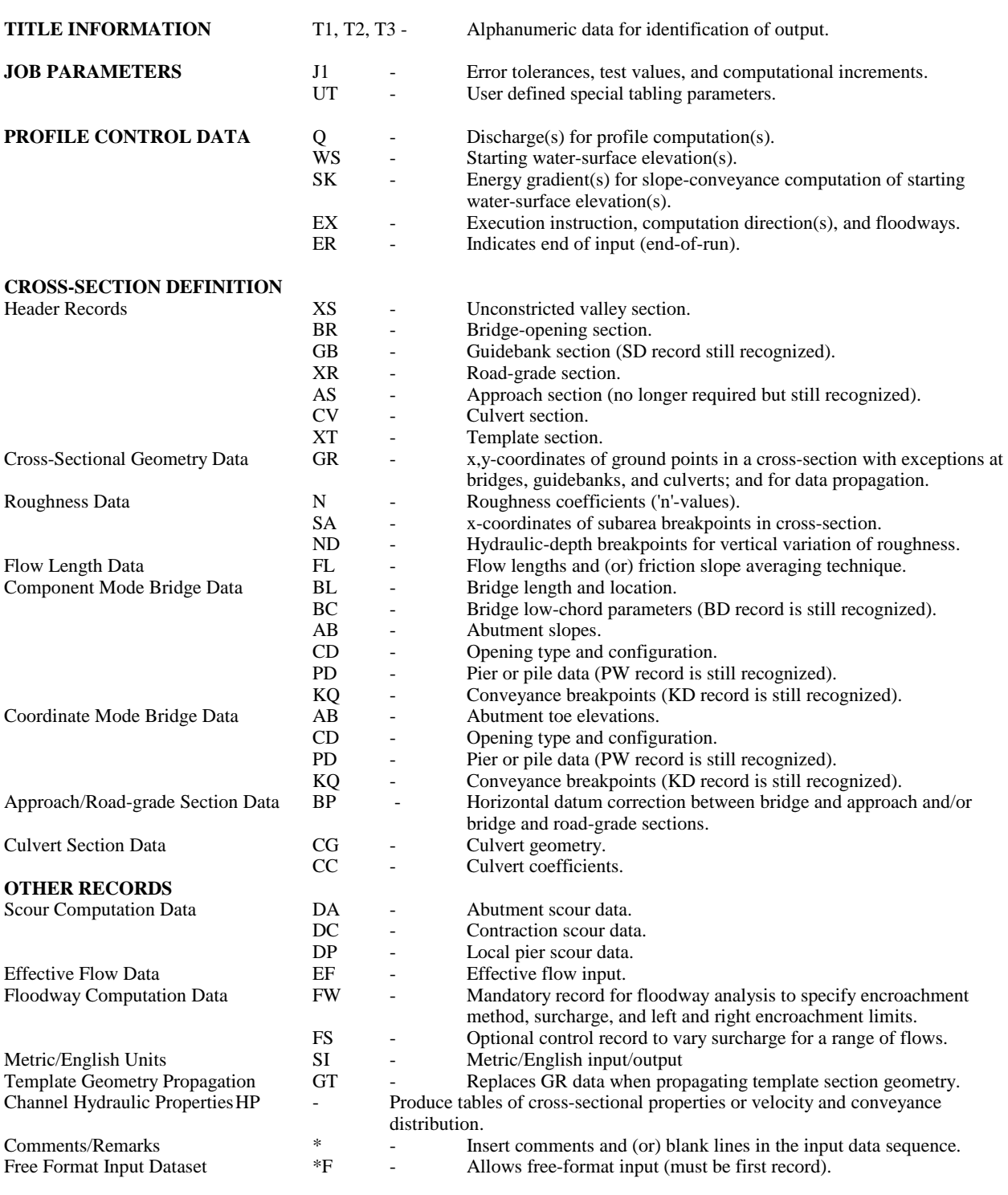

# Table 2-1. Tabulation of data records by group.

The user may choose to have the model compute the starting water-surface elevation. The model can compute either a "normal" water-surface elevation (by slope-conveyance method) or a critical water-surface elevation (based on minimum specific energy). A slope-conveyance computation can be obtained by specifying an energy gradient rather than a water-surface elevation. Energy gradients are specified in one or more SK records and take precedence over specified water-surface elevations. Specifying an elevation in the WS record that is less than the critical water-surface elevation for the initial cross-section (this is easily assured by coding a value below channel bottom) will cause the model to default to the critical-flow computation when no (or a negative) energy gradient is specified. The model is designed to compute profiles in both an upstream direction (for subcritical and (or) critical flow) and in a downstream direction (for supercritical and (or) critical flow). Computation direction for each profile to be computed is specified in an EX record whenever any downstream computations are involved (upstream is the default direction). The EX record also instructs the model to begin the profile computations. If the EX record is absent, the model will input and check the data but will not compute profiles. Obviously, a Q record must be coded for any job. Depending on the user's choice of options, one or both or neither of the WS and SK data records are required. Care must be taken to provide a consistent number of entries and maintain a one-to-one correspondence between the entries in the Q, WS, SK, and EX records. This will be illustrated in later examples.

### **2.4 CROSS-SECTION DEFINITION**

The majority of the input data is the cross-section data required to describe the physical system. Water-surface profile computations may require several different types of cross-sections. Regardless of the type of cross-section, the user must define the location, geometry, and roughness of each cross-section and perhaps other coefficients and parameters associated with the cross-section which influence the profile computations. The model is limited to a total of 100 cross-sections in a single job.

#### **2.4.1 Header Information**

Header information is required for each cross-section. Unique record identifiers for the various header records serve to identify the different cross-section types. Certain coefficients and parameters associated with each cross-section are coded in the header record.

The header record identifiers and the cross-sections to which they apply are:

(1) XS - All unconstricted valley sections. (2) BR - Bridge-opening section. (3) GB - Guidebank section. (4) XR - Road-grade section. (5) CV - Culvert section. (6) XT - Template section.

A cross-section identification code and a section reference distance are required in every header record. The section reference distance defines the location of the cross-section in the study reach relative to other cross-sections. It also provides one method of defining subreach flow lengths. Optional parameters common to the first five header records are cross-section skew, expansion and contraction coefficients, and valley slope. The BR, GB, XR, and CV records provide for additional parameters unique to bridges, guidebanks, road-grades, and culvert sections, respectively. The model provides reasonable default values for many of these optional and additional parameters.

#### **2.4.2 Cross-Sectional Geometry**

Cross-sectional geometry is defined for most cross-sections using GR records. Pairs of x,y-coordinates representing the horizontal station and ground elevation of each ground point are coded on one or more GR records. Horizontal stationing is measured from any arbitrary datum on the left bank except at bridges where certain cross-sections must be referenced to a common horizontal datum. The model uses left to right as a positive direction and assumes that left and right are defined by looking downstream. Ground elevations at all cross-sections must be referenced to a common vertical datum. GR data are not coded for most bridge design applications (unless using coordinate mode to specify the shape of the bridge opening), some guidebank situations, culvert cross-sections, and when propagating cross-sectional geometry.

#### **2.4.3 Roughness Data**

Manning's roughness coefficients may be specified in N records for all cross-sections except culverts. When a cross-section is subdivided for roughness or geometry, the xcoordinates of the subdivision points are coded in SA records. Hydraulic-depth breakpoints for vertical variation of roughness are coded in ND records. When propagating roughness data, only the data that has changed from that of the downstream cross-section is required. It is not necessary that x-coordinates for subdivision points correspond to x-coordinates for points defining the shape of the cross-section.

#### **2.4.4 Flow Lengths**

Two options exist for defining flow length between successive cross-sections. The default option uses the difference between the section reference distances of successive header records. However, some users prefer a reference distance tied into a datum that does not necessarily reflect flow length (for example, centerline distance along a meandering stream). Another problem with using a cumulative distance is that a revision or error in one cross-section influences additional cross-sections. Sometimes it also is desirable to vary the flow length across the valley between two cross-sections. Therefore, the user may choose to use FL records to define from one to three flow lengths between successive cross-sections.

#### **2.4.5 Bridge-Opening Cross-Sections**

Two conventions are available for coding bridge-opening cross-sections. The first method (referred to as *component mode*) uses easy to define *components* to describe the shape of the bridge opening. The second method (referred to as *coordinate mode*) allows the user to describe the actual shape of the opening using *coordinate* points similar to how cross-section shapes are defined. The advantage of the *component mode* lies in the ability to easily alter the bridge type, length, and shape which allows convenient analysis of different design alternatives. The advantage of the *coordinate mode* is in the ability to model unusual bridge opening shapes or openings that don't conform to the coordinate mode guidelines.

#### **2.4.5.1 Component Mode**

The component mode minimizes input data requirements for definition of (and subsequent modifications) bridge geometry by using information specified on records to define specific components of the bridge geometry. Component mode simply provides the user with the flexibility to easily analyze different design alternatives or bridge configurations. The model itself has no design capabilities. The record identifiers and the data contained in the additional records are:

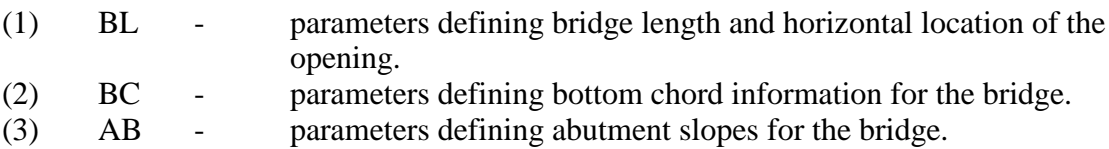

In component mode, a bridge-opening cross-section is created by combining the data from the BL, BC, and AB records with the GR data of the full-valley cross-section (input immediately prior to the bridge-opening cross-section). An AB record is required in component mode only for spill-through type abutments (Type III bridge). The BL and BC records are always required in component mode for initial definition of the bridge opening. Subsequent bridge geometry modifications (i.e., for alternative designs in a single model execution) require recoding only those record type(s) pertaining to the parameter(s) being changed.

#### **2.4.5.2 Coordinate Mode**

Some bridge geometries, such as arched openings, defy adequate definition by the component mode. Also, for existing bridges it is highly preferable to not have to break down the geometry into components if nothing is going to be modified. The coordinate mode permits coding a bridge opening as a closed polygon using GR data. With left and right defined relative to looking downstream, the minimum (leftmost) horizontal station and its elevation must be the first x,y-coordinate coded. If the left edge of the bridge is vertical, the coordinate pair for the highest elevation must be coded first. The remaining x,y-coordinates for the ground, abutments, and low steel must be coded in counter-clockwise order. The first coordinate pair must be repeated as the last coordinate pair in the GR data.

Whichever of the above procedures is followed, other applicable data records are:

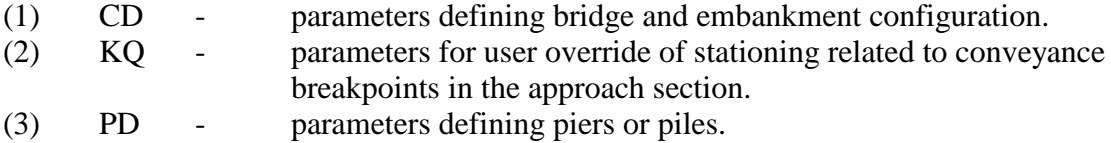

The CD record is mandatory, the KQ and PD records are optional.

### **2.4.6 Guidebanks**

Two conventions are also available for defining guidebank geometry. One of the parameters in the GB header record is the horizontal offset of the guidebank relative to the bridge abutments (measured normal to the flow at the mouth of the guidebank). In component mode, if the user codes a value for this parameter, the model will construct a cross-section at the mouth of the guidebank. The top width of that section will be equal to the top width of the bridge opening plus twice the offset value coded. The side slopes will equal the bridge abutment slopes and the channel bottom geometry is propagated from the full-valley section at the bridge. The coordinate mode requires defining guidebank section geometry with GR data. Defining the shape of the guidebank cross-section using coordinate mode is often necessary when the guidebanks are not symmetrical. The guidebank cross-section should be constructed at the location of the mouth of the guidebanks.

### **2.4.7 Road Grades**

The geometry of a road-grade section is defined by x,y-coordinates in GR records in a manner similar to other cross-sections. The x,y-coordinates should define a transect along whatever part of the embankment will act as the weir crest (perhaps the centerline (crown) in a rural situation and sidewalk (or curb) in an urban situation). Roughness data are not input for road-grade sections (the model output reflects propagated roughness data for the road grade but the original purpose for that was never implemented in the model). Cautions that need to be exercised in coding road-grade sections are discussed in Section 4.3.9.

#### **2.4.8 Approach Sections**

The only difference between an approach cross-section and any other unconstricted valley cross-section is that the model assumes that the first unconstricted valley cross-section (defined with an XS header record) upstream of the bridge opening is the approach section. Cautions to be exercised in coding approach sections are presented in Section 4.3.8.

#### **2.4.9 Culverts**

Culvert hydraulics are analyzed using FHWA methodology (U.S. Federal Highway Administration, 1982; 1980; 1979). Shearman and others (1986) present a full summary of the culvert computations. Culverts may be analyzed both in multiple-opening situations, as standalone (single- or multi-barrel) installations, and as an intermediate structure in a continuous water-surface profile computation. A culvert can be defined with: (1) a CV header record; (2) a CG record to define culvert geometry; and (3) a CC record to define applicable coefficients. Default values are provided for all of the parameters in the CC record.

#### **2.4.10 Datum Corrections**

All cross-sections must be referenced to a common vertical datum. An individual crosssection surveyed to an incorrect datum could be adjusted using the template section features of the model (see Section 2.4.12). The field-survey data could be coded as a template section and the YSHIFT parameter of the GT record applied to make the appropriate elevation adjustment. This procedure could also be used to change the datum for all cross-sections (e.g., to convert an arbitrary datum to mean sea level datum). This would be somewhat cumbersome since it would require coding each cross-section as a template section to apply the necessary adjustment.

One-dimensional models generally do not require a common horizontal datum from cross-section to cross-section. However, WSPRO's analysis of single-opening bridge hydraulics requires common horizontal datums for: (1) bridge-opening and approach sections (for effective flow length computations); and (2) bridge-opening and road-grade sections (for determining correct location of left and right road overflow segments). The user may choose to make such horizontal datum corrections by coding a BP record in conjunction with road-grade and (or) approach section data (instead of adjusting field-survey or design data prior to input). BP record input data for this purpose is the horizontal station on the road-grade and (or) approach section(s) that coincide with certain reference points on the bridge section. The reference points depend on whether component mode or coordinate mode is being used. Horizontal stationing of the bridge opening may vary for different alternatives in component mode. Therefore, the location constraining stations (XCONLT and XCONRT in the BL record) are the logical reference points if using component mode. In coordinate mode, the minimum and maximum horizontal stations of the bridge-opening section are used as reference points. The horizontal station on the roadgrade section that coincides with the intercept of a vertical projection from the appropriate left reference point of the bridge is sufficient to relate the horizontal data of the bridge-opening and road-grade sections. The horizontal station at the approach section that coincides with the intercept of a line projected parallel to the flow from the appropriate left reference point of the bridge is sufficient to relate the horizontal data of the bridge and approach sections, except for cases of curvilinear flow.

If curvilinear flow exists, a BP record should be included with the approach section data to assure an adequate estimate of effective flow length, even if there is no horizontal datum problem. For this purpose, lines parallel to the flow are projected from both the left and right reference points of the bridge section to the approach section. The horizontal stations at the approach section of both flow-line intercepts and the length of both flow lines are coded in the BP record.

Multiple-opening analysis involve projections of horizontal stationing from section to section to define valley strips and to fabricate intermediate exit and approach cross-sections. Therefore, all cross-sections, from the downstream match section through the upstream match section, inclusive, must be referenced to a common horizontal datum. The user must make all necessary adjustments to field-survey or design data prior to input to the model.

### **2.4.11 Data Propagation**

WSPRO is designed to minimize coding of repetitive data. Data applicable to successive cross-sections are automatically propagated by the model. That is, once values are established (by specification or default) for certain parameters, those values will be used at each succeeding cross-section until new values are specified. The changed value will then be propagated until another value is specified. Three parameters in the header records (expansion and contraction coefficients and valley slope) are automatically propagated. When fabricating a series of crosssections from one known cross-section it is quite likely that all of the data in the N, ND, and SA records are identical for all of the fabricated sections. Coding N, ND, and SA data for the first (most downstream) section of such a series of cross-sections is sufficient and appropriate. Even when not fabricating cross-sections, it is fairly common for the N and ND data to be identical for successive cross-sections but for the SA data (subdivision points) to vary. In such cases, coding the N and ND data for the downstream section and coding only the SA data for succeeding sections is sufficient. A change in the number of subdivisions nullifies the propagation of all roughness data. However, a change of magnitude of values in one record type does not require recoding all roughness data. For example, if the roughness coefficients change but the vertical breakpoints remain applicable, only the N data need recoding and the ND data can be propagated.

It also is possible to repetitively apply geometry data. Omitting GR data from the crosssection definition will cause the model to propagate GR data from the preceding (downstream) section with no changes. Coding valley slope in the header record and omitting GR data will

result in geometry with x-coordinates identical to the preceding section and y-coordinates equal to those of the preceding section plus the product of valley slope and the difference in section reference distances of the two cross-sections.

# **2.4.12 Template Sections**

Additional flexibility for repetitive use of geometric data is possible using template sections. A template section is defined with an XT header record and GR records. Once defined, the template section is retained in its original form until replaced with a new template section. There are no limits to the number or location of cross-sections that may be fabricated using the template-section geometry. The horizontal geometry of the template section can be: (1) used unadjusted; (2) expanded or contracted by a scale factor; or (3) partially used by "chopping off" portions of the left and (or) right sides of the section. Vertical geometry of the template section may be: (1) used unadjusted; (2) shifted by a constant; or (3) shifted by the product of valley slope and section reference distance difference. Use of the template section to fabricate a crosssection is implemented using a GT record instead of GR records for a section. The GT record introduces the desired scaling and shifting parameters.

The roughness coefficients (N records) and hydraulic-depth breakpoints (ND records) must not be included with the template section data but with the data of the section(s) being fabricated. SA records (subarea breakpoint stations) may appear with either the template section or the section(s) being fabricated. However, when the scale factor option is to be applied, the subarea breakpoints are not scaled by the model. Therefore, the SA data must be included with each fabricated section and the breakpoints adjusted to be consistent with the scaled x,ycoordinate data.

# **2.5 OTHER RECORDS**

### **2.5.1 Floodway**

The data requirements for a floodway analysis are accomplished using FW and FS data records. The FW record allows the user to complete a floodway analysis for individual crosssections or for part of or all of the cross-sections in a reach. Parameters associated with the FW record are an option code, a surcharge limit, left horizontal encroachment station, and right horizontal encroachment station. With the exception of the option code, the remaining parameters can be left blank to allow default computations to occur. Each FW record can have a separate surcharge value as a parameter. However, when a surcharge value is provided on the first FW record encountered in the input data set, WSPRO will automatically propagate this value to subsequent FW records. An optional, separate FS record allows introduction of global

surcharge values that are associated with each discharge on the Q record. The FS record must be grouped with the profile control information before any header records are encountered.

# **2.5.2 Scour**

The data requirements for scour computations are dependent on the type of analysis desired. Pier scour analysis requires coding of the necessary parameters and constants for use with a pier scour prediction equation. This information is input by using a DP record. Estimates of contraction scour are dependent on estimation equation parameters which are input on the DC record. Abutment scour is computed using parameters coded on a DA record. Detailed information on the theory and application of the pier, contraction, and abutment scour computation methodologies can be found in HEC-18, Evaluating Scour at Bridges, Richardson and Davis  $(1995)^{14}$ . Multiple DP, DC, and DA scour records can be used in a separate program execution.

# **2.5.3 HP Records**

Tables of cross-sectional properties and (or) velocity and conveyance distribution are optional forms of model output. Tables of cross-sectional properties and (or) velocity and conveyance distribution can be obtained using HP records. The appropriate command record(s) must be input for each cross-section for which such output is desired.

### **SECTION 3 - TYPICAL DATA SEQUENCES**

This section presents examples of data sequences for various model applications. The primary objective is to illustrate data sequences with little attention to individual parameters within each record. Generally, only three parameters in the cross-section header records are shown. These parameters are the record identifier (columns 1-2), the section identification code (columns 6-10), and the section reference distance (first parameter after column 10). Parameters are indicated only if they provide additional clarity to the example, and then they are indicated by name rather than actual numerical value. Figure 3-1 illustrates all record types required to describe an unconstricted, valley cross-section. The header record (an XS record in this example) must be the first record in a cross-section data group. The GR records must always be in a contiguous group and in sequence of ascending horizontal stationing. There are no other restrictions as to the ordering of the record types illustrated. The following sections describe various arrangements of these data, first without consideration of bridges, then with additional data to describe both single- and multiple-opening bridge situations and to obtain results for alternative designs.

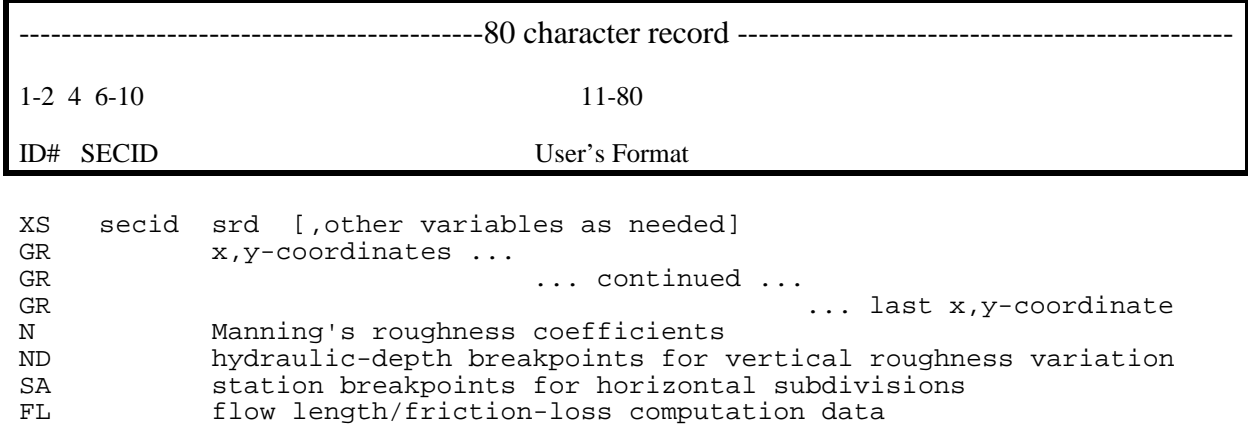

Figure 3-1. Record types for defining unconstricted valley cross-sections.

#### **3.1 REACHES WITH NO BRIDGES**

The first example is a curvilinear stream reach with variable land cover and a slightly meandering main channel (Figure 3-2). The data sequence in Figure 3-3 reflects assumptions as follows: (1) four cross-sections (three subreaches) are needed to define the total reach; (2) a rating curve (relation of water-surface elevation and discharge ) is known at the downstream cross-section (XSEC1); (3) cross-sectional geometry varies significantly (thus GR data are

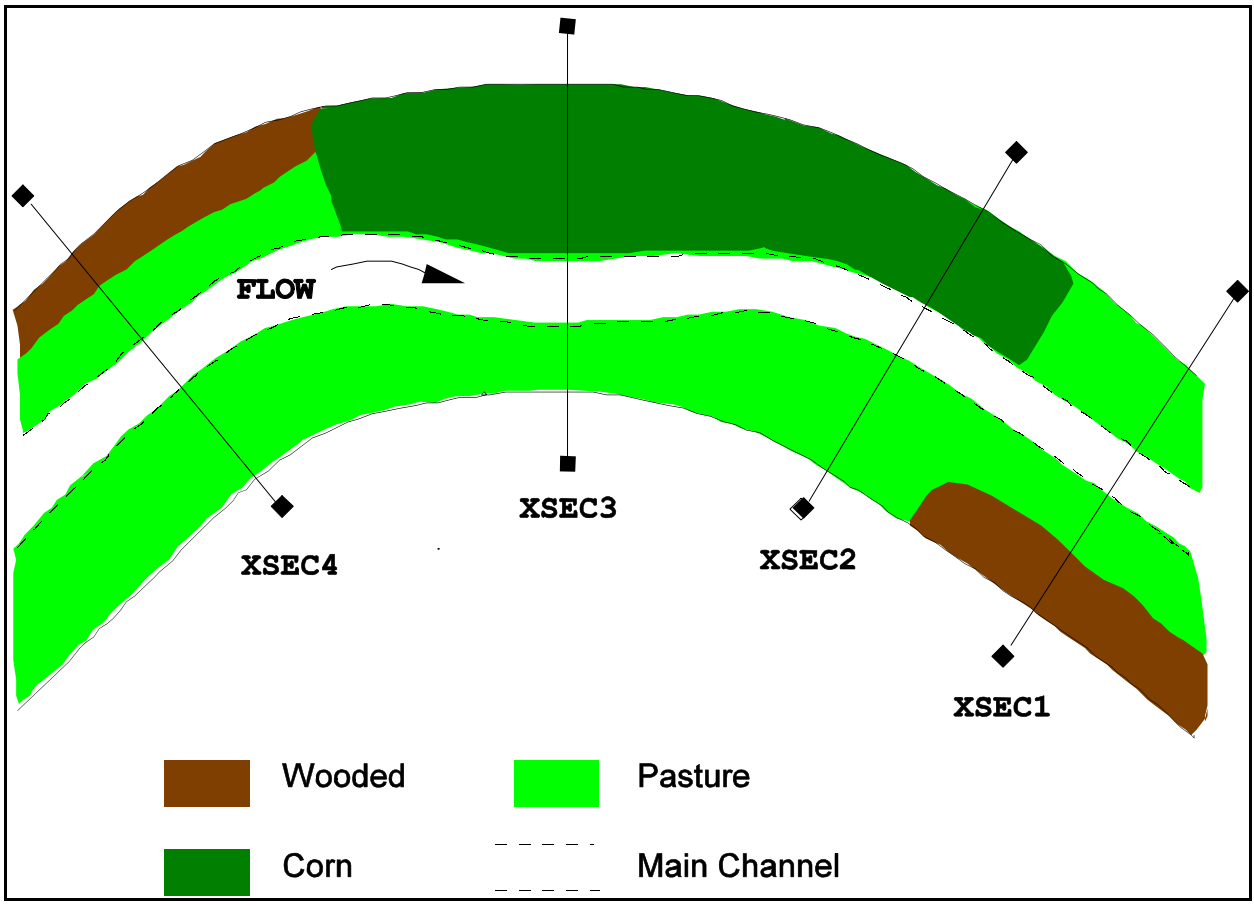

Figure 3-2. Definition sketch: curvilinear reach with variable land cover.

needed for each section); (4) roughness is to be varied both horizontally and vertically at each cross-section; and (5) overbank and main-channel flow lengths are significantly different in both the second and third subreaches. The user should note the cross-section locations in Figure 3-2. A cross-section should describe average geometry and roughness for a subreach. The computational procedure assumes that a subreach extends half the distance to adjacent crosssections in both the upstream and downstream directions.

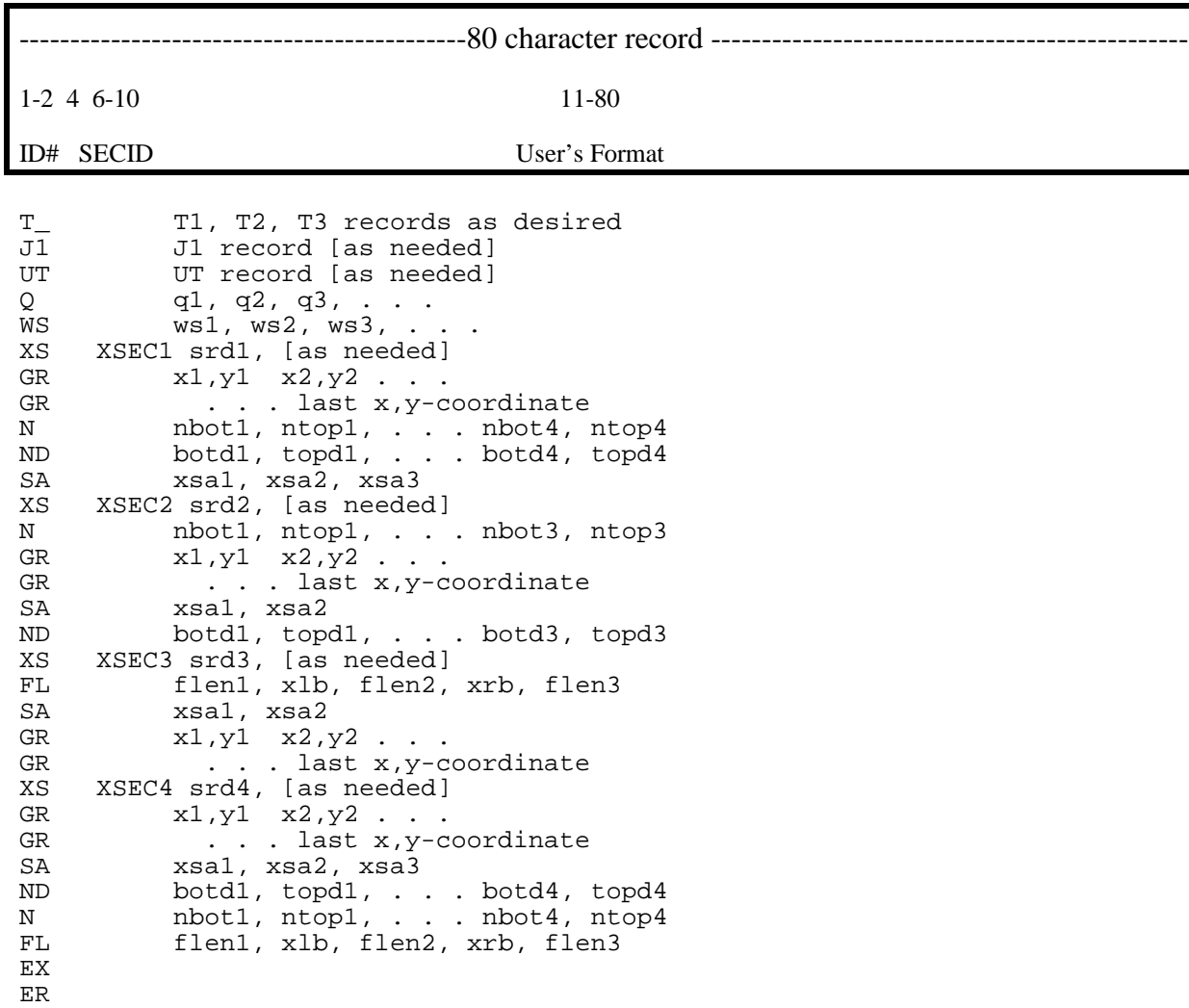

Figure 3-3. Input data sequence: curvilinear reach of Figure 3-2.

The title information (T1, T2, and T3 records) and job parameters (J1 and UT records) must precede all other data (with the exception of the \* and \*F command). All job-parameter data may be omitted if all default values are satisfactory and no special tables are desired. Because a rating curve exists for XSEC1, a WS record is used to specify a beginning watersurface elevation for each discharge specified in the Q record. In addition to the header record and GR data, a complete description of roughness (N, ND, and SA records) is required for each of the first two sections. Because the number of subareas and the roughness values differ from XSEC1 to XSEC2 (pasture, main channel, pasture and woods versus corn, main channel and pasture), roughness data cannot be propagated from XSEC1 to XSEC2. However, the N and ND data for XSEC2 can be propagated to XSEC3. SA data are required at XSEC3 because the

subdivision stations are different than those at XSEC2. XSEC4 also requires complete roughness data because of four versus three subareas and different roughness coefficients than XSEC3. FL data are never required at the most downstream cross-section because friction-loss computations for the downstream subreach rely on the upstream FL data. FL data are not required for XSEC2 in this example because the lengths along the overbanks and main channel are equal, thus the difference between the section reference distances of XSEC2 and XSEC1 is used for flow length. FL data are used at XSEC3 and XSEC4 to account for the different flow lengths in the overbanks and main channel. The EX record instructs the model to compute profiles for the preceding data; one profile is computed for each discharge specified in the Q record.

The second example reach (rather idealistic) has uniform geometry and the same roughness characteristics throughout. Cross-sectional geometry for XS1 was obtained by field survey. Channel slope varies as shown in Figure 3-4 and the stage-discharge relation is unknown.

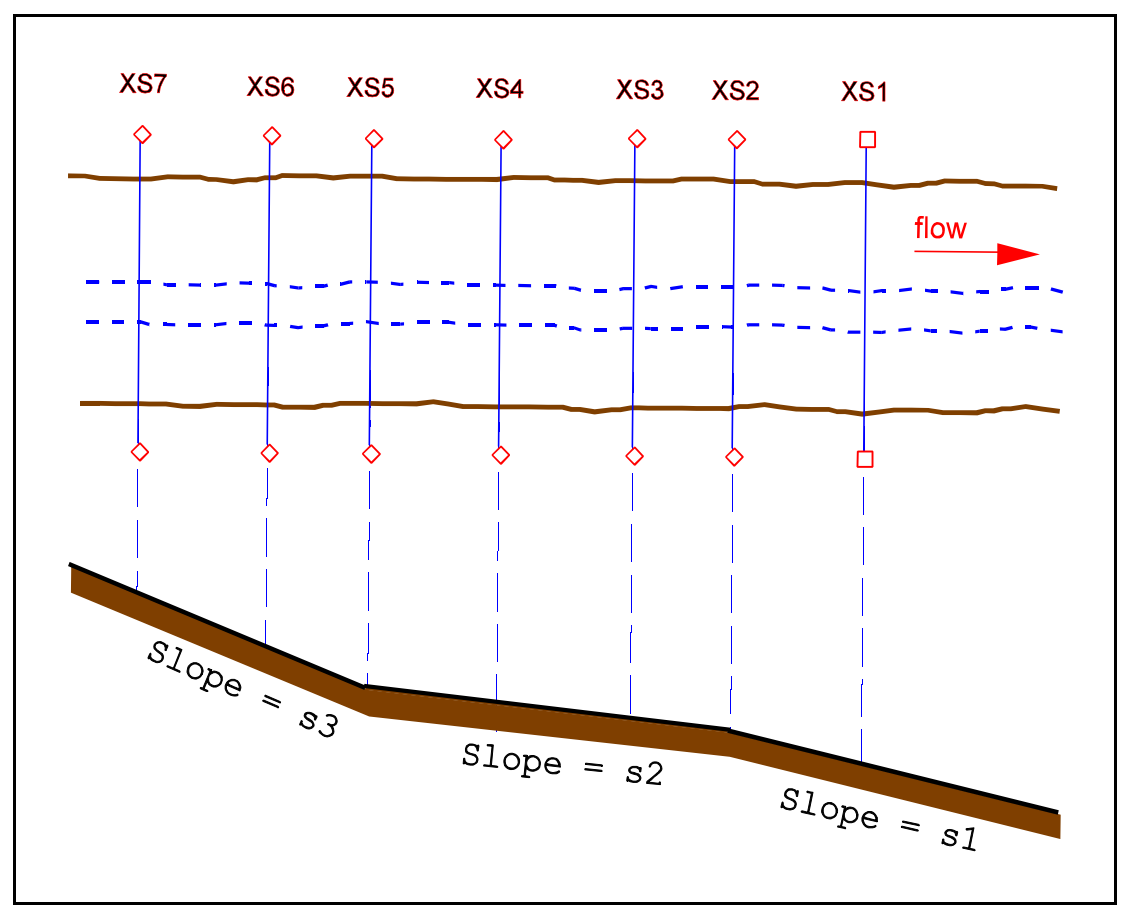

Figure 3-4. Definition sketch: idealistic reach; data propagation.

Figure 3-5 illustrates the data sequence. An SK record (rather than a WS record) is appropriate to define the starting conditions for profile computations if one assumes that the slope, s1, extends a significant distance down- stream and there are no downstream controls to affect the water-surface profile. In that case normal flow can be assumed at XS1. Thus, slopeconveyance is appropriate for computing the starting water-surface elevation at XS1. Complete description of the geometry and roughness is required for the first section; note that both horizontal and vertical variations of roughness are used. Subsequent cross-sections require only a header record because the uniform reach permits propagation of all geometry and roughness data. Valley slope specified in a header record is applicable to the subreach extending to the adjacent downstream cross-section, as well as to successive upstream subreaches until a different valley slope is specified. Therefore, coding the three slopes (s1, s2, s3) in the header record of the first section where each slope is applicable is sufficient to adjust the cross-section elevations. The [as needed] entry in the header records indicate additional variables that might be coded in a header record.

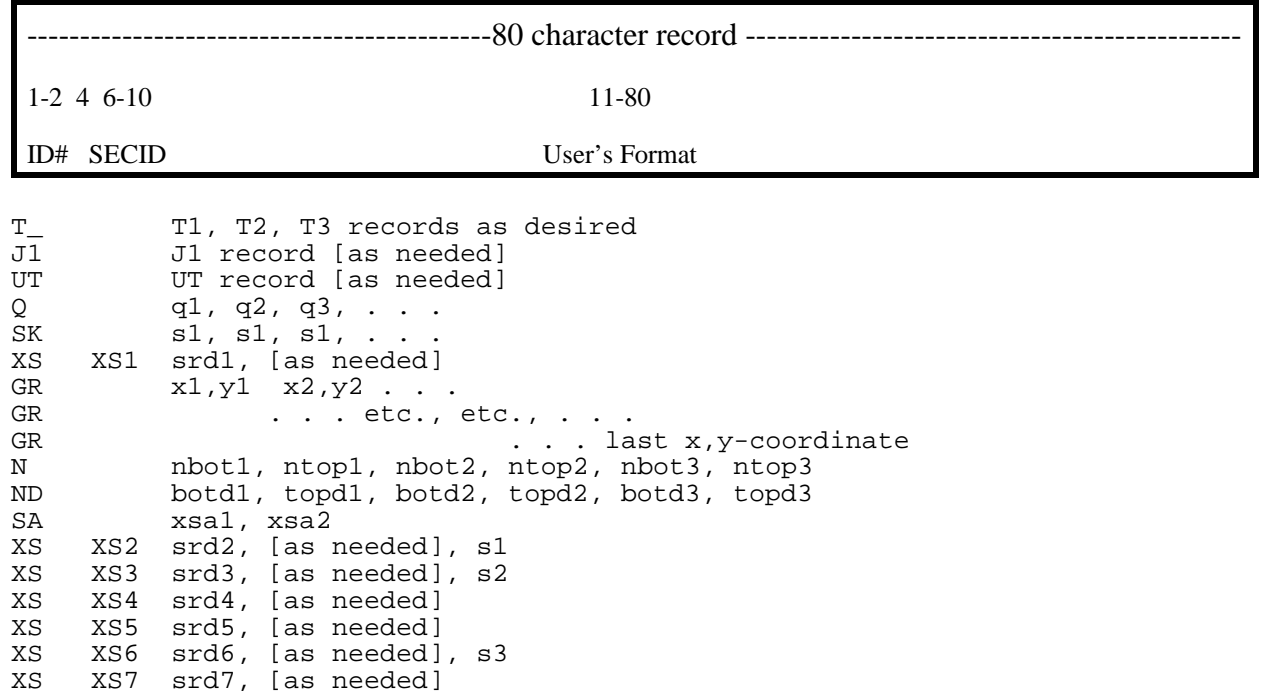

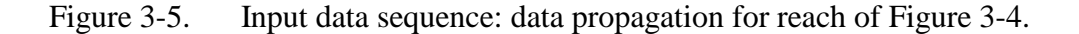

The third example illustrates use of a template cross-section. The three cross-sections (XSEC7, XSEC8, XSEC9) shown in Figure 3-6 were obtained by field survey After initial analyses it was judged that the shaded area is ineffective flow area and that two additional sections are needed to adequately model the flow expansion and contraction in the reach. Truncation of the middle section (XSEC8) to better model the effective flow area could be accomplished by discarding data left of the effective-flow cutoff point and coding a vertical wall at that point. Also, one could fabricate the intermediate sections (XS8-A and XS8-C) using x,ycoordinate data from XSEC8 (with elevations adjusted for valley slope, if necessary) and coding a vertical wall at the appropriate cutoff point.

WSPRO can perform this truncation and fabrication by means of the template crosssection feature. This is especially convenient when the need for modified and (or) additional cross-sections is discovered after the data have already been coded. In this case the surveyed XSEC8 can serve as a template cross-section. A template section can be placed anywhere in the data sequence prior to its first use. The template section follows XSEC7 in the data sequence in Figure 3-7. The section reference distance and valley slope coded in the XT header record are used to adjust elevations of any cross-section fabricated from the template section. XS8-A is

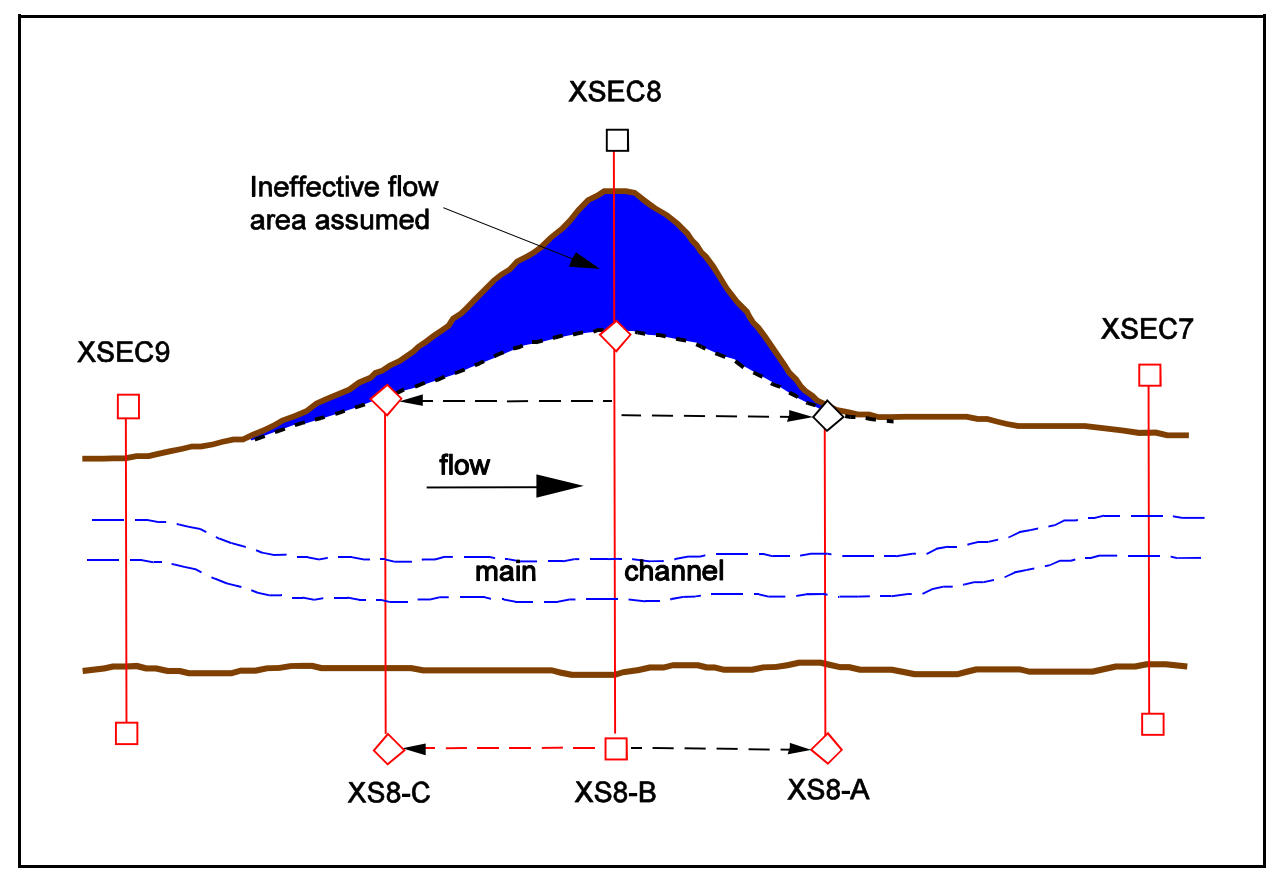

Figure 3-6. Definition sketch: example application of a template cross-section.

defined by an XS header record, a GT record, and an SA record. The horizontal station of the cutoff point (at the tail-end of the arrow pointing to XS8-A) is coded as the XLIML parameter, the second parameter in a GT record. The null value (\*) is coded because the first parameter is not being used but proper parameter positioning must be maintained. The coefficients and vertical variation of roughness at XSEC7 are assumed applicable and propagated to XS8-A. SA data are recoded to reflect XSEC8 subarea breakpoints. Assuming that subarea stations would be the same for all sections fabricated from the template section, XS8-B and XS8-C require only XS and GT records. As it was for XS8-A, the XLIML parameter on the GT record for XS8-B and XS8-C is used to specify the horizontal station of the appropriate cutoff point on the left overbank (at the diamond for XS8-B and at the tail-end of the arrow pointing to XS8-C).

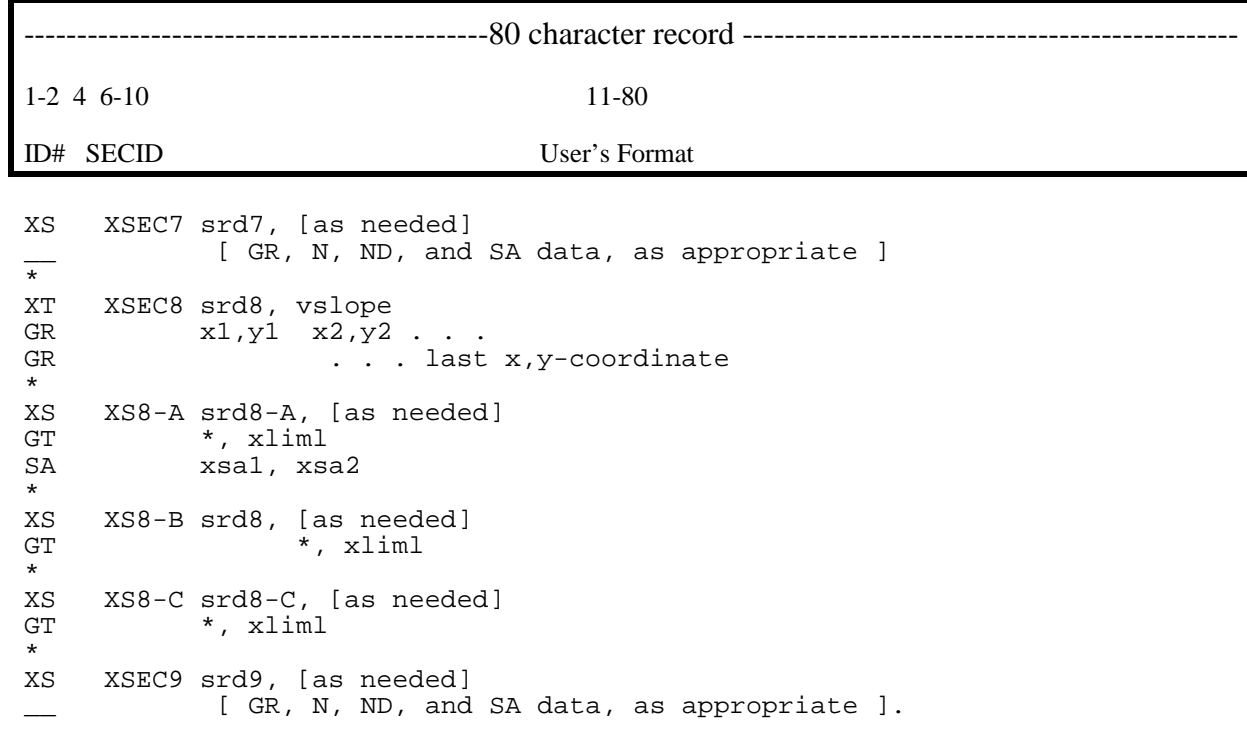

Figure 3-7. Input data sequence: template section application for Figure 3-6.

# **3.2 SINGLE-OPENING BRIDGE SITUATIONS**

Computations for bridges having a single opening require definition of a minimum of four cross-sections. These sections consist of three unconstricted valley sections in addition to the bridge-opening section. Presence of guidebanks and (or) possible road overflow introduces the possibility for an additional one or two optional cross-sections.

# **3.2.1 Basic Bridge Situation, Component Mode**

Figure 3-8 is a sketch of a typical single-opening bridge situation.

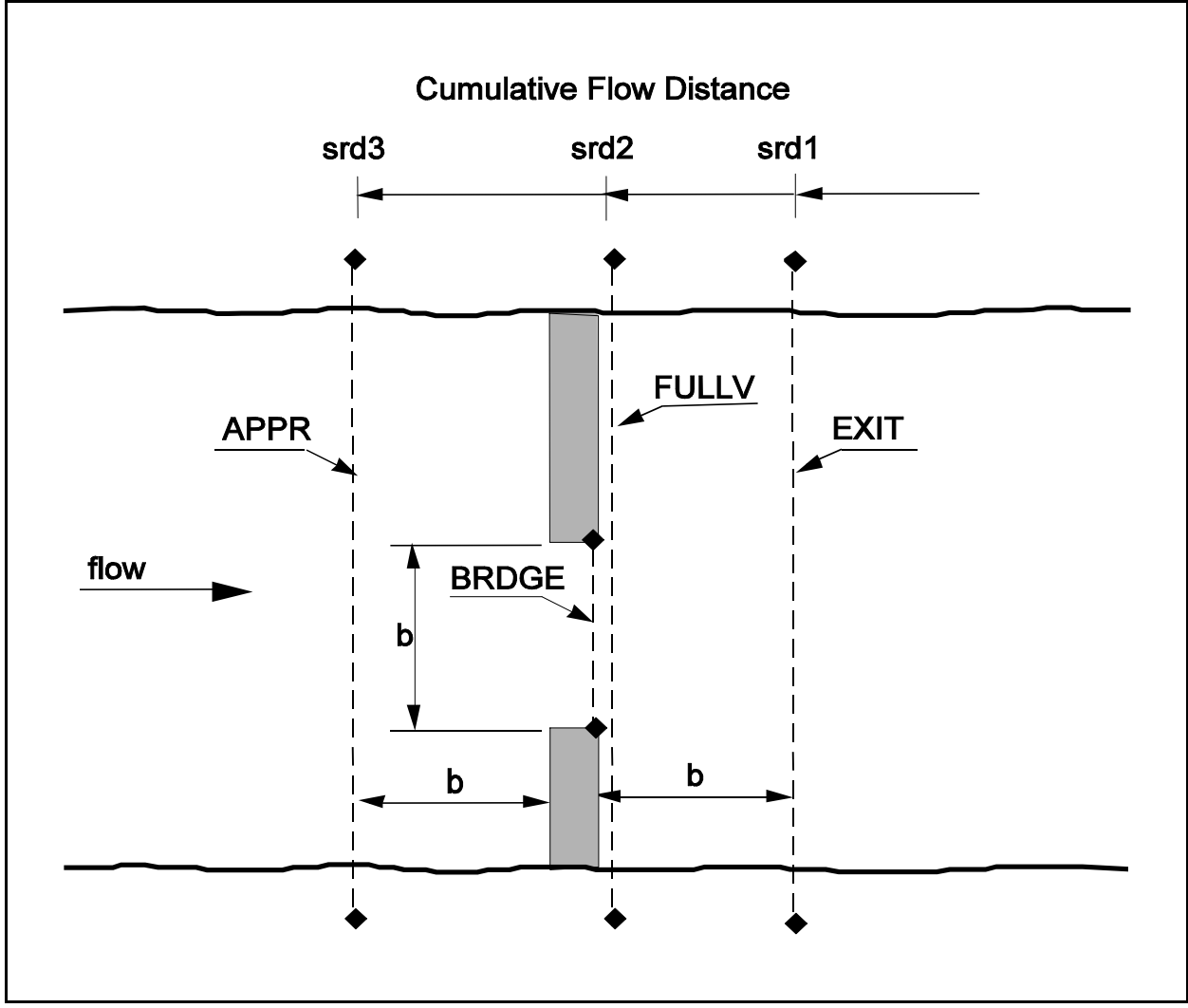

Figure 3-8. Definition sketch: cross-section locations, single-opening bridge.

Figure 3-9 illustrates a data sequence for a case where: (1) component mode is being used for the bridge opening (i.e., bridge design data are to be superimposed on the full-valley section geometry); (2) there are no guidebanks; and (3) there is no chance of overtopping the embankment (thereby eliminating the need to code a road-grade section).

--------------------80 character record -----------1-2 4 6-10 11-80 ID# SECID User's Format XS EXIT srd1 [,as needed] [ GR, N, ND, and SA data, as appropriate ]  $\frac{1}{\sqrt{25}}$ FULLV srd2 [, as needed] [ GR, N, ND, and SA data, as appropriate ]  $\frac{+}{*}$ BR BRDGE srd2 [, as needed] [ N, ND, and SA data, if appropriate ]<br>BL brlen. xconlt. xconrt BL brlen, xconlt, xconrt<br>BC girdep, bdelev [.as ne BC girdep, bdelev [, as needed]<br>CD brtype, brwdth [, as needed] CD brtype, brwdth [, as needed]<br>AB  $-$  - -  $\cdot$  $AB$  - - - - - - - - -PD optional records<br>KQ - ------- KQ - - - - - - - - - - \* XS APPR srd3 [,as needed] [ GR, N, ND, and SA data, as appropriate ]

Figure 3-9. Input data sequence: single-opening bridge of Figure 3-8, component mode.

This sequence begins with definition of the exit section which is one bridge length downstream from the bridge-opening cross-section. Data defining title information, job parameters, and profile control data are not illustrated. Also, additional cross-sections could be defined, if desired, both downstream from the exit cross-section and upstream from the approach cross-section. The exit and full-valley sections are each illustrated in Figure 3-9 with an XS header record followed by GR data to describe geometry and N, ND, and SA data to define roughness. The bridge section is introduced with a BR header record which is followed by roughness data (if different from the full-valley section roughness) and the bridge parameter data. The BL and BC records are mandatory in component mode to define the size and location of the opening. The bridge length (distance between the tops of the abutments) and the horizontal constraints for the location of the abutment toes must be specified in the BL record to define the horizontal dimension of the bridge and the extent of the full-valley section geometry to be used, respectively. The BC record supplies data required to place the "top" on the opening. Girder depth and deck elevation are required and, for sloping decks, the slope and the x-coordinate corresponding the specified deck elevation (y-coordinate) must be coded. The CD record also is

mandatory and provides data required for determining the coefficient of discharge and the flow length through the bridge. The type of bridge opening and the bridge width (dimension in direction of flow) are always required and other parameter requirements depend on the bridge type. The remaining records are required only under certain circumstances or are entirely optional. A brief summary of data requirements for the bridge opening using component mode follows.

- (1) In component mode the AB record is only required to specify abutment slopes for a type 3 opening (all other opening types have vertical abutments).
- (2) Only when there are piers or piles to be defined is it necessary to code PD data.
- (3) The KQ record is required only when it is necessary to override the default determination of the computed boundaries of the  $K_q$  segment of the approach cross-section which influences the computation of the flow-contraction ratio. These requirements are further defined in the KQ record explanation in Section 4.

Because there are no guidebanks nor road-grade sections involved, definition of the approach section immediately follows the definition of the bridge-opening section. An unconstricted valley cross-section record (XS record) and the appropriate GR, N, ND, and SA data are required to define the approach section.

#### **3.2.2 Basic Bridge Situation, Coordinate Mode**

Existing bridges, or bridges that do not conform to the component mode data requirements (e.g., arch bridges), can be defined using the coordinate mode. This convention requires using GR data to describe the opening as an irregular polygon. Very rigid rules apply to the specification of x,y-coordinates around this polygon. The minimum (leftmost) horizontal station and its elevation must be the first x,y-coordinate specified. If the left abutment is vertical, x,y-coordinates for the highest elevation must be coded first. Subsequent coordinates for points along the abutments, ground surface, and low chord must be specified in a counter-clockwise direction. The last x,y-coordinates must be an exact duplicate of the first x,y-coordinates. Subdivision station(s) (SA record) for unconstricted valley cross-sections do not have to coincide with any station(s) in the GR records. However, if a bridge-opening cross-section must be subdivided because of geometry and (or) variations in roughness, there must be a distinct relation between the SA and GR data. GR data must include x,y-coordinates at each subarea breakpoint along the bottom of the bridge-opening polygon.

Figure 3-10 illustrates the coordinate mode data sequence for the preceding example. The BL and BC data are not used because the GR data defines the bridge-opening geometry. As is the case for component mode, the CD record is mandatory and the PD and KQ records are optional for the coordinate mode. The AB record is again optional but is used to satisfy a different requirement. The AB record is required in coordinate mode only to specify elevations at the toes of the abutments for a type 2 opening. These elevations (determined by the model in

the component mode) are needed to compute one of the adjustment factors for the coefficient of discharge.

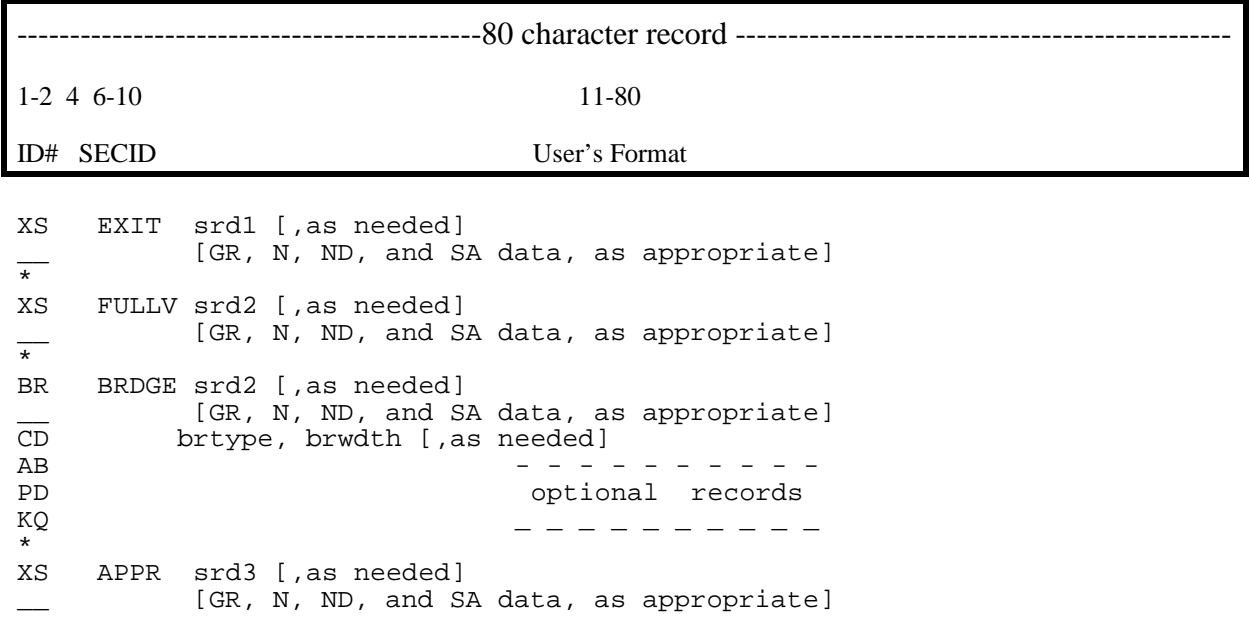

Figure 3-10. Input data sequence: single-opening bridge of Figure 3-8, coordinate mode.

### **3.2.3 Addition of Guidebank Data**

Figure 3-11 is a definition sketch of a bridge with guidebanks. As with bridge sections, there are two conventions applicable to definition of a guidebank section. Component mode permits superimposing guidebanks on the full-valley section. This is only applicable when component mode is also being used for the bridge-opening section. The GBOFF parameter (horizontal offset) on the GB header record initiates component mode for guidebanks (see Table 4-25). Side slopes of the guidebanks are equal to the slope(s) of the bridge abutments. These data, combined with the appropriate segment of the full-valley section, define guidebank geometry. Coordinate mode requires GR data to define guidebank section geometry. In either mode, roughness data are specified in N, ND, and SA records as appropriate for the situation and parameters for determining the guidebank adjustment factor applied to the coefficient of discharge are coded in the GB header record.

Figure 3-12 illustrates a data sequence for the sketch of Figure 3-11, including GR data to define guidebank geometry. Guidebank section data are always input immediately following the input data for the bridge opening to which the guidebanks are attached.

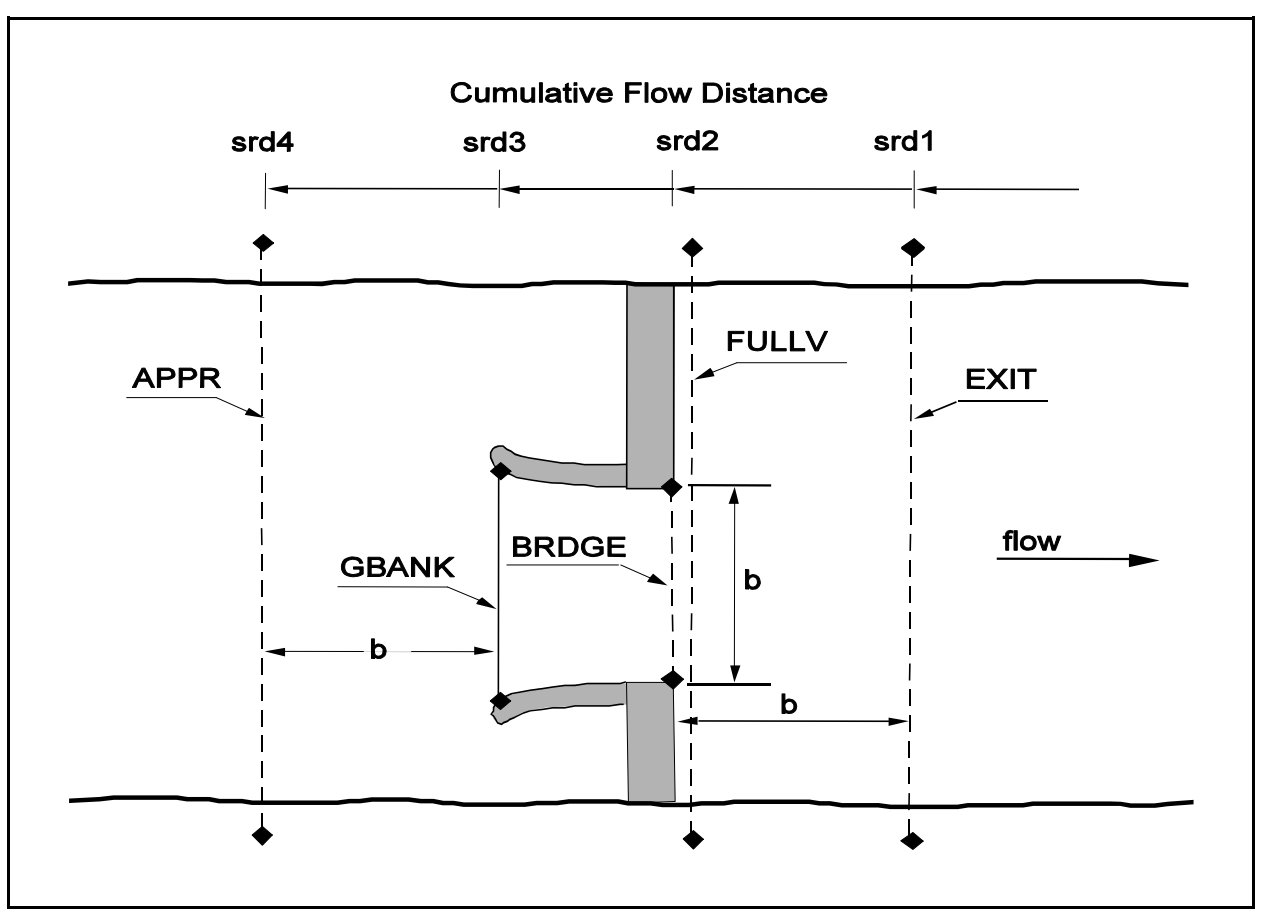

Figure 3-11. Definition sketch: cross-section locations, single-opening bridge with guidebanks.

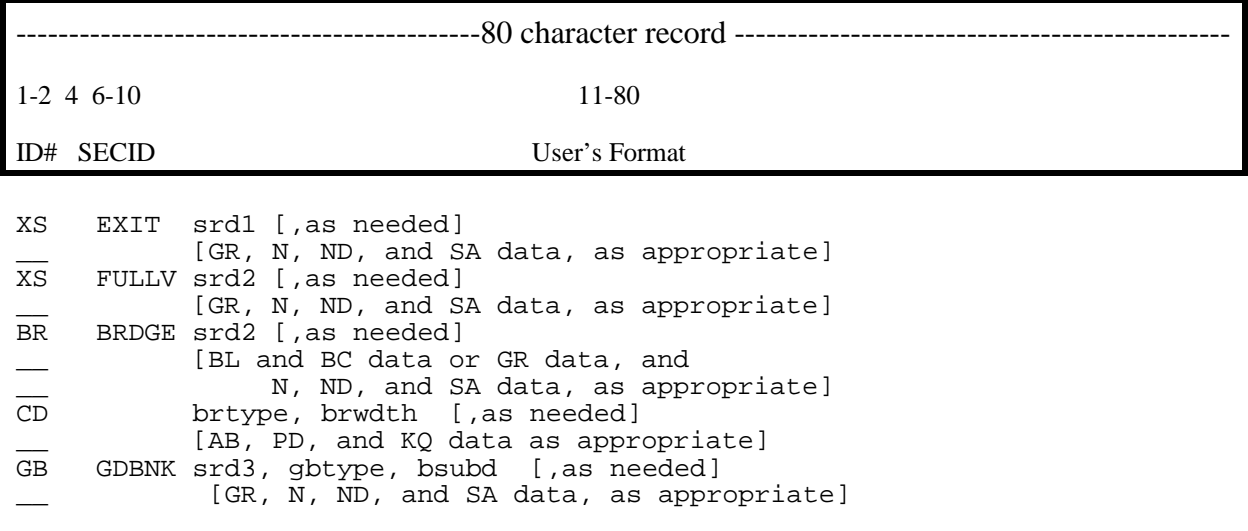
XS APPR srd4 [,as needed] [GR, N, ND, and SA data, as appropriate]

#### **3.2.4 Addition of Road-Grade Data**

Figure 3-13 illustrates the addition of a road-grade cross-section to a data sequence for a basic bridge situation. The road-grade cross-section data immediately precede the data describing the approach cross-section. A default value is provided within the model for each of the parameters in the road-grade header record except for section reference distance. Explanation of each of these default values is presented in the detailed coding instructions for the XR header record. When these default values are not sufficient, they can be overridden with appropriate user-specified values. Geometry of the top of the embankment defining the "potential" weir crest are described by specifying x,y-coordinates in GR records in the same manner that unconstricted valley sections are defined.

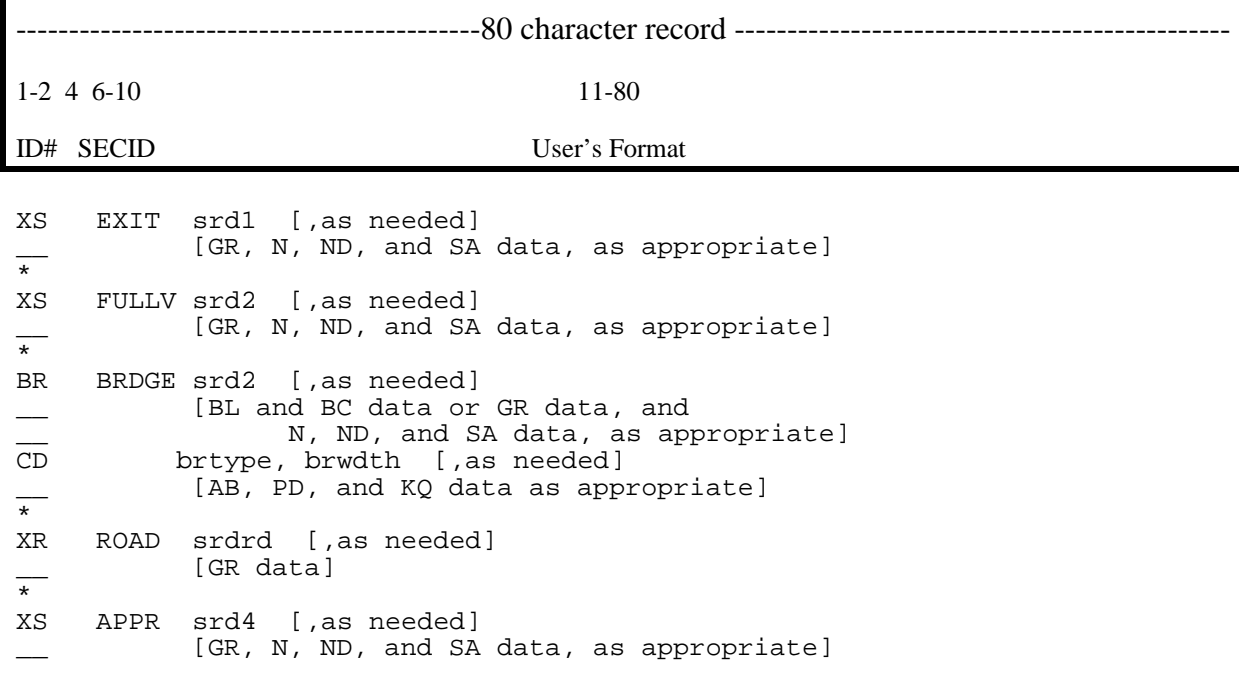

Figure 3-13. Input data sequence: single-opening bridge with road-grade (no definition sketch).

#### **3.2.5 Alternative Design Data**

Figure 3-12. Input data sequence: single-opening bridge with guidebanks as shown in Figure 3- 11.

Figure 3-14 illustrates a data sequence for obtaining computations for alternative designs. Profiles are required for every combination of three alternative bridge lengths (brlen1, brlen2, and brlen3) and two road-grade alternatives (a "high" embankment and a "low" embankment) for a range of five discharges (q1, q2, q3, q4, and q5). When varying both road-grade and bridge data, it will normally be prudent to hold the road-grade data constant for all bridge alternatives because usually it takes less coding for bridge modifications; to modify a road grade all data must be recoded. The first EX record (after the approach section data) will initiate profile computations for each of the five discharges for the brlen1 and "high" embankment combination. The next two four-record sequences (T3, BR, BL, and EX records) will result in two additional sets of five profiles for combinations of brlen2 and brlen3 with the "high" embankment. The next part of the sequence (T3, XR, GR, and EX records) will result in (1) the "high" embankment data being replaced by the "low" embankment data and (2) computation of five profiles for the brlen3 and "low" embankment combination. The next two four-record sequences (T3, BR, BL, and EX records) will result in profiles for the combinations of brlen2 and brlen1 with the "low" embankment alternative.

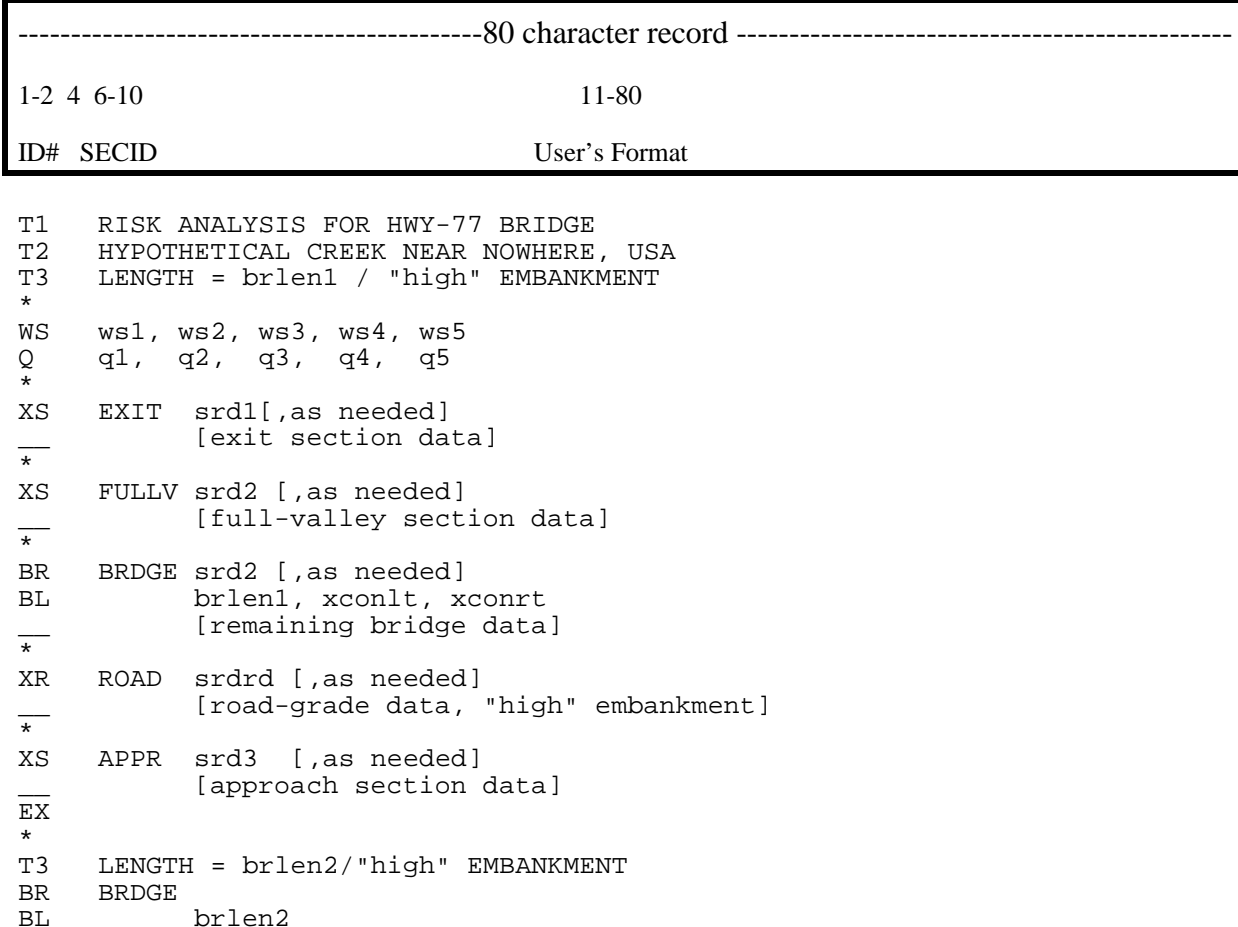

```
 EX
\frac{1}{T} T3 LENGTH = brlen3/"high" EMBANKMENT
 BR BRDGE
            brlen3
 EX
T3LENGTH = brlen3 / "low" EMBANKMENT XR ROAD
             [road-grade data, "low" embankment]
\overline{EX} *
 T3 LENGTH = brlen2/"low" EMBANKMENT
BR BRDGE<br>BL brlen2
     brlen2
 EX
 *
 T3 LENGTH = brlen1/"low" EMBANKMENT
 BR BRDGE
            brlen1
 EX
 ER
```
Figure 3-14. Input data sequence: alternative designs (no definition sketch).

To revise or replace data the SECID in subsequent header records must be identical to the original SECID for that cross-section, including the position of any blank characters. In this example the T3 record was revised for each alternative to provide unique output identification. Any or all of the title information records may be modified for this purpose. This example generates a total of thirty profiles, thus, users may wish to be prudent in the number of alternatives input and (or) the amount of output requested for each alternative to avoid an "overwhelming" volume of results.

#### **3.3 MULTIPLE-OPENING BRIDGE SITUATION**

Figure 3-15 is a definition sketch of a long, flood-plain crossing.

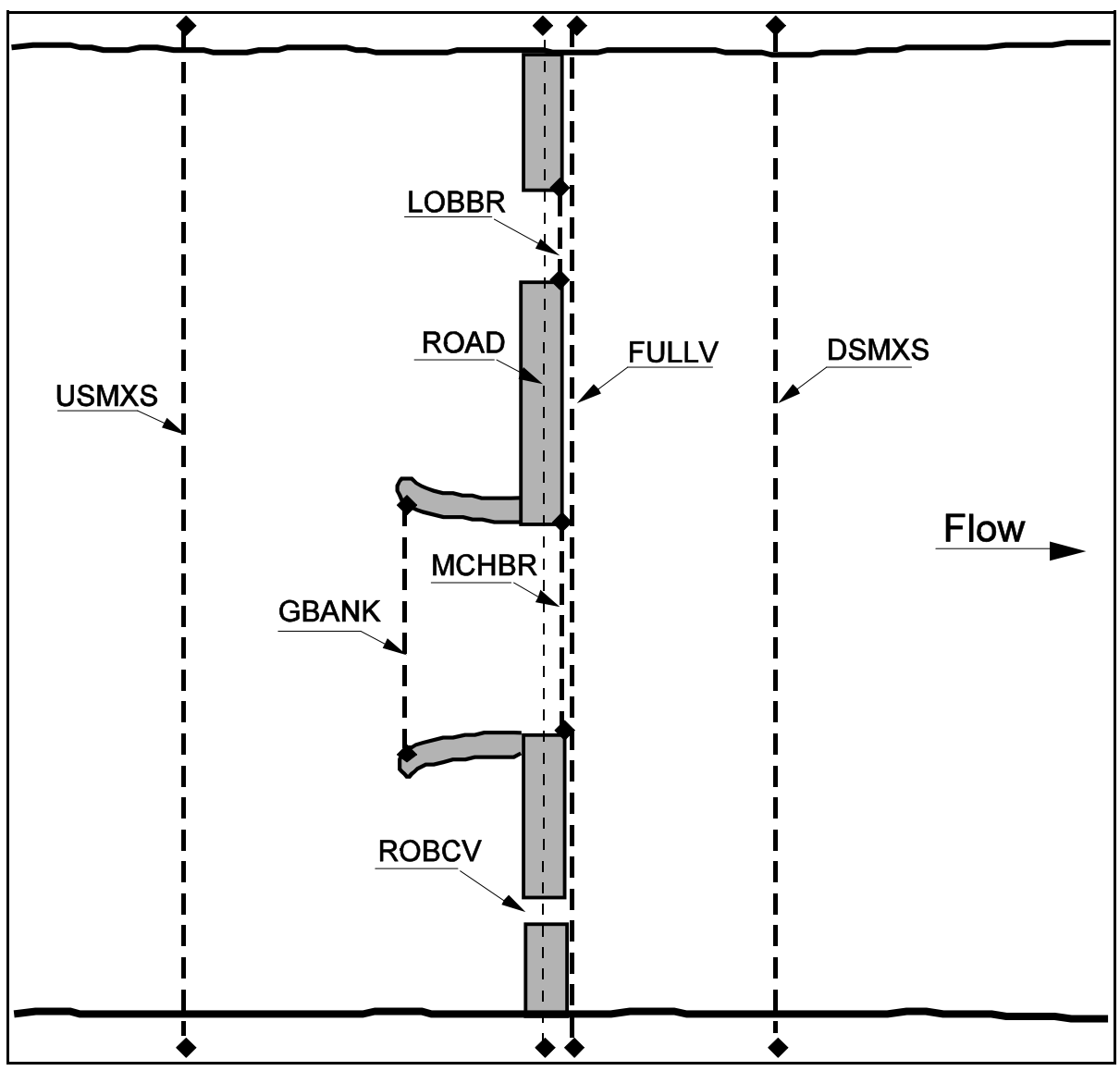

Figure 3-15. Definition sketch: multiple-opening stream crossing.

The crossing consists of three openings as follows: (1) a primary bridge spanning the main channel; (2) a relief bridge on the left overbank spanning a secondary channel; and (3) a culvert on the right overbank, primarily to provide low-flow passage for a wide, shallow drainage ditch, but large enough to pass a significant portion of the total flow at higher discharges. The primary bridge also has elliptical guidebanks. Figure 3-16 illustrates the data sequence required

to define this situation from the downstream match section through the upstream match section, inclusive. The sections are defined in the following order: (1) downstream match section (analogous to the exit section of single-opening bridges); (2) full-valley section; (3) bridge section for the relief bridge on left overbank; (4) bridge section for the primary bridge; (5) guidebank section; (6) culvert section for the culvert on right overbank; (7) road-grade section; and (8) upstream match section (analogous to the approach section of single-opening bridges and requires an XS header record).

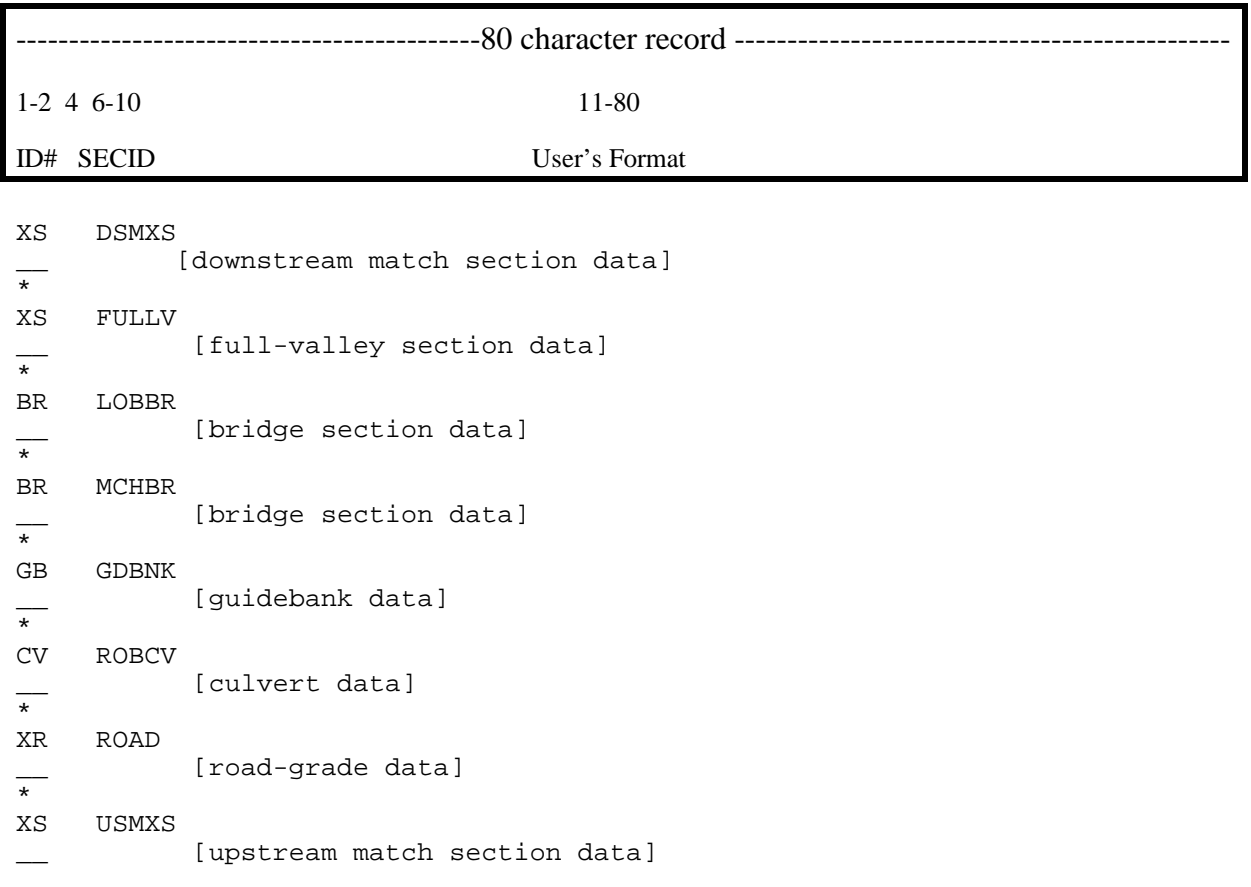

Figure 3-16. Input data sequence: multiple-opening stream crossing of Figure 3-15.

#### **3.4 CULVERT HYDRAULICS**

Figure 3-17 shows a typical series of input data for a reach of a stream where culvert hydraulics are to be computed. A continuous water surface profile can be generated by placing a CV header record at the location shown in Figure 3-17. The culvert header record (CV record) is placed at the same section reference distance as the full valley cross-section. The xctr variable on the CV record locates the culvert laterally in the flood plain. The culvert geometry is entered on a CG record and if desired default culvert coefficients can be overridden through the use of a CC record.

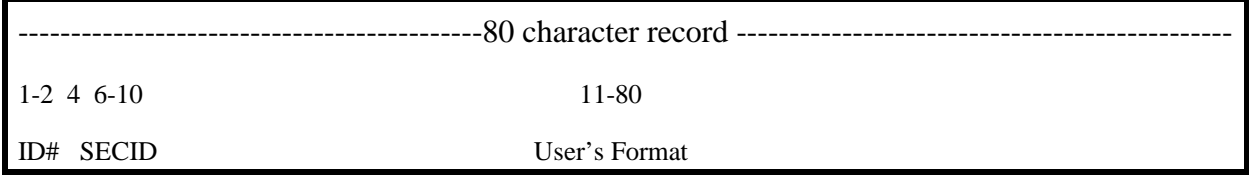

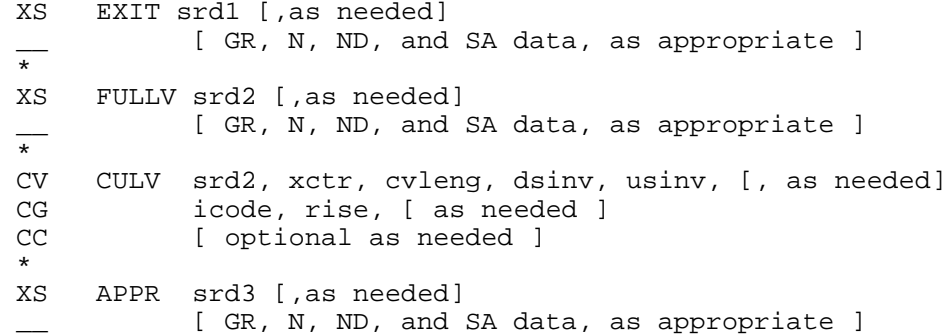

Figure 3-17. Input data sequence: continuous profile culvert computations .

#### **3.5 SCOUR COMPUTATIONS**

Figure 3-18 shows a conceptual data file that uses the DC, DP, and DA records to compute local scour at a bridge opening. The records are located after the last cross-section has been defined and before the EX record. The DC record is used to compute live-bed and clearwater contraction scour. The DP record is used to compute local scour at piers and the DA record is used to compute local scour at abutments. Multiple DC, DP, and DA records can be used to analyze different scour conditions or to examine scour sensitivity.

--------------------------------------------80 character record ----------------------------------------------- 1-2 4 6-10 11-80 ID# SECID User's Format XS EXIT srd1 [,as needed] [ GR, N, ND, and SA data, as appropriate ] \* XS FULLV srd2 [,as needed] [ GR, N, ND, and SA data, as appropriate ]  $\frac{+}{*}$ BR BRDGE srd2 [, as needed] \_\_ [ N, ND, and SA data, if appropriate ] brlen, xconlt, xconrt BC girdep, bdelev [, as needed] CD brtype, brwdth [,as needed] AB - - - - - - - - - - PD optional records<br>KQ - ------- KQ - - - - - - - - - -\_ \_ \_ \_ \_ \_ \_ \_ \_ \_ \* XS APPR srd3 [,as needed] [ GR, N, ND, and SA data, as appropriate ]  $\frac{1}{\ast}$ BRDGE [ as needed] [ additional DC records as desired ] \* DP BRDGE [ as needed] [ additional DP records as desired ]  $\overline{ }$  DA BRDGE [ as needed] [ additional DA records as desired ]  $\overline{\phantom{0}}$  EX ER

Figure 3-18. Input data sequence: single-opening bridge of Figure 3-8, scour analysis.

#### **3.6 FLOODWAY RECORDS**

Floodway computations can be accomplished through the use of FS and/or FW records. The example shown in Figure 3-19 uses FW records to specify the desired surcharge on a crosssection by cross-section basis. The encroachment method, the desired surcharge, and encroachment constraints can be specified on the FW record for each of the cross-sections where and encroachment is to be analyzed.

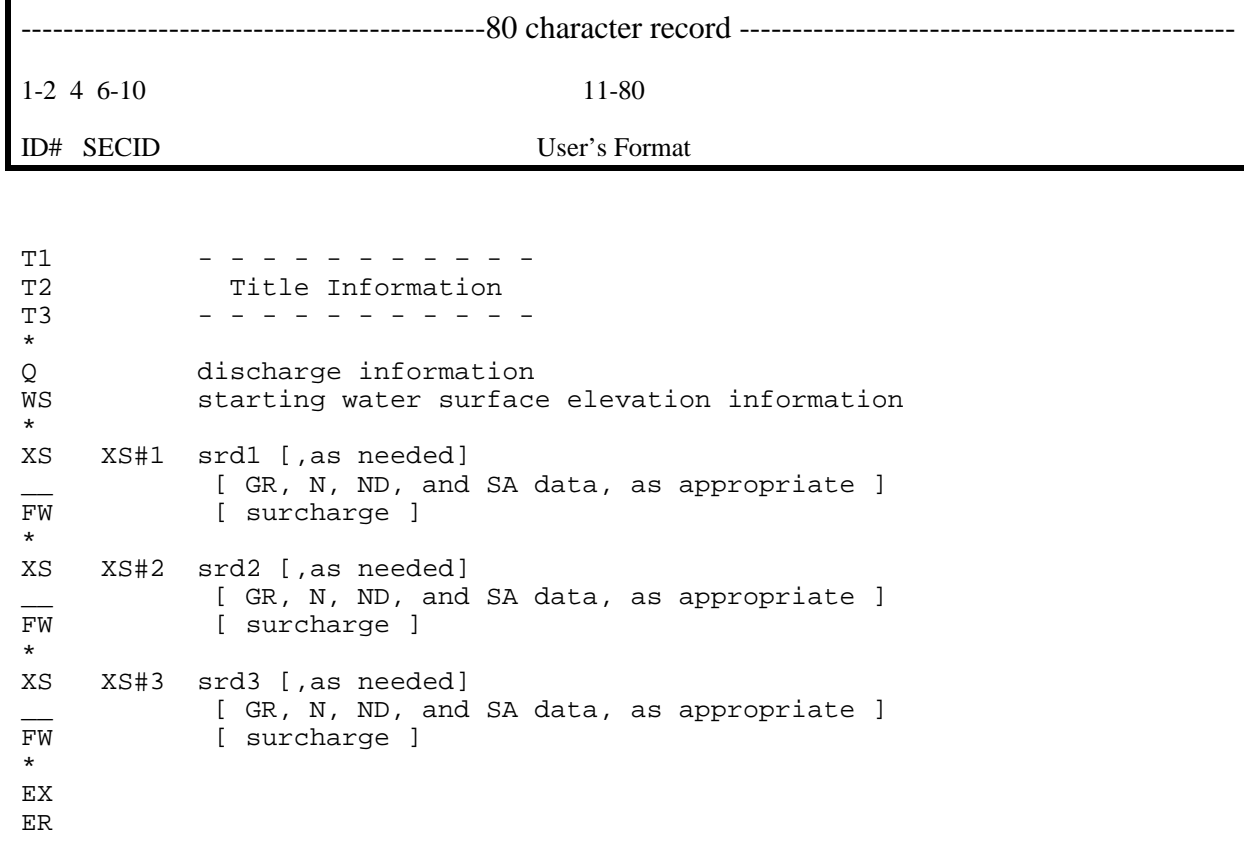

Figure 3-19. Input data sequence: floodway computations.

### **SECTION 4 - DETAILED INPUT DATA CODING INSTRUCTIONS**

#### **4.1 GENERAL**

WSPRO input data preparation has been greatly simplified by minimizing the use of fixed-field formats. The title information records (T1, T2, T3) are the only data records read with an 80-column fixed-field format. Only three data items in the remaining input data are constrained by fixed-field formats. They are a record identifier in columns 1 and 2, an option code in column 4, and a cross-section identification code in columns 6 through 10. Therefore, columns 1 through 10 of each record are reserved in fixed-field format to specify these three data items in accordance with the specifications shown in Table 4-1. When the option code and (or) the section identification code are not required in a data record, columns 3 through 5 and (or) 6 through 10 of that data record should be blank. Columns 11 through 80 are available to use as a free-format area for coding the remaining data.

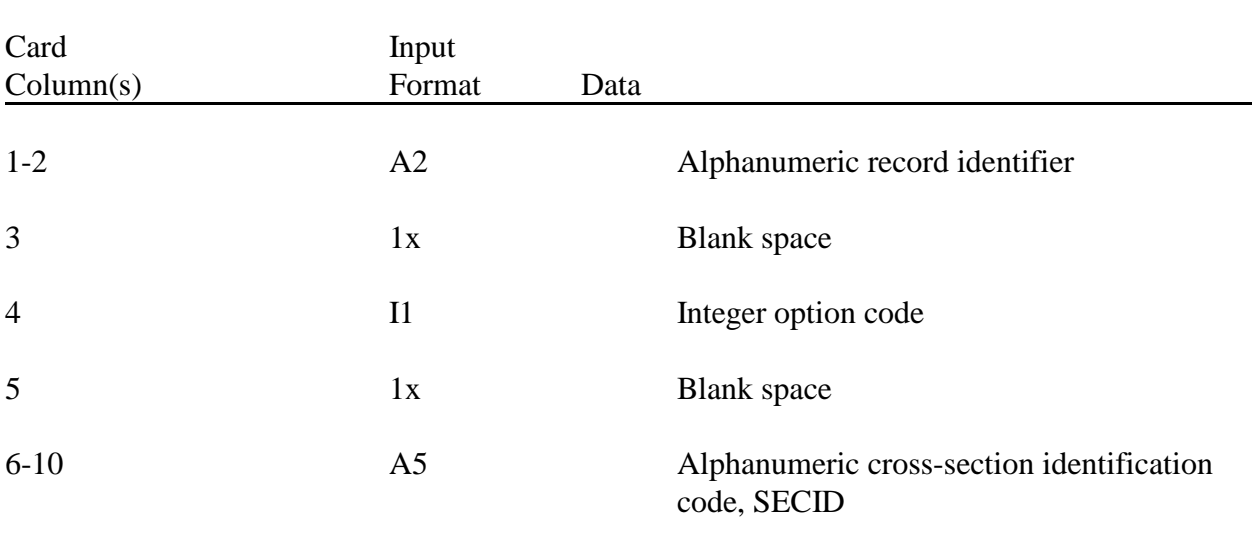

Table 4-1. Fixed-field input format for columns 1 through 10 of all data records.

The record identifier, consisting of one or two characters, was introduced in the previous two sections. Table 4-2 summarizes, in alphabetical order, all of the valid record identifiers and the purpose of each data record. The model relies on the record identifier to determine the type of incoming data. Obviously, incorrect coding of a record identifier will result in some degree of job failure. The option code is a single-digit entry which is used in a few of the data records to select certain input/output options or optional computational techniques. The section identification, SECID, may consist of from one to five alphanumeric characters. The model uses SECID to identify cross-sections, both internally and in model output. Because of the alternative design features of the model, any data associated with a repeated SECID will replace data that were previously input with that SECID. Therefore, each cross-section must be identified with a unique SECID.

Primary objectives in adopting free-format input were to: (1) provide a "user-friendly" input scheme and; (2) eliminate many common coding errors that frequently occur when restricted by rigidly formatted input schemes. Free-format coding can be used to input a continuous string of numbers with appropriate data-field delimiters. Such input is usually objectionable to most users, however, because it is very difficult to visually interpret and (or) check such data strings. Most users will find it convenient to space the entries within the freeformat area to enhance visual scanning of the data. Enough flexibility exists for users to tailor input patterns to suit the type and quantity of data and the users' individual tastes.

Free-format input eliminates fixed column requirements, yet there are certain coding conventions that must be followed. Also, unlike the flexibility in the ordering of data records, the individual data items in each data record must be coded in the specified order. The following conventions apply to coding data in the free-format area.

- (1) Individual data items must be separated by either: a comma; one or more blanks; or any combination of a comma and one or more blanks.
- (2) When a data item is not required (or it is to be assigned a default value) a null value may have to be specified, depending on the location of the data item within the parameter list. A null value must be specified for an omitted data item in the middle of a list. A null value in the middle of a list may be indicated by either two successive commas (with or without intervening blanks), or an asterisk (\*). A null value must be indicated (with either a single comma or an asterisk) when omitting the first item in a list. Missing items at the end of a list are automatically assigned default values and need not be indicated at all, although the appropriate number of either successive commas or asterisks is generally allowed. The exception to this rule is in the Q, WS, and SK records where the last entry **must not** be a null value. When commas are used to indicate null values, they may be preceded and (or) followed by one or more blanks. When asterisks are used, they may be separated from adjacent data items (default or specified) as per rule number 1, above.

(3) Data values may be coded to whatever precision is appropriate for the type of data and the situation. Any number with a decimal fraction must be coded with a decimal point. Any value coded without a decimal point is input as a whole number.

A few examples should clarify application of rules 1 and 2, above. Assume a data list contains four variables (var1, var2, var3, and var4). Equivalent coding sequences (not all inclusive) for several situations follow.

Example 1. All four variables are required by the model.

- $(a)$  var1, var2, var3, var4
- (b) var1 var2 var3 var4
- (c) var1 ,var2 , var3 var4

Example 2. Default values are sufficient for the second and third variables.

- (a) var1,,,var4
- (b) var1  $*$   $*$  var4
- (c) var1,\*,\* var4

Example 3. Only var1 is required.

- (a) var1
- (b) var1 \* \* \*

Example 4. Only var2 and var3 are required.

(a) , var2 var3 (b)  $*$  var2 var3  $*$  $(c)$  \*, var2, var3

The input examples in later sections should provide additional understanding of the free-format coding conventions.

An alternative method of providing input has been provided. By placing a \*F as the first record in an input data string the entire data file format can be considered free format. However, the user needs to be aware that of the fact that if the \*F coding convention is followed that all input in columns 1-10 must be provided.

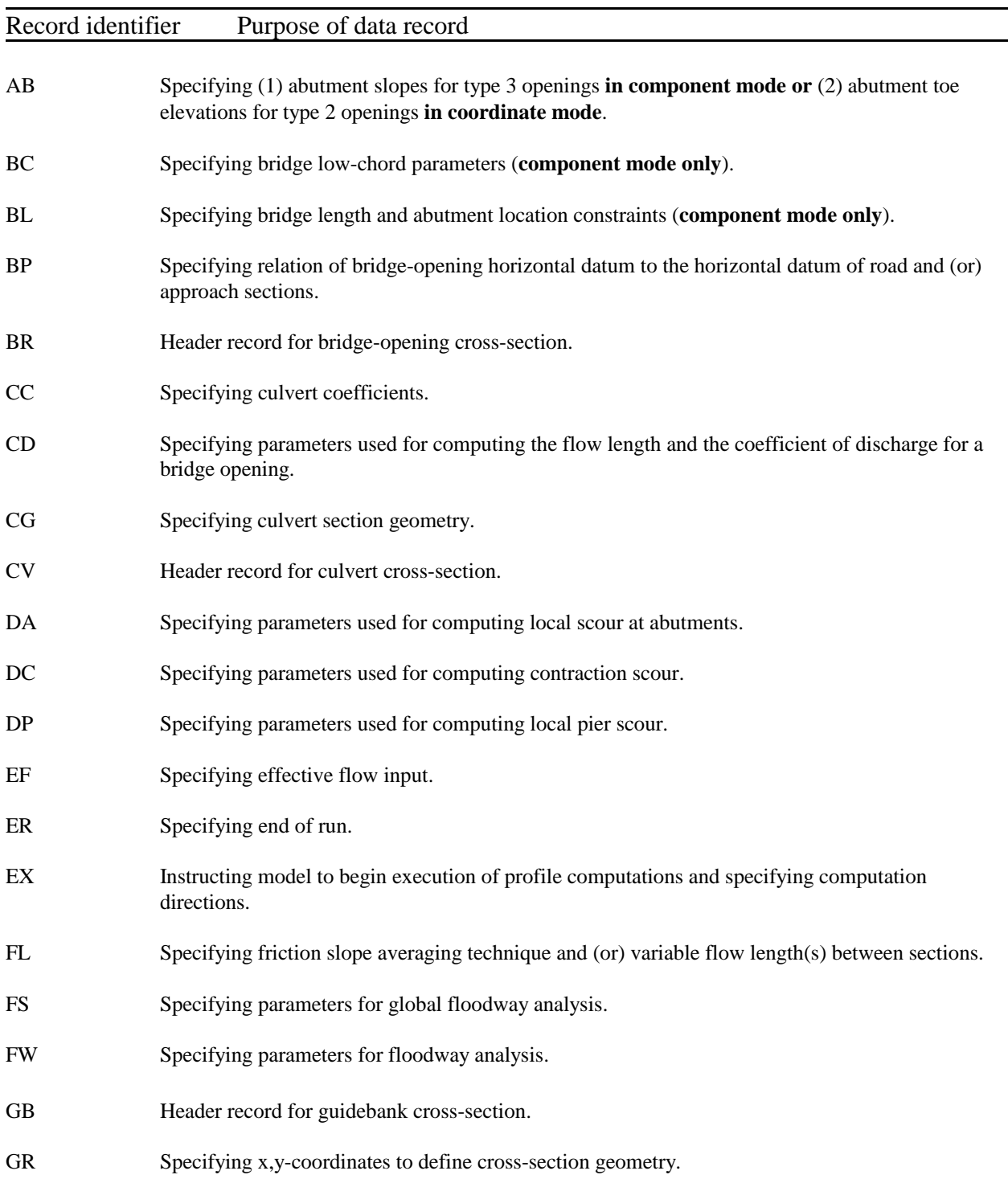

### Table 4-2. Record identifiers and purpose of data record.

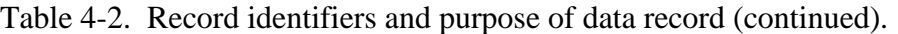

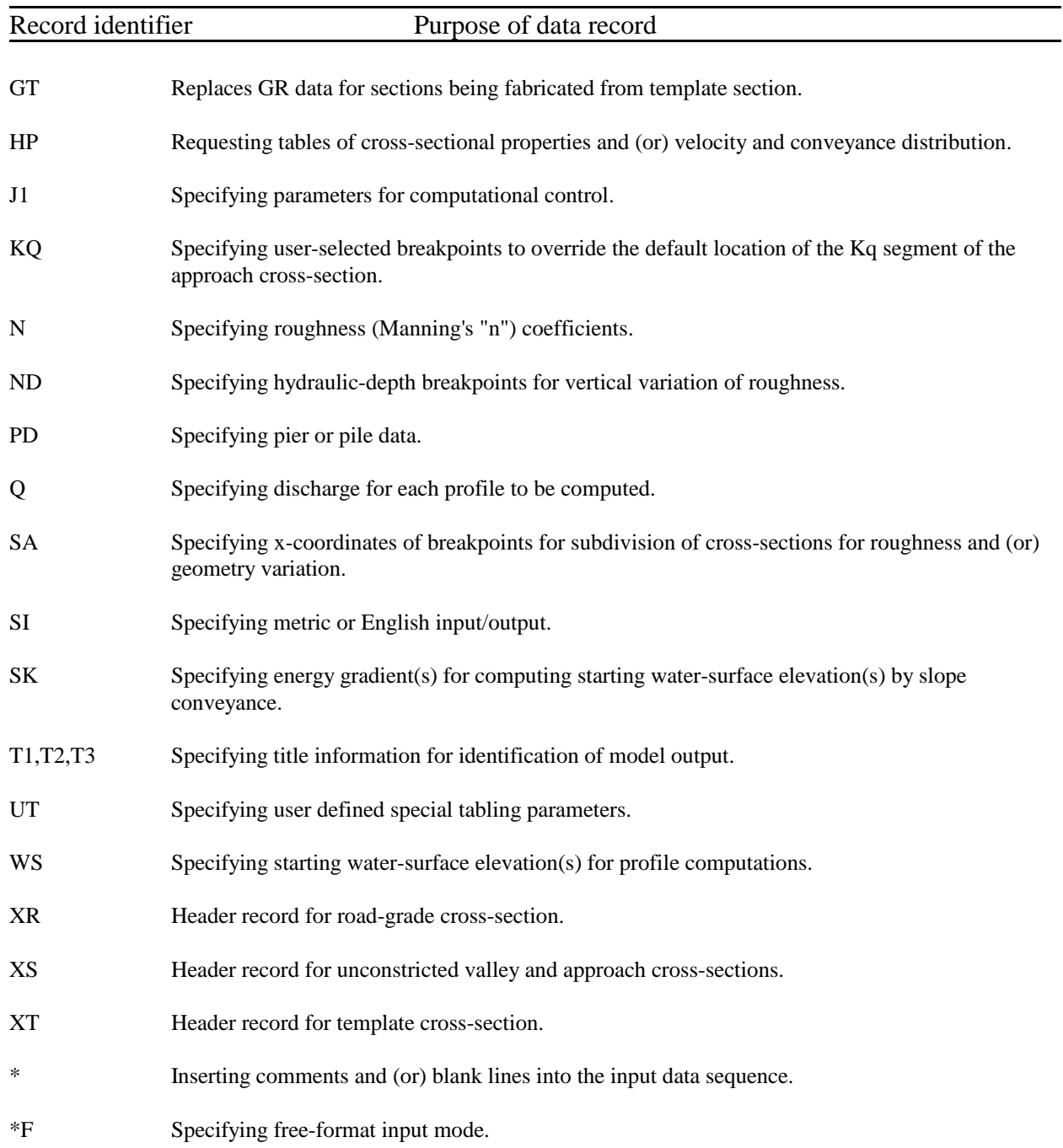

#### **4.2 INDIVIDUAL DATA RECORDS**

The following tables present coding details for each of the individual data records, including (1) the variables to be coded, (2) definition of the variables, and (3) default values (where applicable). Variables listed outside of brackets are mandatory. Variables listed between brackets are optional but some or all of those optional variables may be required under certain circumstances. The tables are arranged in alphabetized order of the record identifiers.

Table 4-3. Description of format and contents of AB record.

## **AB AB Record AB**

**Purpose: Mandatory** record to specify abutment slope(s) **for type 3 openings in component mode** (**not used** for other opening types in component mode). **Mandatory** record to specify abutment toe elevations **for type 2 openings in coordinate mode (not used** for other opening types in coordinate mode model).

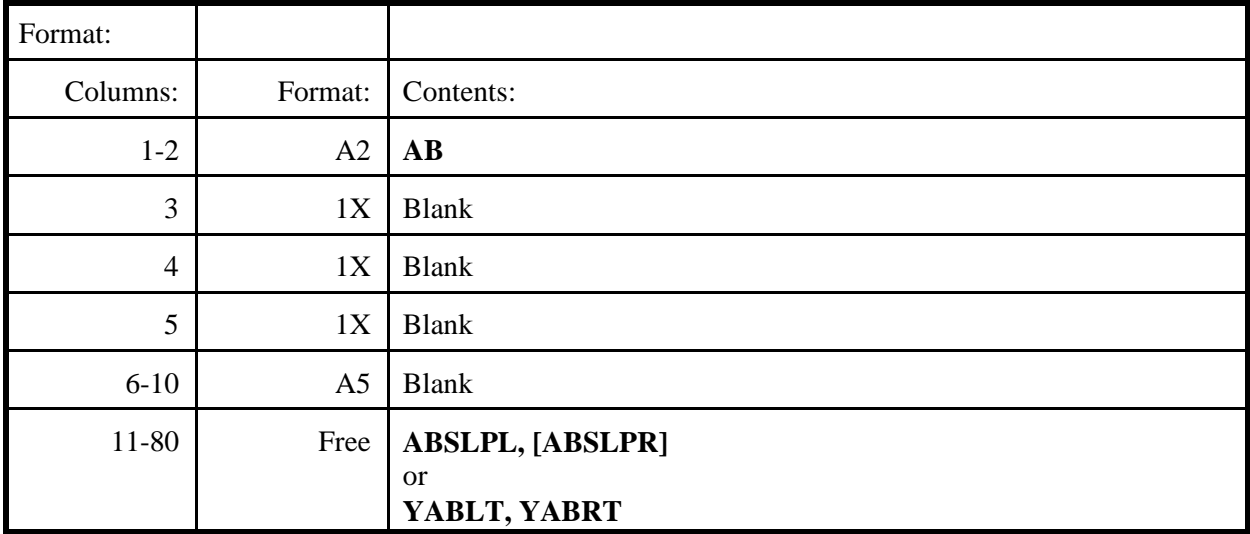

#### **Definition of variables:**

**ABSLPL**, **ABSLPR** Slope (horizontal distance per meter change in elevation) of the left and right abutments, respectively. **Required only for type 3 openings when using COMPONENT MODE** for defining a bridge section. If both abutments have the same slope, only **ABSLPL** is required. See Figure 4-9 for illustration of these parameters.

**YABLT, YABRT** Ground elevation at the toe of the left and right abutments, respectively. **Required only for type 2 openings when using COORDINATE mode** (in component mode the model determines these elevations). The depths of water at the toes of the abutments are used to compute an adjustment factor for the coefficient of discharge. See Figure 4-8 for illustration of these parameters.

1) See **Table 4-11** for an explanation of bridge opening types.

Table 4-4. Description of format and contents of AS record.

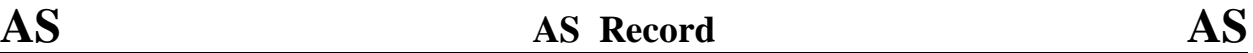

**Purpose:** Optional header record for approach cross-section.

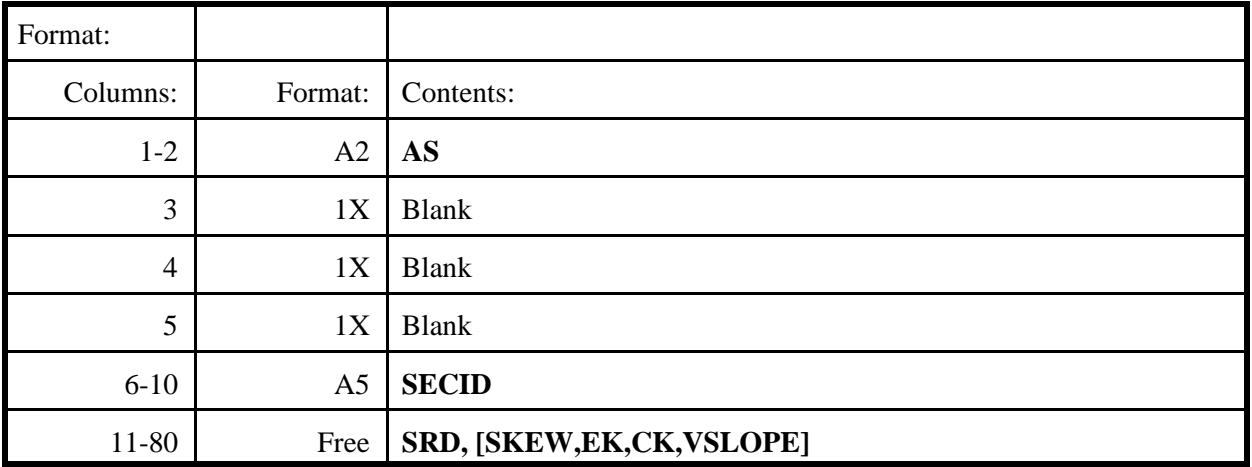

#### **Definition of variables:**

**SECID** Unique cross-section identification code (see **Section 5.1** for additional discussion of **SECID**). **SRD** Section reference distance. A cumulative distance, in meters, along the stream measured from any arbitrary zero reference point (**SRD** may be negative). Unless an **FL** record is coded for the approach section, the difference in the fullvalley section **SRD** and the approach section **SRD** is used as the flow length to compute friction losses in the unconstricted profile computations. The effective flow length (Schneider, et al., 1977) is used for friction-loss computations for bridge backwater regardless of **SRD** or **FL** data. The **SRD** value for the approach section should be approximately equal to the **SRD** value of the fullvalley section plus the bridge width plus the bridge length (plus the length of guidebanks if they exist).

**SKEW** The acute angle that the section must be rotated to orient the section normal to the flow direction. The model applies the cosine of **SKEW** to the horizontal dimension of the section to compute cross-sectional properties. Default is zero degrees.

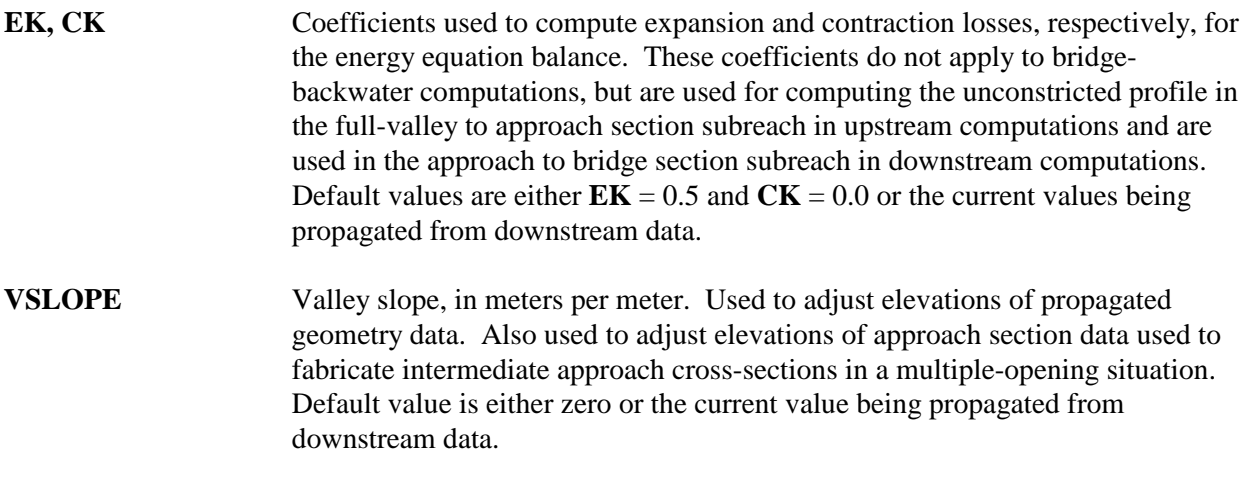

#### **Note:**

1) The AS Header Record has been replaced by a regular full valley cross-section (as defined by an XS Header Record) in the current version of WSPRO. For purposes of bridge hydraulic computations, the program assumes that the first cross-section upstream of the bridge is the approach cross-section. WSPRO still recognizes an AS Header Record but will prompt the user with a message in the input data summary stating that the AS Header Record has been replaced with a XS Header Record.

Table 4-5. Description of format and contents of BC record.

# **BC BC Record BC**

**Purpose:** Specifying bridge deck parameters. **Mandatory for component mode, not used for coordinate mode.**

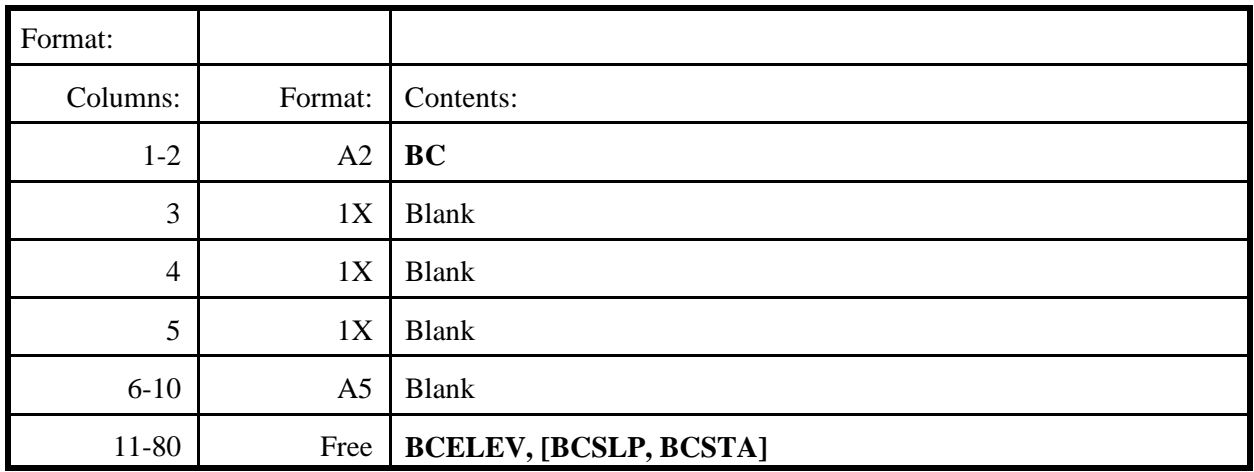

#### **Definition of variables:**

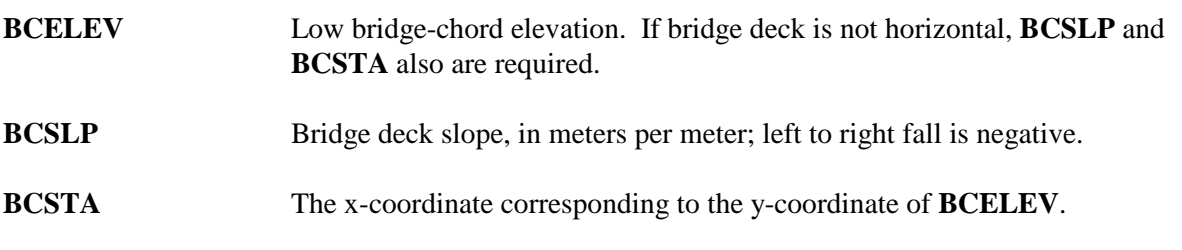

The above data provide the information necessary to connect the tops of the abutments to the low chord. Figure 4-1 illustrates the **BC** record parameters.

#### **Note:**

1) The BC Record replaces the BD Record used in earlier versions of WSPRO. The program still recognizes a BD Record but will prompt the user with a message in the input data summary stating that the BD Record has been replaced with the BC Record.

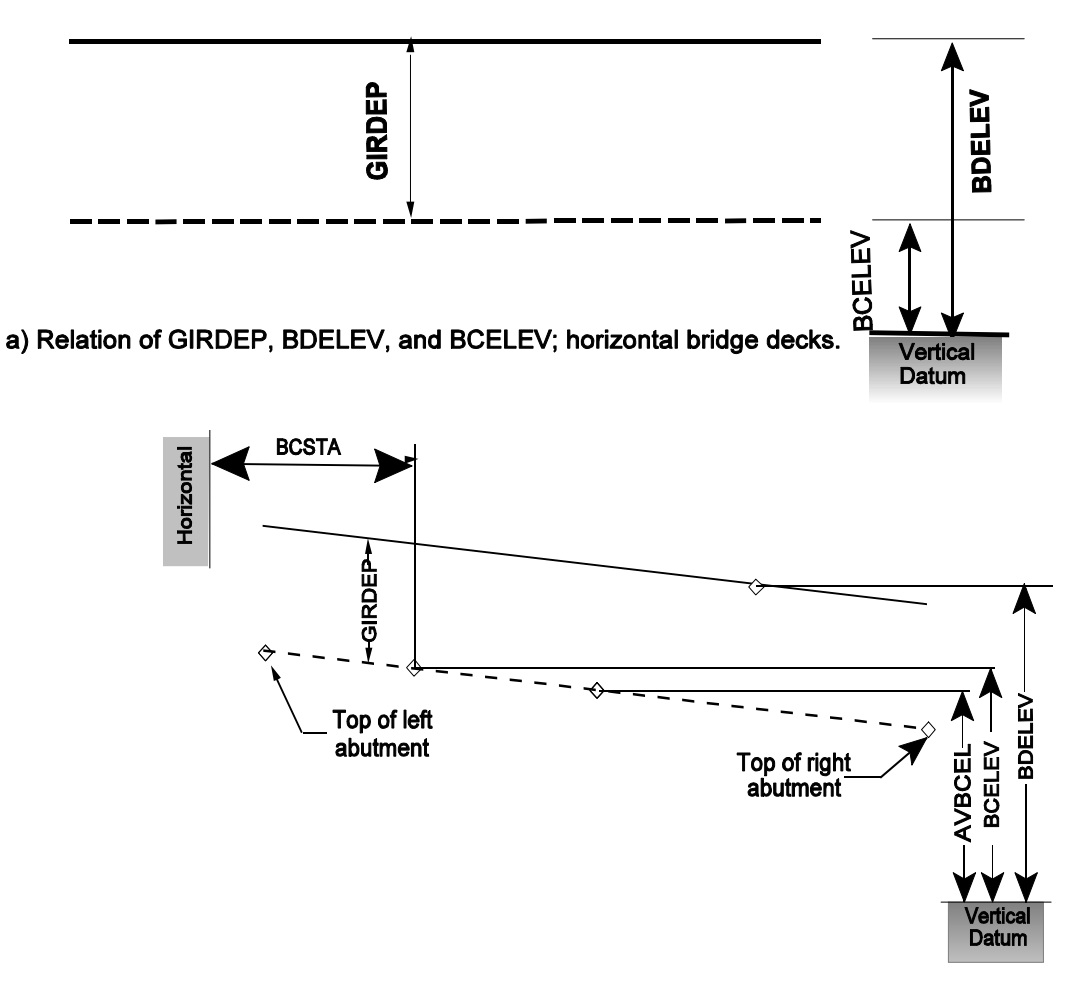

b) Relation of GIRDEP, BDELEV, BCSTA, AVBCEL, and BCELEV; sloping bridge decks.

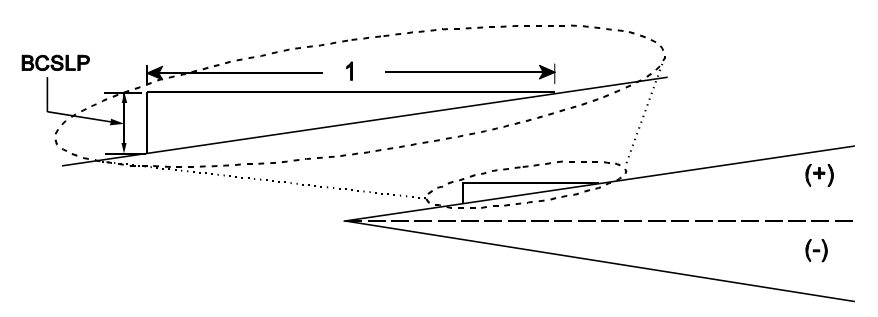

c) Definition of and sign convention for BCSLP

Figure 4-1. Definition sketch: BC parameters.

Table 4-6. Description of format and contents of BL record.

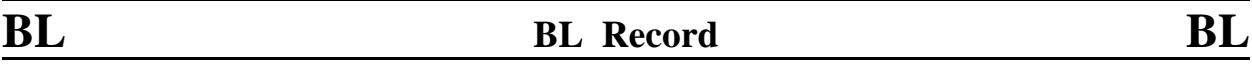

**Purpose**: Specifying bridge length and abutment location constraints (COMPONENT MODE ONLY).

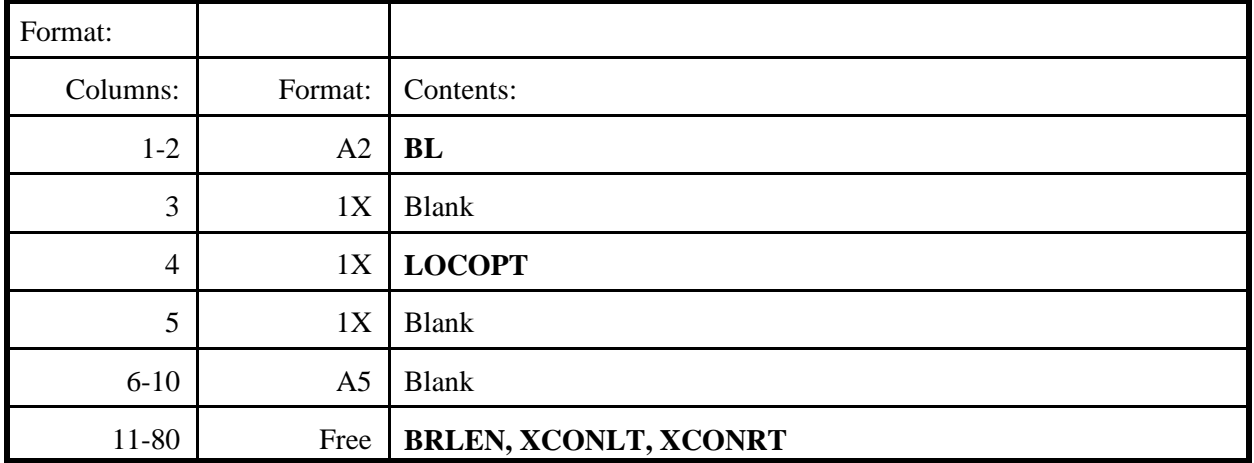

#### **Definition of variables**:

**LOCOPT** Bridge-location option to specify location of the specified bridge length (**BRLEN**) with respect to the specified horizontal stationing (**XCONLT**, **XCONRT**). Three choices are available as follows:

- 0 **BRLEN** is centered at the midpoint of the minimum bridge length (i.e., the midpoint between the tops of the abutments with the abutment toes located at the constraining points, **XCONLT** and **XCONRT**).  **is the default option.**
- 1 The toe of the right abutment is placed at the location specified by **XCONRT**.
- 2 The toe of the left abutment is placed at the location specified by **XCONLT**.

Figure 4-2 illustrates the effect of **LOCOPT** on the location of the bridge opening in COMPONENT MODE. Figure 4-3 illustrates the determination of the minimum bridge length in COMPONENT MODE's "bridge-building" process.

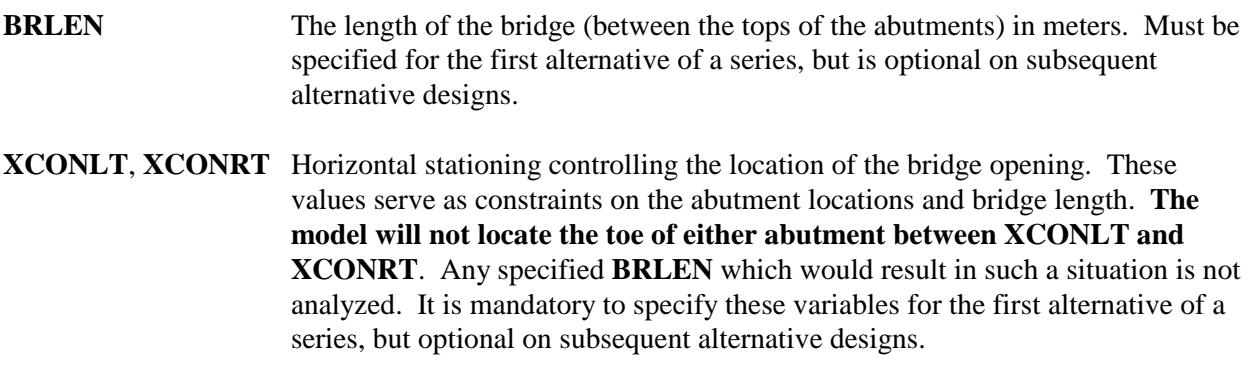

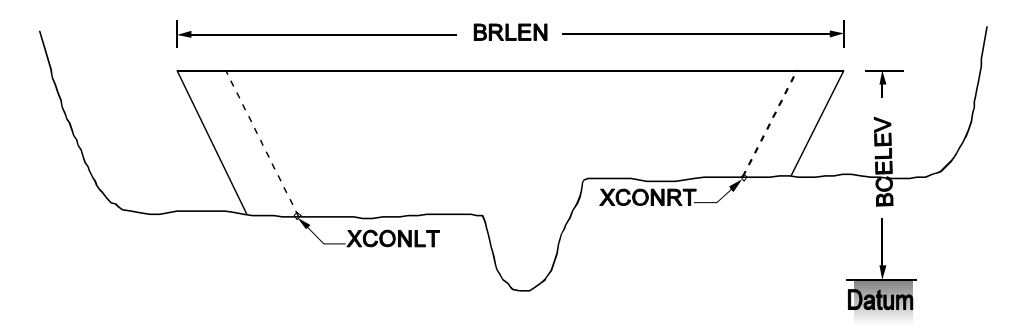

a) LOCOPT = 0, bridge opening centered at midpoint of tops of abutments

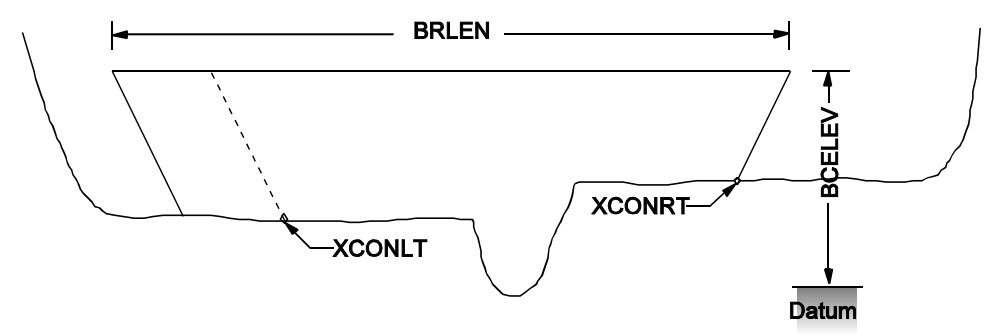

b) LOCOPT= 1, right abutment toe fixed at XCONRT

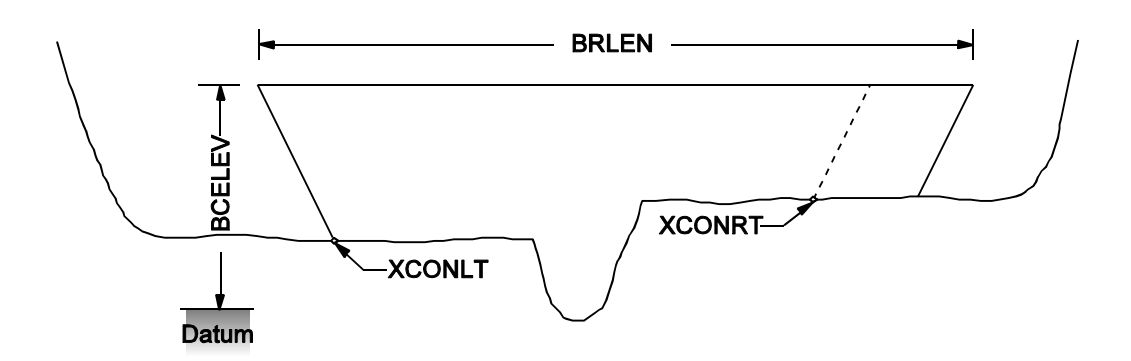

c) LOCOPT = 2, left abutment toe fixed at XCONLT

Figure 4-2. Definition sketch: effect of LOCOPT on bridge-opening location.

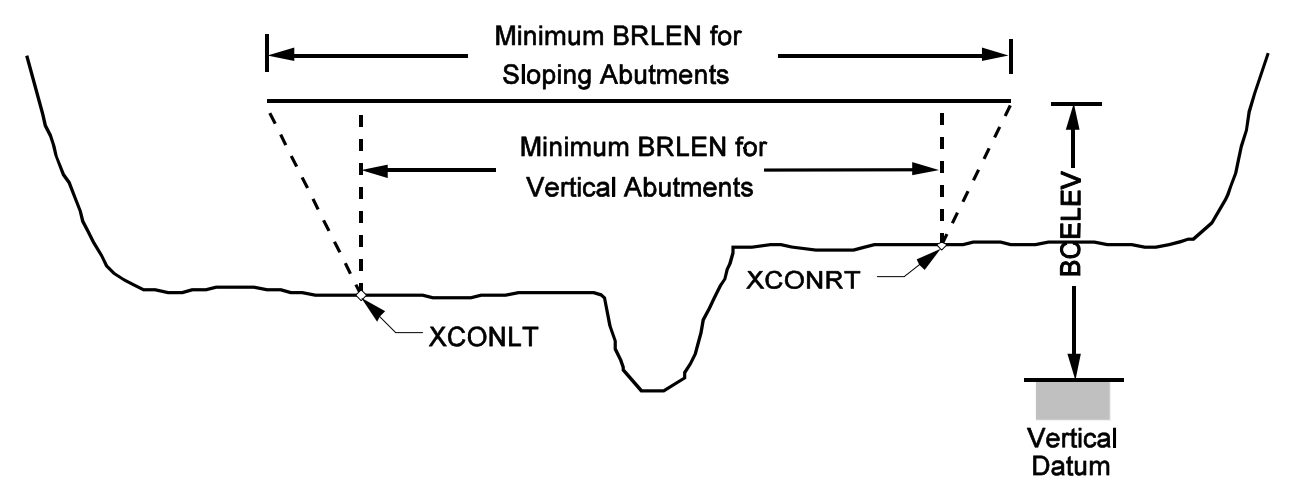

Figure 4-3. Definition sketch: BL record parameters.

Table 4-7. Description of format and contents of BP record.

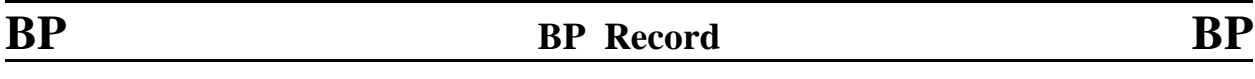

**Purpose:** Specifying relation of the horizontal datum of the bridge opening to the horizontal datum of road-grade and (or) approach section(s) (**only applicable to single-opening situations**).

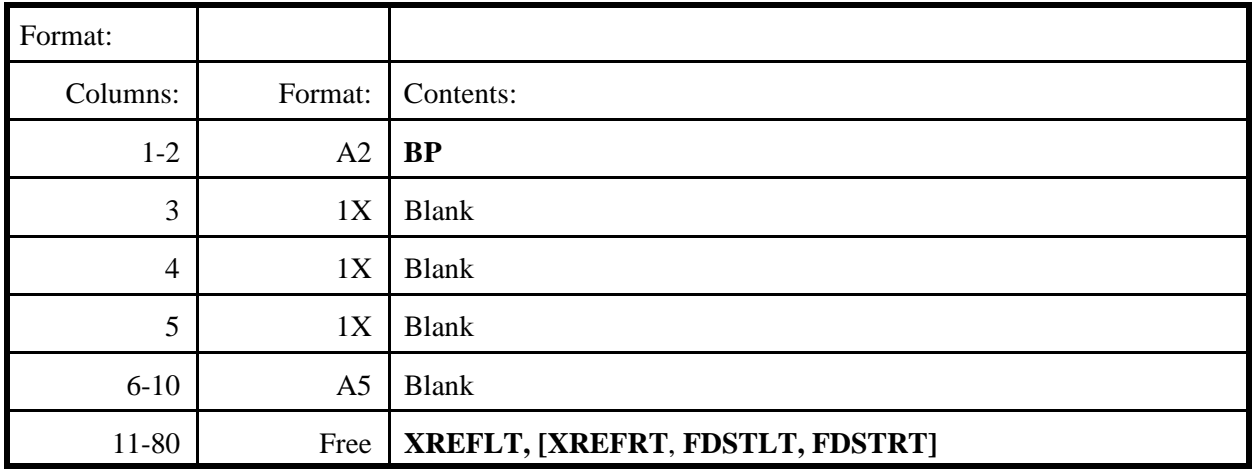

#### **Definition of variables**:

**XREFLT** x-coordinate on the road-grade or the approach section that coincides with the projection from a reference point in the bridge section. The left reference point is either (1) **XCONLT** (in **BL** record) for COMPONENT MODE or (2) the minimum x-coordinate of the bridge section for COORDINATE MODE. The projection is made vertically to the road-grade section and along a line parallel to the flow to the approach section. **XREFLT** is the only parameter needed in the **BP** record to provide a common horizontal datum for bridge and road-grade sections (see Figure 4-4). **XREFLT** is also the only parameter needed in the **BP** record to provide a common horizontal datum for bridge and approach sections if their horizontal stationing is not aligned properly and (or) if either (or both) of those sections are skewed to the direction of flow (see Figure 4-5)

> Curvilinear flow requires three additional parameters. A typical situation is illustrated in Figure 4-6. The bridge and approach sections must be aligned normal to the flow. The variable flow length due to nonparallel sections is described by the additional parameters.

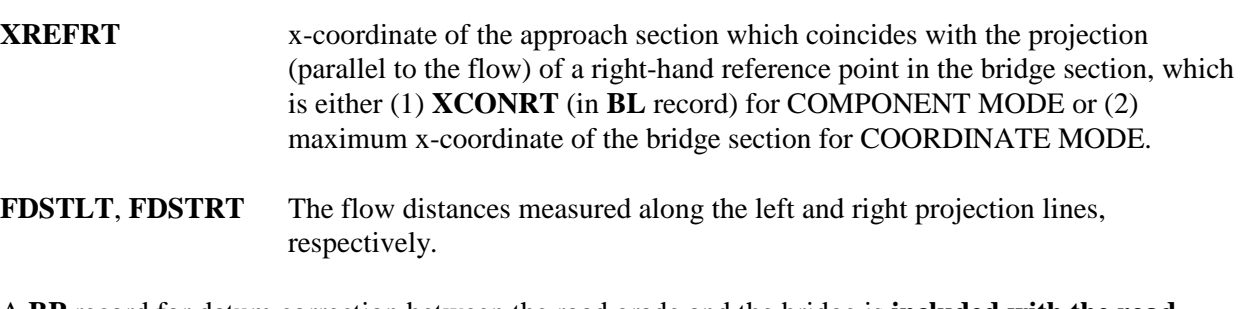

A **BP** record for datum correction between the road grade and the bridge is **included with the roadgrade data**. A **BP** record for datum correction (or to account for curvilinear flow) between the bridge and the approach section is **included with the approach-section data**.

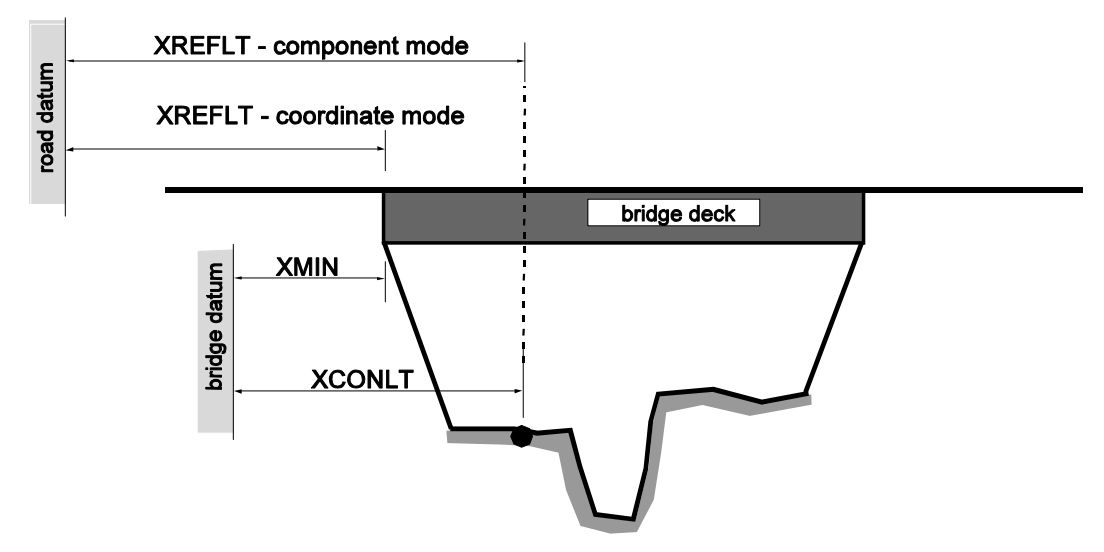

Figure 4-4. Definition sketch: application of BP record for datum correction between bridge-opening and road-grade sections.

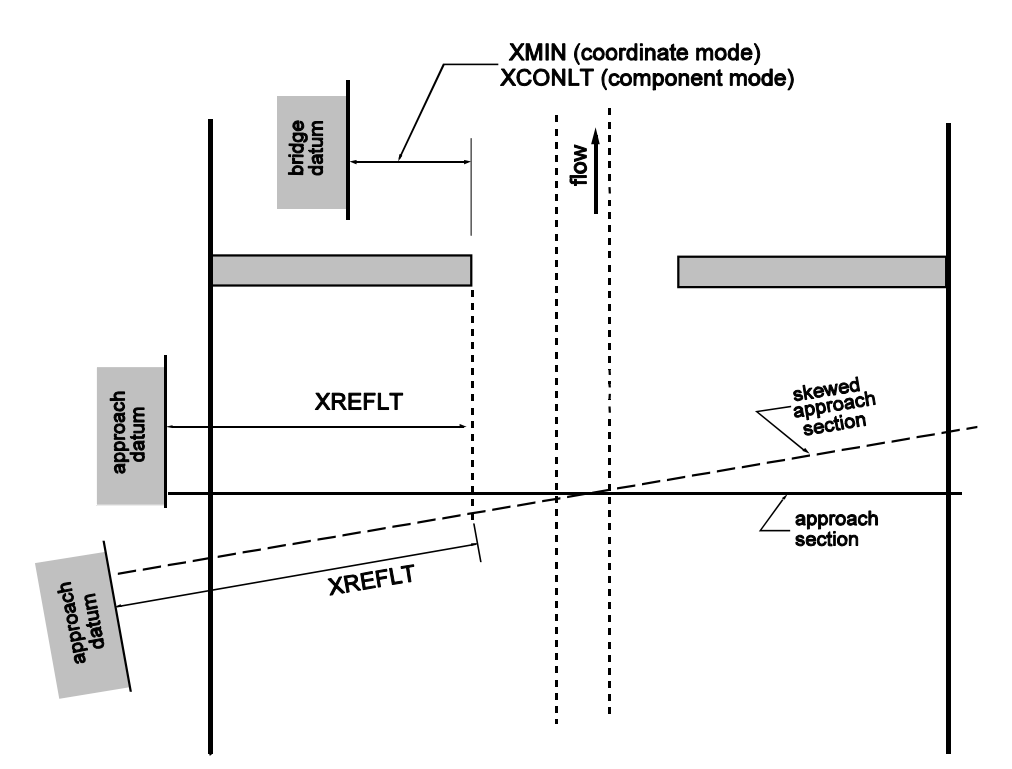

Figure 4-5. Definition sketch: application of BP record for datum correction between bridge-opening and approach sections.

-52- *WSPRO User's Manual*

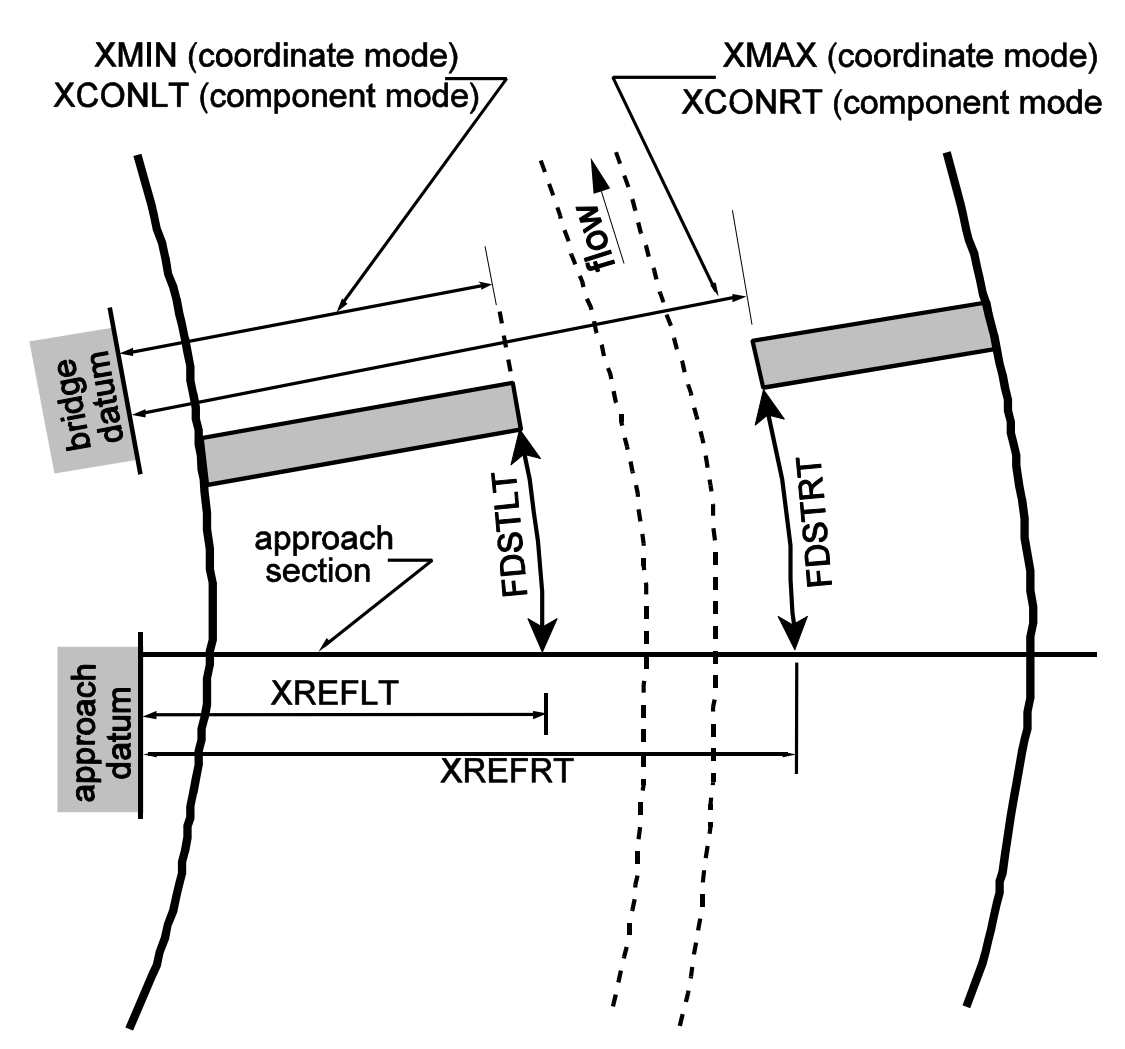

Figure 4-6. Definition sketch: application of BP record for curvilinear flow between approach and bridge.

Table 4-8. Description of format and contents of BR record.

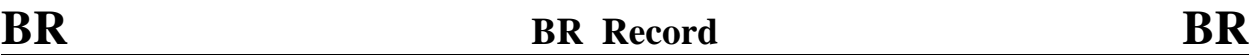

**Purpose:** Header record for bridge cross-section.

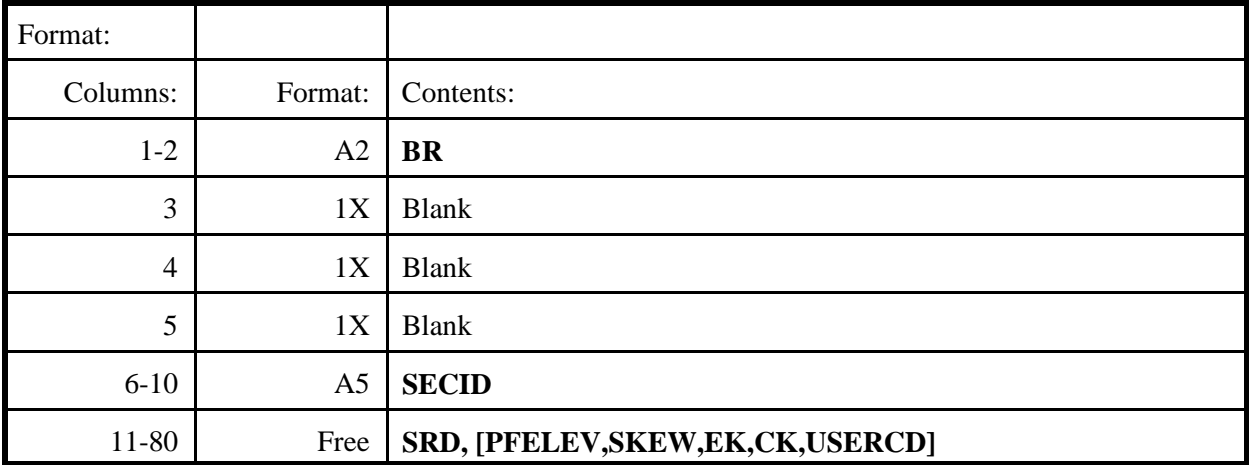

#### **Definition of variables:**

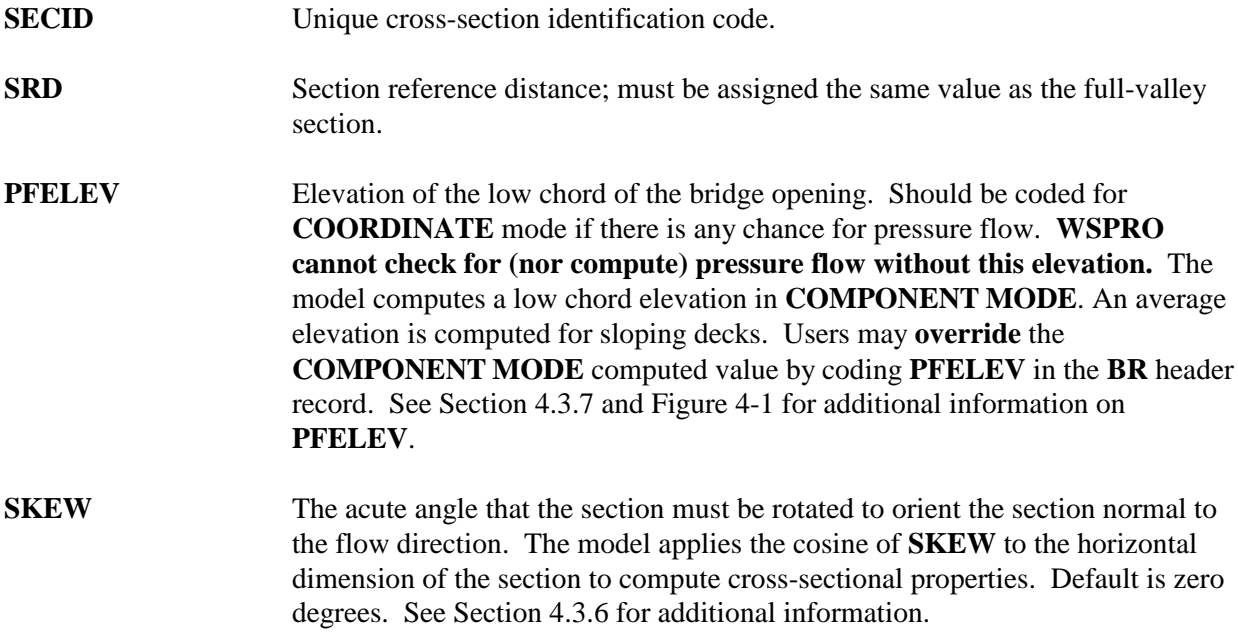

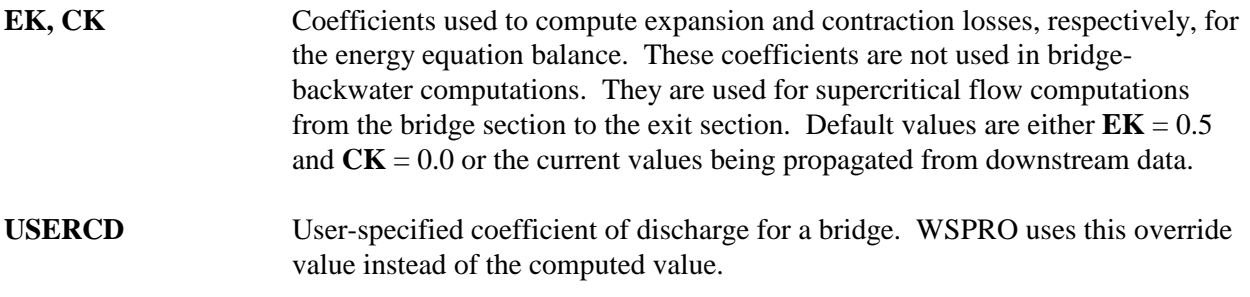

Table 4-9. Description of format and contents of CC record.

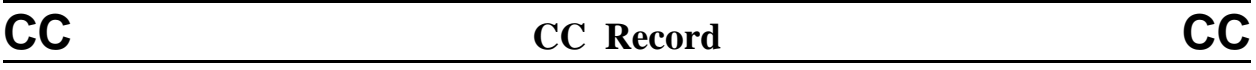

**Purpose**: Specifying culvert coefficients. This record is not required if all of the default values are considered acceptable.

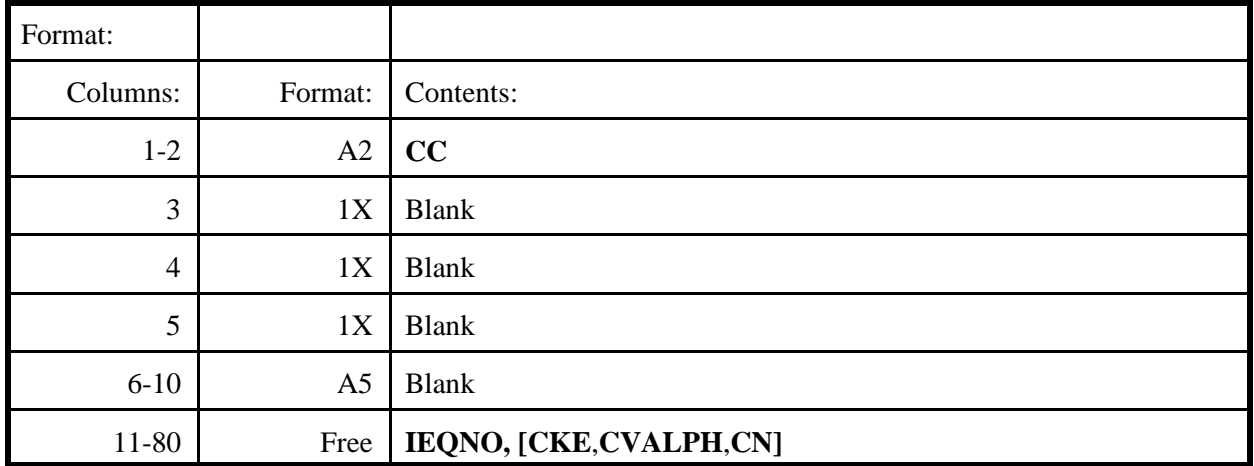

#### **Definition of variables:**

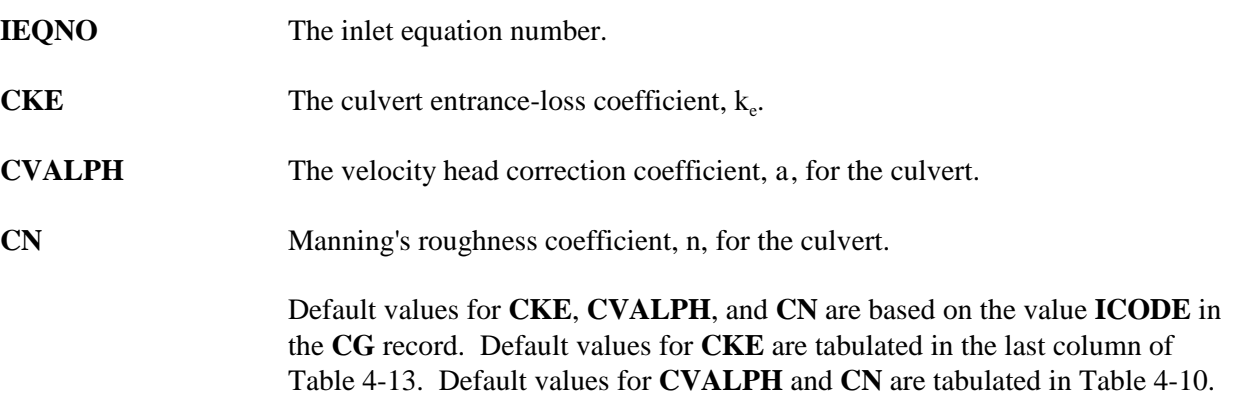

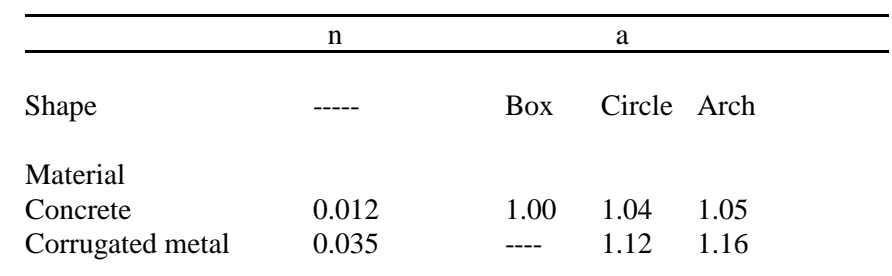

Table 4-10. Default values for roughness coefficient, n, and velocity head correction coefficient, a, for culverts.

Table 4-11. Description of format and contents of CD record.

# **CD CD Record CD**

**Purpose: Mandatory record for ALL bridge openings** to specify parameters used for computing the flow length and the coefficient of discharge for a bridge.

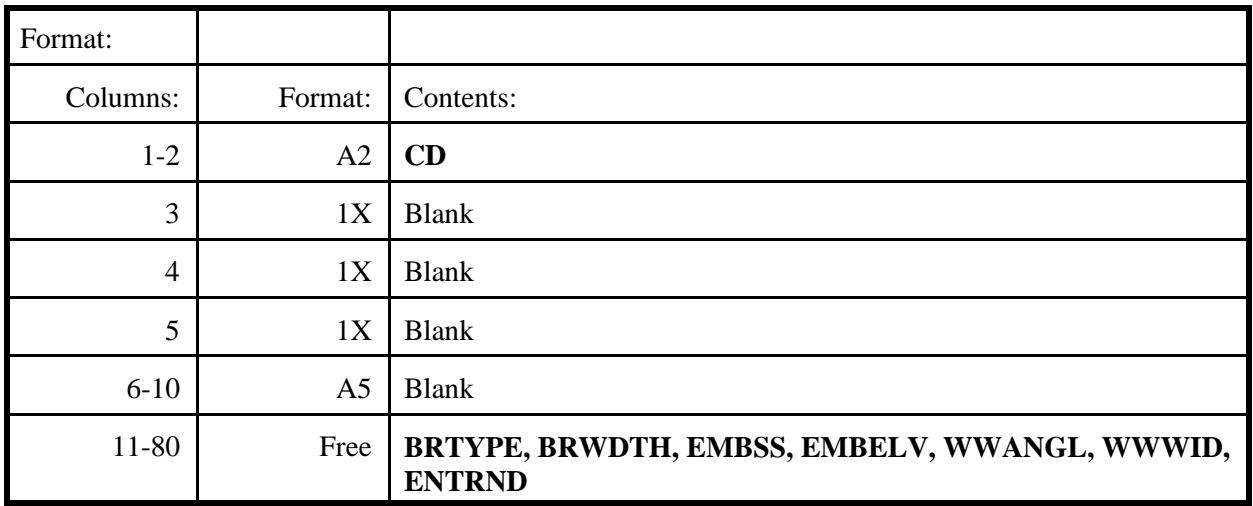

#### **Definition of variables**:

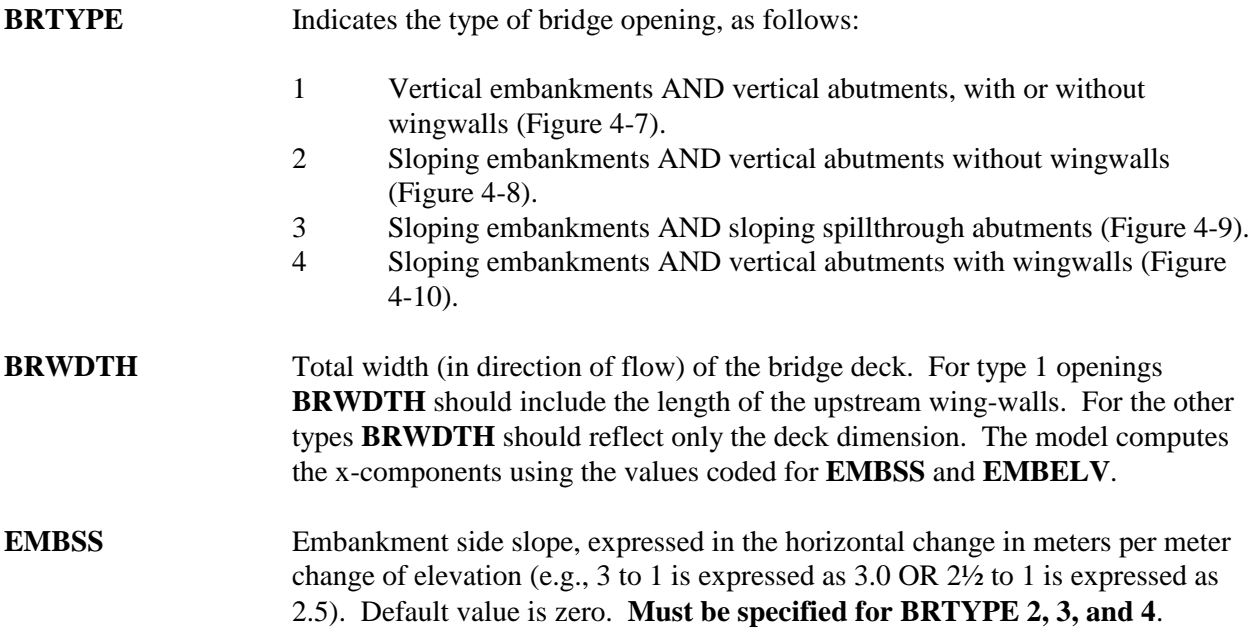

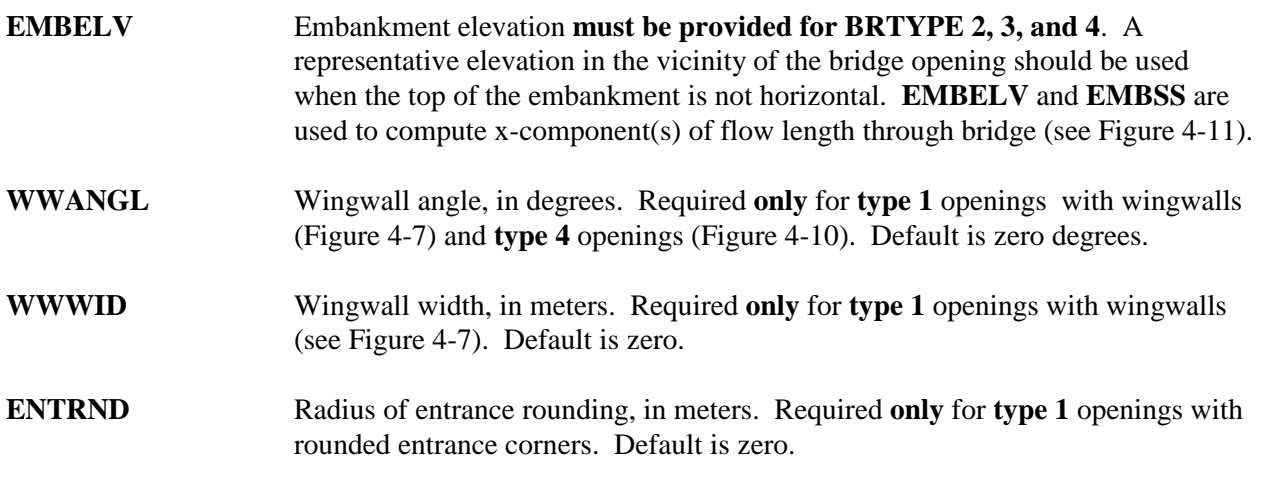

Table 4-11. Description of format and contents of CD record (continued).

## **CD CD Record CD**

**Notes:**

- 1) **BRTYPE** and **BRWDTH must be coded** for **all** opening types.
- 2) For **BRTYPE 1**, additional parameters may be applicable as follows:
	- a) **WWANGL** and **WWWID** both parameters must be specified when wingwalls are present.
	- b) **ENTRND** wingwalls are not present and entrance corners are rounded.
	- c) **No** additional parameters when neither wingwalls nor entrance rounding exists.
- 3) For **BRTYPE 1**, **EMBSS** and **EMBELV** should be allowed to default.
- 4) **EMBSS** and **EMBELV must be coded** for **BRTYPE 2, 3, and 4**.
- 5) There are **NO** additional parameters for **BRTYPE 2 and 3**.
- 6) **WWANGL** should be coded for **BRTYPE 4**.
- 7) A complete explanation of the variables presented in Figures 4-8, 4-9, 4-10, and 4-11 can be found in the Bridge Waterways Analysis Model, Research Report (Shearman and others, 1986).

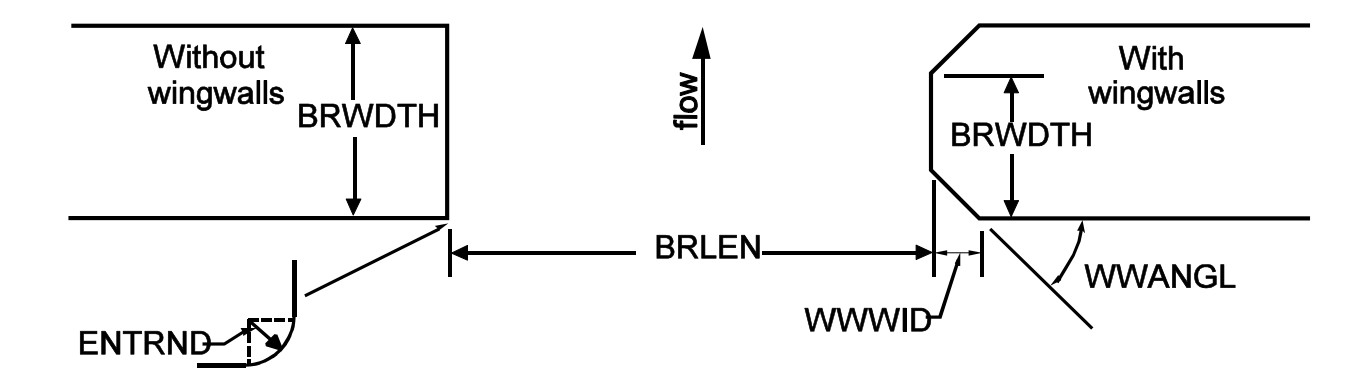

Figure 4-7. Definition sketch: type 1 bridge opening  $(BRTYPE = 1)$ .

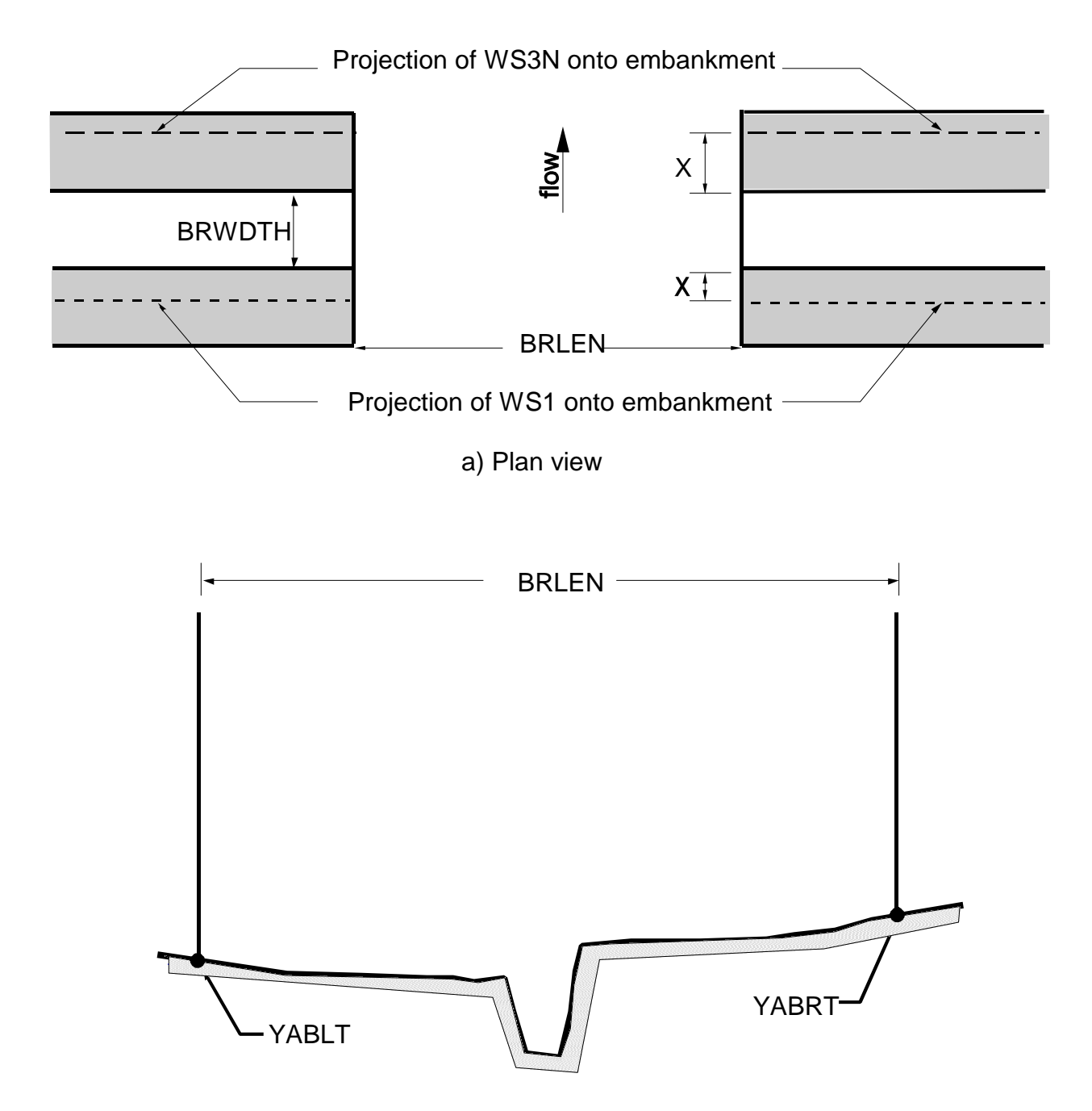

b) Elevation view, upstream side of bridge

Figure 4-8. Definition sketch: type 2 bridge opening (BRTYPE = 2).
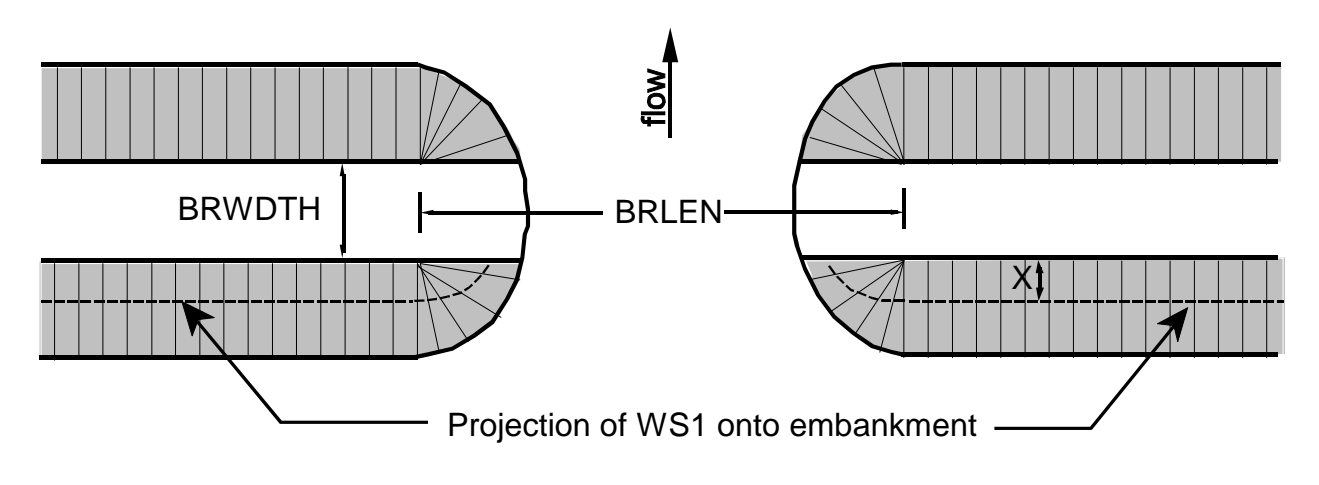

a) Plan view

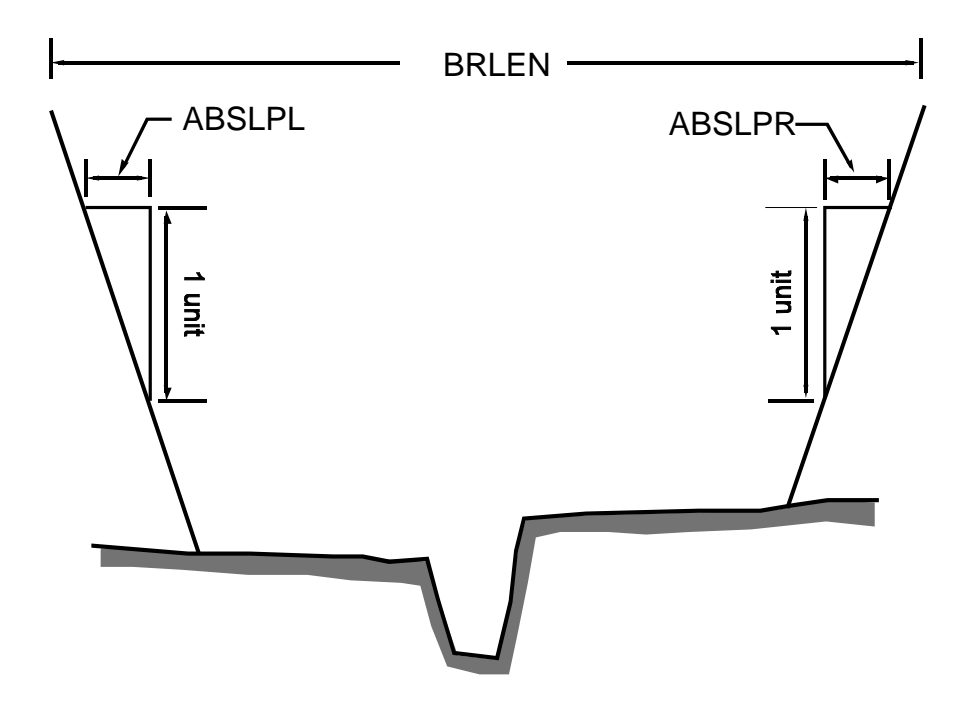

b) Elevation view, upstream side of bridge

Figure 4-9. Definition sketch: type 3 bridge opening (BRTYPE = 3).

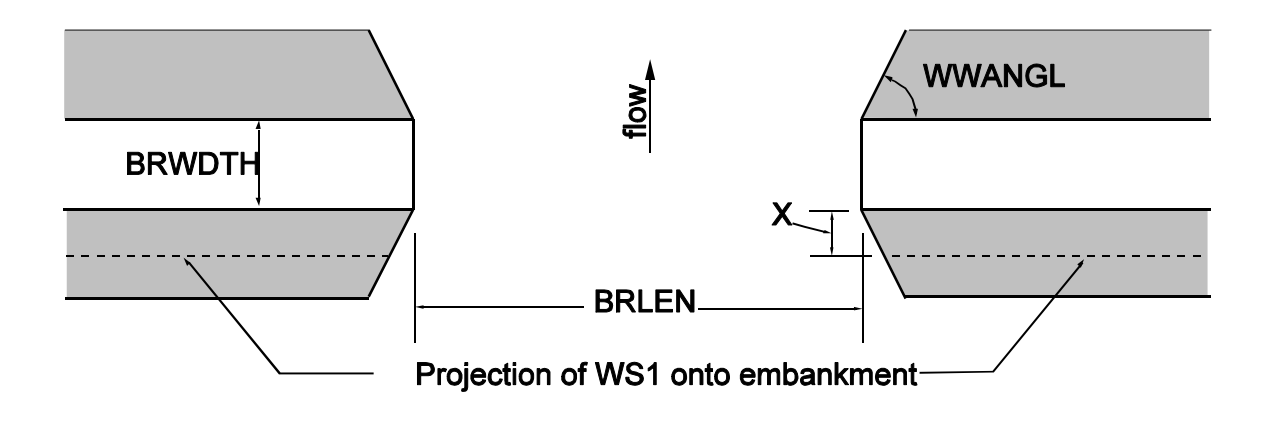

Figure 4-10. Definition sketch: type 4 bridge opening (BRTYPE = 4).

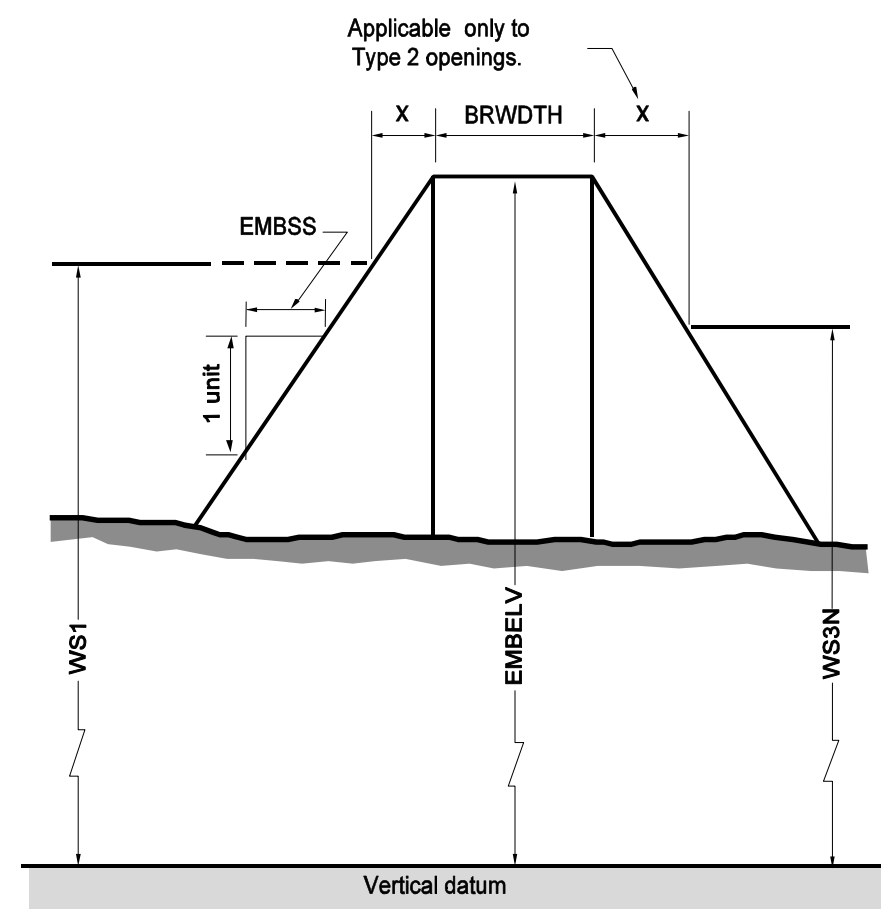

Figure 4-11. Definition sketch: embankment parameters (BRTYPE 2,3, and 4)

Table 4-12. Description of format and contents of CG record.

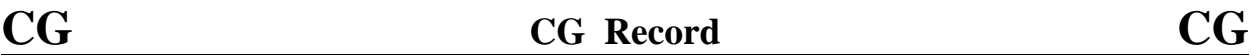

**Purpose:** Specifying culvert section geometry.

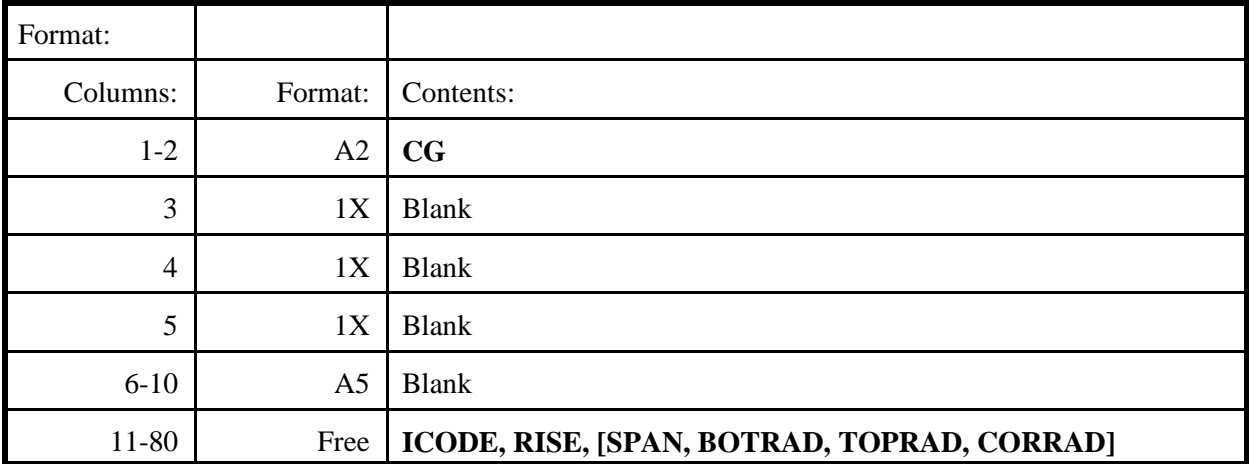

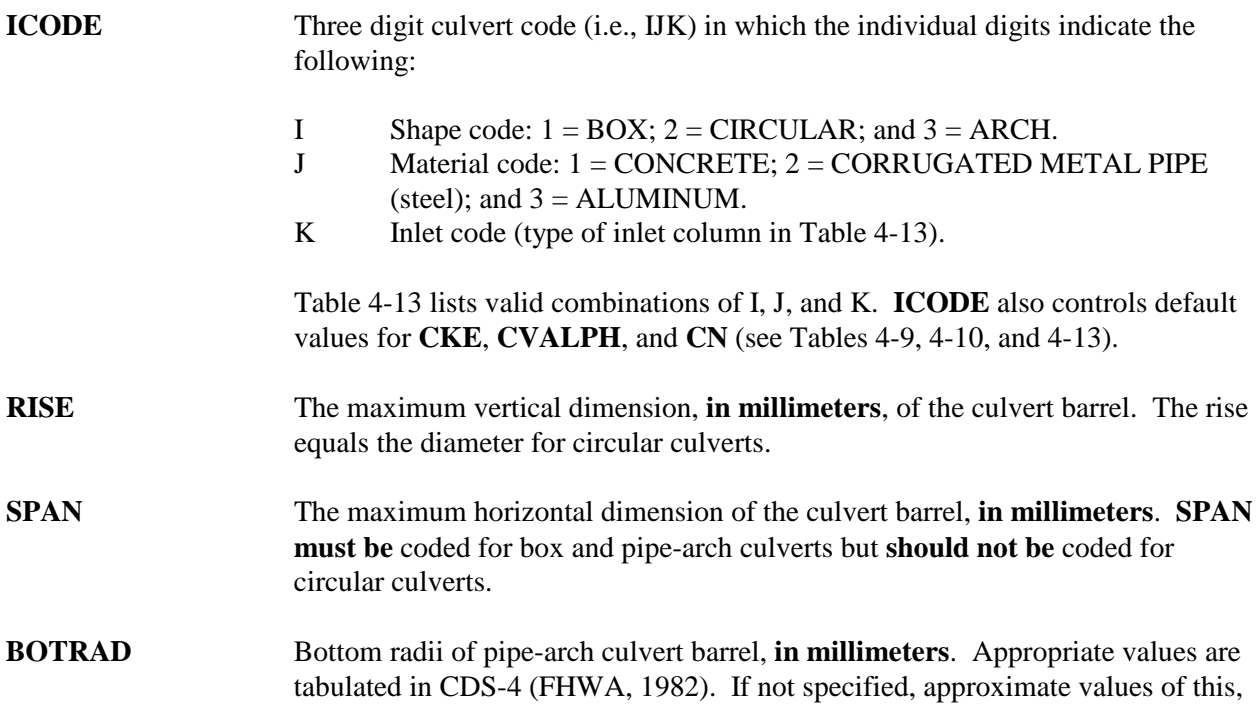

and following two parameters will be computed on the basis of **ICODE**, **SPAN**, and **RISE** using the equations tabulated in Table 4-14.

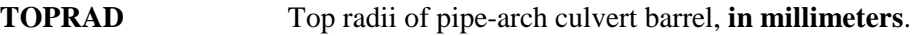

**CORRAD** Corner radii of pipe-arch culvert barrel, **in millimeters**.

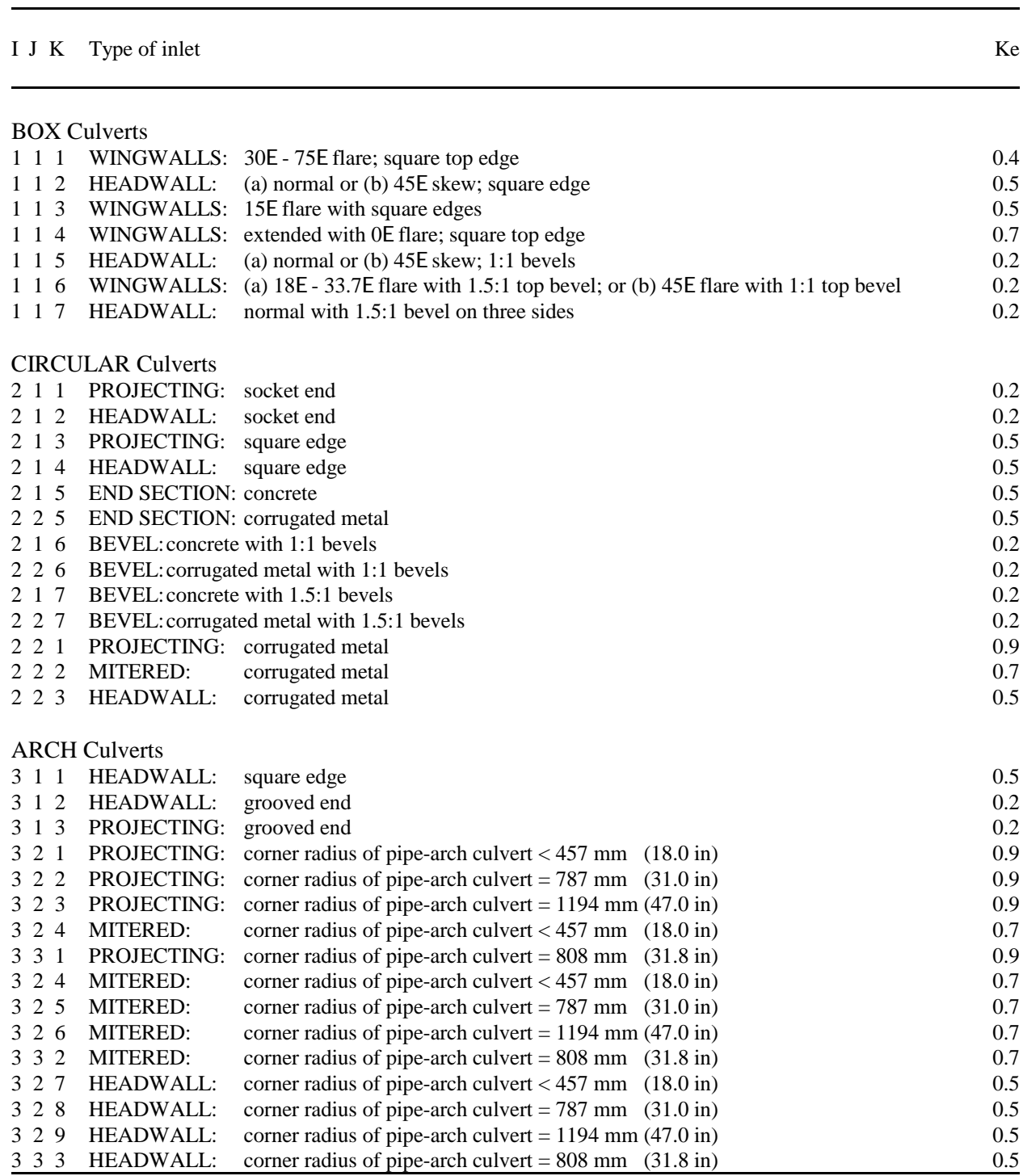

Table 4-13. Coefficients used in the analysis of culverts.

Table 4-14. Approximate formulas for pipe-arch auxiliary dimensions.

NOTE: All Dimensions in millimeters.

 $\mathbf{R}$  = rise  $\mathbf{B}$  = span  $r_t$  = top radius  $r_b$  = bottom radius  $r_c$  = corner radius REINFORCED CONCRETE PIPE ARCH  $r_c = 15.19 + 0.243R$  $r_t = 30.73 + 0.499B$  $r_b = -1527.3 + 2.106\mathbf{R} + 0.583( \mid \mathbf{B} - 2413 \mid )$ CORRUGATED METAL PIPE ARCH, Corner Radius of pipe-arch culvert < 457 mm (18.0 in)  $r_c = 29.0 + 0.205$ **R** if **R** < 1400 mm  $r_c = 457.0$ if  $R > 1400$  mm  $r_t = 15.09 + 0.498$ **B**  $r_{\rm b} = 177.8 - 2.036$ **R** + 2.741**B** CORRUGATED METAL PIPE ARCH, Corner Radius of pipe-arch culvert = 787 mm (31.0 in)  $r_t = -8.79 + 0.505B$  $r_{\rm b}$  = -24300 + 29.39**R** - 13.49**B** CORRUGATED METAL PIPE ARCH, Corner Radius of pipe-arch culvert = 1194 mm (47.0 in)  $r_t = -83.06 + 0.521B$ 

 $r_{\rm b}$  = -23579 + 18.44**R** - 7.81**B** 

ALUMINUM PIPE ARCH, Corner Radius of pipe-arch culvert = 808 mm (31.8 in)  $r_t = -17.68 + 0.522B$  $r_{\rm b} = 9220 - 9.64$ **R** + 6.38**B** 

Table 4-15. Description of format and contents of CV record.

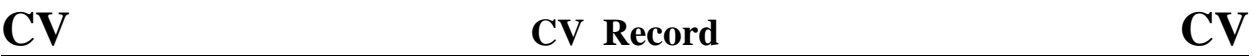

**Purpose:** Header record for culvert cross-section.

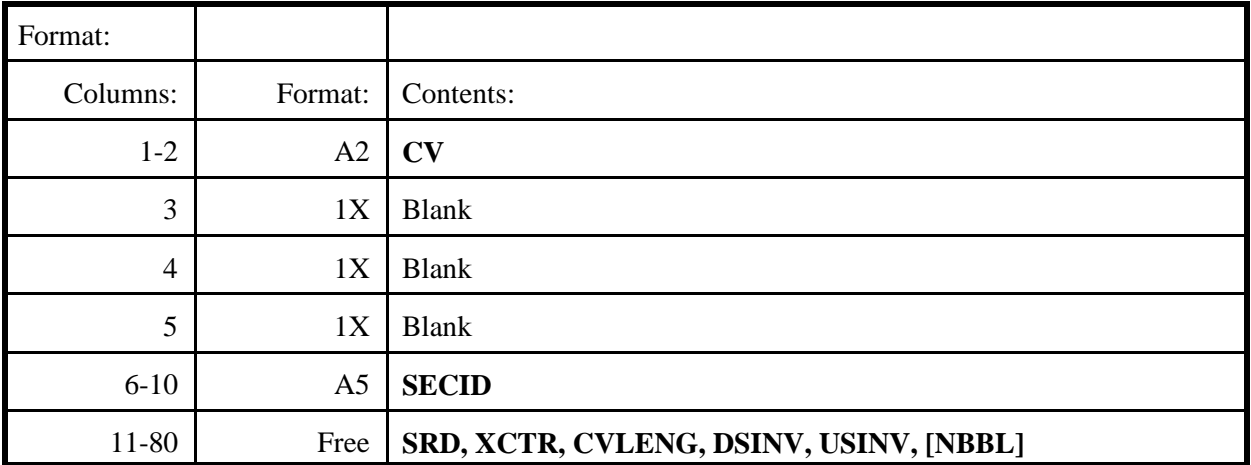

### **Definition of variables**:

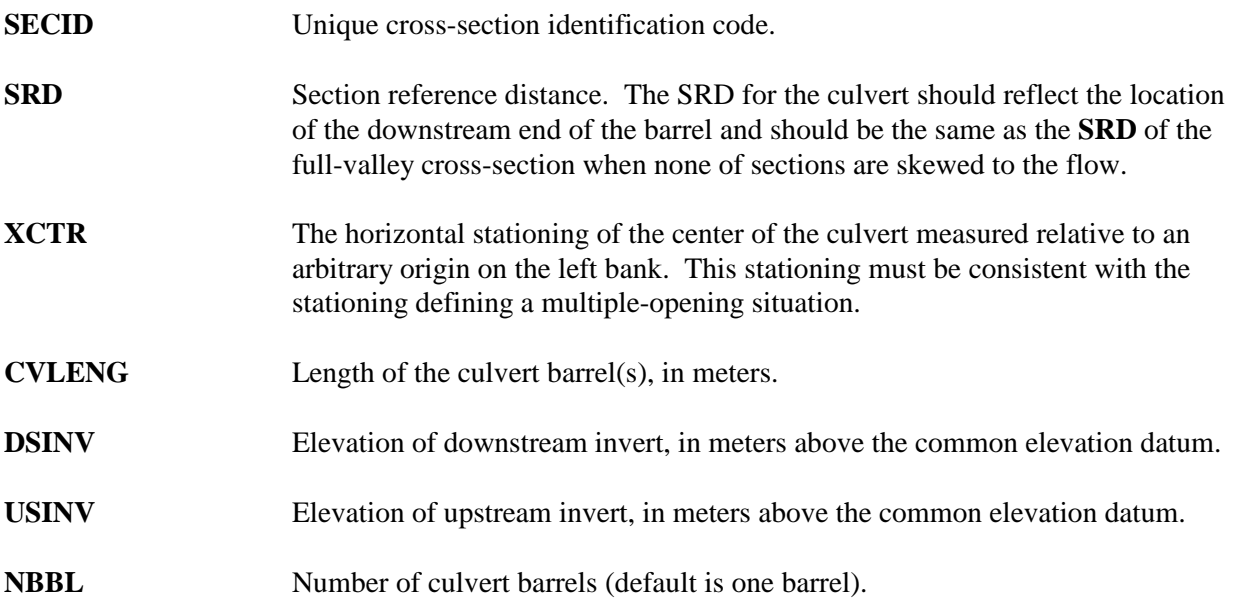

For a stand-alone culvert analysis, **SRD** and **XCTR** have no useful purpose but should be assigned some arbitrary value to prevent input problems.

Table 4-16. Description of format and contents of DA record.

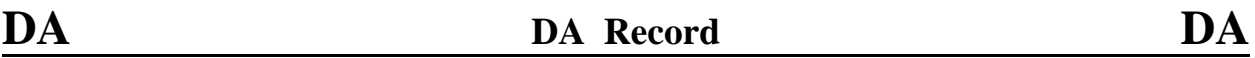

**Purpose:** Specifying parameters for the computation of abutment scour.

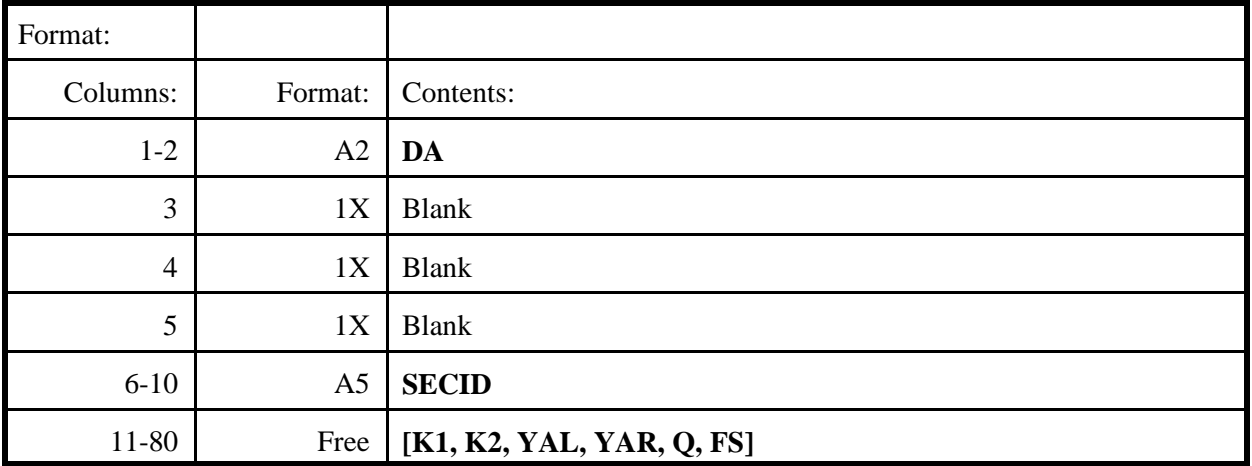

### **Definition of variables:**

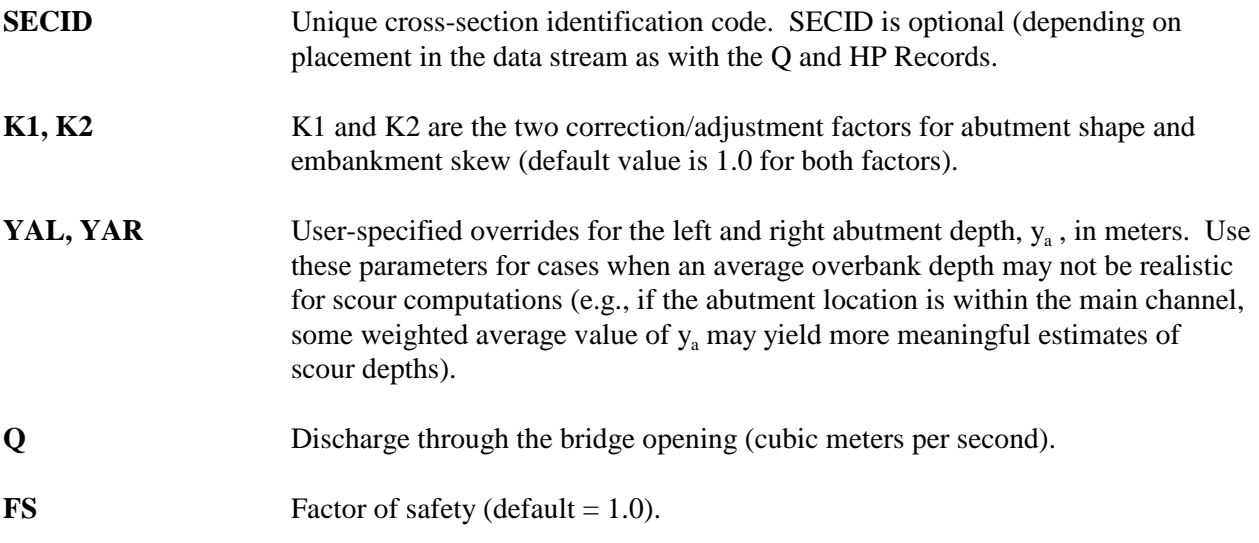

The standard/default mode of WSPRO computations will consist of:

1) Compute the length of embankment projected normal to flow, a', for the left abutment as LEW(bridge) - LEW(approach) and for the right abutment as REW(approach) - REW(bridge).

- 2) Compute left/right abutment obstructed flow areas, A<sub>e</sub>, for left/right a' segments at the approach section.
- 3) Compute left/right  $y_a$  values by dividing left/right flow areas,  $A_e$ , by the right/left a' values.
- 4) Compute left/right abutment obstructed flow,  $Q_e$ , based on ratio of the left/right a' segment conveyances to the total approach section conveyance.
- 5) Compute left/right abutment index velocities,  $V_e$ , by dividing left/right values of  $Q_e$  by left/right values of  $A_e$ .
- 6) Compute Froude number as a function of  $V_e$  and  $y_a$ .

#### **Notes:**

- 1) A message will be generated when  $a/y_a > 25$  so the user can decide if an alternate methodology should be attempted.
- 2) Definition and explanation of the variables used in the abutment scour equation can be found in Hydraulic Engineering Circular 18, Evaluating Scour At Bridges (Richardson and Davis, 1995).
- 3.) The current version of WSPRO does not support abutment scour computations in coordinate mode. This capability is to be added at a future date.

Table 4-17. Description of format and contents of DC record.

# **DC DC Record DC**

**Purpose:** Specifying parameters to perform live-bed and clear-water contraction scour depth computations.

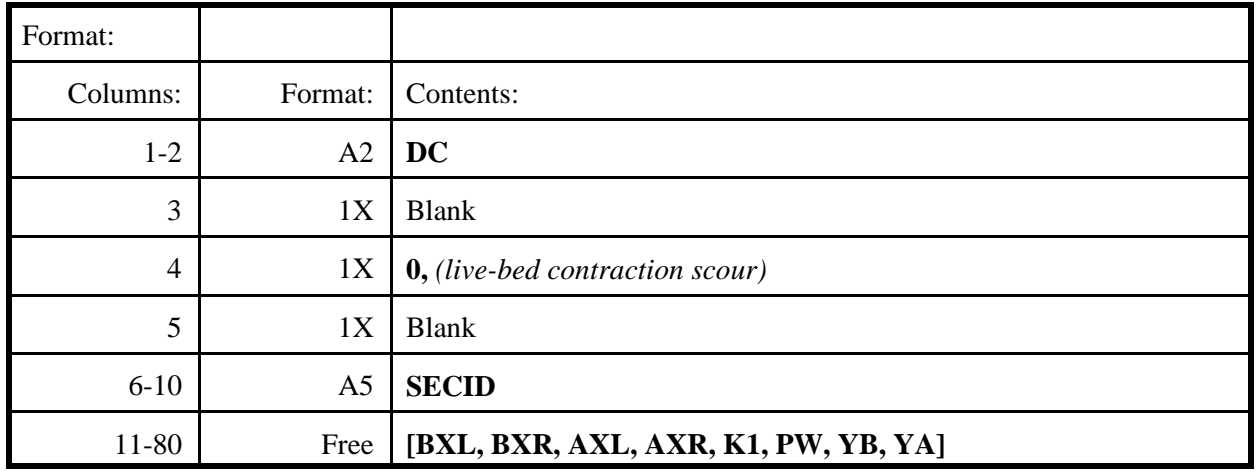

#### --- or ---

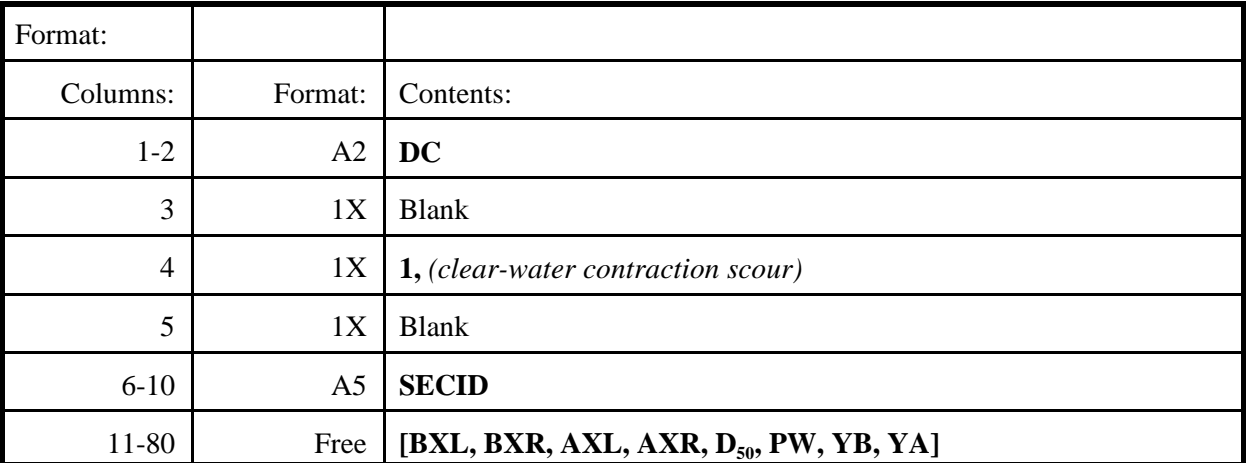

# **Definition of variables:**

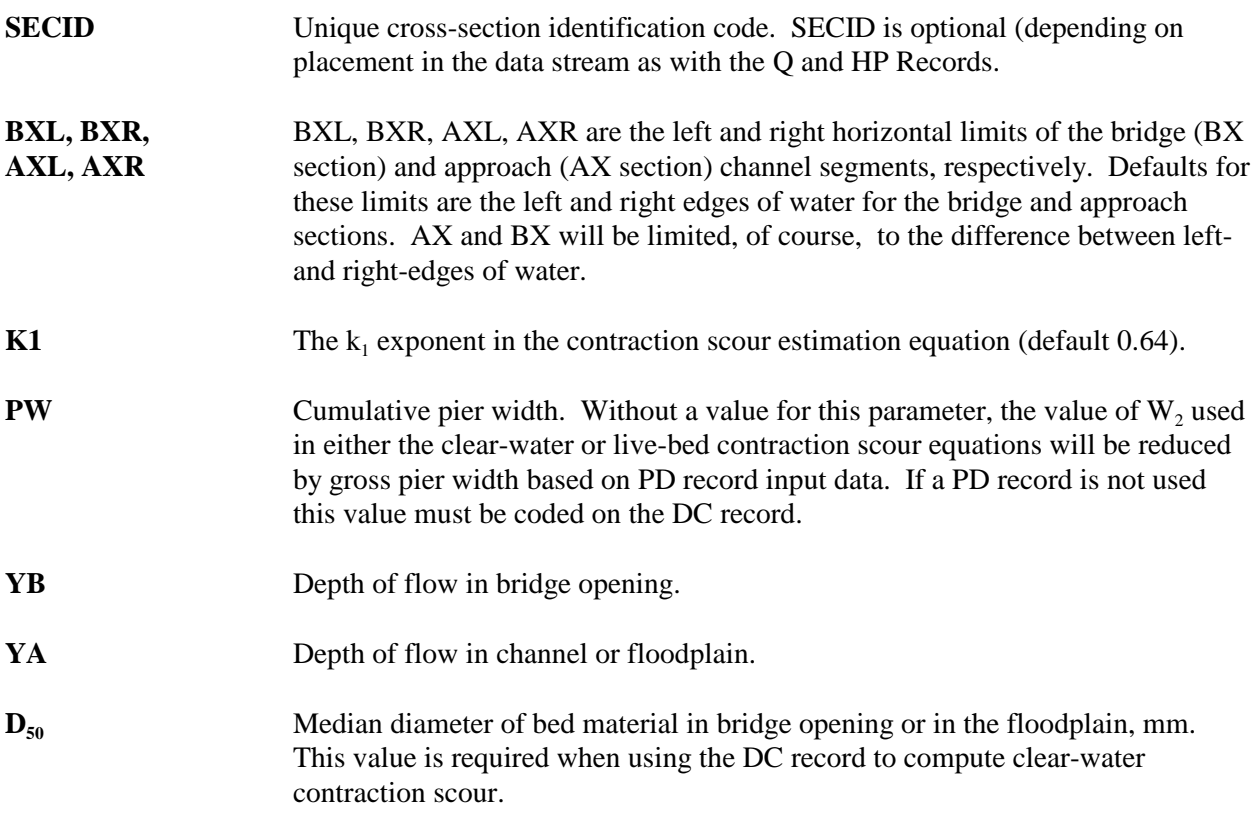

#### **Notes:**

- 1) Multiple DC records can be used to evaluate different combinations of left and right horizontal limits and/or different values of  $k_1$ .
- 2) It is also possible to add variables YB (water-surface elevation in contracted section), QB (flow through bridge opening), WS1 (water-surface elevation at approach section), QT (total flow at the approach section) to permit contraction scour computations 'divorced' from profile computations.
- 3) Samples of how BXL, BXR, AXL, and AXR are located are demonstrated in Figures 7-26 and 7- 27.
- 4) Definition and explanation of the variables used in the contraction scour equations can be found in Hydraulic Engineering Circular 18, Evaluating Scour At Bridges (Richardson and Davis, 1995).

Table 4-18. Description of format and contents of DP record.

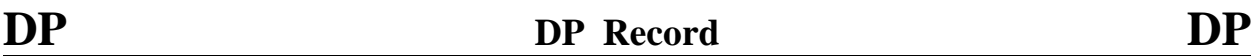

**Purpose:** Specifying parameters to perform local pier scour computations.

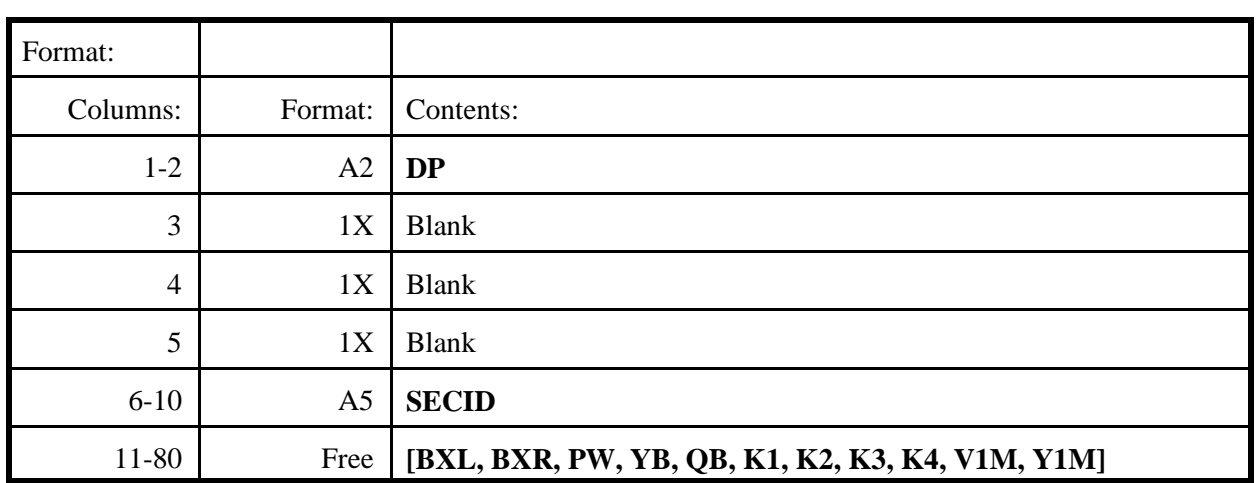

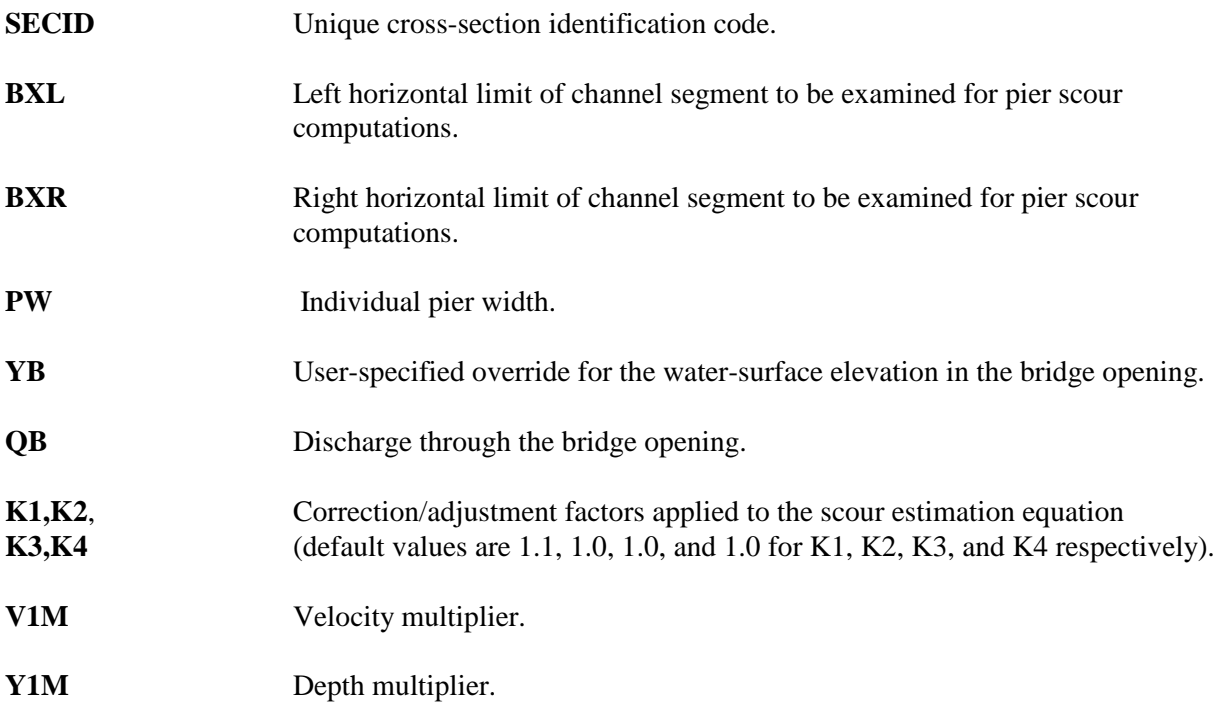

**Notes:**

- 1) The **V1M** and **Y1M** parameters are multipliers to increase or decrease the maximum velocity and depth values. These parameters could be used as safety factors and/or to perform fundamental sensitivity analyses to show variation in scour depth for different combinations of velocity and depth. Multiple DP records can be used to specify different **V1M** and **Y1M** values for sensitivity analyses.
- 2) Pier scour computations can be divorced from the profile computations by coding the **YB** and **QB** parameters. This feature is useful when it is deemed necessary to adjust computed elevations and/or in complex flow situations where water-surface elevations are not determined by WSPRO computations. Velocity and depth values are determined as per the above discussion. These computations could be accomplished by inputting only the bridge section.
- 3) Definition and explanation of the variables used in the pier scour equation can be found in Hydraulic Engineering Circular 18, Evaluating Scour At Bridges (Richardson and Davis, 1995).

Table 4-19. Description of format and contents of EF record.

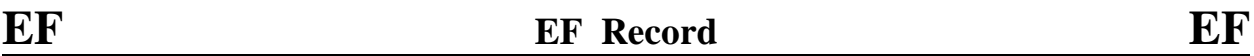

**Purpose:** Allows user to set effective flow limits and user-defined stagnation points.

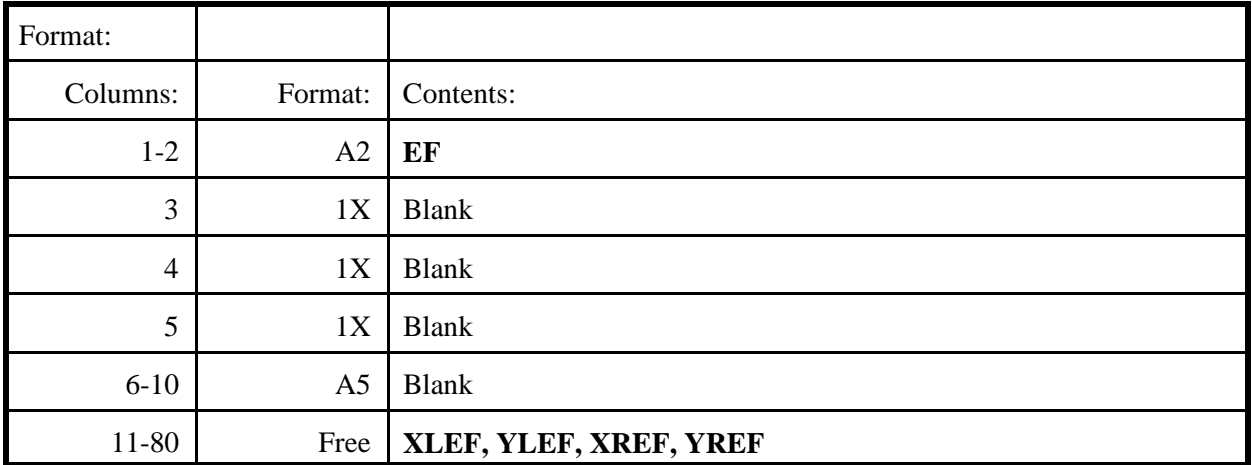

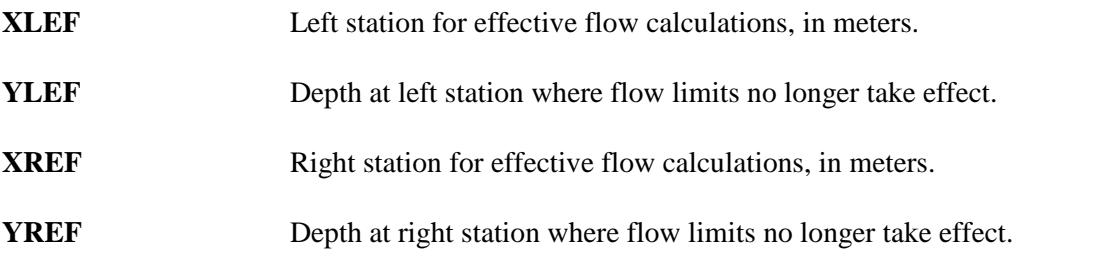

Table 4-20. Description of format and contents of ER record.

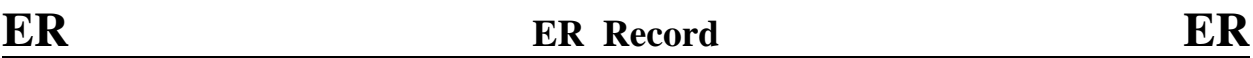

**Purpose:** Specifying end of input data. (Begin computations.)

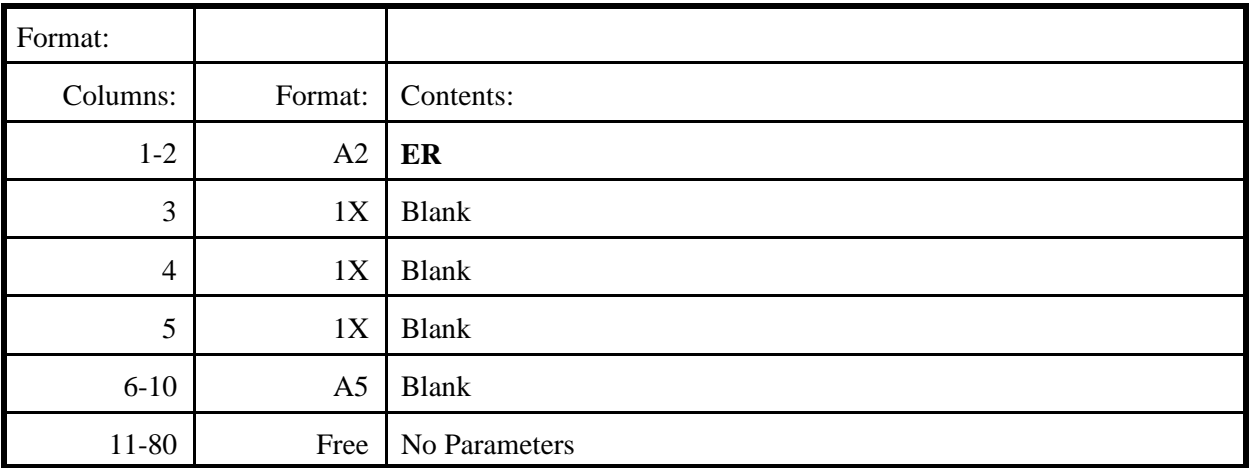

A harmless message about input end-of-file occurs if this record is missing.

Table 4-21. Description of format and contents of EX record.

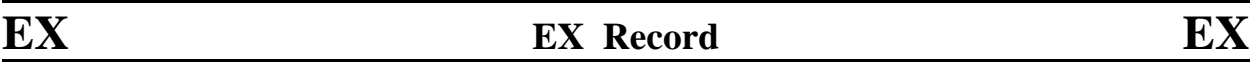

**Purpose:** Instructing model to execute profile computations and specifying computation direction. **No profiles are computed if an EX record is not coded.**

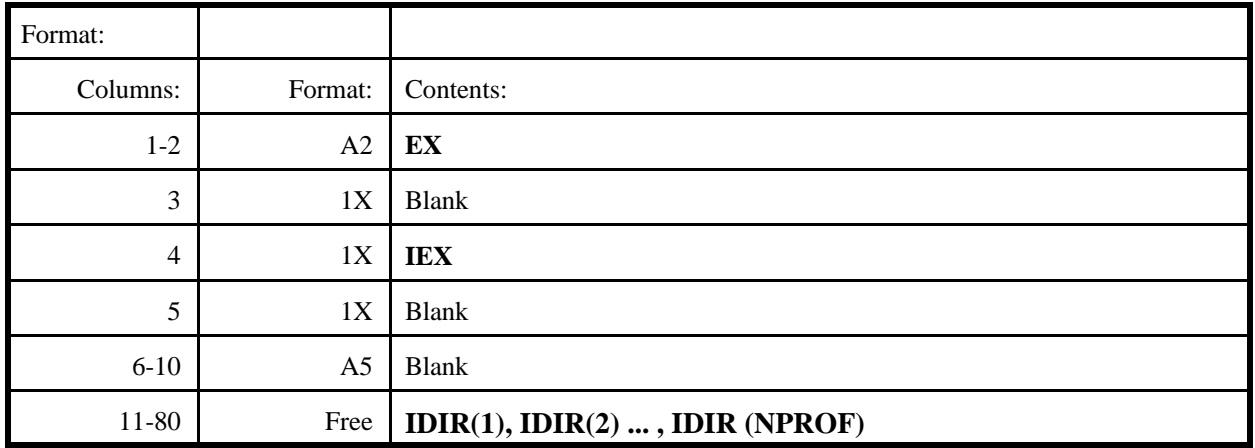

The parenthetical notation indicates the order number, i, assigned by the model to each profile to be computed;  $i = 1$  and  $i = \text{NPROF}$  for the first and last profiles to be computed with **NPROF**  $\leq 20$ .

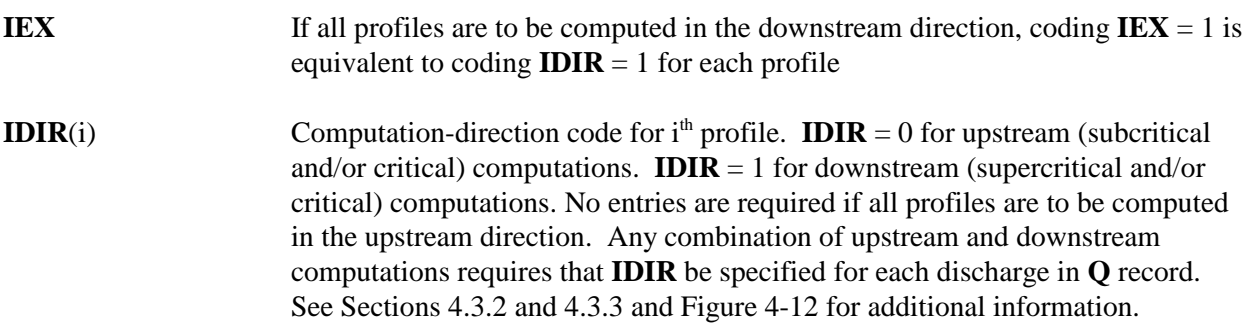

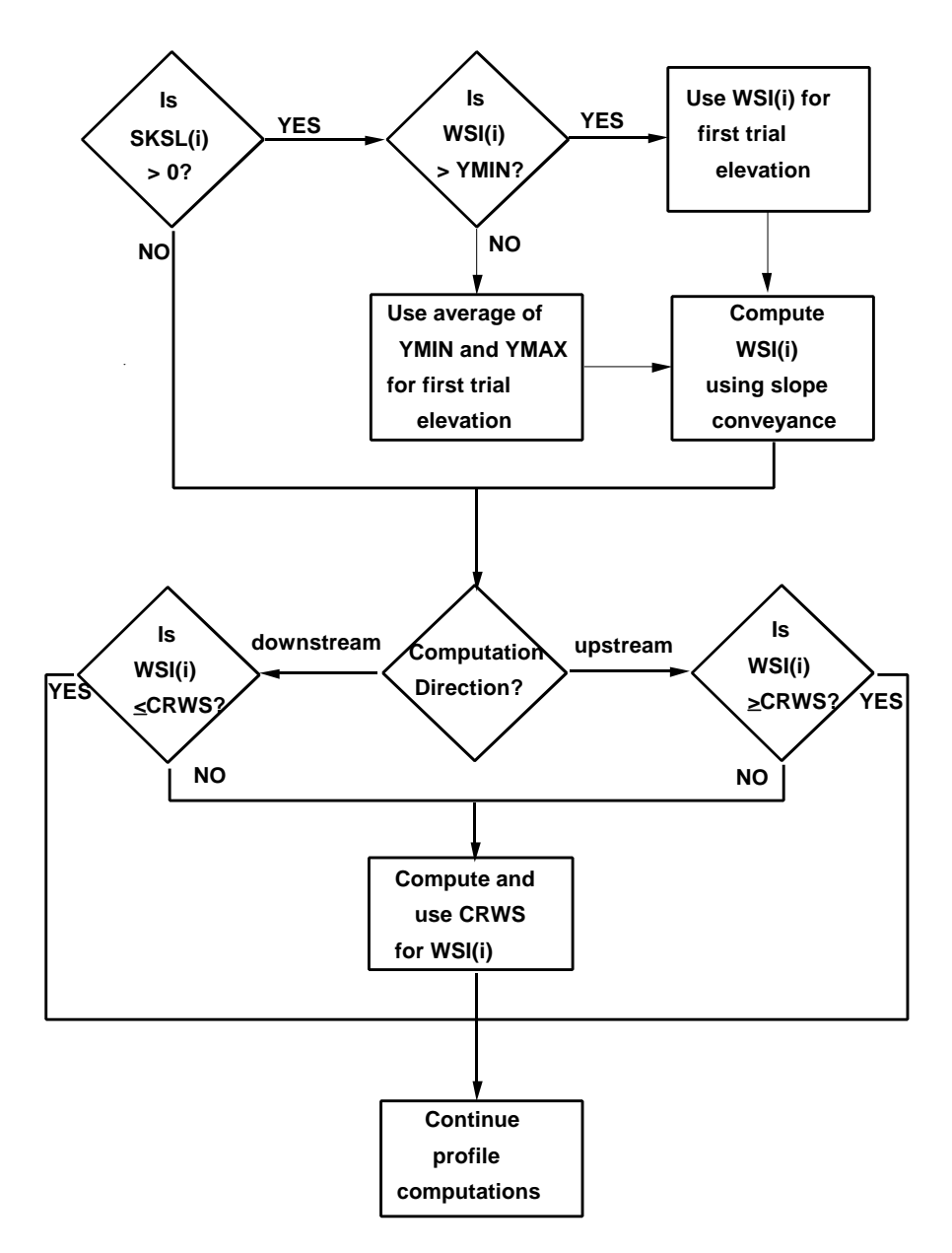

Figure 4-12. Flow chart: computational path for various combinations of WS, SK, and EX data.

Table 4-22. Description of format and contents of FL record.

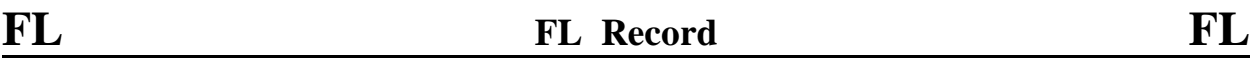

**Purpose:** Specifying friction slope averaging technique and (or) variable flow length(s) between sections.

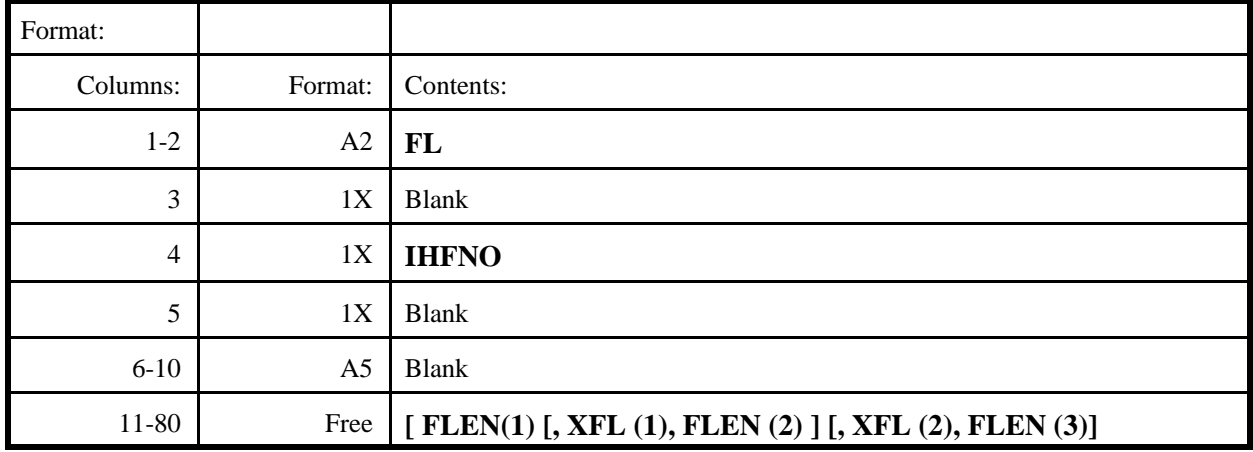

#### **Definition of variables:**

**IHFNO** Code to select the friction slope (or conveyance) averaging technique in the friction-loss computations. Valid entries are:

- 0 Uses geometric mean of conveyance.
- 1 Uses arithmetic average of conveyance.
- 2 Uses arithmetic average of friction slope.
- 3 Uses harmonic mean of friction slope.

**IHFNO** is propagated from section to section until a different value is introduced. **IHFNO** does not apply to bridge backwater computations (geometric mean of conveyance is always used). **IHFNO** is overridden if **IHFNOJ** is coded on the **J1** record.

**FLEN** Flow length between the current cross-section and the adjacent downstream cross-section. Up to three values may be specified, and these lengths override **SRD** values except in bridge backwater computations. When more than one **FLEN** value is specified, each length applies to a segment of the cross-section (which does not have to bear any relation to the subdivisions specified on **SA**

records). The conveyance of the segments are used to compute a conveyanceweighted average flow length.

**XFL** x-coordinate of breakpoints between the segments of the cross-section for which multiple **FLEN** values are to be applied. Figure 4-13 illustrates the **FLEN** and **XFL** parameters.

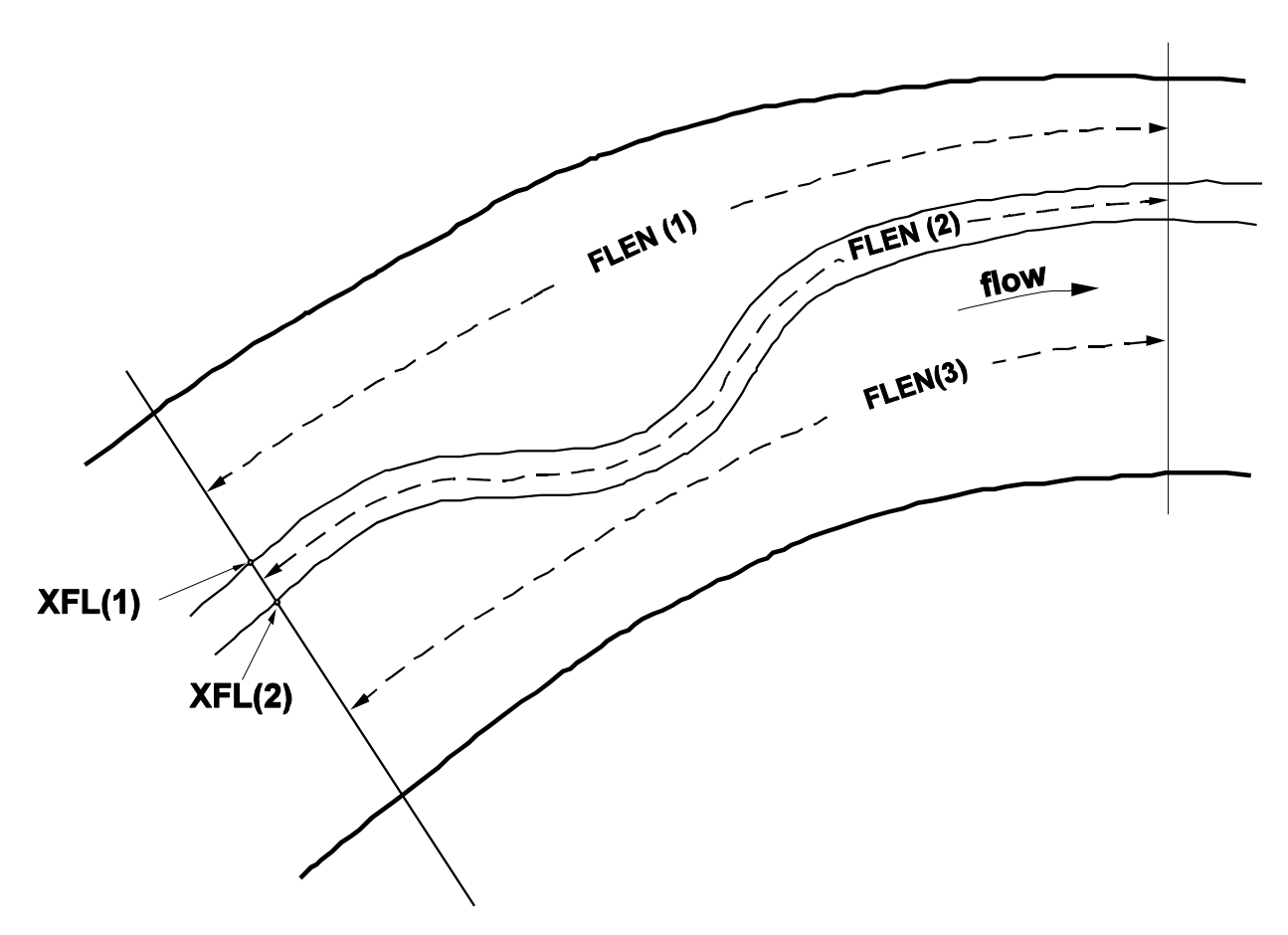

Figure 4-13. Definition sketch: FL record parameters.

Table 4-23. Description of format and contents of FS record.

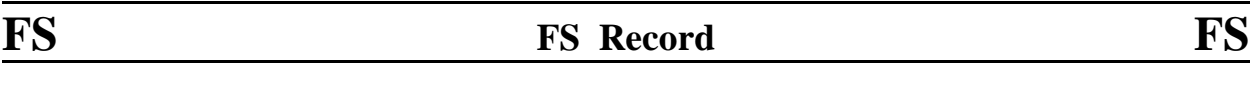

**Purpose:** Optional record for floodway analysis to specify global surcharges that vary based on some corresponding flow on the Q record.

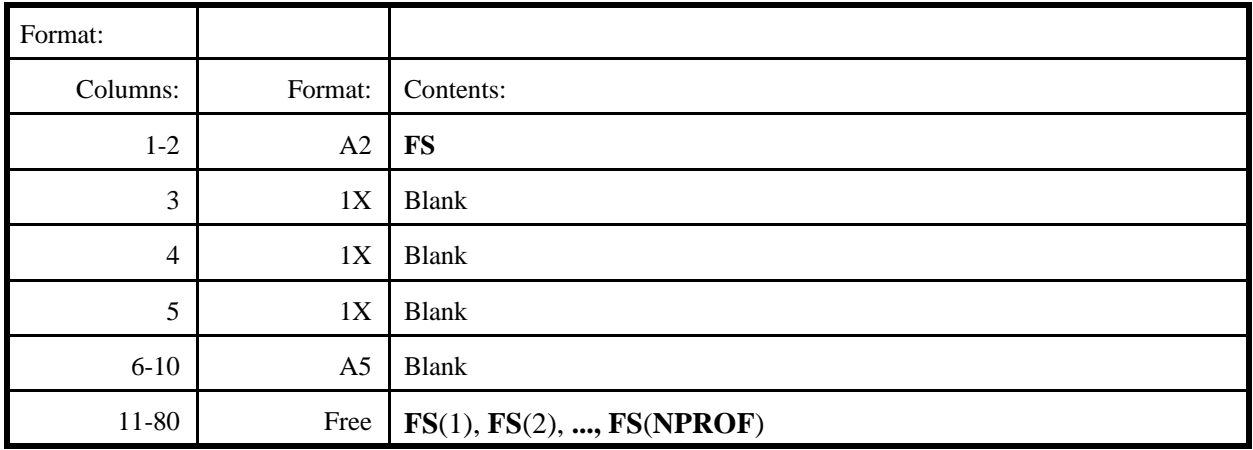

The parenthetical notation indicates the order number, i, assigned by the model to each profile to be computed;  $i = 1$  and  $i = NPROF$  for the first and last profiles to be computed with **NPROF**  $\leq$  20.

# **Definition of variables**:

**FS**(i) Floodway surcharge, in meters, representing the allowable surcharge to be calculated at each section with a corresponding FW record. If a **FS** record is used, a surcharge **must be provided** for **FS** for each discharge specified in the **Q** record. Values on the FW record can override these surcharges for a specific cross-section.

Table 4-24. Description of format and contents of FW record.

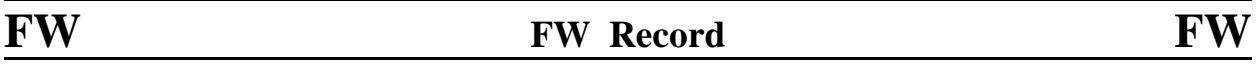

**Purpose:** Mandatory record for floodway analysis to specify the encroachment method, desired surcharge, and left and right encroachment limits.

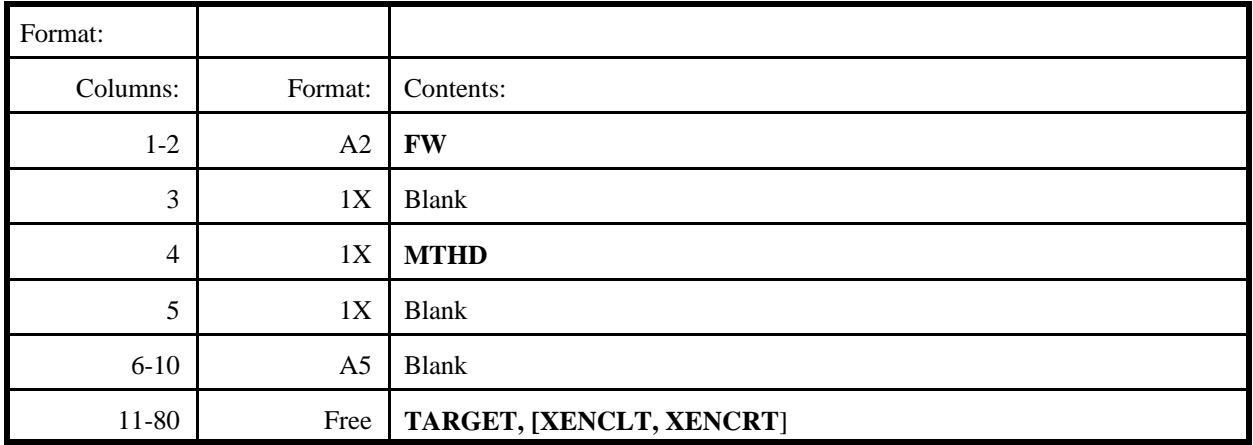

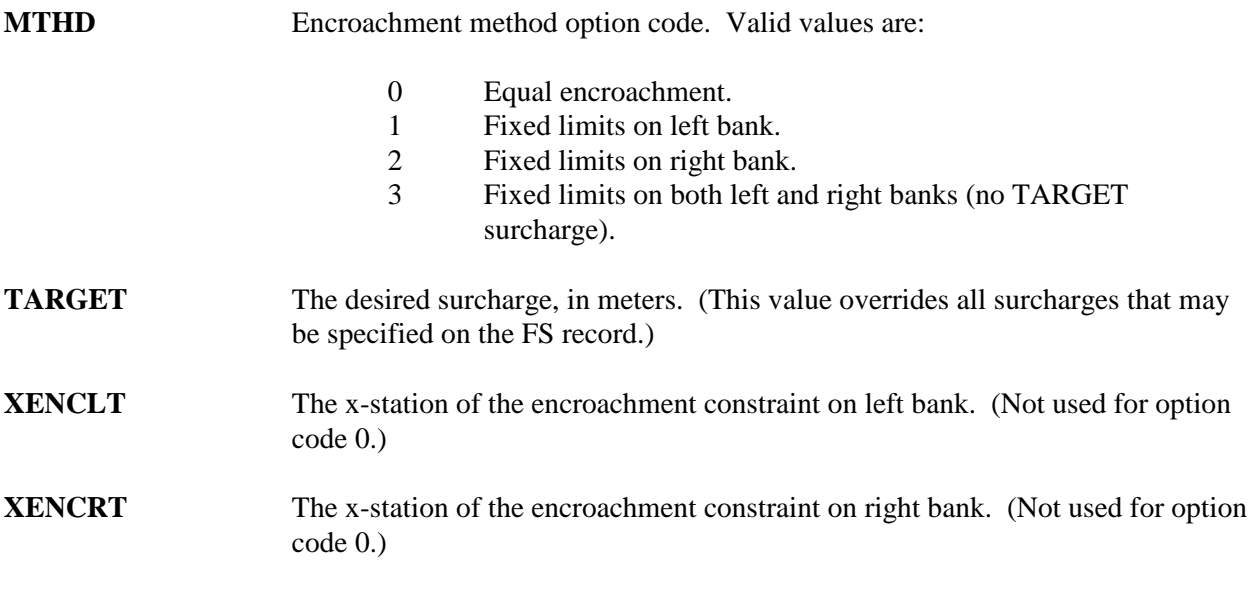

Table 4-25. Description of format and contents of GB record.

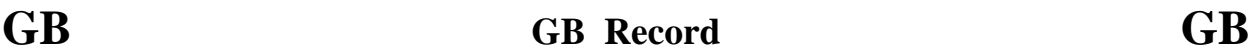

**Purpose:** Header record for guidebanks cross-section.

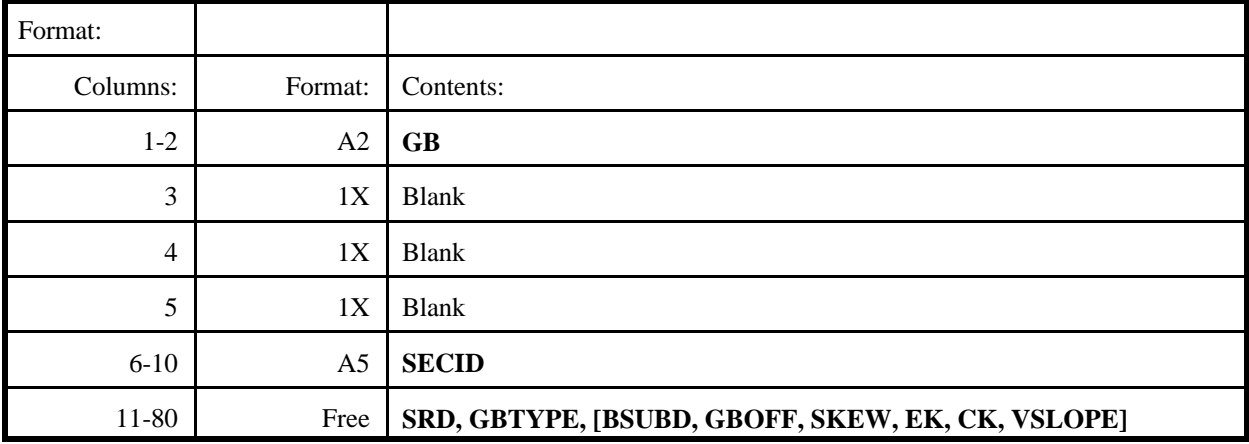

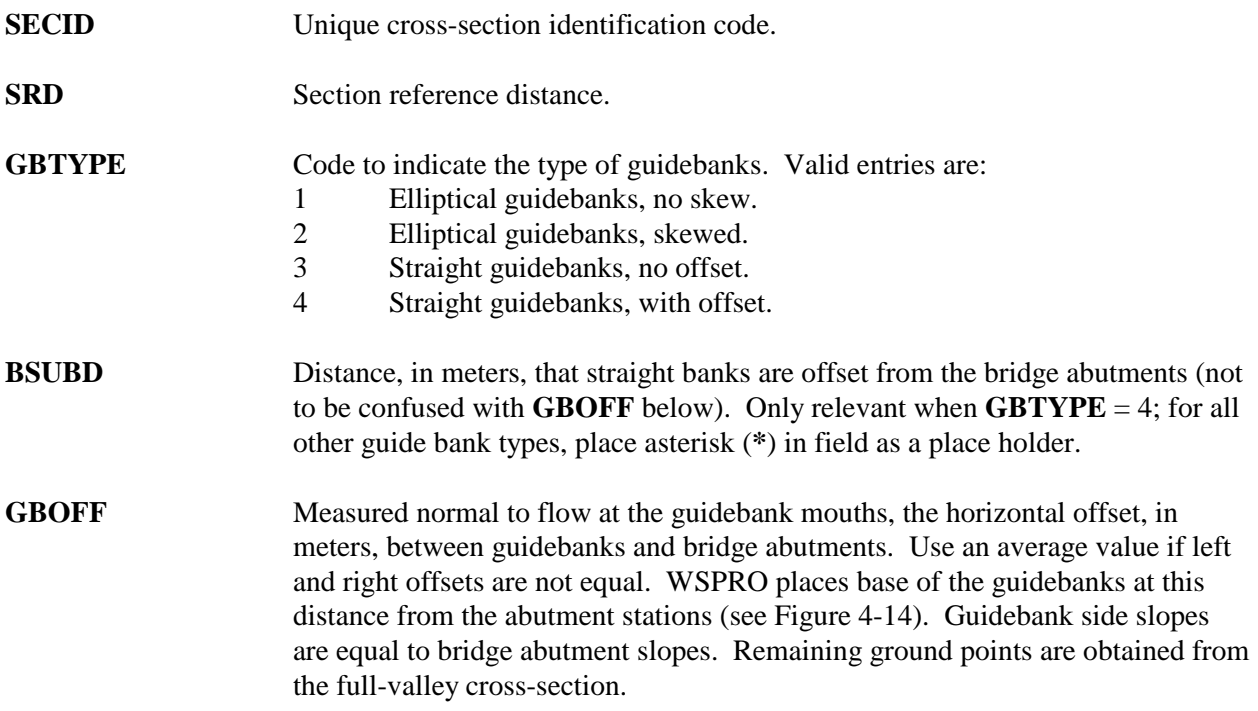

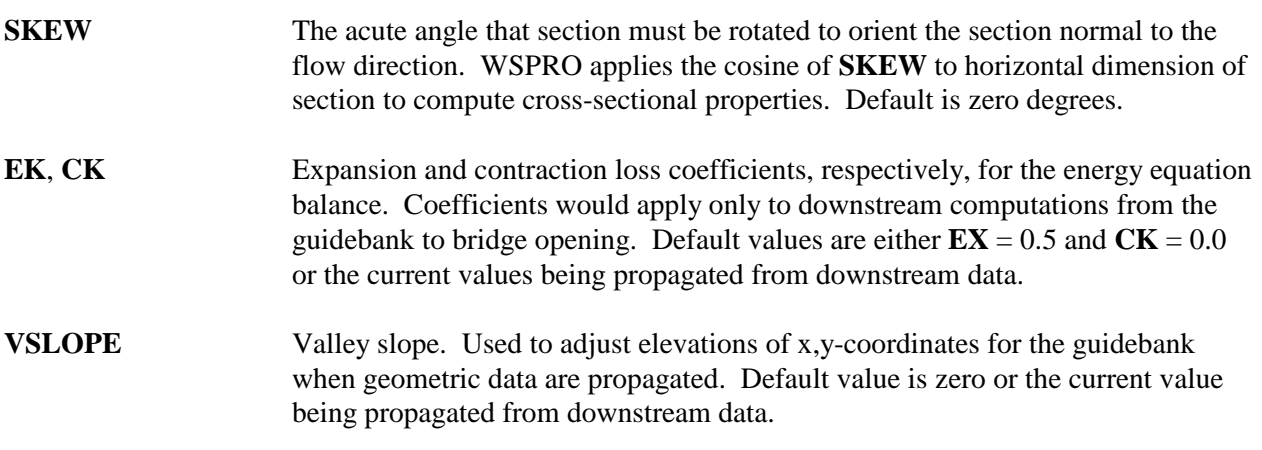

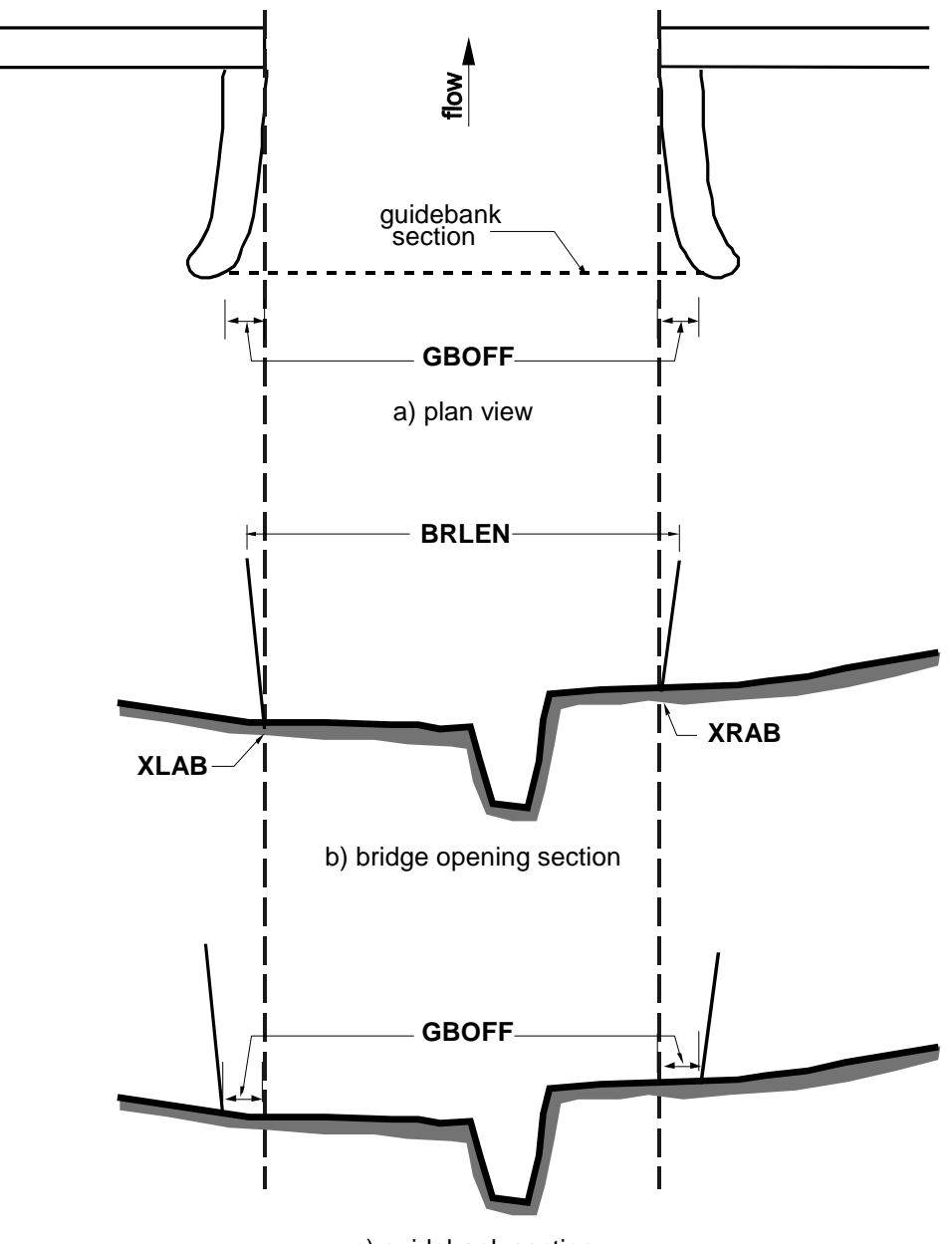

c) guidebank section

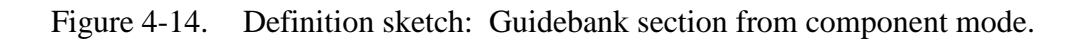

Table 4-26. Description of format and contents of GR record.

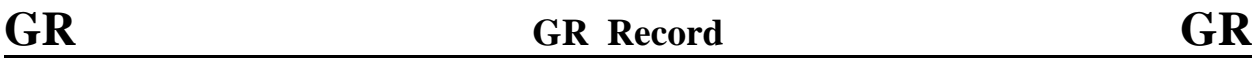

**Purpose:** Specifying x,y-coordinates to define cross-sectional geometry.

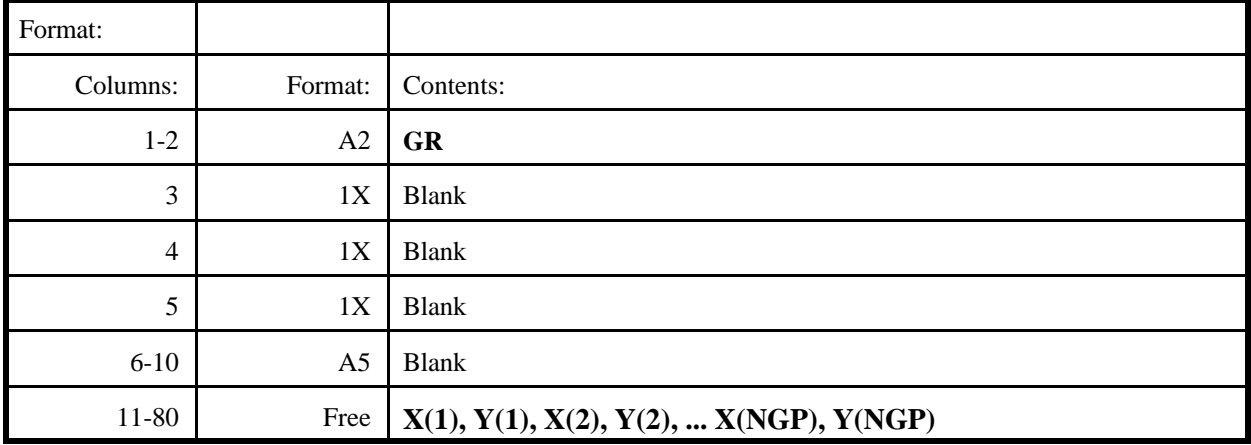

The parenthetical notation indicates the order number, i, assigned by the model to each x,y-coordinate pair;  $i = 1$  and  $i = \text{NGP}$  for the first and last coordinate pairs with  $\text{NGP} < 100$ .

#### **Definition of variables**:

**X(i)** x-coordinate, in meters from an arbitrary datum on the left bank, of the i<sup>th</sup> ground point (left and right defined by facing downstream.

**Y(i)** y-coordinate of the i<sup>th</sup> ground point, in meters above elevation datum.

Successive coordinates are coded from left to right (counterclockwise) and each x-coordinate must be equal to or greater than the previous x-coordinate (except for closing bridge openings). There is no limit on the number of **GR** records used. Figure 4-15 illustrates the x,y-coordinate system and its interrelation with roughness data.

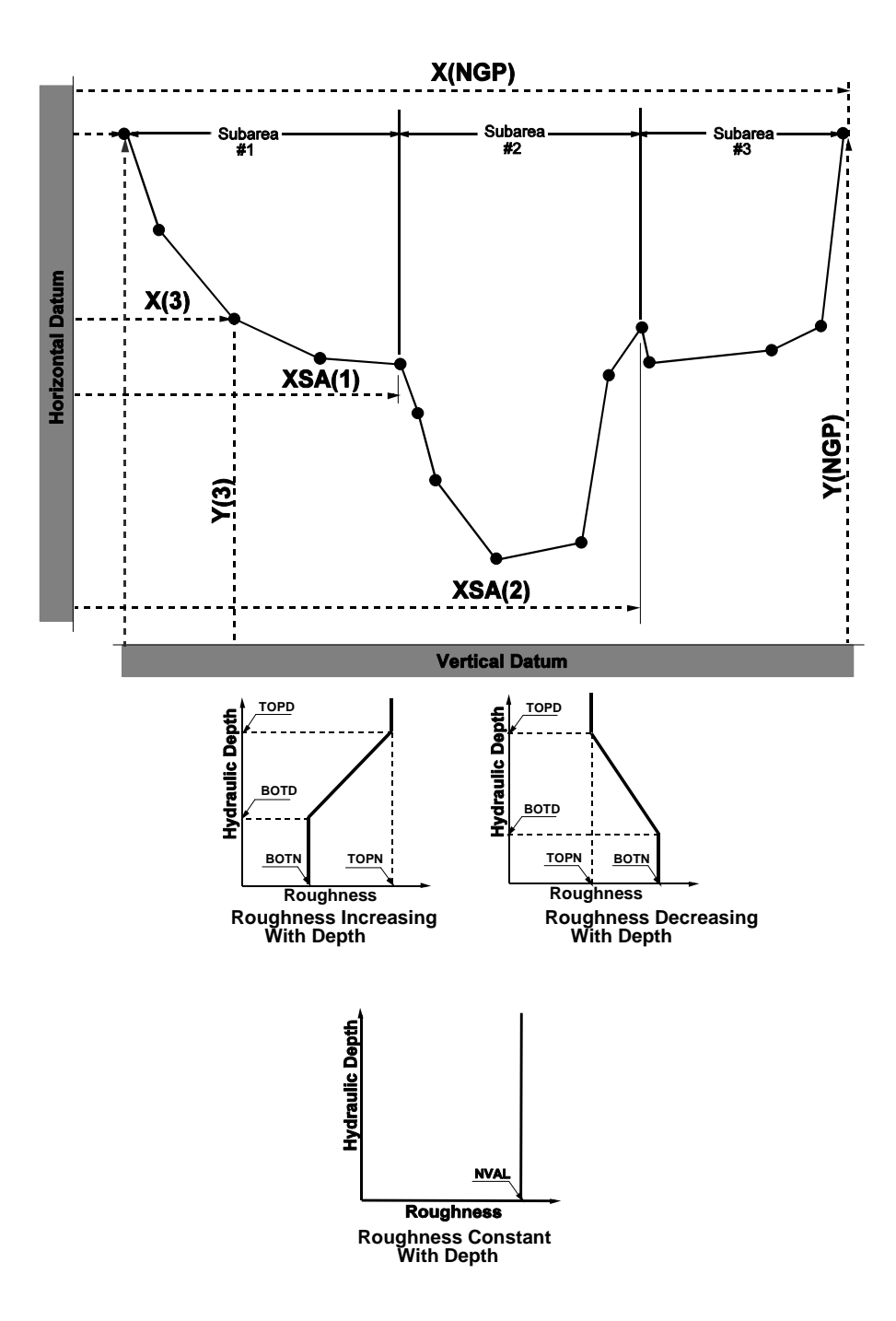

Figure 4-15. Definition sketch: GR, N, ND, and SA parameters.

Table 4-27. Description of format and contents of GT record.

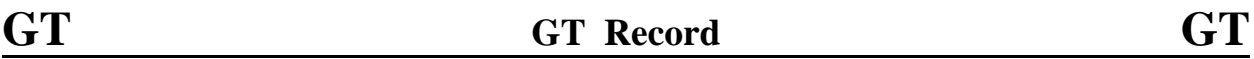

**Purpose:** Replaces GR data for cross-sections being fabricated from template section.

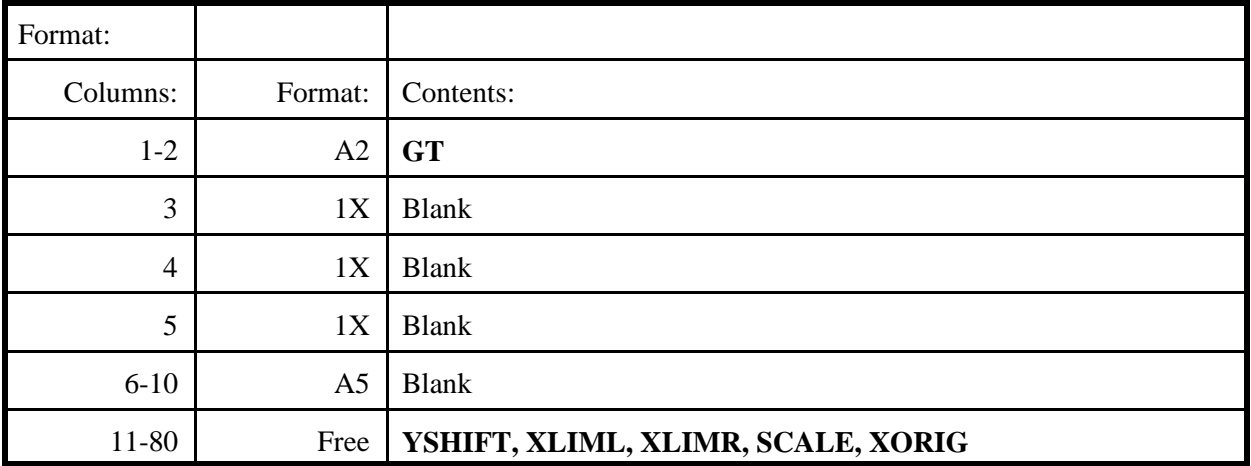

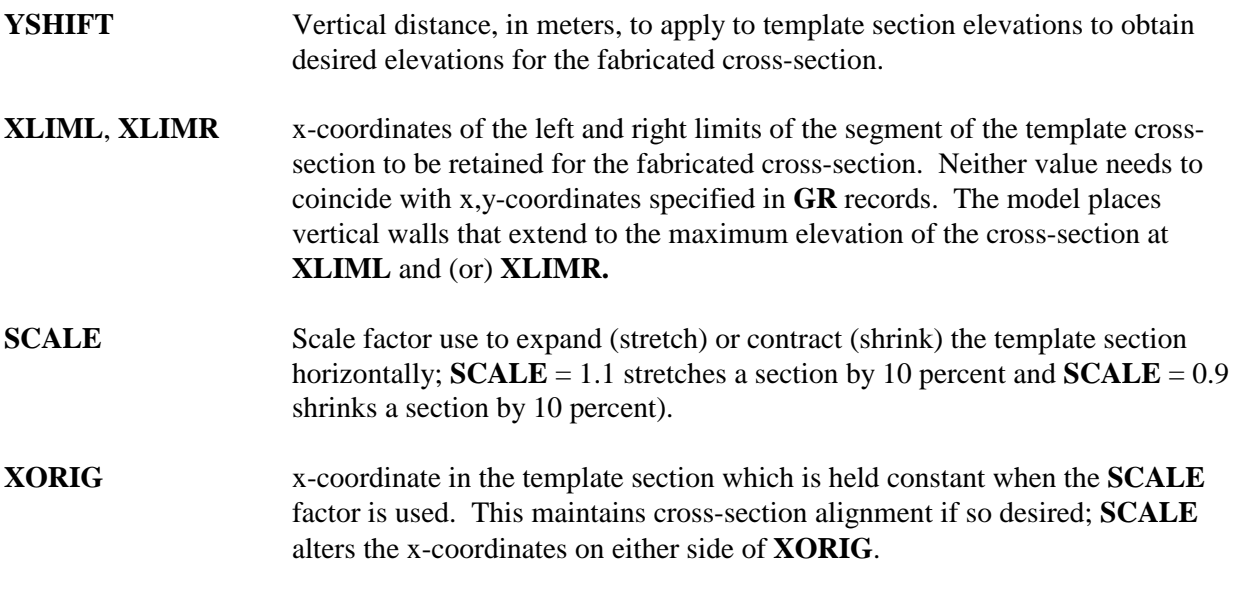

Table 4-28. Description of format and contents of HP record.

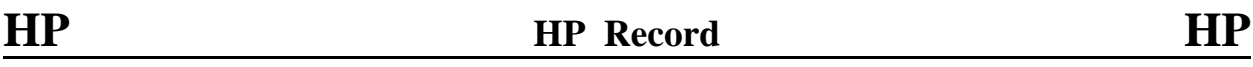

**Purpose:** Instructs the model to produce tables of cross-sectional properties and (or) velocity and conveyance distribution.

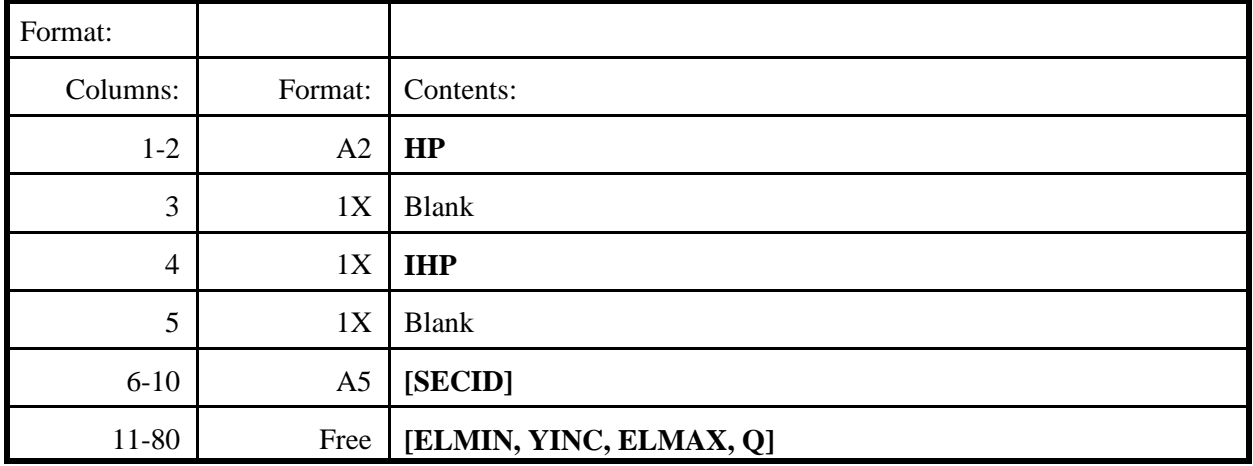

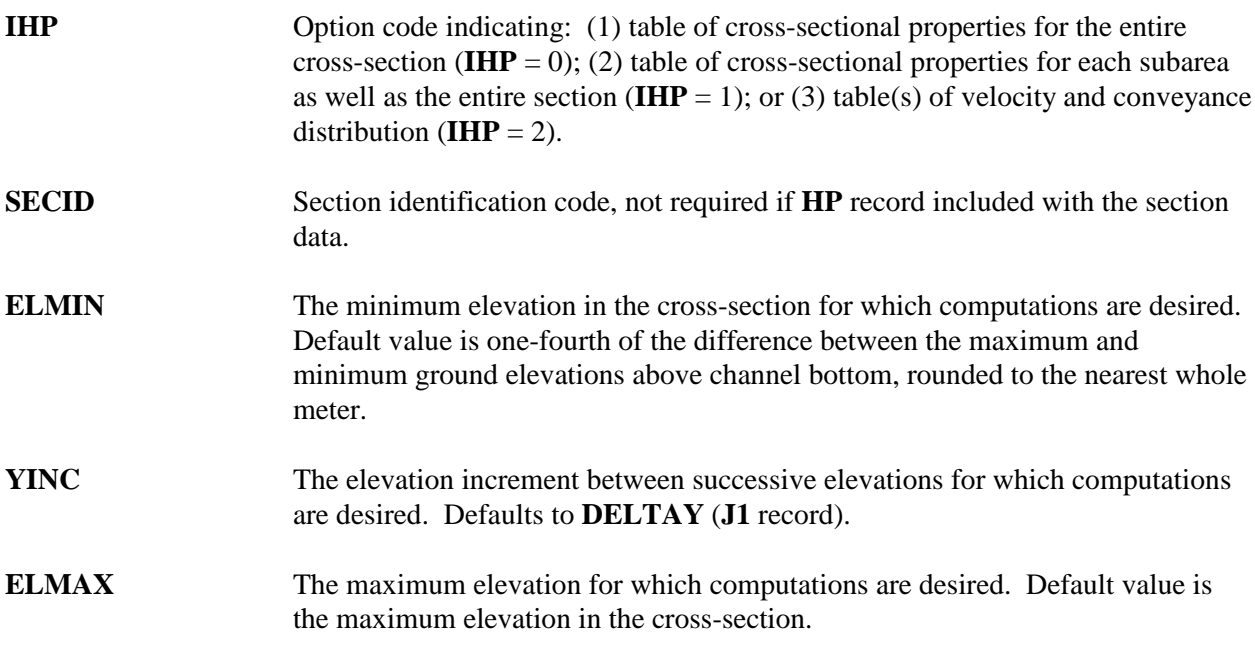

**Q** Discharge (coded only for **IHP** = 2) is required to compute the velocity and conveyance distribution.

Multiple **HP** records may be coded for a section to obtain properties and (or) distribution computations (for one or more discharges) at one time. See Sections 4.3.3 and 7.6 for additional information.

Table 4-29. Description of format and contents of J1 record.

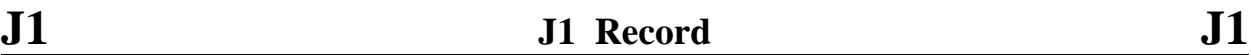

**Purpose:** Specifying computational control parameters.

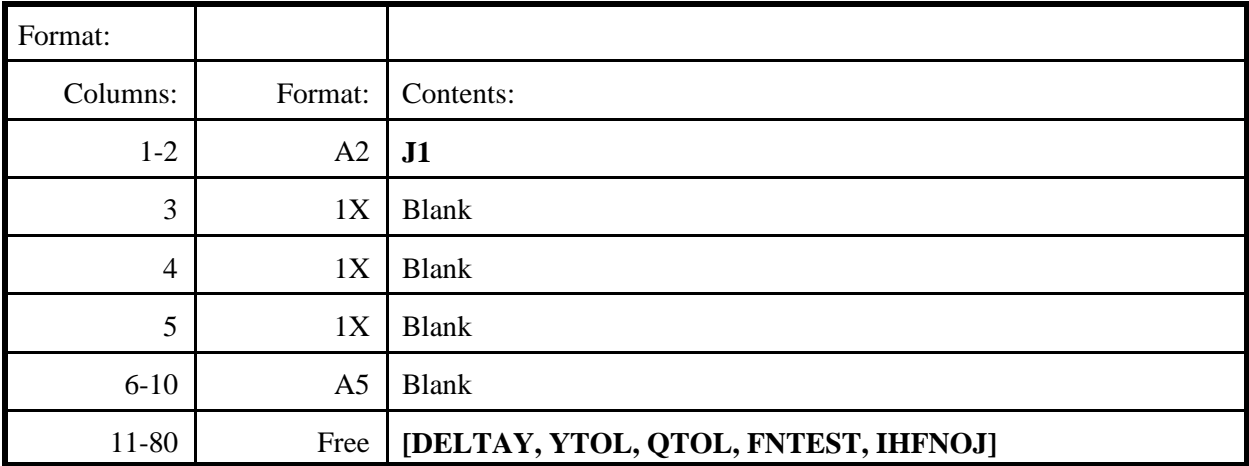

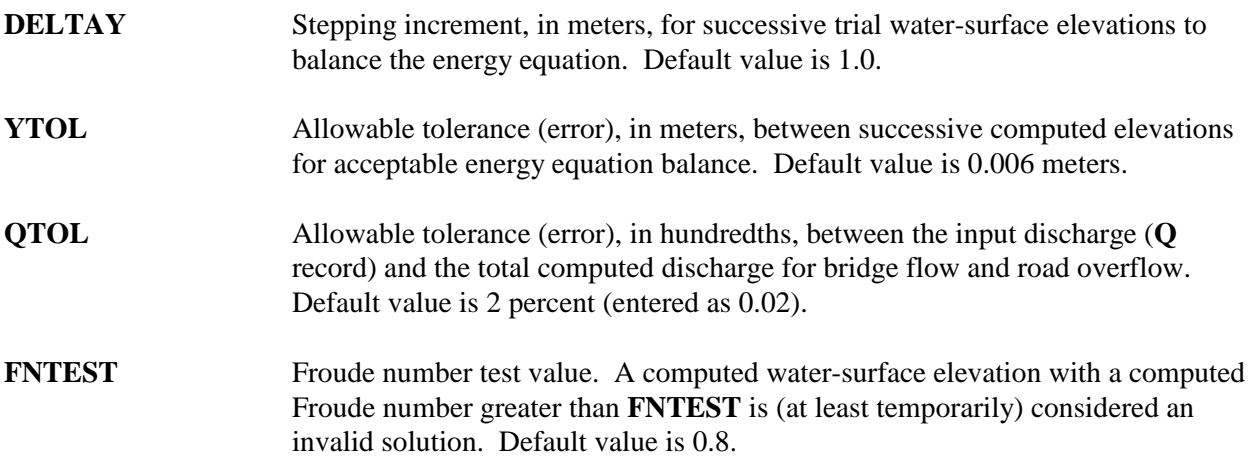

**IHFNOJ** Code for the friction slope (or conveyance) averaging technique used in frictionloss computations. Valid entries are: 0 for geometric mean conveyance (default value); 1 for arithmetic average conveyance; 2 for arithmetic average friction slope; and 3 for harmonic mean friction slope. **IHFNOJ** is applicable for all subreaches except for bridge computations which use geometric mean conveyance. To vary the averaging technique within a job requires use of **FL** records. **IHFNOJ** overrides all **IHFNO** values coded on **FL** records.

Table 4-30. Description of format and contents of KQ record.

**KQ KQ Record KQ**

**Purpose:** Specifying user-selected breakpoints of the KQ segment of the approach section.

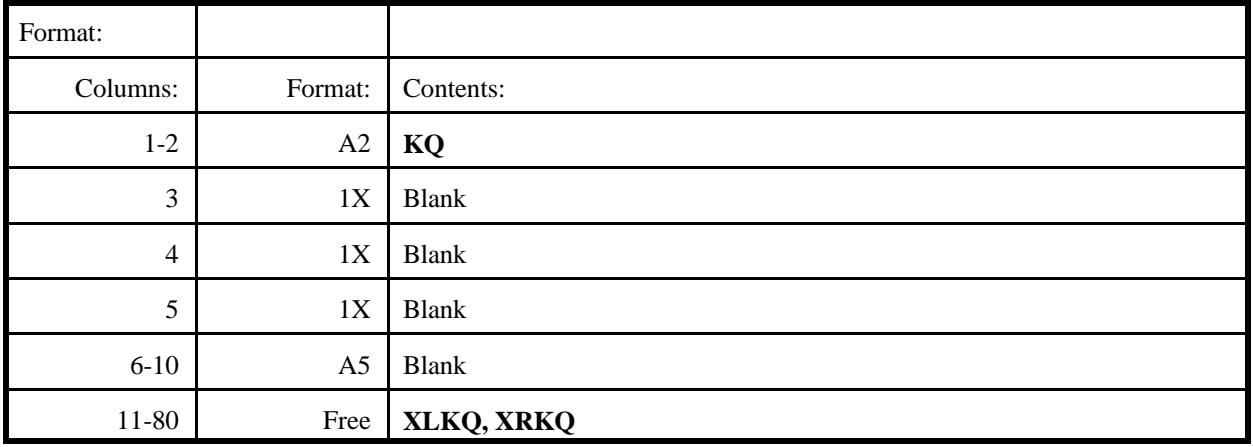

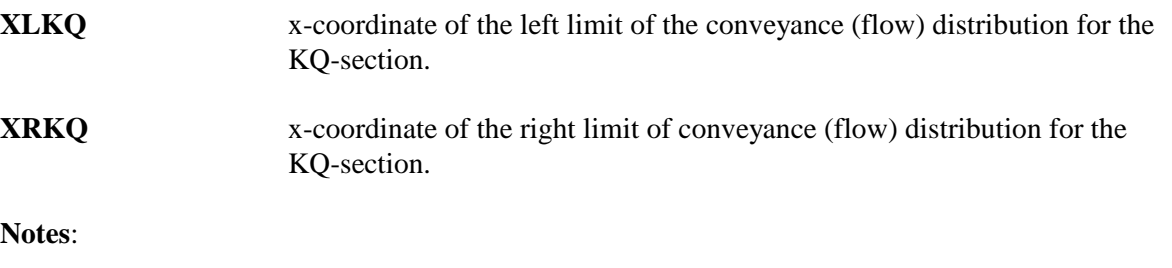

- 1) Figure 4-16 illustrates application of the KQ record.
- 2) The model, unless overridden by some combination of **XLKQ** and **XRKQ**, will place the KQ-section based on the location of the computed centroid of conveyance.

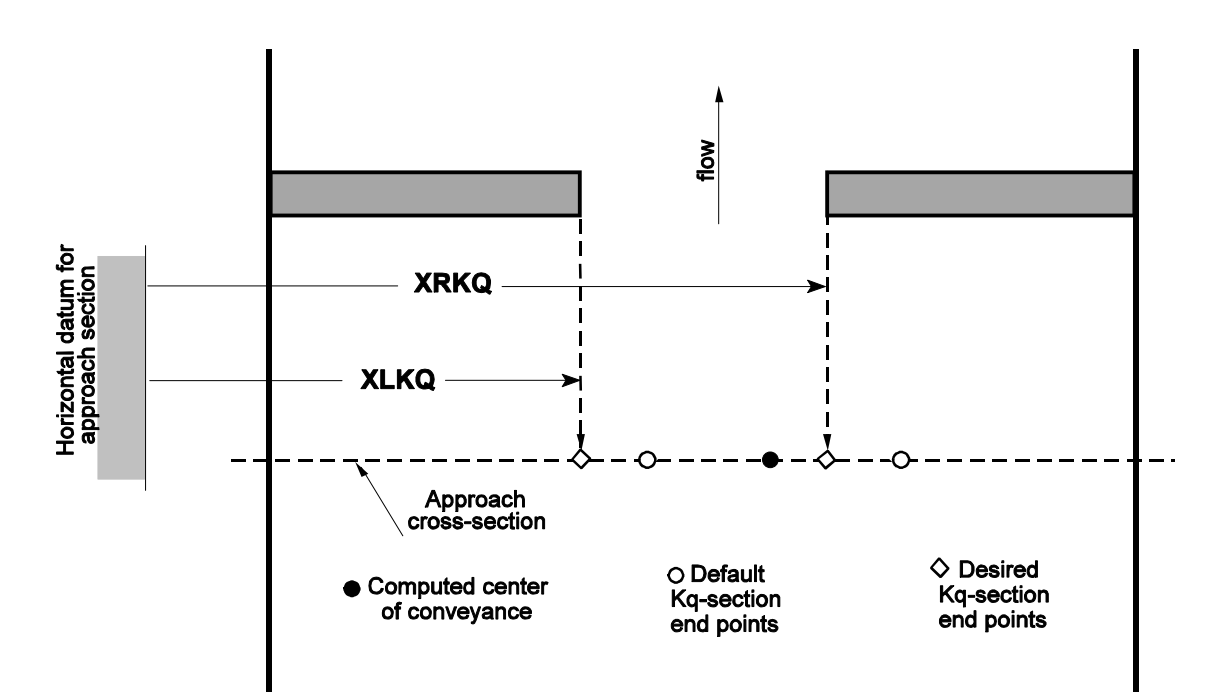

Figure 4-16. Definition sketch: KQ record parameters.

Table 4-31. Description of format and contents of N record.

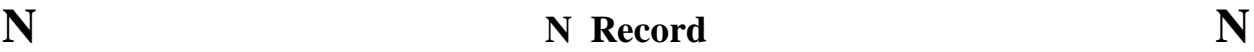

Purpose: Specifying roughness (Manning's "n") coefficients.

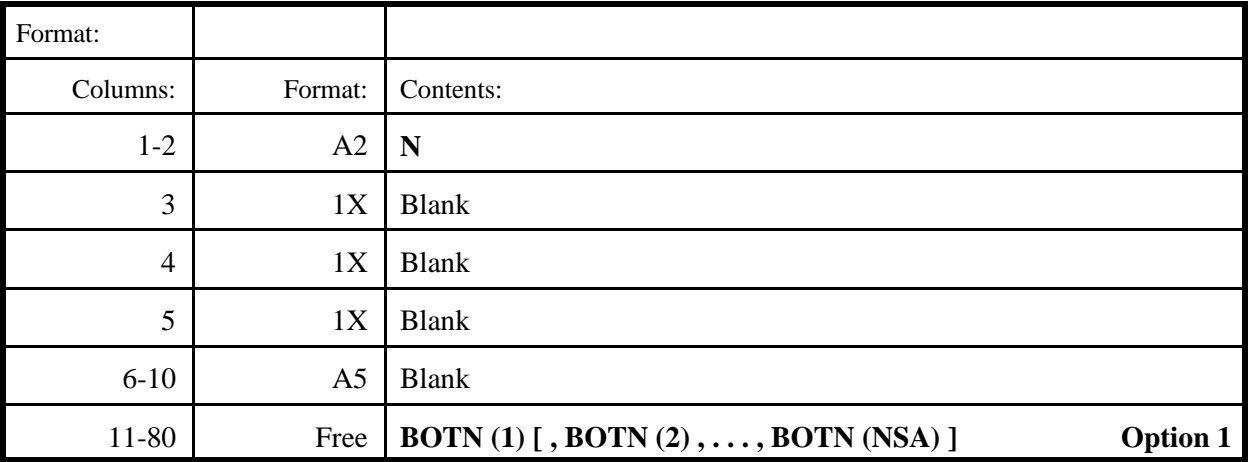

#### -- or --

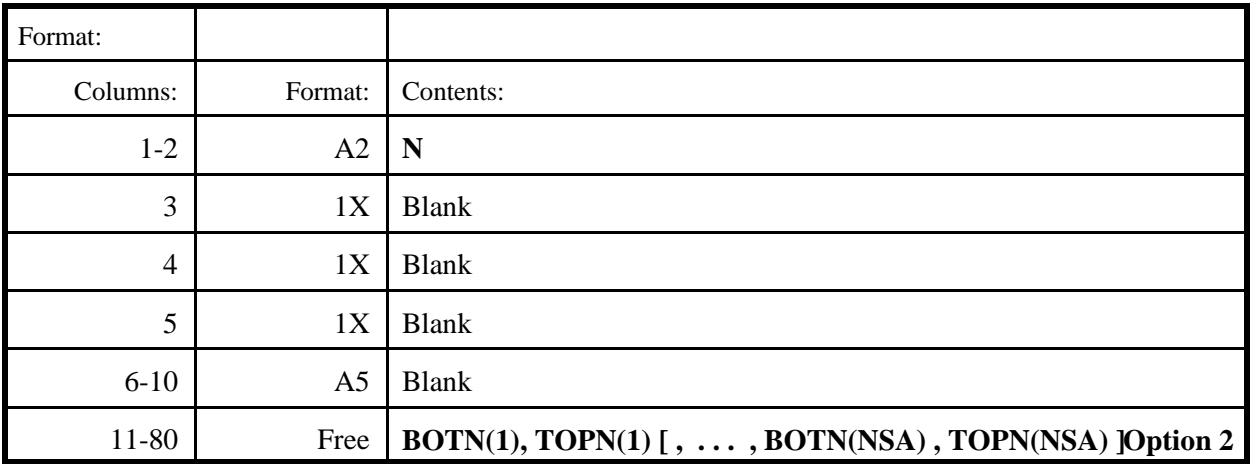

# **Definition of variables:**

**BOTN**(i) N-value for the i<sup>th</sup> subarea. In the absence of **ND** record data, this coefficient is applied over the entire range of depths. If **ND** command data are applicable, **BOTN**(i) is applied for the range of hydraulic depth, d of  $0 < d$  **BOTD**(i).

**TOPN**(i) When **ND** command data are applicable, **TOPN**(i) is applied for the range of hydraulic depth, d of d **TOPD**(i). **TOPD**(i) values must not be coded when **ND** command data are not applicable.

**Notes**:

- 1) See Figure 4-14 and Tables 4-32 and 4-35 for additional information.
- 2) NSA is the number of subareas in the channel cross-section.
Table 4-32. Description of format and contents of ND record.

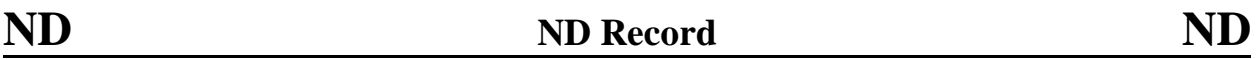

**Purpose:** Specifying depth breakpoints for vertical variation of roughness.

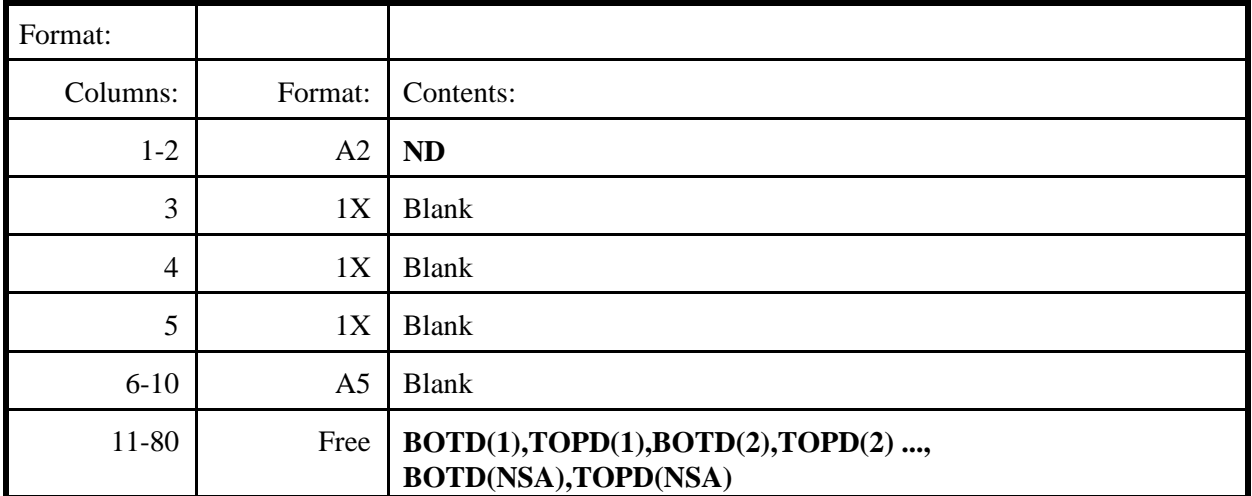

The parenthetical notation indicates the subarea number, i, assigned by the model to each subarea in a cross-section;  $i = 1$  and  $i = NSA$  for the leftmost and rightmost subareas with  $NSA \leq 20$ .

# **Definition of variables**:

- **BOTD**(i) Hydraulic depth (area divided by top width) in the  $i<sup>th</sup>$  subarea at or below which **BOTN** (specified for the i<sup>th</sup> subarea in the **N** record) is applicable.
- **TOPD** $(i)$  Hydraulic depth in the i<sup>th</sup> subarea at or above which **TOPN** (specified for the i<sup>th</sup>) subarea in the **N** record) is applicable.

Roughness coefficients for hydraulic depths between **BOTD** and **TOPD** are computed by straight-line interpolation. Values of **BOTD**, **TOPD**, **BOTN**, and **TOPN** must be supplied for each subarea when **ND** data are coded. Code equal top and bottom values for any subarea(s) with constant roughness. See Figure 4-15 and Tables 4-31 and 4-35 for additional information.

Table 4-33. Description of format and contents of PD record.

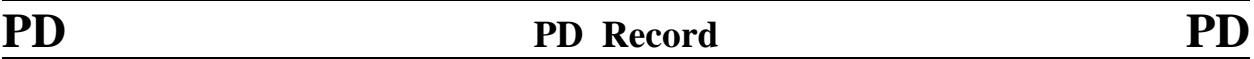

**Purpose:** Specifying pier or pile data.

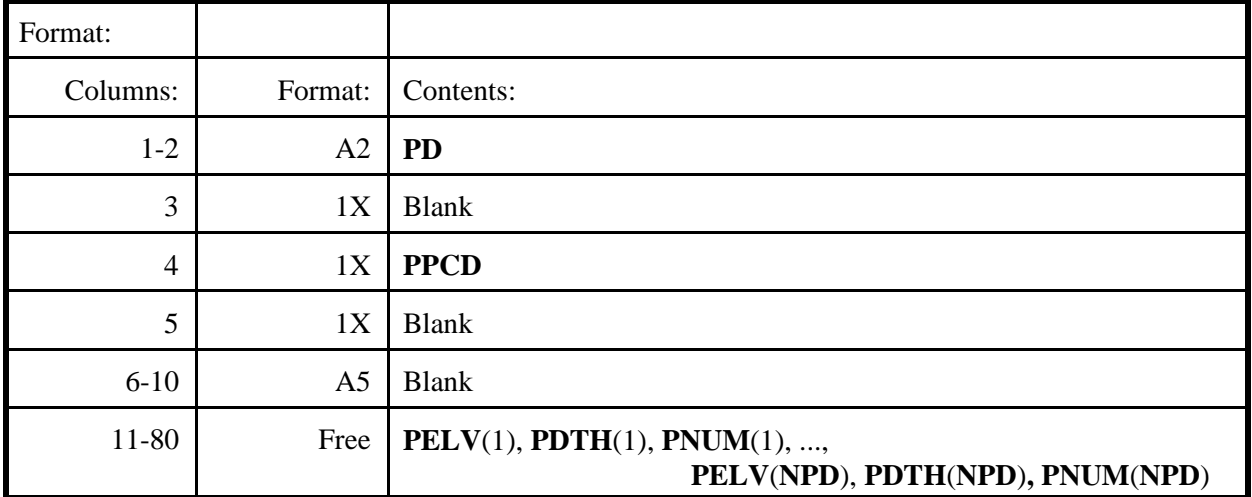

The parenthetical notation indicates the order number, i, assigned by the model to each **PELV**, **PDTH**, and **PNUM** data pair;  $i = 1$  and  $i = \text{NPD}$  for the lowest and highest **PELV** values with  $\text{NPD} \leq 25$ .

### **Definition of variables**:

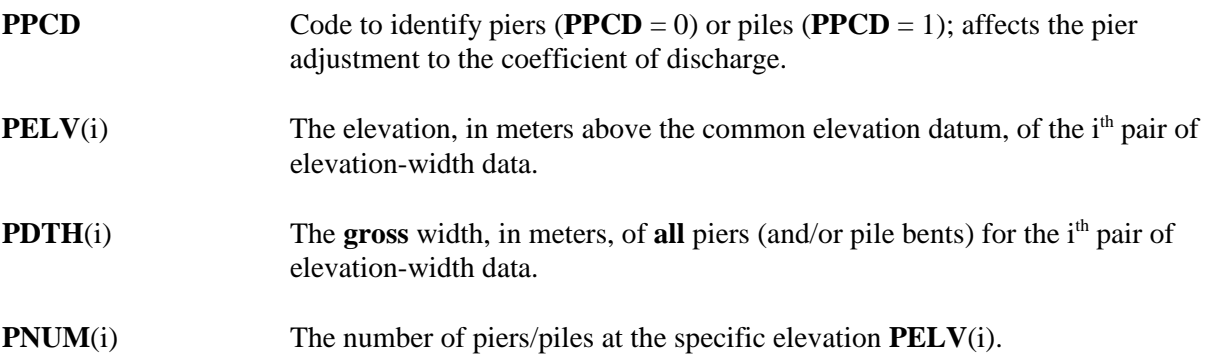

Figure 4-16 illustrates pier data requirements. An elevation-area relation is computed from the elevationwidth data. Areas between specified elevations are based on straight-line interpolation. Constant width is assumed between the highest **PELV** and the maximum bridge-opening elevation. Coding a **PELV** value lower than the minimum bridge-opening elevation is an abortive error.

The minimum data requirement is an elevation-width pair at the minimum elevation at which piers (piles) begins. No additional data are required if the gross width is constant between the specified **PELV** and maximum bridge-opening elevation (see Figure 4-17a).

If the gross pier (pile) width varies uniformly between the minimum **PELV** and maximum bridgeopening elevation, a second elevation-width pair is needed for the maximum elevation (see Figure 4- 17b).

Non-uniform variation of gross width requires two elevation-width pairs at each elevation that gross width changes abruptly. An abrupt change can be: (1) additional piers coming into effect with increasing elevation; (2) changes in pier dimensions; and (3) loss of piers with increasing elevation (sloping low chord). Figures 5-17c and 5-17d illustrate the latter cases.

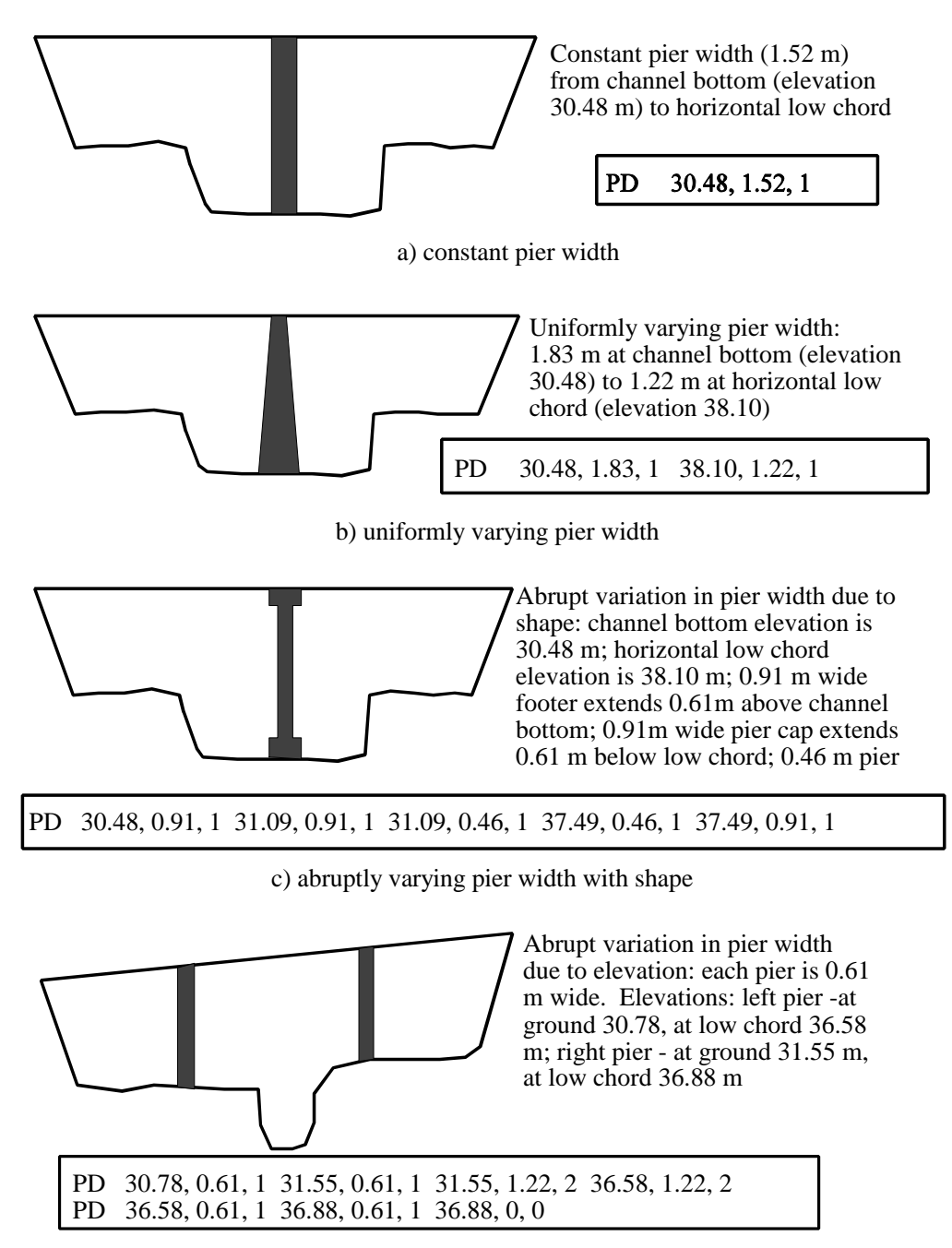

d) abrupt changes in pier width with elevation

Figure 4-17. Definition sketch: PD record parameters.

Table 4-34. Description of format and contents of Q record.

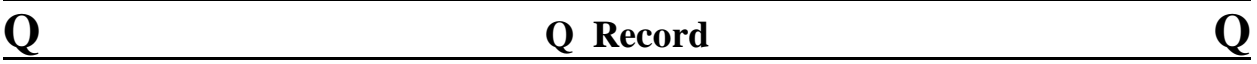

**Purpose:** Specifying discharge for each profile to be computed.

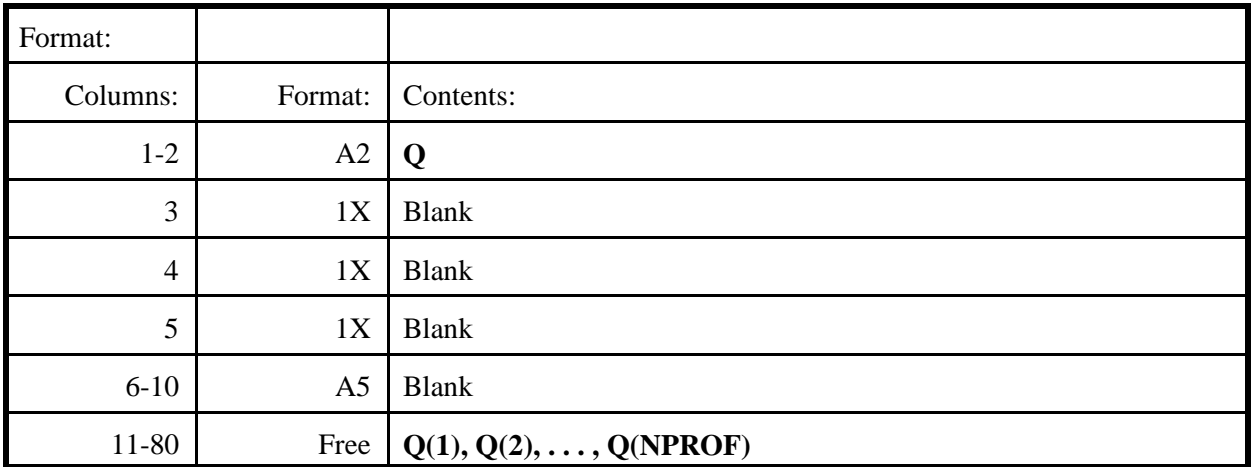

The parenthetical notation indicates the order number, i, assigned by the model to each profile to be computed;  $i = 1$  and  $i = NPROF$  for the first and last profiles to be computed with **NPROF** < 20.

# **Definition of variables**:

**Q(i)** Discharge, in cubic meters per second, for each water-surface profile to be computed. The final value of **NPROF** is determined by the model based on the total number (specified or default) of corresponding, valid entries in the **Q**, **WS**, **SK**, and **EX** records. All entries in the **Q** record must be positive values (no zero or default values are permitted). See Sections 4.3.2, 4.3.3, and 7.6 for additional information.

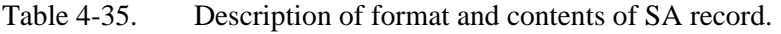

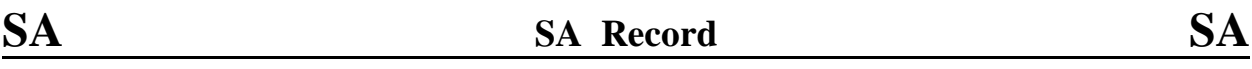

**Purpose:** Specifying horizontal breakpoints for subdivision of cross-section for roughness and (or) geometry variations.

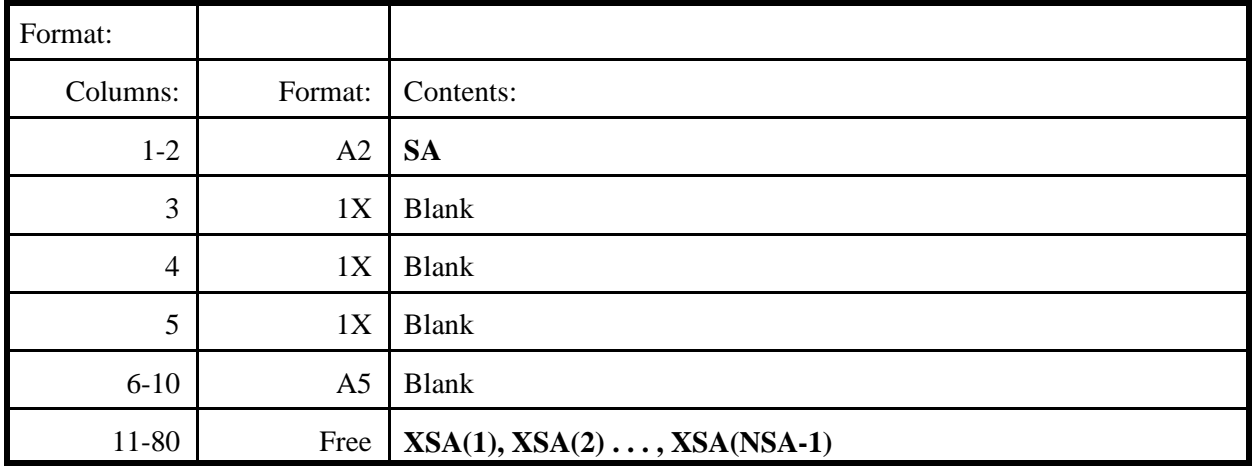

The parenthetical notation indicates the subarea number, i, assigned by the model to each subarea in a cross-section;  $i = 1$  and  $i = NSA$  for the leftmost and rightmost subareas with  $NSA \leq 19$ .

# **Definition of variables**:

 $XSA(i)$  x-coordinate of the rightmost limit of the i<sup>th</sup> subdivision. The last  $XSA$  value coded is the horizontal station of the subdivision point between the last two subareas. **XSA** values are not required to match with any x-coordinates in the **GR** data **except in bridge-opening cross-sections**.

Table 4-36. Description of format and contents of SI record.

**SI SI Record SI**

**Purpose:** Allows user the option of specifying the unit system for both input and output.

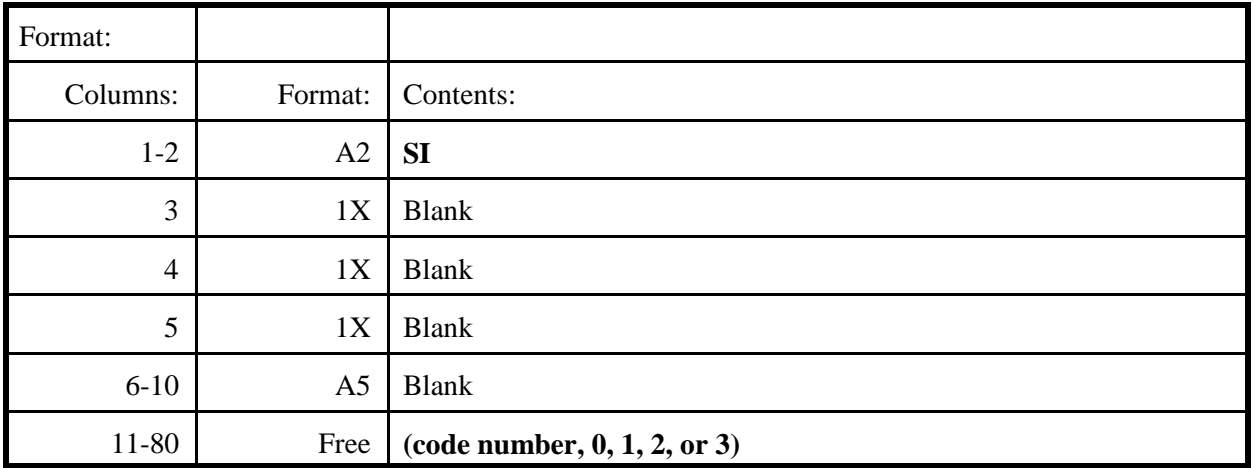

# **Definition of variables**:

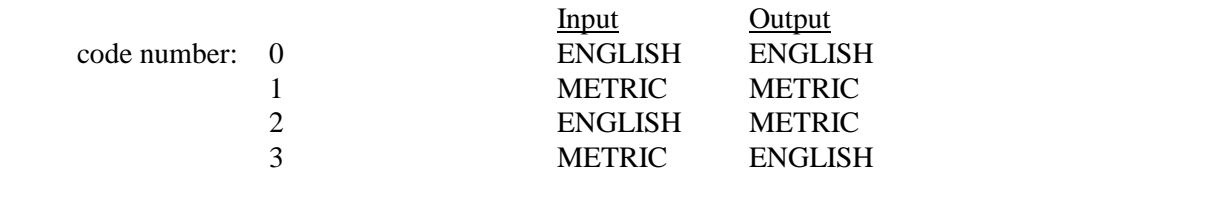

Table 4-37. Description of format and contents of SK record.

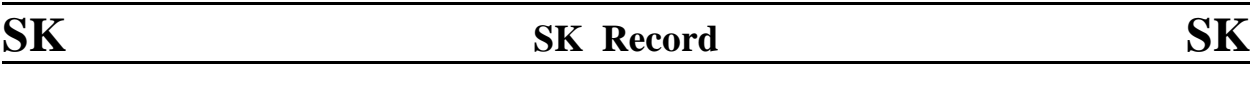

**Purpose:** Specifying friction slope(s) (energy gradient(s)) for computing starting water-surface elevation(s) by slope conveyance.

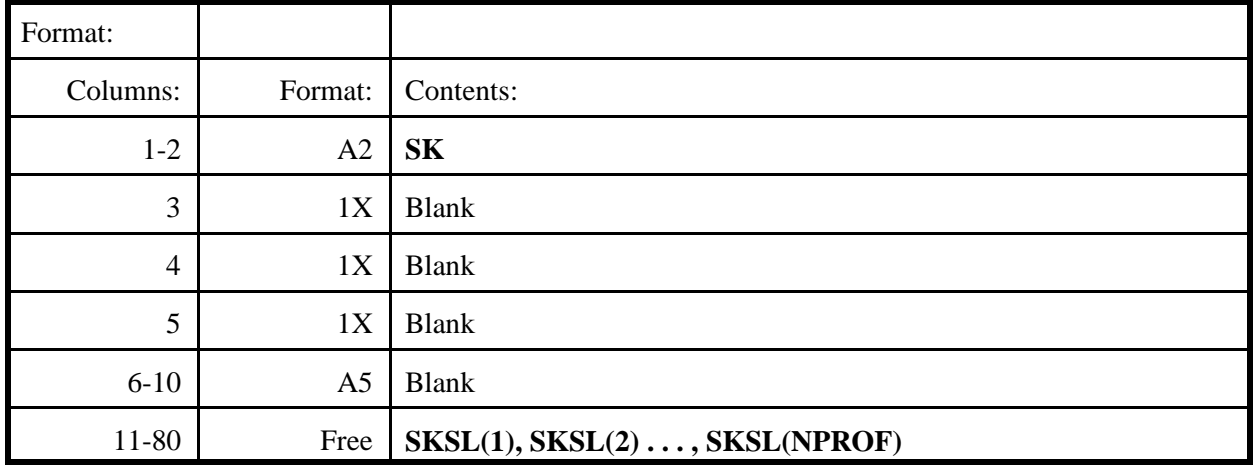

The parenthetical notation indicates the order number, i, assigned by the model to each profile to be computed;  $i = 1$  and  $i = \text{NPROF}$  for the first and last profiles to be computed with  $\text{NPROF} \leq 20$ .

# **Definition of variables**:

**SKSL**(i) Friction slope (energy gradient), in meters per meter, to compute the initial water-surface elevation for the i<sup>th</sup> profile by slope conveyance. Computations **are not** made for any **SKSL** with a zero, negative, or null value. The number of entries (specified or default) in the **SK** record must be identical to the number of entries in the **Q** record. The last entry in an **SK** record must not be a null value; instead code a negative slope. See Section 4.3.2 and Figure 4-12 for additional information.

Table 4-38. Description of format and contents of T1, T2, and T3 records.

# **T1[,T2,T3] T1[,T2,T3] Record T1[,T2,T3]**

**Purpose**: To present title information for identification of model input dataset.

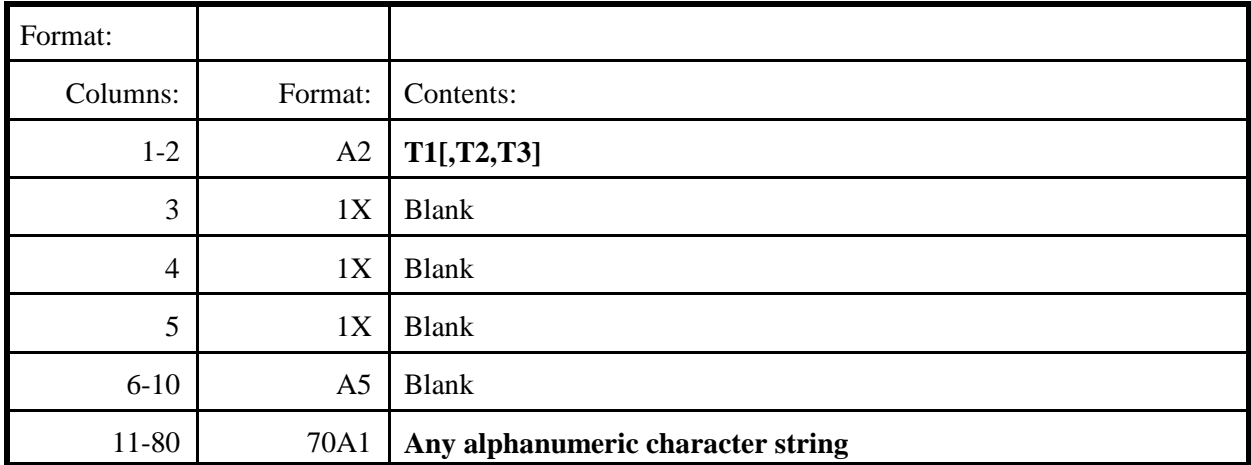

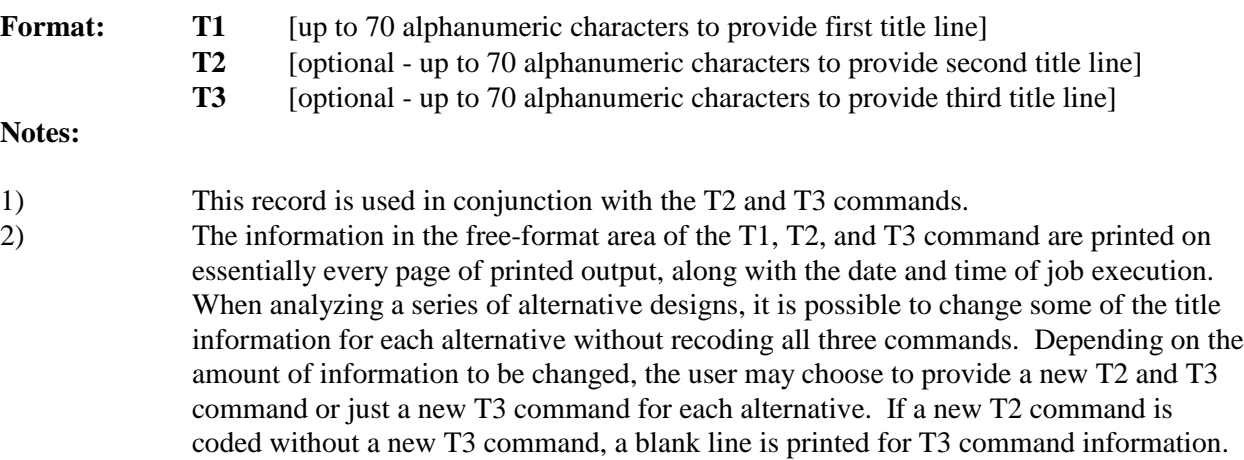

Table 4-39. Description of format and contents of UT record.

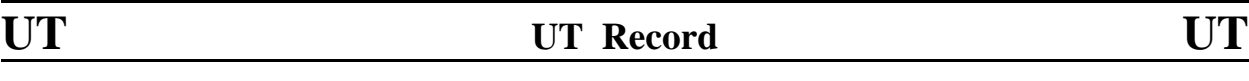

**Purpose:** Specifying parameters for user-defined output tables. (Up to three tables can be obtained).

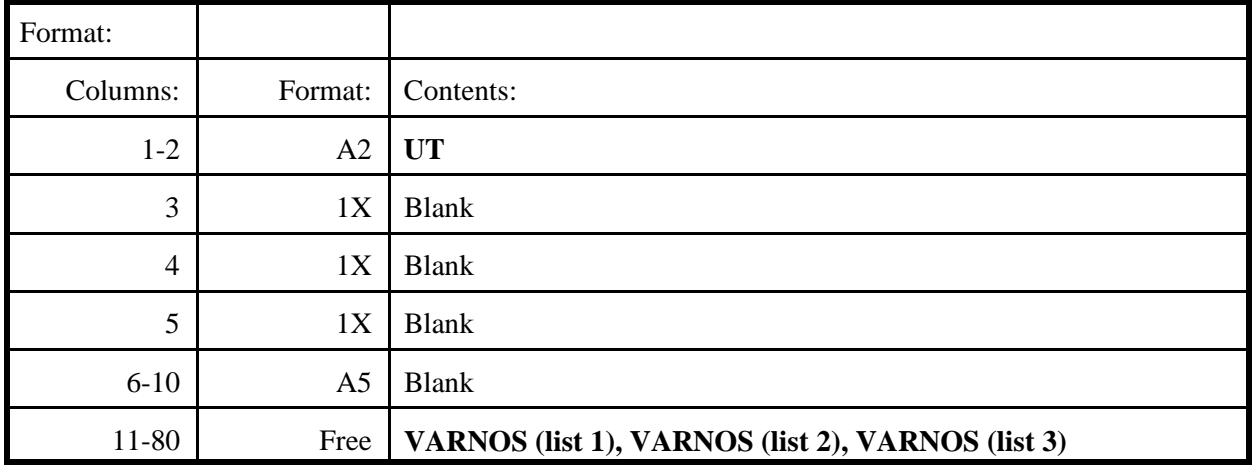

### **Definition of variables**:

**VARNOS** Code numbers of stored output variables. The total number of variables in the three lists cannot exceed 50. Up to 3 tables containing no more than 50 total variables can be printed. An asterisk in the data field on the UT record separates the user-defined tables. The number of variables in each individual list is constrained only by printer line length (80 columns maximum). The model automatically uses 12 columns, thus leaving a maximum of 68 columns for the user. Table 5.1 provides a listing of variables from which user-defined tables can be developed.

Table 4-40. Description of format and contents of WS record.

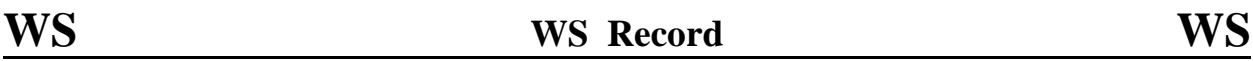

**Purpose:** Specifying starting water-surface elevations for profile computations.

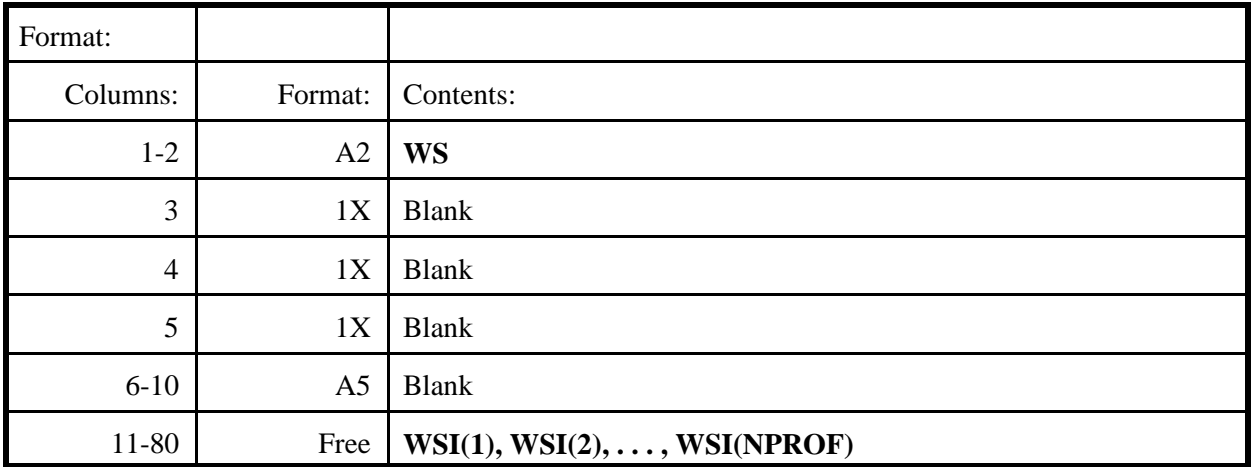

The parenthetical notation indicates the order number, i, assigned by the model to each profile to be computed;  $i = 1$  and  $i = NPROF$  for the first and last profiles to be computed with **NPROF** < 20.

### **Definition of variables**:

**WSI**(i) Elevation, in meters, above the common elevation datum, representing the watersurface elevation to be used at the first cross-section for the i<sup>th</sup> profile computation. If a **WS** record is used, an elevation or a null value (\*) **must be provided** for **WSI** for each discharge specified in the **Q** record. A null value **must not** be specified for **WSI** for the **last** profile; instead code an elevation lower than the minimum elevation in the initial section. See Section 4.3.2 and Figure 4-11 for additional information.

Table 4-41. Description of format and contents of XR record.

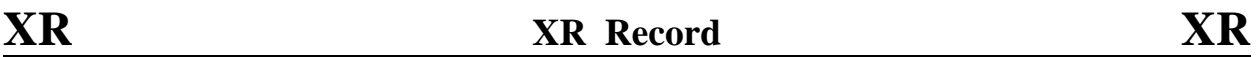

**Purpose:** Header record for road-grade cross-section parameters.

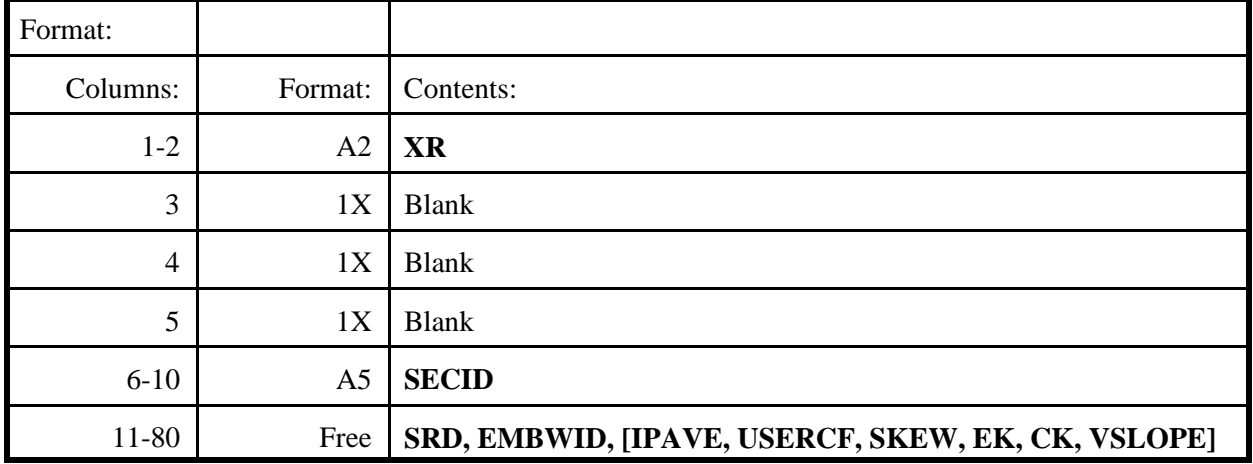

## **Definition of variables**:

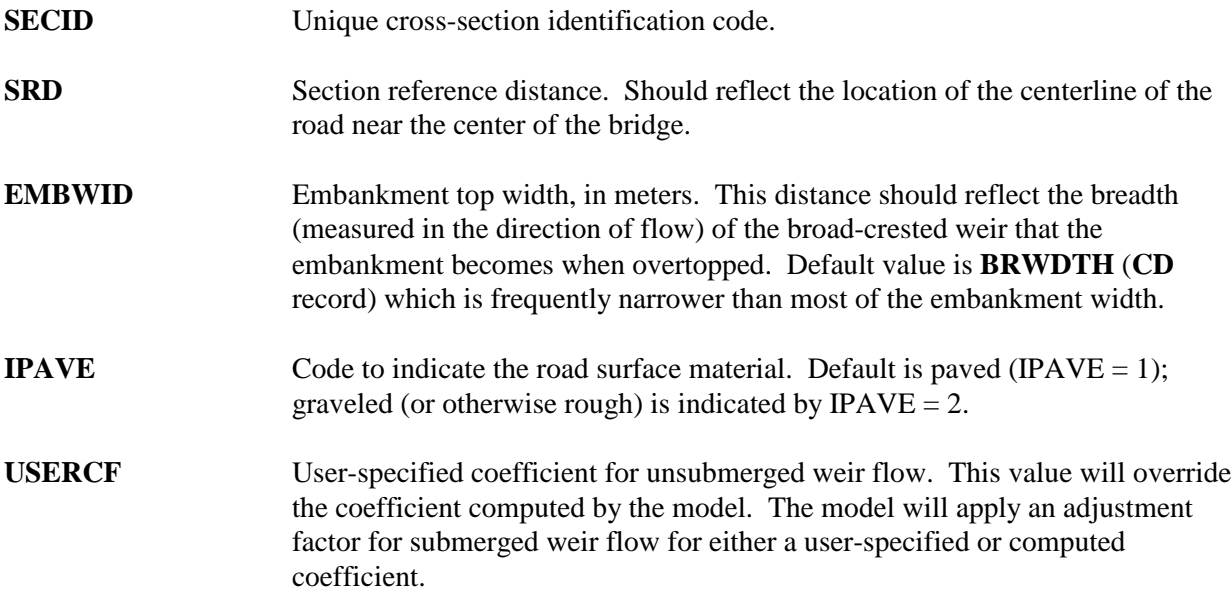

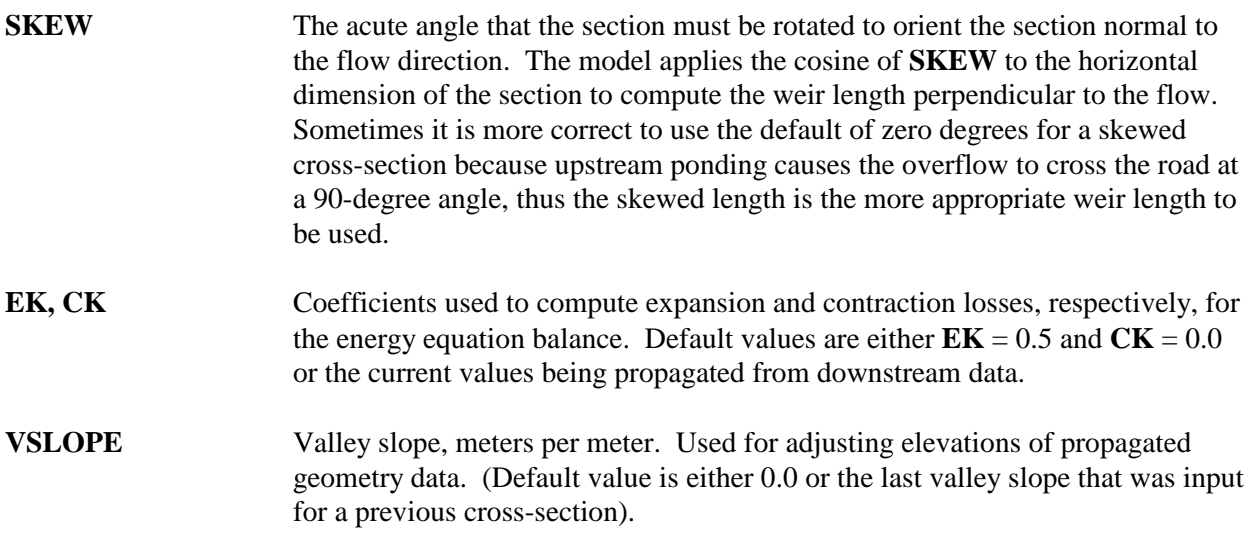

Table 4-42. Description of format and contents of XS record.

# **XS XS Record XS**

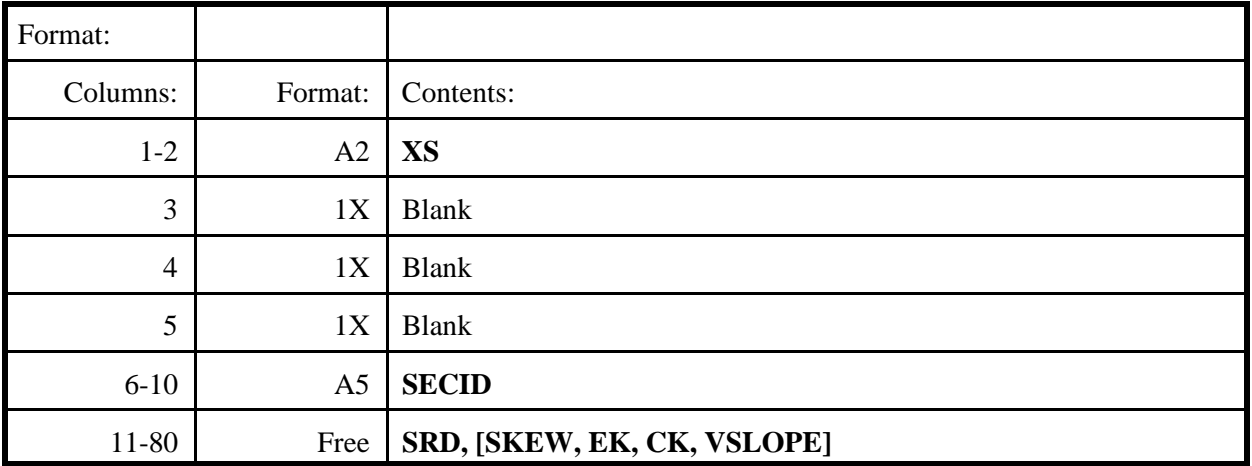

**Purpose:** Header record for unconstricted valley cross-section.

### **Definition of variables**:

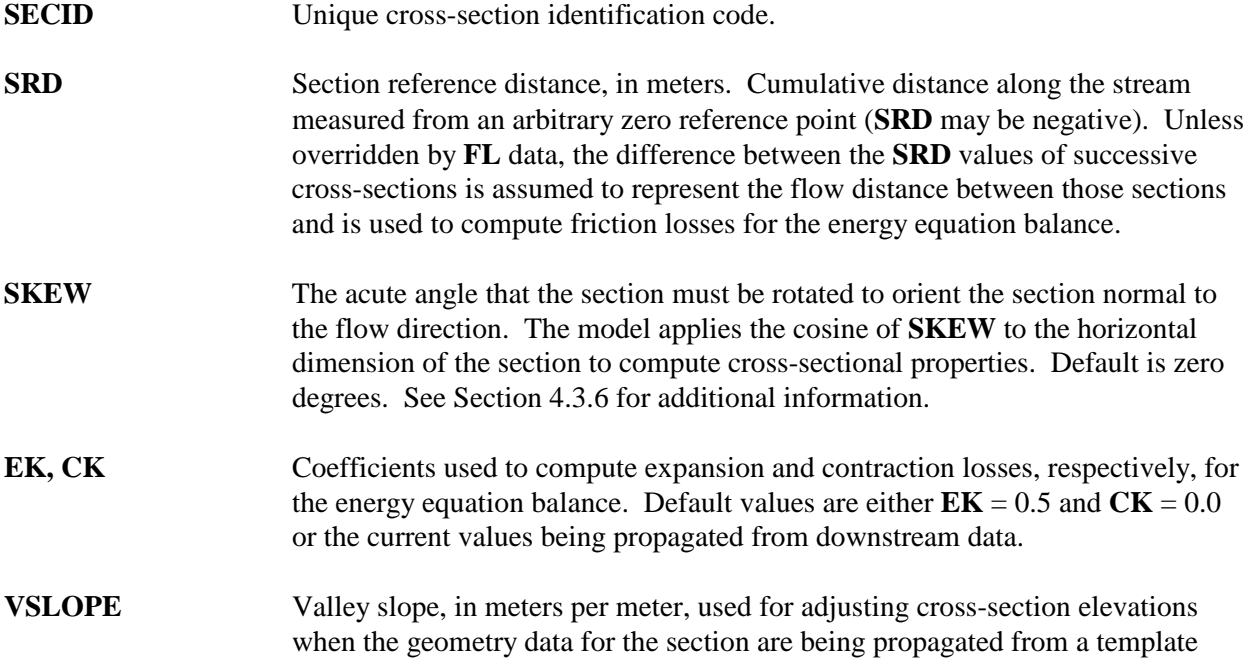

-111- *WSPRO User's Manual*

section or from a previously input section. Default value is either zero or the current value being propagated from downstream data.

Table 4-43. Description of format and contents of XT record.

# **XT XT Record XT**

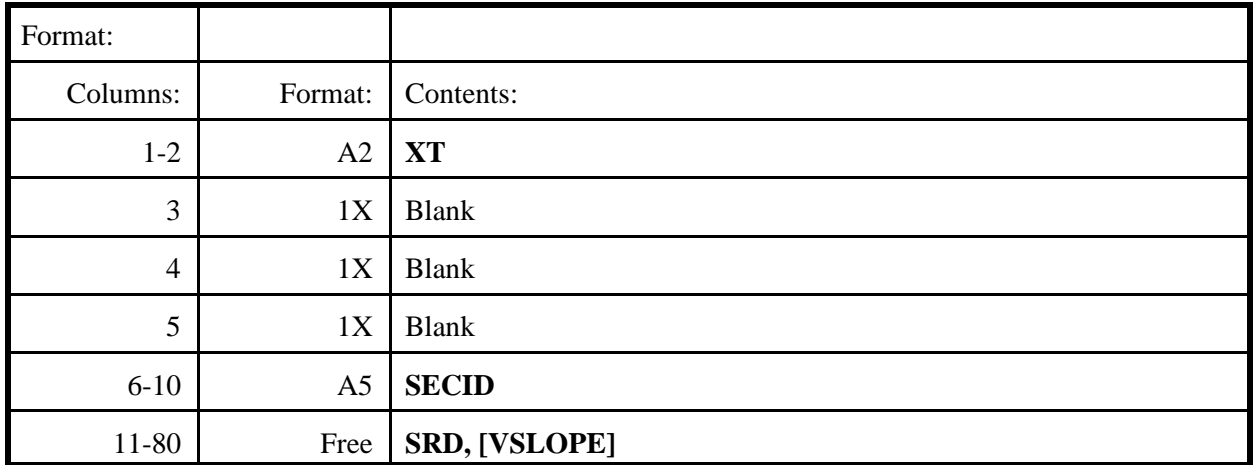

**Purpose:** Header record for template cross-section.

## **Definition of variables**:

**SECID** Unique cross-section identification code.

**SRD** Section reference distance, in meters. This provides the reference point for elevation adjustments by valley slope.

**VSLOPE** Valley slope, in meters per meter. Alternatively, the valley slope may be specified in the header record of the cross-section being fabricated.

Only geometry data (**GR** records) are input for a template section. Roughness data (**SA**, **N**, and **ND** records) are included with the input data for the cross-section(s) fabricated from the template section. Table 4-44. Description of format and contents of \* record.

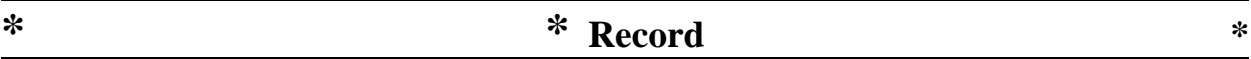

**Purpose:** Inserting comments (or blank lines) in the input data sequence.

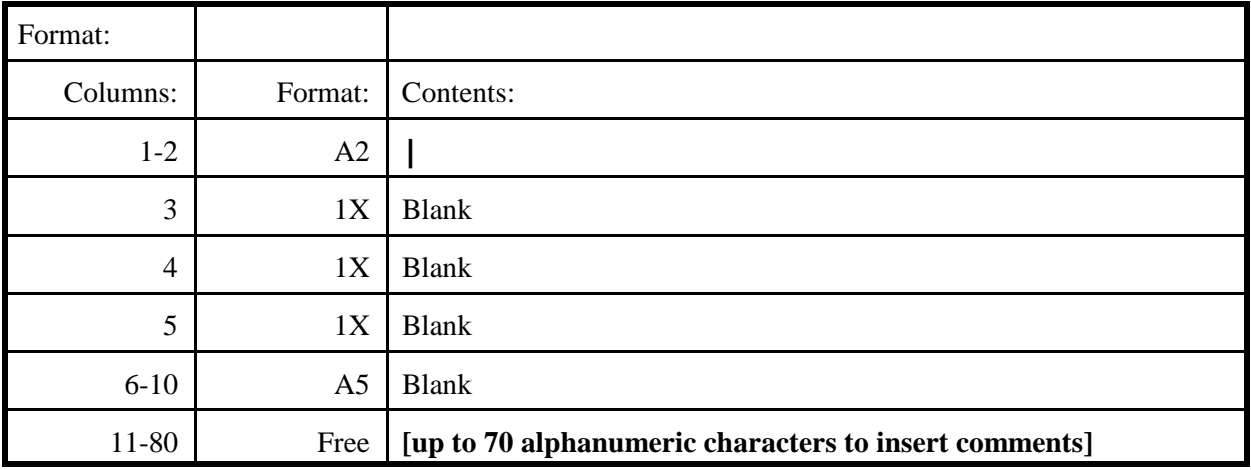

**Note**: The free-format area can be used to code notes that may help the user keep track of the input data, or simply left blank to separate different input data (e.g., between cross-sections) to improve readability of printouts.

Table 4-45. Description of format and contents of \*F record.

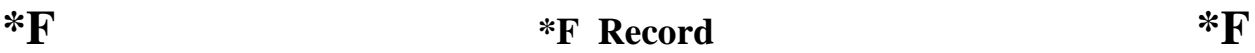

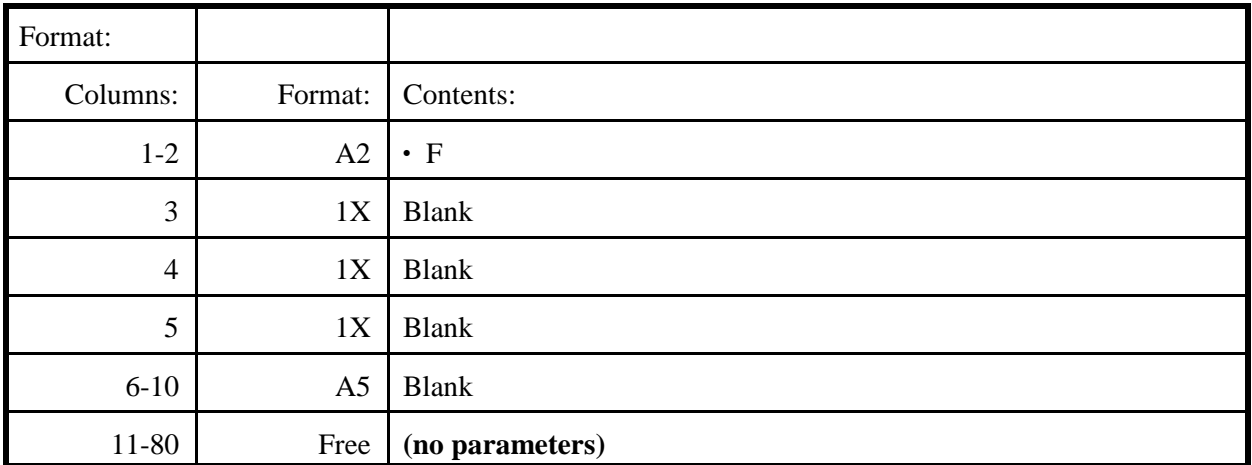

**Purpose:** To allow data to be entered in free format.

Note: This command should be the first command in the data file if the data following are in free format.

# **4.3 SPECIAL CONSIDERATIONS**

The purpose of this section is to somewhat consolidate several aspects of data input that appear to cause the majority of problems in WSPRO applications. The intent of the following subsections is to highlight potential problems and discuss preventative action(s). Much of the discussion consists of cross references to applicable sections, figures, and tables.

## **4.3.1 Data Record Continuation**

Continuation of some data records would be totally illogical (e.g., T1, T2, and T3 records). There would never be a logical need for continuation of many of the data record types because of the limited number of parameters (e.g., header records, data display commands, and others). Cross-section data (GR, N, ND, and SA records) are easily continued by simply providing a sufficient number of records with the same record identifier to contain all the data items. There are no rules as to the number of data items per record nor where in the sequence of data items the switch is made to the next record. However, a special rule exists for Q, WS, SK, and UT records which often require more than a single record. To use more than a single record for these data types, the last entry in all but the last record of the group must be a comma. The model will not recognize the intended continuation of the data if this rule is not followed.

## **4.3.2 Profile Control Data**

A discharge must be specified in the Q record(s) for each profile to be computed. In addition to discharge the model must be provided information, either explicitly or implicitly, regarding boundary condition(s) (i.e., water-surface elevation or energy gradient at the initial section and computational direction) for each profile. No default values are permitted in the discharge data; if multiple profiles are to be computed for the same discharge for different initial water-surface elevations, that discharge must be coded for each profile to be computed.

With one exception there must be either a WS or an SK record in the data sequence, in some cases both are necessary. An SK record is not required when the user does not want the initial water-surface elevation for any profile(s) to be determined by slope-conveyance computations. A WS record is required when the user wants to explicitly assign the initial watersurface elevation for any profile(s). If a combination of energy gradient(s) and explicitly assigned water-surface elevation(s) are to be used for initial conditions, both WS and SK records are required. Neither WS nor SK data are required if all profiles are to be computed using critical water-surface elevation at the initial cross-section. For any profile that the user does not provide a "valid" entry for either energy gradient or water-surface elevation, the model defaults to using critical water-surface elevation at the initial cross-section. A "valid" entry for slope is any number greater than zero (no check is made as to reasonable magnitude). A "valid" entry for water-surface elevation is: (1) an elevation that is within the range of the minimum and

maximum ground elevations at the initial cross-section; and (2) in the correct flow regime (subcritical or critical for upstream computations; supercritical or critical for downstream computations). Figure 4-12 illustrates the computational path for various combinations of data in the WS, SK, and EX records. A "valid" entry in the SK record takes precedence over a specified water-surface elevation and will be used for slope-conveyance computation of the initial watersurface elevation (WSI). If a corresponding "valid" entry is coded in the WS record, it will be used as the "first guess" in the trial-and-error slope-conveyance solution. This feature was designed to speed up the trial-and-error solution. However, the solution is efficient enough that the user should not be too greatly concerned with making such "guesses." In the absence of a "valid" entry in the SK record, a "valid" entry in the WS record will be used directly for WSI. As stated above, in the absence of any "valid" entry in either WS or SK record(s), WSI is set equal to the critical-flow water-surface elevation, CRWS, which is based on minimum specific energy.

The model initially assumes the total number of profiles to be computed is equal to the number of discharges coded in the Q record(s). However, the model reduces that number if it does not find corresponding data (specified or default) in the WS and (or) SK and EX records. A complicating factor is that "trailing" default values (those appearing after the last specified numerical value) are not "counted." Therefore, do not allow a default value for the last profile in either SK or WS records. If SK data are being used, but slope conveyance is not applicable to the last profile, code a negative value for the energy gradient for the last profile. Likewise, if WS data are being used, but an explicitly assigned water-surface elevation is not applicable to the last profile, code a value that is less than the minimum ground elevation in the initial cross-section. The rules for providing appropriate corresponding entries in the EX record (by specification or default) are explained in Table 4-21.

# **4.3.3 Placement of Q and HP Records in Data Sequence**

There are alternate means of specifying discharges and requesting plots and properties of cross-sections. Also, unlike most of the data types, these data records require specific ordering within the overall data sequence. Refer to Section 7.6 for an example that illustrates these rules.

# **4.3.4 Section Reference Distance**

Section reference distance (SRD) must be coded in each header record (can never accept a default value in this field). Most of the cross-sections are input in downstream to upstream order (except if both guidebank and road-grade sections are coded at a bridge, and in some multiple-opening situations). Therefore, each SRD should be equal to (for full-valley and bridgeopening sections and for some multiple-opening situations) or greater than the preceding SRD (except in some multiple-opening situations). No internal check (error trap) exists for SRD coding mistakes. Therefore, the profile computations output should be scanned to detect such

errors; the SRDL variable should reflect positive (negative) values of reasonable magnitude for upstream (downstream) computations.

The SRD generally reflects points located along the main channel. In multiple-opening situations data are input for each opening from left to right across the valley. SRD for each opening should reflect the location along the valley. A multiple-opening crossing that is not skewed would have the same SRD value for all bridge-opening (and culvert) sections. However, for a skewed crossing having its right end further downstream than its left end, the SRD of each opening should be unequal and in descending order.

# **4.3.5 Elevation Limits for Computing Profiles**

WSPRO's chances of successfully balancing (1) the energy equation for both openchannel and bridge-backwater computations and (2) the discharge for combined flow through the bridge and over the road are constrained by both the input data and flow regime.

For upstream computations in open channels, WSPRO is limited to a range of elevation bounded by a minimum of the water-surface elevation for critical flow (CRWS) and a maximum of the highest ground elevation (YMAX) coded for the cross-section. If YMAX is the elevation of the leftmost (rightmost) point in the cross-section, WSPRO "builds" a wall at the rightmost (leftmost) point in the cross-section extending vertically to YMAX. If YMAX occurs at an interior point in a cross-section, both banks will be extended vertically to YMAX. **It follows that the user should attempt to code any open-channel cross-section to include at least one ground point higher than any computed water-surface elevation that can reasonably be expected.**

For upstream computations of bridge hydraulics, the lower elevation limit for any crosssection is the water-surface elevation for critical flow. The upper limit is governed by YMAX of the approach cross-section. **Not coding the approach section to a sufficiently high elevation is a frequent cause for termination of computations.**

# **4.3.6 Skewed Cross-Sections**

The model requires cross-sectional properties (e.g., area, conveyance, wetted perimeter, etc.) that reflect a plane normal to the direction of flow. Normally this should be accomplished when the section is surveyed. In the simplest cases, a single straight line across the valley can be surveyed normal to the flow. If such a section is later determined to be actually skewed to the direction of flow (or field conditions dictate surveying along a line skewed to the flow), the skew angle can be coded in the header record and the model will use the cosine of the angle to convert the surveyed plane to a plane normal to the flow. However, this "rotation" of the cross-section is

strictly horizontal (i.e., there is no accounting for elevation differences between the points in the surveyed cross-section relative to "true" ground elevations along the plane normal to the flow). Thus, if valley slope is significant, the "corrected" cross-section does not truly represent the physical field conditions. Sometimes more than one straight-line segment (or perhaps a curvilinear line) is required to obtain a plane normal to the flow. In such cases the section must be surveyed (or a surveyed section modified) to directly reflect the appropriate plane in the coded x,y-coordinates. Cross-sections that are corrected for skew have their x-coordinates adjusted about the minimum y-coordinate (YMIN) in the cross-section.

Bridge openings can also be easily corrected for skew. Logically, one would usually survey the full valley cross-section with the same orientation to the floodplain as the bridge cross-section. However, this is not a requirement. The user must be aware that there is no assumed relationship between values of skew coded on the full valley cross-section and values of skew coded on the bridge cross-section. If both the full valley and bridge cross-sections are skewed to the floodplain, then the user would code a value of skew on each cross-sections header record.

The user should seriously question the applicability of WSPRO for severely skewed stream crossings. In addition to the "rotation" versus true elevations alluded to above, a skewed bridge situation (either single or multiple openings) may create complex flow patterns that in order to analyze may require a two-dimensional (2-D) analyses. Any bridge flow exhibits some degree of 2-D flow. WSPRO can use one-dimensional (1-D) computational techniques to successfully analyze the hydraulics of bridges that are not terribly complex. This is accomplished by use of certain coefficients, effective flow length (which reflects a quasi-2-D component), and cross-sections located close to, but not in, the definite 2-D flow zones. A skewed crossing, however, introduces increased opportunity for 2-D flow to the extent that the flow patterns assumed for the WSPRO computations may be totally invalidated. Two significant problems (relative to 1-D flow) occur at the upstream side of a skewed crossing: (1) the water tends to pond (stagnate) along the segment of the embankment that is furthest downstream; and (2) the segment of the embankment that is furthest upstream tends to intercept the flow and "funnel" the intercepted flow (especially if there is a cleared right-of-way) along the embankment to the bridge opening. The resulting flow pattern is far different from that which occurs at a perpendicular crossing. Similar problems can be caused by complex topography and (or) complex patterns of roughness distribution.

Another problem that may arise at skewed crossings is cross-section location (which is a moot point if flow pattern is a problem). For larger skew angles, the exit and (or) approach sections may intersect with the embankment when an attempt is made to locate them normal to the flow at the prescribed distance from the bridge opening. If the "rotational" problem is not severe, it is probably best to survey all bridge-related sections parallel to each other, code the

appropriate skew angle, and let the model adjust them accordingly. If that is not considered appropriate, sound engineering judgment must be exercised in locating the cross-sections.

Surveying all bridge-related cross-sections parallel to each other should also be considered for skewed multiple-opening stream crossings. In some instances when making a multiple-opening analysis, the model has trouble making the various projections for the needed intermediate exit and approach sections when there is a combination of skewed and unskewed cross-sections. The above discussion pertaining to 2-D versus 1-D analyses is also strongly applicable to multiple-opening situations.

# **4.3.7 Bridge-Backwater Computations**

See Section 4.3.5 for elevation limits for the backwater computations.

See Figures 3-8 through 3-13 and related discussion in Section 3.2 for cross-section data requirements for bridge-backwater computations.

See Section 4.3.8 for information pertaining to approach sections.

The parameter that controls whether or not the model will check for the possibility of and compute pressure flow is the low-steel elevation (PFELEV), which may be coded in the BR header record. In component mode the model computes a value of PFELEV (average of the elevations of abutment tops) and the user is not required to assign a value on the BR record. However, in coordinate mode the model does not have sufficient information to compute PFELEV. Therefore, the user must code PFELEV in the BR record for coordinate mode if there is any possibility of pressure flow. Without a value for PFELEV, either computed (in component mode) or specified (in coordinate mode), the model cannot test for the possibility of pressure flow and thus will not compute pressure flow regardless of the degree of submergence of the opening.

The PFELEV parameter can also be used to control the type of solution obtained (i.e., pressure versus free surface). Because the bridge opening is completely described in the form of a polygon, the PFELEV is not tied into the computation of the bridge-opening properties. Thus the user may "mislead" the model by coding a PFELEV value that is higher or lower than the actual low-chord elevation to dictate the flow class that is computed. This is possible in both component and coordinate modes. For example, the user may wish to obtain a free-surface flow solution to compare with a borderline submerged orifice flow situation. The model is a slave to precision. If PFELEV (computed in component mode or specified by the user for coordinate mode) is 100.000 and the computed tailwater elevation is 100.010 or 100.001), the model will compute submerged pressure flow which is obviously a very borderline case. By specifying a value of PFELEV that is higher than the tailwater elevation, the user can force a free-surface

solution. Sometimes it is also possible to vary PFELEV to dictate free-surface versus unsubmerged pressure flow computations.

WSPRO is not universally applicable to dual bridges or other closely-spaced bridge situations. Typical dual bridges do not usually pose a major problem inasmuch as the flow is essentially continuous through the two structures. Even if the abutments of the two structures are not continuous, the distance between the structures is generally too short to permit expansion of the flow between the two structures to a degree that the flow must undergo significant contraction to pass through the downstream structure. Under such conditions the dual bridges can be treated as an extra-wide bridge (BRWDTH in the CD record). Water may actually be flowing into any gap between the embankments associated with each structure. Such flow is not, however, flowing in the direction that the flow is being modeled. If the quantity of such flow between the embankments is significant and (or) the multi-directional flow pattern is thought to have significant effect on the bridge backwater, a one-dimensional model such as WSPRO is not the appropriate model for analyzing that flow situation.

Some dual bridges are too far apart to satisfy the above assumption of essentially continuous flow through the two structures. In some cases, especially urban situations, bridges are so closely spaced that cross-section location requirements for WSPRO's computational techniques cannot be strictly satisfied. The most important question to be considered under such circumstances is whether or not the true physical system can be adequately described for 1-D analysis. If the situation is obviously a 2-D flow situation, WSPRO is not applicable to the problem. When attempting to describe closely spaced bridges for 1-D analysis, consideration must be given as to how much of the valley width will actually be flowing effectively. It may be prudent to arbitrarily (using engineering judgment) decrease the width of the approach section of the downstream bridge by constructing walls at the boundaries of the assumed effective flow width (likewise, the exit section of the upstream bridge). In some cases of very closely-spaced bridges, it is probably best to abandon "bridge hydraulics" and attempt to model the flow situation using straight step-backwater computations with appropriate expansion and contraction coefficients.

# **4.3.8 Approach Sections**

See Section 4.3.5 for discussion regarding the effect of the maximum ground elevation in the approach section on bridge-backwater computations.

If a BR Header Record is coded, the program recognizes the first cross-section upstream as the approach cross-section.

The approach cross-section should be located at a distance upstream from the bridge opening that is approximately equal to the sum of the BRWDTH and BRLEN (plus the distance from the upstream face of the bridge to the dike section if guidebanks are present). Some latitude is permitted on this requirement; misplacement by as much as 20 percent of the BRLEN will usually have insignificant effect on the results. A major problem can arise if the approach section is too close to the bridge. The effective flow length computations may encounter a "divide by zero" or a "square root of a negative number" computational problem, thus terminating the model computations. The user should check for possible datum problems between, or perhaps x,y-coordinate coding problems in, the bridge and approach sections. Two parameters in the profile output for the constricted results at the approach section provide a means for this check. If FLEN (the effective flow length) is drastically different than the SRD difference (SRDL), a problem exists. The BP record provides a solution for datum problems for single-opening situations.

# **4.3.9 Road-Grade Sections**

Care should be taken to provide consistent data for the approach, road-grade, and exit sections; do not describe a situation that is hydraulically impossible. If the road-grade is to act as a weir, the flow must have access from the approach section and egress to the exit section for the entire length of the road-grade that the model is using for a weir. Frequently a road-grade will exit the flooded width of the valley through a "cut" section in the side hill(s). The inundated length of roadway can thus be much greater than the effective flow width of the valley. However, the coded road-grade section should reflect only that part of the road-grade that can act as a weir; slack-water segments outside of the effective flow width of the approach and (or) exit sections must be excluded.

Road-grades may not always act as weirs, especially when the embankment height is very small and (or) depths of water over the road are quite high. Instead of acting as a weir, the roadgrade is essentially a vertical contraction of a section of the valley. In such cases it sometimes becomes necessary to abandon the "bridge and weir" hydraulics in favor of the "compositesection" method described by Shearman and others (1986).

# **4.3.10 Multiple-Opening Situations**

The upstream match section is analogous to the approach section of single-opening bridges and must be coded with an XS header record. The maximum ground elevation influences bridge backwater computations (see Section 4.3.5).

See Section 4.3.4 for discussion related to section reference distances.

The requirement of a common horizontal datum for all related cross-sections (downstream match section through upstream match section, inclusive) cannot be overstressed. There is no opportunity to correct datum problems with BP records in multiple-opening situations. All cross-sections must be aligned or computations related to the projection of data between and among sections will fail.

All openings must have flow through them or the model will experience computational problems and will either run forever or terminate. For situations where one or more openings are "dry" for lower discharges of interest, the analysis must be segmented such that all openings have flow for the discharges being analyzed.

# **SECTION 5 - MODEL OUTPUT OVERVIEW**

WSPRO automatically generates rather detailed output describing the processing of the input data and the results of all profile computations. This output, depending on the user's system and mode of operation, may be automatically printed and (or) stored in a "print" file for viewing on the screen of a terminal or microcomputer. The model offers no options to suppress any of this output, but users can edit out unwanted segments of the file before printing. Output generated for cross-sectional properties and user-defined tables also are directed to this "print" file. WSPRO uses a temporary direct-access file for storage and retrieval of cross-section data. Another temporary direct-access file stores computed results and key input parameters. Additional detail is presented in the following paragraphs and examples of model output are presented in Section 7. A glossary in the appendix contains definitions and (or) cross references for the many acronyms that appear in the output.

# **5.1 INPUT-DATA-PROCESSING INFORMATION**

This output echoes each input data record and provides detailed information on how WSPRO has interpreted and processed each data record. This information includes messages related to possible input data problems; these messages are discussed in Section 6.1. A header record indicates the end of input data for the current section being processed (or the beginning of input data for the next section). Upon encountering a header record while processing crosssection data, WSPRO determines how much (if any) data are needed from previously input section data to provide complete section definition. After determining that a section has been completely defined, the current section is output to file 13 for subsequent retrieval for profile computations.

# **5.2 CROSS-SECTIONAL PROPERTIES**

HP records can be used to generate tables of cross-sectional properties and (or) velocity and conveyance distribution for any section(s) except road grades and culverts. Properties can be obtained for the total cross-section, with or without a subarea breakdown. Cross-sectional geometry errors may be revealed by inconsistencies (and (or) absurd values) of properties, either within a cross-section or from section to section in a reach. Velocity and conveyance distribution can be obtained for one or more discharges at one or more elevations. Coding strategies for HP records are discussed in Section 4.3.3 with examples in Section 7.

### **5.3 STANDARD TABLE OF COMPUTED PROFILE RESULTS**

This output, also directed to the "print" file, contains a section-by-section tabular summary of a considerable number of parameters from the profile computations. It also may contain messages pertaining to the profile computations; these messages are discussed in Section 6.2. Thorough examination of this output to evaluate the adequacy of the analysis should be considered an integral part of any modeling effort. There is generally sufficient information in this output for the user to readily determine if there are any significant problems in the hydraulic computations. However, it may be necessary to generate supplemental output, such as properties computations, to determine corrective action(s) required (e.g., perhaps more (or better) section data). Although the headings for the various parameters were intended to be descriptive, the infrequent or less experienced user may not find all of them meaningful. The appendix provides a glossary containing brief definitions and (or) cross references for input/output acronyms.

#### **5.4 USER-DEFINED TABLES**

Tables of selected parameters can be generated in the print file by coding a sequence of variable code numbers on UT record(s). Table 5-1 lists the variables that can be printed in table format along with the headings used and variable parameter code numbers. User-defined tables cannot be generated for multiple-opening analyses. As can be seen in the table, up to 80 variables can be printed in tables. Up to 3 tables with no more than 50 total variables can be printed. An asterisk in the data field on the UT record separates the user-defined tables.

|                                    | Variable code<br>number | Heading     |
|------------------------------------|-------------------------|-------------|
| Cross-section conveyance           |                         | K           |
| Cross-section area                 |                         | AREA        |
| Velocity head correction factor, a |                         | <b>ALPH</b> |
| Momentum correction factor, B      |                         | <b>BETA</b> |
| Water-surface elevation            | 5                       | <b>WSEL</b> |
| Velocity head                      | 6                       | VHD         |
| Discharge                          |                         | O           |
| Section reference distance         | 8                       | <b>SRD</b>  |
| Maximum station in cross-section   | 9                       | <b>XMAX</b> |
| Maximum elevation in cross-section | 10                      | <b>YMAX</b> |
| Minimum station in cross-section   | 11                      | <b>XMIN</b> |
| Minimum elevation in cross-section | 12                      | YMIN        |
| Boundary cross-section conveyance  | 13                      | K           |
| Boundary cross-section area        | 14                      | <b>AREA</b> |

Table 5-1. Variables available for user-defined tables (UT record).

#### **(CONTINUED ON NEXT PAGE)**

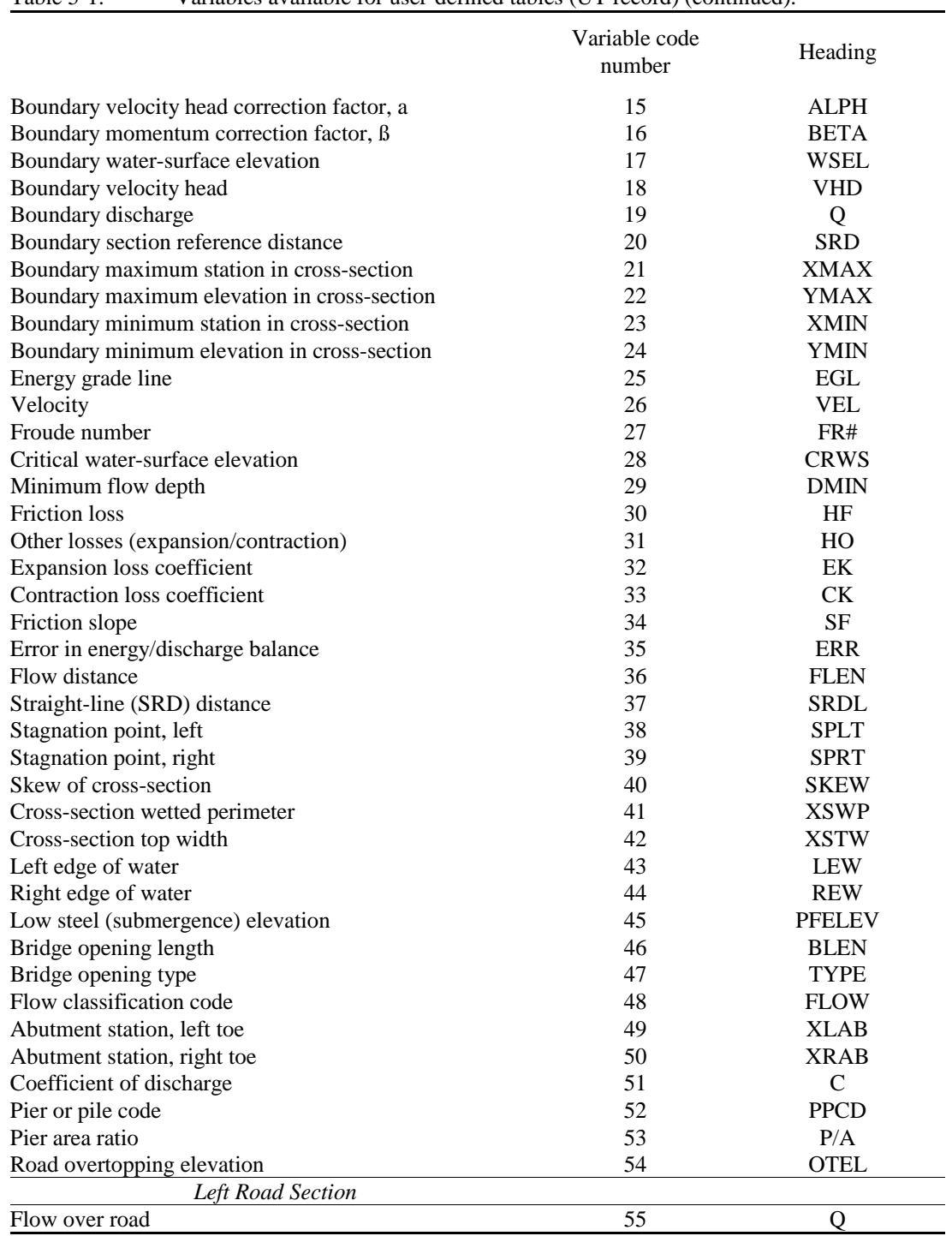

#### Table 5-1. Variables available for user-defined tables (UT record) (continued).

#### **(CONTINUED ON NEXT PAGE)**

|                                     | Variable code<br>number | Heading     |
|-------------------------------------|-------------------------|-------------|
| Weir length                         | 56                      | <b>WLEN</b> |
| Left edge of water                  | 57                      | <b>LEW</b>  |
| Right edge of water                 | 58                      | <b>REW</b>  |
| Maximum depth of flow               | 59                      | <b>DMAX</b> |
| Average depth of flow               | 60                      | <b>DAVG</b> |
| Average total head                  | 61                      | <b>HAVG</b> |
| Average weir coefficient            | 62                      | CAVG        |
| Maximum velocity                    | 63                      | <b>VMAX</b> |
| Average velocity                    | 64                      | <b>VAVG</b> |
| <b>Right Road Section</b>           |                         |             |
| Flow over road                      | 65                      | Q           |
| Weir length                         | 66                      | <b>WLEN</b> |
| Left edge of water                  | 67                      | <b>LEW</b>  |
| Right edge of water                 | 68                      | <b>REW</b>  |
| Maximum depth of flow               | 69                      | <b>DMAX</b> |
| Average depth of flow               | 70                      | <b>DAVG</b> |
| Average total head                  | 71                      | <b>HAVG</b> |
| Average weir coefficient            | 72                      | CAVG        |
| Maximum velocity                    | 73                      | <b>VMAX</b> |
| Average velocity                    | 74                      | <b>VAVG</b> |
| <b>Approach Section Information</b> |                         |             |
| Flow contraction ratio (conveyance) | 75                      | M(K)        |
| Geometric contraction ratio (width) | 76                      | M(G)        |
| Conveyance of Kq-section            | 77                      | KQ          |
| Left edge of Kq-section             | 78                      | <b>XLKQ</b> |
| Right edge of Kq-section            | 79                      | <b>XRKQ</b> |

Table 5-1. Variables available for user-defined tables (UT record) (continued).

| Heading                 | Code $number1$ |  |
|-------------------------|----------------|--|
| <b>ALPH</b>             | 3, 15          |  |
| <b>AREA</b>             | 2, 14          |  |
| <b>BETA</b>             | 4,16           |  |
| <b>BLEN</b>             | 46             |  |
| $\mathsf{C}$            | 51             |  |
| CAVG                    | 62, 72         |  |
| CK                      | 33             |  |
| <b>CRWS</b>             | 28             |  |
| <b>DAVG</b>             | 60,70          |  |
| <b>DMAX</b>             | 59,69          |  |
| <b>DMIN</b>             | 29             |  |
| EGL                     | 25             |  |
| EK                      | 32             |  |
| <b>ERR</b>              | 35             |  |
| <b>FLEN</b>             | 36             |  |
| <b>FLOW</b>             | 48             |  |
| FR#                     | 27             |  |
| <b>HAVG</b>             | 61,71          |  |
| $\rm{HF}$               | 30             |  |
| HO                      | 31             |  |
| $\bf K$                 | 1, 13          |  |
| KQ                      | 77             |  |
| <b>LEW</b>              | 43, 57, 67     |  |
| M(G)                    | 76             |  |
| M(K)                    | 75             |  |
| <b>OTEL</b>             | 54             |  |
| $\mathbf{P}/\mathbf{A}$ | 53             |  |
| <b>PFELEV</b>           | 45             |  |
| <b>PPCD</b>             | 52             |  |
| Q                       | 7, 19, 55, 65  |  |
| <b>REW</b>              | 44, 58, 68     |  |
| SF                      | 34             |  |
| <b>SKEW</b>             | $40\,$         |  |
| <b>SPLT</b>             | 38             |  |
| <b>SPRT</b>             | 39             |  |
| <b>SRD</b>              | 8, 20          |  |

Table 5-2. Alphabetized list of output headings and associated parameter code numbers for user-defined tables.

| Heading     | Code number $1$ |
|-------------|-----------------|
| <b>SRDL</b> | 37              |
| <b>TYPE</b> | 47              |
| <b>VAVG</b> | 64,74           |
| <b>VEL</b>  | 26              |
| <b>VHD</b>  | 6, 18           |
| <b>VMAX</b> | 63, 73          |
| <b>WLEN</b> | 56,66           |
| <b>WSEL</b> | 5, 17           |
| <b>XLAB</b> | 49              |
| <b>XLKQ</b> | 78              |
| <b>XMAX</b> | 9, 21           |
| <b>XMIN</b> | 11, 23          |
| <b>XRAB</b> | 50              |
| <b>XRKQ</b> | 79              |
| <b>XSTW</b> | 42              |
| <b>XSWP</b> | 41              |
| <b>YMAX</b> | 10, 22          |
| <b>YMIN</b> | 12, 24          |

Table 5-2. Alphabetized list of output headings and associated parameter code numbers for user-defined tables (continued).

1 Parameter code numbers in Table 5-1.

# **5.5 CROSS-SECTION DATA**

A direct-access file (logical unit 13) is used as a "work" file for storage and retrieval of the cross-section data. The model determines the definition of each cross-section from the input data sequence and constructs this file for subsequent input of cross-section data for profile computations. Each record in this file defines a single cross-section and contains supplemental data pertaining to that cross-section.

# **5.6 SUMMARY OF PARAMETERS**

Certain key input parameters and results from profile computations are stored in a directaccess file (logical unit 14) and are accessed for producing user-defined tables. The parameters currently available are discussed with user-defined tables (Section 5.4).

# **SECTION 6 - MESSAGES**

WSPRO generates two types of messages during execution; one for those messages related to input data and the second for those concerning profile computations. Each set of messages has a separate numbering sequence.

### **6.1 INPUT DATA MESSAGES**

Messages related to input data are tabulated in Table 6-1. Each message begins with +++xxx where xxx is a three-digit sequence number for table look-up convenience. The three leading plus signs provide a convenient method for scanning the output for input data messages, especially when interactively previewing the output on a terminal or microcomputer. The lowercase acronyms to the right of or on the line below the message represent variables that are output to aid the user in understanding the message and (or) solving the problem for those cases that the message indicates that a problem exists. When a problem does exist, the message attempts to explain the problem and, when possible, indicate possible user action to remedy the situation.

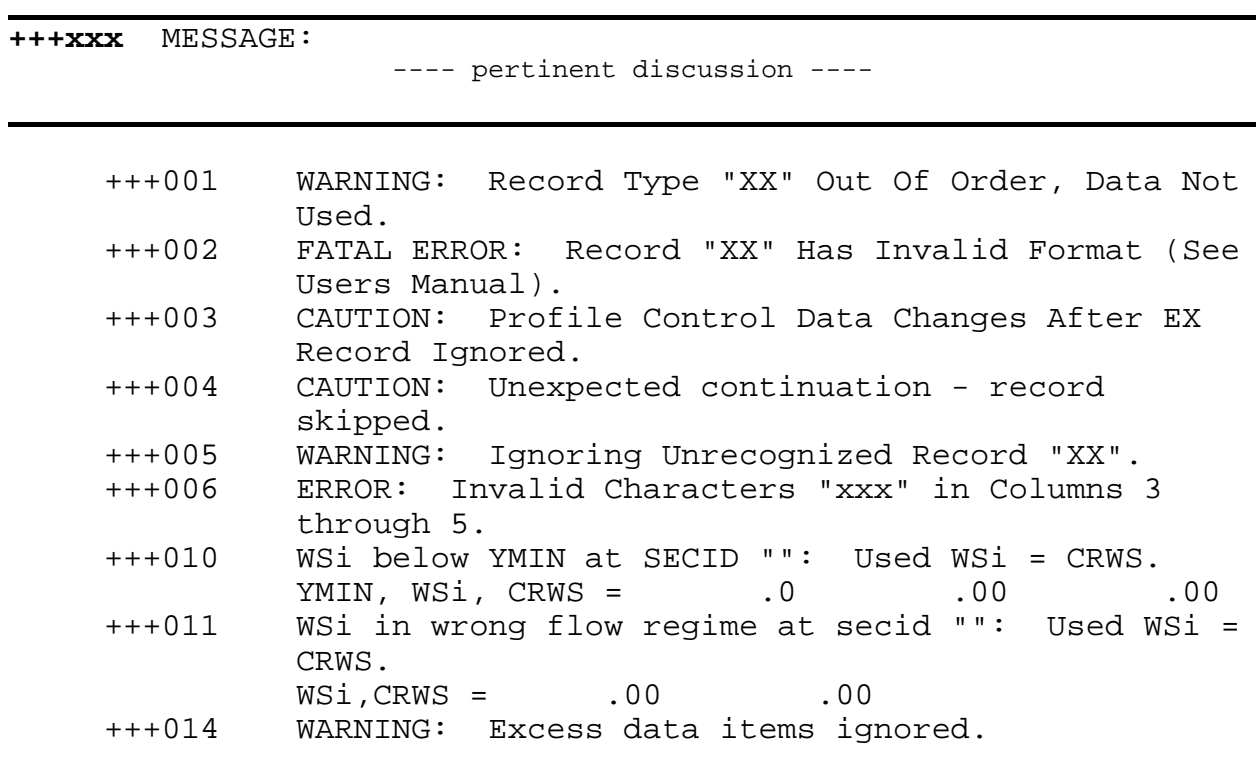

Table 6-1. Input Data Messages.

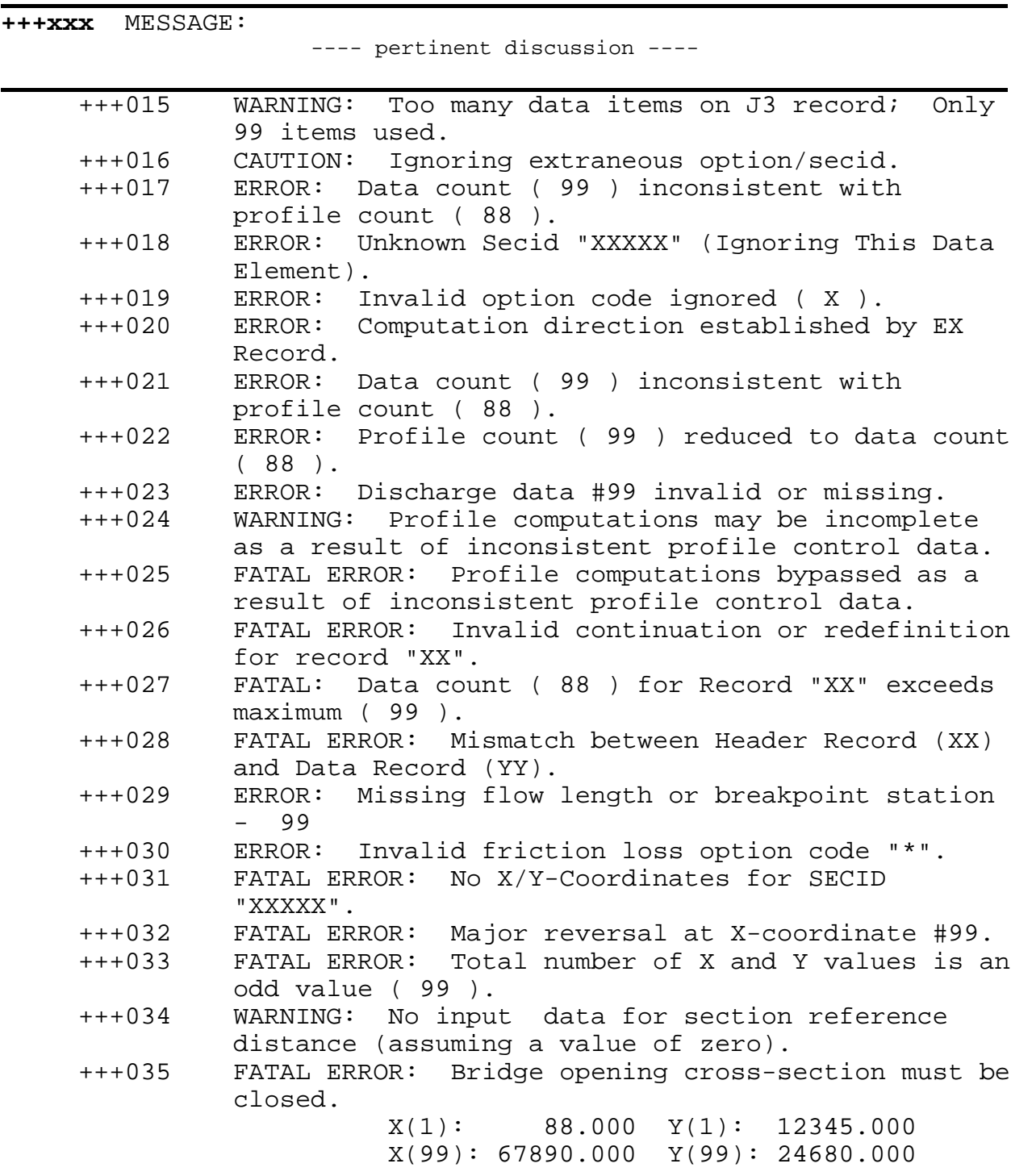

Table 6-1. Input Data Messages (Continued).

-131- *WSPRO User's Manual*

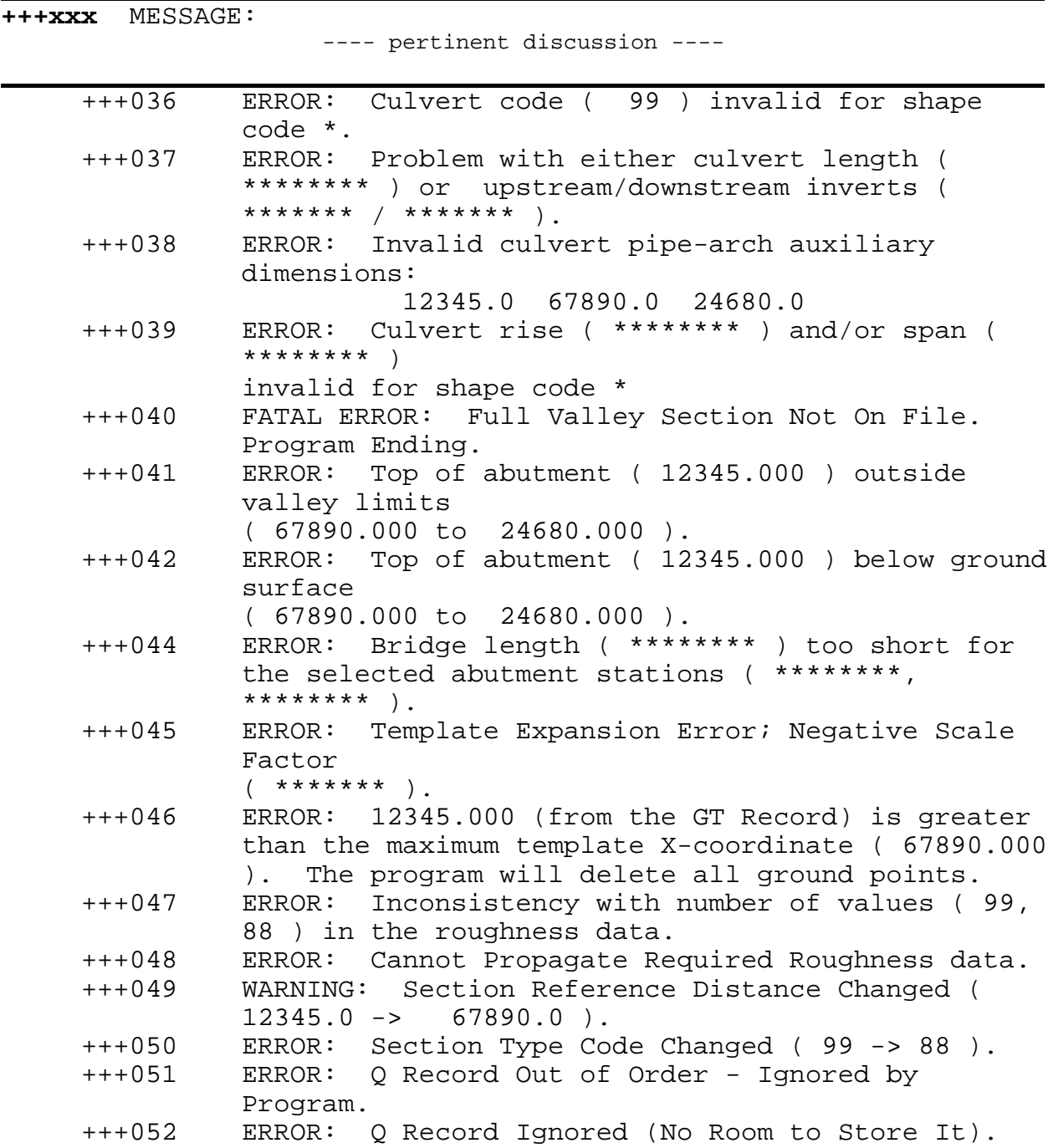

Table 6-1. Input Data Messages (Continued).

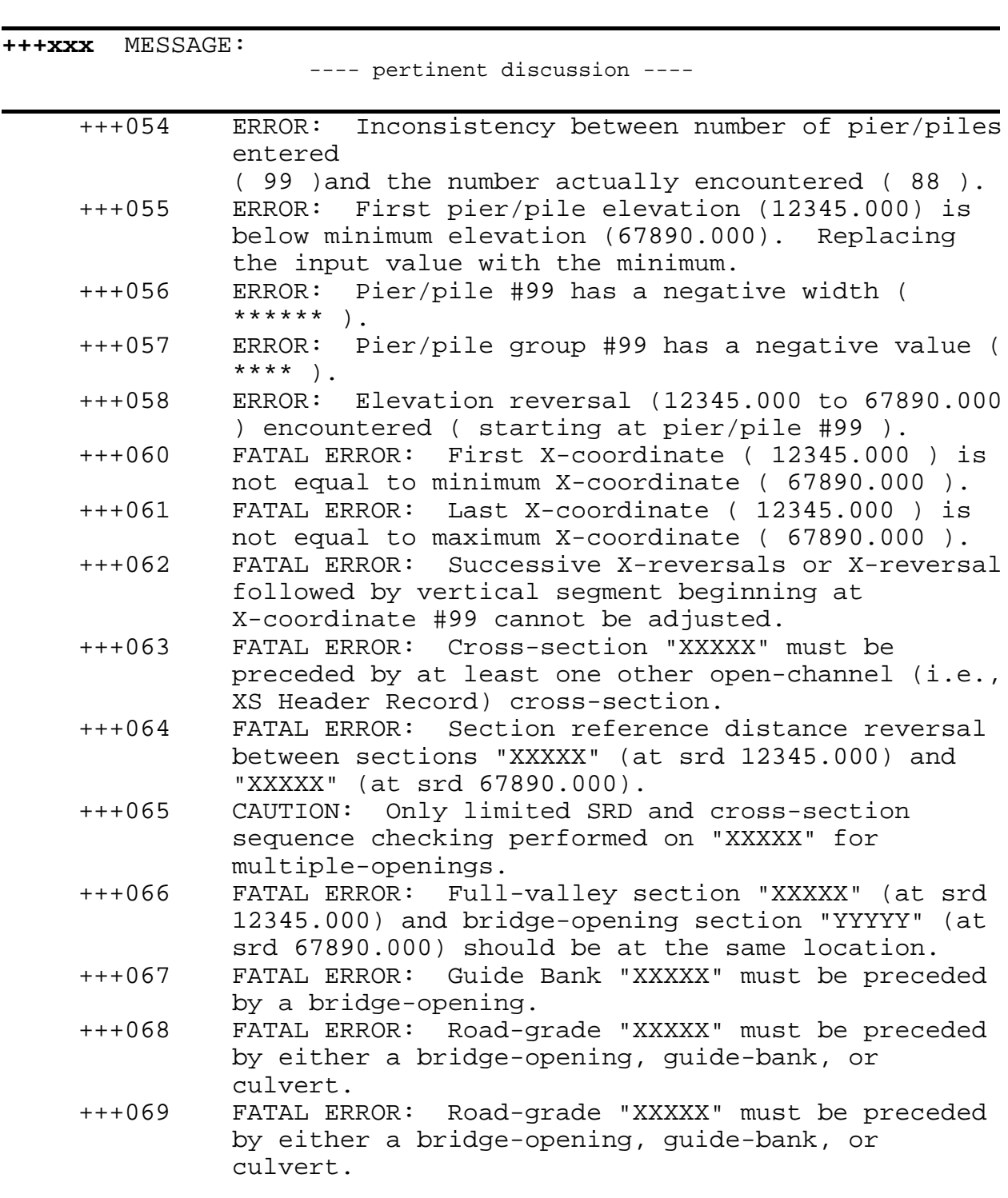

Table 6-1. Input Data Messages (Continued).
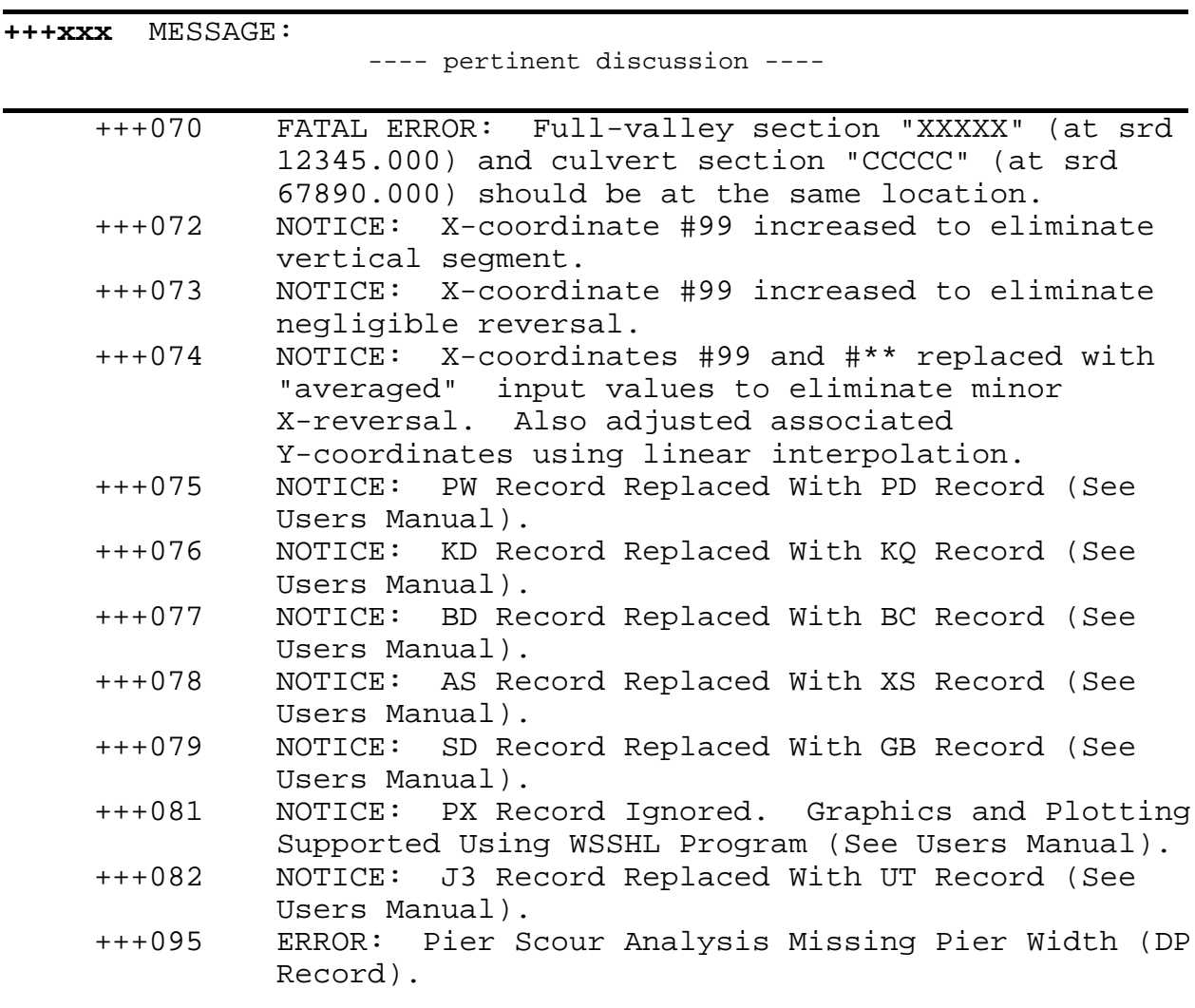

# Table 6-1. Input Data Messages (Continued).

WSPRO uses two integer variables and the record type to trace the input data flow. These two variables, which appear as itype and jtype in some of the above messages, may be helpful in diagnosing some input problems. Table 6-2 cross references itype and jtype to the record type.

| Record<br>Type             | itype          | jtype          | Record<br>Type             | itype          | jtype                       | Record<br>itype<br>Type      | jtype          |
|----------------------------|----------------|----------------|----------------------------|----------------|-----------------------------|------------------------------|----------------|
| T1                         | $\mathbf{1}$   | $\mathbf{1}$   | $\rm HP$                   | $\overline{4}$ | $\sqrt{2}$                  | ${\rm GR}$<br>$\overline{7}$ | 1              |
| $\operatorname{T2}$        |                | $\sqrt{2}$     |                            |                |                             | ${\bf N}$                    | $\overline{2}$ |
| T <sub>3</sub>             |                | 3              |                            |                |                             | SA                           | 3              |
|                            |                |                | <b>WS</b>                  | 5              | $\mathbf 1$                 | ND                           | $\overline{4}$ |
| $\ensuremath{\mathrm{UT}}$ | $\sqrt{2}$     | $\,1$          | $\rm SK$                   | $\sqrt{2}$     |                             | ${\rm FL}$                   | 5              |
| $\mathbf{J3}$              |                | $\mathfrak{Z}$ | ${\bf Q}$                  |                | $\ensuremath{\mathfrak{Z}}$ | ${\rm GT}$                   | $\sqrt{6}$     |
|                            |                |                |                            |                |                             | $\rm BP$                     | $\,8\,$        |
| XS                         | $\mathfrak{Z}$ | $\mathbf{1}$   | $\mathop{\rm EX}\nolimits$ | 6              | $\mathbf{1}$                | $\mathbf{BL}$<br>$\,1\,$     | $\mathbf{1}$   |
| $\rm{BR}$                  |                | $\sqrt{2}$     | ${\rm ER}$                 |                | $\boldsymbol{0}$            | ${\rm PD}$                   | 12             |
| $\operatorname{GB}$        |                | $\mathfrak{Z}$ |                            |                |                             | $\mathbf{A}\mathbf{B}$       | 13             |
| $\ensuremath{\text{XR}}$   |                | $\overline{4}$ |                            |                |                             | $\rm BC$                     | 14             |
| $\mathbf{X}\mathbf{S}$     |                | 5              |                            |                |                             | CD                           | 16             |
| $\mathrm{CV}$              |                | 6              |                            |                |                             | KQ                           | $17\,$         |
| $\ensuremath{\text{XT}}$   |                | $\overline{7}$ |                            |                |                             | $\mathbf{C}\mathbf{G}$       | 18             |
|                            |                |                |                            |                |                             | $\rm CC$                     | $28\,$         |
|                            |                |                |                            |                |                             | $(4*2)$                      | 29             |

Table 6-2. Cross-reference table for record type versus itype and jtype.

## **6.2 PROFILE COMPUTATION MESSAGES**

Table 6-3 is a tabulation of messages associated with profile computations. Each message begins with ===xxx where xxx is the three-digit reference number for Table 6-3. The upper-case acronyms on the line(s) immediately below the message represent intermediate results that are output to provide assistance in understanding the message.

The existence of one or more messages does not necessarily indicate invalid results. Some messages are simply intended to alert the user that a potential problem exists. It is up to the user to assess the severity of such problems and to judge whether additional and (or) alternate analyses and (or) input data are warranted.

Sometimes a series of messages is printed to indicate what assumptions were made within the model and the resultant computational path followed by the model. Again, it is the user's responsibility to assess the end result and judge whether or not the assumptions and computational procedures were appropriate. If not, the user may wish to alter the input so that the model will arrive at a more appropriate solution.

Table 6-3. Profile Computation Messages.

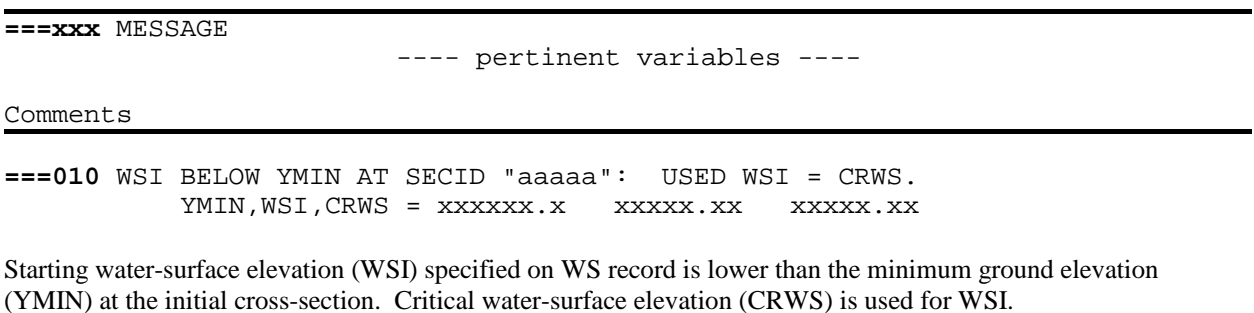

**===015** WSI IN WRONG FLOW REGIME AT SECID "aaaaa": USED WSI = CRWS. WSI, CRWS = xxxxx.xx xx xxxxx.xx

WSI, the starting water-surface elevation specified in the WS record is invalid. For upstream (subcritical) profile computations, WSI cannot be lower than CRWS, the critical water-surface elevation. For downstream (supercritical) profile computations, WSI cannot be higher than CRWS. WSI is set equal to CRWS.

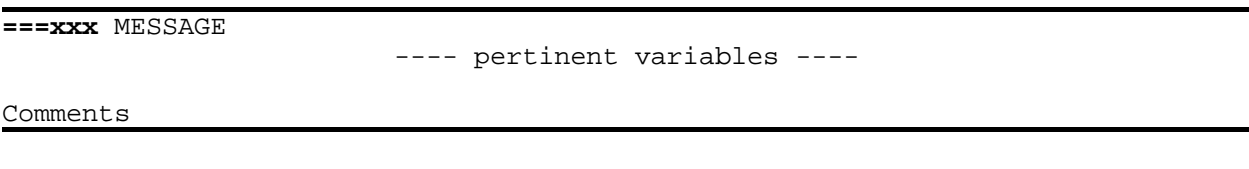

**===020** SLOPE-CONVEYANCE CONVERGENCE FAILURE: USED FINAL TRIAL WS. QCOMP, WS = XXXXXXX. XXXXXX.XX

The iterative solution for determining the starting water-surface elevation by slope-conveyance did not converge in 20 iterations with the conveyance-error tolerance equal to one-tenth of one percent. The last trial elevation, WS, is used for the starting elevation. This problem may arise due to the convergence criteria being too stringent. In that case the computed discharge, QCOMP, will be essentially equal to the specified discharge and the computed profile should be acceptable. Otherwise there are probably cross-section coding errors that require correction.

**===025** SLOPE-CONVEYANCE DISCHARGE OUT OF RANGE. WSMIN, QMIN, WSMAX, QMAX = xxxxx.xx xxxxxxx. xxxxxx.xx xxxxxxx.

The user-specified discharge in the Q record is outside the possible range of discharges at the initial cross-section. Discharge limits are computed using the user-specified slope in the SK record. The upper and lower discharge limits, QMIN and QMAX, are computed for water-surface elevations WSMIN, 0.076 m above channel bottom, and WSMAX, 0.006 m below the maximum cross-section elevation. Message ==**010** will follow because the model arbitrarily defaults to an elevation lower than minimum ground elevation.

**===105** WSMIN BELOW YMIN AT SECID "aaaaa": USED WSMIN = CRWS. YMIN, WSMIN, CRWS = xxxxxx.x xxxxx.xx xxxxx.xx

WSMIN is the lower limit of trial water-surface elevations to be used in the attempt to balance the energy equation. During upstream (subcritical) profile computations, the initial WSMIN is based on the water-surface elevation of the previous cross-section. When the initial WSMIN is below the minimum ground elevation of the cross-section the model defaults to using CRWS, the critical water-surface elevation, for WSI.

**===110** WSEL NOT FOUND AT SECID "aaaaa": REDUCED DELTAY.  $WSLIM1, WSLIM2, DELTAY = XXXXX, XX$   $XXXX, XX$   $XXXX, XX$ 

No sign change found in the energy-balance error between elevation limits WSLIM1 and WSLIM2. A smaller value of DELTAY, the elevation increment, might yield a sign change. A new DELTAY equal to half of the original (specified or default) value is used. For downstream computations the same elevation range will be investigated; see message **===115** for upstream computations.

**===115** WSEL NOT FOUND AT SECID "aaaaa": USED WSMIN = CRWS. WSLIM1, WSLIM2, CRWS = xxxxx.xx xxxxx.xx xxxxx.xx

For upstream computations, in addition to reducing DELTAY, the lower elevation limit, WSMIN, will be set equal to the critical water-surface elevation, CRWS.

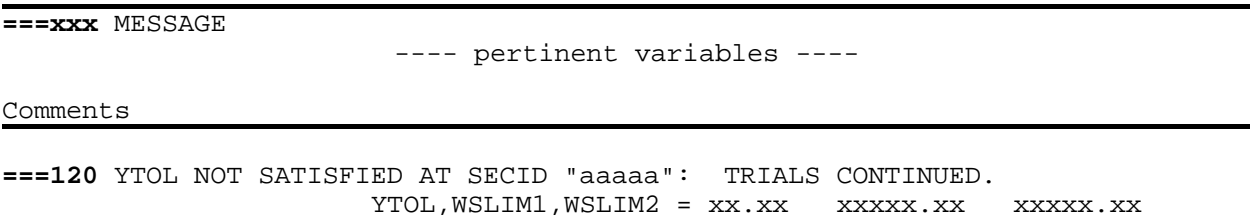

A sign change in the energy-balance error occurred between WSLIM1 and WSLIM2. However, the iterative solution (method of false position) failed to find an energy balance meeting the elevation tolerance, YTOL, for any elevation between WSLIM1 and WSLIM2. For upstream [downstream] computations, the old upper [lower] limit becomes the new lower [upper] limit for continuing trials for a solution at higher [lower] elevations. A larger YTOL value may be required for high-gradient, high-velocity, or not-so-gradually-varied flow situations.

**===125** FR# EXCEEDS FNTEST AT SECID "aaaaa": TRIALS CONTINUED. FNTEST, FR#, WSEL, CRWS = xx.xx xx.xx xxxxx.xx xxxxx.xx

WSEL, a water-surface elevation which balances the energy equation, has a computed Froude number, FR#, greater than FNTEST, the Froude number test value (default value of 0.8 or user-specified on the J1 record). WSPRO rejects WSEL and attempts to find a valid solution at a higher elevation. The model uses a new lower elevation limit which is the higher of 1) WSEL plus five times the tolerance, YTOL; or 2) the critical water-surface elevation, CRWS.

**===130** CRITICAL WATER-SURFACE ELEVATION **ASSUMED !!!!!** ENERGY EQUATION **NOT BALANCED** AT SECID "aaaaa" WSBEG, WSEND, CRWS = xxxxx.xx xxxxx.xx xxxxx.xx

No satisfactory solution for WSEL was found between elevation limits WSBEG and WSEND at the section with SECID aaaaa. Instead of aborting profile computations completely, WSPRO assumes critical water-surface elevation, CRWS, at that section and attempts to perform profile computations for subsequent sections. The user must decide what further action (if any) is needed to obtain meaningful profile results.

```
===135 CONVEYANCE RATIO OUTSIDE OF RECOMMENDED LIMITS.
                           SECID "aaaaa" KRATIO = xx.xx
```
KRATIO is the conveyance of the section with SECID aaaaa divided by the conveyance of the preceding section in the profile computations. This section-to-section conveyance ratio should be between 0.7 and 1.4 to ensure reliable profile computations. Additional cross-sections should be considered if the ratio significantly violates the recommended criteria, especially if friction losses between the two sections are significant.

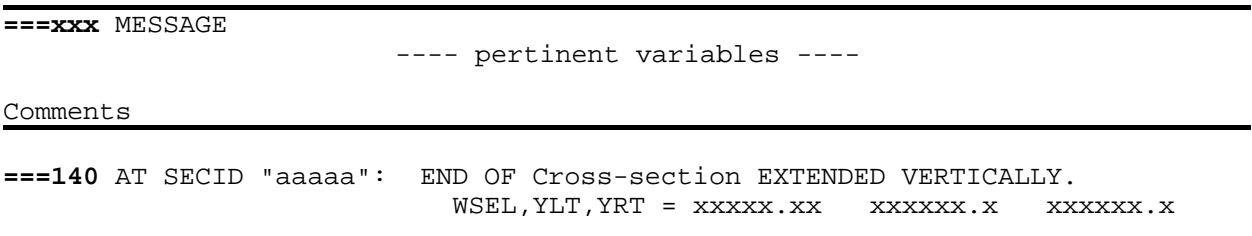

Either YLT or YRT (ground elevations at the section end points) was lower than the computed water-surface elevation, WSEL. No action is required if vertical extension of the section adequately defines cross-sectional geometry.

**===195** PROFILE COMPUTATIONS **TERMINATED !!!!!** IPR = nn CHECK INPUT ERROR MESSAGES FOR SECID "aaaaa"

An input data problem has caused an error flag to be set for the cross-section with SECID aaaaa. If profile computations were allowed to proceed, severe (possibly irrecoverable) computational problems might occur. Therefore, the profile computations are terminated at the previous section. Check the input data interpretation output for that section (and perhaps adjacent sections) for input data error messages (also consult Table 7-1). IPR indicates the number of the profile being computed.

**===210** QUESTIONABLE CRITICAL-FLOW SOLUTION. SECID "aaaaa" Q,CRWS = xxxxx.xx xxxxx.xx

The elevation of minimum specific energy coincides (within tolerance YTOL) with the maximum elevation in the cross-section with SECID aaaaa. Thus, it is highly unlikely that CRWS is a valid critical water-surface elevation for the discharge, Q. Computations continue and subsequent assumptions and actions within the model may yield a valid solution. However, the user should carefully scrutinize the results (if any) to determine their validity.

**===215** FLOW CLASS 1 SOLUTION INDICATES POSSIBLE ROAD OVERFLOW. WS1, WSSD, WS3, RGMIN = xxxxx.xx xxxxx.xx xxxxx.xx xxxxx.xx

WS1, WSSD, and WS3 are the computed water-surface elevations for flow class 1 at the approach, grade-bank (if any), and bridge-opening sections. WS1 is higher than minimum road elevation, RGMIN. A flow class 4 solution will be attempted (message  $==265$  will follow).

**===220** FLOW CLASS 1 (4) SOLUTION INDICATES POSSIBLE PRESSURE FLOW. WS3, WSIU, WS1, LSEL = xxxxx.xx xxxxx.xx xxxxx.xx xxxxx.xx

For free-surface flow (flow class 1 or 4), the water-surface elevation immediately upstream from the bridge, WSIU, is higher than the low-steel elevation, LSEL. WSPRO assumes that pressure flow (flow class 2 or 5) might occur. The flow class 1 or 4 elevations at the tailwater and approach sections, WS3 and WS1, are printed for evaluation. Message **===245** will follow unless LSEL is undefined, in which case the flow class 1 or 4 results will be used.

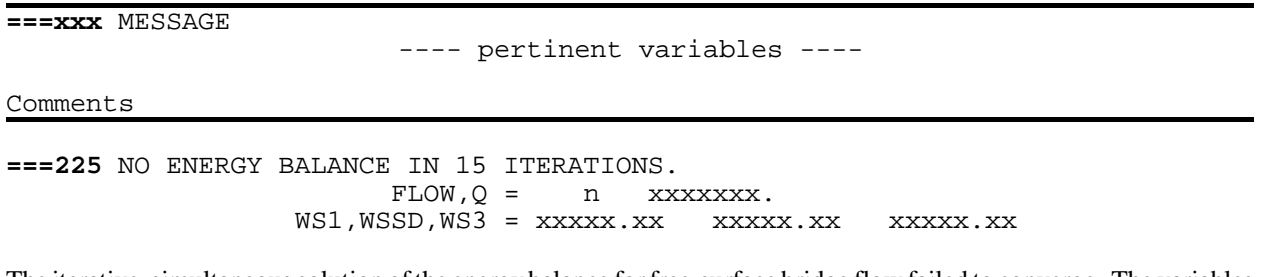

The iterative, simultaneous solution of the energy balance for free-surface bridge flow failed to converge. The variables printed indicate the flow class, FLOW, flow through the bridge, Q, and water-surface elevations at the approach, gradebank (if any), and bridge-opening sections, WS1, WSSD, and WS3, computed on the last iteration. Further action(s) by the model are indicated by additional **===xxx** messages.

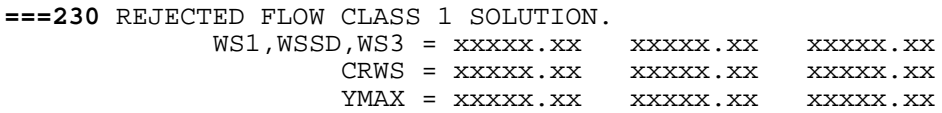

All efforts to compute free-surface flow without road overflow failed. Subsequent **===xxx** messages will indicate actions taken by the model. Low-steel elevation and road-grade data influence the action(s) taken. The three lines of variables printed indicate the final trial water-surface elevations, critical water-surface elevations, and maximum ground elevations at (from left to right) the approach, grade-bank and bridge-opening sections. One common cause of this problem is that YMAX of the approach section (which is the upper elevation limit for bridge computations) is too low to permit a solution.

**===235** CONTINUE FLOW CLASS 4 COMPUTATIONS. nn xxxxxxx<mark>.</mark><br>xxxxx.xx xxxxx.xx WS, WSMIN, WSMAX = xxxxx.xx xxxxx.xx xxxxx.xx

When an energy balance failure (see message  $==225$ ) for the free-surface bridge flow occurs during class 4 flow computations, the model assumes that too much flow is being put through the bridge and that more road overflow is needed. Therefore, iterations are continued using the last trial elevation WS, as the new lower limit. The other variables are: ITER, the current iteration number; QRD, the computed flow over the road; and WSMIN and WSMAX, the previous elevation limits.

**===240** NO DISCHARGE BALANCE IN 15 ITERATIONS.  $WS, QBO, QRD = XXXXXX.$  XXXXXXX. XXXXXXX.

Variables printed are the water-surface elevation for the last iteration, WS, and computed flows through the bridge, QBO, and over the road, QRD. The problem could be that the discharge tolerance is too stringent (in which case the sum of QBO and QRD would compare favorably with the specified discharge). In that case, increase QTOL (in the J1 record) and recompute. Otherwise it is likely that data input or design problems must be overcome. Further action(s) by the model are indicated by additional **===xxx** messages.

**===xxx** MESSAGE

---- pertinent variables ----

Comments

**===245** ATTEMPTING FLOW CLASS 2 (5) SOLUTION.

Indicates that WSPRO will attempt to find a solution for flow class 2 or 5. If a satisfactory solution is not found, message **===270** will follow.

**===250** INSUFFICIENT HEAD FOR PRESSURE FLOW.  $YU/Z$ , WSIU, WS1 = x.xx  $XXXXX$ . XXXXX. XX

YU/Z, the ratio of mean depths in the approach and bridge-opening sections, is less than 1.10 (arbitrary lower limit of assumed pressure flow). WSPRO assumes that flow class 1 or 4 results (if any) are applicable. Flow class 2 or 5 elevations immediately upstream of the bridge, WSIU, and at the approach section, WS1, are printed for user evaluation (see message **===270**).

**===255** ATTEMPTING FLOW CLASS 3 (6) SOLUTION. WS3N, LSEL = xxxxx.xx xxxxx.xx

The tailwater elevation, WS3N, is higher than the low-steel elevation, LSEL. WSPRO assumes that flow class 3 or 6 will occur (submerged pressure flow). A flow class 1 or 4 solution may be forced by coding LSEL higher than actual low-steel elevation. It may be advisable to obtain both pressure and free-surface solutions for border line cases. A comparison of results can be used to select the most appropriate solution.

**===260** ATTEMPTING FLOW CLASS 4 SOLUTION.

This message follows **===225** if road-grade data have been input, the assumption being that free-surface flow may occur in conjunction with road overflow. It is also printed after class 1 flow solutions if those results indicate possible road overflow.

**===265** ROAD OVERFLOW APPEARS EXCESSIVE. QRD, QRDMAX, QRATIO = xxxxxxxx. xxxxxxx. xx.xx

QRATIO is QRD, the computed road overflow, divided by QRDMAX, an estimated maximum road overflow. QRDMAX is the total discharge multiplied by the conveyance of the horizontal slice of water in the approach section that is higher than minimum road-grade elevation and divided by the total approach-section conveyance. Consideration should be given to treating the road grade and bridge as a composite section since weir flow may not actually occur.

**===270** REJECTED FLOW CLASS 2 (5) SOLUTION.

Flow class 2 or 5 results are either unacceptable, as per message **===250**, or a solution is not obtained. In the former case, if flow class 1 or 4 results have been obtained, those results are assumed most applicable and are reflected in profile output and subsequent profile computations. In the latter case, or if flow class 1 or 4 results were not obtained, message  $==295$  will follow.

**===xxx** MESSAGE ---- pertinent variables ---- Comments

**===275** REJECTED FLOW CLASS 3 (6) SOLUTION.

Similar to message **===280** except that class 3 or 6 computations have failed and the preceding successful computations may be either class 1 or 4 flow.

**===280** REJECTED FLOW CLASS 4 SOLUTION.

Class 4 flow computations were unsuccessful (see message **===240**). Preceding computations for class 1 flow were successful but indicated probable road overflow (see message **===225**). The model will continue profile computations using the class 1 flow results instead of terminating computations. The user should scrutinize such results very closely because it is very possible that data input or design problems are causing the computational problems.

**===285** CRITICAL WATER-SURFACE ELEVATION **ASSUMED !!!!!** SECID "aaaaa" Q,CRWS = xxxxxxx. xxxxx.xx

At the section with SECID of aaaaa, for the discharge, Q, a solution could not be found in the subcritical flow regime. Critical water-surface elevation, CRWS, is assumed so that computations may continue. If CRWS is reflected in the final solution, the results should be given very close scrutiny to determine the validity of the analyses. Downstream profile computations may be advisable to determine if supercritical flow occurs at such sections.

**===295** PROFILE COMPUTATIONS **TERMINATED !!!!!** IPR = nn BRIDGE FLOW COMPUTATIONS **FAILED !!!!!**

All attempts to obtain acceptable bridge results have failed and the profile computations are terminated. IPR is the number of the profile being computed.

## **SECTION 7 - EXAMPLES OF MODEL INPUT AND OUTPUT**

Examples of various WSPRO applications are presented in this section. The examples do not provide much background detail about the input data (e.g., maps, cross-section plots, etc.) nor do they present in-depth discussions of all aspects of the related hydraulic analyses. The primary intent of the examples is to illustrate WSPRO input-data sequences and output.

The illustrations in this section show sample input and output data. To reduce the bulk of this manual, many listings have been shortened by deleting parts of the output. Generally, a note has been inserted to indicate where a deletion has been made.

### **7.1 EXAMPLE #1: SIMPLE, OPEN-CHANNEL REACH**

Figure 7-1 illustrates input data for five sections which describe a stream reach in which there are no bridges or culverts. An XS header record must be coded for each section. The geometry of each section is defined by GR data. Each section is subdivided into three subareas for horizontal variation of roughness. The three roughness coefficients specified in the N record are propagated to each of the other sections because no other N and (or) ND data are coded. The x-coordinates of the subdivision breakpoints do vary from section to section as reflected in the SA records. A single profile is computed for the discharge specified in the Q record. The initial water-surface elevation is computed by slope conveyance using the energy gradient coded in the SK record.

```
T1 Example 1 - Some Creek Near Anywhere, USA<br>T2 Simple Open-Channel Profile Example
T2 Simple Open-Channel Profile Example<br>T3 Constant Discharge Subcritical Flow
          Constant Discharge Subcritical Flow
*
SI 1
*
Q 283.168
SK 0.0023
*
XS SEC-A 30.480<br>GR 32.614
GR 32.614,189.829 40.234,186.263 51.816,183.429 57.912,181.051
GR 75.590,179.984 82.601,179.984 89.306,179.862 94.488,179.984
GR 96.926,180.777 103.022,181.630 106.680,183.032 112.166,184.038
GR 115.824,184.404 121.920,184.465<br>N 0.065 0.027 0.065
N 0.065 0.027<br>SA 51.816 112
                SA 51.816 112.166
*
XS SEC-B 64.008<br>GR 43.891,189.616
GR 43.891,189.616 55.474,184.556 62.484,181.508 66.751,180.929
GR 67.666,180.960 83.820,179.802 90.526,179.771 96.317,179.832
GR 105.156,180.015 108.814,180.960 117.043,184.130 117.348,184.465<br>GR 121.920 184.587
GR 121.920 184.587<br>SA 55.474 117.043
           SA 55.474 117.043
*
XS SEC-C 114.300
GR 60.046,188.793 68.275,185.440 75.286,181.661 83.515,180.289
GR 84.125,179.680 89.611,179.619 92.964,179.375 96.622,179.253
```
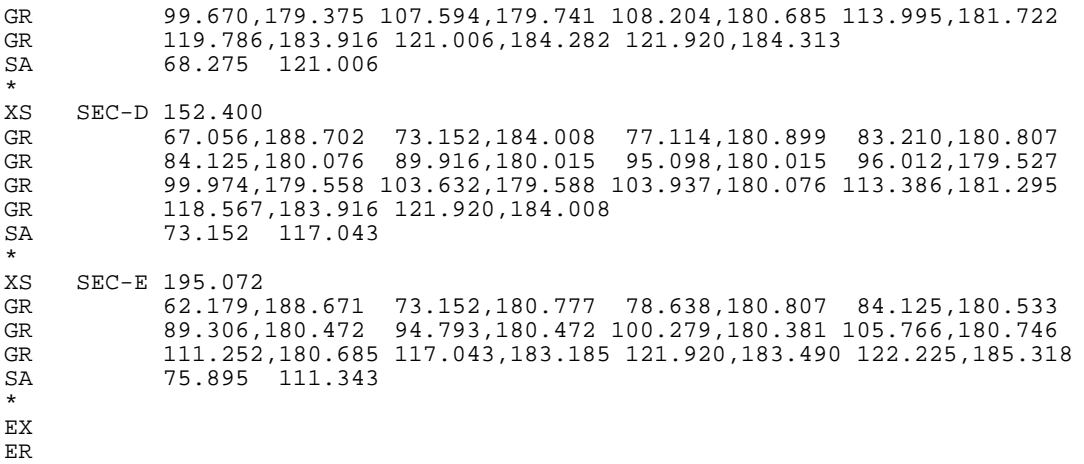

Figure 7-1. Input data for the simple, open-channel reach of example #1.

Figure 7-2 illustrates the output for this example. The output summarizes the input data with an echo of each input data records. After finding a section header record, WSPRO continues input of subsequent records until a record type other than GR, N, ND, SA, FL, or  $*$  is found. WSPRO suspends input at that point to process the section input data. Any missing data are obtained from the previous section. Data for the current section are then summarized in a neat, tabular format. WSPRO's subsequent actions depend on the record type that initiated processing of the section data. The possibilities are: (1) another header record will cause it to repeat the above procedure; (2) a display command (HP record) will result in generation of the output requested by that command; (3) a Q record would indicate that discharge is to be changed at this section and the values would be stored accordingly; (4) an EX record will result in profile computation and output; and (5) an ER record would cause the model to come to a normal stop. Any other record type would be invalid at this point and would cause generation of an error message. Part of the desired output may be obtained despite the error, the amount depending on where the problem occurs.

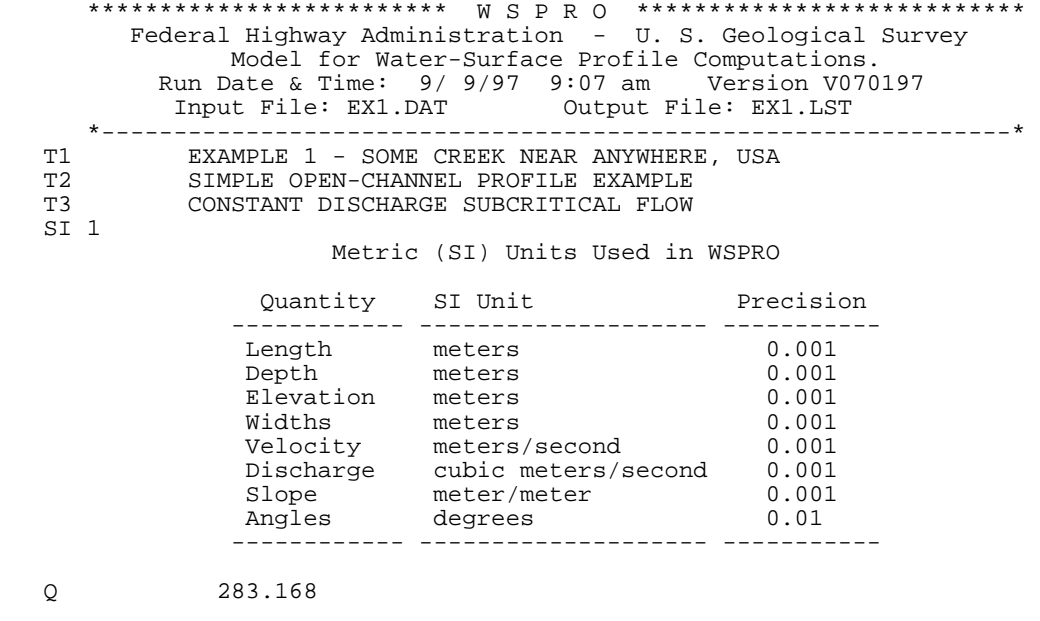

\*\*\* Processing Flow Data; Placing Information into Sequence 1 \*\*\*

SK 0.0023

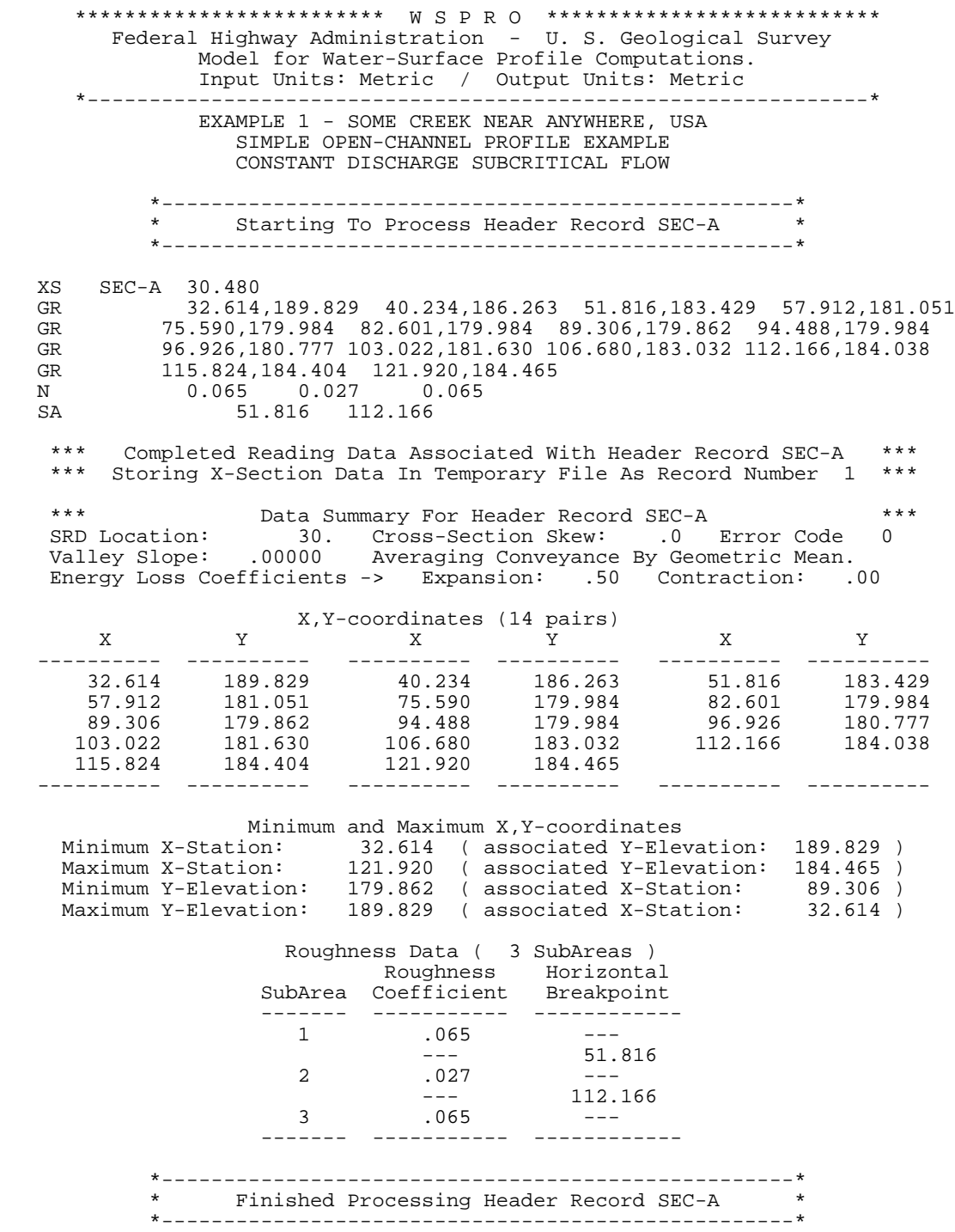

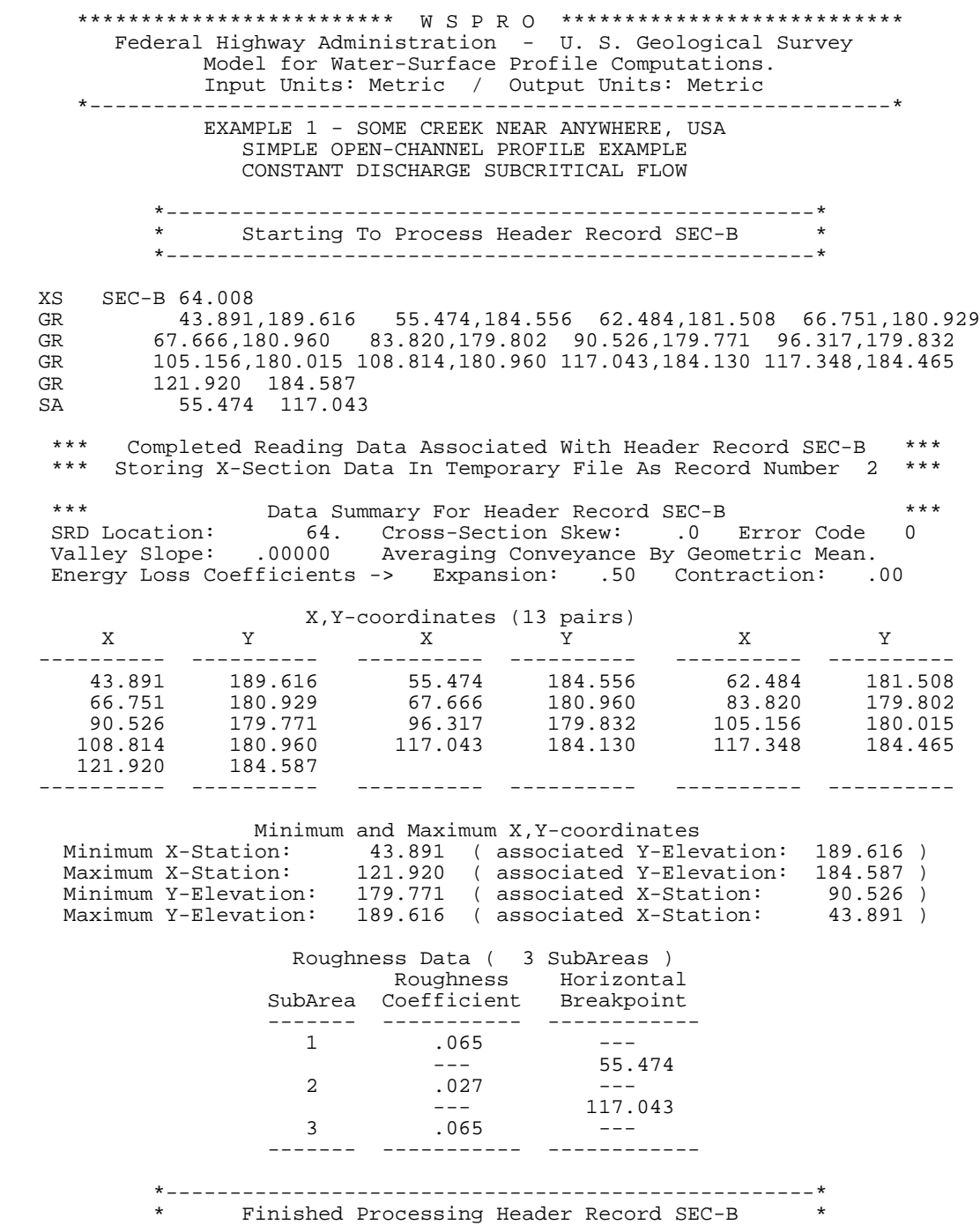

\*---------------------------------------------------\*

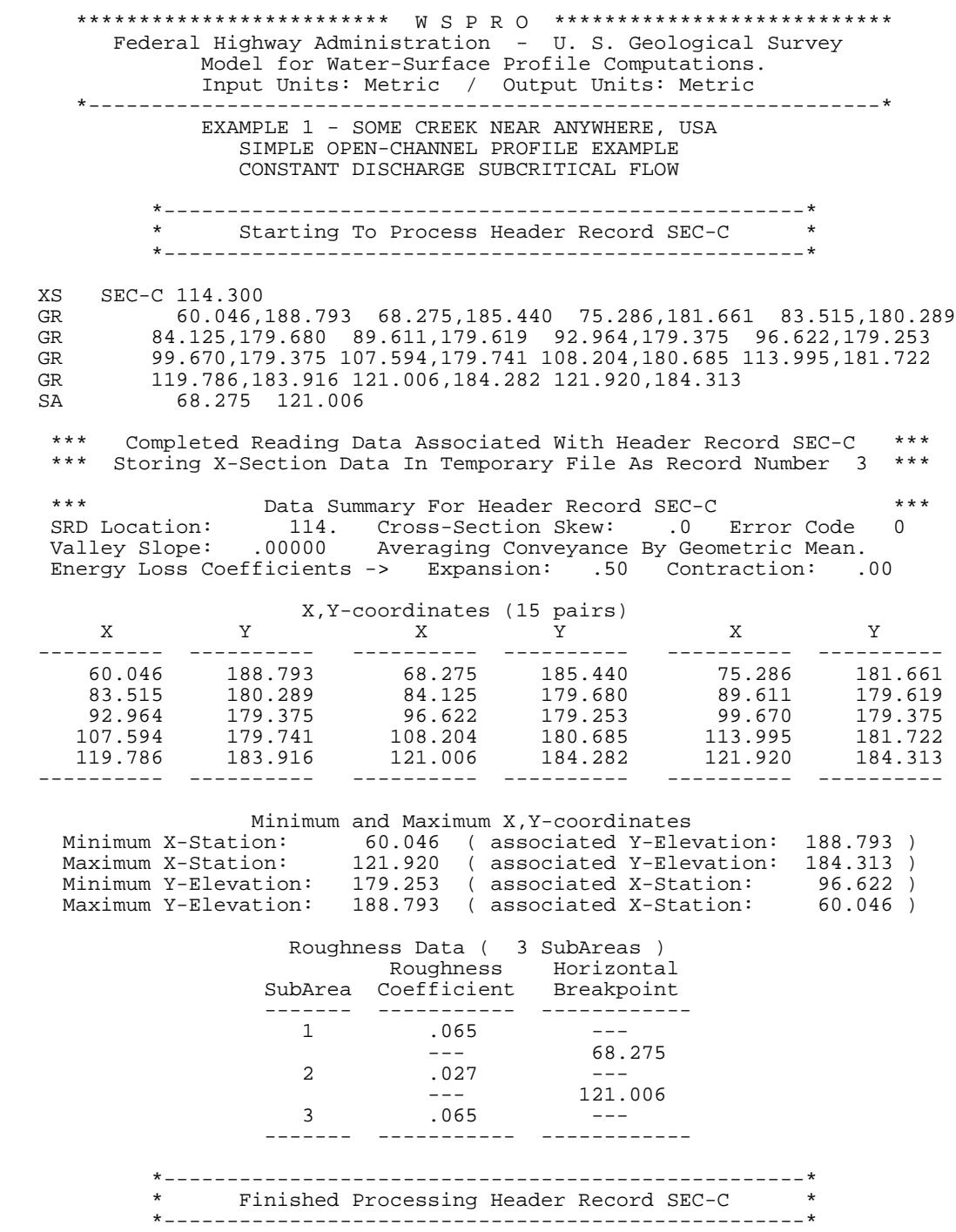

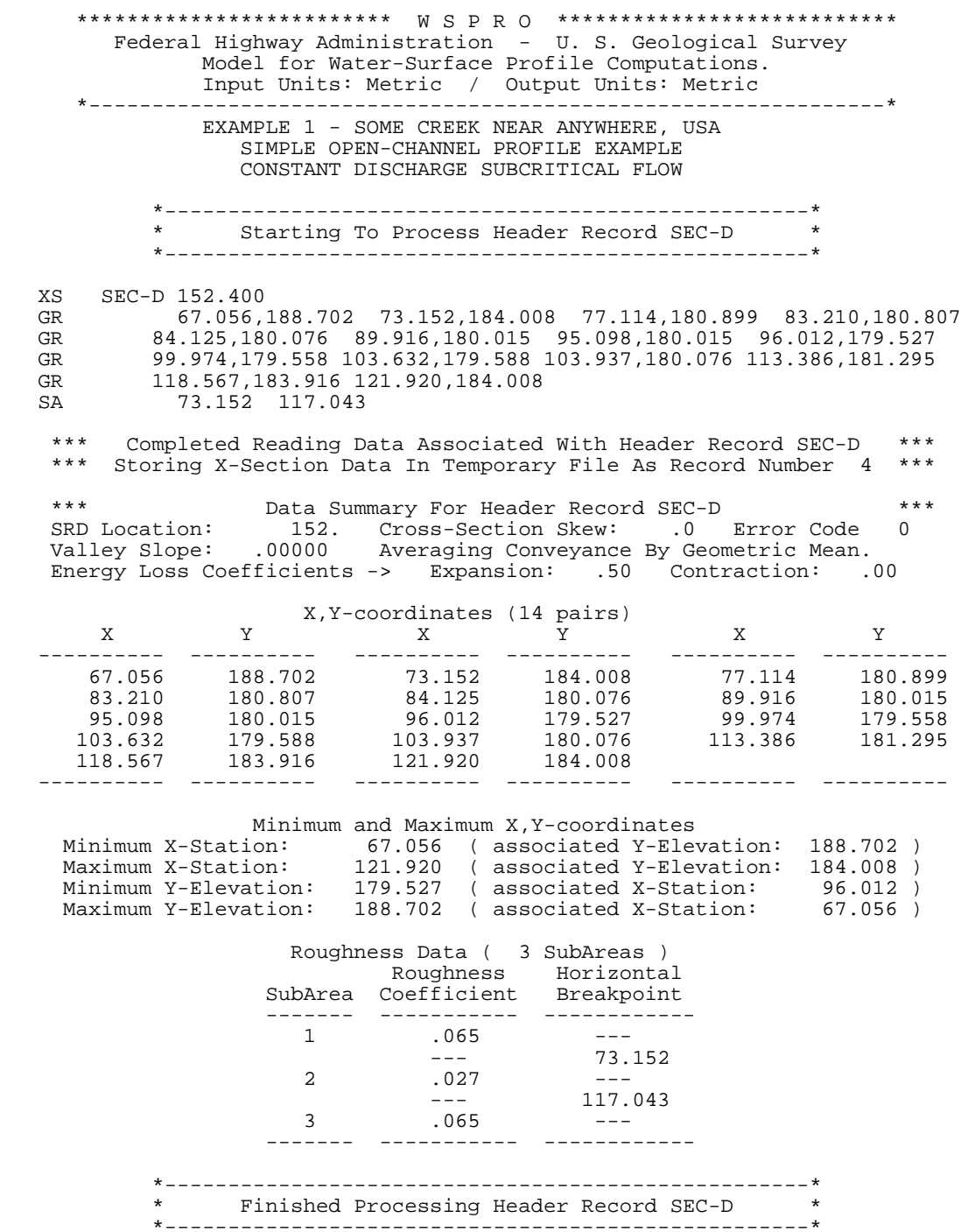

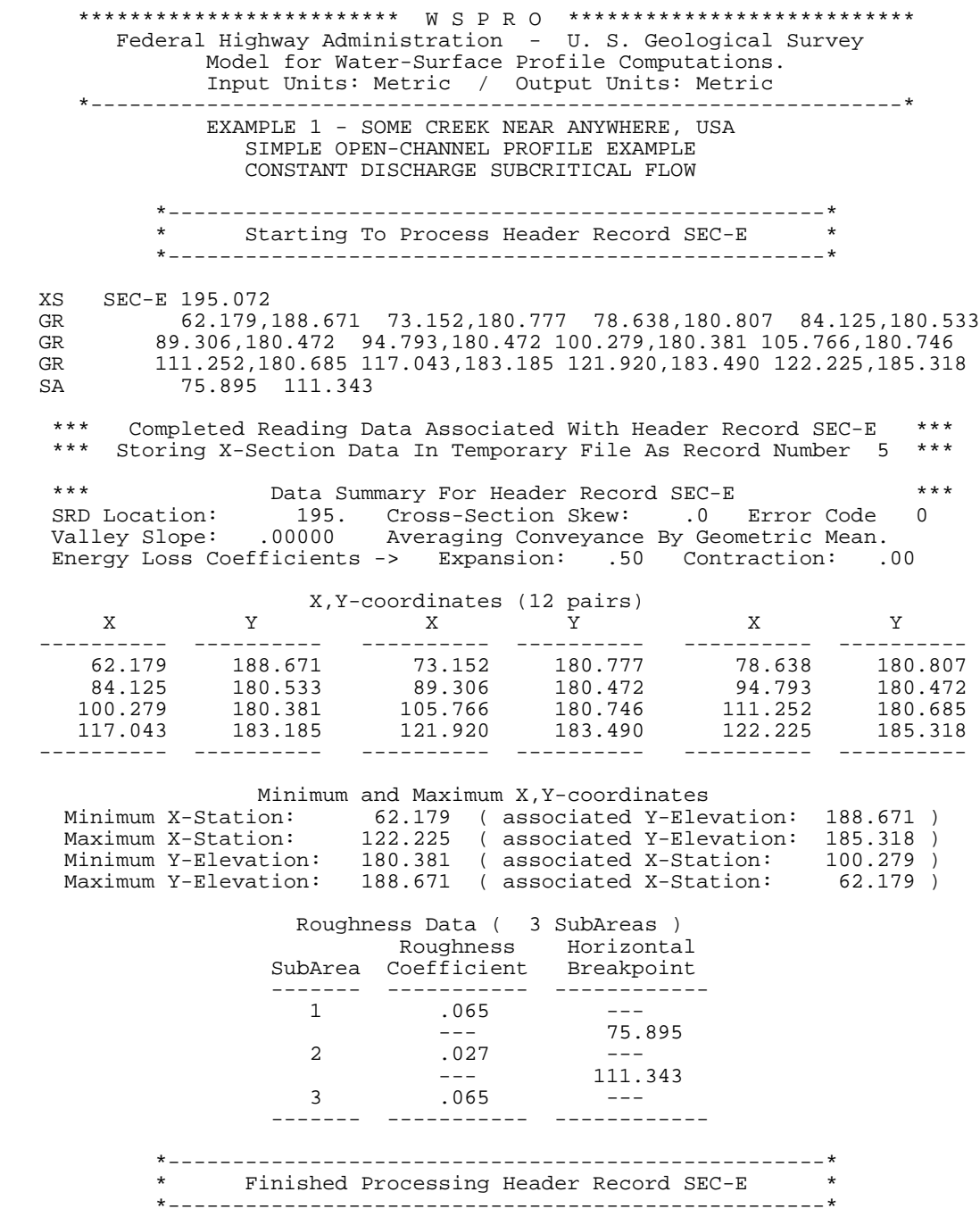

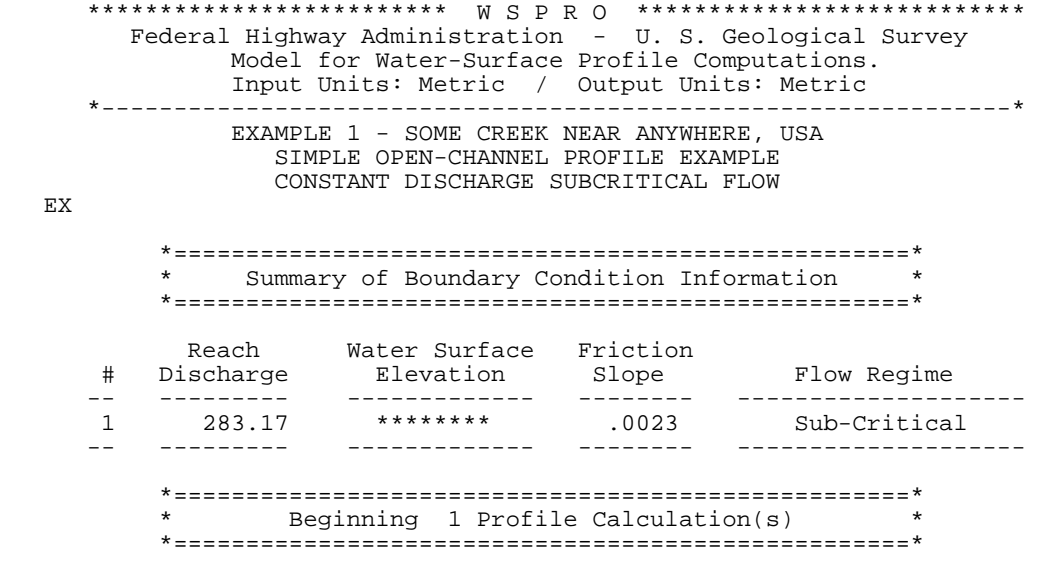

-151- *WSPRO User's Manual*

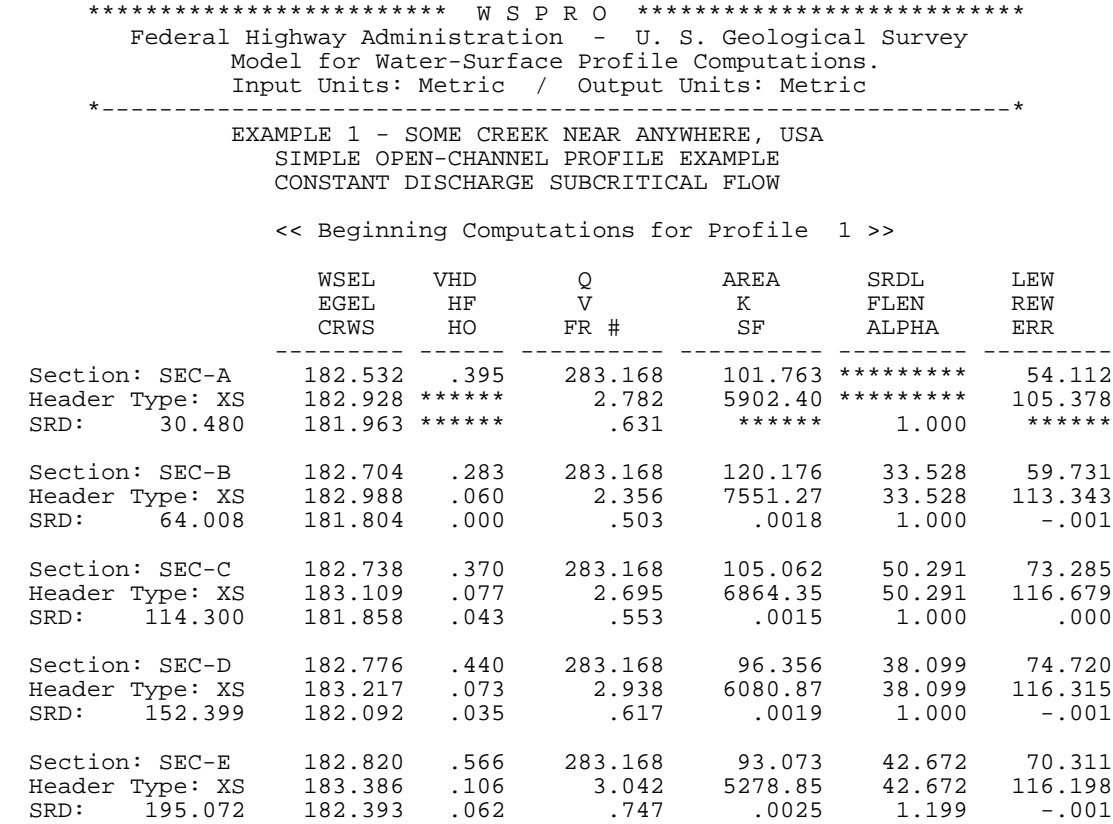

<< Completed Computations of Profile 1 >>

ER

\*\*\*\*\*\*\*\*\*\*\*\*\*\*\*\*\* Normal end of WSPRO execution. \*\*\*\*\*\*\*\*\*\*\*\*\*\*\*\* \*\*\*\*\*\*\*\*\*\*\*\*\*\*\* Elapsed Time: 0 Minutes 1 Seconds \*\*\*\*\*\*\*\*\*\*\*\*\*\*\*

### Figure 7-2. Output data.

The user should look for input data messages identified by "+++" and consult Table 6-1 for explanation(s) and possible solution(s) for any problem(s) that might exist. When previewing output on a terminal or microcomputer screen, it is convenient to use a "search" command to detect any  $+++$  string(s).

Output for profile computation headings are defined in Section 5 and (or) Appendix A. As previously discussed, any modeling effort should include a thorough review of this output. Inconsistencies from section to section, unreasonable and (or) unexpected parameter values, results not in agreement with pre-conceived notions and (or) sound engineering judgment, etc., may indicate that additional and (or) modified input data are needed for the analysis. The final lines reflect the end of run with normal termination.

## **7.2 EXAMPLE #2: SINGLE-OPENING BRIDGE (COORDINATE MODE)**

Figure 7-3 illustrates input data for a simple, single-opening bridge analysis. The minimum number of sections (see Figure 3-8) are shown in this example. Optional grade-bank and road-grade sections are not required if grade banks are not present and there is no possibility of road overflow.

```
T1 Example 2: Dry Creek Near Barren Hills<br>T2 Simple Bridge Example Fixed-geometry Mo
             Simple Bridge Example Fixed-geometry Mode
*
SI 1
*
Q 147.248
WS 336.621
*
* Exit Cross-Section - GR Data From X,Y Coordinates
*
XS EXIT 14554.200<br>GR 0.000,337.597
               GR 0.000,337.597 21.336,337.078 44.196,336.652 49.073,335.128
GR 56.998,334.183 67.970,334.701 71.018,334.518 74.066,334.396<br>GR 78.638,333.634 83.210,333.329 87.782,333.329 93.878,333.512
GR 78.638,333.634 83.210,333.329<br>GR 99.974,333.573 104.851,334.335
             GR 99.974,333.573 104.851,334.335 106.680,334.609 111.862,334.457
GR 118.872,334.274 124.054,333.939 131.978,333.939 136.246,333.543<br>GR 141.732,333.390 148.133,334.335 149.047,334.975 156.972,335.128
GR 141.732,333.390 148.133,334.335 149.047,334.975 156.972,335.128<br>GR 167.335,335.890 172.822,337.718
GR 167.335,335.890 172.822,337.718<br>N 0.040
             N 0.040
*
* Full-Valley Cross-Section - All Data Propagated From Exit Cross-Section
\mathbf{X}\mathbf{S}FULLV 14599.920
*
   Bridge Section - Component Mode
\starRR
      BR BRIDG 14599.920 337.810 30.000
GR  0.000,337.810  0.000,336.956  4.877,335.036  15.240,333.177<br>GR  20.726,333.238  28.956,333.299  35.662,334.396  41.758,336.591
GR 20.726,333.238 28.956,333.299 35.662,334.396 41.758,336.591
GR 41.758,337.383 0.000,337.810<br>PD 333.451,0.701,1 336.895,0.701
PD 333.451,0.701,1 336.895,0.701,1 336.895,1.829,2 337.810,1.829,2
CD 2 18.410 1.000 338.785<br>AB * * 336.956 336.591
                 * 336.956 336.591
*<br>XS
      APPRO 14660.880<br>0.000,337.322
GR 0.000,337.322 22.860,337.017 42.672,336.743 50.292,335.311<br>GR 56.388,334.244 68.580,334.762 71.628,334.518 74.676,334.488
GR 56.388,334.244 68.580,334.762 71.628,334.518 74.676,334.488<br>GR 79.248,333.665 83.820,333.360 88.392,333.360 94.488,333.573
GR 79.248,333.665 83.820,333.360 88.392,333.360 94.488,333.573<br>GR 100.584,333.573 105.156,334.396 106.680,334.670 112.776,334.518
GR 100.584,333.573 105.156,334.396 106.680,334.670 112.776,334.518<br>GR 118.872,334.335 123.444,334.000 132.588,334.000 137.160,333.604
GR 118.872,334.335 123.444,334.000 132.588,334.000 137.160,333.604<br>GR 141.732,333.451 147.828,334.396 149.352,335.036 156.972,335.280
                                    147.828,334.396 149.352,335.036<br>175.260,338.023
GR 167.640,335.890
*
* BP Record Used To Adjust Horizontal Datum Between Bridge and Approach 
BP 68.580
*
EX
ER
```
Figure 7-3. Input data.

A single profile is computed for the specified discharge (shown in the Q record) using the water-surface elevation in the WS record. Exit-section geometry and roughness are propagated

to the full-valley section. Because valley slope is not coded in either XS header record, elevations are projected horizontally. Bridge-opening data begins with the required BR header record. WSPRO recognizes coordinate mode because GR data are used instead of BL and BC records and data to define bridge geometry. Missing roughness data are propagated from the fullvalley section. Because it is a type 2 opening  $(BRTYPE = 2$  in the CD record), an AB record is required to specify abutment toe elevations (see Table 4-3). In the PD data note that: (1) the PPCD value of 0 indicates pier data; and (2) the last data pair is redundant (see Table 4-33 and Figure 4-16). Although the PW record is obsolete (replaced by the PD record), a PW record has been coded in this example to illustrate WSPRO's ability to detect and handle obsolete records. Approach-section data begins with the required XS header record and geometry is defined by GR data. Missing roughness data are propagated from the full-valley section (bridge data are never propagated). The first x-coordinate in both the bridge and the approach section is zero, which is only possible if the bridge opening is fully eccentric to the left. Assuming that is not the case here, a horizontal-datum problem exists. A BP record located with the approach section data provides the correction. A line projected parallel to the flow, from the minimum x-coordinate in the bridge (zero in this case), intersects the approach section at x-coordinate 68.580 (see Table 4- 7 and Figure 4-5). Figure 7-4 shows a portion of the input-data-processing output for the bridge opening. Profile output is shown in Figure 7-5.

 \*\*\*\*\*\*\*\*\*\*\*\*\*\*\*\*\*\*\*\*\*\*\*\*\* W S P R O \*\*\*\*\*\*\*\*\*\*\*\*\*\*\*\*\*\*\*\*\*\*\*\*\*\*\* Federal Highway Administration - U. S. Geological Survey Model for Water-Surface Profile Computations. Input Units: Metric / Output Units: Metric \*---------------------------------------------------------------\* EXAMPLE 2: DRY CREEK NEAR BARREN HILLS SIMPLE BRIDGE EXAMPLE FIXED-GEOMETRY MODE \*---------------------------------------------------\* Starting To Process Header Record BRIDG \*---------------------------------------------------\* BR BRIDG 14599.920 337.810 30.000 GR 0.000,337.810 0.000,336.956 4.877,335.036 15.240,333.177<br>GR 2 0.726.333.238 28.956.333.299 35.662.334.396 41.758.336.591 GR 2 0.726,333.238 28.956,333.299 35.662,334.396 41.758,336.591 GR 4 1.758,337.383 0.000,337.810 PD 333.451,0.701,1 336.895,0.701,1 336.895,1.829,2 337.810,1.829,2 CD 2 18.410 1.000 338.785 AB \* \* 336.956 336.591 \*\*\* Completed Reading Data Associated With Header Record BRIDG \*\*\* \*\*\* No Roughness Data Input, Propagating From Previous Section \*\*\* +++072 NOTICE: X-coordinate # 2 increased to eliminate vertical segment. +++072 NOTICE: X-coordinate # 9 increased to eliminate vertical segment. \*\*\* Storing Bridge Data In Temporary File As Record Number 3 \*\*\* \*\*\* Data Summary For Bridge Record BRIDG \*\*\* SRD Location: 14600. Cross-Section Skew: 30.0 Error Code 0 Valley Slope: \*\*\*\*\*\*\* Averaging Conveyance By Geometric Mean. SRD Location: 14600. Cross-Section Skew: 30.0 Error Code<br>Valley Slope: \*\*\*\*\*\*\* Averaging Conveyance By Geometric Mean.<br>Energy Loss Coefficients -> Expansion: .50 Contraction: .00 X,Y-coordinates (10 pairs) X Y X Y X Y X ---------- ---------- ---------- ---------- ---------- ---------- .000 337.810 .100 336.956 4.877 335.036 15.240 333.177 20.726 333.238 28.956 333.299 35.662 334.396 41.758 336.591 41.858 337.383

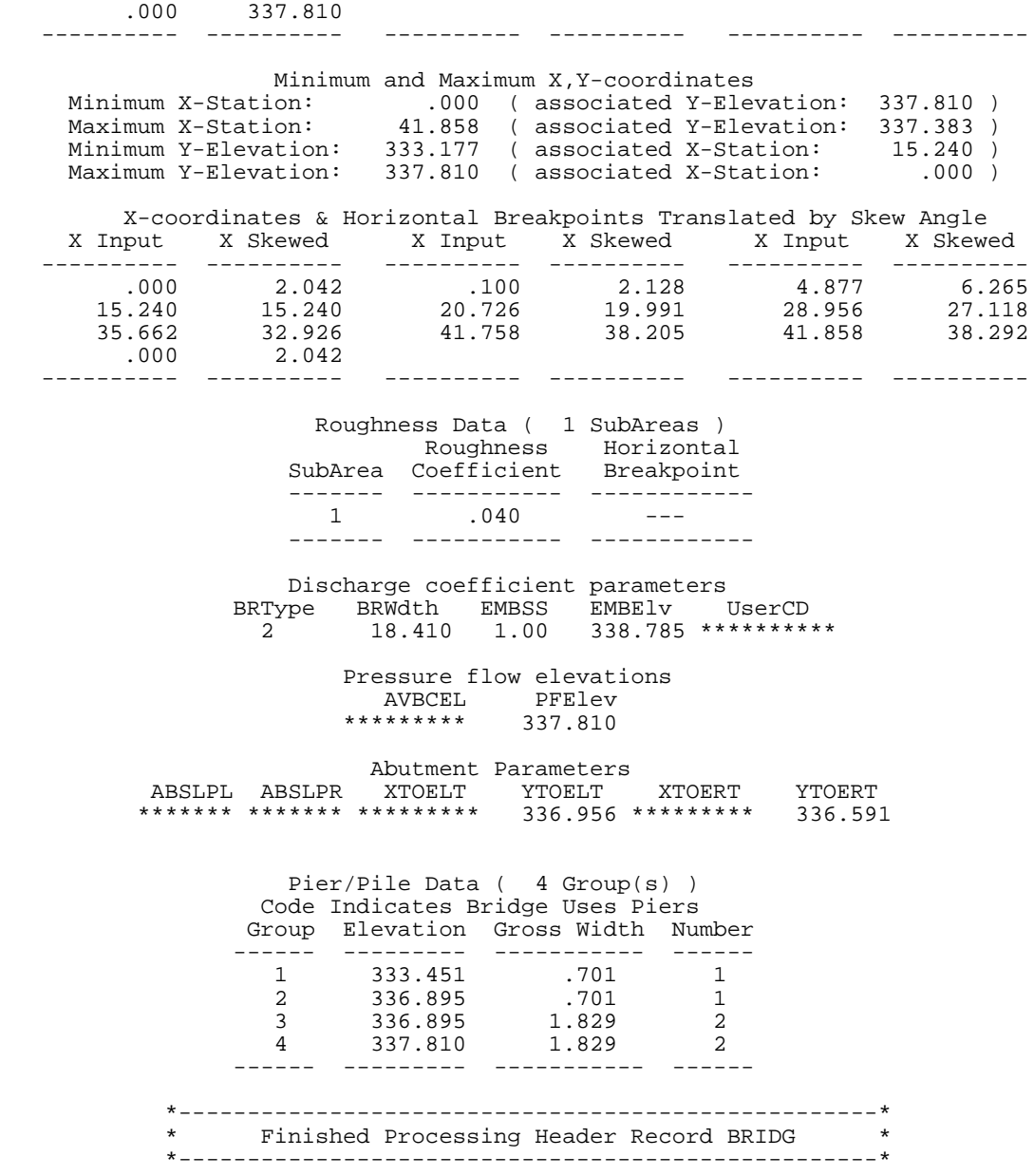

Figure 7-4. Summary of bridge section data for the single-opening bridge (coordinate mode) of example #2.

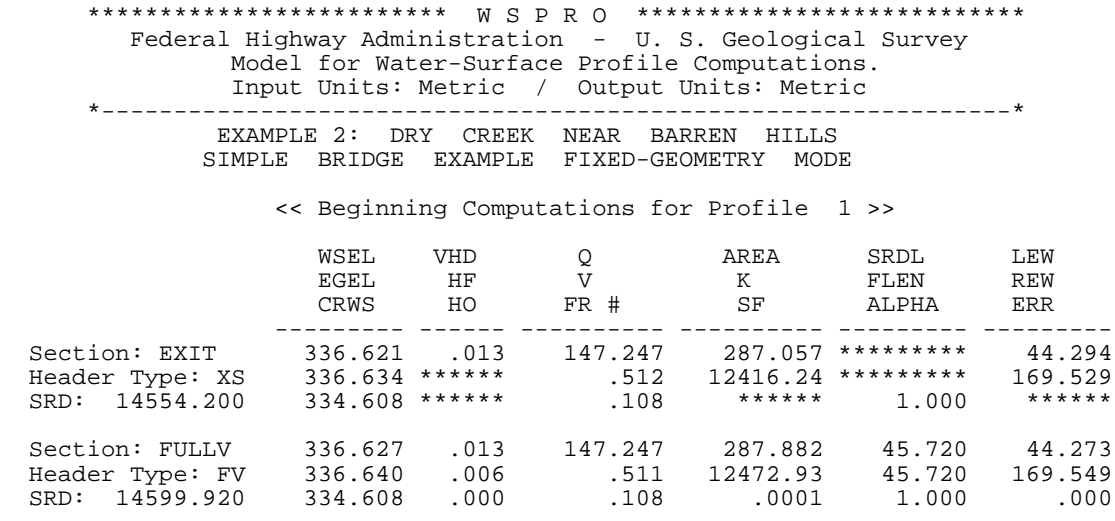

<<< The Preceding Data Reflect The "Unconstricted" Profile >>>

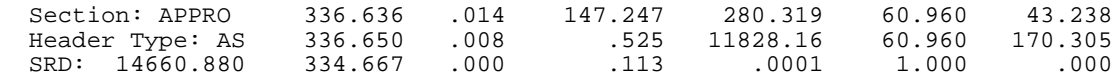

<<< The Preceding Data Reflect The "Unconstricted" Profile >>>

 <<< The Following Data Reflect The "Constricted" Profile >>> <<< Beginning Bridge/Culvert Hydraulic Computations >>>

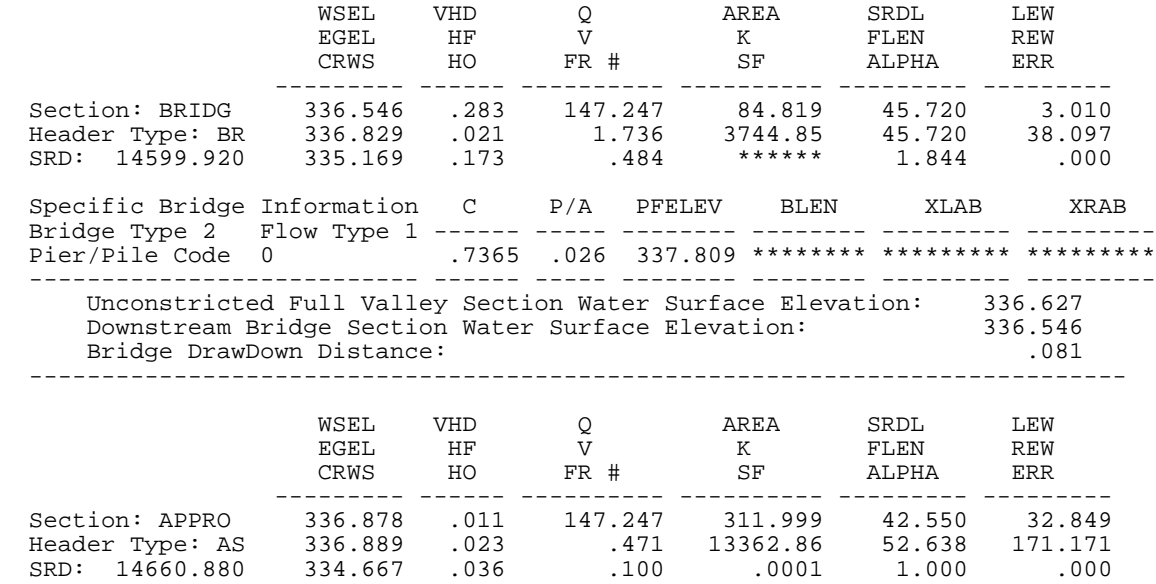

\*\* Change in Approach Section Water Surface Elevation: .242 \*\*

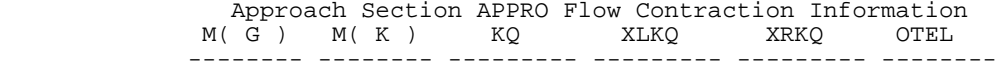

 .722 .604 5289.1 83.379 118.467 336.878 -------- -------- --------- --------- --------- -------- <<< End of Bridge Hydraulics Computations >>> << Completed Computations of Profile 1 >> ER \*\*\*\*\*\*\*\*\*\*\*\*\*\*\*\*\*\* Normal end of WSPRO execution. \*\*\*\*\*\*\*\*\*\*\*\*\*\*\*\*\*\* \*\*\*\*\*\*\*\*\*\*\*\*\*\*\* Elapsed Time: 0 Minutes 1 Seconds \*\*\*\*\*\*\*\*\*\*\*\*\*\*\*

Figure 7-5. Computed profile output for the single-opening bridge (coordinate mode) of example #2, first analysis.

## **7.3 EXAMPLE #3: BRIDGE-BACKWATER COMPUTATIONS USING TEMPLATE SECTION**

A common practice is to design a bridge using only one valley cross-section, usually surveyed along the centerline of the proposed stream crossing. Slope-conveyance is generally used to determine the unconstricted (pre-bridge) water-surface elevation which subsequently serves as the base to determine the amount of backwater that may be created by the proposed bridge. It is not within the scope of this report to present an in-depth discussion of the potential problems associated with this "one-section" analytical procedure. However, a brief discussion is in order to establish a foundation for the following example. The most obvious constraint in this "one-section" method is the selection of an applicable energy gradient for the slope-conveyance computations. Assuming subcritical flow (the most frequent case), the applicable energy gradient depends on downstream conditions. The first question that must be addressed is: "Is the surveyed section truly representative of the valley geometry for a significant reach length downstream from the bridge site?" If that question cannot be answered in the affirmative, then obviously the "one-section" method is probably inadequate. The only reasonable alternative in that case is to survey a sufficient number of sections to adequately define the variable geometry and use step-backwater computation techniques to define the unconstricted water-surface profile. An affirmative answer still raises additional questions. The next question may be "Is there significant variation in roughness and (or) stream slope downstream from the bridge site?" Another logical question is "Are there any human induced influences on the water-surface profile downstream from the bridge site?" If responses to the last two questions are negative, using slope-conveyance and the "one-section" method can be quite adequate. If either or both of the latter two questions indicate a problem, but uniform (or uniformly varying) geometry is reasonably approximated, the template-section feature of WSPRO might be used to great advantage. This feature permits the user (within limits) to fabricate additional sections so that step-backwater computations can be used instead of slope-conveyance computations. Also, even though many agencies desire to apply WSPRO's bridge-backwater computational techniques, they are restricted by policy and (or) economics to surveying a single valley section. Assuming that slope-conveyance determination of the unconstricted water-surface elevation is applicable, such agencies could utilize the template-section feature to fabricate the additional sections required for the WSPRO analysis and use slope conveyance to determine the water-surface elevation at the exit section.

The following two sections illustrate use of the template-section feature subject to the following assumptions: (1) the surveyed section adequately represents the geometry of the entire length of reach being considered; (2) there are significant changes in valley slope in the stream reach downstream from the bridge site; (3) roughness varies both vertically and horizontally within each section but does not vary from section to section along the reach; and (4) a gaging station provides a known stage-discharge relation at a point downstream from the bridge site. The third and fourth assumptions shorten the illustrations and discussion. The analysis could easily include variation of roughness along the reach. Without a known stage-discharge relation, a similar data setup could be used to take advantage of the "self-correcting" and "converging profile" characteristics of step-backwater analyses discussed by Davidian (1984).

The example is separated into two logical steps: (1) transfer the known stage-discharge relation from the downstream point to the bridge-related sections; and (2) compute the bridge backwater (in this case for only one design alternative). A third step, not illustrated in this example, is computing step-backwater upstream from the bridge to determine the extent of the backwater effects (logically performed after reducing the number of feasible alternative designs).

## **7.3.1 Transfer Known Stage-Discharge Relation to Bridge Site**

A plot of the surveyed section is presented in Figure 7-6 and the stream-bed profile plot is shown in Figure 7-7.

The section was surveyed along the centerline of the proposed stream crossing  $(SRD = 762)$ . The known stage-discharge relation is available from a streamflow-gaging station at SRD = 304.8. The input data for transferring this known relation to the bridge site are illustrated in Figure 7-8. Profiles are computed for five discharges (Q record) using watersurface elevations (WS record) from the known stage-discharge relation. Because the surveyed section is located upstream from where section data is first needed, that section must be initially introduced as a template section. Template-section data consist of an XT header record and GR data. The required XS header record for the section needed at SRD = 304.800. The GT record in instructs the model to get the geometry for that section from the template section. The -0.671 coded in the GT record is the elevation difference from  $SRD = 762$  to  $SRD = 304.8$ . That value is used to lower the template-section elevations to fabricate the section at  $SRD = 304.8$ . If a uniform valley slope exists between two points, the slope can be coded in either header record (XT or XS) to accomplish the necessary elevation adjustment. The roughness data for this most downstream section follows the header record. Each of the upstream sections require only an XS header record due to the assumptions of uniform geometry and constant roughness from section to section. Elevation adjustments are accomplished by valley slope propagation. Roughness data are also propagated. The SRD values of the last three sections reflect appropriate locations for the subsequent bridge-backwater analysis.

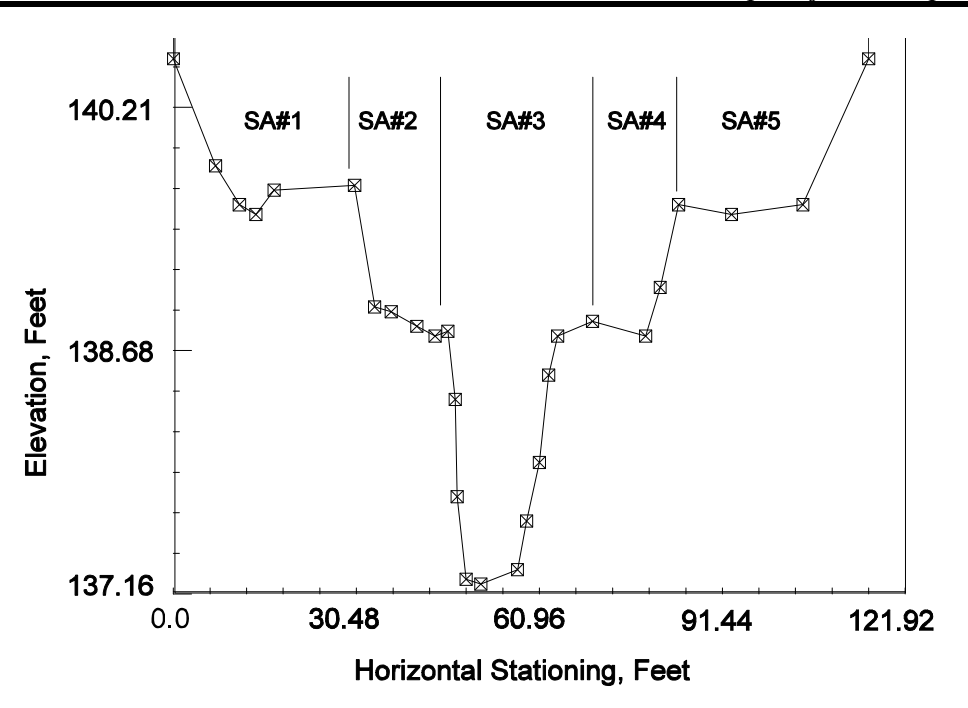

Figure 7-6. Plot of surveyed cross-section for example #3.

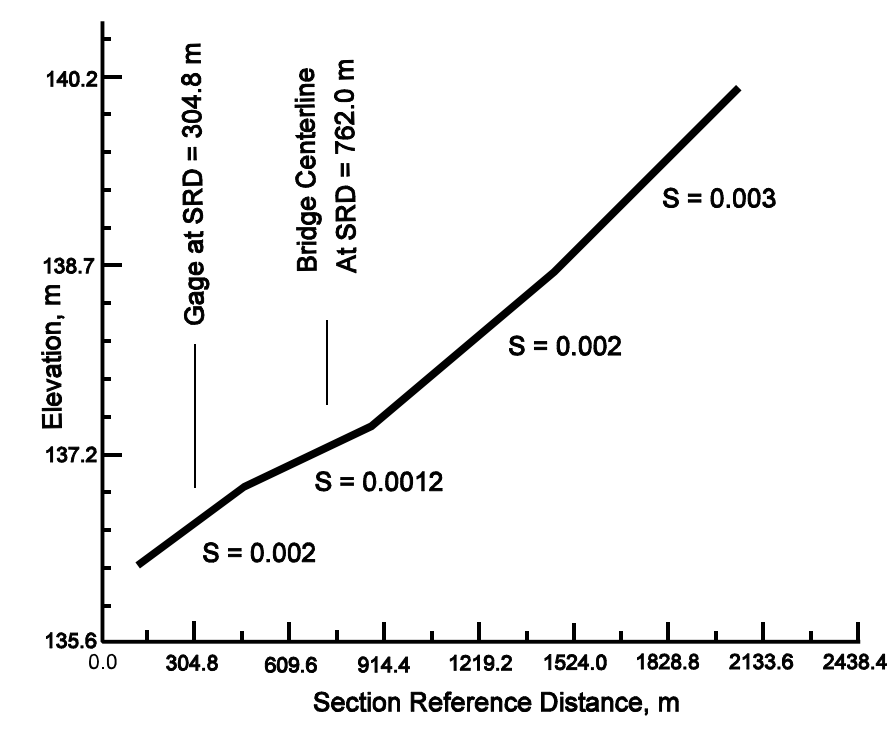

Figure 7-7. Plot of streambed profile for example #3.

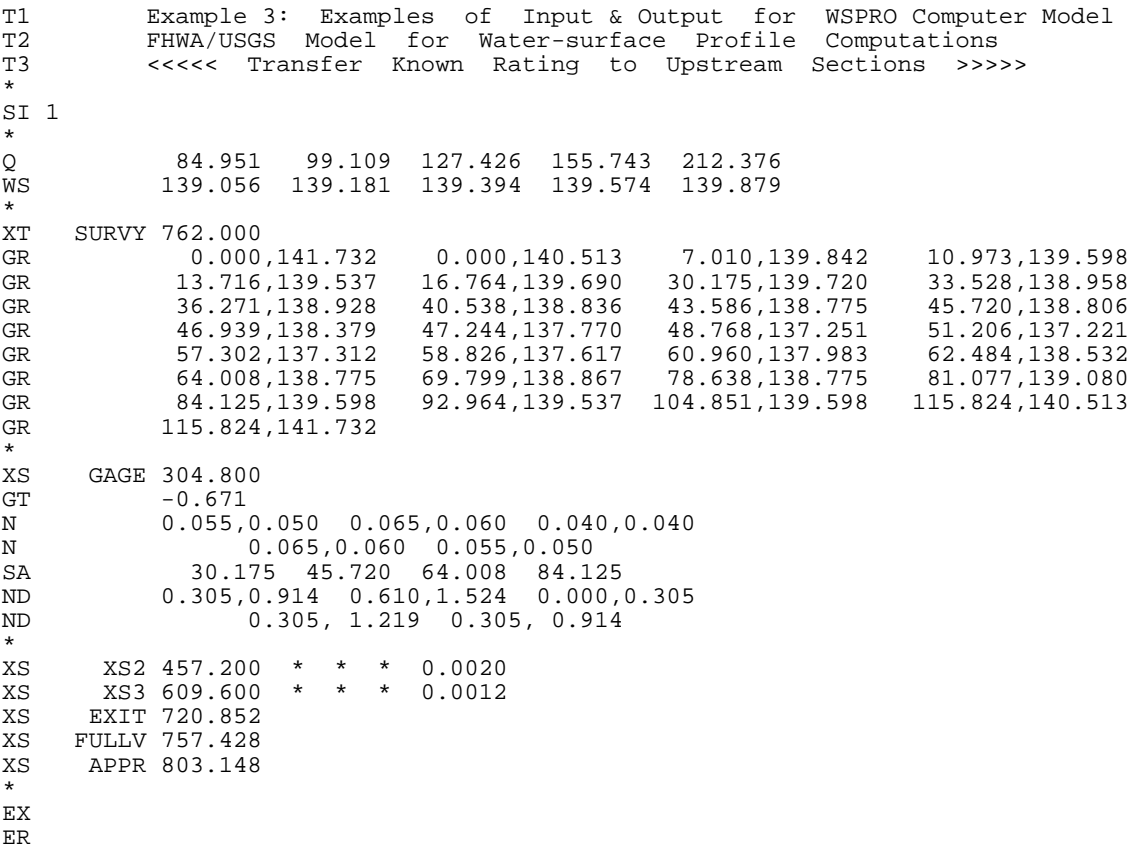

Figure 7-8. Input data for transferring stage-discharge relation to the bridge site, example #3.

The WSPRO generated output for the input data file shown in Figure 7-8 is presented in Figure 7-9.

*SECTION 7. Examples of Model Input and Output*

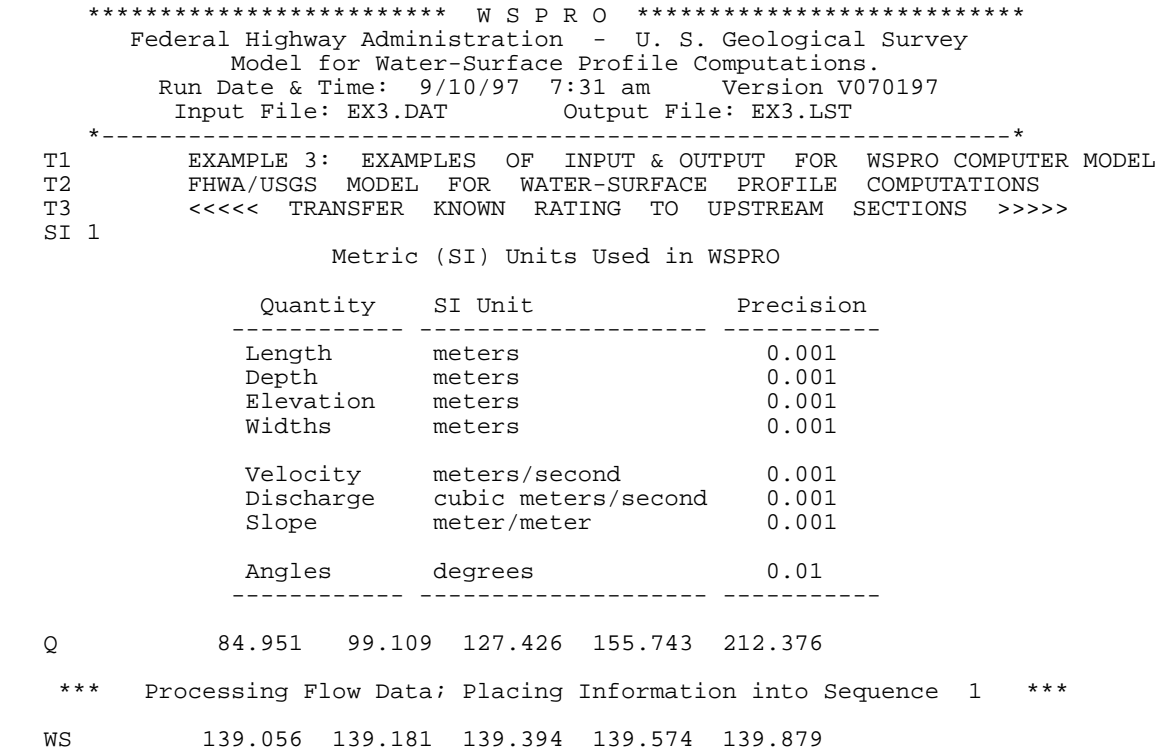

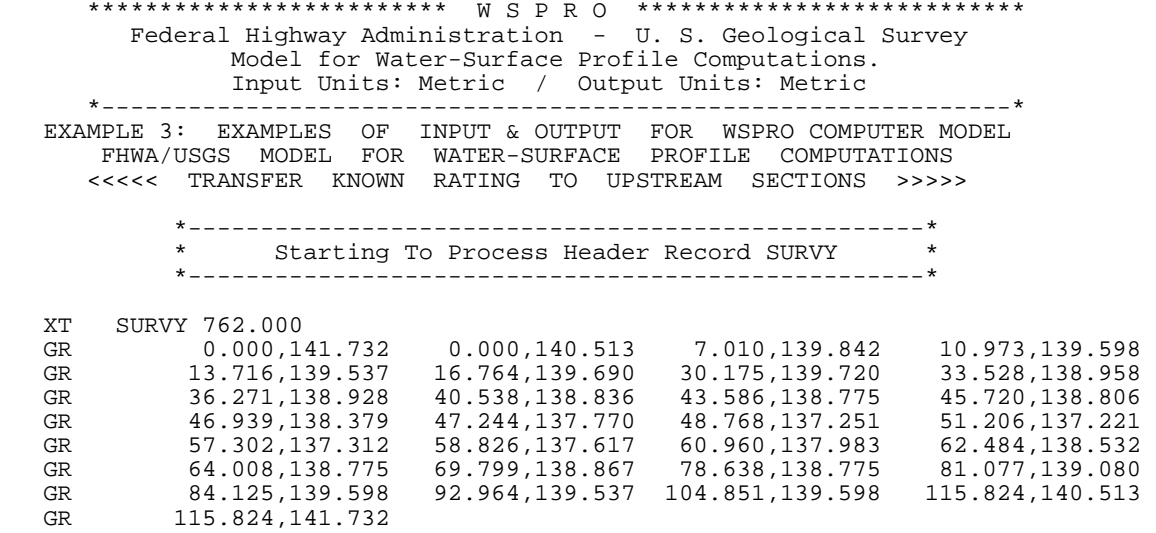

 \*\*\* Completed Reading Data Associated With Header Record SURVY \*\*\* +++072 NOTICE: X-coordinate # 2 increased to eliminate vertical segment. +++072 NOTICE: X-coordinate #29 increased to eliminate vertical segment. \*\*\* Storing Template Header Record Data In Memory \*\*\*

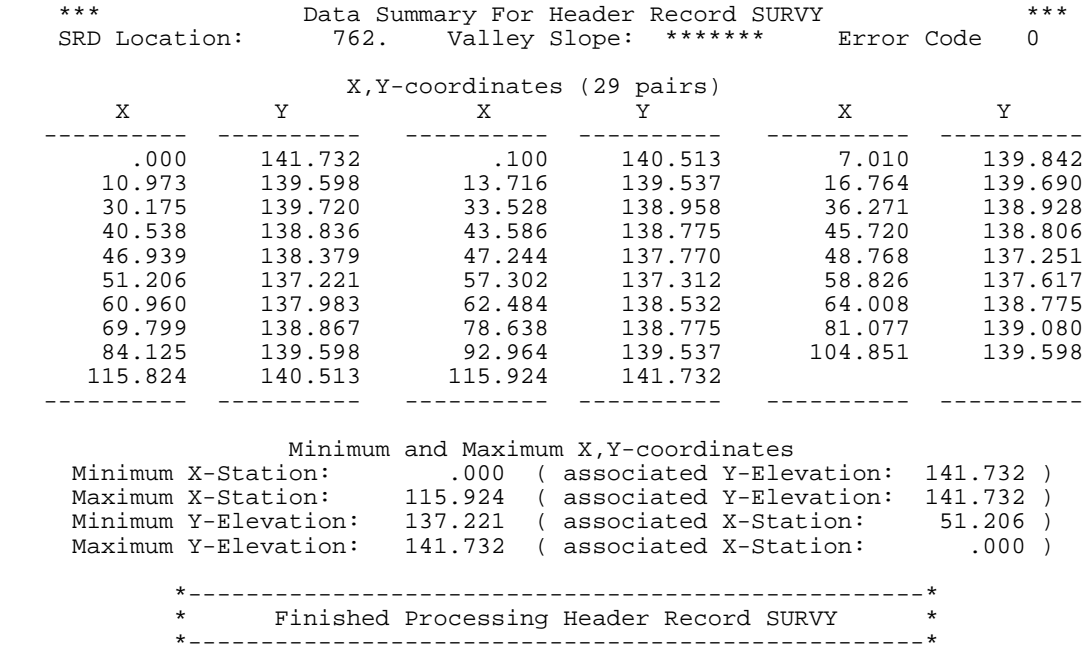

 \*\*\*\*\*\*\*\*\*\*\*\*\*\*\*\*\*\*\*\*\*\*\*\*\* W S P R O \*\*\*\*\*\*\*\*\*\*\*\*\*\*\*\*\*\*\*\*\*\*\*\*\*\*\* Federal Highway Administration - U. S. Geological Survey Model for Water-Surface Profile Computations. Input Units: Metric / Output Units: Metric \*---------------------------------------------------------------\* EXAMPLE 3: EXAMPLES OF INPUT & OUTPUT FOR WSPRO COMPUTER MODEL FHWA/USGS MODEL FOR WATER-SURFACE PROFILE COMPUTATIONS <<<<< TRANSFER KNOWN RATING TO UPSTREAM SECTIONS >>>>> \*---------------------------------------------------\* \* Starting To Process Header Record GAGE \* \*---------------------------------------------------\* XS GAGE 304.800<br>GT -0.671 GT  $-0.671$ <br>N 0.055 N 0.055,0.050 0.065,0.060 0.040,0.040<br>N 0.065,0.060 0.055.0.050 N 0.065,0.060 0.055,0.050 SA 30.175 45.720 64.008 84.125 ND 0.305,0.914 0.610,1.524 0.000,0.305 ND 0.305, 1.219 0.305, 0.914 \*\*\* Completed Reading Data Associated With Header Record GAGE \*\*\* Storing X-Section Data In Temporary File As Record Number 1 \*\*\* \*\*\* Data Summary For Header Record GAGE \*\*\* SRD Location: 305. Cross-Section Skew: .0 Error Code 0 Valley Slope: .00000 Averaging Conveyance By Geometric Mean. Energy Loss Coefficients -> Expansion: .50 Contraction: .00 X,Y-coordinates (29 pairs) X Y X Y X Y ---------- ---------- ---------- ---------- ---------- ---------- .000 141.061 .100 139.842 7.010 139.171 10.973 138.927 13.716 138.866 16.764 139.019 30.175 139.049 33.528 138.287 36.271 138.257 40.538 138.165 43.586 138.104 45.720 138.135 46.939 137.708 47.244 137.099 48.768 136.580 51.206 136.550 57.302 136.641 58.826 136.946 60.960 137.312 62.484 137.861 64.008 138.104 69.799 138.196 78.638 138.104 81.077 138.409 84.125 138.927 92.964 138.866 104.851 138.927 115.824 139.842 115.924 141.061 ---------- ---------- ---------- ---------- ---------- ---------- Minimum and Maximum X,Y-coordinates Minimum X-Station: .000 (associated Y-Elevation: 141.061)<br>Maximum X-Station: 115.924 (associated Y-Elevation: 141.061) Maximum X-Station: 115.924 ( associated Y-Elevation: 141.061 ) Minimum Y-Elevation: 136.550 ( associated X-Station: 51.206 ) Maximum Y-Elevation: 141.061 (associated X-Station: .000) Roughness Data ( 5 SubAreas ) Transition Roughness Hydraulic Horizontal SubArea Point Coefficient Depth Breakpoint ------- ---------- ----------- --------- ---------- 1 Bottom .055 .305 ---Top .050 .054 --- $- -- -- 30.175$ 2 Bottom .065 .610 ---Top .060 1.524 --- $- -- -- -- 45.720$  3 Bottom .040 .000 ---  $\text{Top}$  . 040 . 305 --- $- -- -64.008$ 4 Bottom .065 .305 ---Top .060 1.219 --- $- -- -- 84.125$ 5 Bottom .055 .305 ---Top .050 .054 --- \*---------------------------------------------------\* Finished Processing Header Record GAGE \*---------------------------------------------------\*

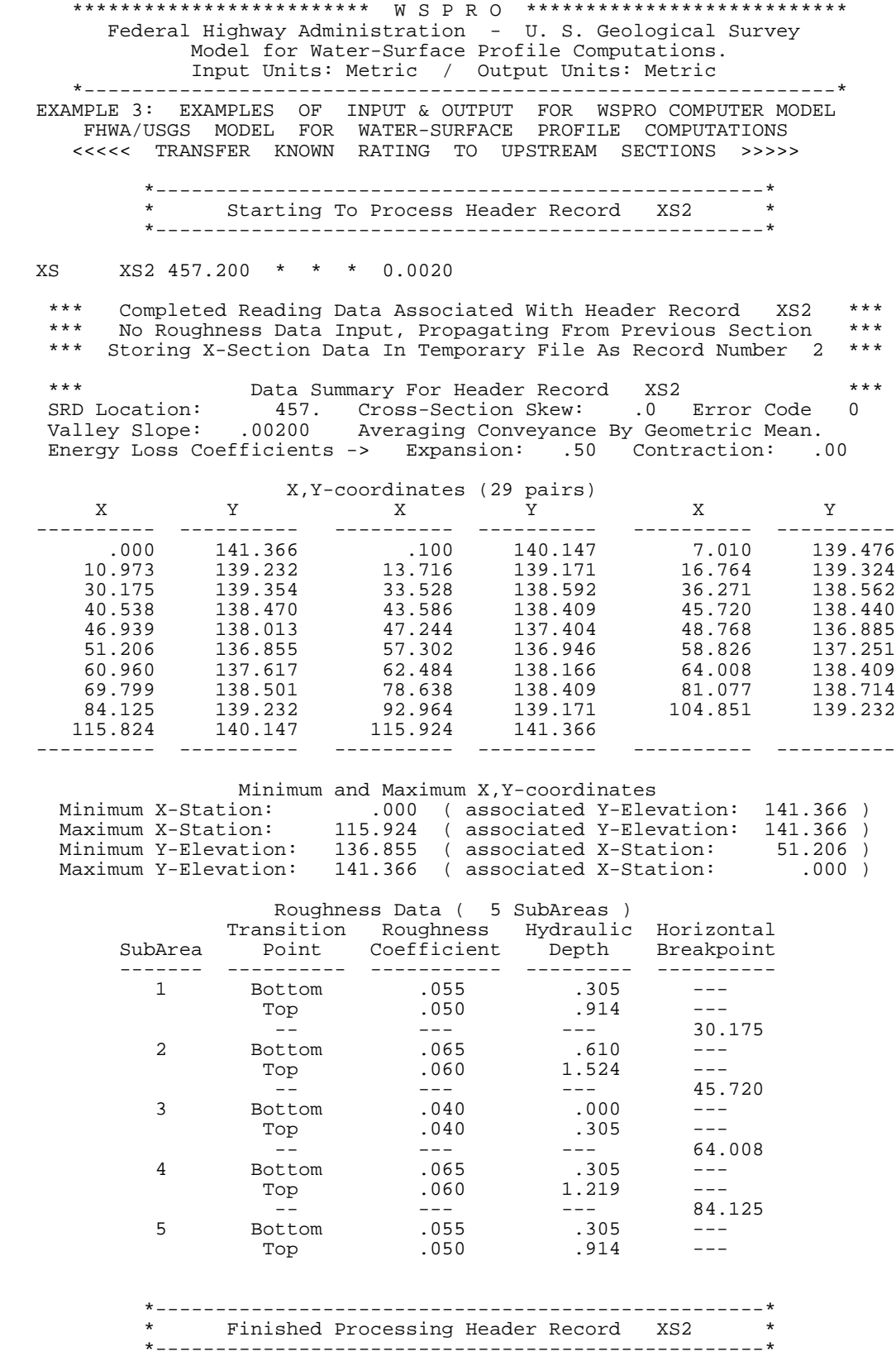

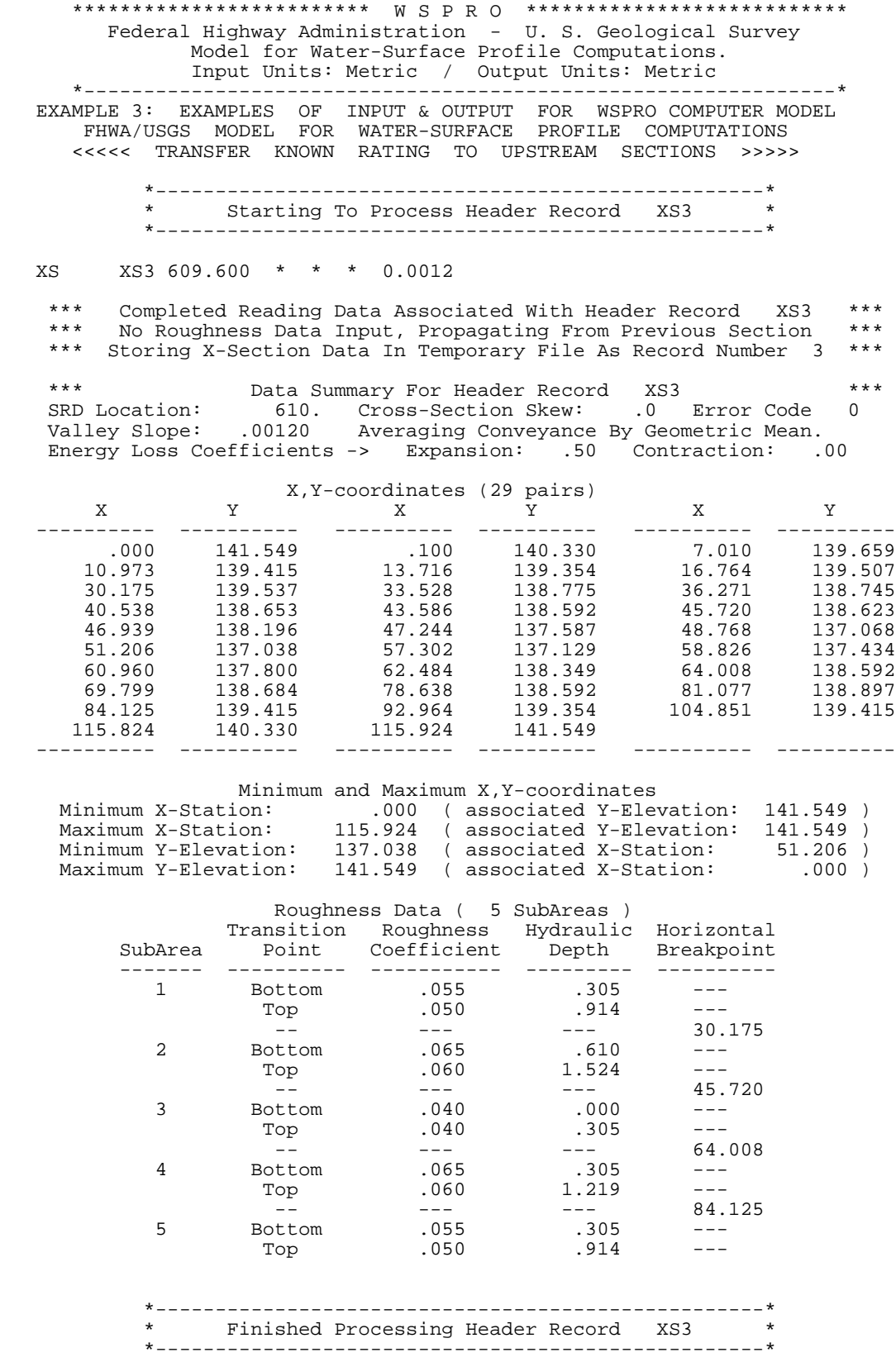

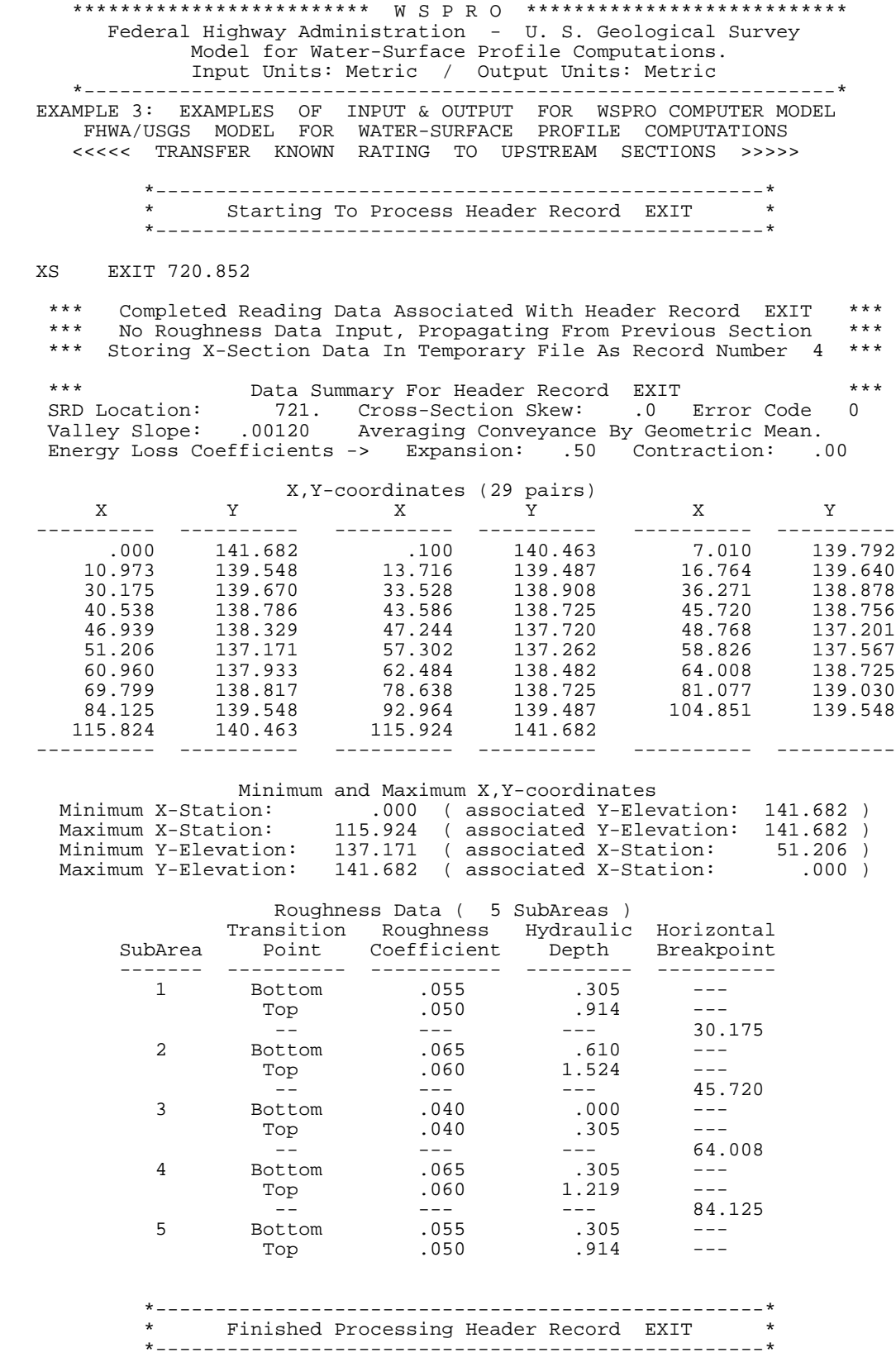

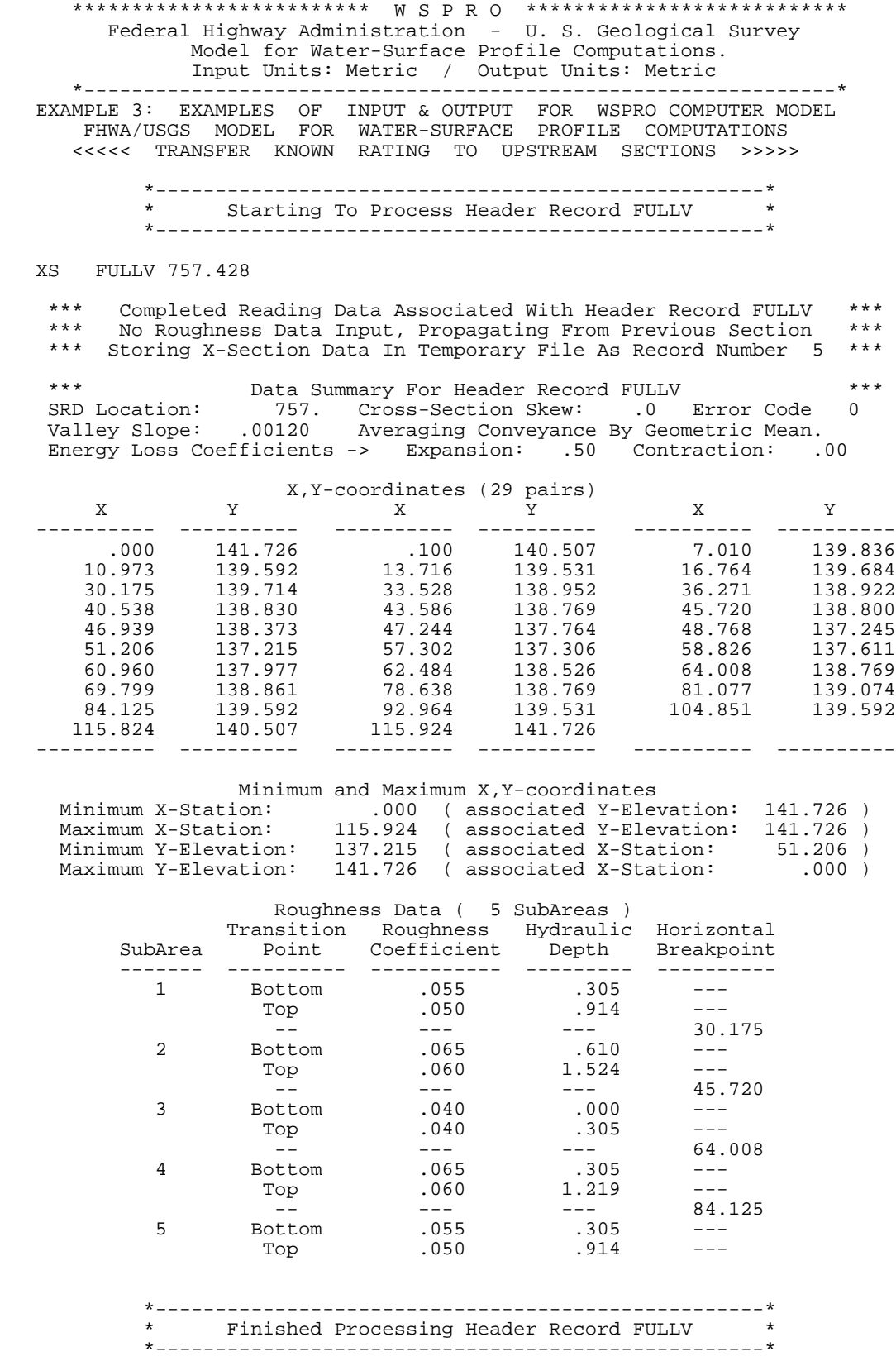

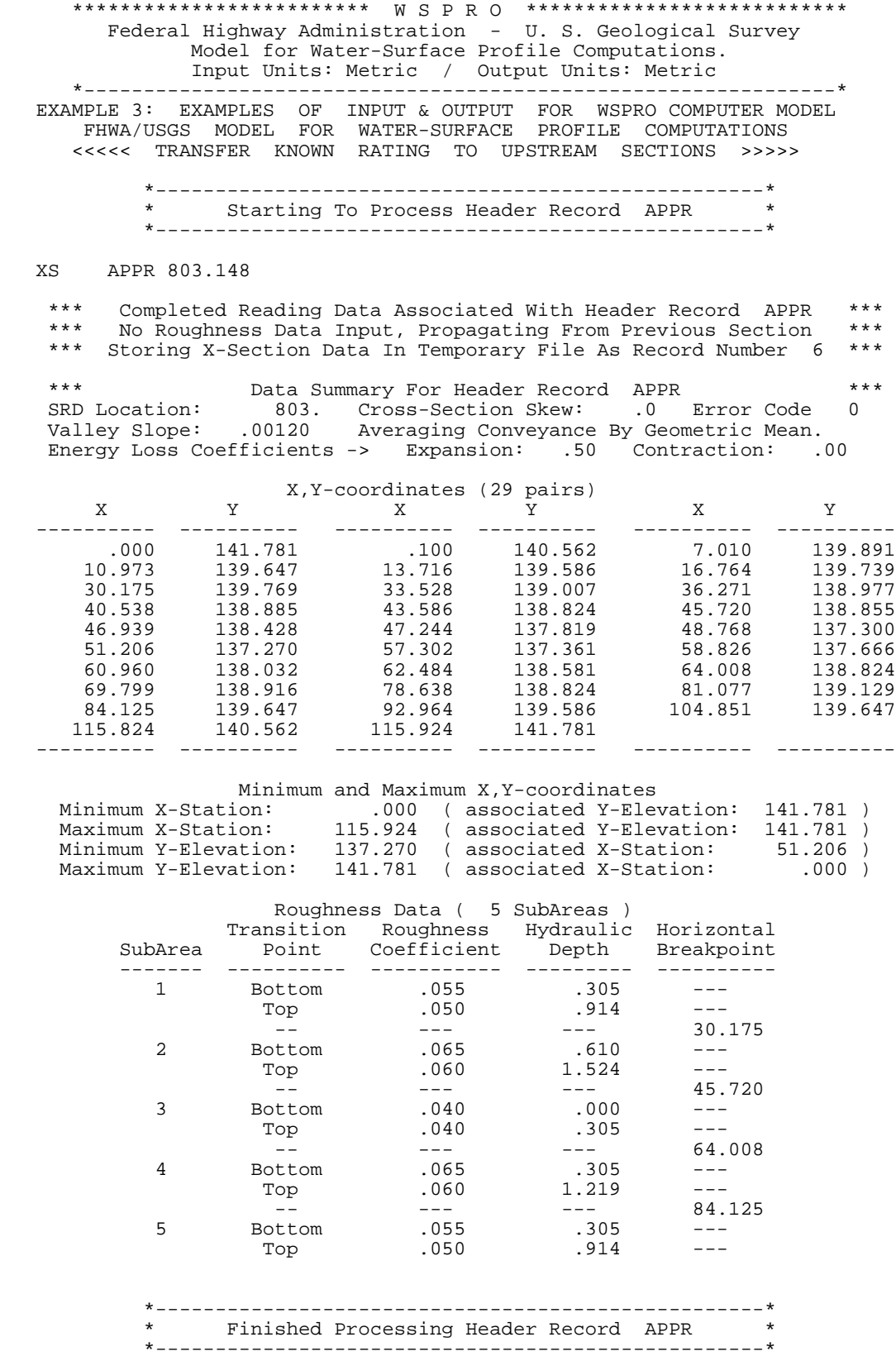
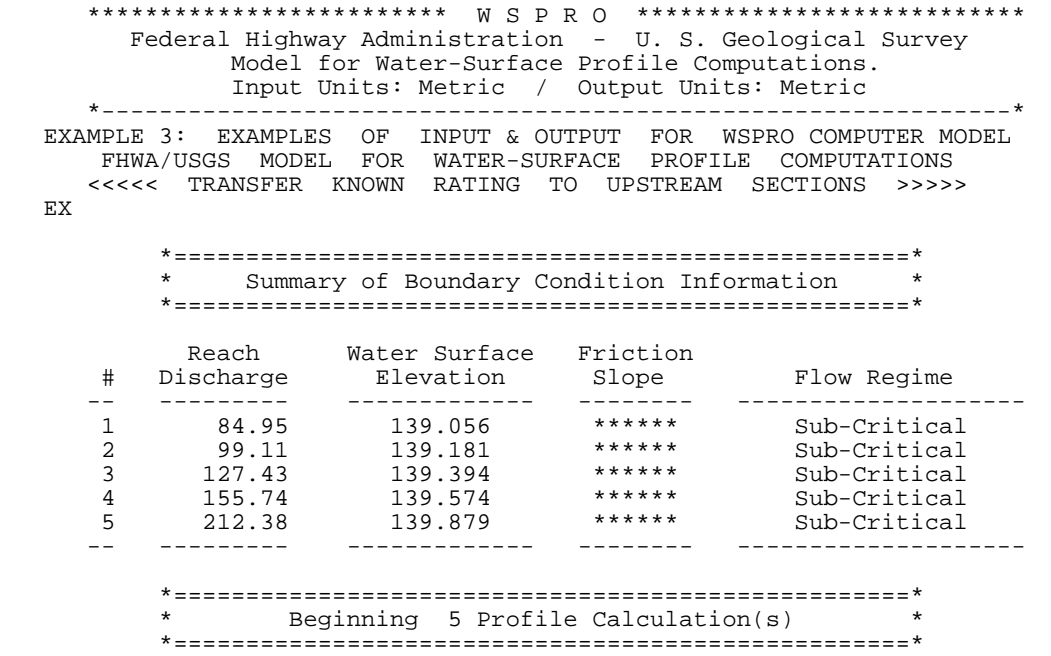

### \*\*\*\*\*\*\*\*\*\*\*\*\*\*\*\*\*\*\*\*\*\*\*\*\* W S P R O \*\*\*\*\*\*\*\*\*\*\*\*\*\*\*\*\*\*\*\*\*\*\*\*\*\*\* Federal Highway Administration - U. S. Geological Survey Model for Water-Surface Profile Computations. Input Units: Metric / Output Units: Metric \*---------------------------------------------------------------\*

 EXAMPLE 3: EXAMPLES OF INPUT & OUTPUT FOR WSPRO COMPUTER MODEL FHWA/USGS MODEL FOR WATER-SURFACE PROFILE COMPUTATIONS <<<<< TRANSFER KNOWN RATING TO UPSTREAM SECTIONS >>>>>

# WSEL VHD Q AREA SRDL LEW EGEL HF V K FLEN REW CRWS HO FR # SF ALPHA ERR --------- ------ ---------- ---------- --------- --------- Section: GAGE 139.056 .129 84.951 70.654 \*\*\*\*\*\*\*\*\* 8.875<br>Header Type: XS 139.185 \*\*\*\*\*\* 1.202 1897.59 \*\*\*\*\*\*\*\*\* 106.398 Header Type: XS 139.185 \*\*\*\*\*\* 1.202 1897.59 \*\*\*\*\*\*\*\*\* 106.398 138.430 \*\*\*\*\*\* Section: XS2 139.361 .129 84.951 70.733 152.400 8.861<br>Header Type: XS 139.490 .305 1.201 1899.47 152.400 106.408 Header Type: XS 139.490 .305 1.201 1899.47 152.400 106.408 138.735 Section: XS3 139.655 .101 84.951 81.727 152.399 7.059<br>Header Type: XS 139.757 .266 1.039 2175.65 152.399 107.738 Header Type: XS 139.757 .266 1.039 2175.65 152.399 107.738 SRD: 609.599 138.918 .000 .500 .0017 1.845 .000 Section: EXIT 139.825 .093 84.951 85.403 111.252 6.666<br>Header Type: XS 139.919 .162 .994 2273.79 111.252 108.174 Header Type: XS 139.919 .162 .994 2273.79 111.252 108.174 SRD: 720.852 139.049 .000 .472 .0015 1.861 -.001 Section: FULLV 139.879 .091 84.951 86.424 36.576 6.563<br>Header Type: XS 139.971 .050 .982 2301.54 36.576 108.295 Header Type: XS 139.971 .050 .982 2301.54 36.576 108.295 SRD: 757.428 139.093 .000 .465 .0014 1.865 .005 Section: APPR 139.944 .089 84.951 87.465 45.719 6.458<br>Header Type: XS 140.034 .061 .971 2330.06 45.719 108.417 Header Type: XS 140.034 .061 .971 2330.06 45.719 108.417 SRD: 803.147 139.150 .000 .458 .0013 1.868 .005

<< Beginning Computations for Profile 1 >>

<< Completed Computations of Profile 1 >>

-171- *WSPRO User's Manual*

# \*\*\*\*\*\*\*\*\*\*\*\*\*\*\*\*\*\*\*\*\*\*\*\*\* W S P R O \*\*\*\*\*\*\*\*\*\*\*\*\*\*\*\*\*\*\*\*\*\*\*\*\*\*\* Federal Highway Administration - U. S. Geological Survey Model for Water-Surface Profile Computations. Input Units: Metric / Output Units: Metric

 \*---------------------------------------------------------------\* EXAMPLE 3: EXAMPLES OF INPUT & OUTPUT FOR WSPRO COMPUTER MODEL FHWA/USGS MODEL FOR WATER-SURFACE PROFILE COMPUTATIONS <<<<< TRANSFER KNOWN RATING TO UPSTREAM SECTIONS >>>>>

### << Beginning Computations for Profile 2 >>

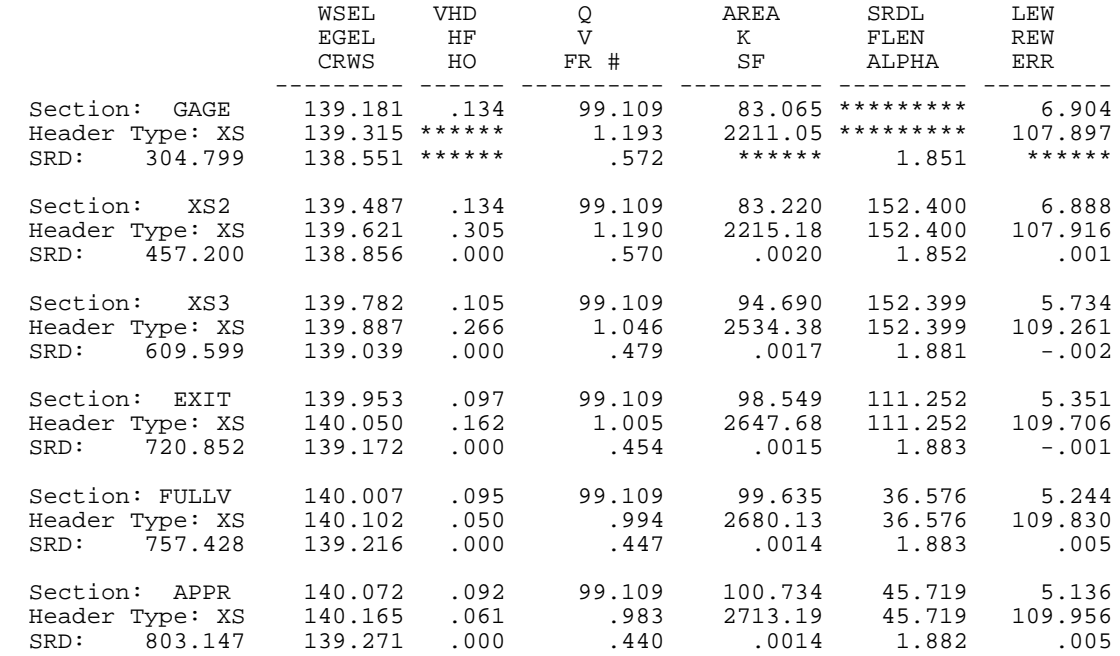

<< Completed Computations of Profile 2 >>

# \*\*\*\*\*\*\*\*\*\*\*\*\*\*\*\*\*\*\*\*\*\*\*\*\* W S P R O \*\*\*\*\*\*\*\*\*\*\*\*\*\*\*\*\*\*\*\*\*\*\*\*\*\*\* Federal Highway Administration - U. S. Geological Survey Model for Water-Surface Profile Computations. Input Units: Metric / Output Units: Metric

 \*---------------------------------------------------------------\* EXAMPLE 3: EXAMPLES OF INPUT & OUTPUT FOR WSPRO COMPUTER MODEL FHWA/USGS MODEL FOR WATER-SURFACE PROFILE COMPUTATIONS <<<<< TRANSFER KNOWN RATING TO UPSTREAM SECTIONS >>>>>

### << Beginning Computations for Profile 3 >>

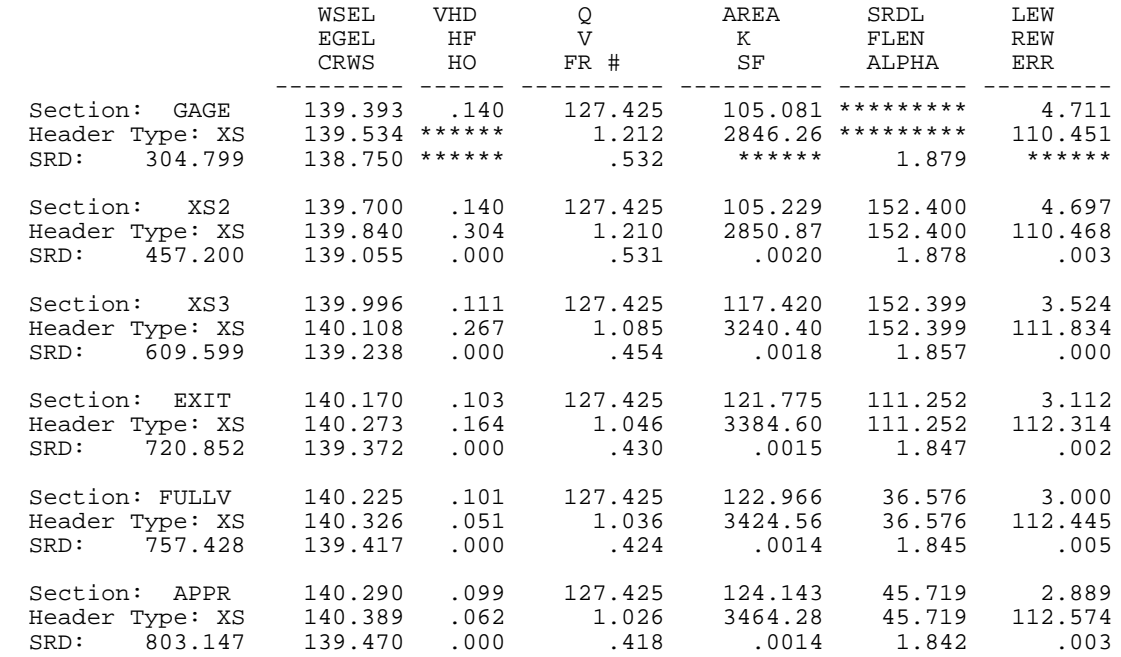

<< Completed Computations of Profile 3 >>

# \*\*\*\*\*\*\*\*\*\*\*\*\*\*\*\*\*\*\*\*\*\*\*\*\* W S P R O \*\*\*\*\*\*\*\*\*\*\*\*\*\*\*\*\*\*\*\*\*\*\*\*\*\*\* Federal Highway Administration - U. S. Geological Survey Model for Water-Surface Profile Computations. Input Units: Metric / Output Units: Metric

 \*---------------------------------------------------------------\* EXAMPLE 3: EXAMPLES OF INPUT & OUTPUT FOR WSPRO COMPUTER MODEL FHWA/USGS MODEL FOR WATER-SURFACE PROFILE COMPUTATIONS <<<<< TRANSFER KNOWN RATING TO UPSTREAM SECTIONS >>>>>

# << Beginning Computations for Profile 4 >>

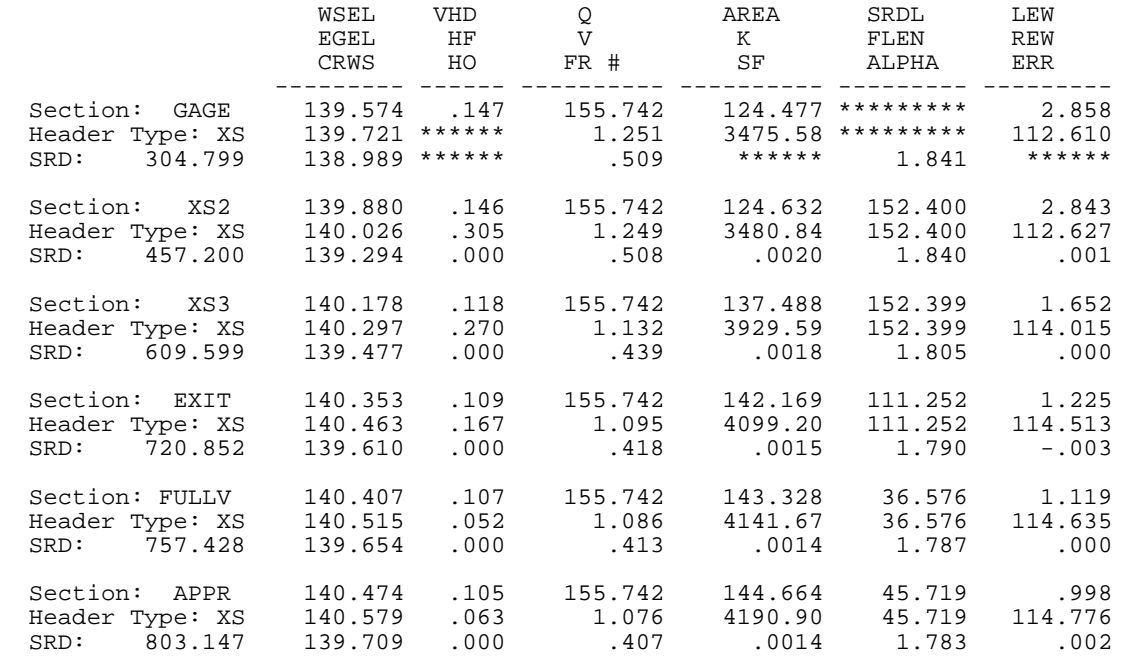

<< Completed Computations of Profile 4 >>

 \*\*\*\*\*\*\*\*\*\*\*\*\*\*\*\*\*\*\*\*\*\*\*\*\* W S P R O \*\*\*\*\*\*\*\*\*\*\*\*\*\*\*\*\*\*\*\*\*\*\*\*\*\*\* Federal Highway Administration - U. S. Geological Survey Model for Water-Surface Profile Computations. Input Units: Metric / Output Units: Metric \*---------------------------------------------------------------\* EXAMPLE 3: EXAMPLES OF INPUT & OUTPUT FOR WSPRO COMPUTER MODEL FHWA/USGS MODEL FOR WATER-SURFACE PROFILE COMPUTATIONS <<<<< TRANSFER KNOWN RATING TO UPSTREAM SECTIONS >>>>>

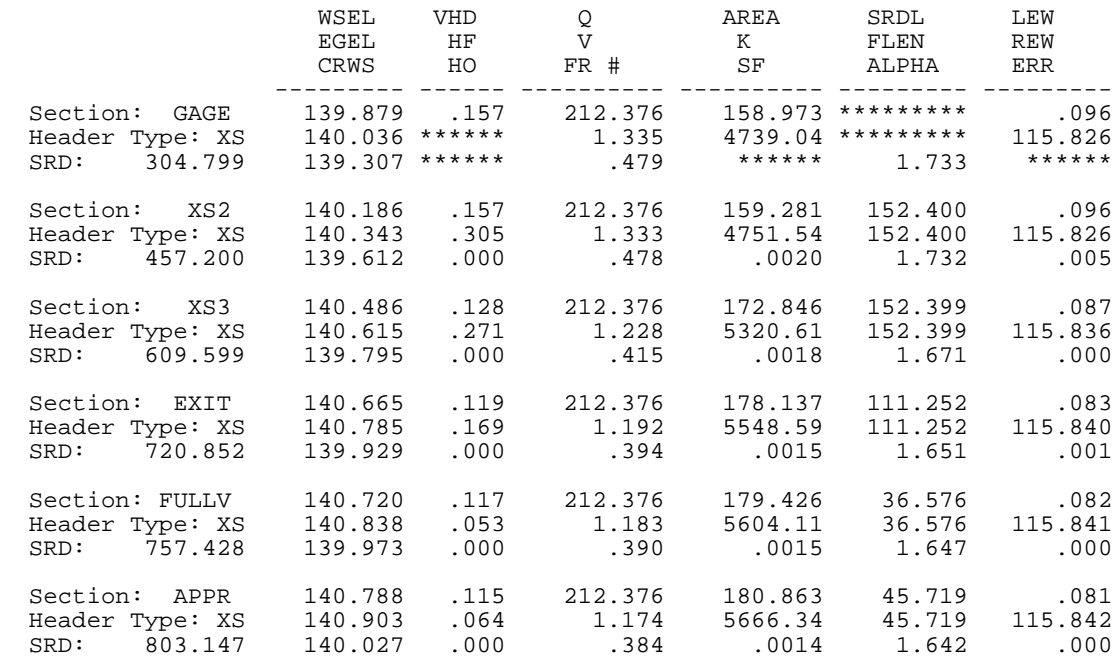

<< Beginning Computations for Profile 5 >>

ER

<< Completed Computations of Profile 5 >>

\*\*\*\*\*\*\*\*\*\*\*\*\*\*\*\*\* Normal end of WSPRO execution. \*\*\*\*\*\*\*\*\*\*\*\*\*\*\*\* \*\*\*\*\*\*\*\*\*\*\*\*\*\*\* Elapsed Time: 0 Minutes 1 Seconds \*\*\*\*\*\*\*\*\*\*\*\*\*\*

Figure 7-9. Output for transferring stage-discharge relation to the bridge site, example #3.

# **7.3.2 Bridge-Backwater Analysis (Component Mode) with Road Grade**

Figure 7-10 illustrates the input data for analysis of a bridge to be located at  $SRD = 762$ . The results of the analysis in the preceding section provide known water-surface elevations at the exit section. Again the surveyed section is introduced as a template section (XT record). The exit section (XS record) is fabricated from the template-section geometry (GT record). Elevation adjustments are made using the product of the valley slope (which could alternatively been coded in the XT record) and the difference in section reference distances (i.e., 762.000-720.852). Roughness data for the exit section are coded in the following N, SA, and ND records. Missing

geometry and roughness data for the full-valley section are propagated from the exit section with elevation adjustments again made using valley slope. Bridge data, in component form (no GR data) for component mode, is shown in the BR record section. Had roughness data not been coded for the bridge opening, it would have been obtained from the full-valley section. The road-grade section is coded in the XR and GR records which follow. Bridge data are never propagated, and even in component mode the bridge section does not interfere with upstream propagation of data from the full-valley section. Therefore, missing geometry and roughness data for the approach section (XS header record) are propagated from the full-valley section, with elevations adjusted for the specified valley slope.

```
T1 Example 3A: Examples of Input & Output for WSPRO Computer Model<br>T2 FHWA/USGS Model for Water-surface Profile Computations
T2 FHWA/USGS Model for Water-surface Profile Computations<br>T3 <<<<< Additional Bridge Backwater Computations >>>>>
           T3 <<<<< Additional Bridge Backwater Computations >>>>>
*
SI 1
\frac{1}{\alpha}Q 84.951 99.109 127.426 155.743 212.376
WS 139.824 139.952 140.168 140.354 140.665
*
XT SURVY 762.000<br>GR 0.000,141.732
             GR 0.000,141.732 0.000,140.513 7.010,139.842 10.973,139.598
GR 13.716,139.537 16.764,139.690 30.175,139.720 33.528,138.958<br>GR 36.271,138.928 40.538,138.836 43.586,138.775 45.720,138.806
GR 36.271,138.928 40.538,138.836 43.586,138.775 45.720,138.806<br>GR 46.939,138.379 47.244,137.770 48.768,137.251 51.206,137.221
GR 46.939,138.379 47.244,137.770 48.768,137.251 51.206,137.221
GR 57.302,137.312 58.826,137.617 60.960,137.983 62.484,138.532
GR 64.008,138.775 69.799,138.867 78.638,138.775 81.077,139.080
GR 84.125,139.598 92.964,139.537 104.851,139.598 115.824,140.513<br>GR 115.824.141.732
            GR 115.824,141.732
*
XS EXIT 720.852 * * * 0.0012
GT -0.671<br>N 0.055
             N 0.055,0.050 0.065,0.060 0.040,0.040
N 0.065,0.060 0.055,0.050
SA 30.175 45.720 64.008 84.125
ND 0.305,0.914 0.610,1.524 0.000,0.305 
ND 0.305,1.219 0.305,0.914
*<br>XS
     FULLV 757.428
\overline{R}RBR BRDGE 757.428<br>BC 140.818
BC 140.818<br>BL 36.576
            BL 36.576 41.148 68.580
CD 1 9.144
N 0.040 0.050
ND 0.914 1.524
*<br>XR
XR ROAD 762.000 9.144<br>GR 0.000.140.818
            GR 0.000,140.818 36.576,141.122 73.152,141.122 115.824,140.818
*<br>XSXS APPR 803.148
*
EX
ER
```
Figure 7-10. Input data for single-opening bridge (component mode) and road grade, example #3.

Figure 7-11 presents parts of the output for the bridge-backwater computations. The output for the fifth profile includes a series of ===xxx messages. Such messages are documented in Table 6-3. Following is a brief discussion of this particular series of messages.

 \*\*\*\*\*\*\*\*\*\*\*\*\*\*\*\*\*\*\*\*\*\*\*\*\* W S P R O \*\*\*\*\*\*\*\*\*\*\*\*\*\*\*\*\*\*\*\*\*\*\*\*\*\*\* Federal Highway Administration - U. S. Geological Survey Model for Water-Surface Profile Computations. Run Date & Time: 9/10/97 10:58 am Version V070197 Input File: EX3A.DAT Output File: EX3A.LST \*---------------------------------------------------------------\* T1 EXAMPLE 3A: EXAMPLES OF INPUT & OUTPUT FOR WSPRO COMPUTER MODEL T2 FHWA/USGS MODEL FOR WATER-SURFACE PROFILE COMPUTATIONS T3 <<<<< ADDITIONAL BRIDGE BACKWATER COMPUTATIONS >>>>> SI 1 Metric (SI) Units Used in WSPRO Quantity SI Unit **Precision**  ------------ -------------------- ----------- Length meters 0.001 Depth meters 0.001 Elevation meters 0.001 Widths meters 0.001 Velocity meters/second 0.001 Discharge cubic meters/second 0.001 Slope meter/meter 0.001 Angles degrees 0.01 ------------ -------------------- ----------- Q 84.951 99.109 127.426 155.743 212.376 \*\*\* Processing Flow Data; Placing Information into Sequence 1 \*\*\* WS 139.824 139.952 140.168 140.354 140.665

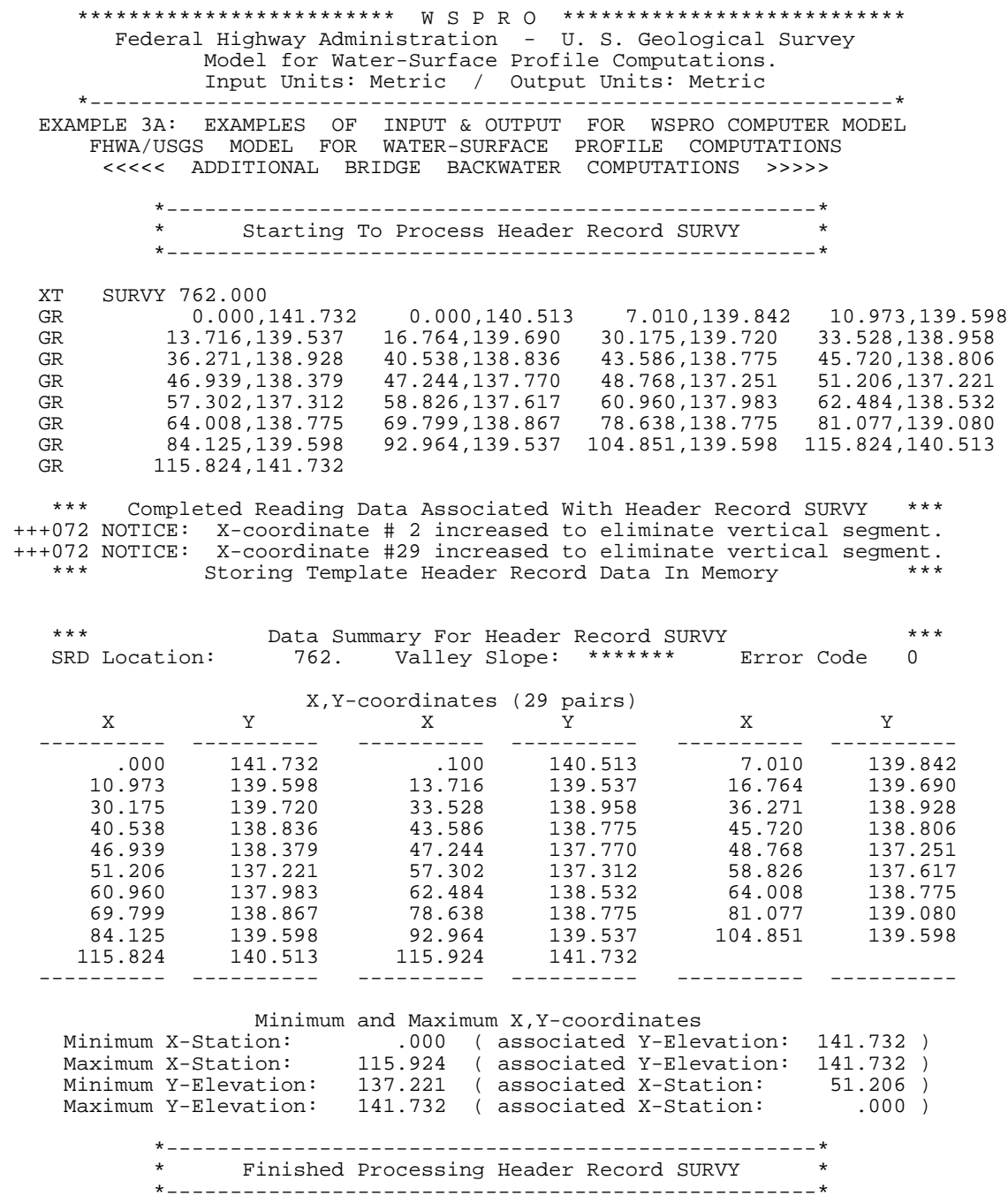

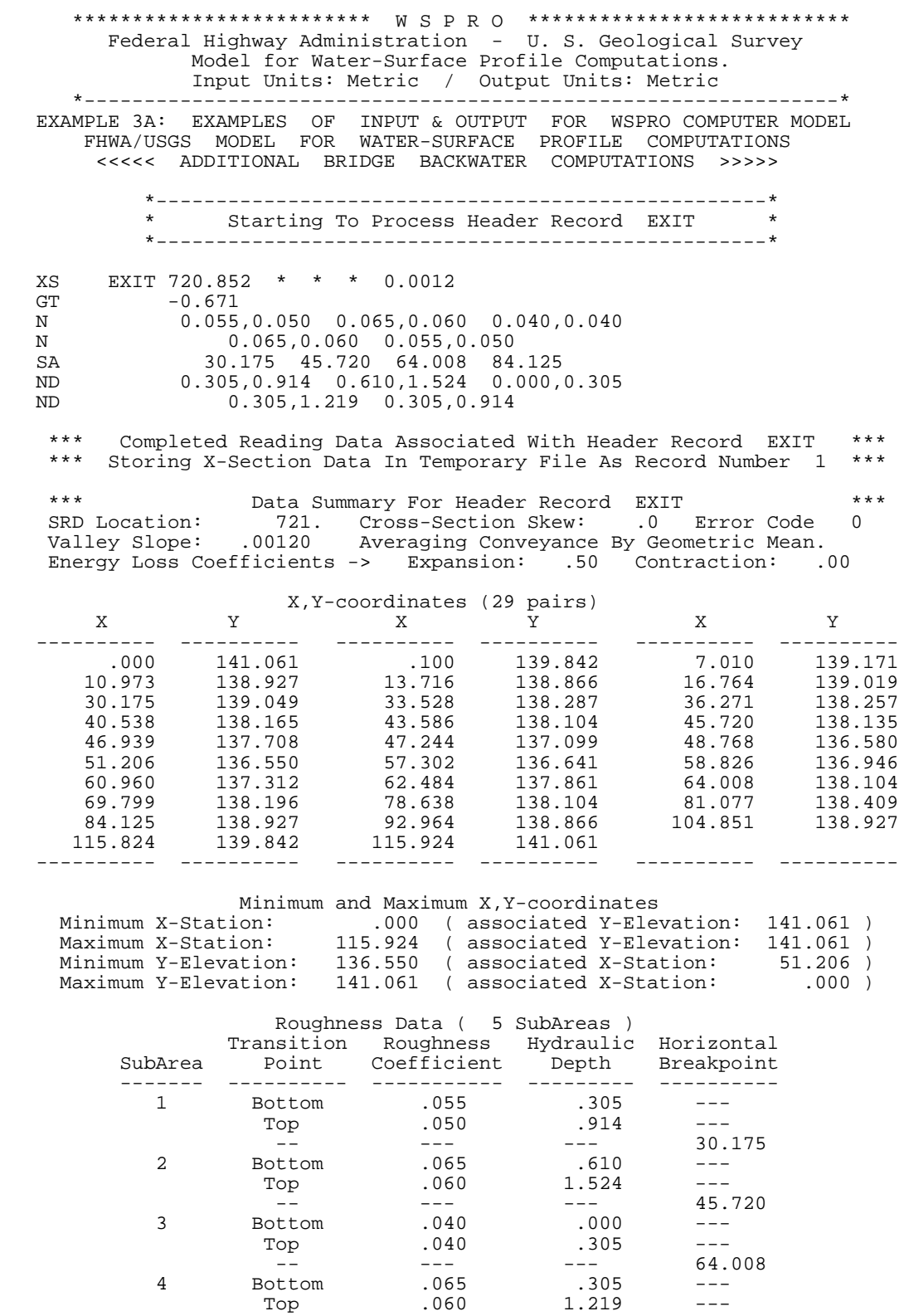

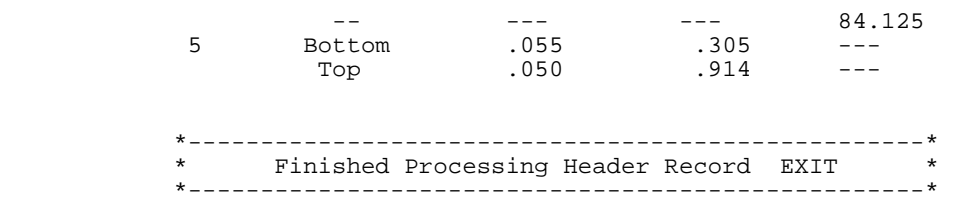

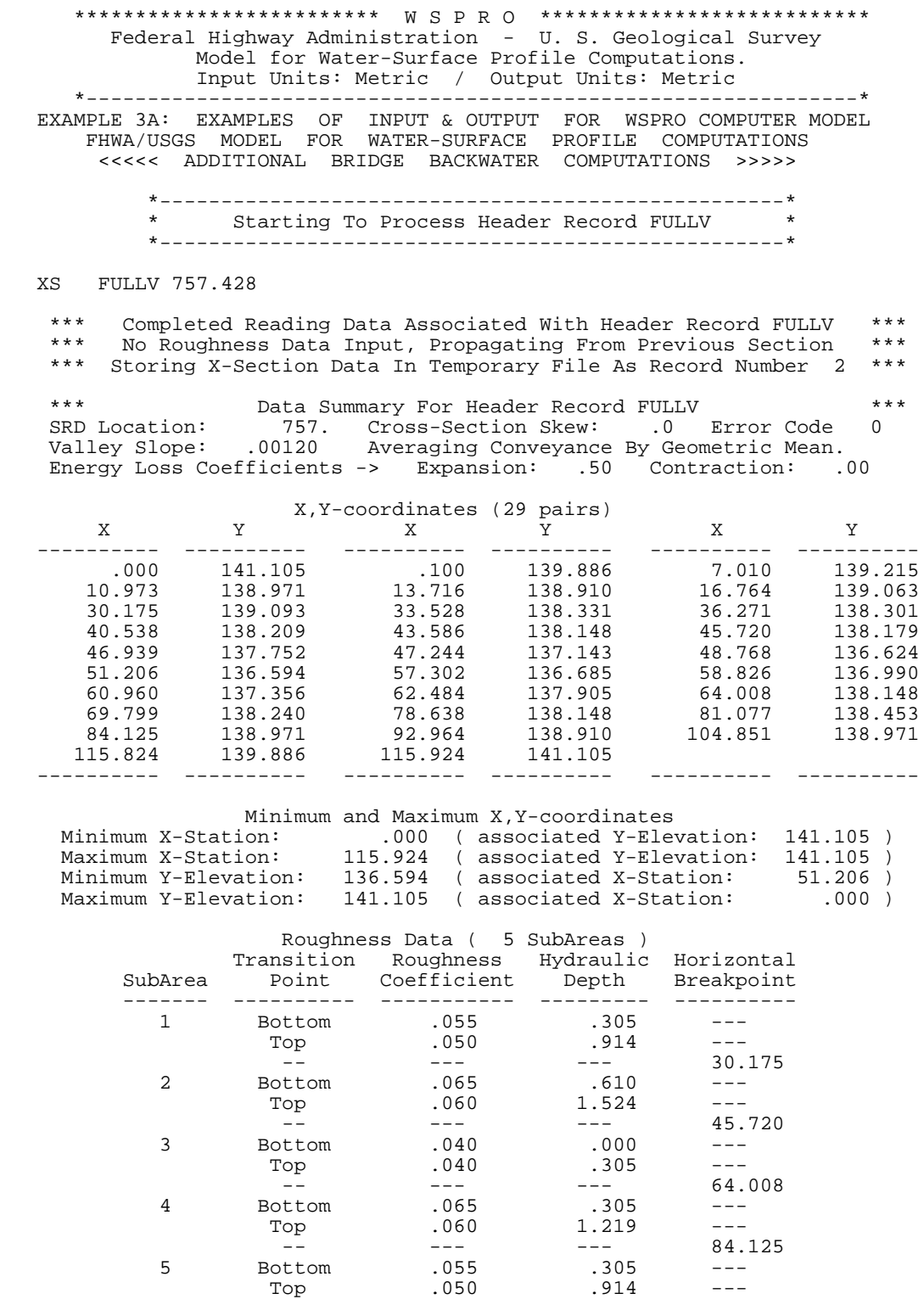

 \*---------------------------------------------------\* \* Finished Processing Header Record FULLV \* \*---------------------------------------------------\*

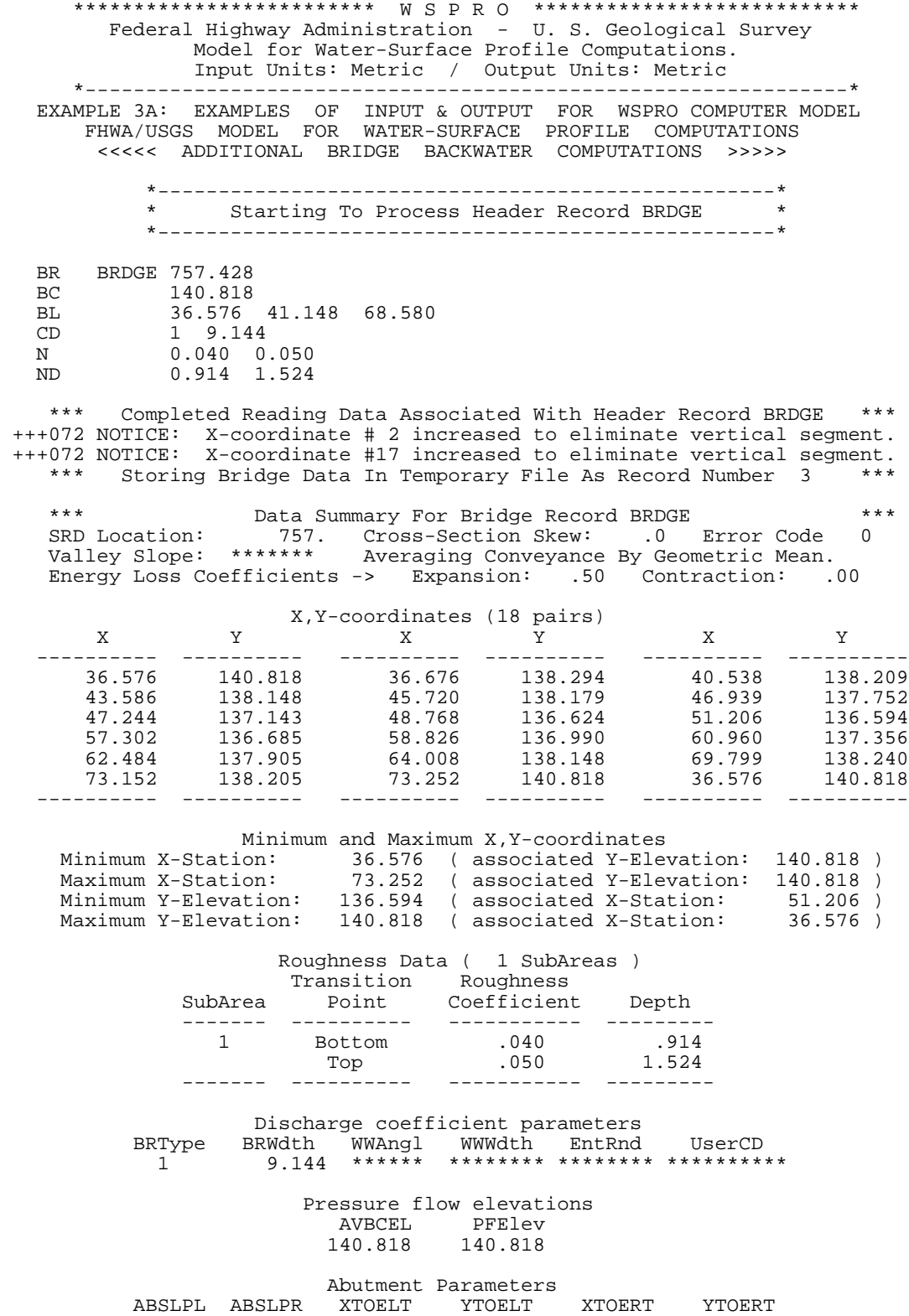

 \*\*\*\*\*\*\* \*\*\*\*\*\*\* 36.576 138.294 73.152 138.205 Bridge Length and Bottom Chord component input data BRLEN LOCOPT XCONLT XCONRT BCELEV BCSLP BCXSTA 36.576 0 41.148 68.580 140.818 .0000 54.864 \*\* No Pier/Pile Data Encountered \*\* \*---------------------------------------------------\* \* Finished Processing Header Record BRDGE \* \*---------------------------------------------------\*

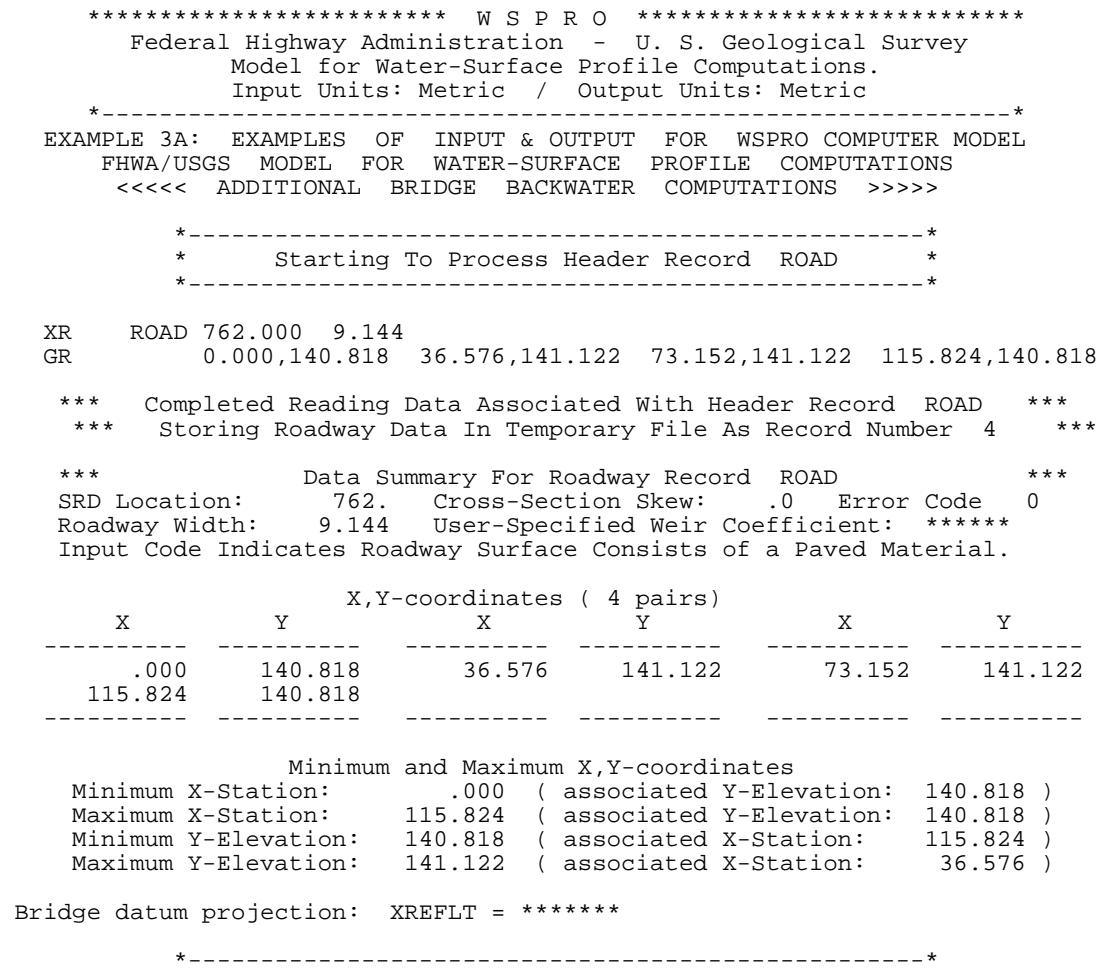

 \* Finished Processing Header Record ROAD \* \*---------------------------------------------------\*

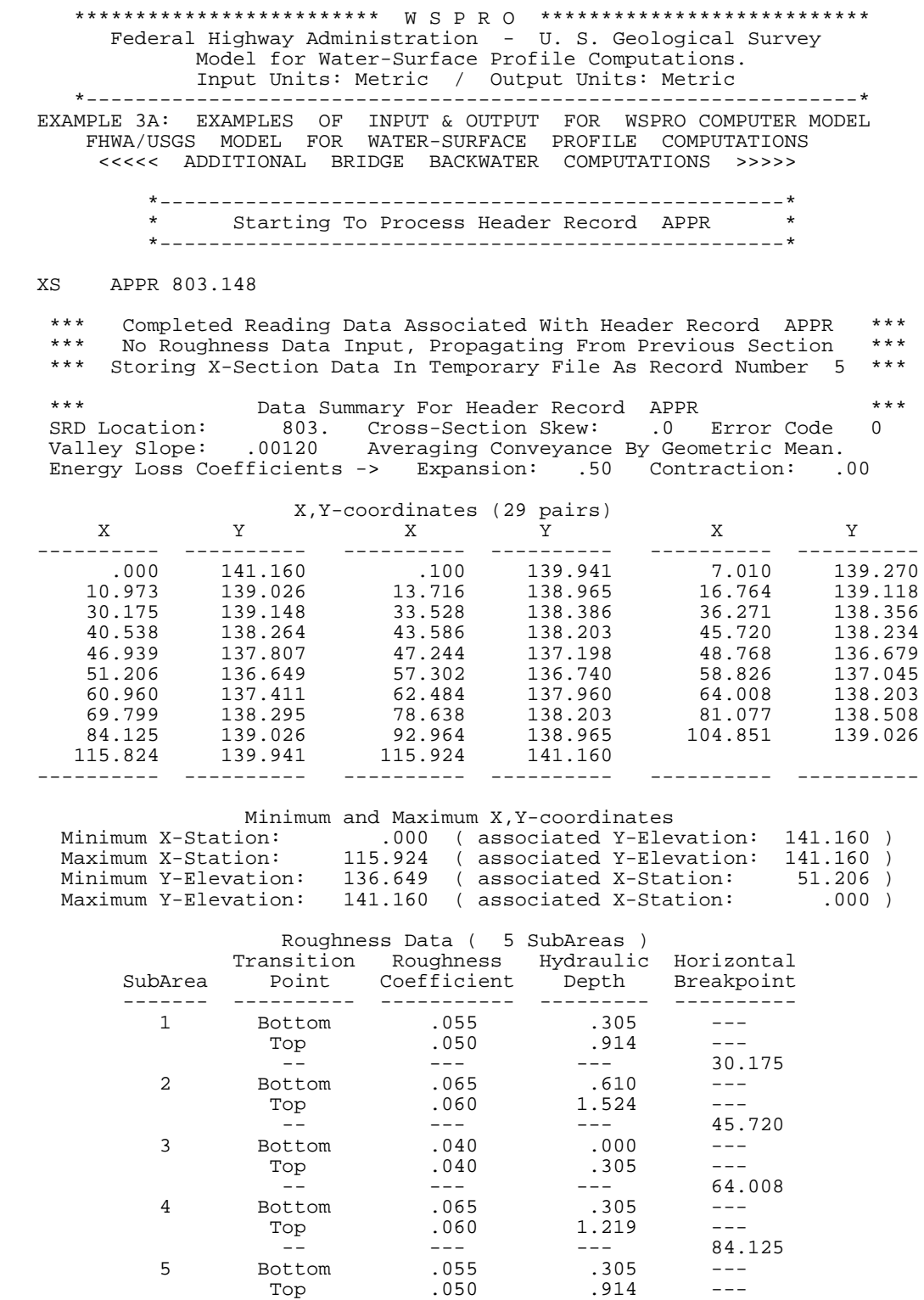

 Bridge datum projection(s): XREFLT XREFRT FDSTLT FDSTRT \*\*\*\*\*\*\* \*\*\*\*\*\*\* \*\*\*\*\*\*\* \*\*\*\*\*\*\* \*---------------------------------------------------\* \* Finished Processing Header Record APPR \* \*---------------------------------------------------\*

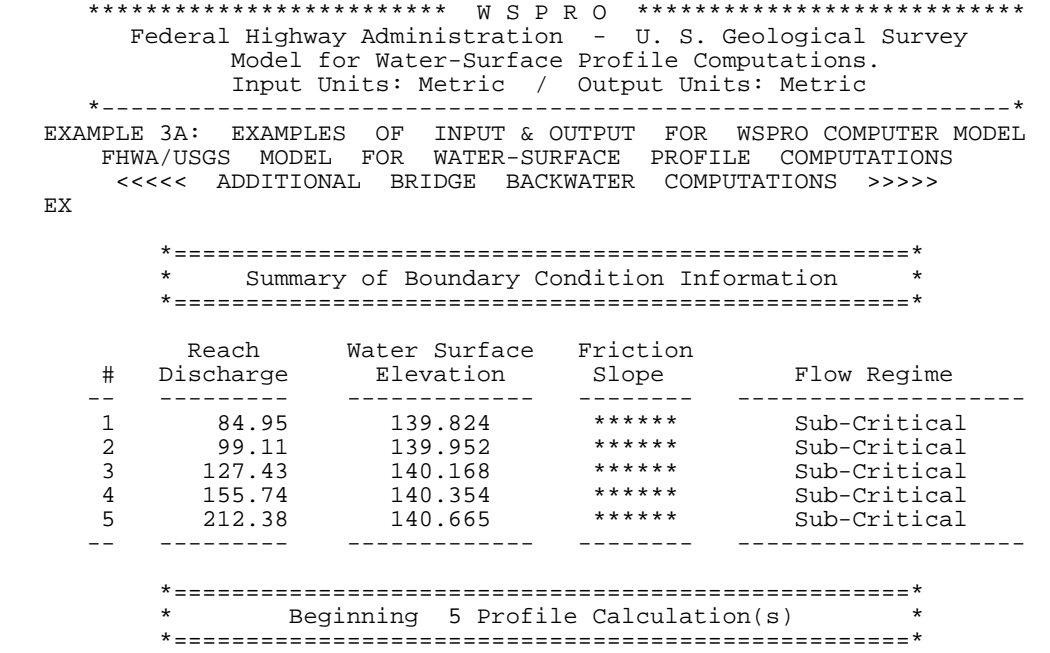

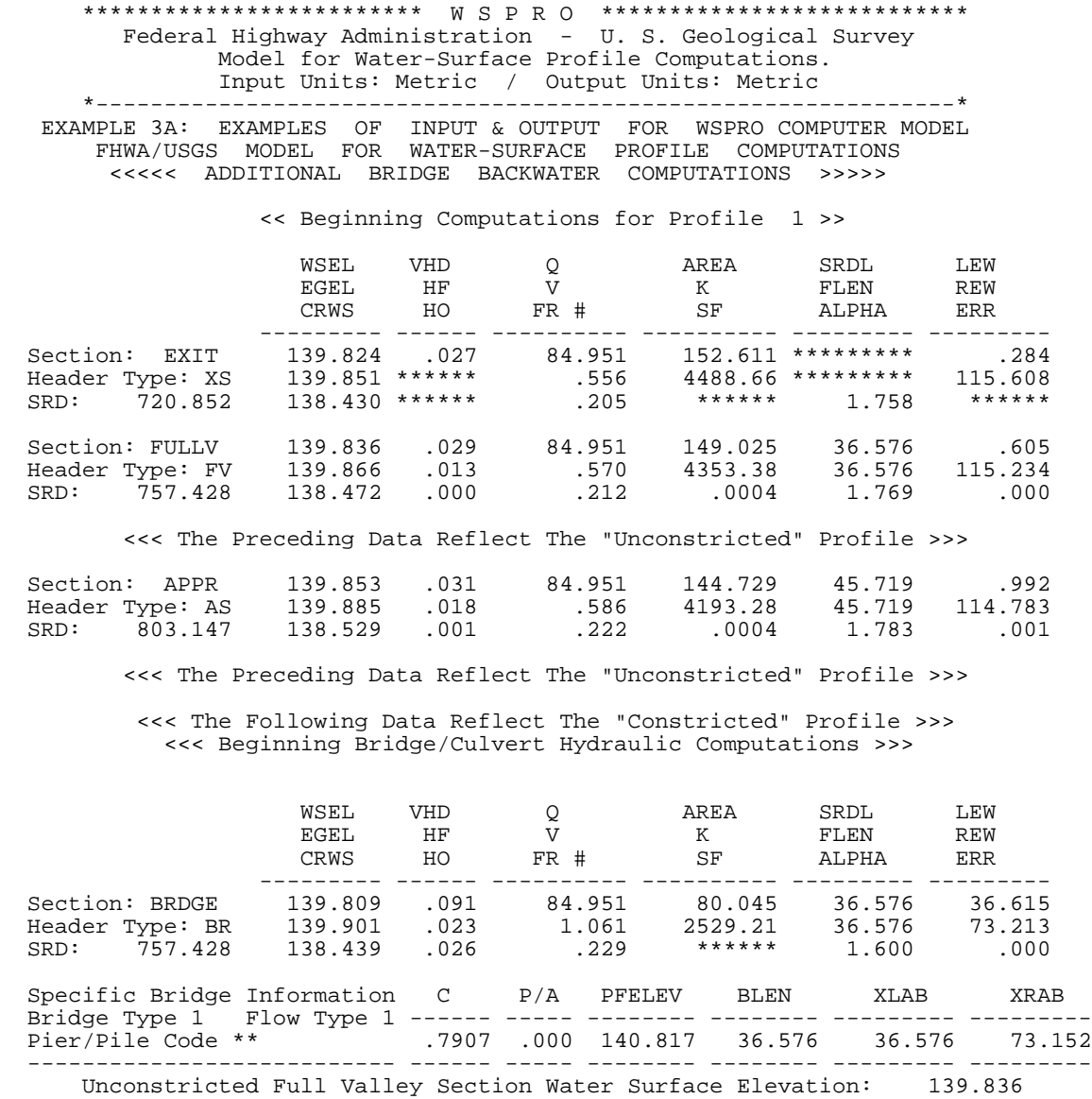

 Downstream Bridge Section Water Surface Elevation: 139.809 Bridge DrawDown Distance: .027 ----------------------------------------------------------------------------

\*\*\* Roadway Section Located at SRD 762.000 \*\*\*

### Section: ROAD Header Type: XR <<< Embankment Is Not Overtopped >>>

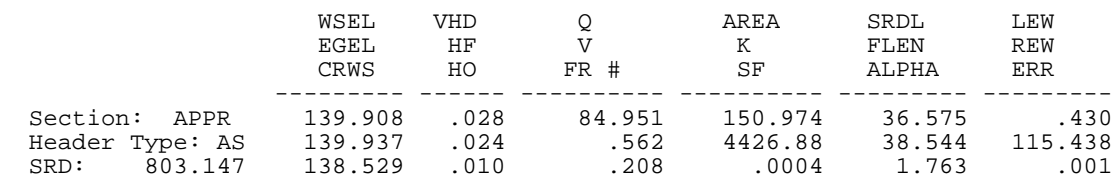

-189- *WSPRO User's Manual*

## *SECTION 7. Examples of Model Input and Output*

 \*\* Change in Approach Section Water Surface Elevation: .055 \*\* Approach Section APPR Flow Contraction Information M( G ) M( K ) KQ XLKQ XRKQ OTEL -------- -------- --------- --------- --------- -------- .678 .274 3211.7 37.298 73.895 139.895 -------- -------- --------- --------- --------- -------- <<< End of Bridge Hydraulics Computations >>> << Completed Computations of Profile 1 >>

-190- *WSPRO User's Manual*

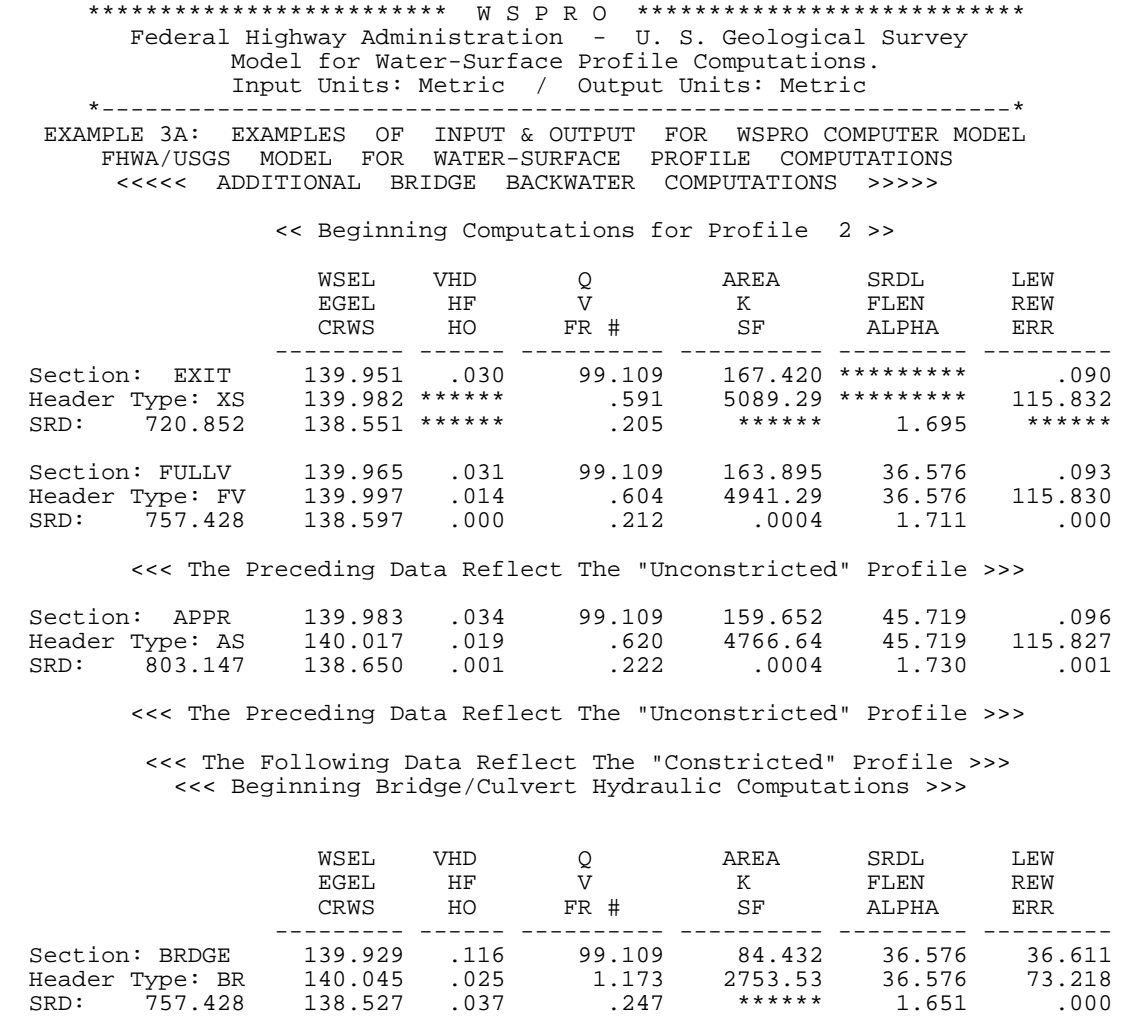

 Specific Bridge Information C P/A PFELEV BLEN XLAB XRAB Bridge Type 1 Flow Type 1 ------ ----- -------- -------- --------- --------- Pier/Pile Code \*\* .7784 .000 140.817 36.576 36.576 73.152 --------------------------- ------ ----- -------- -------- --------- --------- Unconstricted Full Valley Section Water Surface Elevation: 139.965 Downstream Bridge Section Water Surface Elevation: 139.929

 Bridge DrawDown Distance: .036 ----------------------------------------------------------------------------

\*\*\* Roadway Section Located at SRD 762.000 \*\*\*

### Section: ROAD Header Type: XR <<< Embankment Is Not Overtopped >>>

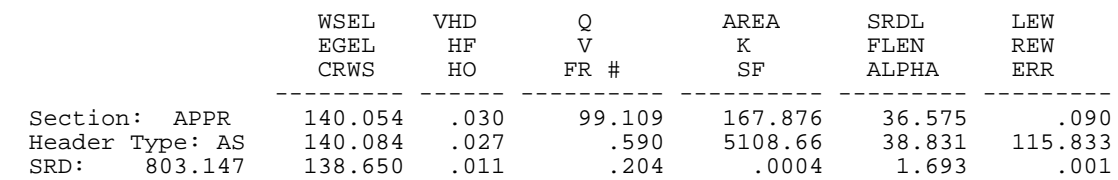

## *SECTION 7. Examples of Model Input and Output*

 \*\* Change in Approach Section Water Surface Elevation: .071 \*\* Approach Section APPR Flow Contraction Information M( G ) M( K ) KQ XLKQ XRKQ OTEL -------- -------- --------- --------- --------- -------- .684 .307 3539.2 37.338 73.944 140.040 -------- -------- --------- --------- --------- -------- <<< End of Bridge Hydraulics Computations >>> << Completed Computations of Profile 2 >>

-192- *WSPRO User's Manual*

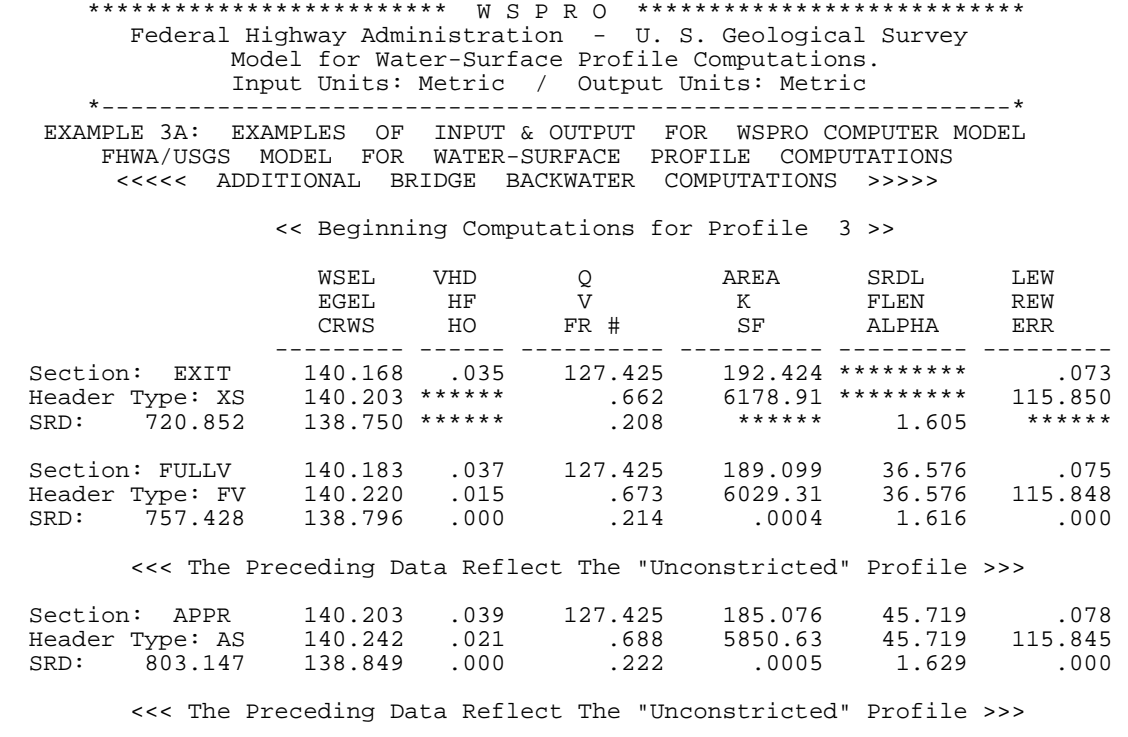

 <<< The Following Data Reflect The "Constricted" Profile >>> <<< Beginning Bridge/Culvert Hydraulic Computations >>>

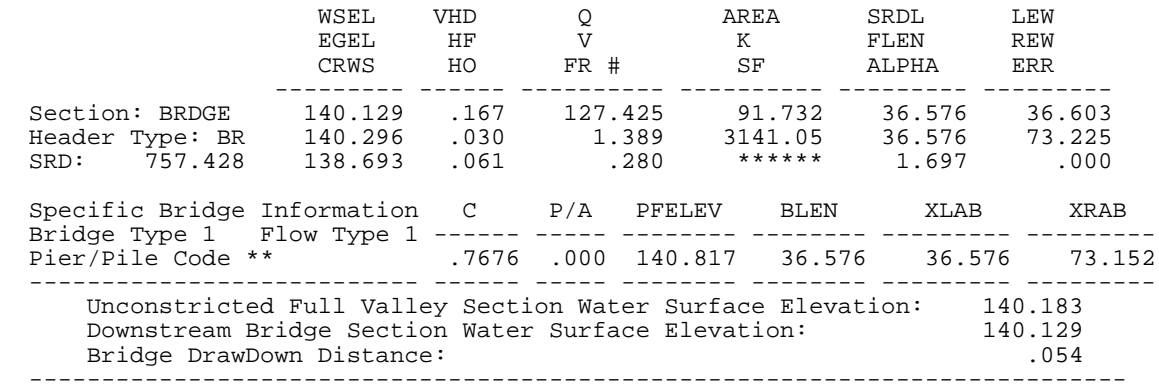

\*\*\* Roadway Section Located at SRD 762.000 \*\*\*

### Section: ROAD Header Type: XR <<< Embankment Is Not Overtopped >>>

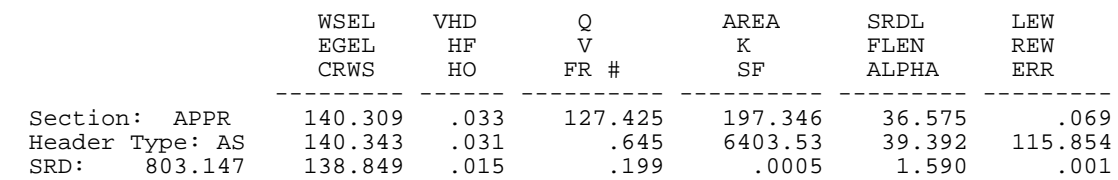

## *SECTION 7. Examples of Model Input and Output*

 \*\* Change in Approach Section Water Surface Elevation: .106 \*\* Approach Section APPR Flow Contraction Information M( G ) M( K ) KQ XLKQ XRKQ OTEL -------- -------- --------- --------- --------- -------- .684 .353 4142.3 37.407 74.029 140.294 -------- -------- --------- --------- --------- -------- <<< End of Bridge Hydraulics Computations >>> << Completed Computations of Profile 3 >>

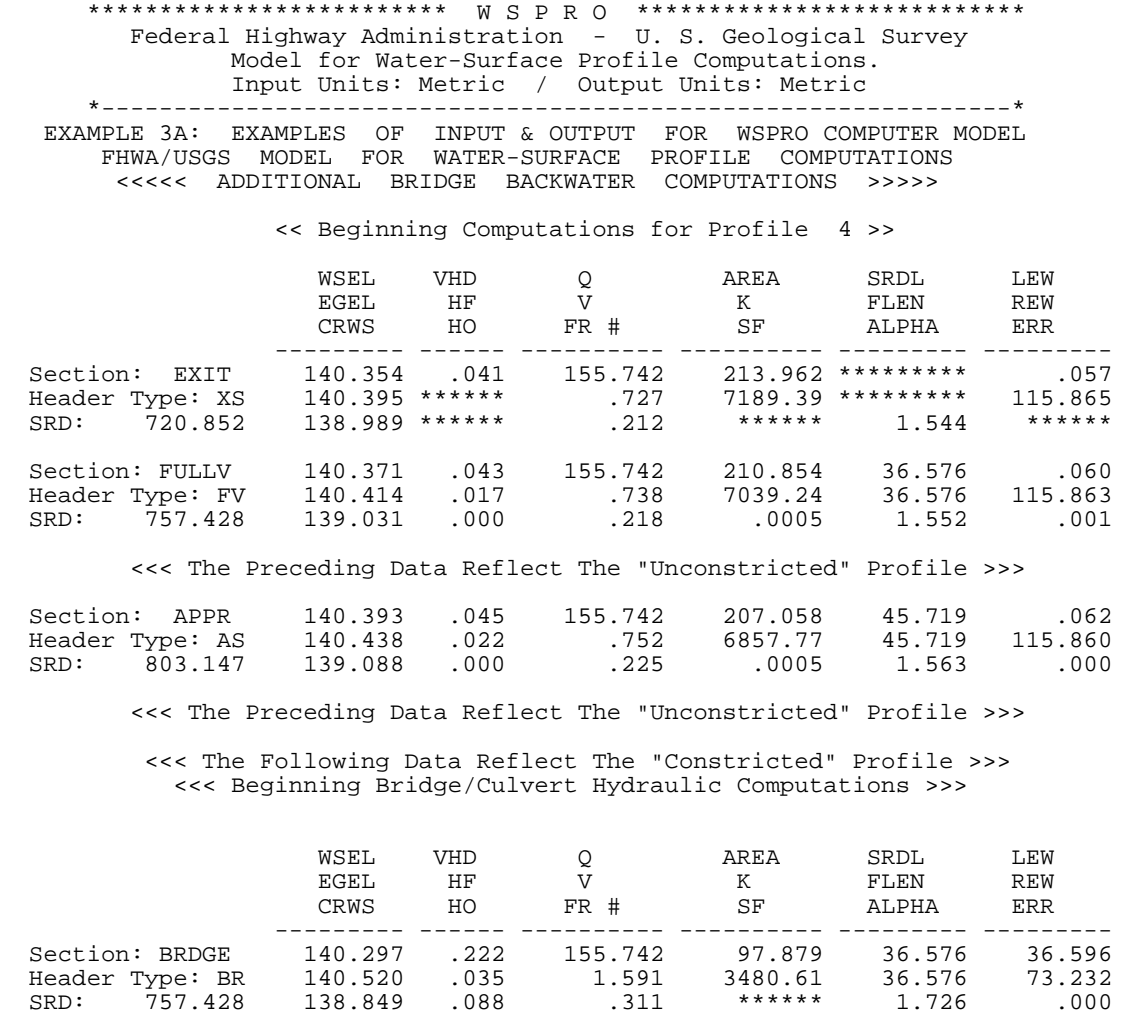

 Specific Bridge Information C P/A PFELEV BLEN XLAB XRAB Bridge Type 1 Flow Type 1 ------ ----- -------- -------- --------- --------- Pier/Pile Code \*\* .7611 .000 140.817 36.576 36.576 73.152 --------------------------- ------ ----- -------- -------- --------- --------- Unconstricted Full Valley Section Water Surface Elevation: 140.371 Downstream Bridge Section Water Surface Elevation: 140.297

 Bridge DrawDown Distance: .074 ----------------------------------------------------------------------------

\*\*\* Roadway Section Located at SRD 762.000 \*\*\*

### Section: ROAD Header Type: XR <<< Embankment Is Not Overtopped >>>

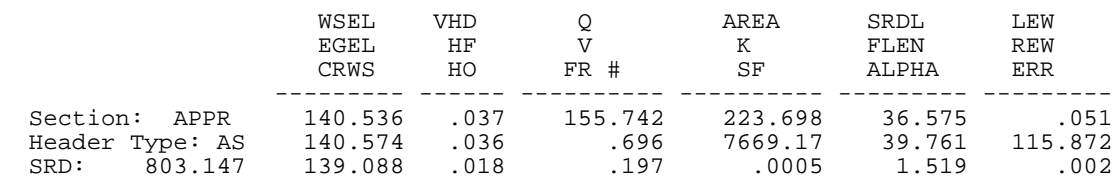

## *SECTION 7. Examples of Model Input and Output*

 \*\* Change in Approach Section Water Surface Elevation: .143 \*\* Approach Section APPR Flow Contraction Information M( G ) M( K ) KQ XLKQ XRKQ OTEL -------- -------- --------- --------- --------- -------- .684 .385 4714.0 37.466 74.102 140.521 -------- -------- --------- --------- --------- -------- <<< End of Bridge Hydraulics Computations >>> << Completed Computations of Profile 4 >>

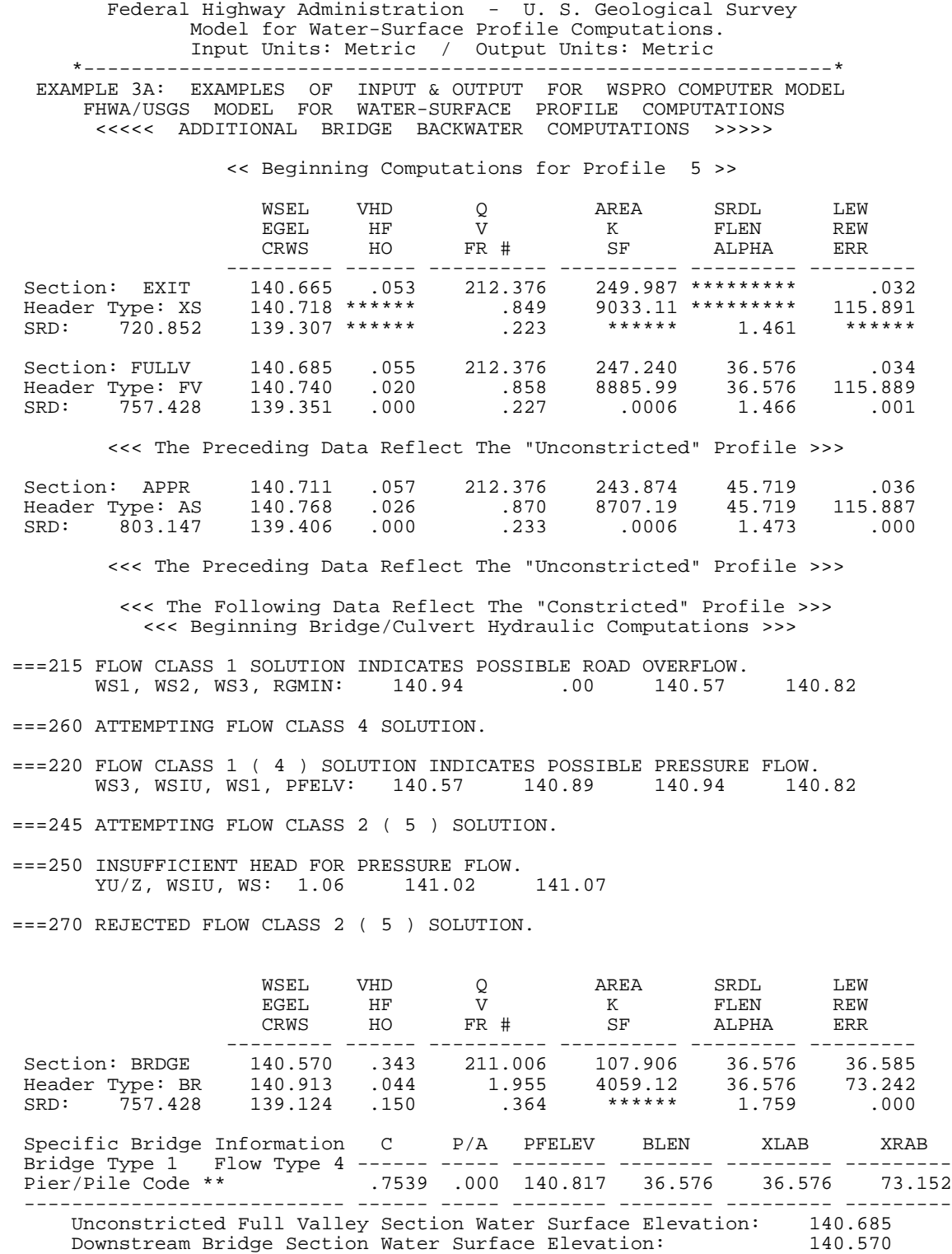

\*\*\*\*\*\*\*\*\*\*\*\*\*\*\*\*\*\*\*\*\*\*\*\*\* W S P R O \*\*\*\*\*\*\*\*\*\*\*\*\*\*\*\*\*\*\*\*\*\*\*\*\*\*\*

Bridge DrawDown Distance: .115

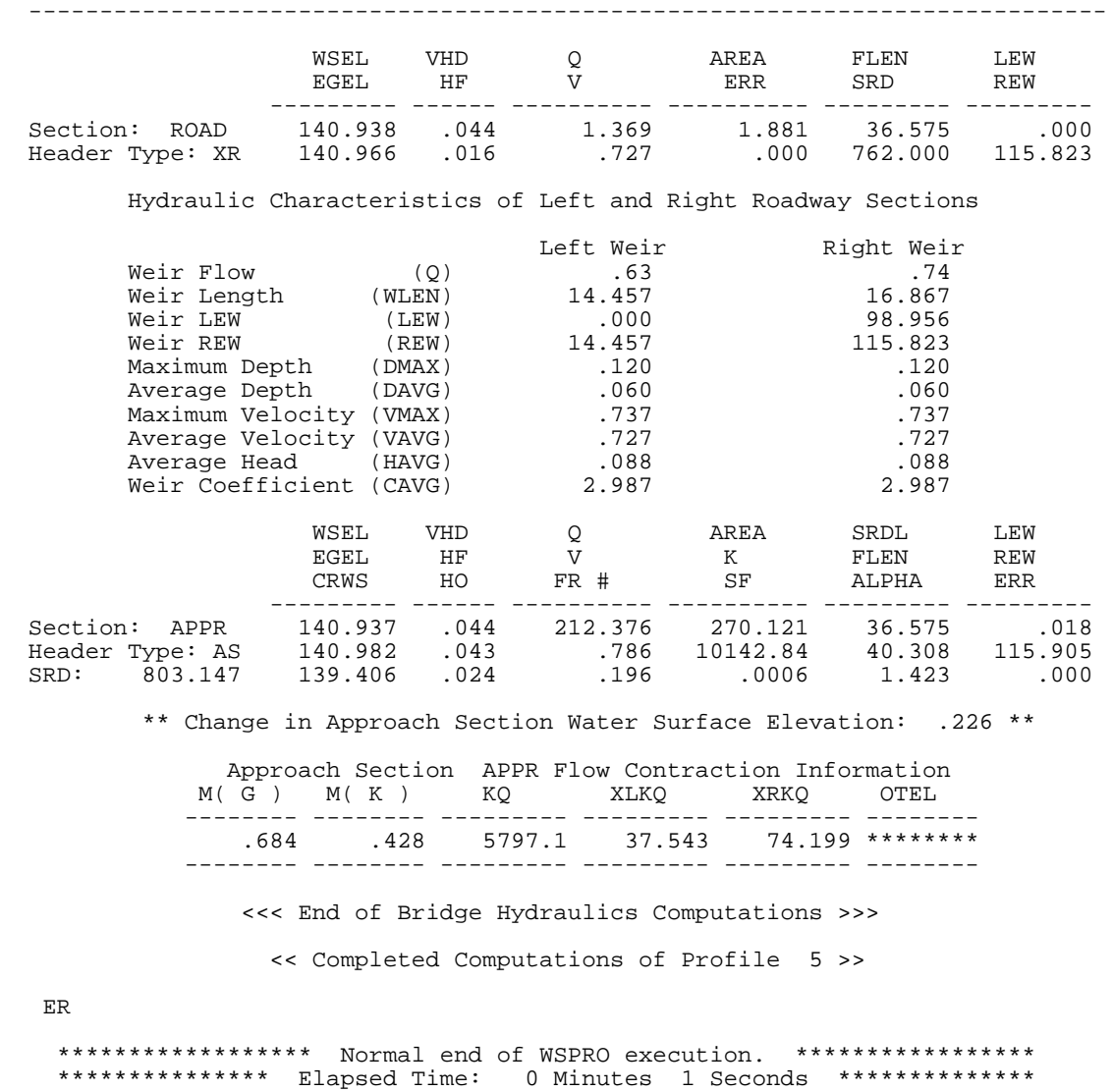

Figure 7-11. Output for single-opening bridge (component mode) and road grade, example #3.

With one exception, WSPRO first attempts to compute free-surface flow with the entire flow passing through the bridge (class 1). The exception occurs when the tailwater is higher than the low-chord elevation, in which case WSPRO assumes submerged pressure flow, with or without road overflow (class 6 or 3). In this example, message  $==215$  appears because the class 1 solution has a water-surface elevation at the approach section higher than the minimum roadgrade elevation (RGMIN = 140.82). Message ===260 indicates that a class 4 solution (freesurface bridge flow with road overflow) is attempted. The class 4 solution generates message  $=220$  because the water-surface elevation immediately upstream from the bridge (WSIU = 140.90) is higher than the low-chord elevation (PFELV = 14-.82). Message === $245$ 

indicates that an unsubmerged pressure flow solution, with or without road overflow (class 2 or 5) is attempted. When no more such messages are generated, the appropriate flow type has been selected and computation continues. This is a good illustration that the messages do not always indicate problems. Frequently they simply indicate the assumptions and actions taken by the model.

# **7.4 EXAMPLE #4: UPSTREAM/DOWNSTREAM PROFILE COMPUTATIONS**

WSPRO is designed to accommodate profile computations in both upstream and downstream directions during a single model execution. It is not always obvious that downstream computations are required; the need may not be recognized until upstream computations have been attempted. However, Figure 7-12 illustrates input data for a case where profiles are required for two discharges in a reach where it is quite certain there is a combination of subcritical and supercritical subreaches. Upstream profiles are computed with a starting water-surface elevation determined by slope conveyance; downstream profiles are computed with a critical-flow water-surface elevation at the initial section. This is reflected by the corresponding entries in the Q, SK, and EX records. The entries for the first profile reflect a discharge of 362.456 m<sup>3</sup>/s (cubic meters per second), an energy gradient of 0.0037, and upstream computations (0 in the EX record). Likewise, the second set of entries reflect: (1) the same discharge; (2) critical flow to be computed at the initial section (negative slope, no water-surface elevation); and (3) downstream computations (1 in the EX record).

T1 Example 4: Steep Creek near Nowhere, USA \* \* SRD SRDL Q YMIN FR# CRWS WSEL EGL UT 8 37 7 11 27 28 5 25 \* ST<sub>1</sub>  $\check{C}$ Q 362.456 362.456 396.436 396.436 SK 0.0037 -1 0.0037 -1  $*$ <br> $XS$ XS XSEC1 30.480 40.234,186.263 51.816,183.429 57.912,181.051<br>82.601,179.984 89.306,179.862 94.488,179.984 GR 75.590,179.984 82.601,179.984 89.306,179.862 94.488,179.984 GR 96.926,180.777 103.022,181.630 106.680,183.032<br>N 0.065 0.027 0.065  $0.027$ SA 51.816 112.166 \* XS XSEC2 60.960 GR 43.891,189.616 55.474,184.556 62.484,181.508 66.751,180.929 GR 67.666,180.960 83.820,179.802<br>GR 105.156,180.015 108.814,180.960 1 GR 105.156,180.015 108.814,180.960 117.043,184.130<br>SA 55.474 117.043 117.043 \*<br>XS XS XSEC3 91.440 GR 60.046,188.793 68.275,185.745 75.286,181.935 83.515,180.594<br>GR 84.125,179.984 89.611,179.923 92.964,179.680 96.622,179.558 84.125,179.984 89.611,179.923 92.964,179.680<br>99.670,179.680 107.594,180.045 108.204,180.990 GR 99.670,179.680 107.594,180.045 108.204,180.990 113.995,182.027 GR 119.786,184.221<br>SA 68.275 121.00 SA 68.275 121.006 \*<br>XS XS XSEC4 121.920 GR 67.056,188.702 73.152,184.617 77.114,181.508 83.210,181.417 GR 84.125,180.685 89.916,180.624 95.098,180.624 96.012,180.137 GR 99.974,180.167 103.632,180.198 103.937,180.685 113.386,181.905<br>GR 118.567.184.526 GR 118.567,184.526<br>SA 73.152 117.043 SA 73.152 117.043 \*<br>XS XS XSEC5 165.811 GR 62.179,188.671 75.895,181.844 78.638,181.874 84.125,181.600<br>GR 89.611,181.539 95.098,181.539 100.279,181.447 105.766,181.813 100.279,181.447 105.766,181.813 GR 111.252,181.752 117.348,184.709

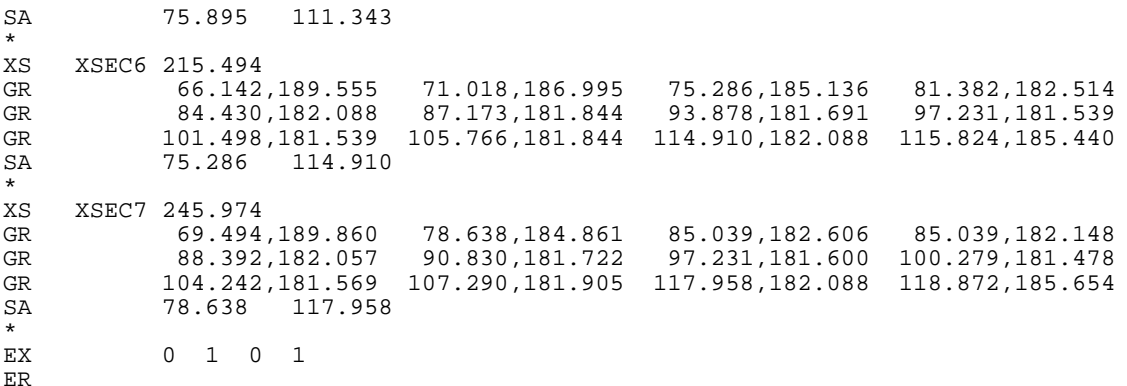

Figure 7-12. Input data for upstream/downstream profile computations.

Figure 7-13 shows the output for the subcritical and supercritical profile computations for the 362.456  $\text{m}^3$ /s discharge. The energy equation was successfully balanced at a subcritical water-surface elevation at XSEC2 and at XSEC3. When WSPRO cannot obtain a subcritical result at a section, it assumes that perhaps that section is a critical-flow section with supercritical flow between the critical-flow section and the next section downstream where subcritical flow was successfully computed. Thus WSPRO assumes a critical water-surface elevation (CRWS) at the section in question and attempts to balance the energy equation for a subcritical water-surface elevation at the next upstream section. The preceding was the case for XSEC4 through XSEC7 with the only success (subcritical result) occurring at XSEC7. The output for downstream computations (supercritical result) is presented on pages 213 through 215. When computing in the downstream direction, at any section where the energy equation cannot be balanced for supercritical flow, WSPRO again assumes the possibility of a critical-flow section. That is, it assumes CRWS at the section in question and attempts to balance the energy equation at the next downstream section. In this example, for CRWS at XSEC7, a supercritical result could not be obtained at XSEC6. However, for CRWS at XSEC6 a supercritical result could be obtained at XSEC5. WSPRO was also able to successfully balance the energy equation for supercritical flow from XSEC5 to XSEC4, XSEC4 to XSEC3, and XSEC3 to XSEC2. A supercritical watersurface elevation could not be computed at XSEC1.

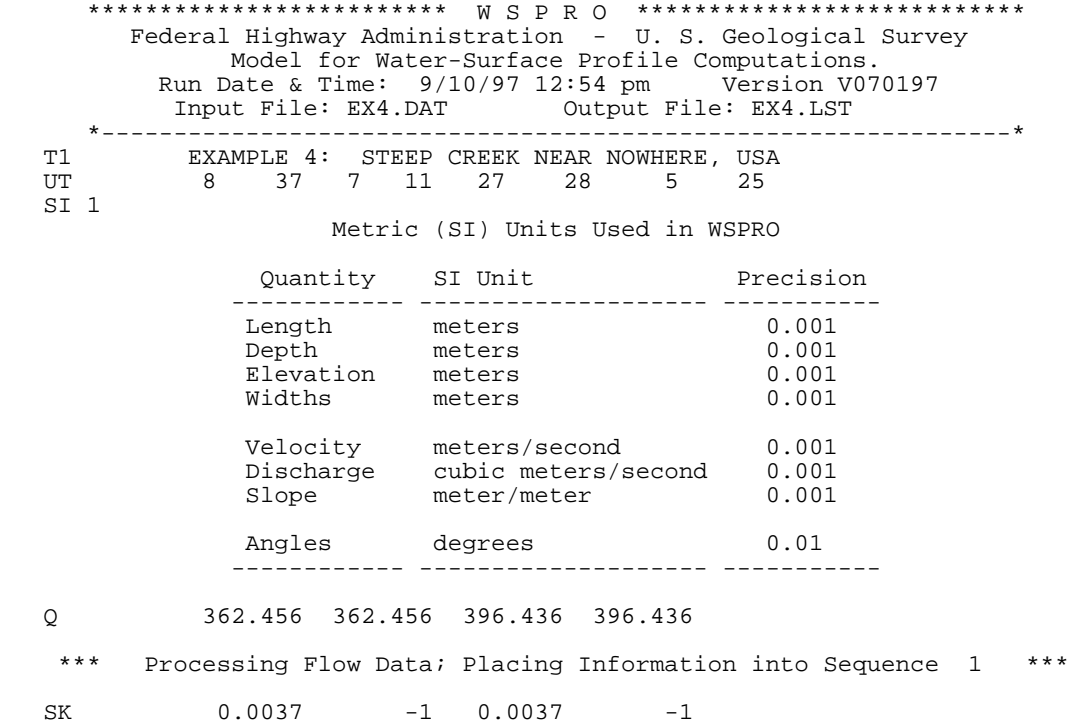

 \*\*\*\*\*\*\*\*\*\*\*\*\*\*\*\*\*\*\*\*\*\*\*\*\* W S P R O \*\*\*\*\*\*\*\*\*\*\*\*\*\*\*\*\*\*\*\*\*\*\*\*\*\*\* Federal Highway Administration - U. S. Geological Survey Model for Water-Surface Profile Computations. Input Units: Metric / Output Units: Metric \*---------------------------------------------------------------\* EXAMPLE 4: STEEP CREEK NEAR NOWHERE, USA \*---------------------------------------------------\* \* Starting To Process Header Record XSEC1 \* \*---------------------------------------------------\* XS XSEC1 30.480 GR 32.614,189.829 40.234,186.263 51.816,183.429 57.912,181.051 GR 75.590,179.984 82.601,179.984 89.306,179.862 94.488,179.984 GR 96.926,180.777 103.022,181.630 106.680,183.032 N 0.065 0.027 0.065 SA 51.816 112.166 \*\*\* Completed Reading Data Associated With Header Record XSEC1 \*\*\*<br>\*\*\* Storing X-Section Data In Temporary File As Record Number 1 \*\*\* Storing X-Section Data In Temporary File As Record Number 1 \*\*\* \*\*\* Data Summary For Header Record XSEC1 \*\*\* Data Summary For Header Record XSEC1 \*\*\* SRD Location: 30. Cross-Section Skew: .0 Error Code 0 Valley Slope: .00000 Averaging Conveyance By Geometric Mean. Energy Loss Coefficients -> Expansion: .50 Contraction: .00 X, Y-coordinates (11 pairs)<br>X Y X Y X X Y X Y X Y X Y X Y ---------- ---------- ---------- ---------- ---------- ---------- 32.614 189.829 40.234 186.263 51.816 183.429 57.912 181.051 75.590 179.984 82.601 179.984 89.306 179.862 94.488 179.984 96.926 180.777 103.022 181.630 106.680 183.032 ---------- ---------- ---------- ---------- ---------- ---------- Minimum and Maximum X,Y-coordinates Minimum X-Station: 32.614 ( associated Y-Elevation: 189.829 ) Maximum X-Station: 106.680 ( associated Y-Elevation: 183.032 ) Minimum Y-Elevation: 179.862 ( associated X-Station: 89.306 ) Maximum Y-Elevation: 189.829 ( associated X-Station: 32.614 ) Roughness Data ( 3 SubAreas ) Roughness Horizontal SubArea Coefficient Breakpoint ------- ----------- ------------ 1 .065 --- --- 51.816 2 .027 --- --- 112.166  $3 \t --$  ------- ----------- ------------ \*---------------------------------------------------\* \* Finished Processing Header Record XSEC1 \* \*---------------------------------------------------\*

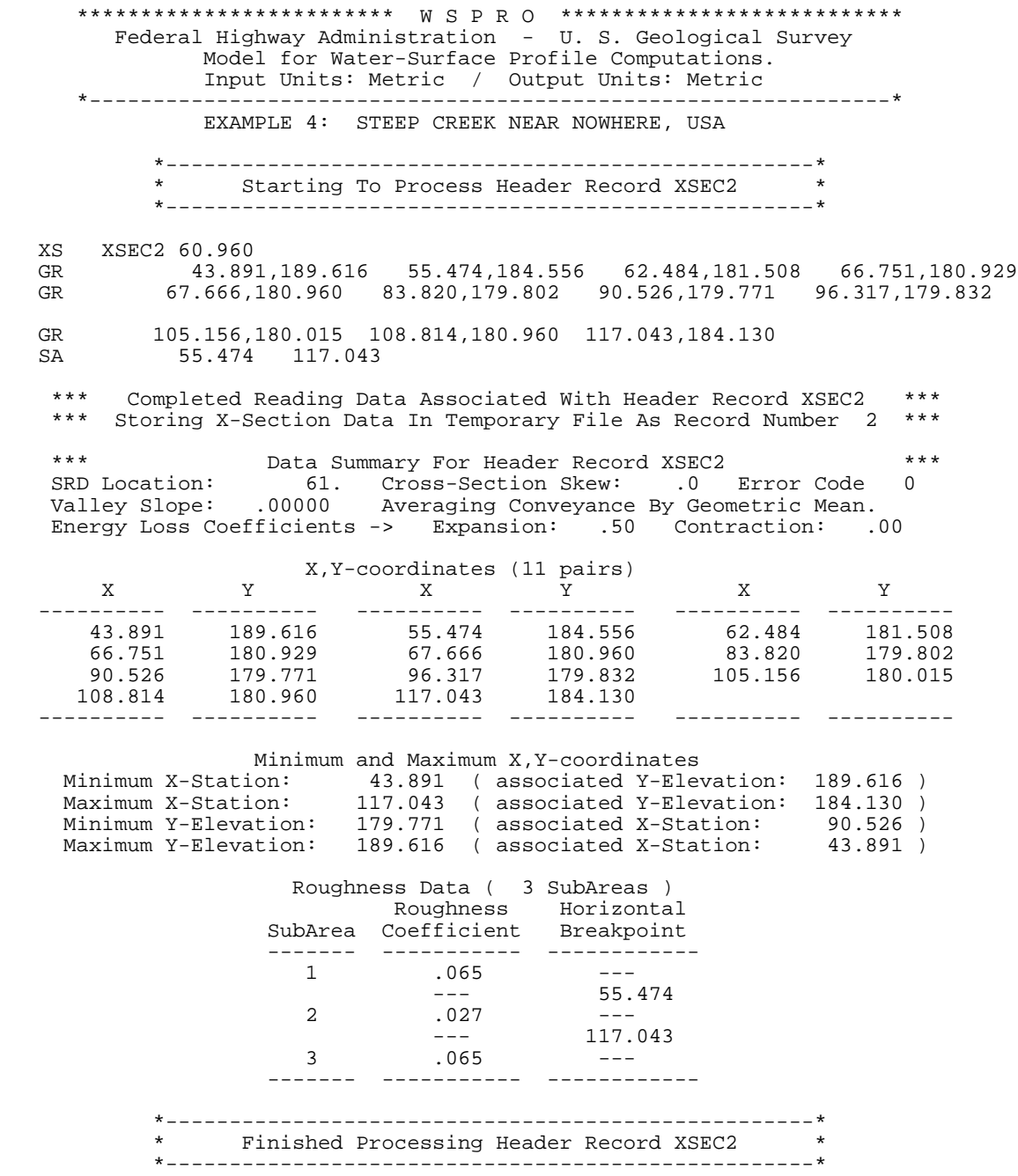

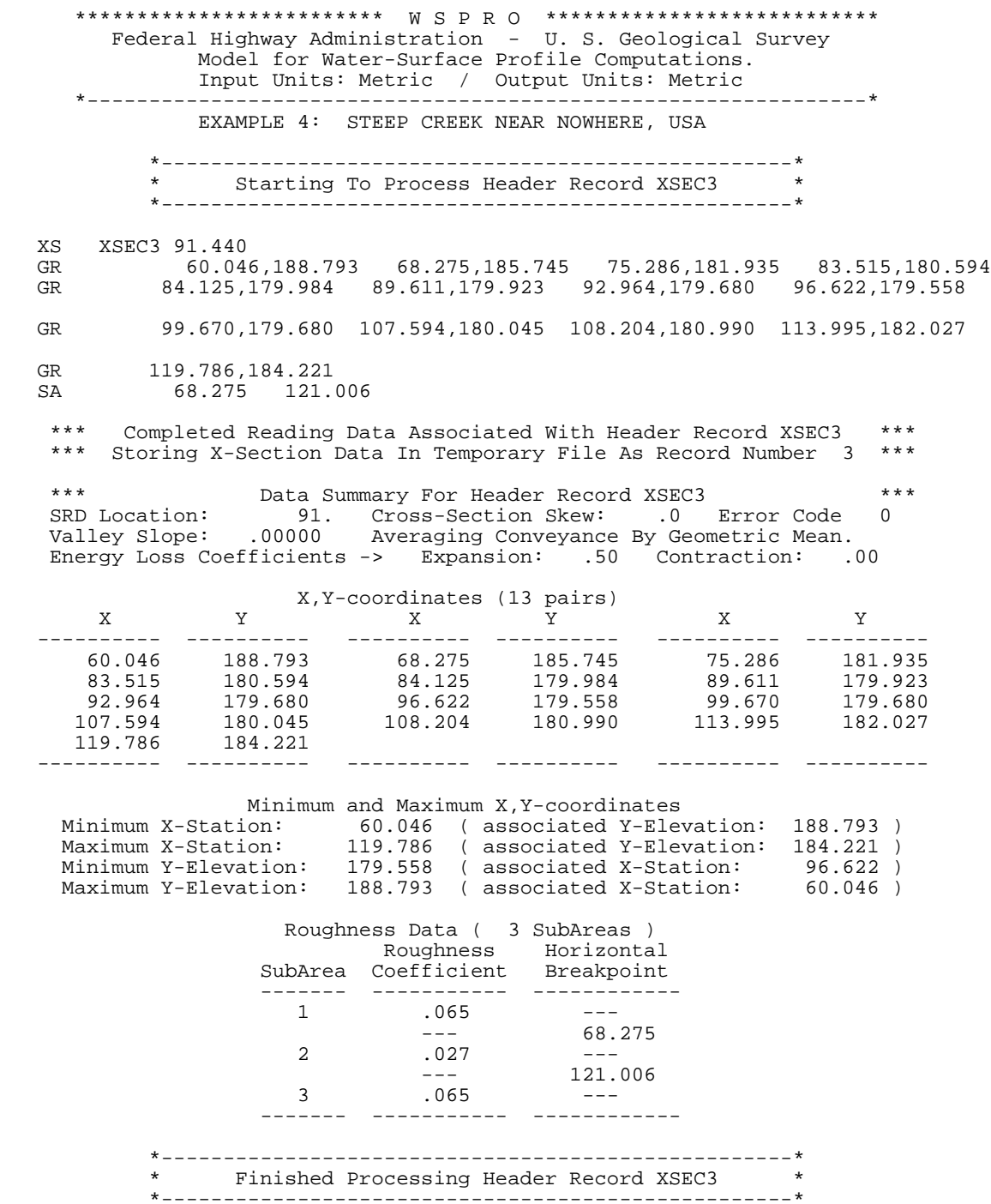
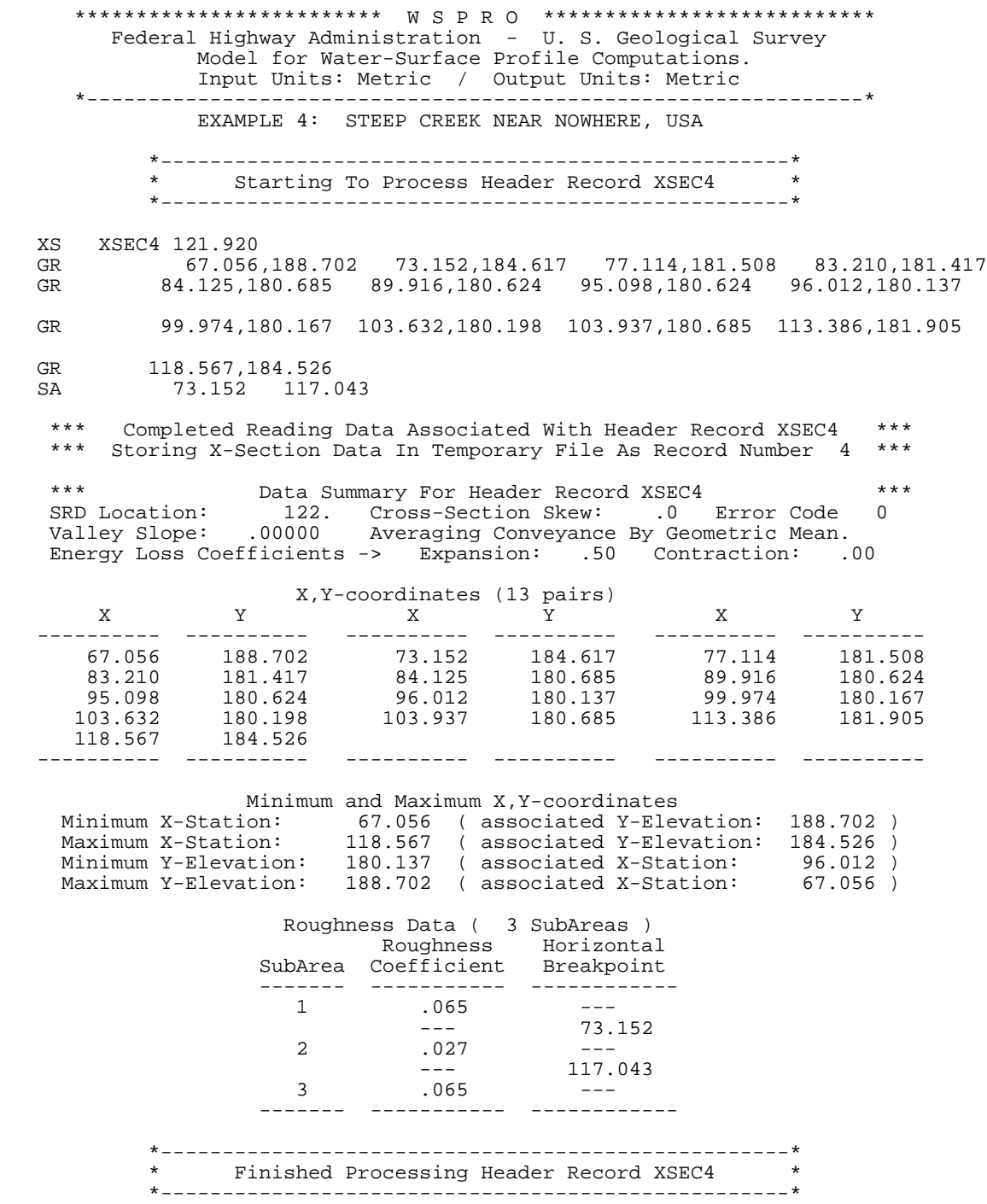

 \*\*\*\*\*\*\*\*\*\*\*\*\*\*\*\*\*\*\*\*\*\*\*\*\* W S P R O \*\*\*\*\*\*\*\*\*\*\*\*\*\*\*\*\*\*\*\*\*\*\*\*\*\*\* Federal Highway Administration - U. S. Geological Survey Model for Water-Surface Profile Computations. Input Units: Metric / Output Units: Metric \*---------------------------------------------------------------\* EXAMPLE 4: STEEP CREEK NEAR NOWHERE, USA \*---------------------------------------------------\* \* Starting To Process Header Record XSEC5 \* \*---------------------------------------------------\* XS XSEC5 165.811 GR 62.179,188.671 75.895,181.844 78.638,181.874 84.125,181.600 GR 89.611,181.539 95.098,181.539 100.279,181.447 105.766,181.813 GR 111.252,181.752 117.348,184.709<br>SA 75.895 111.343 SA 75.895 111.343 \*\*\* Completed Reading Data Associated With Header Record XSEC5 \*\*\* \*\*\* Storing X-Section Data In Temporary File As Record Number 5 \*\*\* \*\*\* Data Summary For Header Record XSEC5 \*\*\* SRD Location: 166. Cross-Section Skew: .0 Error Code 0 Valley Slope: .00000 Averaging Conveyance By Geometric Mean. Energy Loss Coefficients -> Expansion: .50 Contraction: .00 X, Y-coordinates (10 pairs)<br>X Y X Y  $X$  X  $Y$  X  $X$  Y X  $Y$  ---------- ---------- ---------- ---------- ---------- ---------- 62.179 188.671 75.895 181.844 78.638 181.874 84.125 181.600 89.611 181.539 95.098 181.539 100.279 181.447 105.766 181.813 111.252 181.752 117.348 184.709 ---------- ---------- ---------- ---------- ---------- ---------- Minimum and Maximum X,Y-coordinates Minimum X-Station: 62.179 ( associated Y-Elevation: 188.671 ) Maximum X-Station: 117.348 ( associated Y-Elevation: 184.709 ) Minimum Y-Elevation: 181.447 ( associated X-Station: 100.279 ) Maximum Y-Elevation: 188.671 ( associated X-Station: 62.179 ) Roughness Data ( 3 SubAreas ) Roughness Horizontal<br>Coefficient Breakpoint SubArea Coefficient Breakpoint ------ -----------<br>1 .065  $.065$  $-$ --- 75.895<br>2 .027 --- $.027$  --- $---$  111.343  $\frac{3}{2}$  .065 ------- ----------- ------------ \*---------------------------------------------------\* Finished Processing Header Record XSEC5 \* \*---------------------------------------------------\*

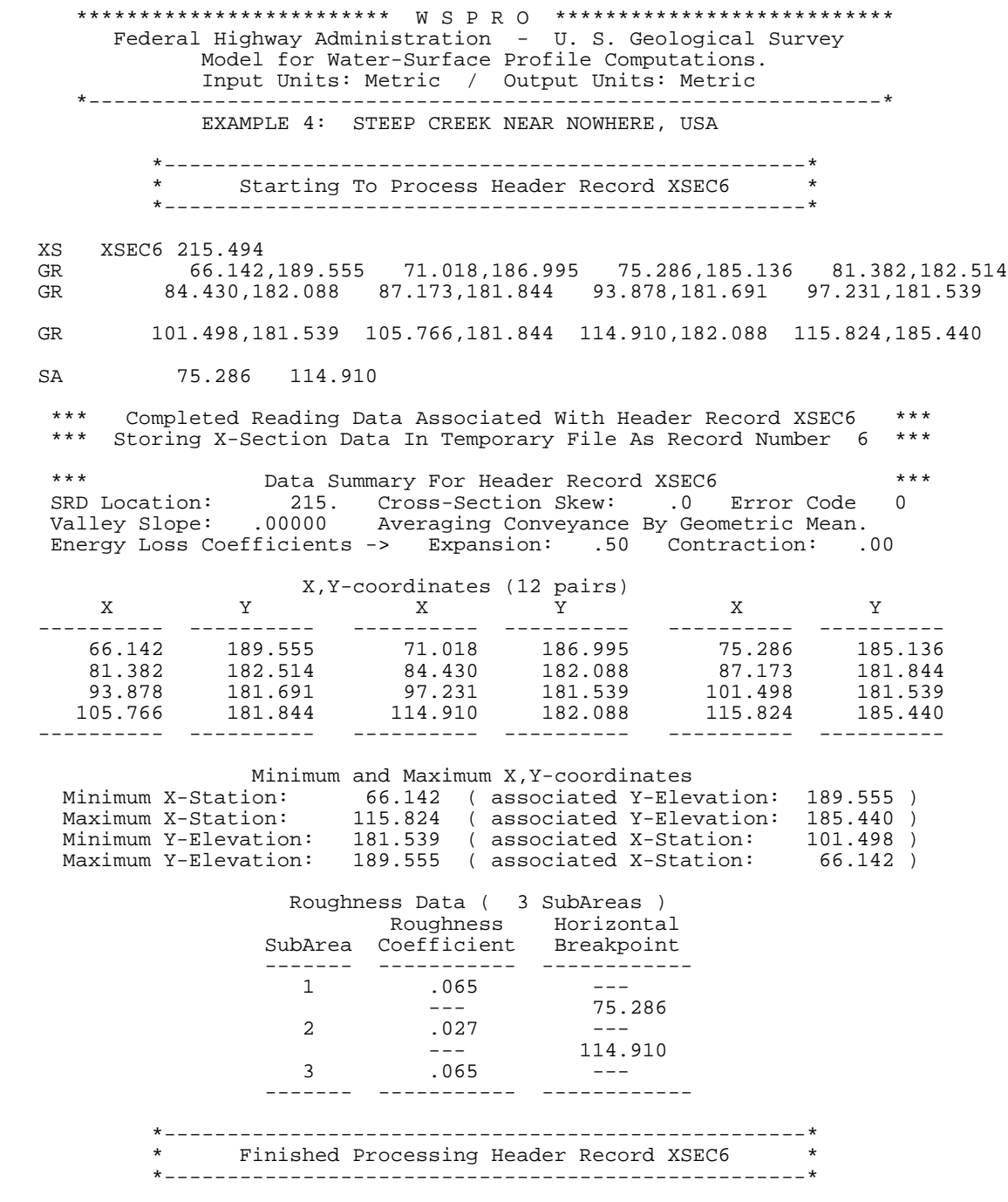

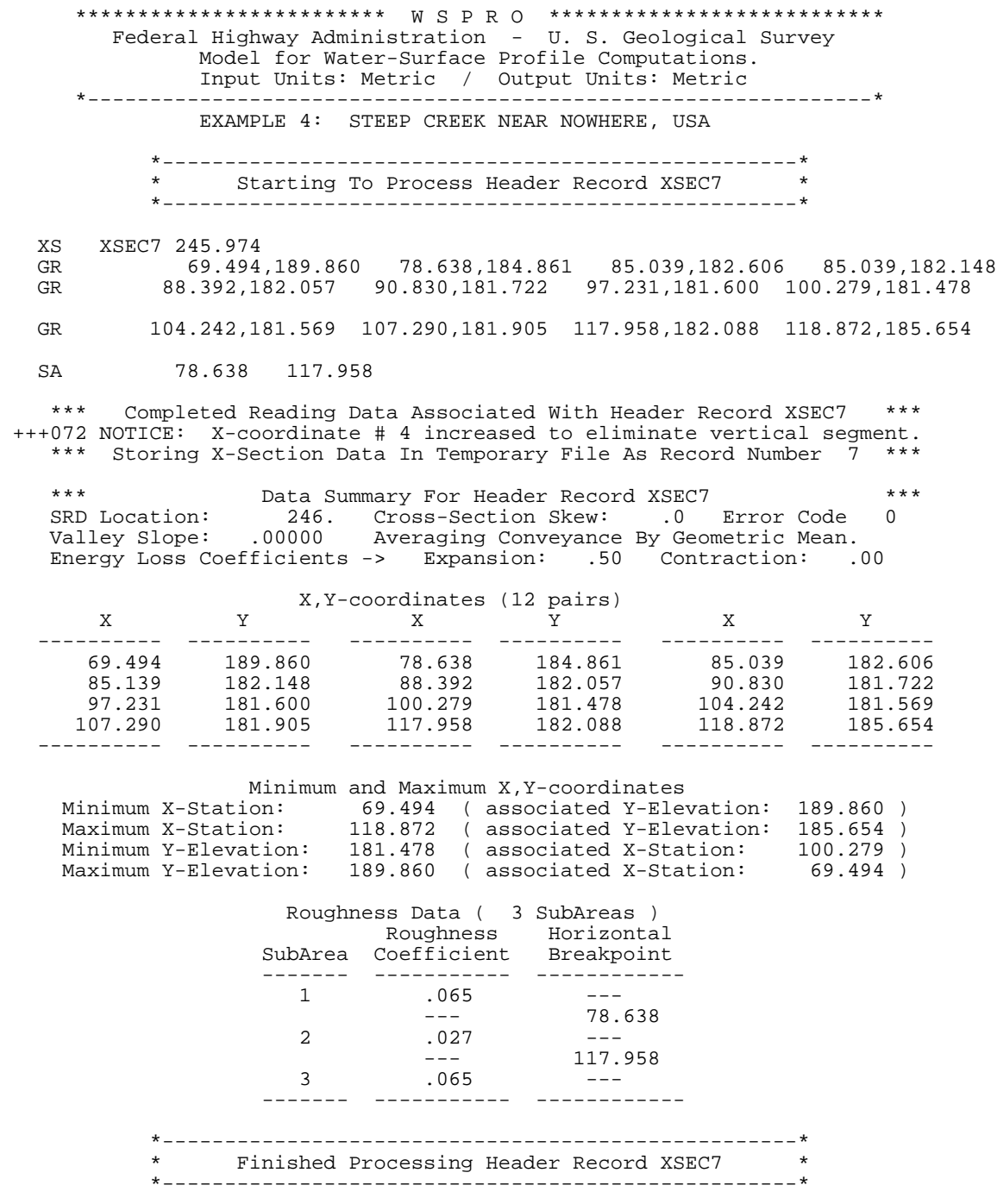

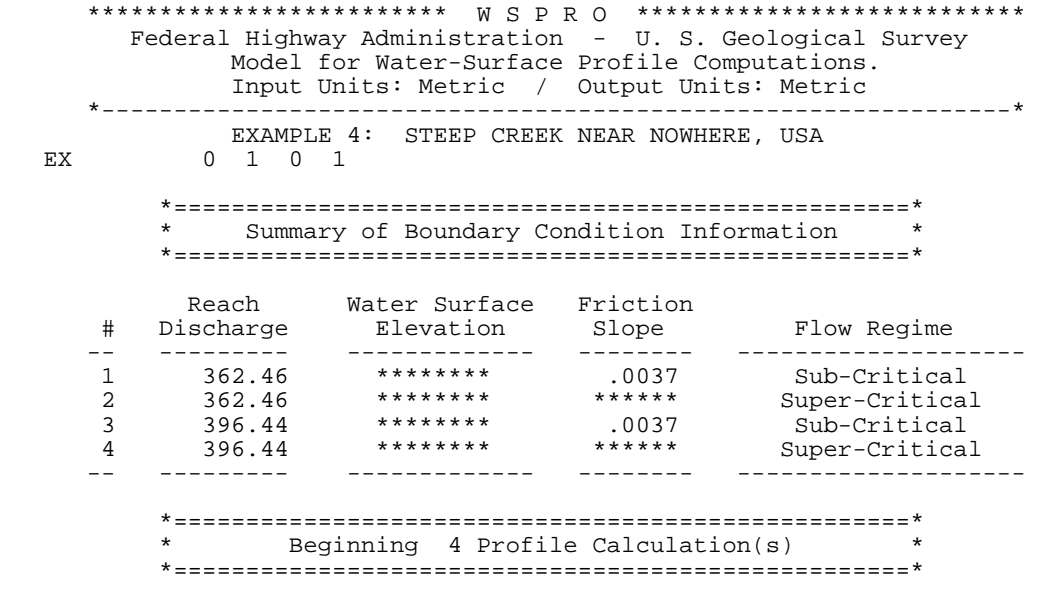

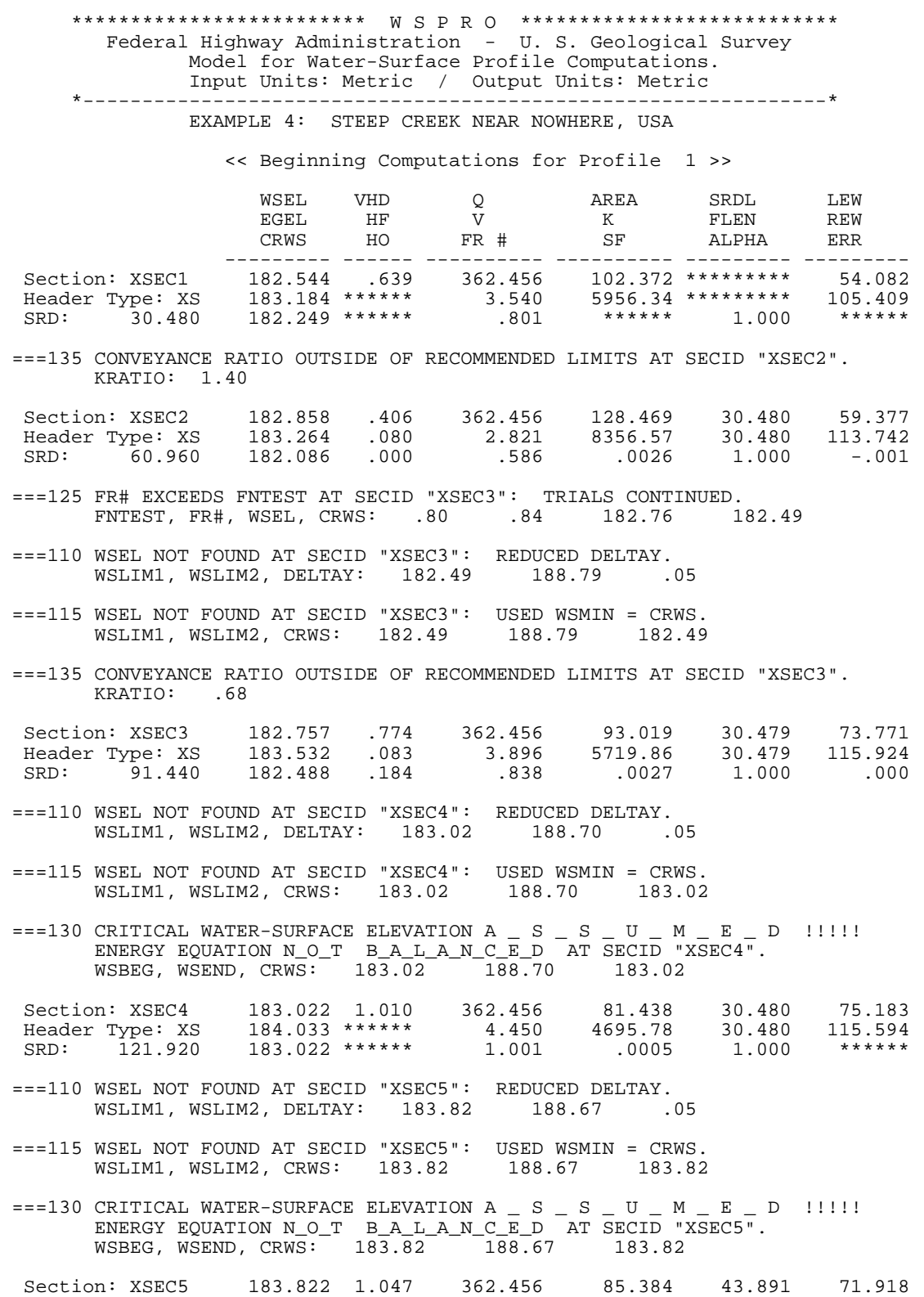

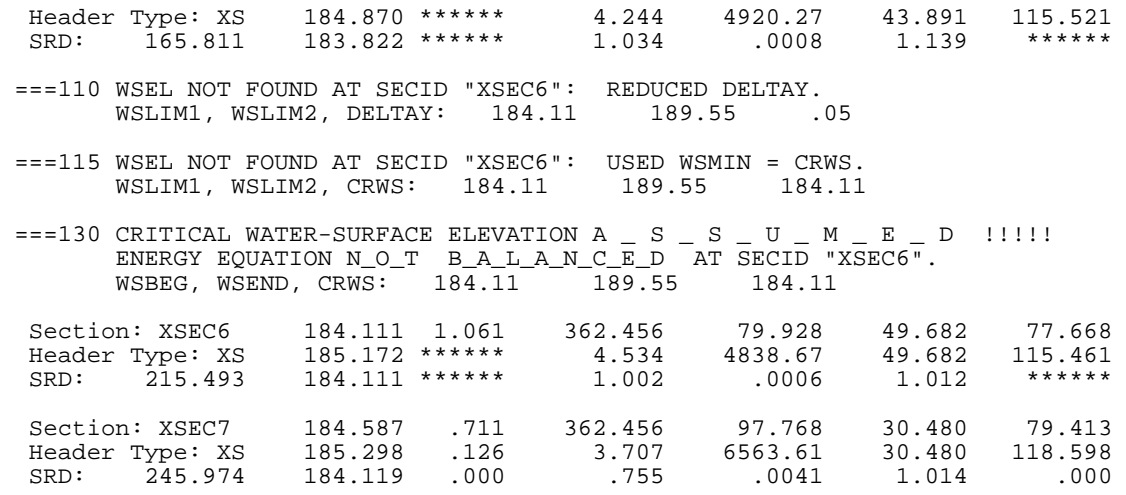

<< Completed Computations of Profile 1 >>

 \*\*\*\*\*\*\*\*\*\*\*\*\*\*\*\*\*\*\*\*\*\*\*\*\* W S P R O \*\*\*\*\*\*\*\*\*\*\*\*\*\*\*\*\*\*\*\*\*\*\*\*\*\*\* Federal Highway Administration - U. S. Geological Survey Model for Water-Surface Profile Computations. Input Units: Metric / Output Units: Metric \*---------------------------------------------------------------\* EXAMPLE 4: STEEP CREEK NEAR NOWHERE, USA

 $==$  User Defined Table 1 of 1  $==$ 

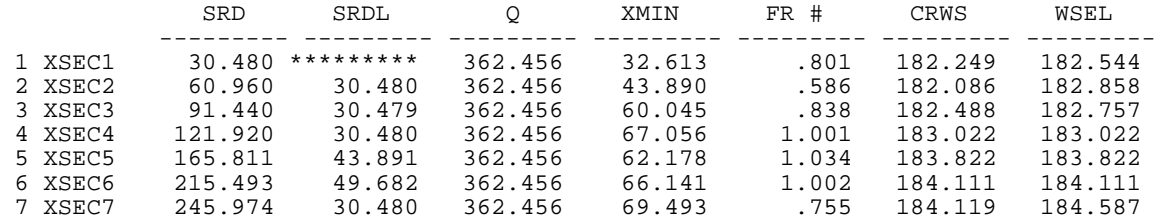

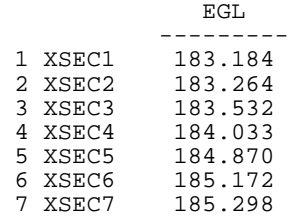

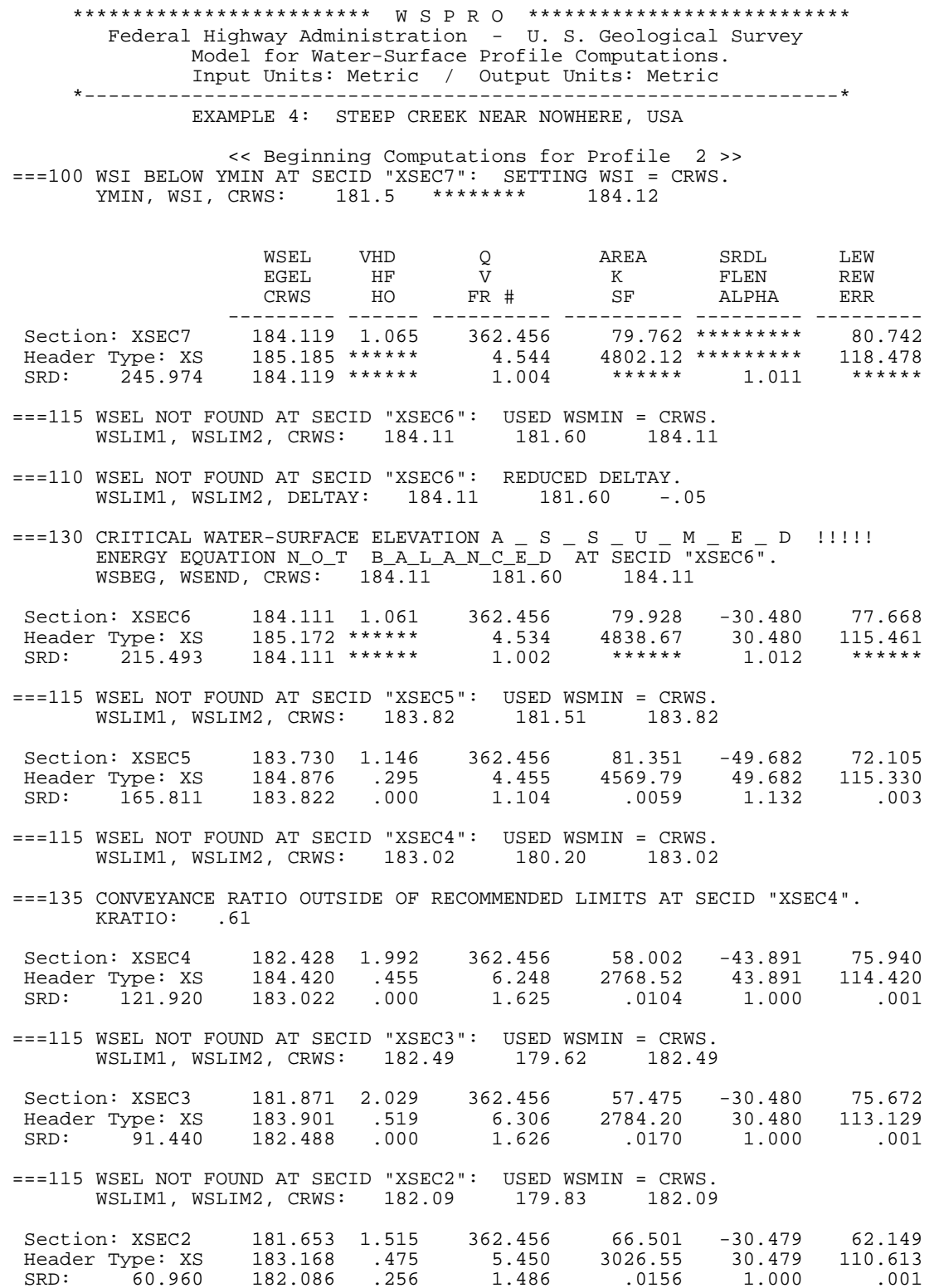

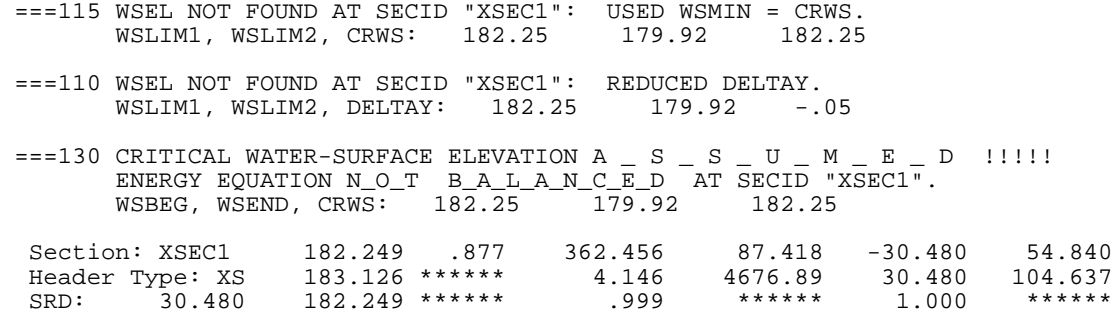

<< Completed Computations of Profile 2 >>

 \*\*\*\*\*\*\*\*\*\*\*\*\*\*\*\*\*\*\*\*\*\*\*\*\* W S P R O \*\*\*\*\*\*\*\*\*\*\*\*\*\*\*\*\*\*\*\*\*\*\*\*\*\*\* Federal Highway Administration - U. S. Geological Survey Model for Water-Surface Profile Computations. Input Units: Metric / Output Units: Metric \*---------------------------------------------------------------\* EXAMPLE 4: STEEP CREEK NEAR NOWHERE, USA

 $==$  User Defined Table 1 of 1  $==$ 

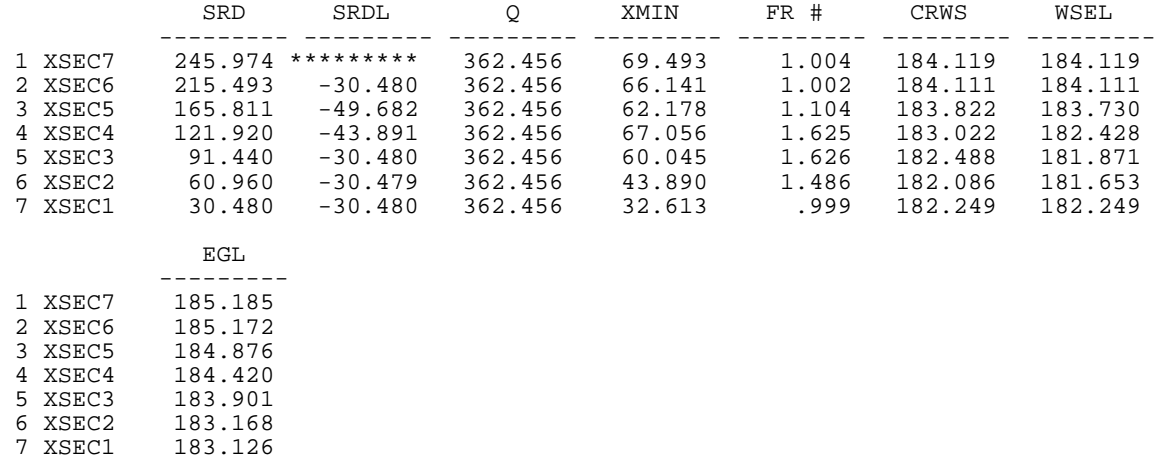

#### Figure 7-13. Output for upstream/downstream profile computations.

The appropriate segments of each profile must be pieced together to form a hydraulically valid profile for the reach. It can be assumed that the subcritical initial water-surface elevation at XSEC1 is valid inasmuch as it yielded successful subcritical computations upstream and a supercritical result could not be obtained in the downstream computations. An assumption that XSEC6 is a critical-flow section can be supported based on the fact that for CRWS it yielded successful computations in both upstream and downstream directions (i.e., supercritical result at XSEC5 and subcritical result at XSEC7). Perhaps further proof of this should be obtained by attempting lower (supercritical) starting conditions at XSEC7 in downstream computations to disprove the possibility of supercritical flow at XSEC6. If XSEC6 is a critical-flow section, the subcritical result at XSEC7 appears valid. It also seems quite certain, based on the "failure" of upstream computations and the "success" of downstream computations, that a supercritical profile is valid for XSEC5 and XSEC4.

A choice must then be made between two "valid" answers at both XSEC2 and XSEC3. Based on the highest energy-grade-line elevation, it can be assumed that subcritical flow occurs at XSEC2 and supercritical flow occurs at XSEC3. Based on the relatively low Froude numbers at these sections, it could further be assumed that the transition from supercritical flow at XSEC3 and subcritical flow at XSEC2 is in the form of a relatively weak hydraulic jump.

## **7.5 EXAMPLE #5: USER-DEFINED TABLES**

Figure 7-14 shows the user-defined tables generated with the computed profiles of the previous section. User-defined tables are requested using the UT record. These tables are output immediately following their associated profile output. They were separated from that output and placed in Figure 7-14 to facilitate discussion. User-defined tables are created by using one (or more) UT record(s) as explained in Table 4-39 and Section 5. The series of numbers in the freeformat area of the UT record represents a single "list" of parameter numbers (PARNOS) to generate one user-defined table. A second user-defined table could have been generated for each profile by coding an asterisk and another "list" of PARNOS following the existing "list" of PARNOS (and a third user-defined table by coding another asterisk and a third "list" of PARNOS following the second "list" of PARNOS).

 \*\*\*\*\*\*\*\*\*\*\*\*\*\*\*\*\*\*\*\*\*\*\*\*\* W S P R O \*\*\*\*\*\*\*\*\*\*\*\*\*\*\*\*\*\*\*\*\*\*\*\*\*\*\* Federal Highway Administration - U. S. Geological Survey Model for Water-Surface Profile Computations. Run Date & Time: 9/10/97 12:54 pm Version V070197 Input File: EX4.DAT Output File: EX4.LST \*---------------------------------------------------------------\* T1 EXAMPLE 4: STEEP CREEK NEAR NOWHERE, USA UT 8 37 7 11 27 28 5 25

----------------------Section of output deleted--------------------------------

=== User Defined Table 1 of 1 ===

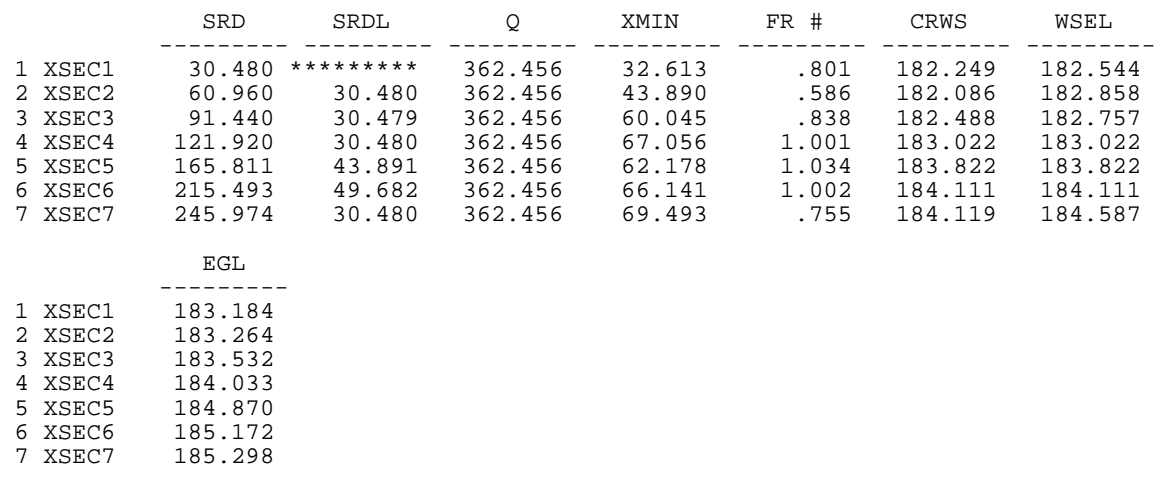

----------------------Section of output deleted--------------------------------

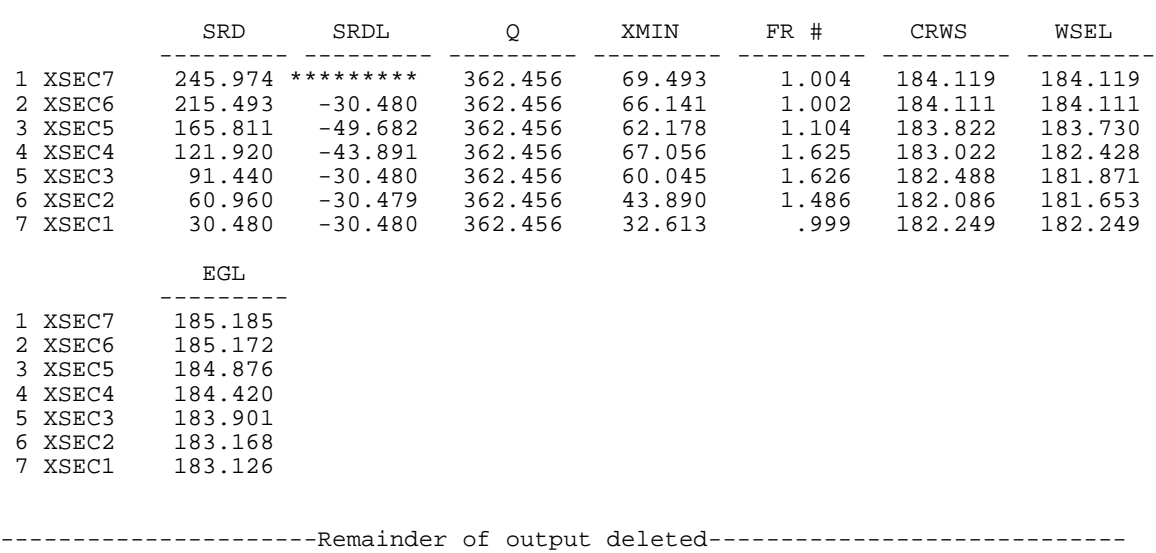

 $==$  User Defined Table 1 of 1  $==$ 

Figure 7-14. User-defined tables.

User-defined tables summarize results in downstream to upstream progression regardless of computational direction. The second parameter selected, SRDL, is the section reference distance (SRD) difference between adjacent sections. Thus, positive values indicate upstream computations and negative values indicate downstream computations. The other parameters selected are pertinent to desirable plotting variables or otherwise associated with determining the "valid" segments of the upstream/downstream profile computations.

## **7.6 EXAMPLE #6: CODING OF DISCHARGE DATA AND DISPLAY COMMANDS**

Placement of additional Q data to account for changing discharge(s) along a reach and HP record to obtain properties and (or) plots of sections is subject to specific rules of "order dependence" (unlike most of the record types for this model). However, despite the "order dependence," alternative coding schemes exist. The following illustrations are considerably shortened by eliminating most of the detail of associated record types.

The following examples are based on a reach of stream having five sections with SECID's of XSECA through XSECE. A tributary stream enters the stream reach being modeled between XSECB and XSECC. Hydrologic analyses indicate that for discharges of 141.6 and 99.12  $\mathrm{m}^3/\mathrm{s}$ at XSECA, the tributary stream contributes  $28.32$  and  $19.82 \text{ m}^3/\text{s}$ , thus dictating the need to specify discharges of 113.28 and 79.30  $\mathrm{m}^3/\mathrm{s}$  at XSECC.

Figure 7-15a illustrates one alternative for coding the necessary discharge data. Q data that precede all cross-section data are assigned to the most downstream section. New discharge data may be coded with the cross-section data for the section at which the discharge changes. When coded in this fashion, no SECID is required in the Q record(s) that reflect the new discharge data. However, this Q data must follow all cross-section data (GR, N, ND, SA, and FL records) section at which the new discharge data are introduced.

Figure 7-15b presents a second alternative for coding the appropriate Q data. Q data for the initial section is coded as in the preceding discussion. The Q record(s) for the new discharge data required at XSECC (with the SECID) may be introduced any time after XSECC has been input (but not interspersed with any cross-section data). Most logically this would be immediately prior to the EX record as shown.

Figure 7-15c indicates that all Q data, appropriately identified with the applicable SECID, can be introduced after the involved cross-section data have been input. Again, the most logical placement would be immediately prior to the EX record. This latter alternative permits "grouping" of the Q data so that if any modification(s) and (or) additions/deletions are required, all Q data are readily displayed for revision(s). This can be highly advantageous because, of course, each "set" of Q data must have a consistent number of corresponding entries.

```
Q 141.60 99.12<br>XS XSECA srd A, [,as :
    XS XSECA srd_A, [,as needed]
U GR, N, ND, and SA data as appropriate 1<br>
XS XSECB srd B. [.as needed]
    XS XSECB srd_B, [,as needed]
__ [ GR, N, ND, SA, and FL data as appropriate ]
           srd_C, [,as needed]
\frac{1}{2} [ GR, N, ND, SA, and FL data as appropriate ]
Q 113.28 79.30
   XS XSECD srd_D, [,as needed]
__ [ GR, N, ND, SA, and FL data as appropriate ]
    XS XSECE srd_E, [,as needed]
               [ GR, N, ND, SA, and FL data as appropriate ]
EX
       a) new discharge data coded with cross-section data
Q = 141.60 99.12<br>
XS XSECA srd A [as
    XSECA srd A, [,as needed]
UGR, N, ND, and SA data as appropriate 1<br>XS XSECB srd B, [,as needed]
           srd_B, [,as needed]
__ [ GR, N, ND, SA, and FL data as appropriate ]
           srd_C, [as needed]
               [ GR, N, ND, SA, and FL data as appropriate ]
XS XSECD srd_D, [,as needed]
Let [GR, N, ND, SA, and FL data as appropriate]<br>
XS, XSFCE, SrdE, [as needed]XS XSECE srd_E, [,as needed]
\overline{Q} [ GR, N, ND, SA, and FL data as appropriate ]<br>\overline{Q} XSECC 113.28 79.30
    Q XSECC 113.28 79.30
EX
       b) new discharge data coded with cross-section data
XS XSECA srd_A, [,as needed]
__       [ GR, N, ND, and SA data as appropriate ]<br>XS  XSECB  srd B. [.as needed]
           srd_B, [,as needed]
__ [ GR, N, ND, SA, and FL data as appropriate ]
   XS XSECC srd_C, [as needed]
UGR, N, ND, SA, and FL data as appropriate ]<br>
XS XSECD srd D. [.as needed]
    XS XSECD srd_D, [,as needed]
__ [ GR, N, ND, SA, and FL data as appropriate ]
           std_E, [,as needed]
UGR, N, ND, SA, and FL data as appropriate ]<br>Q XSECA 141.60 99.12
           Q XSECA 141.60 99.12
Q XSECC 113.28 79.30
EX
       c) all discharge data coded after all cross-section data
```

```
Figure 7-15. Alternatives for coding discharge data.
```
HP records placement follows the same rules as Q record placement, except there is no analogy for an "unidentified" HP record preceding all cross-section data as there is with Q data. HP records may be included with the data of the section(s) of interest, with no SECID required but following all GR, N, ND, SA, and FL data associated with the individual section(s). Alternatively, they may be "grouped," with SECID's, any time after the data for the pertinent section(s) have been input (again, most logically placed immediately prior to the EX record as per the Q records in Figure 7-15c). This latter convention permits ready display of all such records for: (1) any required modification(s); and (or) (2) deletion of some or all of such records if and when the user no longer needs that particular output.

## **7.7 EXAMPLE #7: CROSS-SECTIONAL PROPERTIES**

Three different forms of cross-sectional properties are available as optional WSPRO output. Two forms of hydraulic-properties (e.g., area, conveyance, wetted perimeter, etc.) tables are available for a range of elevations with a specified (or default) elevation increment. One of these tables summarizes hydraulic properties for the total section; the second table provides a subarea breakdown of the same hydraulic properties. A third variation of cross-sectional properties can be obtained in the form of velocity and conveyance distribution in any section (except road-grade sections). All of these optional outputs can be obtained along with profile computations or generated separately with abbreviated input data. The following examples use the latter option.

#### **7.7.1 Hydraulic Properties for Total Section**

Data from the surveyed section in example #3 are used to illustrate the hydraulicproperties output that can be obtained using HP records. Table 4-28 should be consulted for HP record details. Figure 7-16 shows hydraulic-properties output for the total section for a range of elevations from 138.25 to 140.5 in increments of 0.15 m as reflected by the HP record. IHP has been assigned a value of zero.

```
T1 Example 3: Examples of Input & Output for WSPRO Computer Model<br>T2 FHWA/USGS Model for Water-surface Profile Computations
T2 FHWA/USGS Model for Water-surface Profile Computations
           <<<<< Transfer Known Rating to Upstream Sections >>>>>
*
SI 1
*
Q 127.426
WS 139.394
*
XT SURVY 762.000
GR  0.000,141.732  0.000,140.513  7.010,139.842  10.973,139.598<br>GR  13.716,139.537  16.764,139.690  30.175,139.720  33.528,138.958
GR 13.716,139.537 16.764,139.690 30.175,139.720 33.528,138.958
GR 36.271,138.928 40.538,138.836 43.586,138.775 45.720,138.806
GR 36.271,138.928 40.538,138.836 43.586,138.775 45.720,138.806<br>GR 36.271,138.928 40.538,138.836 43.586,138.775 45.720,138.806<br>GR 57.302,137.312 58.826,137.617 60.960,137.983 62.484,138.532
GR 57.302,137.312 58.826,137.617 60.960,137.983 62.484,138.532<br>GR 64.008,138.775 69.799,138.867 78.638,138.775 81.077,139.080
             GR 64.008,138.775 69.799,138.867 78.638,138.775 81.077,139.080
GR 84.125,139.598 92.964,139.537 104.851,139.598
GR 115.824,141.732
*
XS GAGE 304.800<br>GT -0.671
GT -0.671<br>N 0.055N 0.055,0.050 0.065,0.060 0.040,0.040<br>N 0.065.0.060 0.055.0.050
                   0.065,0.060 0.055,0.050
SA 30.175 45.720 64.008 84.125<br>ND 0.305.0.914 0.610.1.524 0.000.
ND 0.305,0.914 0.610,1.524 0.000,0.305 
ND 0.305, 1.219 0.305, 0.914
*<br>XSXS XS2 457.200 * * * 0.0020
XS XS3 609.600 * * * 0.0012
      EXIT 720.852
XS FULLV 757.428
XS APPR 803.148
*
HP 0 FULLV 138.379 0.3048 140.818 
HP 1 FULLV 138.379 0.3048 140.818 
HP 2 FULLV 138.379 0.3048 140.818 127.426
```
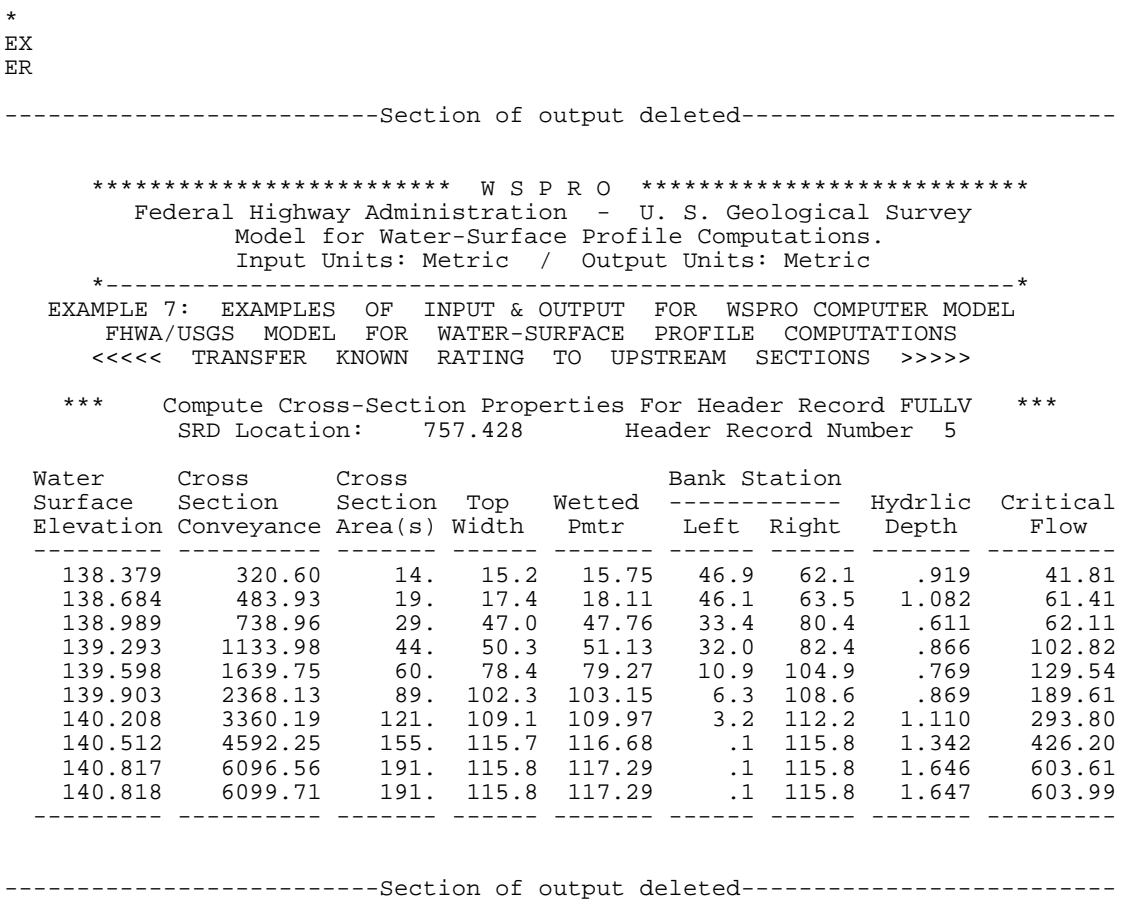

Figure 7-16. Table of hydraulic properties; total cross-section (IHP=0).

# **7.7.2 Hydraulic Properties by Subarea**

By coding  $IHP = 1$ , the same data will generate an expanded table that includes a breakdown of the hydraulic properties by subarea. Figure 7-17 shows parts of this expanded table.

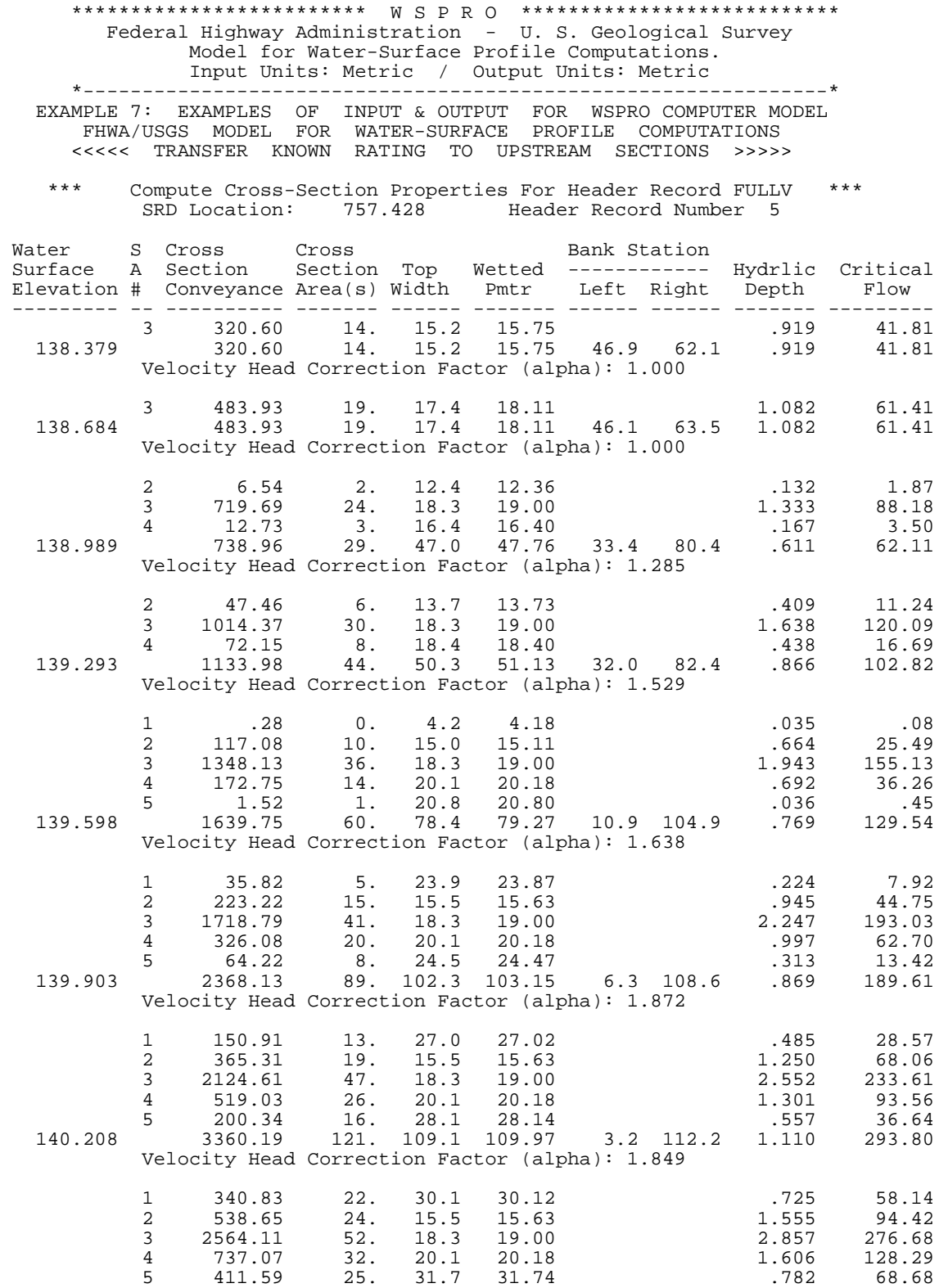

*SECTION 7. Examples of Model Input and Output*

 140.512 4592.25 155. 115.7 116.68 .1 115.8 1.342 426.20 Velocity Head Correction Factor (alpha): 1.749 --------- -- ---------- ------- ------ ------- ------ ------ ------- ---------

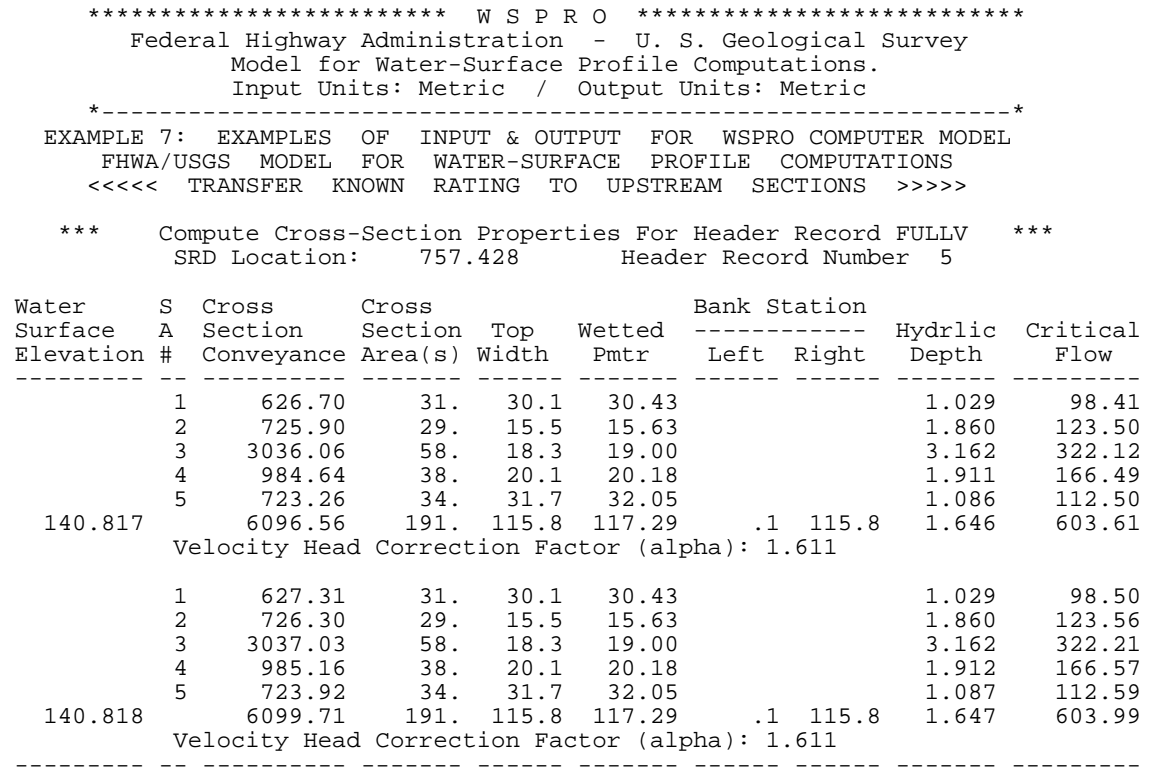

Figure 7-17. Table of hydraulic properties; subarea breakdown (IHP=1).

# **7.7.3 Velocity and Conveyance Distribution**

Velocity and conveyance distribution(s) for the same data can be obtained by coding  $IHP = 2$ . Sample results are illustrated in Figure 7-18.

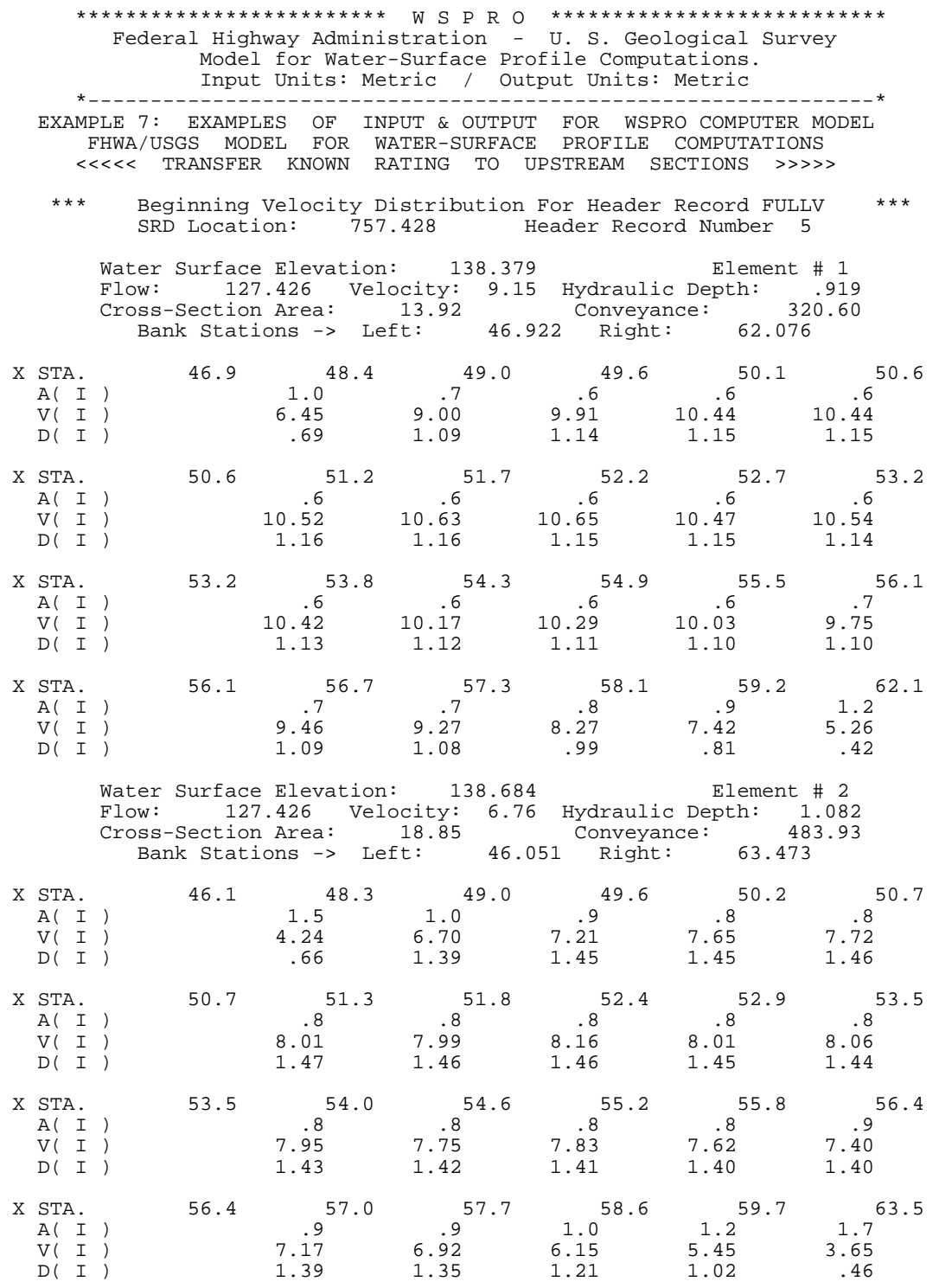

-228- *WSPRO User's Manual*

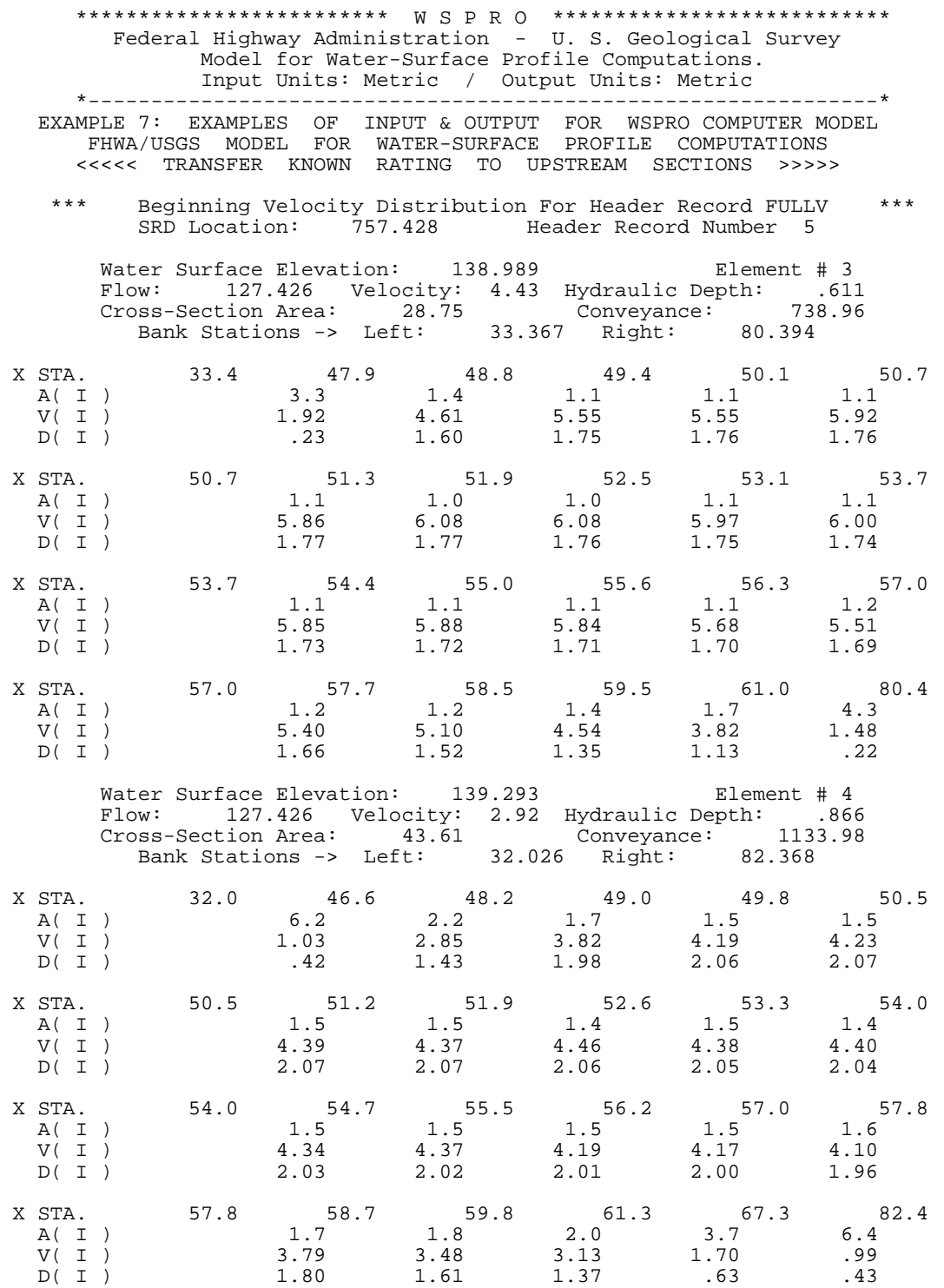

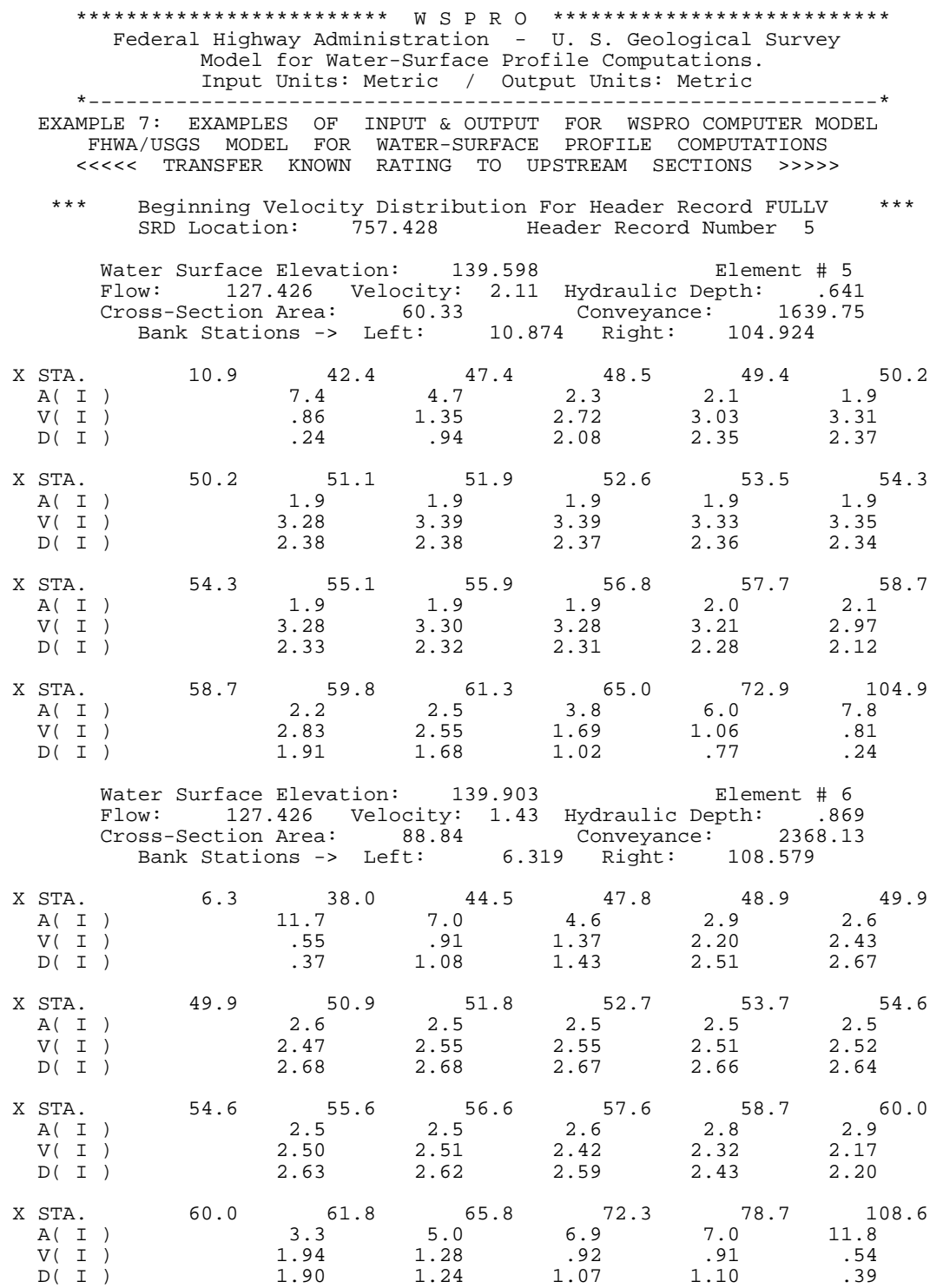

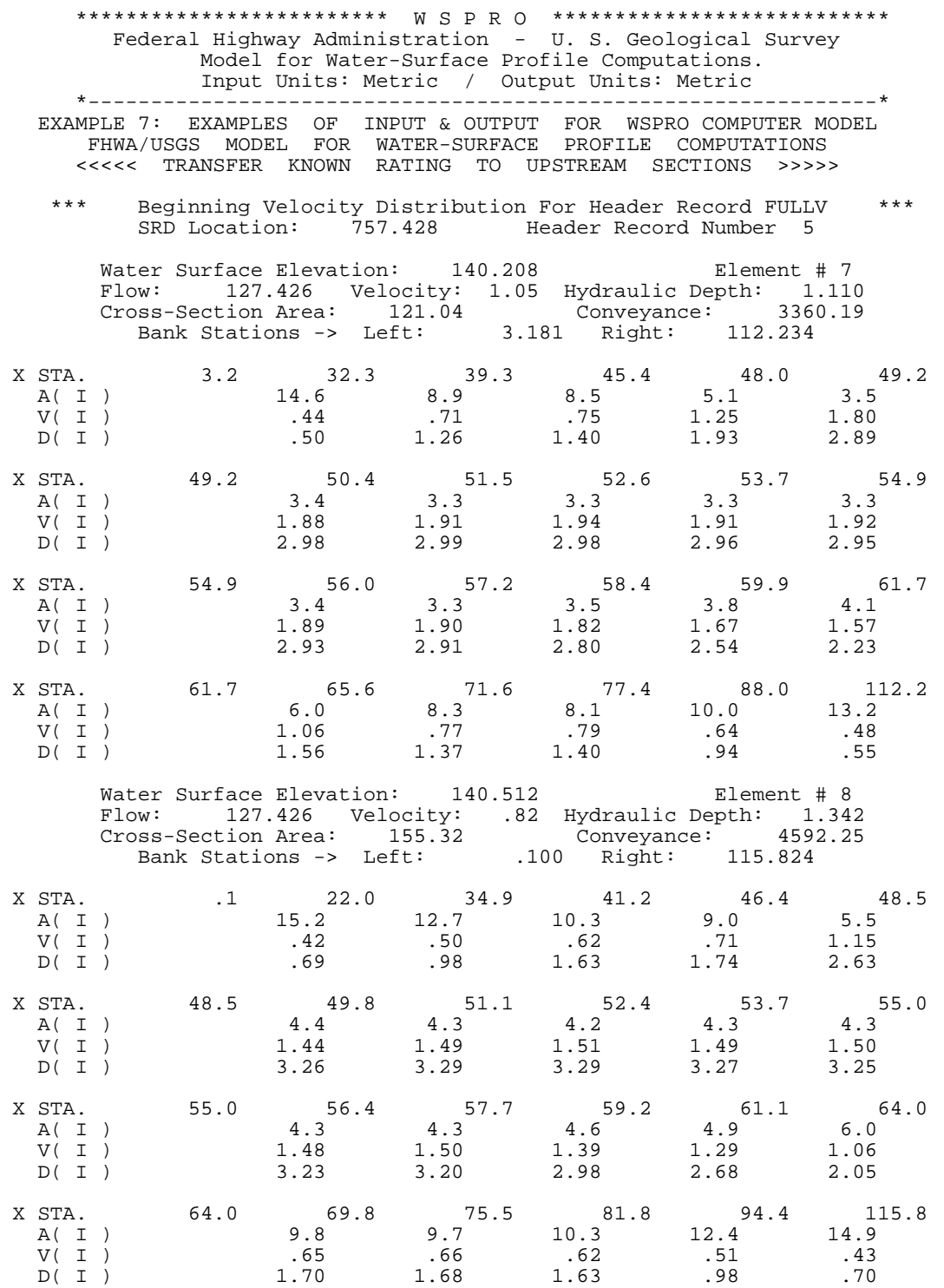

| Federal Highway Administration - U.S. Geological Survey                                                                                                    |                                                                                                    |                                                                                                    |                          |              |               |              |
|----------------------------------------------------------------------------------------------------|----------------------------------------------------------------------------------------------------|----------------------------------------------------------------------------------------------------|--------------------------|--------------|---------------|--------------|
|                                                                                                    |                                                                                                    | Model for Water-Surface Profile Computations.<br>Input Units: Metric / Output Units: Metric                                                                                                    |                          |              |               |              |
|                                                                                                    | EXAMPLE 7: EXAMPLES OF INPUT & OUTPUT FOR WSPRO COMPUTER MODEL<br>FHWA/USGS MODEL FOR WATER-SURFACE PROFILE COMPUTATIONS<br><<<<< TRANSFER KNOWN RATING TO UPSTREAM SECTIONS >>>>>                                                                                                    |                                                                                                    |                          |              | ------------* |              |
|                                                                                                    | *** Beginning Velocity Distribution For Header Record FULLV ***                                                                                                    | SRD Location: 757.428 Header Record Number 5                                                                                                    |                          |              |               |              |
| Water Surface Elevation: 140.817 Flement # 9<br>Flow: 127.426 Velocity: .67 Hydraulic Depth: 1.646<br>Cross-Section Area: 190.60 Conveyance: 6096.56<br>Bank Stations -> Left: .075 Right: 115.849 |                                                                                                    |                                                                                                    |                          |              |               |              |
|                                                                                                    | $\begin{array}{cccccccccc} \text{X } \text{STA.} & & & 1 & & 16.9 & & 29.4 & & 37.3 & & 43.3 & & 47.6 \\ \text{A( I )} & & & 16.1 & & 14.1 & & 12.9 & & 11.9 & & 9.5 \\ \text{V( I )} & & & .40 & & .45 & & .49 & & .53 & & .67 \\ \text{D( I )} & & & .96 & & 1.12 & & 1.64 & & 1.98 & & 2.22 \\ \end{array}$ |                                                                                                    |                          |              |               |              |
|                                                                                                    | X STA. 47.6 49.2 50.7 52.2 53.7 55.2<br>A(I) 5.7 5.3 5.3 5.4 5.3<br>V(I) 1.12 1.19 1.21 1.19 1.20<br>D(T)                                                                                                    |                                                                                                    | 3.43 3.59 3.60 3.58 3.55 |              |               |              |
|                                                                                                    | $\begin{tabular}{lcccccc} X&STA. & & 55.2 & & 56.7 & & 58.3 & & 60.1 & & 62.6 & & 67.4 \\ A( I ) & & & 5.3 & & 5.5 & & 5.8 & & 6.7 & & 9.8 \\ V( I ) & & & 1.21 & & 1.16 & & 1.09 & & .96 & & .65 \\ D( I ) & & & 3.53 & & 3.45 & & 3.14 & & 2.66 & & 2.06 \end{tabular}$                                      |                                                                                                    |                          |              |               |              |
|                                                                                                    | X STA. 67.4 73.4 78.9 88.2 98.8 115.8<br>A(I) 11.8 11.3 13.6 13.4 16.0<br>V(I) 54 57 47 47 40<br>$D(\quad I\quad)$                                                                                                    | $1.98$ $2.02$ $1.47$ $1.27$ $.93$                                                                                                    |                          |              |               |              |
| Water Surface Elevation: 140.818 Flement #10<br>Flow: 127.426 Velocity: .67 Hydraulic Depth: 1.647<br>Cross-Section Area: 190.67 Conveyance: 6099.71<br>Bank Stations -> Left: .074 Right: 115.849 |                                                                                                    |                                                                                                    |                          |              |               |              |
|                                                                                                    | $\begin{array}{cccccccccc} \text{X } \text{STA.} & & & 1 & & 16.9 & & 29.4 & & 37.3 & & 43.3 & & 47.6 \\ \text{A( I )} & & & 16.1 & & 14.1 & & 12.9 & & 11.9 & & 9.5 \\ \text{V( I )} & & & .40 & & .45 & & .49 & & .53 & & .67 \\ \text{D( I )} & & & .96 & & 1.12 & & 1.64 & & 1.98 & & 2.23 \\ \end{array}$ |                                                                                                    |                          |              |               |              |
| $V($ I $)$<br>D(T)                                                                                                    | X STA. 47.6 49.2 50.7 52.2 53.7 55.2<br>A(I) 5.7 5.3 5.3 5.4 5.3                                                                                                    | 1.12<br>$3.43$ $3.59$                                                                                                    | 1.19                     | 1.21<br>3.60 | 1.19<br>3.58  | 1.20<br>3.55 |
| X STA.<br>A(T)<br>$V($ $I)$<br>D(T)                                                                                                    |                                                                                                    | $\begin{array}{cccccccc} 55.2 & & 56.7 & & 58.3 & & 60.1 & & 62.6 & & 67.3 \\ & & 5.3 & & 5.5 & & 5.8 & & 6.6 & & 9.8 \\ & & 1.21 & & 1.16 & & 1.10 & & .96 & & .65 \\ & & 3.53 & & 3.46 & & 3.15 & & 2.67 & & 2.06 \end{array}$ |                          |              |               |              |
| X STA.<br>A(T)<br>$V($ $I)$<br>D(T)                                                                                                    |                                                                                                    | $\begin{array}{cccccccc} 67.3 & & 73.3 & & 79.1 & & 88.2 & & 98.8 & & 115.8 \\ & & 11.7 & & 11.7 & & 13.4 & & 13.4 & & 16.0 \end{array}$<br>.54<br>1.98                                                                          | .55<br>2.02              | .48<br>1.46  | .47<br>1.27   | .40<br>.94   |

Figure 7-18. Table of velocity and conveyance distribution (IHP=2).

## **7.8 EXAMPLE #8: MULTIPLE-OPENING BRIDGE**

Figure 7-19 shows the input data for a simple, multiple-opening bridge problem. A definition sketch for the problem is shown in Figure 7-20. The valley is 152.4 m wide with two 15.24 m low-flow channels. Each channel bridge is 33.528-m long. Component mode is used for both bridges (BL, BC, and CD records). The geometry (GR records) and roughness (N record) of the downstream match section, DNSTM, is assumed representative of the entire reach. Those data are thus propagated to the full valley, FULLV, and upstream match, UPSTM, sections with elevation adjustments for a valley slope of 0.002 (XS DNSTM record). DNSTM and UPSTM are located at SRDs that satisfy exit and approach section locations for the longest opening. One profile is computed for a discharge of  $226.535 \text{ m}^3/\text{s}$  using an energy gradient (SK record) equal to the valley slope (assuming uniform flow downstream from DNSTM).

```
T1 Example 8: Multiple Opening Bridge Example
T2 Symmetrical Valley<br>T3 33.5 And 27.4 Meter
          33.5 And 27.4 Meter Long Bridges
*
SI 1
*
Q 226.535<br>SK 0.0020
          0.0020*
XS DNSTM 0.000 * * * 0.0020
GR 0.000,6.096 0.000,1.524 30.480,1.524 30.480,0.000 
GR 45.720,0.000 45.720,1.524 106.680,1.524 106.680,0.000 
GR 121.920,0.000 121.920,1.524 152.400,1.524 152.400,6.096
N 0.040
*<br>X.SFULLV 33.528
*
* Left Channel Bridge (33.5 Meter Bridge)
BR LTBO 33.528<br>BL 33.528
BL 33.528 30.480 45.720<br>BC 3.658
BC 3.658<br>CD 1
               1 15.240
*
* Right Channel Bridge (27.4 Meter Bridge)
BR RTBO 33.528
BL 27.432 106.680 121.920<br>BC 3.658
BC 3.658<br>
CD 3.658
               1, 15.240*<br>XS
     UPSTM 82.296
*
EX
ER
```
Figure 7-19. Input data for multiple-opening bridge of example #8.

*SECTION 7. Examples of Model Input and Output*

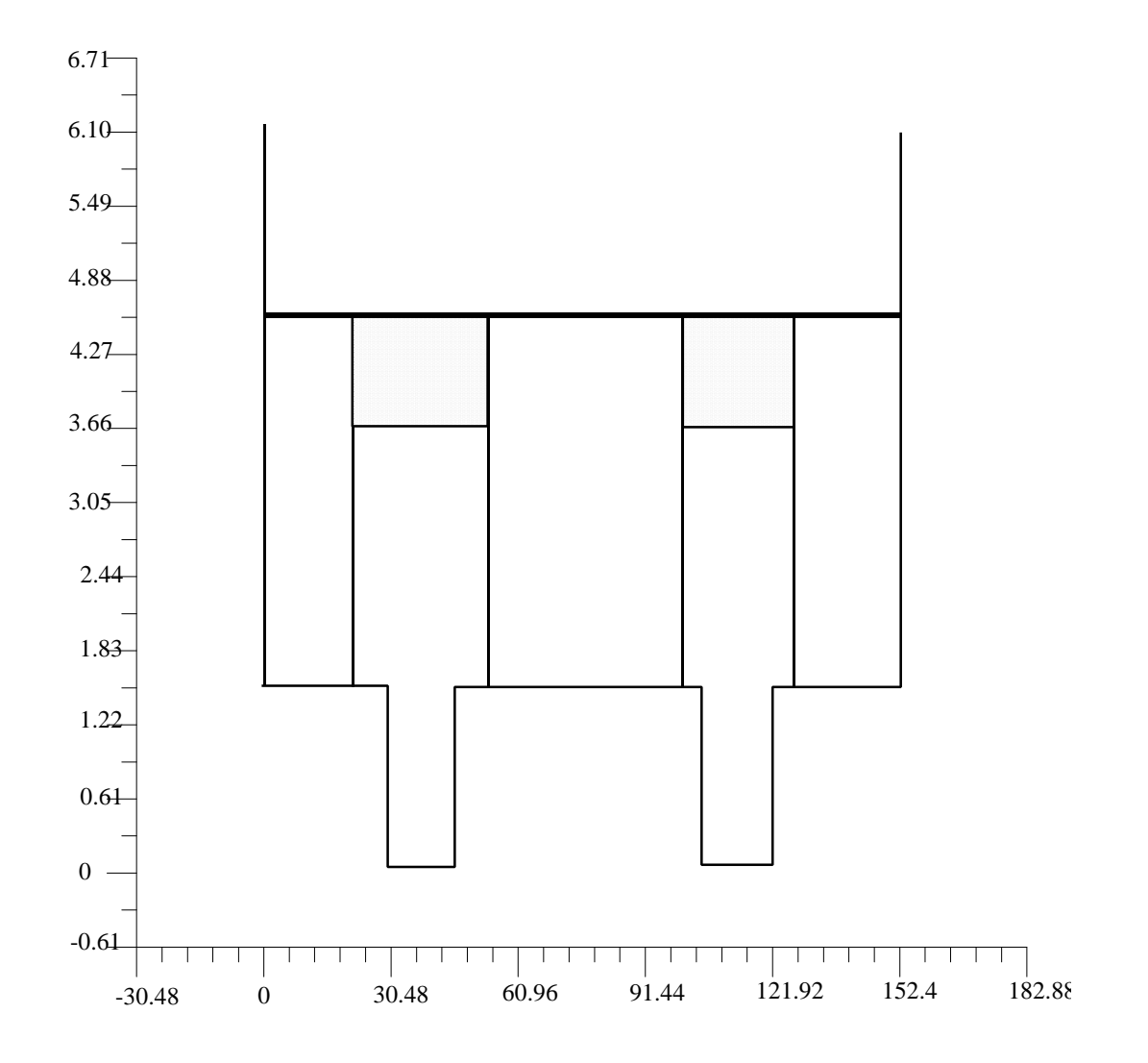

Figure 7-20. Definition sketch: multiple-opening bridge of example #8

Figure 7-21 is part of the profile output. The first lines show the unconstricted profile results. These results are used to make the initial estimates of the valley strips and their properties shown in the next lines. First shown are the first iteration backwater computations. A step-backwater computation is made to determine the elevation at UPSTM for that strip. The valley-strip elevation and conveyance at UPSTM for each opening are then used to compute the conveyance-weighted elevation at UPSTM.

---------------------------Section of output deleted---------------------------- \*\*\*\*\*\*\*\*\*\*\*\*\*\*\*\*\*\*\*\*\*\*\*\*\* W S P R O \*\*\*\*\*\*\*\*\*\*\*\*\*\*\*\*\*\*\*\*\*\*\*\*\*\*\* Federal Highway Administration - U. S. Geological Survey Model for Water-Surface Profile Computations. Input Units: Metric / Output Units: Metric \*---------------------------------------------------------------\* EXAMPLE 8: MULTIPLE OPENING BRIDGE EXAMPLE SYMMETRICAL VALLEY 33.5 AND 27.4 METER LONG BRIDGES

<< Beginning Computations for Profile 1 >>

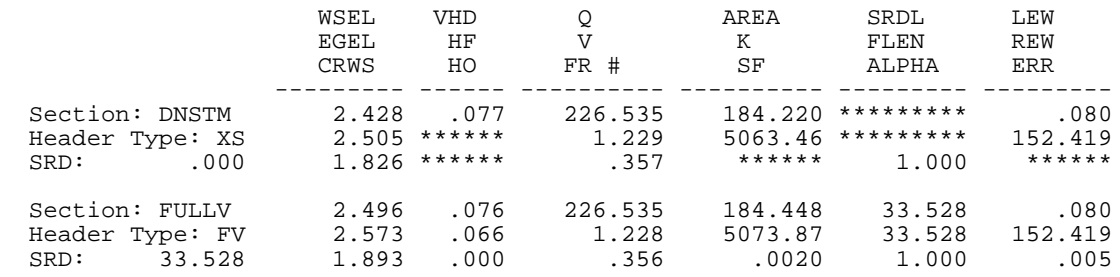

<<< The Preceding Data Reflect The "Unconstricted" Profile >>>

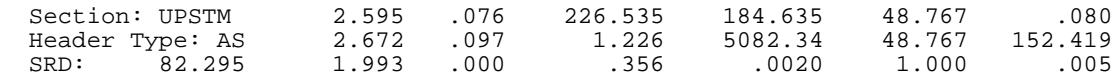

<<< The Preceding Data Reflect The "Unconstricted" Profile >>>

 <<< The Following Data Reflect The "Constricted" Profile >>> <<< Beginning Bridge/Culvert Hydraulic Computations >>>

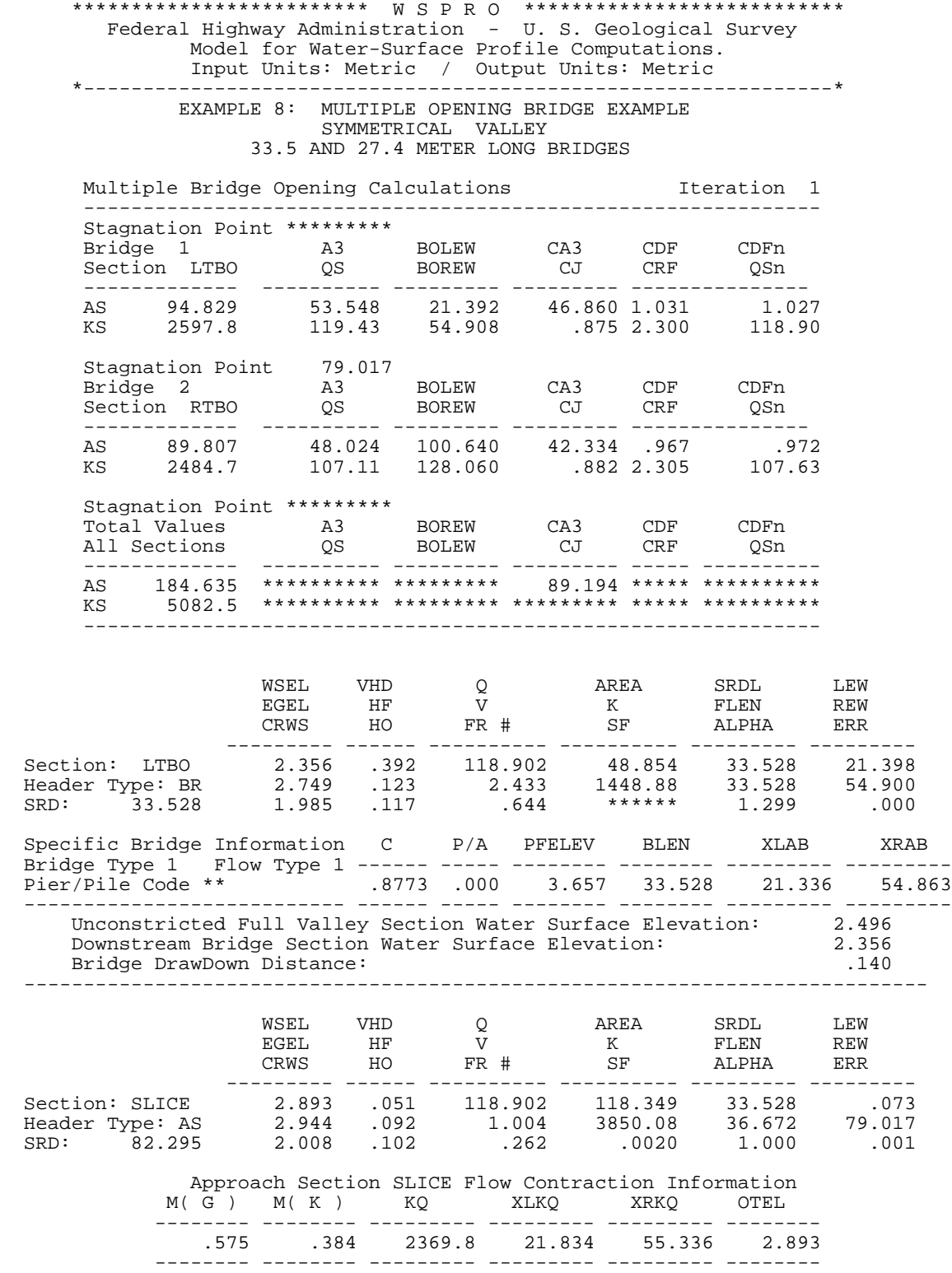

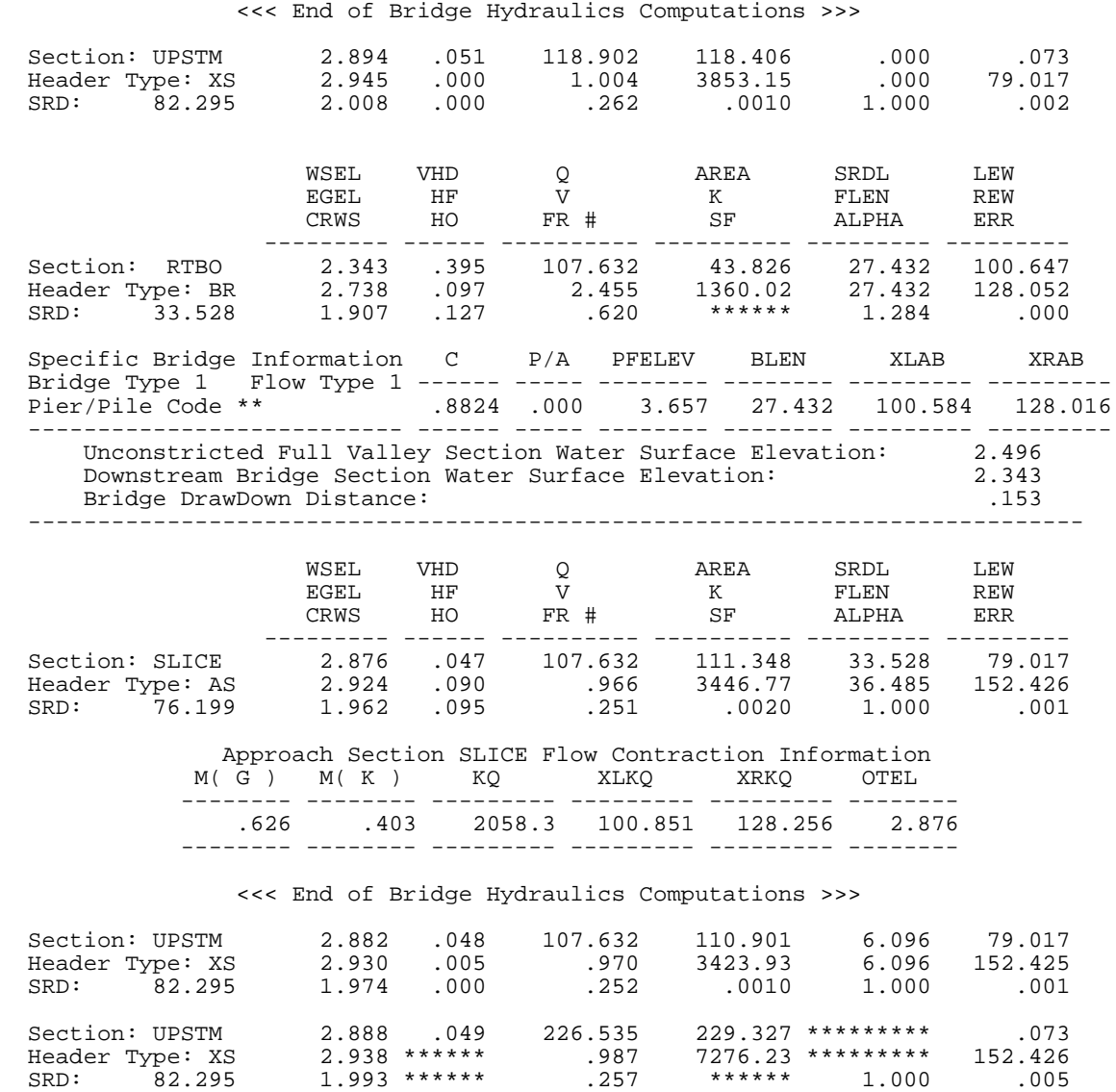

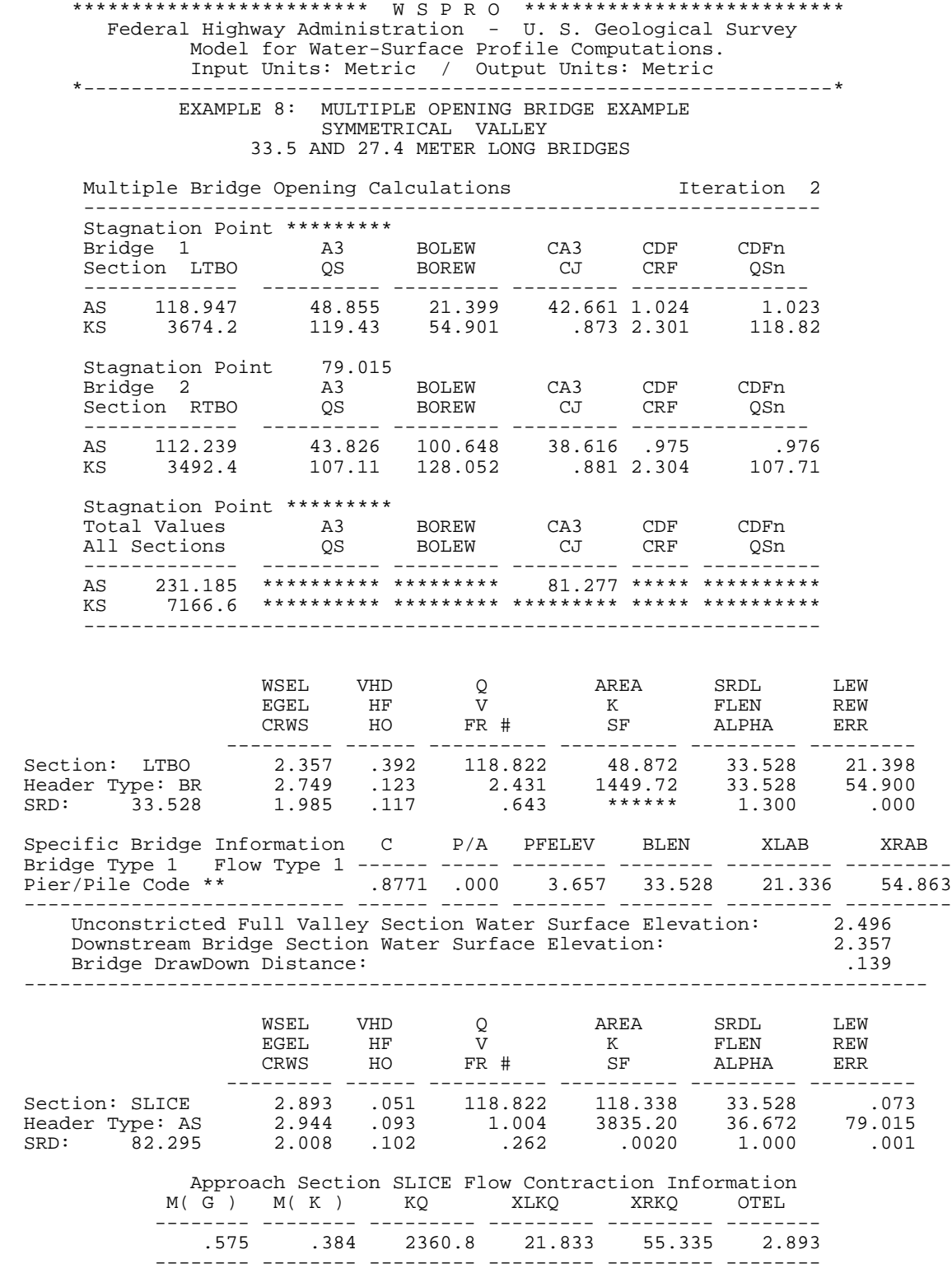

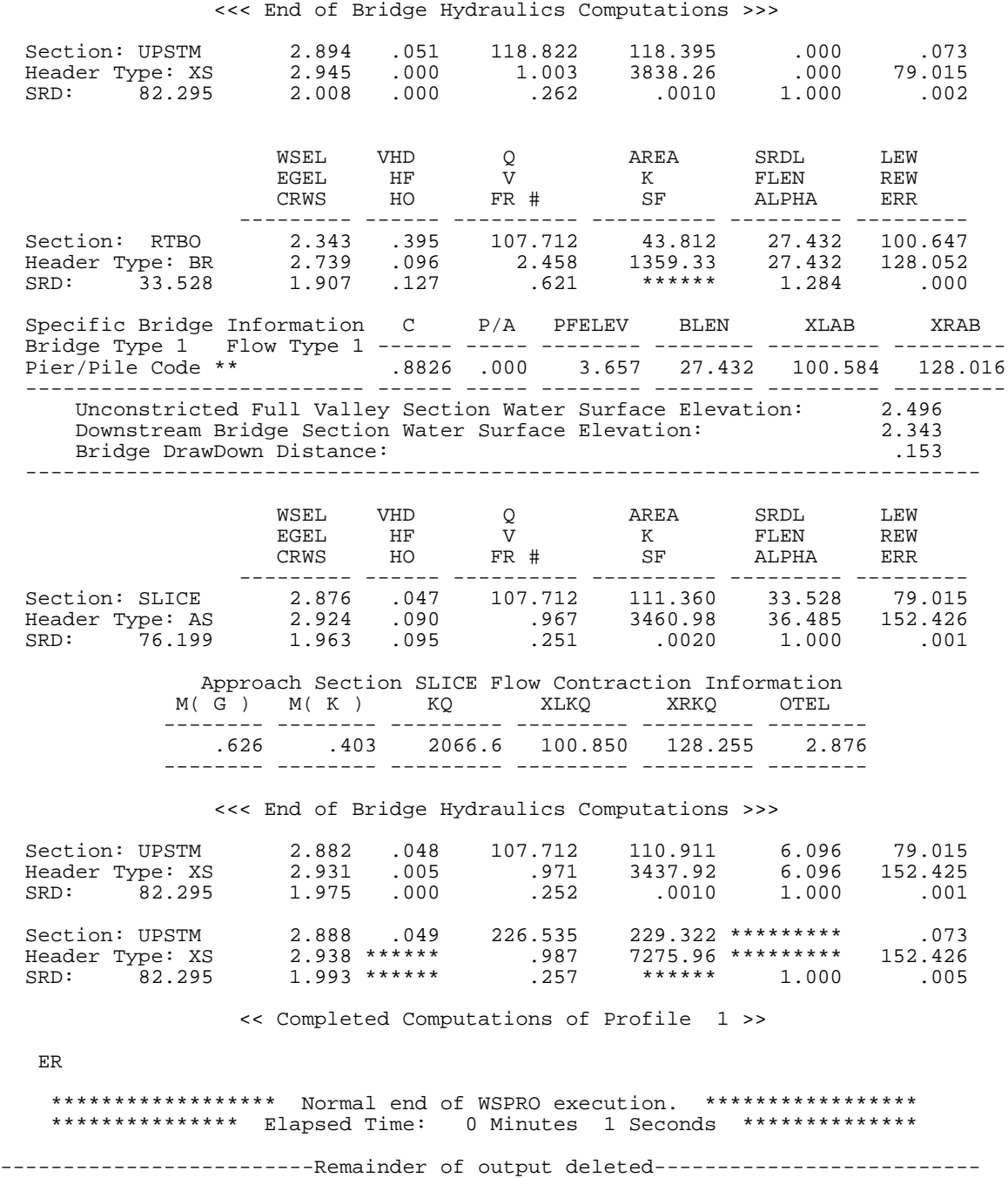

Figure 7-21. Computed profile output for multiple-opening bridge of example #8.

## **7.9 EXAMPLE #9: CULVERTS**

WSPRO was originally designed to perform culvert computations only in multipleopening analyses but was later "patched" to analyze "stand-alone" culverts (both single- and multi-barrel installations). This version of WSPRO removes the limitations of previous versions in computing continuous culvert profiles.

A culvert installation is required for a design discharge of  $135.94 \text{ m}^3/\text{s}$ . Site characteristics and other factors suggest a battery of six 2.7-m, circular-concrete pipes might suffice. Parts of the culvert analysis output are shown in Figure 7-22.

```
T1 CONTINUOUS WATER SURFACE PROFILE WITH CULVERT IN REACH T2
          METR TC
*
SI 1
*
Q 22.6536<br>WS 139.2140
             WS 139.2140
*
XT SURVY 762.000<br>GR 0.000,141.732
GR  0.000,141.732  0.000,140.513  7.010,139.842  10.973,139.598<br>GR  13.716,139.537  16.764,139.690  30.175,139.720  33.528,138.958
GR 13.716,139.537 16.764,139.690 30.175,139.720 33.528,138.958
GR 36.271,138.928 40.538,138.836 43.586,138.775 45.720,138.806
GR 46.939,138.379 47.244,137.770 48.768,137.251 51.206,137.221
GR 57.302,137.312 58.826,137.617 60.960,137.983 62.484,138.532
GR 64.008,138.775 69.799,138.867 78.638,138.775 81.077,139.080
GR 84.125,139.598 92.964,139.537 104.851,139.598 115.824,140.513<br>GR 115.824.141.732
           GR 115.824,141.732
*<br>XS
      EXIT 720.852 * * * 0.0012
GT
N 0.055,0.050 0.065,0.060 0.040,0.040<br>N 0.065.0.060 0.055.0.050
N 0.065,0.060 0.055,0.050<br>SA 30.175 45.720 64.008 84.1
SA 30.175 45.720 64.008 84.125<br>ND 0.305.0.914 0.610.1.524 0.000.
ND 0.305,0.914 0.610,1.524 0.000,0.305<br>ND 0.305 1 219 0.305 0.914
                  0.305,1.219 0.305,0.914
X_{\mathcal{S}}FULLV 757.428
*
     CV BOXCV 757.428 51.206 30.48 137.21 137.24 1
CG 115 3048 3658
*
XS APPR 803.148
*
EX
ER
```
Figure 7-22. Input data for culvert analysis.

A convenient way to estimate the road overflow is to substitute an "equivalent" bridge opening for the culvert. This should not be considered as an alternative for culvert analysis (culvert hydraulics and bridge hydraulics are different) but can be used to obtain a valid "rating" for the road overflow. This example uses a bridge opening having an area equivalent to a battery of culverts.
Part of the profile output is shown in Figure 7-23. It should be noted that the headwater elevation from culvert computations is for a point immediately upstream from the culvert, 19.8 m downstream from the approach section. The water-surface elevation difference between these points is less than 0.03 m for "normal" flow. If adjustment is made for total loss of velocity head for ponded conditions the difference may be about 0.06 m. The elevation immediately upstream from the embankment used for road-overflow computations in WSPRO is the approach elevation minus an "estimated" friction loss. Thus, we have a road overflow of  $3.716 \text{ m}^3/\text{s}$  at a 183.279 HWE.

 \*\*\*\*\*\*\*\*\*\*\*\*\*\*\*\*\*\*\*\*\*\*\*\*\* W S P R O \*\*\*\*\*\*\*\*\*\*\*\*\*\*\*\*\*\*\*\*\*\*\*\*\*\*\* Federal Highway Administration - U. S. Geological Survey Model for Water-Surface Profile Computations. Run Date & Time: 9/11/97 8:30 am Version V070197 Input File: EX9M.DAT Output File: EX9M.LST \*---------------------------------------------------------------\* CONTINUOUS WATER SURFACE PROFILE WITH CULVERT IN REACH T2 METRIC SI 1 Metric (SI) Units Used in WSPRO Ouantity SI Unit Precision ------------ -------------------- ----------- Length meters 0.001 Depth meters 0.001 Elevation meters 0.001 Widths meters 0.001 Velocity meters/second 0.001 Discharge cubic meters/second 0.001 Slope meter/meter 0.001 Angles degrees 0.01 ------------ -------------------- ----------- Q 22.6536 \*\*\* Processing Flow Data; Placing Information into Sequence 1 \*\*\*

WS 139.2140

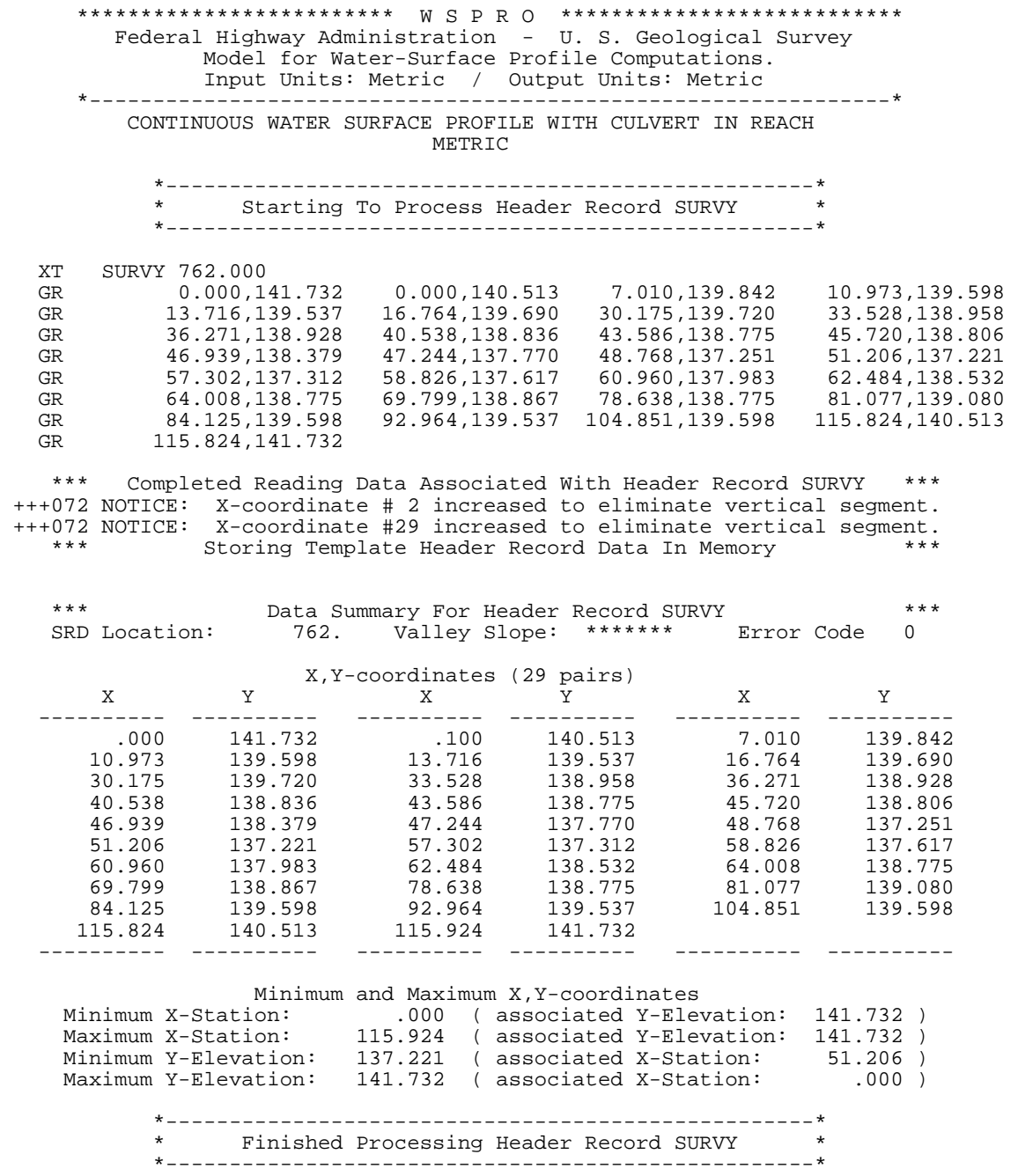

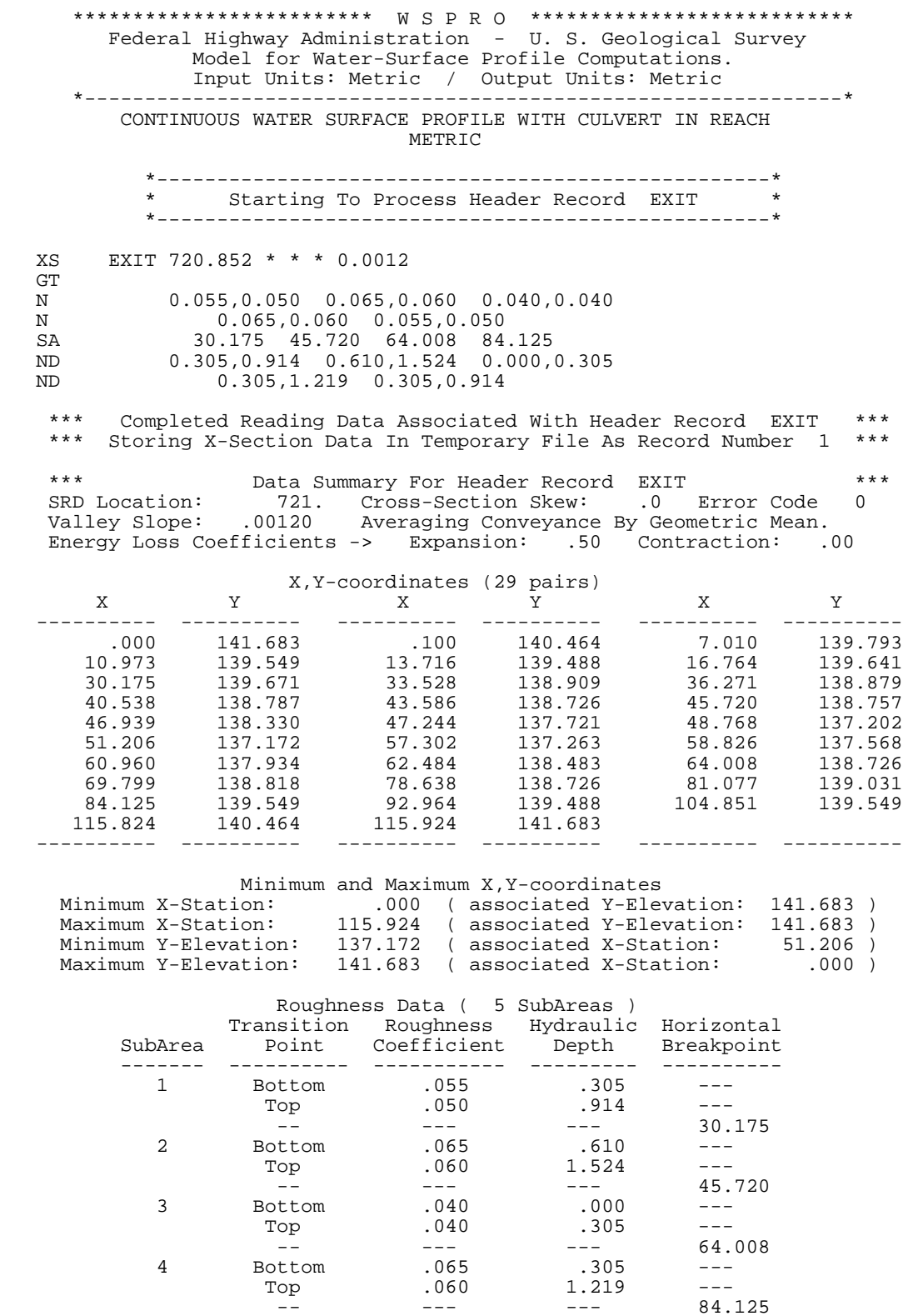

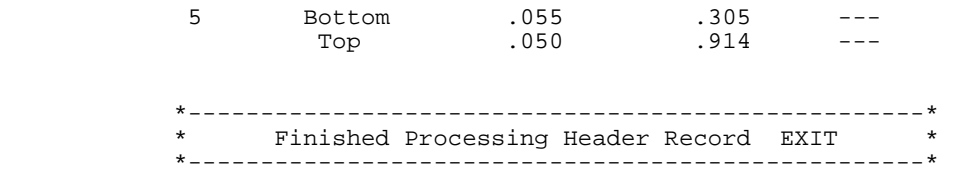

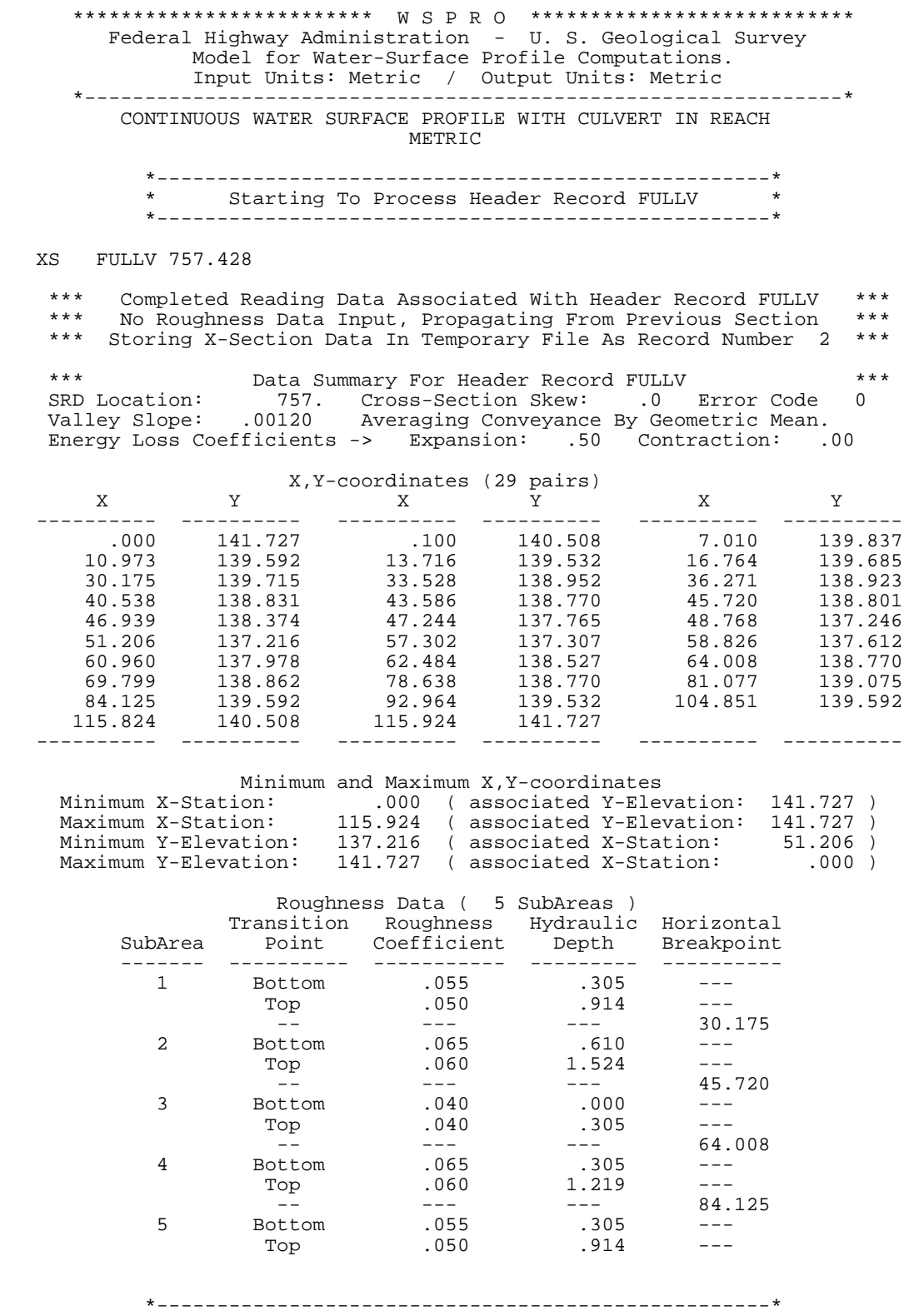

 \* Finished Processing Header Record FULLV \* \*---------------------------------------------------\*

 \*\*\*\*\*\*\*\*\*\*\*\*\*\*\*\*\*\*\*\*\*\*\*\*\* W S P R O \*\*\*\*\*\*\*\*\*\*\*\*\*\*\*\*\*\*\*\*\*\*\*\*\*\*\* Federal Highway Administration - U. S. Geological Survey Model for Water-Surface Profile Computations. Input Units: Metric / Output Units: Metric \*---------------------------------------------------------------\* CONTINUOUS WATER SURFACE PROFILE WITH CULVERT IN REACH METRIC \*---------------------------------------------------\* \* Starting To Process Header Record BOXCV \* \*---------------------------------------------------\* CV BOXCV 757.428 51.206 30.48 137.21 137.24 1 CG 115 3048 3658 \*\*\* Completed Reading Data Associated With Header Record BOXCV \*\*\*<br>\*\*\* Motice - Program Assuming All Culvert Input Complete \*\*\* \*\*\* Motice - Program Assuming All Culvert Input Complete<br>\*\*\* Storing Culvert Data In Temporary File As Pecord Number Storing Culvert Data In Temporary File As Record Number 3 \*\*\* \*\*\* Data Summary For Header Record BOXCV \*\*\* <br>SRD Location: 757. Culvert Code: 115 Frror Code 0 Culvert Code: 115 Culvert Information: Shape: Box Material: Concrete Inlet Code: 5 Length: 30.480 Rise: 3048.000 Span: 3658.000 # Barrel(s): 1 Roughness: .0120 Horizontal Stationing: 51.206 Entrance Loss Coefficient: .20 Alpha: 1.0000 Invert Elevations -> Upstream: 137.240 Downstream: 137.210 \*---------------------------------------------------\* \* Finished Processing Header Record BOXCV \*

\*---------------------------------------------------\*

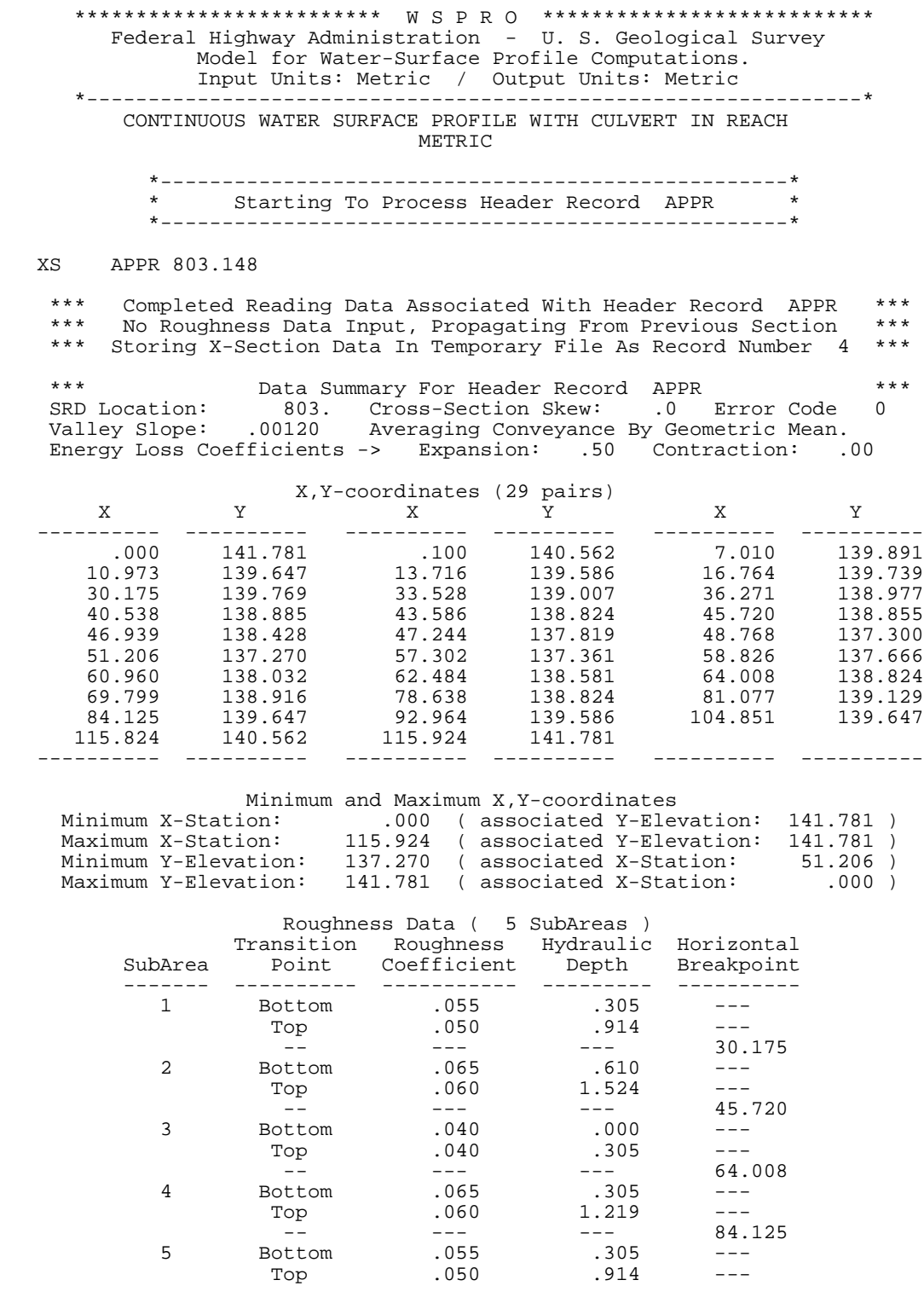

Bridge datum projection(s): XREFLT XREFRT FDSTLT FDSTRT

 \*\*\*\*\*\*\* \*\*\*\*\*\*\* \*\*\*\*\*\*\* \*\*\*\*\*\*\* \*---------------------------------------------------\* \* Finished Processing Header Record APPR \* \*---------------------------------------------------\*

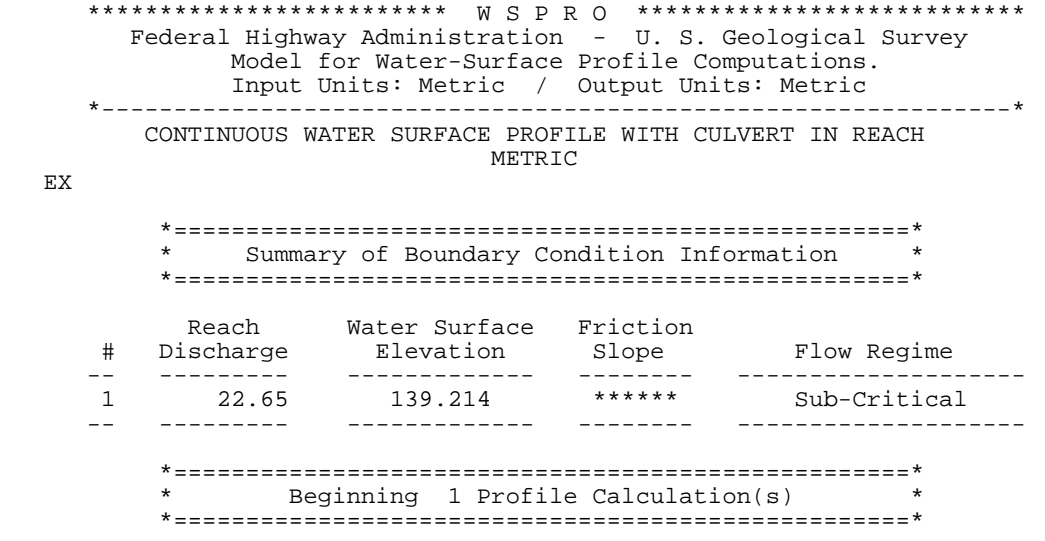

 \*\*\*\*\*\*\*\*\*\*\*\*\*\*\*\*\*\*\*\*\*\*\*\*\* W S P R O \*\*\*\*\*\*\*\*\*\*\*\*\*\*\*\*\*\*\*\*\*\*\*\*\*\*\* Federal Highway Administration - U. S. Geological Survey Model for Water-Surface Profile Computations. Input Units: Metric / Output Units: Metric \*---------------------------------------------------------------\* CONTINUOUS WATER SURFACE PROFILE WITH CULVERT IN REACH METRIC

<< Beginning Computations for Profile 1 >>

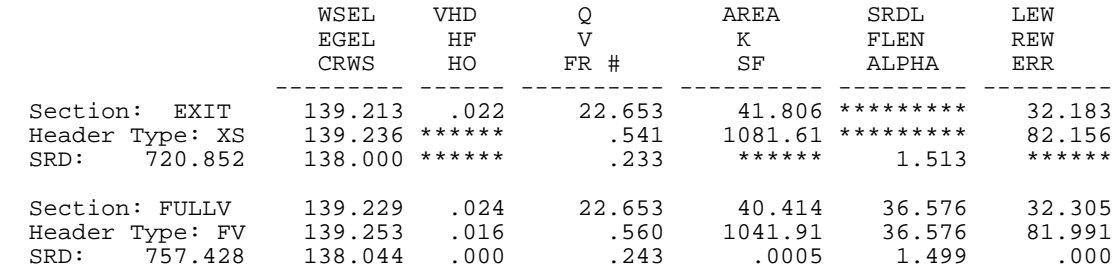

<<< The Preceding Data Reflect The "Unconstricted" Profile >>>

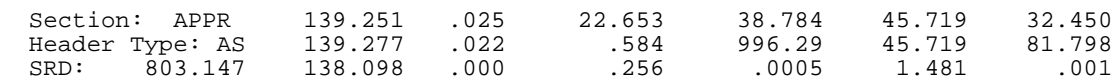

<<< The Preceding Data Reflect The "Unconstricted" Profile >>>

 <<< The Following Data Reflect The "Constricted" Profile >>> <<< Beginning Bridge/Culvert Hydraulic Computations >>>

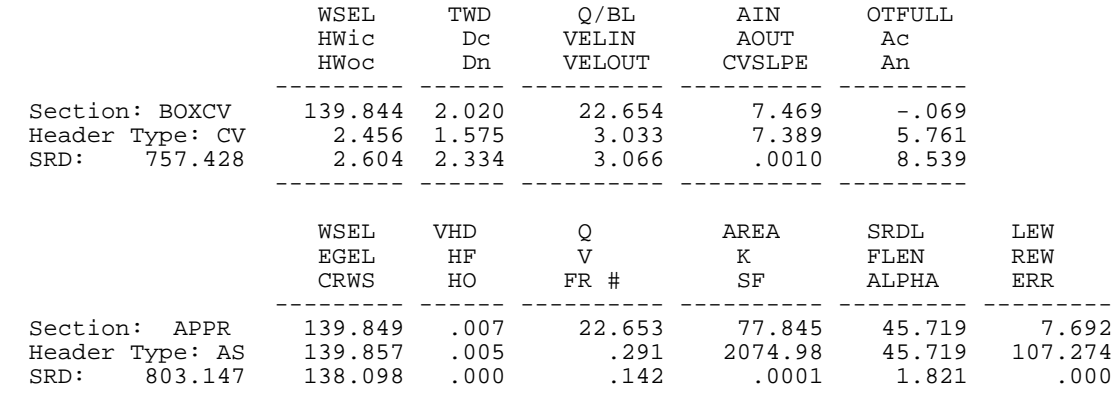

Approach Section APPR Flow Contraction Information<br>M(G) M(K) KQ XLKQ XRKQ OTEL M( G ) M( K ) KQ XLKQ XRKQ OTEL -------- -------- --------- -------- -------- -------- \*\*\*\*\*\*\*\* \*\*\*\*\*\*\*\* \*\*\*\*\*\*\*\*\* \*\*\*\*\*\*\*\* \*\*\*\*\*\*\*\* \*\*\*\*\*\*\*\* -------- -------- --------- -------- -------- --------

<<< End of Culvert Hydraulics Computations >>>

<< Completed Computations of Profile 1 >>

ER

\*\*\*\*\*\*\*\*\*\*\*\*\*\*\*\*\* Normal end of WSPRO execution. \*\*\*\*\*\*\*\*\*\*\*\*\*\*\*\* \*\*\*\*\*\*\*\*\*\*\*\*\*\* Elapsed Time: 0 Minutes 1 Seconds \*\*\*\*\*\*\*\*\*\*\*\*\*

Figure 7-23. Output for "culvert" analysis.

#### **7.10 EXAMPLE #10: SCOUR COMPUTATIONS**

Estimates of contraction scour, pier scour, and abutment scour can be computed with WSPRO by using the DC, DP, and DA records. The methods used in WSPRO to compute scour are presented in HEC-18, Evaluating Scour at Bridges (add reference here). If more information is required about the techniques used to evaluate scour at bridges, the user should refer to HEC-18. The following example illustrates the procedure that is used to compute scour with WSPRO.

#### **7.10.1 Estimating Scour at Bridges - Computer Solution**

A 198.12 meter long type 3 (spill-through abutments and sloping embankments) bridge is to be constructed over a channel that has an estimated design flow of 849.51  $\text{m}^3\text{/s}$ . The right abutment is to be fixed at the right bank of the main channel and the left abutment extends into the overbank area. The elevation of the bridge deck is 6.71 meters and the girder depth is 1.22 meters. Six round nose piers that are 1.52 meters thick and 12.19 meters long will be placed in the channel. Four piers are in the main channel and two are in the overbank area. The abutments are on 1V:2H slopes. The abutments and piers are designed to be aligned with the flow. Long term aggradation and degradation have been considered and are assumed to be negligible. Using the scour computing functions in WSPRO, estimate the contraction scour and the local scour depths at the abutments and piers. The  $D_{50}$  of the bed material is 1 millimeter. Assume that the main channel is stable laterally and will not migrate into the overbank area of the bridge opening. This implies that pier scour can be estimated with reduced depths and velocities in the overbank area. Also, assume that clear-water contraction scour occurs in the overbank area of the bridge opening. Figures 7-24 and 7-25 show the geometry and configuration of the bridge and approach cross-sections. Figures 7-26 and 7-27 show the left and right locations of the bridge opening and approach cross-section live-bed and clear-water contraction scour boundaries that have been assumed. Figure 7-28 shows the input data file that can be used to accomplish the scour computations. Once the magnitude of each of the scour components is determined, the magnitude of total scour can be computed and plotted on a figure similar to Figure 7-29.

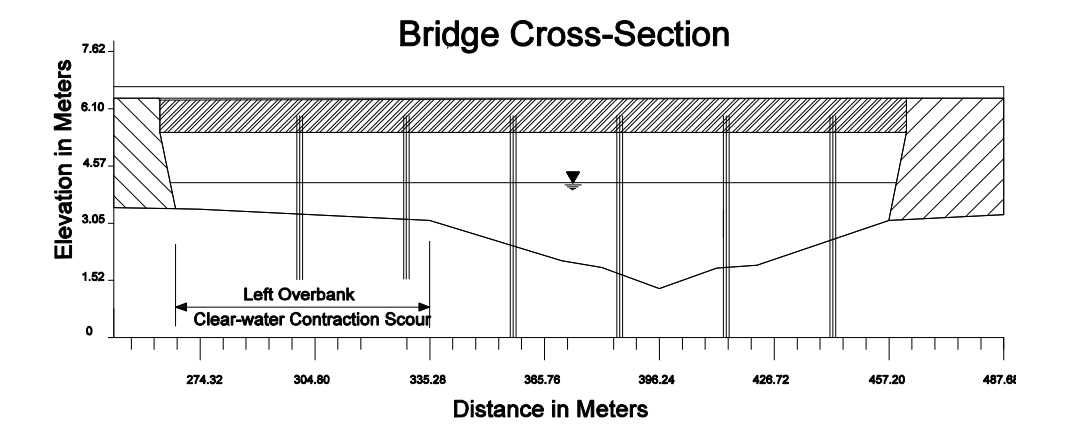

Figure 7-24. Bridge Cross-Section Configuration

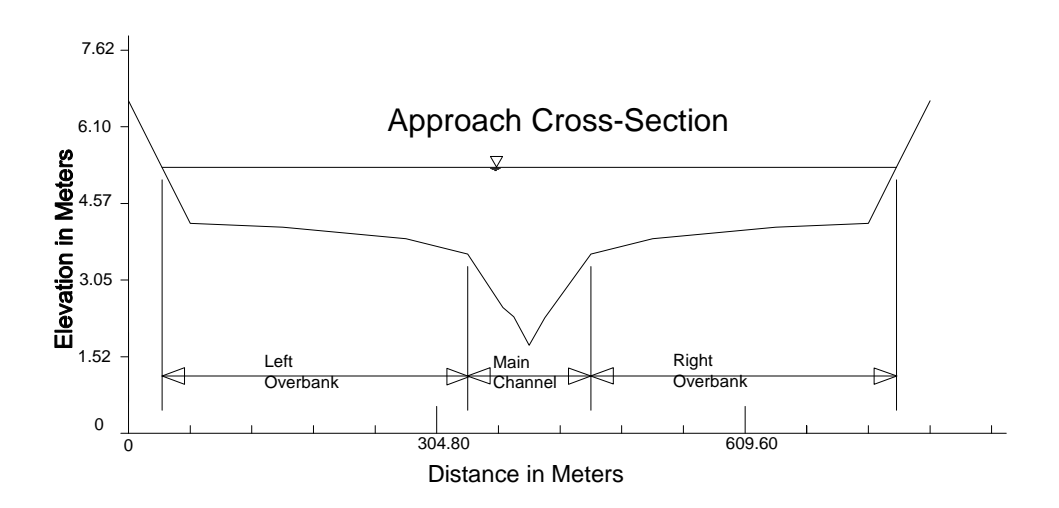

Figure 7-25. Approach Cross-Section Configuration.

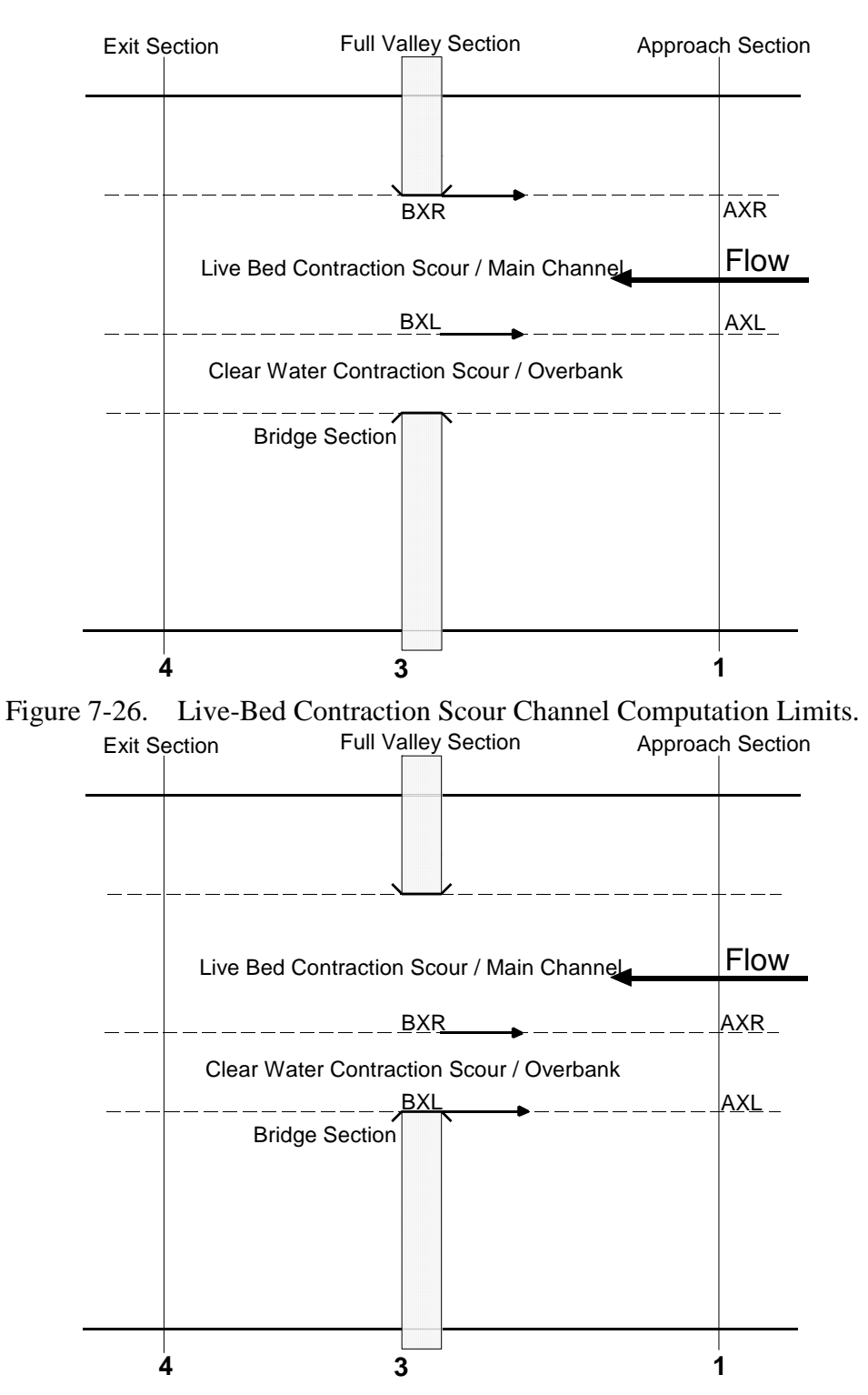

Figure 7-27. Clear-Water Contraction Scour Channel Computation Limits.

T1 WORKSHOP PROBLEM - SCOUR CREEK - METRIC T2 ESTIMATING SCOUR AT BRIDGES - COMPUTER SIMULATION CONTRACTION, PIER, AND ABUTMENT SCOUR CALCULATIONS \* SI 1 Q 849.51<br>SK 0.002  $0.002$ \*<br>XS EXIT 228.60 \* \* \* .002<br>0.00,5.79 30.48,4.57 GR 0.00,5.79 30.48,4.57 60.96,3.35 152.40,3.28 274.32,3.05<br>GR 335.28,2.74 370.33,1.68 381.00,1.49 396.24,0.93 411.48,1.48 GR 335.28,2.74 370.33,1.68 381.00,1.49 396.24,0.93 411.48,1.48 GR 422.15,1.55 457.20,2.74 518.16,3.05 640.08,3.28 731.52,3.35 GR 762.00,4.57 792.48,5.79 N 0.042 0.032 0.042 SA 335.28 457.20 \*<br>XS FULLV 426.72  $*$ RR BR BRDG 426.72<br>BL 1 198.12 BL 1 198.12 335.28 457.20<br>BC 5.49 BC 5.49<br>CD 3 1! CD 3 15.24 2 6.71  $AB$  2 PD 1.72 9.14 6 N 0.042 0.032 SA 335.28 \*<br>XS APPR 640.08 \* \* SECID K1 K2 YL YR Q FS BRDG .55 \* \* SECID BXL BXR PW YB QB K1 K2 K3 K4 V1M D1M  $335.28$  \* \* \* SECID BXL BXR PW YB QB K1 K2 K3 K4 V1M D1M  $*$  335.28 1.52 \* \* 0 SECID BXL BXR AXL AXR K1 PW YB YA DC 0 BRDG 335.28 \* \* \* \* \* 6.10 \* \* 1 SECID BXL BXR AXL AXR D50 PW YB YA DC 1 BRDG \* 335.28 \* \* 1.0 3.05 \* EX ER

Figure 7-28. WSPRO Input Data File For "Scour Computation" Example.

#### **7.10.2 Abutment Scour Computations**

The abutment scour computations are accomplished by using the DA record. The program is allowed to default in all data fields except for the K1 value where the assumed default is 1.00. Since K1 for spill through abutments is 0.55, this value is placed in the field where the K1 value is read. Figure 7-30 presents the WSPRO output for the abutment scour computations.

## **7.10.3 Pier Scour Computations**

Since the assumption is made that over time the main channel will not migrate into the overbank portion of the bridge opening, pier scour is be computed for the piers in the main channel using hydraulic properties for flow in that portion of the bridge opening. Using similar logic, pier scour in the overbank portion of the bridge opening is computed using hydraulic properties for the flow in that portion of the opening. By default, WSPRO will compute worst case (by using maximum depths and velocities) pier scour for the opening using hydraulic properties based on equal conveyance "tubes" computed using the entire opening. Since in this example we are to compute scour in the main channel and overbank portions of the bridge openings using their respective hydraulic properties, the user needs to use multiple DP records. The first DP record is used to compute pier scour in the main channel. Since the defaults for BXL and BXR are the left and right edges of water in the bridge cross-section, overrides are necessary. Because the main channel begins at station 335.28 and ends where water intersects the right abutment, an override is necessary for BXL. The second DP record works similarly except that an override is required for BXR which will limit the calculations to the portion of the bridge opening between the intersection of the water surface and the left abutment and the boundary between the overbank and the main channel which occurs at station 335.28. If the user desires, overrides can be input on the DP record for velocities and depths. These values will be used in the scour computations. Figures 7-31 and 7-32 present the WSPRO output for the main channel and overbank pier scour computations.

## **7.10.4 Contraction Scour Computations**

The contraction scour computations are made assuming that clear-water contraction scour will occur in the overbank and live-bed contraction scour will occur in the main channel portion of the bridge opening. The boundary between clear-water contraction scour and live-bed contraction scour is assumed to occur at station 335.28 in the bridge opening. By using multiple DC records an estimate of contraction scour can be computed for each portion of the bridge opening. The live-bed contraction scour is computed using a DC record with the option code set equal to 0. The default value of BXL is overwritten with the value 335.28 which is the left boundary of the portion of the bridge opening where live-bed sediment transport occurs. All other values with the exception of PW are allowed to default. The cumulative pier width (PW) is equal to 6.10 meters (4 piers each 1.52 meters wide), with is equal to the summed width of piers in the portion of the main channel.

Clear-water contraction scour is computed by setting the option code on the DC record equal to 1 and allowing the value of BXL to default to the intersection of the left edge of water in the bridge opening. The default value of BXR is overwritten with 335.28 which is the right boundary of the portion of the bridge opening where clear-water sediment transport occurs. Since clear-water contraction scour is estimated using different variables than live-bed contraction scour, the format of the DC record is different when estimating clear-water contraction scour. The  $D_{50}$  value of the bed material is assumed to be 1 millimeter and the cumulative pier width is 3.05 meters (2 piers each 1.52 meters wide). Figures 7-33 and 7-34 present the WSPRO output for the live-bed and clear-water contraction scour computations.

#### **7.10.5 Summary**

Once the estimates of local scour at the piers and abutments have been determined, they need to be added to the contraction scour and long term aggradation or degradation to produce a total scour depth. The estimate of scour at the left abutment (5.86 meters) is added to the clearwater contraction scour (-0.63 meters) to produce the total scour. Note that if the estimated contraction scour is negative it should be assumed equal to zero. If this is the case, the user should re-examine their assumption of clear-water contraction scour. The local scour at the piers in the overbank (2.18 meters) is added to the clear-water contraction scour (-0.63) to produce the total scour at the piers in the overbank (2.18 meters). The total scour at the piers the main channel is estimated by adding the local scour at the piers (3.57 meters) to the live-bed contraction scour (2.08 meters) to obtain a value of 5.65 meters. The total scour at the right abutment is obtained by adding the estimate of scour at the right abutment (6.77 meters) to the live-bed contraction scour (2.08 meters) to obtain a value of 8.85 meters. In all of the above computations the long aggradation or degradation was assumed negligible. Once the various estimates of scour have obtained, the user can plot them on a figure similar to Figure 7-29.

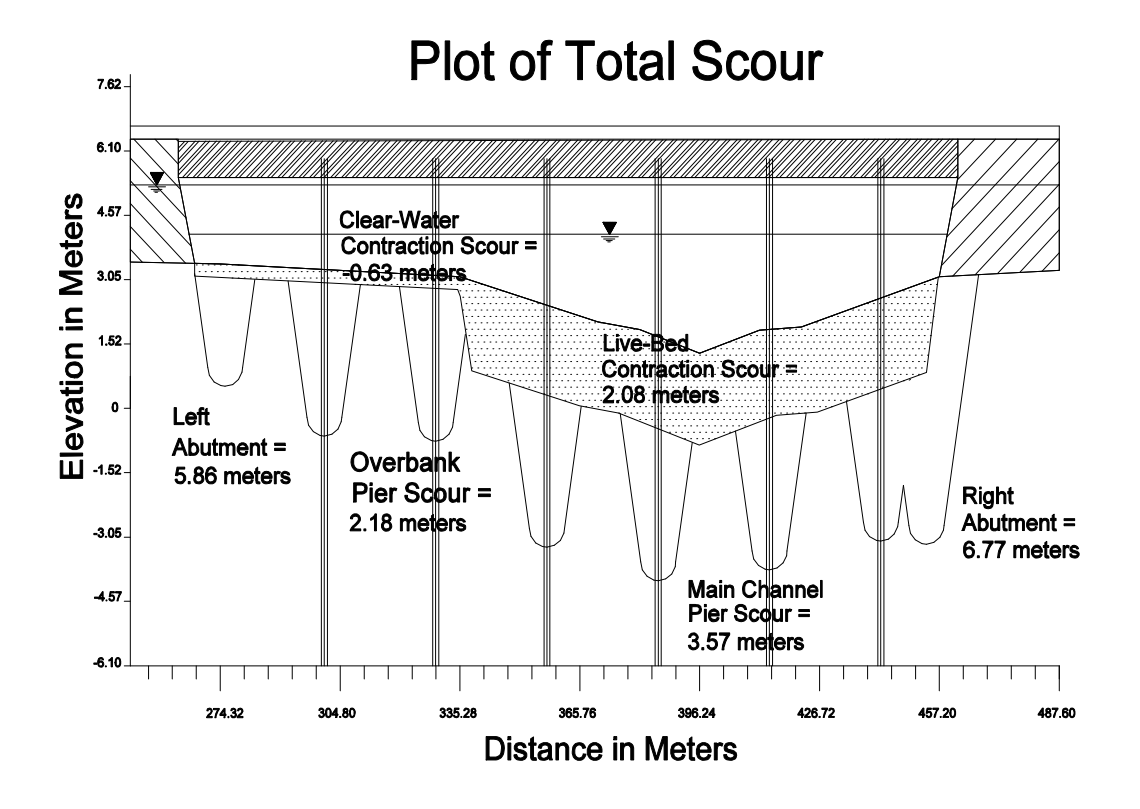

Figure 7-29. Schematic Plot of Scour Components.

|                                                                                                    |              |  |  |  | Federal Highway Administration - U.S. Geological Survey<br>Model for Water-Surface Profile Computations.<br>Input Units: Metric / Output Units: Metric |  |          |
|----------------------------------------------------------------------------------------------------|--------------|--|--|--|----------------------------------------------------------------------------------------------------|--|----------|
| ---------------------------*<br>WORKSHOP PROBLEM - SCOUR CREEK - METRIC<br>ESTIMATING SCOUR AT BRIDGES - COMPUTER SIMULATION<br>CONTRACTION, PIER, AND ABUTMENT SCOUR CALCULATIONS |              |  |  |  |                                                                                                    |  |          |
| $***$<br>***<br>Abutment Scour Calculations for Header Record BRDG                                                                                                    |              |  |  |  |                                                                                                    |  |          |
| Constants and Input Variables                                                                                                    |              |  |  |  |                                                                                                    |  |          |
|                                                                                                    |              |  |  |  |                                                                                                    |  |          |
| Adjustment Factor (K1): .55                                                                                                    |              |  |  |  |                                                                                                    |  |          |
| Flow Angle of Attack Factor (K2): 1.00                                                                                                    |              |  |  |  |                                                                                                    |  |          |
| Factor of Safety (FS): 1.00                                                                                                    |              |  |  |  |                                                                                                    |  |          |
|                                                                                                    |              |  |  |  |                                                                                                    |  |          |
|                                                                                                    | Abtmnt Scour |  |  |  |                                                                                                    |  | Overbank |
|                                                                                                    |              |  |  |  | # Side Depth X-Statn A-Prime Ya Qe Froude #                                                                                                    |  |          |
| $\mathbf{1}$                                                                                                    |              |  |  |  | Left 5.858 268.077 268.077 1.029 152.256 .174                                                                                                    |  |          |
|                                                                                                    |              |  |  |  | Right 6.768 457.200 335.280 1.140 221.506 .173                                                                                                    |  |          |
|                                                                                                    |              |  |  |  |                                                                                                    |  |          |
|                                                                                                    |              |  |  |  |                                                                                                    |  |          |

Figure 7-30. Printed Output From Abutment Scour Computations.

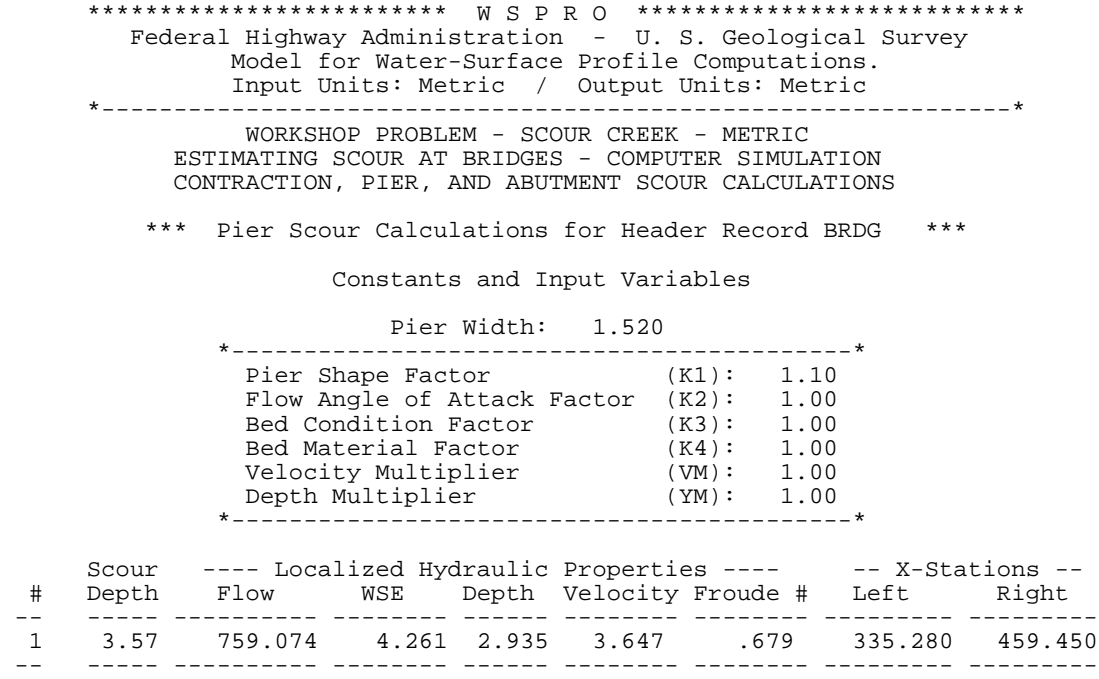

Figure 7-31. Printed Output From Main Channel Pier Scour Computations.

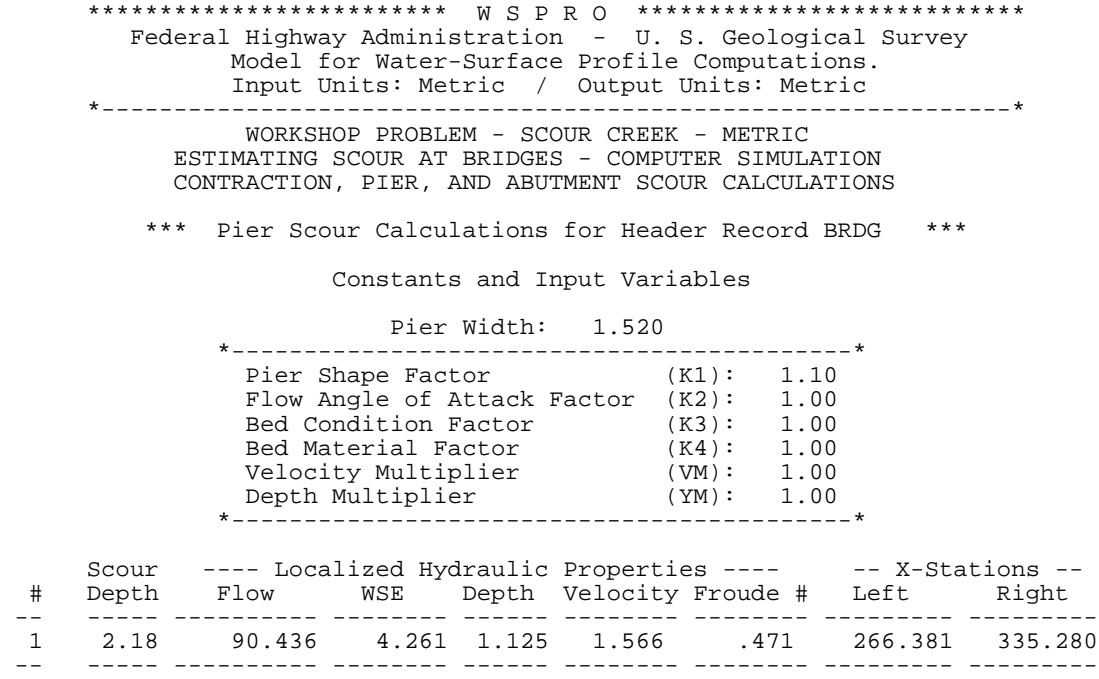

Figure 7-32. Printed Output From Overbank Pier Scour Computations.

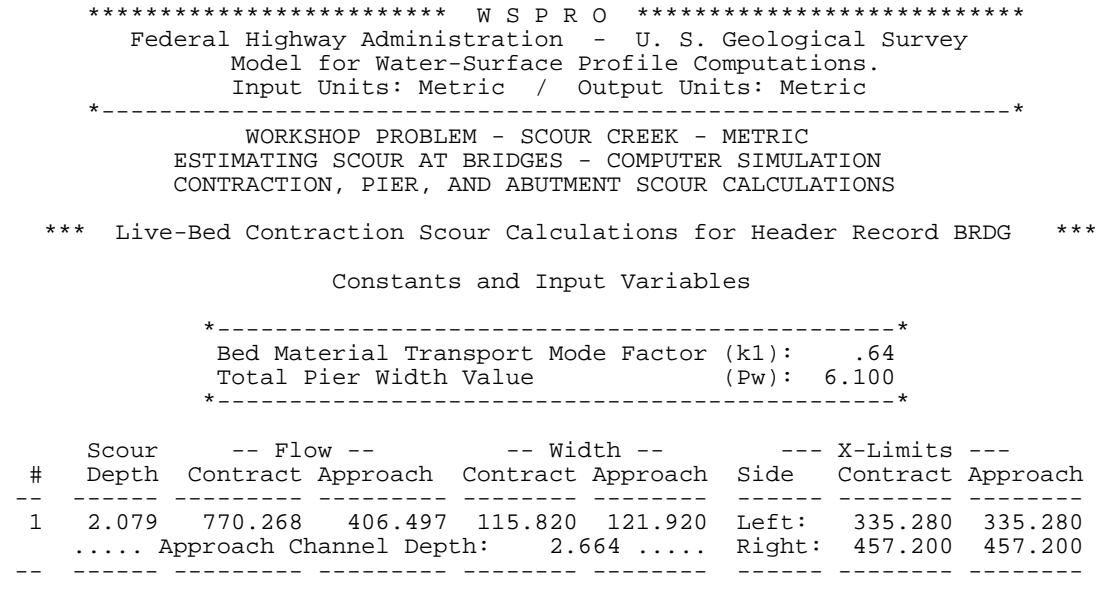

Figure 7-33. Printed Output From Live-Bed Contraction Scour Computations.

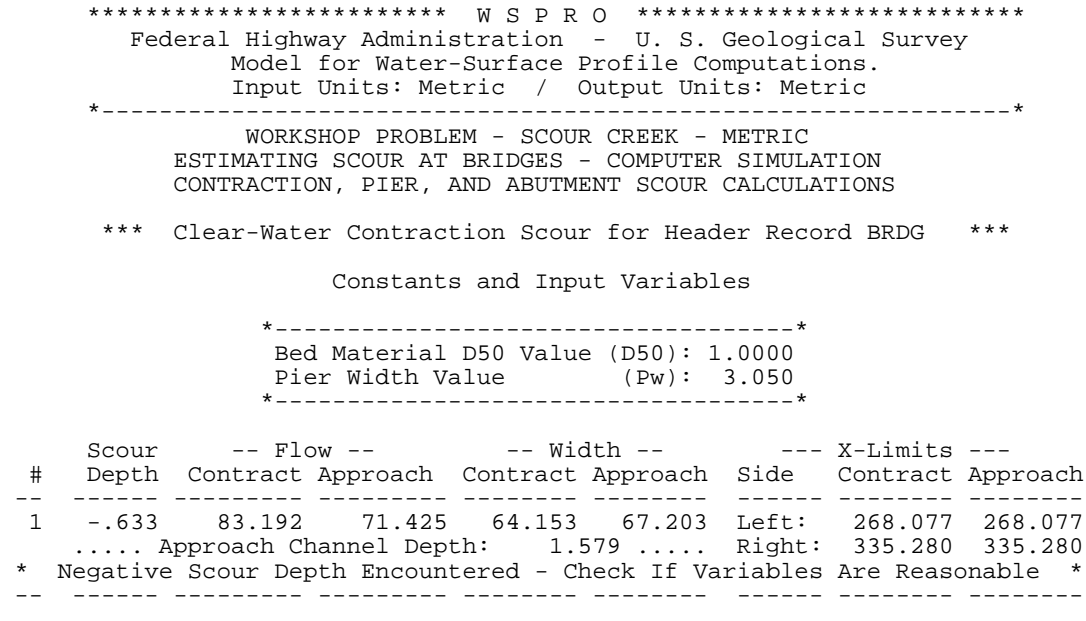

Figure 7-34. Printed Output From Overbank Contraction Scour Computations.

# **7.11 EXAMPLE #11: FLOODWAY COMPUTATIONS**

A floodway encroachment analysis is required for a simple channel. It is desired that the encroachment occur equally from both sides of the channel. Figure 35 illustrates input data for a simple reach. A surcharge of 0.3048 m has been applied throughout the reach by using a FW record at each cross-section. The results of the analysis are presented in Figure 36.

```
T1 WORKSHOP PROBLEM - FLOOD CREEK - METRIC<br>T2 FLOODWAY ENCROACHMENT ANALYSIS - COMPUTI
T2 FLOODWAY ENCROACHMENT ANALYSIS - COMPUTER SIMULATION<br>T3 HYPOTHETICAL CHANNEL
          HYPOTHETICAL CHANNEL
*
SI 1
\frac{1}{2}Q 849.51
SK 0.002
*<br>XS
XS XS#1 0 * * * .002
GR 0.00,5.79 30.48,4.57 60.96,3.35 152.40,3.28 274.32,3.05
GR 335.28,2.74 370.33,1.68 381.00,1.49 396.24,0.93 411.48,1.48
GR 422.15,1.55 457.20,2.74 518.16,3.05 640.08,3.28 731.52,3.35
GR 762.00,4.57 792.48,5.79
N = 0.042 0.032 0.042<br>
SA 335.28 457.20
SA 335.28<br>FW 0.3048
           0.3048*<br>XS
     XS XS#2 457.20
FW 0.3048
*<br>X.SXS XS#3 685.80
          0.3048
XSXS XS#4 914.40
           0.3048
*
EX
ER
```
Figure 7-35. WSPRO Input Data File For Floodway Computation Example.

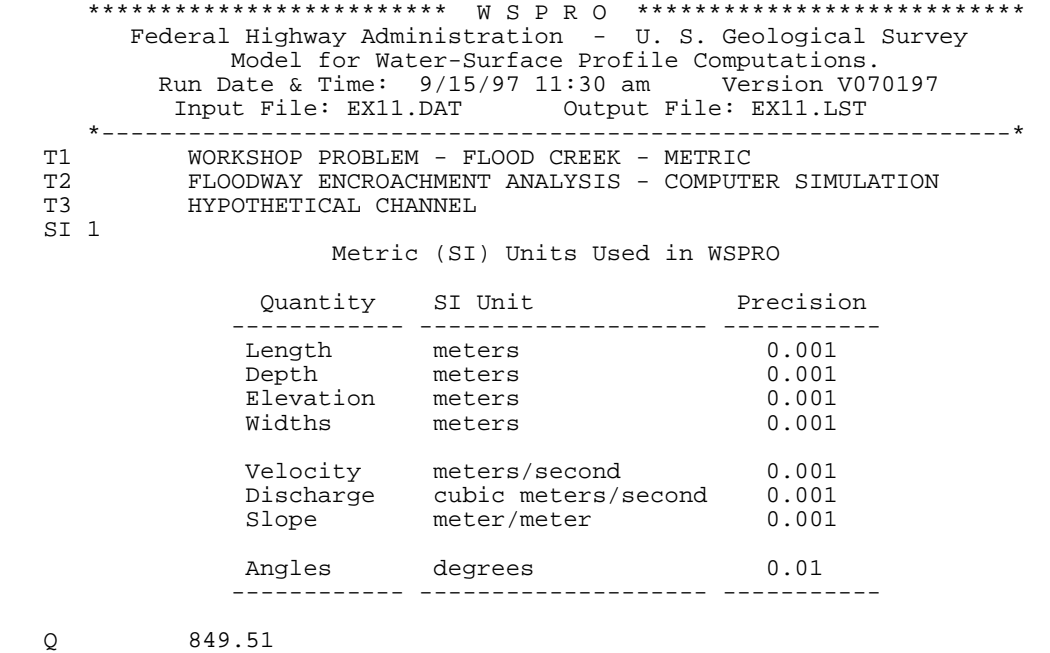

\*\*\* Processing Flow Data; Placing Information into Sequence 1 \*\*\*

SK 0.002

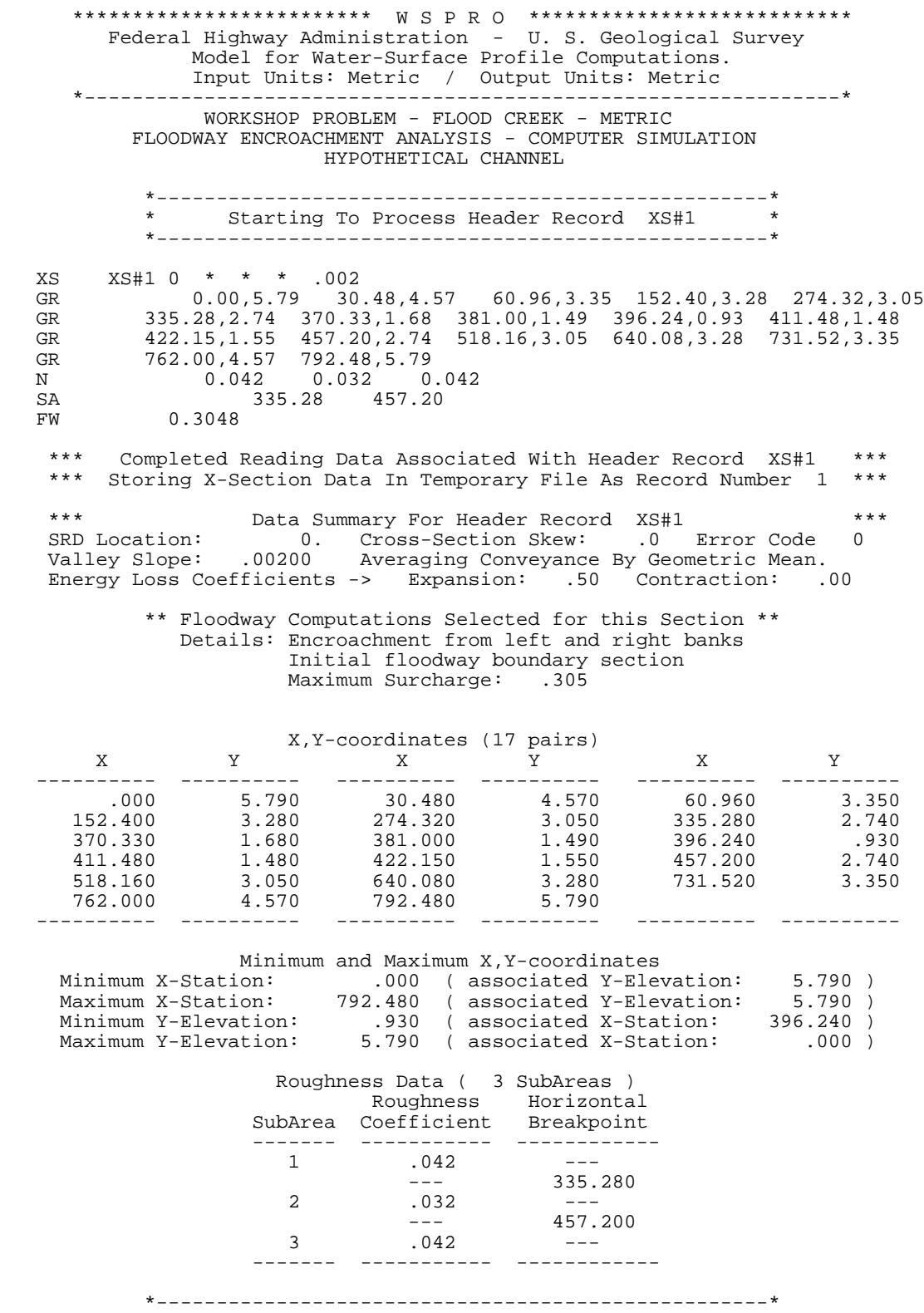

 \* Finished Processing Header Record XS#1 \* \*---------------------------------------------------\*

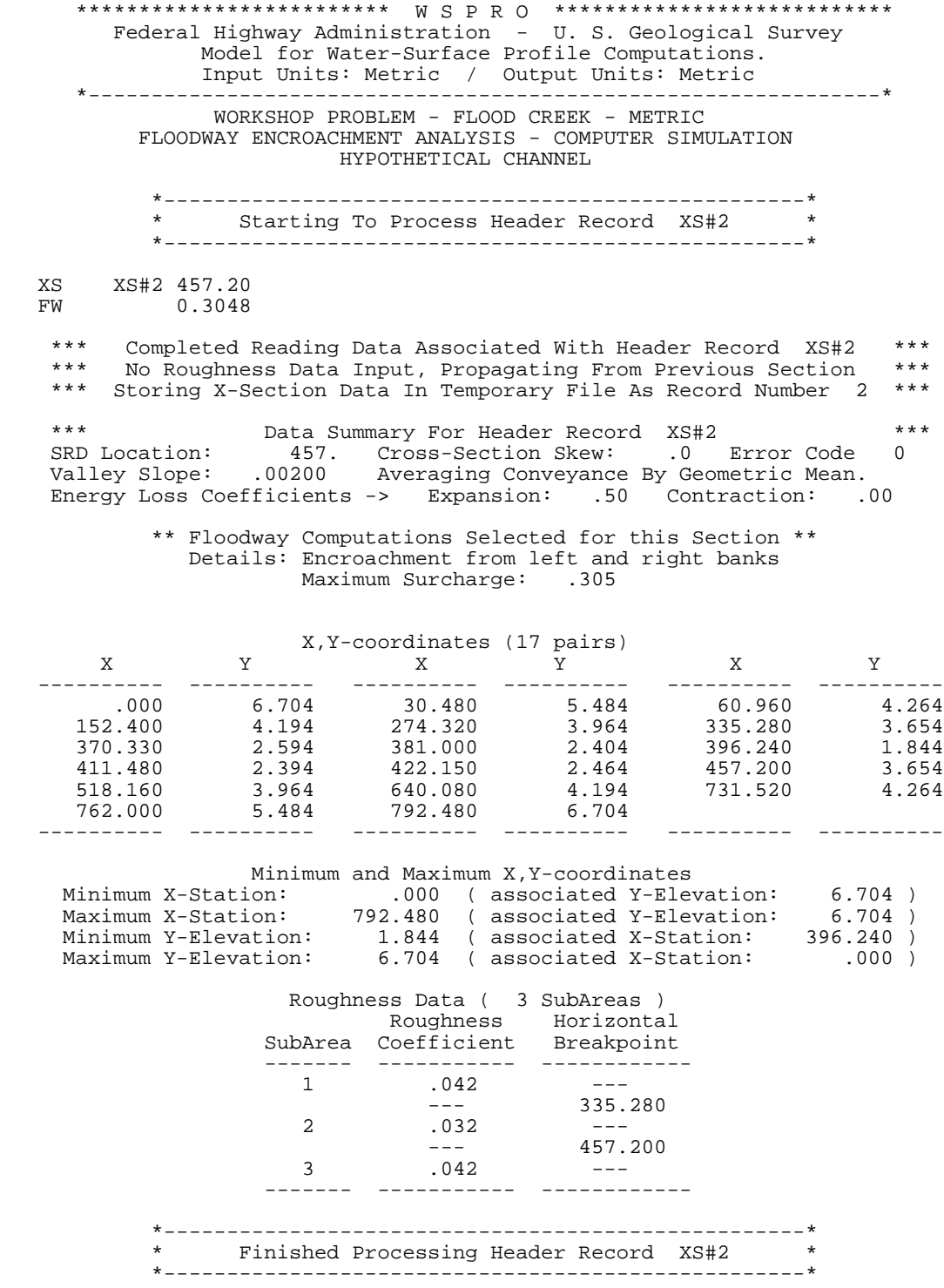

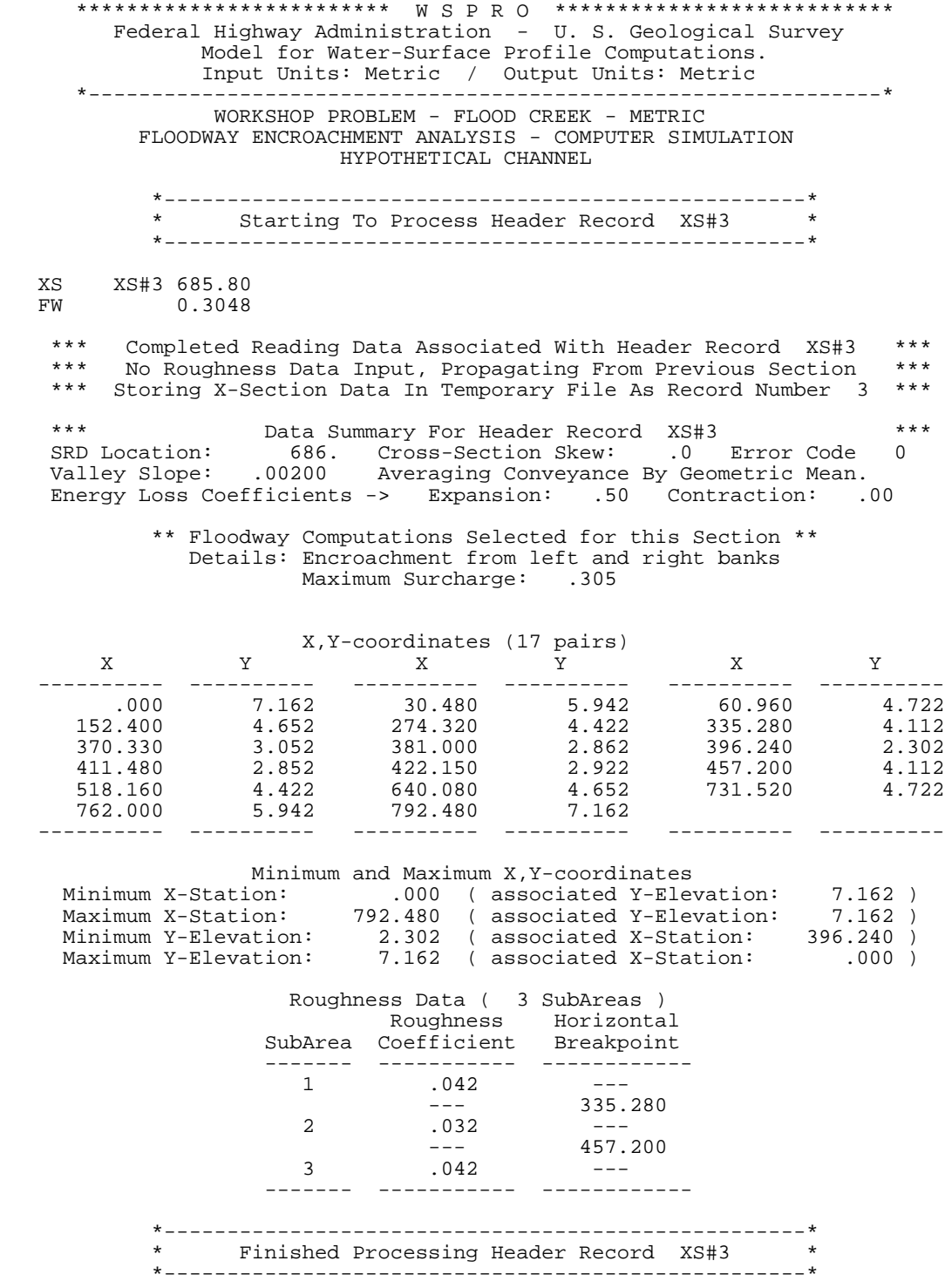

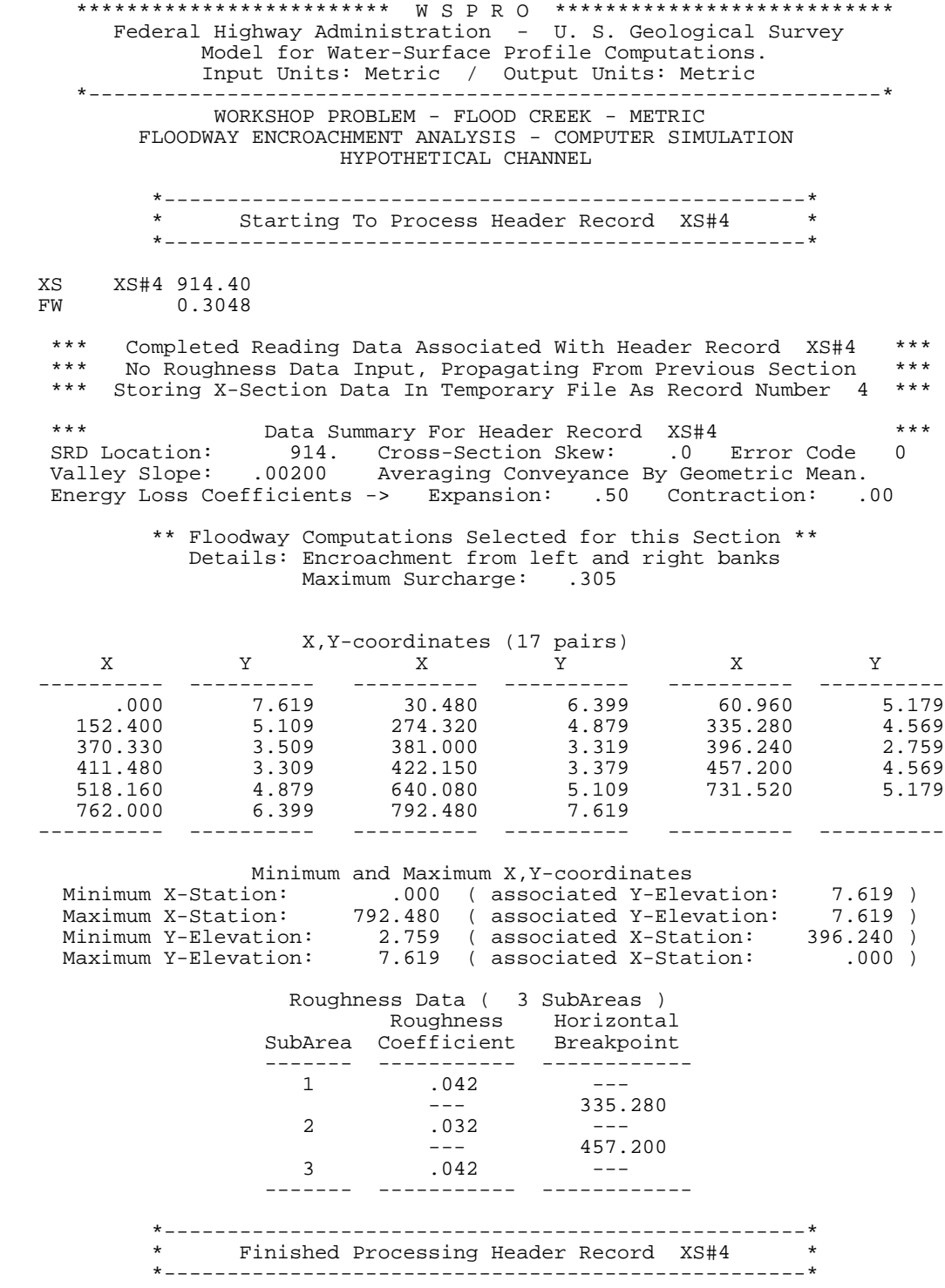

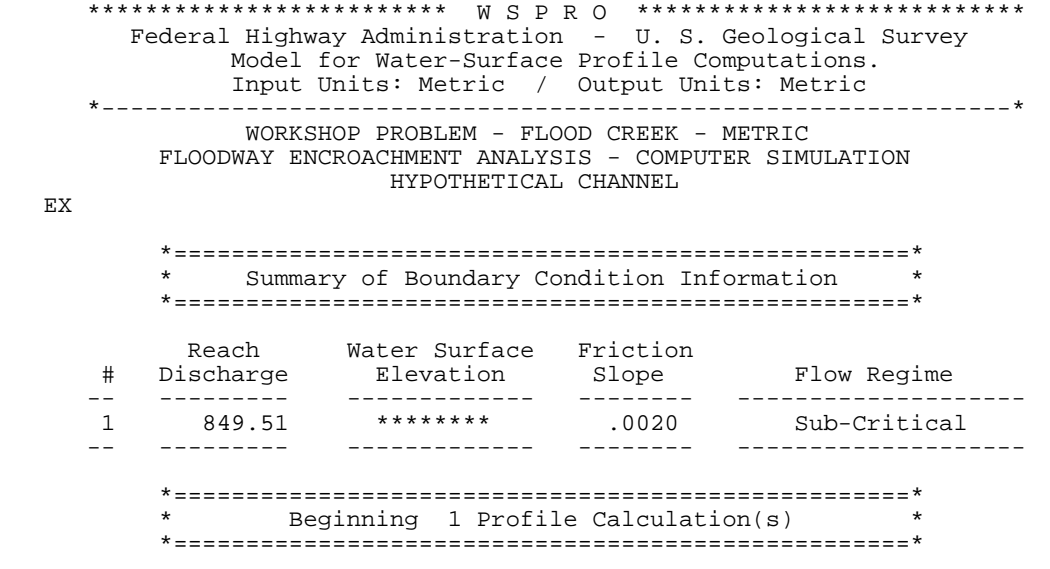

#### \*\*\*\*\*\*\*\*\*\*\*\*\*\*\*\*\*\*\*\*\*\*\*\*\* W S P R O \*\*\*\*\*\*\*\*\*\*\*\*\*\*\*\*\*\*\*\*\*\*\*\*\*\*\* Federal Highway Administration - U. S. Geological Survey Model for Water-Surface Profile Computations. Input Units: Metric / Output Units: Metric \*---------------------------------------------------------------\* WORKSHOP PROBLEM - FLOOD CREEK - METRIC FLOODWAY ENCROACHMENT ANALYSIS - COMPUTER SIMULATION HYPOTHETICAL CHANNEL

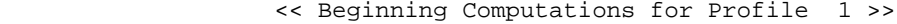

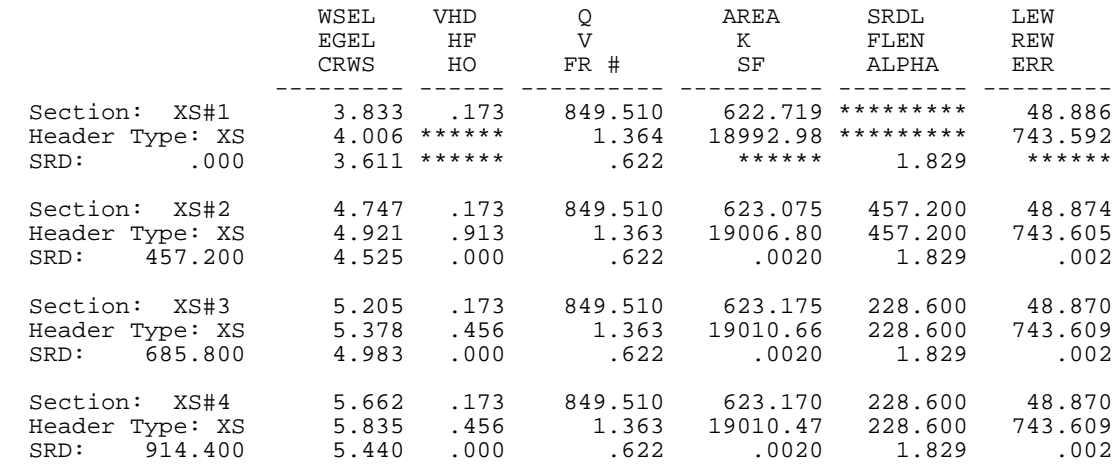

<< Completed Computations of Profile 1 >>

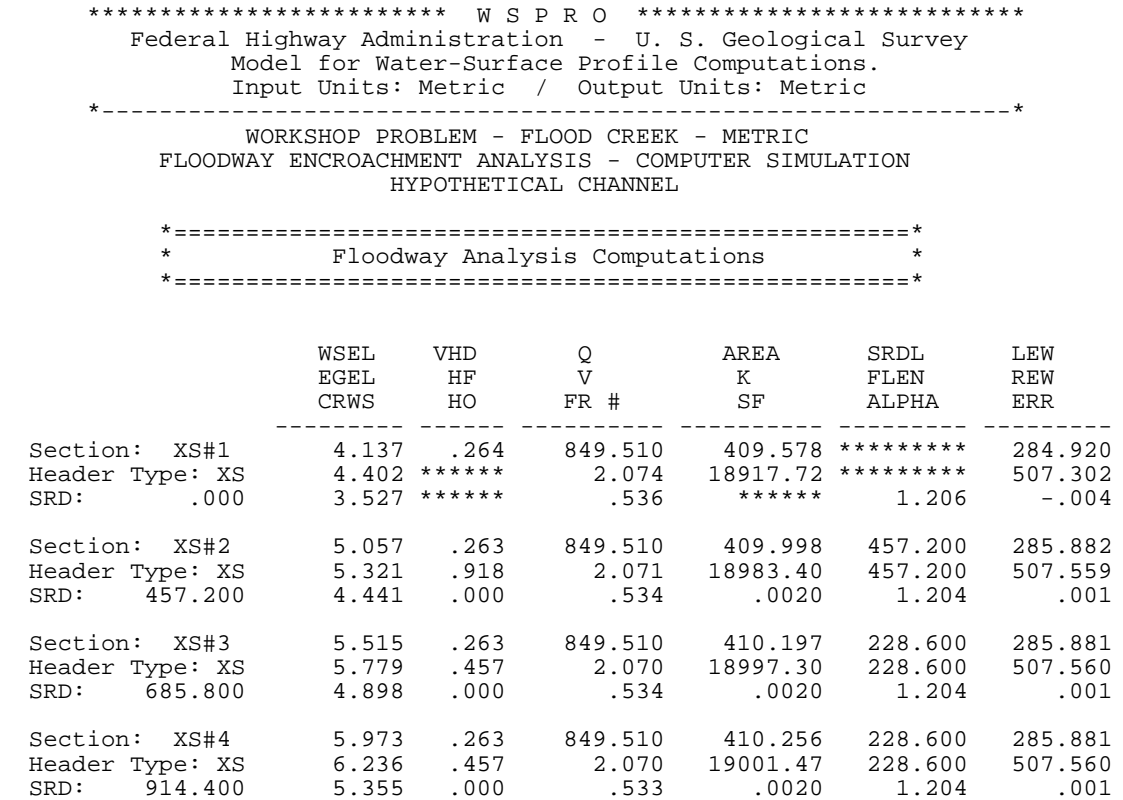

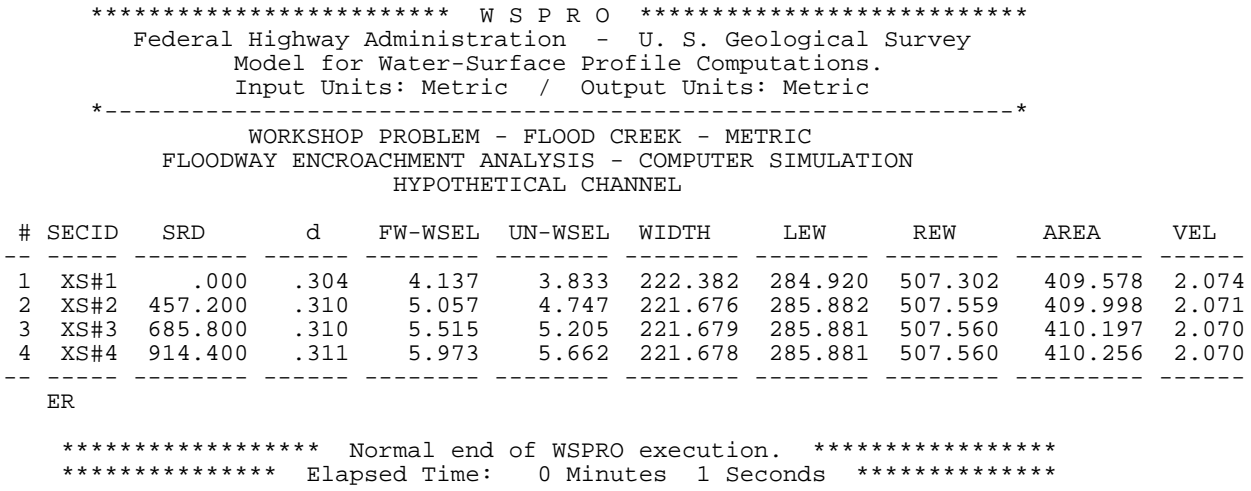

Figure 7-36. WSPRO Output Data File For Floodway Computation Example.

# **SECTION 8 - COMPUTER CONSIDERATIONS**

Implementation of WSPRO can range from a quite simple procedure on a microcomputer to a relatively major task on some minicomputers and (or) large mainframe computers. Discussions in this section are intentionally general because details of implementation may vary greatly depending on where, from whom, and in what form the user obtains the model.

The microcomputer version in its executable form (i.e., .EXE file) is quite easily implemented. Some modification of the CONFIG.SYS file relative to BUFFERS and FILES may be required. The first personal computer (PC) implementation of WSPRO used an IBM PC/AT<sup>1</sup> but the model has since been implemented on several different brands and models of personal computers. WSPRO requires less than 400 kb of memory. Execution time, which is greatly reduced by a math coprocessor, varies considerably depending on the model of PC used. Typical run times of from one-half to two min on a math-coprocessor-equipped IBM PC/AT (or compatible model) may be five to seven min on a similarly equipped IBM PC/XT (or compatible model) and one-half h or more on less powerful IBM PC's (or compatible models) without a math coprocessor.

Implementation also depends somewhat on how the user operates (i.e., with an internal hard disk, one or two external disks, or some combination thereof). Regardless of the system, WSPRO execution results in the user being "prompted" for the input and output file names or other information depending on the user's intentions. To execute the WSPRO program, the user needs to enter the name of the WSPRO executable from a DOS prompt. The first response must be to enter the file name of an existing file that contains the input data. If the user is willing to accept the default output file name extension (\*.lst), the second prompt can be responded to with a simple "yes" command. If the user desires a different name for the output file, one can be selected at this time. On second, and subsequent, executions of the WSPRO executable, the file names are read from a "master" data file. Accepting the file names recorded in the master data file assumes the user wants the same input and output file names to be used for the current program execution. All file names must conform to standard MS/DOS conventions.

The output can also be redirected to the computer screen or a printer. Specifying a file name provides an opportunity to "preview" the results prior to generating a hard copy.

<sup>&</sup>lt;sup>1</sup> Reference to trade names, commercial products, manufacturers, or distributors in this manual is for identification purposes only and does not constitute endorsement by the Federal Highway Administration or the U.S. Geological Survey and are not necessarily recommended for use.

Many minicomputers and mainframe computers require additional detail regarding all files to be used by a program. Some systems require only that the user specify how each file is to be used (i.e., input, output, or both input and output). Other systems need information (for at least some files) regarding record length, record format, etc., and perhaps the amount of space to be allocated for each file. Such information is included in the following descriptions of each "unit" used by WSPRO.

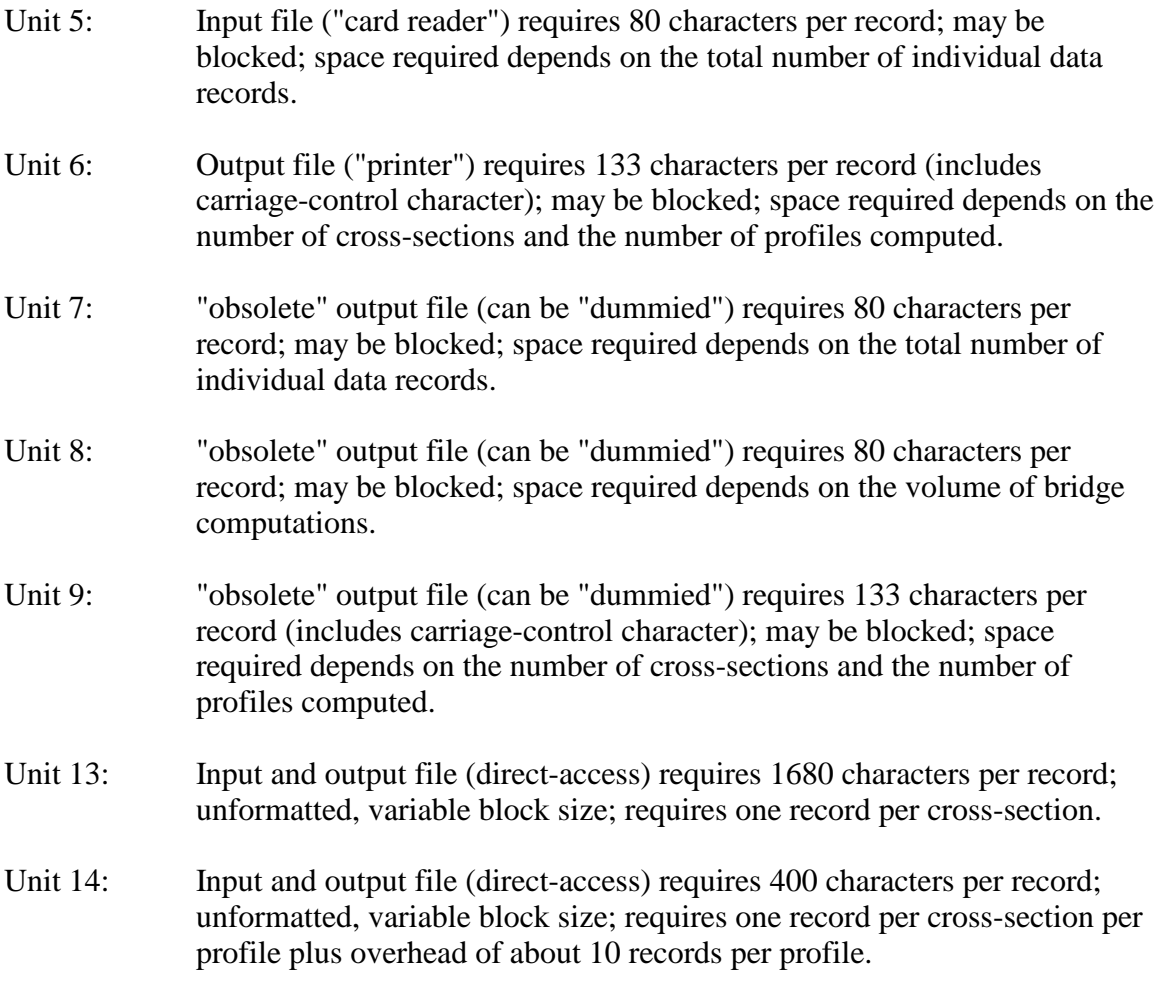

Executable code generally cannot be transferred between different brands (and frequently not between different installations of like brand) of minicomputers and large mainframe computers. Users of such systems will need to acquire WSPRO source code, which will more than likely require some minor revisions. This can easily be accomplished, but the pertinent instructions are beyond the scope of this user's manual.
# **SECTION 9 - APPENDIX A / GLOSSARY**

This section, although referred to as a glossary, actually has characteristics of both a glossary and an index while not totally conforming to the normal content or structure of either. The tables in Section 4, which describe the individual data records, provide complete definitions of the input parameters associated with each data record. Those definitions are not repeated in this section. Instead a very brief definition is provided along with cross references to: (1) table(s) in which they are defined; (2) figure(s) in which they are illustrated; and (3) section(s) of the report where additional discussion or examples of them may be found.

Many output parameters appear in several places in the output and those are simply labeled as "output parameters" in this section. Single- (and some dual-) purpose output parameters are defined in terms of "culvert output," "profile output," etc. Most input parameters double as output parameters but are not doubly defined as such in this section.

Individual data records are not re-defined in this section. The user can refer to: (1) Table 2-1 which lists all of the data records in groups by function; (2) Table 4-2 which lists all of the data records with a brief statement of the purpose of each record (in alphabetical order of record identifiers); and (3) to the individual tables in Section 4 which define each record and all of its associated parameters in detail (the individual tables are alphabetically ordered). Also, the detail in the table of contents and the lists of figures and tables should be very useful in locating specific items of interest.

The remainder of this section is devoted to the alphabetical list of parameters and abbreviations with associated definitions and cross-reference information.

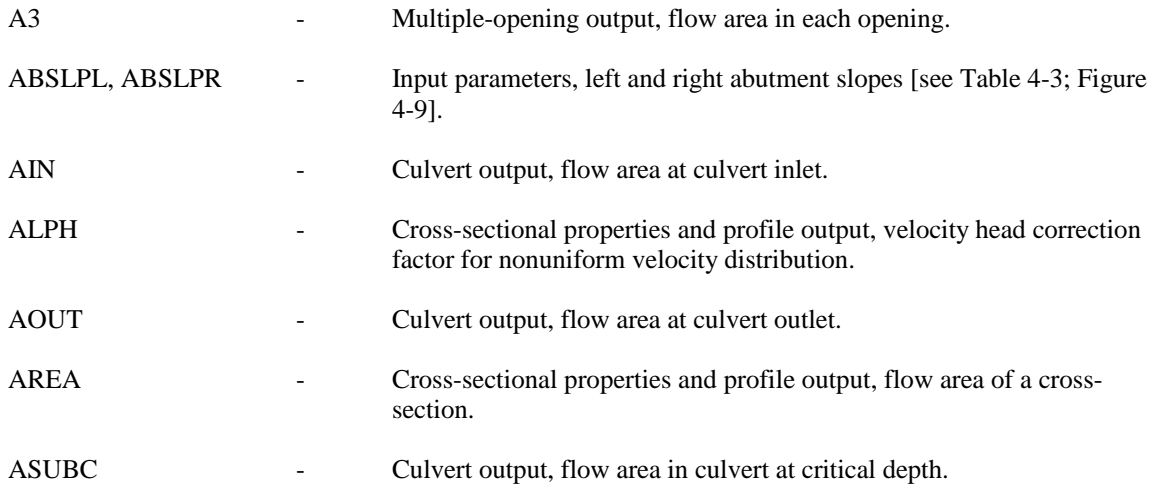

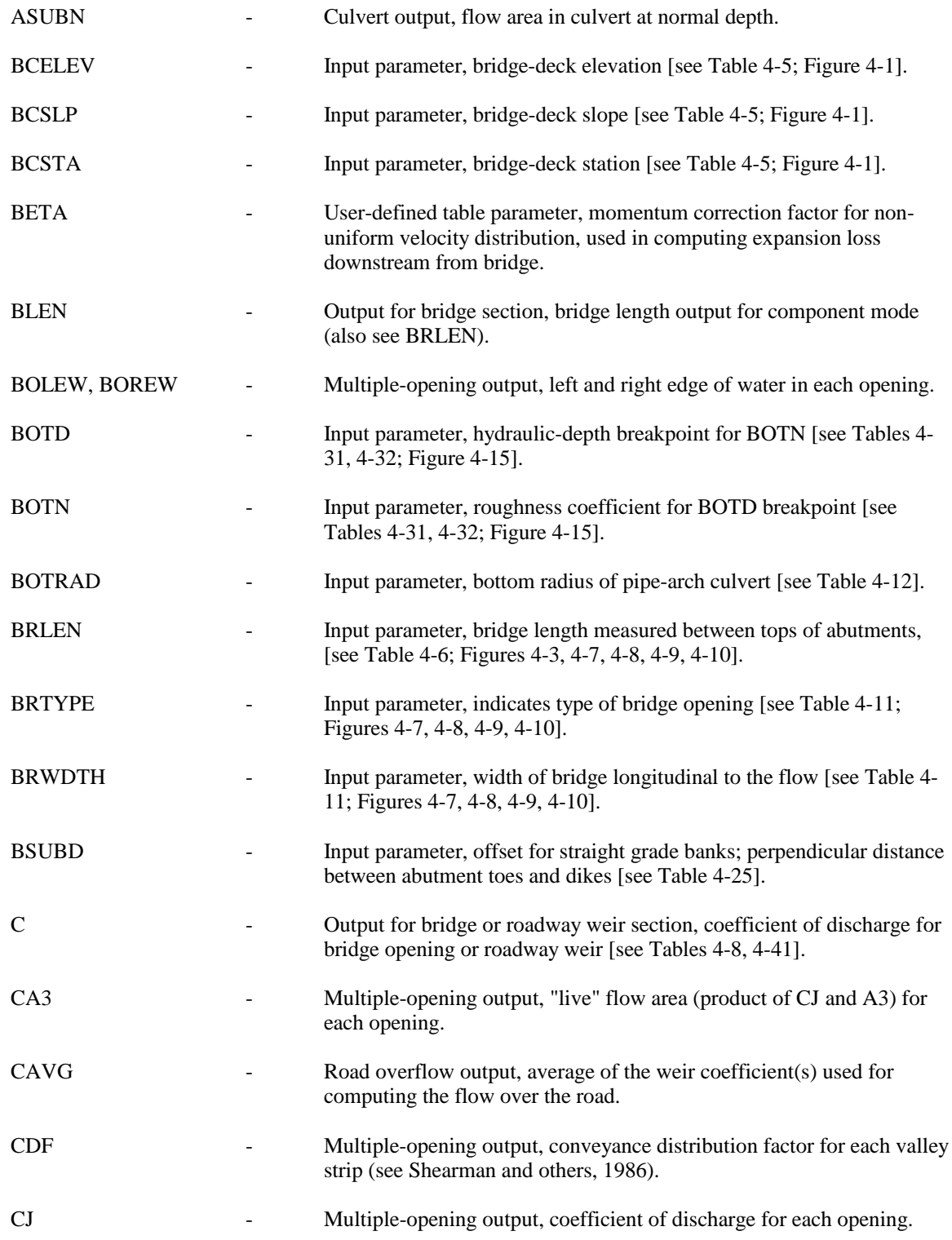

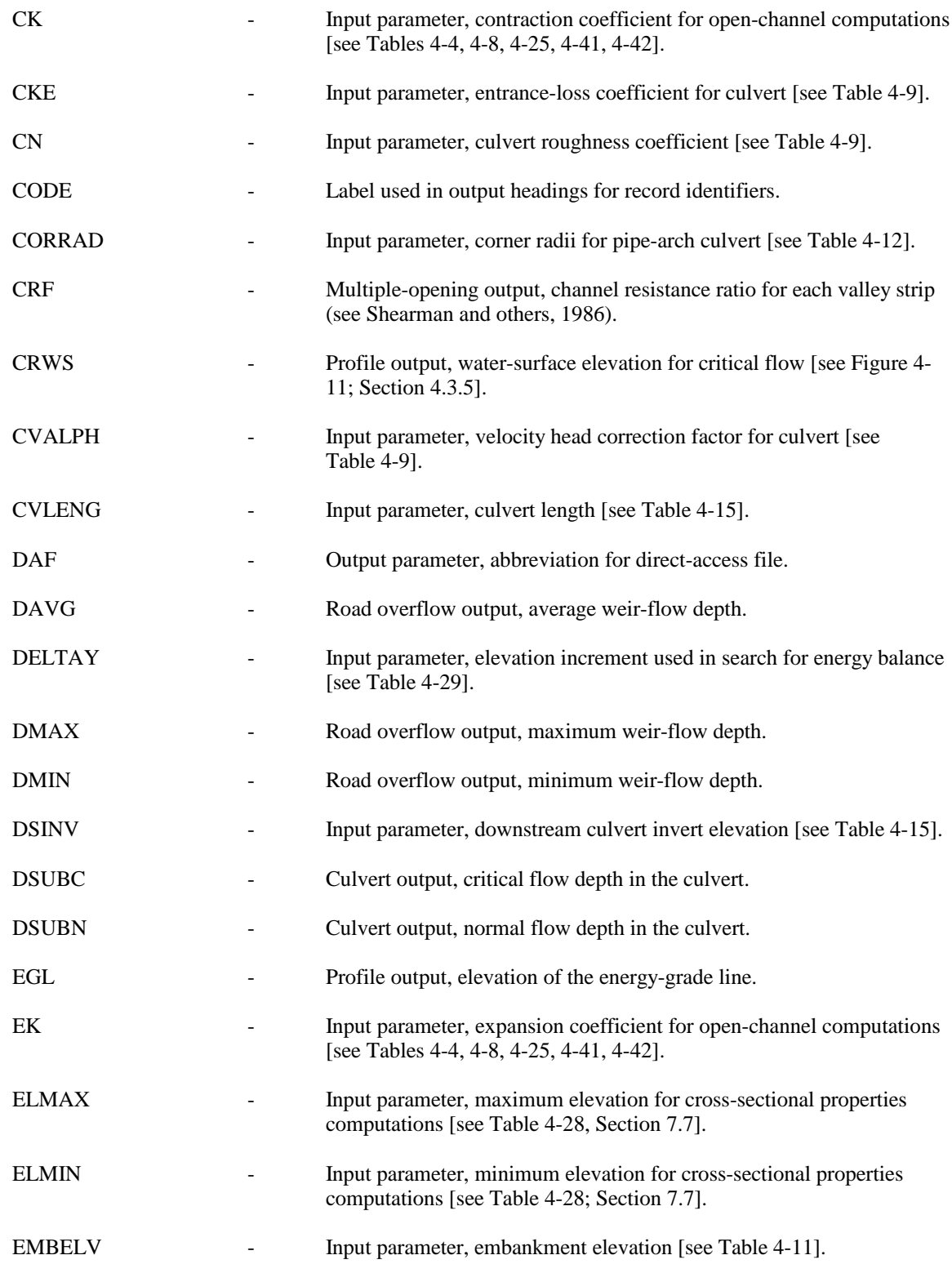

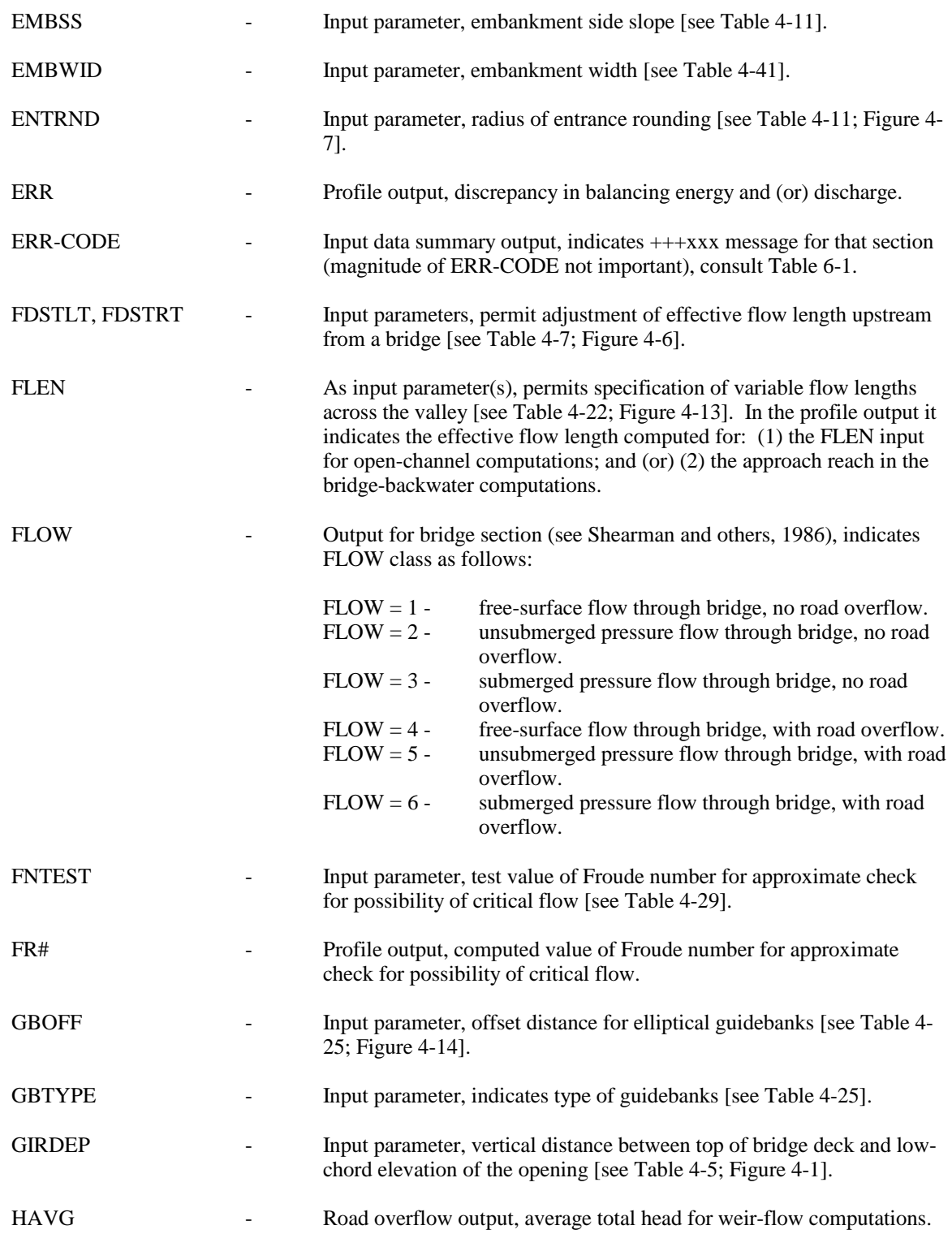

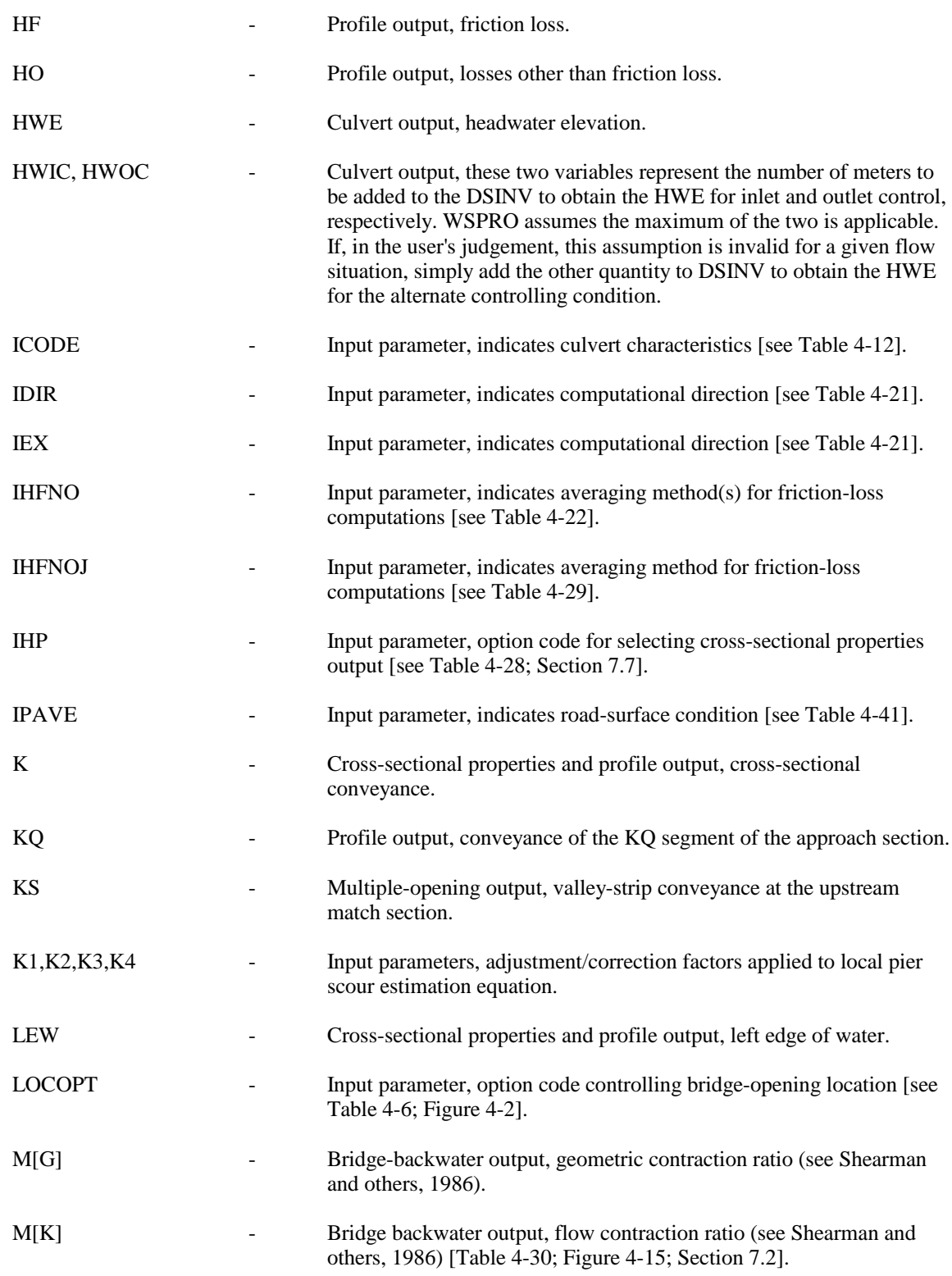

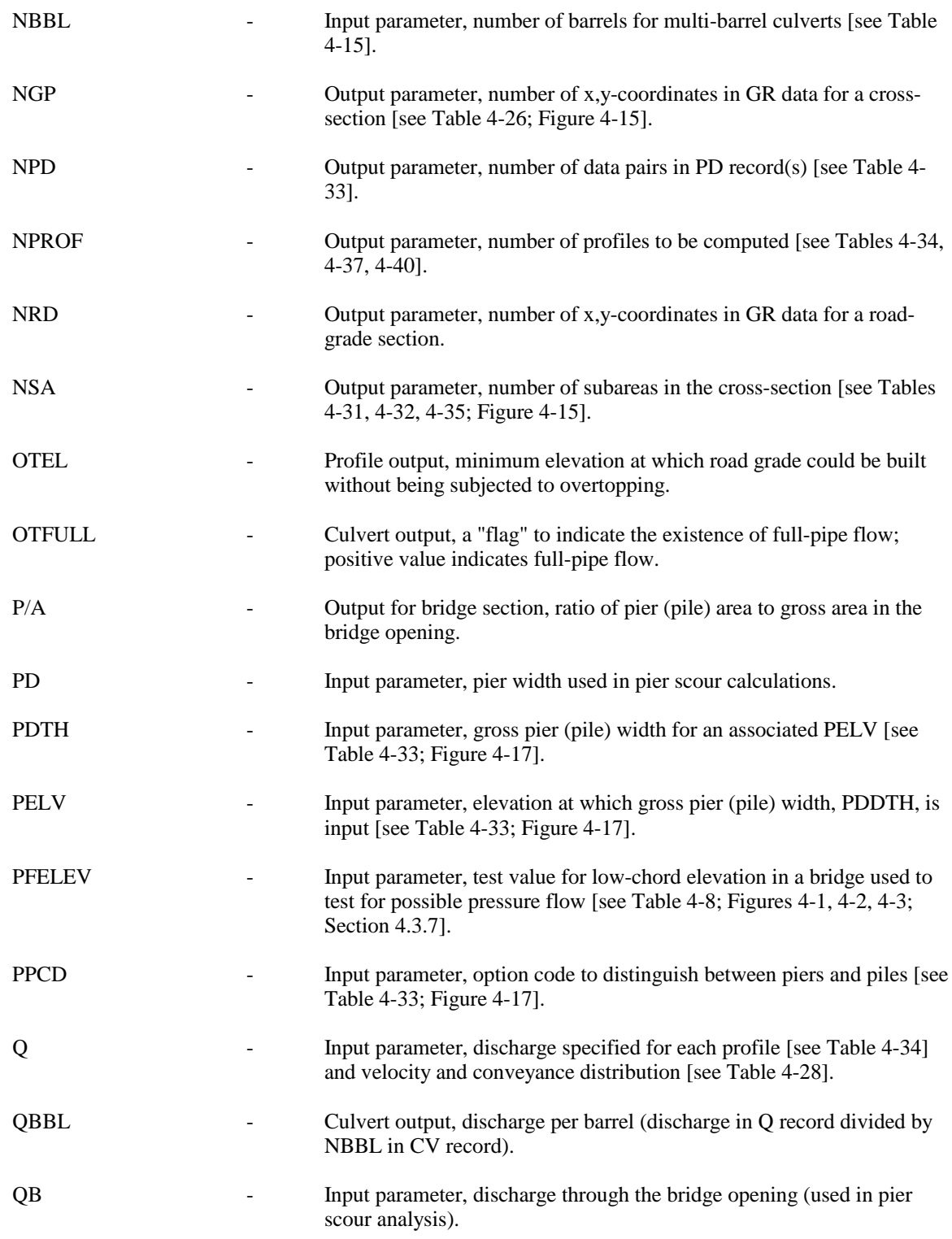

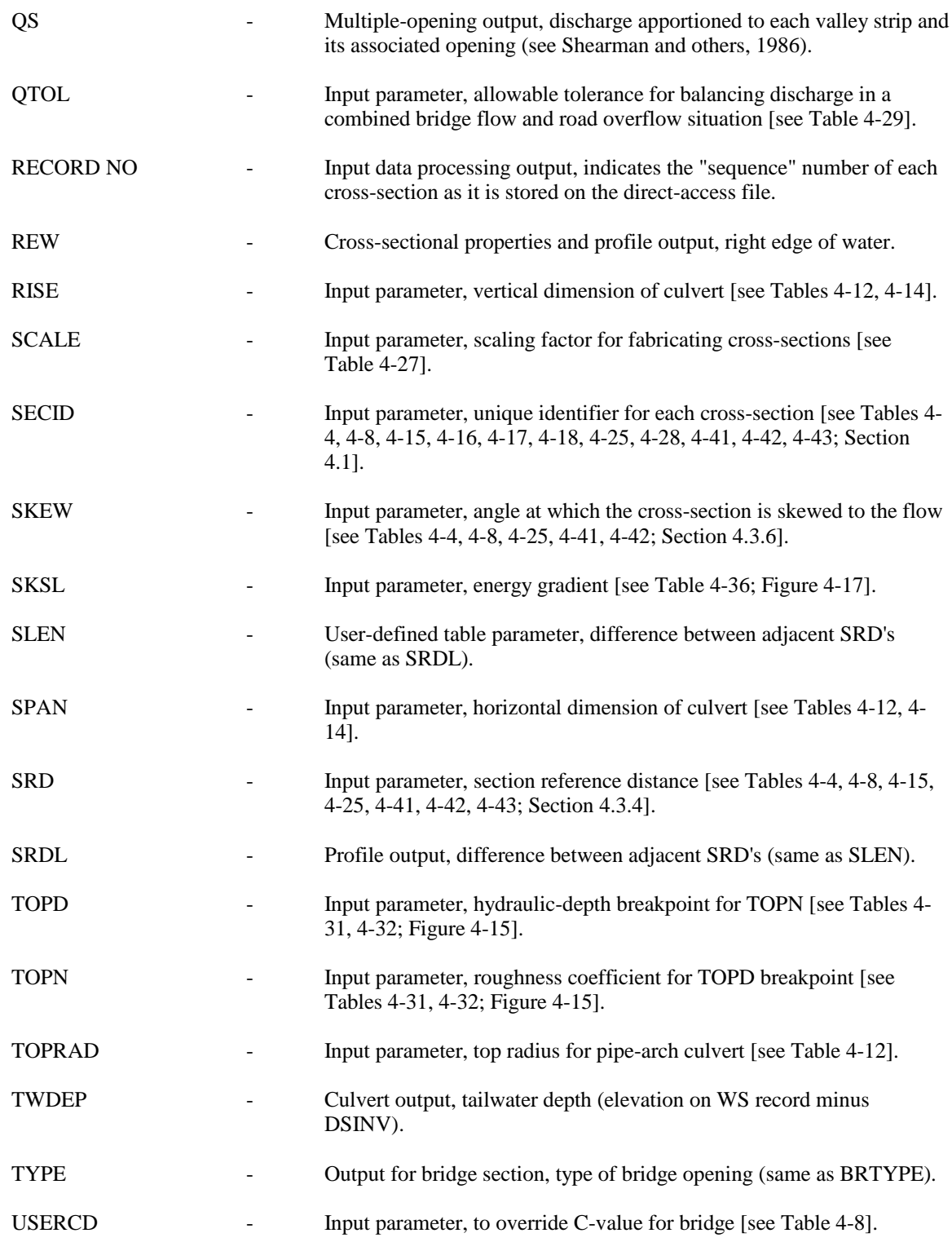

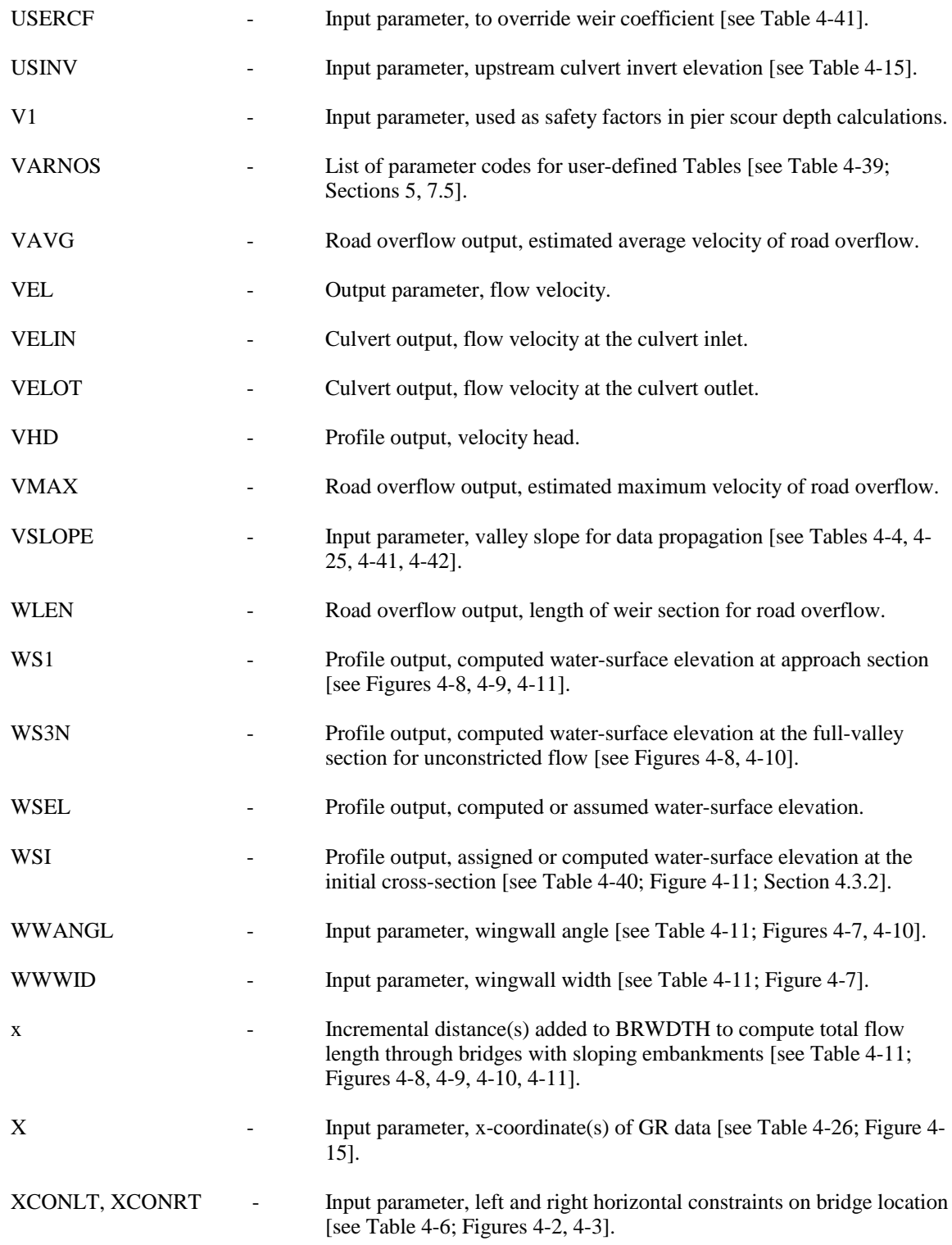

-285- *WSPRO User's Manual*

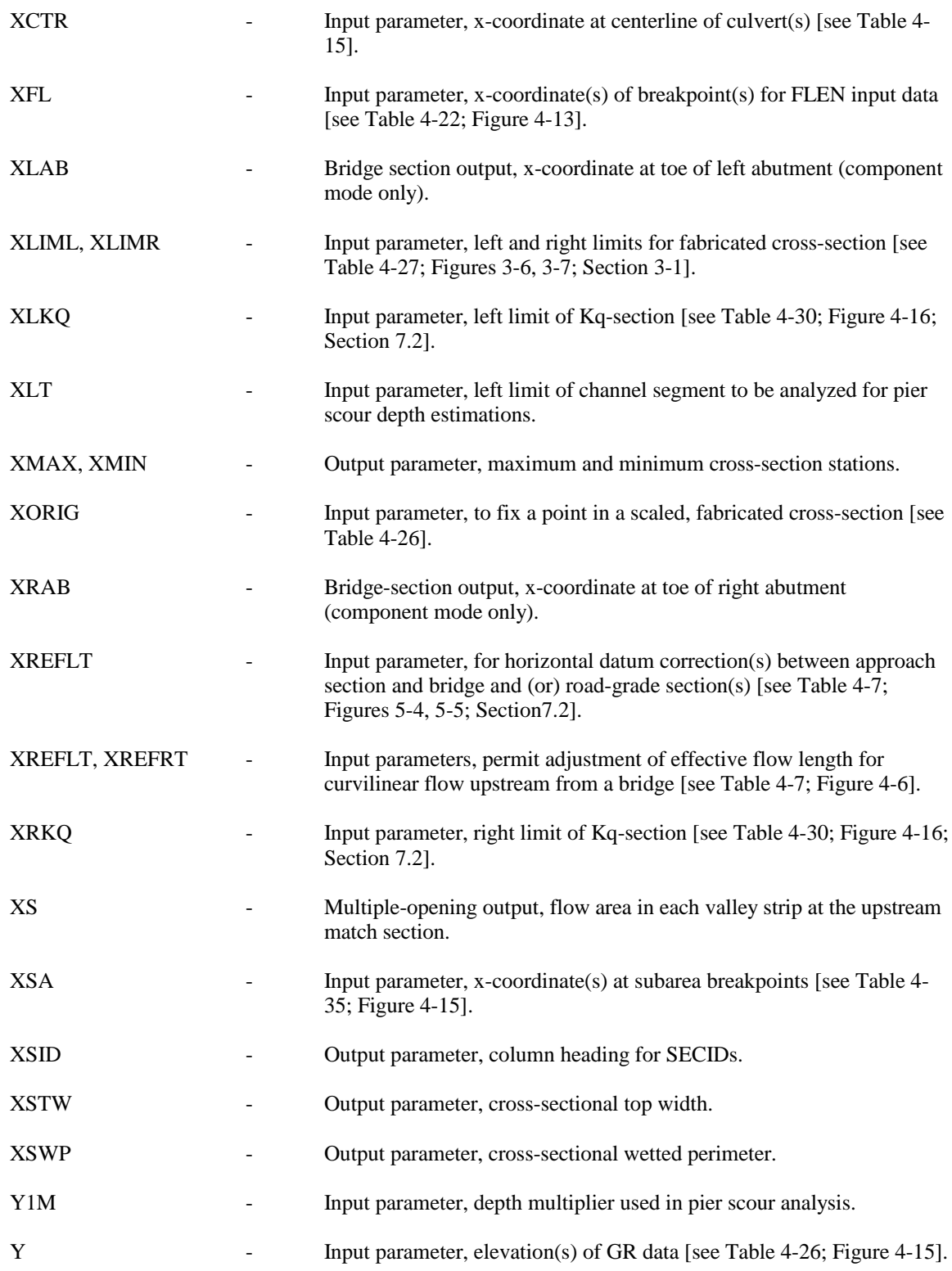

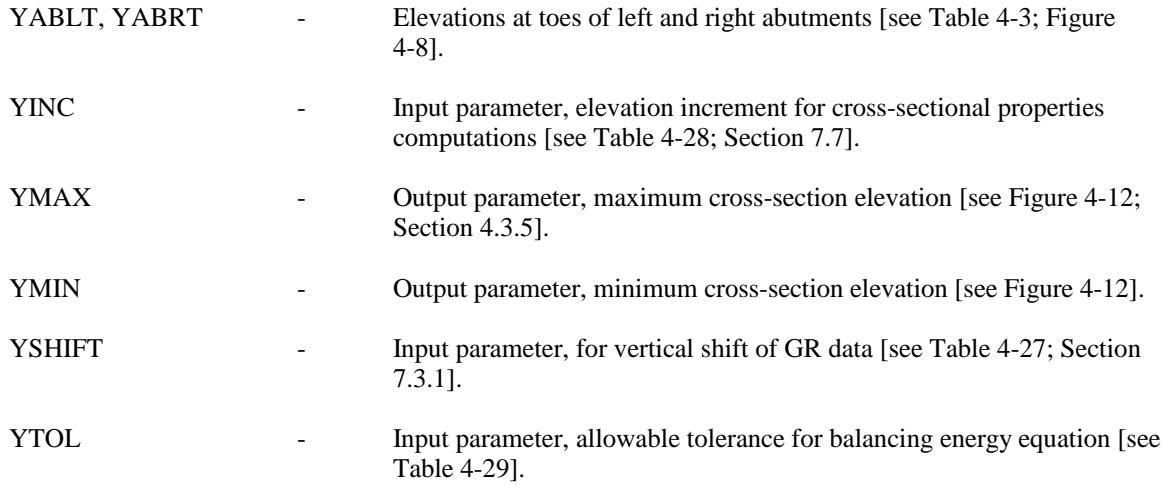

# **SECTION 10 - APPENDIX B / THE HYDRAIN WSPRO INPUT / OUTPUT PROGRAM**

The WSPRO Input/Output Program is a Graphical User Interface (GUI) program and set of supporting files which allow a user to interface with the WSPRO model in a Windows-like environment. This facilitates viewing and editing input data, output data, cross-sections and other aspects of interaction with WSPRO. The Input/Output Program is not intended to replace familiarity with the WSPRO model. Its objective is to facilitate interaction with the model. Use of the WSPRO Input/Output Program requires a VGA monitor or better. See Section 8 for further information on computer configuration considerations. The purpose of this section is to familiarize WSPRO users with the GUI and help associate the imagery of the GUI with the WSPRO functionality it facilitates.

The WSPRO Input/Output Program can be run by itself or through the HYDRAIN program. To run the program standalone, the name of the executable (WSHLL.EXE) needs to be entered from a DOS prompt. To run the WSPRO Input/Output Program through HYDRAIN, access the Analyze pull down menu and choose WSPRO. HYDRAIN also has an editor that provides long and short help which can be used to enter data interactively into an ASCII data file. A more comprehensive overview of the HYDRAIN editor can be found in the HYDRAIN User's Manual (1998).<sup>15</sup>

Much of the user's interaction with the program is done with the mouse. Actions which can be taken with the mouse are pointing, clicking, left-clicking, right-clicking, double-clicking, dragging and "dragging and dropping." The user gets visual feedback of actions taken by movements of the arrow-shaped cursor on the screen.

- C Pointing is done by moving the mouse so the cursor points at a desired location on the screen. As the mouse is moved, the cursor tracks its movements.
- C Left- and right-clicking are done by pointing to a desired location on the screen and then operating the mouse's left or right button, respectively, by pressing and then releasing the appropriate mouse button. Right-clicking on an icon button displays a short help message about that object at the bottom of the screen.
- C Double-clicking is done by pointing at the desired screen object and then pressing and releasing the left mouse button twice in quick succession. Pointing and left-clicking is the standard action to take to select and object for use. Double-clicking both selects the object for use and causes a logical action to be taken on it.
- C Dragging is done by pointing to a desired location on the screen, pressing (and holding) the left mouse button, moving the mouse to another desired location on the screen, and the releasing the mouse button.
- C Dragging and dropping is a special capability offered by some screen objects. Physically, it is done exactly like dragging; however, there are additional visual and functional effects. When the mouse button is pressed on an object offering drag-and-drop functionality, the cursor will change to indicate it has be "loaded" and is prepared for the drop. When the mouse is moved to the target area of the screen and the mouse button released, the cursor returns to its normal appearance and the action represented by the dragged icon takes effect.

### **10.1 SCREEN**

The WSPRO Input/Output Program divides the screen into four areas: the Command Bar, the Tool Bar, the Schematic Layout Window, and the Browser Window. These areas are used in conjunction with each other to carry out WSPRO-related tasks. Only one of these areas is "active" at a time. The active area is indicated by an orange box which highlights the perimeter of the active area. In addition to the orange box which indicates the active window, the title bars of the Schematic Layout and Browser windows are green when active and white when not.

Some screen control features are common to more than one area. They are discussed below.

 *Up, down, left, and right,* respectively. These icon buttons are the up, down, left, and right button icons, respectively. There are left and right buttons at the left end of the Command Bar and one of each on appropriate ends of the scroll bars in the Schematic Layout and Browser windows. Clicking on one of these buttons causes the affected bar or window to scroll in the indicated direction revealing additional information or icon buttons.

*Maximize* and *minimize window*, respectively. One of these buttons can always be found in the upper right-hand corner of the Schematic Layout and Browser windows. When the  $\blacksquare$ button is present and left clicked, the affected window will expand to full-screen size. When the  $\overline{\bullet}$  is present and left-clicked, the window contracts to its normal size and place on the screen.

*Clear.* This button is found in the upper left-hand corner of the Schematic Layout and Browser Windows and in dialog boxes. In the Schematic Layout and Browser windows, leftclicking it causes whatever information is displayed there to be cleared. In dialog boxes, it has the same effect as the Cancel button.

 $\rightarrow$ ∣←∥

Scroll Bar. A vertical or horizontal

scroll bar appear at the bottom or

right edge, respectively, of the Schematic Layout and Browser windows. Only a horizontal scroll bar is shown here. Clicking on the arrow button at either end of the scroll bar causes the affected display to scroll in increments of one line or character. Dragging the "thumb" (the button icon on the scroll bar between the arrow buttons) causes the display to scroll an amount proportional to the distance the thumb is dragged. Clicking in the gray area between the thumb and the arrow causes the display to scroll an amount equal the one window's width.

# **10.2 COMMAND BAR**

The command bar contains 17 button icons which, when left-clicked with the mouse, carry out specific actions. Not all 17 buttons are visible simultaneously. At the left end of the command bar are left and right scroll buttons. Clicking these buttons causes the command bar to "scroll" making the "hidden" buttons "scroll" into view for access. The actions associated with each button is described below.

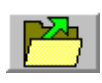

*Open/Create.* This icon summons a dialog from which the user selects and loads a particular existing input data set or creates a new one.

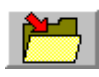

*Save.* This icon saves the currently open data set to disk.

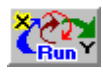

*Run.* This icon executes (analyzes) the currently open data set and displays the output in the Browser window.

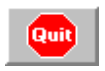

*Quit.* This icon quits and exits the WSPRO Input/Output Program.

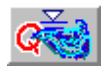

*Flow Characteristics.* This icon summons a scrollable dialog box where the user enters information from which a starting water-surface elevation can be obtained. This record is also used to insert a Q record in the data set. See Tables 4-33, 4-36, and 4-39 for details about use of this record.

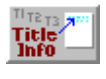

*Title Information.* This icon summons a dialog for entry of up to three lines of textual information inserted into the ASCII data set as T1, T2, and T3 commands. See Table 4-37 for details about this use of this record.

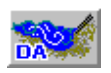

*DA Command.* This icon summons a scrollable dialog box which allows entry of abutment scour information and inserts an appropriate DA command into the ASCII data set. See Table 4-15 for details about use of this record.

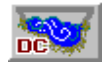

*DC Command.* This icon summons a scrollable dialog box for entry of live-bed and clear-water scour information and inserts an appropriate DC command into the ASCII data set. See Table 4-16 for details about use of this record.

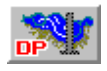

*DP Command.* This icon summons a scrollable dialog box for entry of local pier scour computation parameters and inserts an appropriate DP command into the ASCII data set. See Table 4-18 for details about use of this record.

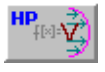

*HP command.* This icon summons a scrollable dialog box where the user provides hydraulic property information and inserts an HP record into the ASCII data set. See Table 4-28 for details about use of this record.

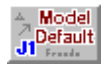

*J1 Command.* This icon summons a dialog for entry of computational control parameters and inserts a J1 record into the ASCII data set. See Table 4-29 for details about use of this record.

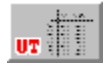

*UT command.* This icon summons a scrollable dialog box for entry of parameters specifying user-defined output tables by inserting a UT record into the ASCII data set. See Table 4-39 for details about use of this record.

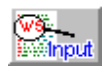

*Input.* This icon summons the currently established input data set to the Browser window. Whatever was previously displayed in the Browser window is cleared before the input file is displayed. No input data are lost when the Browser window is cleared.

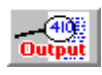

*Output.* This icon summons the current output data file to the Browser window. Whatever was previously displayed in the Browser window is cleared before the output file is shown. No output data are lost when the Browser window is cleared.

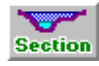

*Section.* This icon summons a scrollable dialog in which the names of crosssections available for plotting are displayed. Left-clicking on a cross-section name and the OK button (or double-clicking on the cross-section name) displays the cross-section with water-surface elevation in the Browser window. Note: Since no output cross-sections are available until after the input data set has been analyzed, the dialog will be empty until the input data are analyzed.

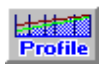

*Profile.* This icon summons a scrollable dialog in which the names of available output profiles are displayed. Left-clicking on a profile name and the OK button (or double-clicking on the profile name) displays the cross-section and watersurface elevation in the Browser window. Note: Since no output profile are available until after the input data set has been analyzed, the dialog will be empty until the input data are analyzed.

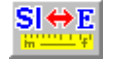

*Units.* This icon summons a dialog where the user sets the unit system for the input data set and inserts and appropriate SI command in the data set. Note: Four additional buttons are displayed with this dialog. They are for options not implemented in the current version of the program. See Table 4-36 for details about use of this record.

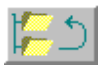

*Paths.* This icon allows the user to change the default path and file name information. This option is not implemented in the current version of the program.

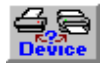

*Device.* This icon allows the user to set the default output device. This options is not implemented in the current version of the program.

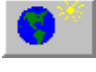

*Global Defaults.* This icon summons a dialog in which the user specifies global defaults. This option is not implemented in the current version of the program.

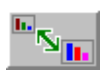

*Graphic Defaults.* This icon summons a dialog in which the user specifies defaults for the graphic devices. This capability is not implemented in the current version of the program.

# **10.3 TOOL BAR**

The Tool Bar becomes active when clicked. This is indicated by the orange box surrounding its three icon buttons. The tools in the Tool Bar are used to select and view elements of the WSPRO data set and its output. Icon buttons are used by dragging and dropping them onto the icons attached to the River in the Schematic Layout window. The reverse, dragging and dropping the attached icons from the Schematic Layout window onto these buttons, has the same effect. The three buttons are:

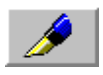

*Edit.* This icon summons the dialog associated with the edit function. This allows the user to edit an existing header. Using this icon button has the same effect as double-clicking an attached icon. Whatever was previously displayed in the Browser window is first cleared. No data are lost by clearing the Browser window.

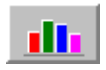

*Graph.* This icon summons a graph of that cross-section to the Browser window. Whatever was previously displayed in the Browser window is first cleared. No data are lost by clearing the Browser window.

*Print.* This icon sends the current data to the output device.

## **10.4 SCHEMATIC LAYOUT WINDOW**

The Schematic Layout window normally occupies the left side of the screen. It becomes "active" when left-clicked. This is indicated when its title bar turns green and the orange box surrounds it. When no header information is available in the data set, most of the window is blank containing only a representation of a channel labeled "RIVER".

To the far left of the Schematic Layout is an area labeled "Header" containing eight icon buttons. The top six of these buttons represent header records. To use one of these icons, drag and drop it on the "RIVER" in the Schematic Layout window. This will summon a dialog box in which the user can specify parameters associated with that header and attach an icon to the River to indicate the header is present in the data set. Initially, the icon will attach to the River at the top, but its location along the River will change when its location is edited in the corresponding dialog box.

Once attached to the River, information associated with these icons can be viewed and modified. Dragging and dropping an attached icon on the Edit, Graph, or Print icons causes and edit, graph, or print action, respectively, to be carried out on the information associated with the dragged icon. The reverse action, dragging and dropping the Edit, Graph, or Print icons on an attached header icon, has the identical effect. Left-clicking on an attached icon selects it as indicated by highlighting around its perimeter. Double-clicking on an attached icon summons its dialog box so data associated with that element can be edited.

The six header icons are:

XS<sub>1</sub>

*XS Header.* This icon when dragged to the River in the Schematic Layout window summons a dialog box where the user defines cross-section information. See Table 4-42 for details about use of this record.

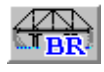

*BR Header.* This icon when dragged to the River in the Schematic Layout window summons a dialog box where the user defines bridge section information. See Table 4-8 for details about use of this record.

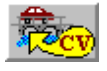

*CV Header.* This icon when dragged to the River in the Schematic Layout window summons a dialog box where the user defines culvert section information. See Table 4-15 for details about use of this record.

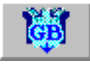

*GB Header.* This icon when dragged to the River in the Schematic Layout window summons a dialog box where the user defines guidebank section information. See Table 4-25 for details about use of this record.

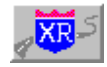

*XR Header.* This icon when dragged to the River in the Schematic Layout window summons a dialog box where the user defines road-grade section information. See Table 4-41 for details about use of this record.

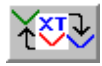

*XT Header.* This icon when dragged to the River in the Schematic Layout window summons a dialog box where the user defines template section information. See Table 4-43 for details about use of this record.

Two of the icons under the Header title allow the user to edit header records. These icons are also "drag and drop" icons.

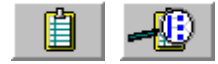

 *Clipboard.* Dragging and dropping an icon attached to the River onto the Clipboard icon (or vice versa) creates a copy of the dragged header information and summons its dialog box for the user to edit. The two icon button images shown represent an empty and loaded clipboard, respectively.

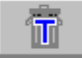

*Trash can.* Dragging an attached header record icon from the River to the trash can icon (or vice versa) deletes information associated with that header from the data set.

#### **10.5 BROWSER WINDOW**

The Browser window allows the user to view both textual and graphical input and output information. It is a "read only" viewer and does not allow the displayed files or graphics to be edited. When occupying only half the screen, the Browser window can be enlarged to full screen by left-clicking on the button at its upper-right corner. Left-licking the button in the same corner again causes the Browser window to reduce to its normal size. When the information being browsed contains more data than can be displayed in the window, the scroll bars can be used to access the additional data. Graphical data are always displayed in a format which fits within the boundaries of the Browser window, regardless of its size.

#### **10.6 DIALOG BOXES**

Not all interaction is done through the mouse and screen. Text input to the program is entered by the user with the keyboard and accepted by the Input/Output Program through dialog boxes. Dialog boxes may contain circular "radio" buttons, text fields, and scroll bars. When a dialog box is displayed, the user can left-click in a text field to begin data entry in that field. Clicking on a radio button sets the associated property or option. In some cases clicking on a radio button leads to other options which can be set through additional radio buttons. When too many fields are needed to display all the available fields within the space of the dialog box, a vertical scroll bar is available on the right side of the dialog box allowing the user to scroll up and down to reach all the available data fields. Once all the data is entered and the choices made, the user accepts the information in the dialog box by left-clicking on the OK button. If the user left-clicks on the Cancel button, conditions are reset to the state which existed before the dialog was summoned.

### **10.7 COMPUTER CONSIDERATIONS**

The HYDRAIN WSPRO Input/Output Program is designed to run only on a PC/AT (or higher) IBM-compatible using MS/DOS or an equivalent operating system. Computers running the HYDRAIN WSPRO Input/Output Program must have at least 560 Kb free memory. It is also necessary to load the HYMOUSE mouse driver by typing "HYMOUSE" from a DOS prompt. The program can be evoked from the WSPRO directory by typing "WSHLL" on the command line.

# **SECTION 11 - APPENDIX C / THE SURFACE WATER MODELING SYSTEM (SMS) WSPRO GRAPHICAL USERS INTERFACE**

The information in this appendix is modified from the corresponding chapter in the Surface Water Modeling Systems Reference Manual, Brigham Young University, Engineering Computer Graphics Laboratory (1997)<sup>16</sup>.

WSPRO is a water-surface profile computation model that can be used to analyze onedimensional, gradually-varied, steady flow in open channels. WSPRO also can be used to analyze flow through bridges and culverts, embankment overflow, and multiple-opening stream crossings. WSPRO is supported and maintained by the U.S. Federal Highways Administration (FHWA).

WSPRO categorizes its input data into five general groups:

- Title information. Used for output identification.
- Job parameters. Used to define parameters that pertain to the entirety of the profile computations.
- Profile control data. Information regarding discharge, starting elevation and computation direction.
- Cross-section definition. Information describing physical system (geometry, roughness, etc.).
- Data display commands. Used to control output of tables of cross-sectional properties, velocity, conveyance, etc..

SMS provides graphical tools for defining and editing the data in each of these groups, graphically editing cross-sectional information, and visualization of profiles and cross-sectional properties computed by WSPRO.

This chapter describes the commands used to create and edit the WSPRO specific parameters included in the WSPRO menu. The commands for selecting sections and operating on the river model are described in Chapter 7. SMS also interfaces to WSPRO to invoke analysis of a river model. After the analysis is complete, SMS can import the solution file via the WSPRO Display Options Dialog to allow the user to view cross section and profile plots of all the data

generated by WSPRO (See Lesson 13 of the SMS Tutorial and the WSPRO Users Manual for more about running WSPRO).

### **11.1 NEW SIMULATION**

The *New Simulation* command in the WSPRO menu deletes the current river model including all of the WSPRO specific data. This data includes the run control data, the job parameters, and the solution data. Run control data contains the computation directions, profile discharges etc. Job parameters include output tables and tolerances. Solution data includes all variables computed for profile or cross section visualization that is not geometric. The *New Simulation* command also deletes the general river model data (geometric cross sections). To delete all the data currently in SMS, the user should select *New* from the *File* menu which causes all existing data (geometry and model specific data) to be deleted from memory.

### **11.2 OPEN SIMULATION**

The *Open Simulation* command in the *WSPRO Menu* reads in a data file that has been previously created and saved. These files typically have the file extension ".dat". The name of the current simulation is displayed at the top of the River Window. The data file contains both the geometric and model control data for a WSPRO analysis. Geometric data consists of both the definition of the shape of the section and the section reference distance locating sections in relation to each other. See Section 4.2 of the WSPRO Users Manual for more information on data record formats. Opening a new simulation file causes all existing river data (geometry and model specific data) to be deleted from memory, however, data in other formats (such as two dimensional mesh data is not affected).

### **11.3 SAVE SIMULATION**

The *Save Simulation* command in the *WSPRO Menu* saves a data file so that it can be opened at a later time or used in an analysis.

### **11.4 EDIT SECTION**

The *Edit Section* command in the *WSPRO Menu* invokes the *Section Editor* (see Figure 11.1). This editor can also be invoked by double clicking on a section in the *River Window*.

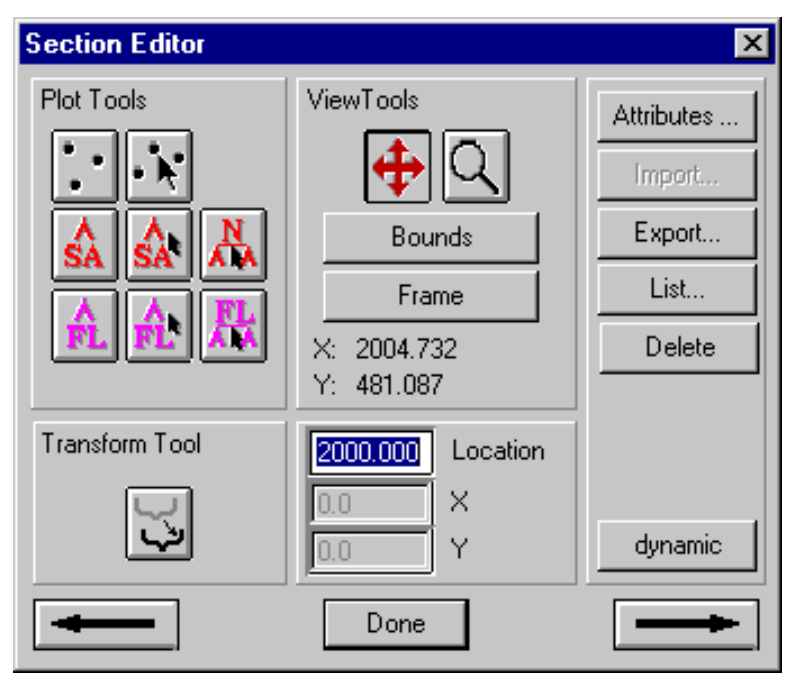

Figure 11-1. WSPRO River Section Editor.

The *Section Editor* is divided into five areas. These include the plot tools in the upper left portion of the dialog, the view tools in the upper center, the section translation tool in the lower left, section edit fields in the lower center, and various graphical buttons on the right side. Each of these areas are described in some detail in the sections to follow. In the bottom corners of the *Section Editor* are arrows that allow the user to step through the selected sections and edit each in turn. If only one section is selected, the arrows cause the current section to be unselected and the next section in the river model to be selected.

#### **11.4.1 Plot Tools**

The plot tools area in the upper left portion of the *Section Editor* presents a set of tools that apply to the river section that is currently being edited. For example, if the user is editing a cross- section, up to three rows of tools are available (see Figure 11.1). The first row consists of tools to edit the geometry points (GR records). The second row consists of tools to create and edit the materials data including break points (SA records) and roughness data (N or ND records). The third row includes tools to specify flow lengths (FL records) for different portions of the section. The visible tools change based on the section type, and the section position. For example, the flow length tools are not visible if the section being edited is the outlet of the river model, due to the fact that no flow lengths are applicable to the outlet. They also vanish if the section has a bridge section defined because this is an unsupported combination of records in *WSPRO*.

The tools for bridges, guide banks, culverts and roads are all specific to the section type. The available tools also change based on the attributes of the section. An instance of this is a component mode bridge as opposed to a coordinate mode bridge. Coordinate mode includes tools for geometry point manipulation, while component mode does not.

### **11.4.2 View Tools**

The view tools area in the upper center portion of the *Section Editor* presents tools which allow the user to pan, zoom, frame, and specify specific window boundaries for the plots of the cross sections and profiles. These tools function exactly as their counterparts in the display menu for the graphics window (see Sections 2.3.2 & 2.9.4 of the SMS Version 5.0 Reference Manual).

*SMS* tracks the location of the cursor in the plot window, both in cross sections and profile plots. This information is reported below the view tools.

### **11.4.3 Section Translation Tools**

The section translation tool is located in the lower left portion of the *Section Editor.*  When this tool is selected, the user can translate the entire section either graphically by clicking on the cross section and dragging the geometric data. This is useful for general placement of one section with respect to another. For example, a bridge can be dragged to an approximate location with respect to the full valley cross section.

If a specific translation is desired, such as would be the case if the datum for one section was different than the other sections in the model, the user can specify the translation in the *X* direction and/or the *Y* direction and click on the bottom graphics button on the right side of the editor to invoke a translation. This bottom button reads "translate" while the section translation tool is selected.

### **11.4.4 Section Edit Fields**

The lower middle region of the *Section Editor* includes three edit fields that are used to enter specific numbers for editing the section. The top edit field allows the user to specify a new section reference distance (SRD) for the current section. The lower two edit fields change function based on the current tool. For example, if the current tool is the edit geometry point tool

,  $\mathbf{R}$ , the edit fields represent the X and Y location of the currently selected geometry point (GR record ). This allows the user to edit the point graphically in the plot window, or explicitly using the edit fields. These fields are also used for specific section translations as described in Section 12.4.3 of the SMS Version 5.0 Reference Manual, as well as specific values for SA or FL

breakpoints for the section. The label to the right of the edit field updates to reflect the current purpose of the edit field.

#### **11.4.5 Section Editor**

The right side of the *Section Editor* includes six buttons to operate on the section. The *Attribute* button allows the user to access additional dialogs to edit the current section. Each section type has its own set of attributes. For each section type, the attribute dialog is described below.

### **11.4.5.1 Cross-Section Attributes**

Cross- sections require only a name and section reference distance (SRD). The SRD is specified in the *Section Editor*, the name can be specified at the top of the *Cross Section* dialog. The user can access other optional attributes including skew, loss coefficients, valley slope and friction slope averaging method. Default values are filled into these attributes when they are turned on. Any unspecified attribute is entered as a blank in the *WSPRO* data file, causing *WSPRO* to assume a default value.

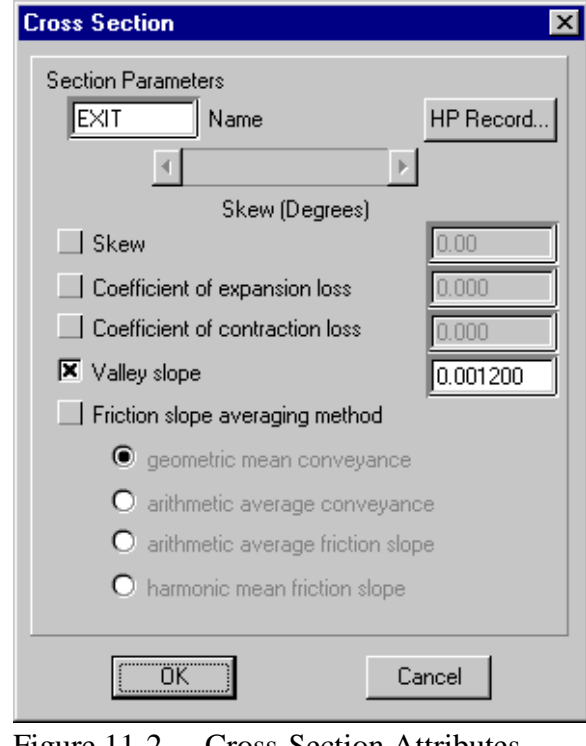

Figure 11-2. Cross-Section Attributes Dialog.

*WSPRO* also includes an option to create tables of cross sectional properties (HP record). The user defines the desired tables using the HP Record button in the upper right corner of the attribute dialog. This invokes the *WSPRO HP Tables* dialog (see Figure 11.3). Tables can be generated for the entire cross section or for sub areas. The user may also define one velocity conveyance table for each section. If the user desires additional velocity conveyance tables the extra records must be managed by hand.

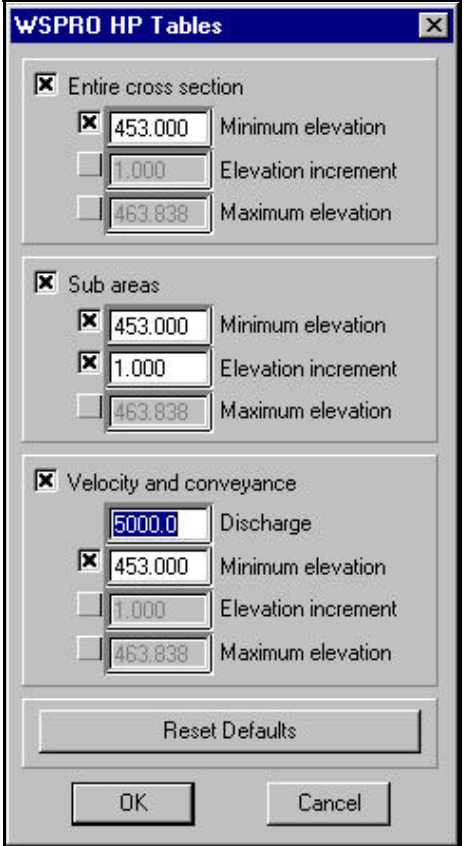

Figure 11-3. HP Record Dialog.

### **11.4.5.2 Bridge Section Attributes**

Bridge sections have many attributes. The *Bridge Section* dialog is divided into four parts (see Figure 11-4).

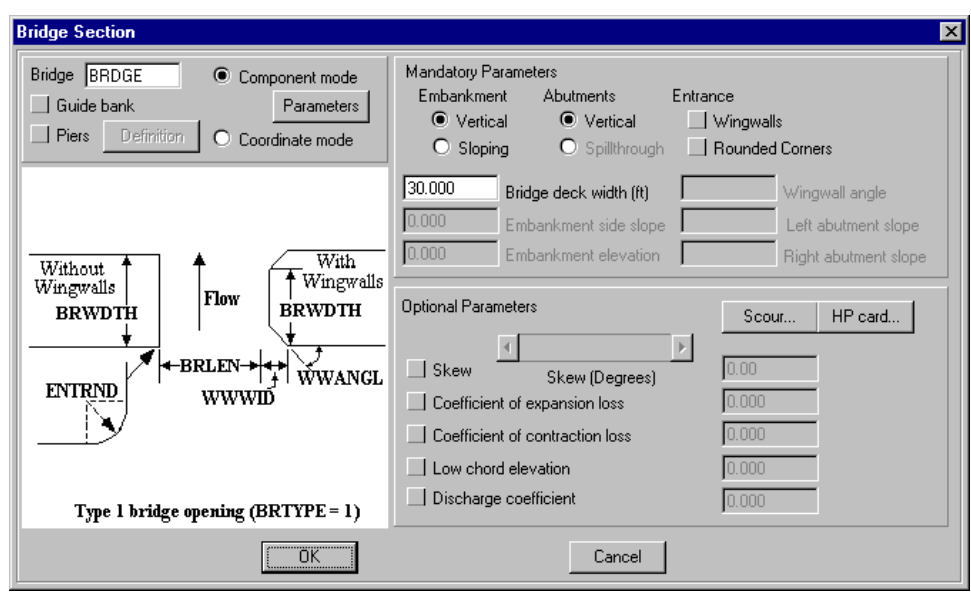

Figure 11-4. Bridge Section Attributes Dialog.

The upper left portion allows the user to change the section name, add piers and/or guidebanks, and specify the geometry mode for the bridge. *WSPRO* allows bridges to be defined explicitly (coordinate mode) using points (GR record), or explicitly using parameters (component mode). If component mode is used, the parameters defining the bridge are defined using the *Bridge Component Mode Parameters* dialog (see Figure 11-5), which is invoked using the *Parameters* button. If the *Pier* toggle is selected, *SMS* will create a pier record for the bridge (PD record). The *Definition* button allows the user to define the widths of the piers and the number of piers at different elevation.

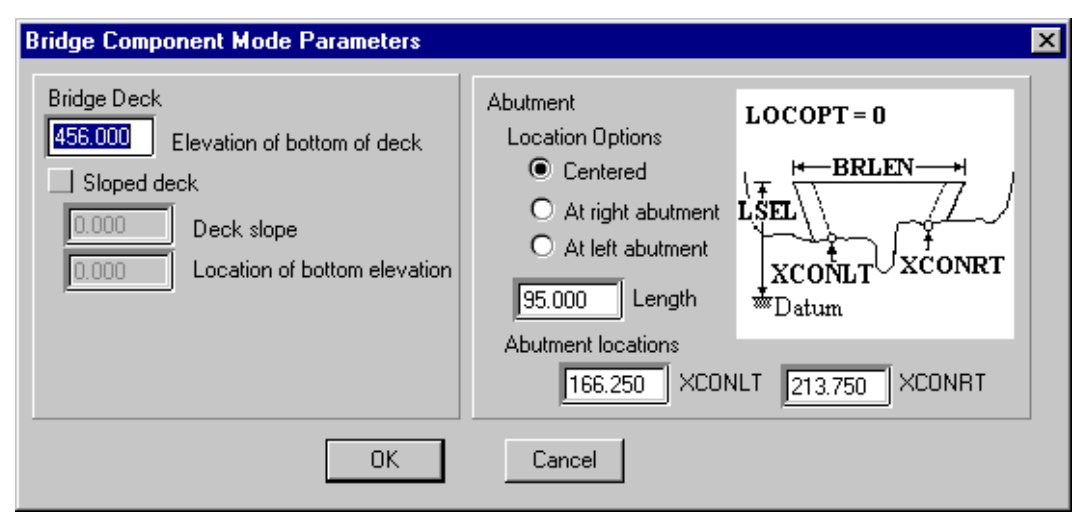

Figure 11-5. Bridge Component Mode Parameters Dialog.

The upper right portion of the dialog includes the mandatory parameters for the bridge. These include the embankment type, the abutment type, the deck width and several slopes and angles that may or may not be required depending on the bridge type and mode. The elements which don't apply to the currently selected type are dimmed. The lower left portion displays the parameters for the currently selected bridge type.

The lower right portion includes optional parameters including skew, discharge and loss coefficients., cross sectional, and scour parameters. The scour is defined using the *Bridge Scour Options* dialog (see Figure 11.6). Three types of scour records are defined. These include abutment scour (DA records) , live-bed/clear-water scour (DC records), and pier scour (DP records).

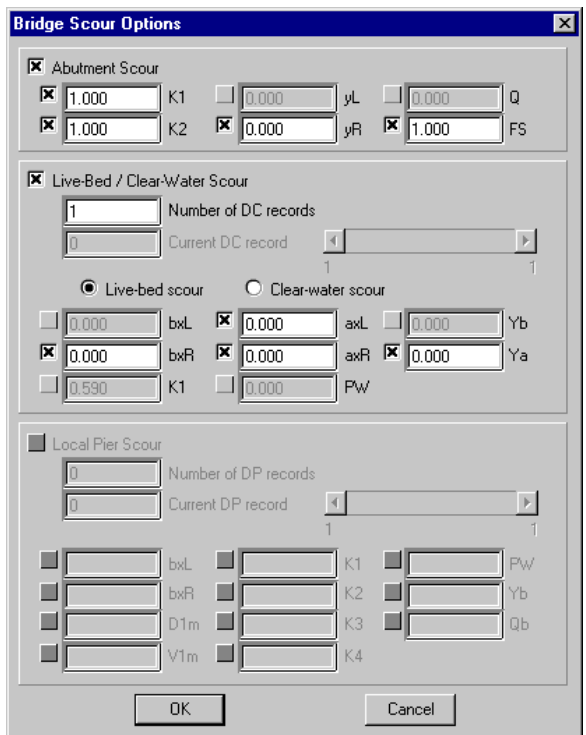

Figure 11-6. Bridge Scour Options Dialog.

### **11.1.5.3 Road Section Attributes**

Road grade sections require a name, SRD, road type and embankment top width. Optional parameters include a skew and weir flow coefficient. These are all specified in the *Road Grade Section* dialog shown in Figure 11-7.

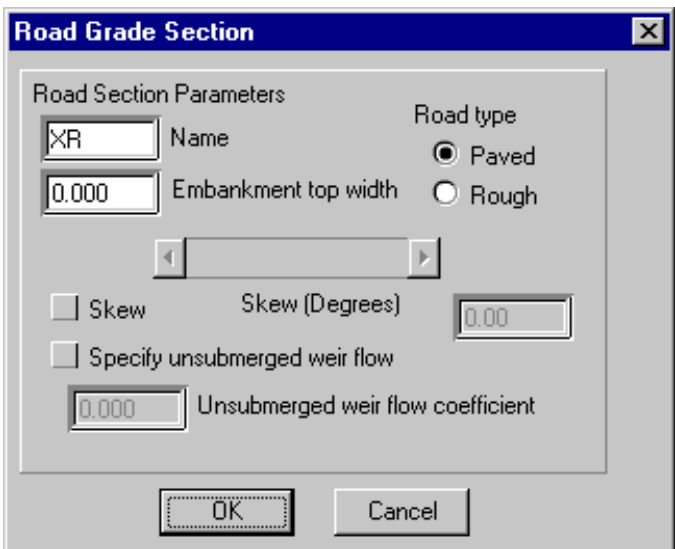

Figure 11-7. Road Section Attributes Dialog.

## **11.1.5.4 Culvert Section Attributes**

Culvert sections can be used to model simple culverts, or culverts in combinations with one or more bridge openings. Culvert section attributes are specified using the *Culvert Section* dialog shown in Figure 11-8. The left side of the dialog allows for definition of culvert parameters, while the right side allows the users to define the type and size of culvert.

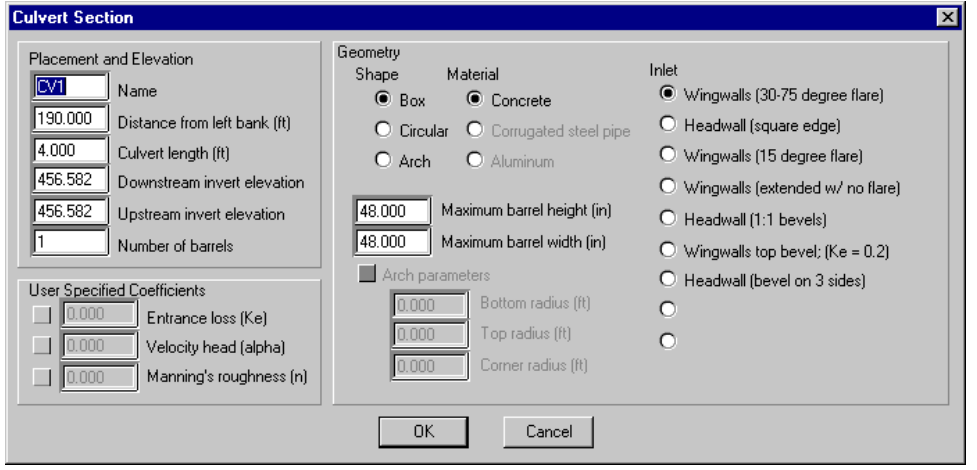

Figure 11-8. Culvert Section Attributes Dialog.

### **11.1.5.5 Guide Bank Section Attributes**

Guide bank sections are bound to a specific bridge section. They are created by selecting the *Guide Bank* toggle in *the Bridge Section* dialog (see Figure 11-4). Once a guide bank exists, its parameters can be modified using the *Guide Bank Section* dialog (see Figure 11-9) accessed through the *Section Editor*. This dialog allows the user to define the name of the section, loss coefficients, skew, cross sectional tables, and the type of guide bank.

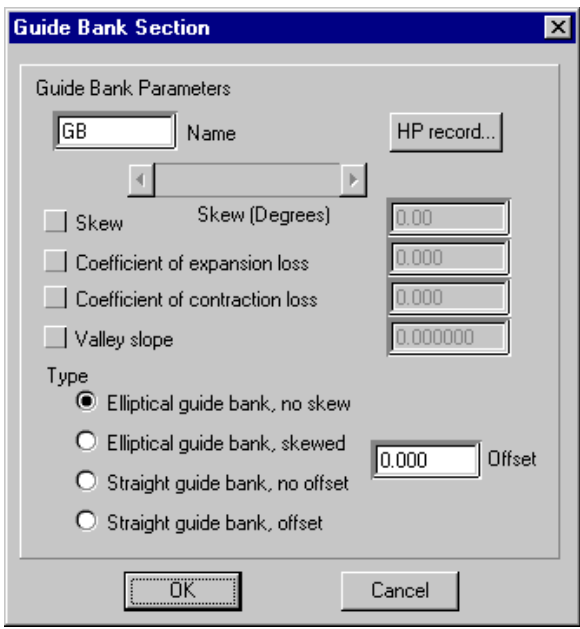

Figure 11-9. Guidebank Section Attributes Dialog.

# **11.5 VIEW DATA FILE**

The *View Data File* command in the *WSPRO* menu asks the user to select a text editor and then a file. The default editor is Notepad on PC systems and VI on UNIX systems. *SMS* then launches the specified text editor with the specified file. This allows the user to look at the input files used to run *WSPRO*, and the output files generated by *WSPRO*.

### **11.6 ROUGHNESS PARAMETERS**

*WSPRO* uses roughness parameters or Manning's n values to simulate the different types of bed conditions in the river. In the *Section Editor* (Section 11.4), the user assigns materials to

the different regions in a cross section. The *WSPRO Material Editor* (see Figure 11-10) allows the user to associate Manning's n values to the materials used by each section. Materials can use a single roughness value, or have a roughness that varies based on the depth of the flow. This simulates situations such as tall grass that resists flow (high roughness) until the flow reaches a depth at which the grass is pushed over and lays down.

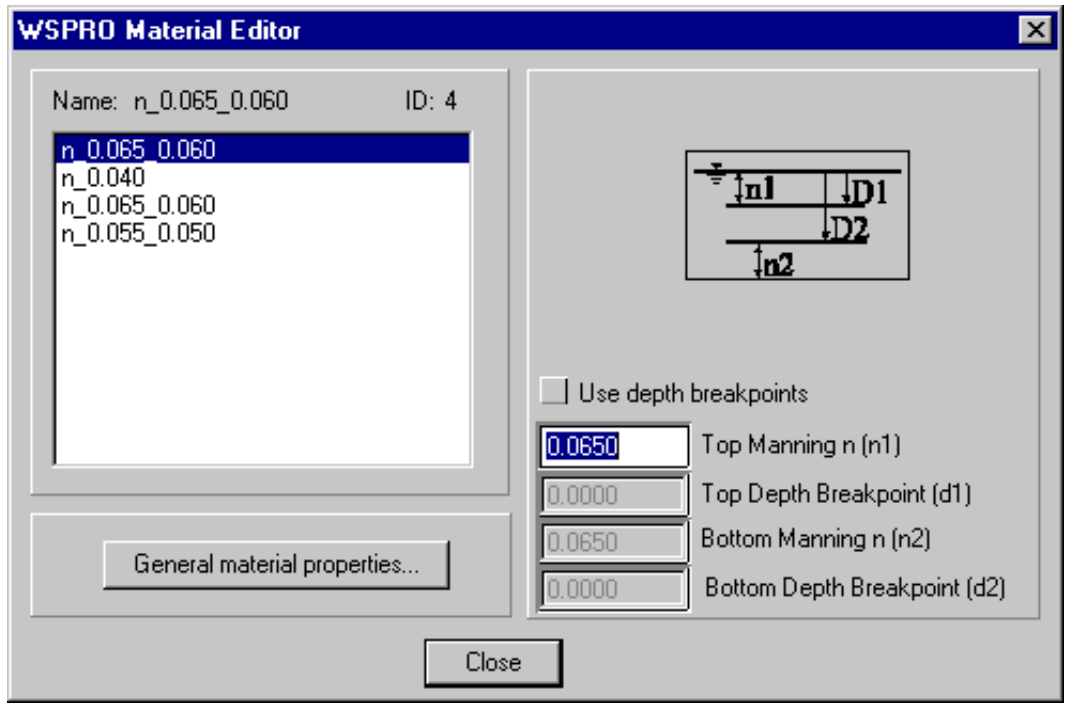

Figure 11-10. WSPRO Material Editor Dialog To Specify Roughness Parameters.

# **11.7 WSPRO RUN CONTROL**

*WSPRO* requires the user to specify the flow rates for which profiles are to be computed. The *WSPRO Run Control* dialog (see Figure 11-11), which can be accessed from the *WSPRO* pull down menu, allows the user to specify the flow rates, and boundary conditions as well as assign a title to the simulation. Multiple profiles can be computed at once, and branches in the river may be simulated by changing the flow rate at various sections. The user also controls the direction of computation. Upstream is usually used for subcritical situations while downstream is applied for critical and supercritical flow.

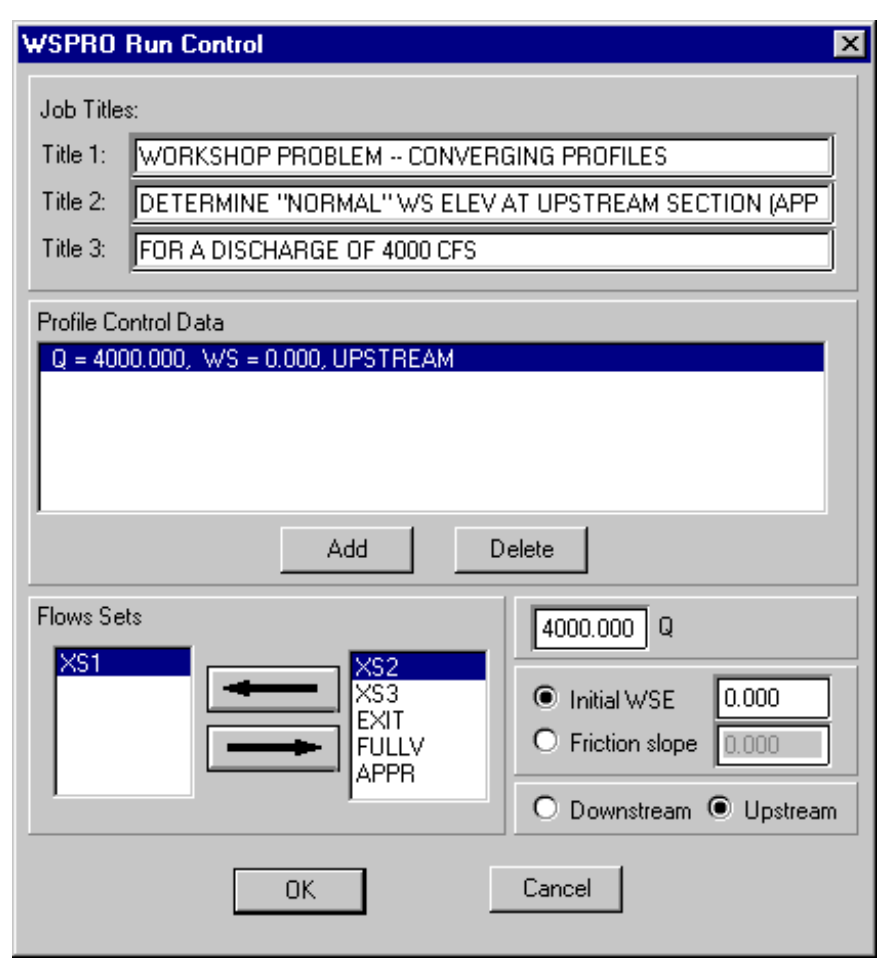

Figure 11-11. WSPRO Run Control Dialog.

### **11.8 JOB PARAMETERS**

The *Job Parameters* command allows the user to specify the optional parameters associated with a numerical analysis. These include computational step size and tolerances to be used during computation. The *WSPRO Job Parameters* dialog (see Figure 11-12) also allows the user to specify the units to be used in *WSPRO*, and to specify any output tables desired from the analysis.

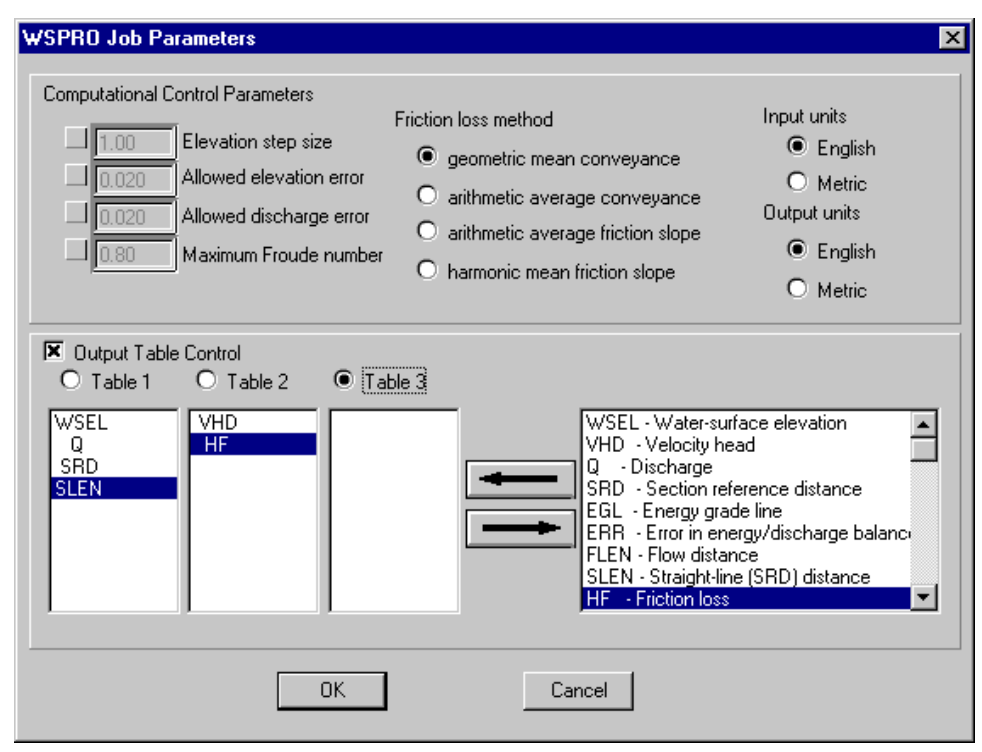

Figure 11-12. WSPRO Job Parameters Dialog.

### **11.9 DISPLAY OPTIONS**

*SMS* provides tools for both *WSPRO* model constructions and visualization of the results of a *WSPRO* analysis. The *Display Options* menu item allows you to specify what can be displayed, and how it will look. The top portion of the *Display Options* dialog (see Figure 11-13) allow the user to specify what colors will be used to display each type of section. The lower portion of the dialog includes tools to import the solution file created by *WSPRO* and specify which variables will be plotted in the *Plot* window.

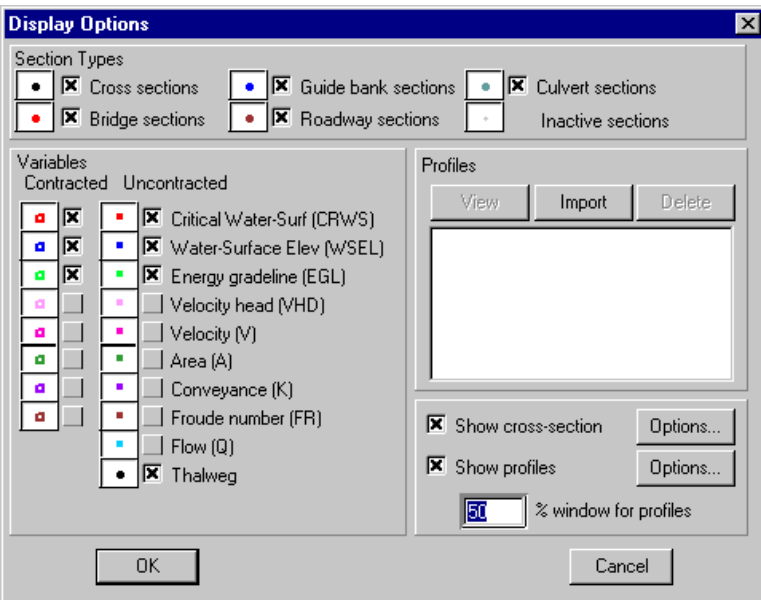

Figure 11-13. WSPRO Display Options Dialog.

Each variable may be plotted for both the constricted and unconstricted flow cases. If no bridge or culvert sections exist, only the unconstricted case is available. The user also controls whether the plot window will include profiles, cross sections or both. If the user invokes the section editor, cross section display is turned on.

### **11.10 MODEL CHECK**

A *Model Check* should be performed on all *WSPRO* models before attempting an analysis. The model check will perform a basic check to insure that all of the needed information to run the analysis is present. The *Model Check* command in the *WSPRO* menu causes the *Model Check* dialog to appear.

Selecting the *Checker Options* button will cause the *WSPRO Model Checking Options* dialog to appear. This dialog lists the checks that may be performed during the model checking procedure. By default all supported checks are enabled. The checks include:

• Check Profiles. This check assures that at least one profile has been specified and that the appropriate number of discharges and boundary conditions are specified for each profile.

- Check SRD Values. This option checks the SRD of each section in the model. SRD values should increase monotonically from the exit to the most upstream section. There are some exceptions for multiple opening situations. This option also checks the placement of bridge approach and exit sections to assure correct placement.
- Check GR Points. Cross sections geometry should proceed from left to right. Coordinate mode bridge openings should proceed across the bottom of the opening, then change direction one time and define the bottom of the bridge deck.
- After running the model check, messages are generated to aid in the correction of the problems. To save this information to a text log file, click the *Save Messages* button and choose a file to save the information in. To close the *Model Checker*, click the *Done* button.

### **11.11 RUN WSPRO**

Once the data for an analysis has been defined, *WSPRO* may be invoked by selecting the *Run WSPRO* menu item. This command checks the status of the model in *SMS*. If edits have been made, the user is prompted to save his files before running. It then launches *WSPRO* using the data files loaded into *SMS*. If multiple runs are desired, the user should go to the *Display Options* and delete previous solutions before reading in new one. numerical model requires several user specified parameters to control the analysis.

# **SECTION 12 - REFERENCES**

- 1. Shearman, J.O., Kirby, W.H., Schneider, V.R., Flippo, H.N., Bridge Waterways Analysis Model; Research Report, U.S. Federal Highway Administration Report No. FHWA/RD-86/108, 112 pages, 1986.
- 2. Benson, M.S., and Dalrymple, T., General Field and Office Procedures For Indirect Discharge Measurements, U.S. Geological Survey Techniques of Water Resources Investigations, Book 3, Chapter A1, 30 pages, 1967.
- 3. Chow, V.T., Open-Channel Hydraulics, New York, McGraw-Hill, Inc., 680 pages, 1959.
- 4. Henderson, F.M., Open Channel Flow, New York, The MacMillan Company, 522 pages, 1966.
- 5. Barnes, Jr., H.H., Roughness Characteristics of Natural Channels, U.S. Geological Survey Water Supply Paper 1849, 213 pages, 1967.
- 6. Davidian, J., Computation of Water-Surface Profiles in Open Channels, U.S. Geological Survey Techniques of Water Resources Investigations, Book 3, Chapter A15, 48 pages, 1984.
- 7. Matthai, H.F., Measurement of Peak Discharge at Width Contractions by Indirect Methods, U.S. Geological Survey Techniques of Water Resources Investigations, Book 3, Chapter A4, 44 pages, 1967.
- 8. U.S. Federal Highway Administration, Hydraulic Analysis of Pipe-Arch and Elliptical Shape Culverts Using Programmable Calculators, Calculator Design Series No. 4, 74 pages, 1982.
- 9. U.S. Federal Highway Administration, Hydraulic Charts for the Selection of Highway Culverts, Hydraulic Engineering Circular No. 5, 54 pages, 1980.
- 10. U.S. Federal Highway Administration, HY-6 Electronic Computer Program for Hydraulic Analysis of Culverts, 107 pages, 1979.
- 11. U.S. Federal Highway Administration, Hydraulic Design of Highway Culverts, Hydraulic Design Series No. 5, U.S. Federal Highway Administration Report No. FHWA-IP-85-15, 253 pages, 1985.
- 12. Shearman, J.O., Computer Applications For Step-Backwater and Floodway Analysis, U.S. Geological Survey Open-File Report 76-499, 103 pages, 1976.
- 13. Schneider, V.R., Board, J.W., Colson, F.N., Lee, F.N., and Druffel, L.A., Computation of Backwater and Discharge at Width Constrictions of Heavily Vegetated Flood Plains, U.S. Geological Survey Water-Resources Investigations 76-129, 64 pages, 1977.
- 14. Richardson, E.V., and Davis, S.R., Hydraulic Engineering Circular No. 18, Evaluating Scour at Bridges, 1995.
- 15. Young, G.K., Stein, S.M., Pearson, D.R., Atayee, A.T., and Graziano, S., HYDRAIN User's Manual, U.S. Federal Highway Administration Report No., FHWA-SA-98-093, 1998.
- 16. Brigham Young Universities Engineering Computer Graphics Laboratory, Surface Water Modeling System Reference Manual, 1997.